# Oracle® Retail Enterprise Inventory Cloud Service Administration Guide

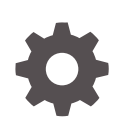

Release 19.11 F89495-01 January 2024

**ORACLE** 

Oracle Retail Enterprise Inventory Cloud Service Administration Guide, Release 19.11

F89495-01

Copyright © 2024, 2024, Oracle and/or its affiliates.

Primary Author: Bernadette Goodman

Contributing Authors: Bipin Pradhan

This software and related documentation are provided under a license agreement containing restrictions on use and disclosure and are protected by intellectual property laws. Except as expressly permitted in your license agreement or allowed by law, you may not use, copy, reproduce, translate, broadcast, modify, license, transmit, distribute, exhibit, perform, publish, or display any part, in any form, or by any means. Reverse engineering, disassembly, or decompilation of this software, unless required by law for interoperability, is prohibited.

The information contained herein is subject to change without notice and is not warranted to be error-free. If you find any errors, please report them to us in writing.

If this is software, software documentation, data (as defined in the Federal Acquisition Regulation), or related documentation that is delivered to the U.S. Government or anyone licensing it on behalf of the U.S. Government, then the following notice is applicable:

U.S. GOVERNMENT END USERS: Oracle programs (including any operating system, integrated software, any programs embedded, installed, or activated on delivered hardware, and modifications of such programs) and Oracle computer documentation or other Oracle data delivered to or accessed by U.S. Government end users are "commercial computer software," "commercial computer software documentation," or "limited rights data" pursuant to the applicable Federal Acquisition Regulation and agency-specific supplemental regulations. As such, the use, reproduction, duplication, release, display, disclosure, modification, preparation of derivative works, and/or adaptation of i) Oracle programs (including any operating system, integrated software, any programs embedded, installed, or activated on delivered hardware, and modifications of such programs), ii) Oracle computer documentation and/or iii) other Oracle data, is subject to the rights and limitations specified in the license contained in the applicable contract. The terms governing the U.S. Government's use of Oracle cloud services are defined by the applicable contract for such services. No other rights are granted to the U.S. Government.

This software or hardware is developed for general use in a variety of information management applications. It is not developed or intended for use in any inherently dangerous applications, including applications that may create a risk of personal injury. If you use this software or hardware in dangerous applications, then you shall be responsible to take all appropriate fail-safe, backup, redundancy, and other measures to ensure its safe use. Oracle Corporation and its affiliates disclaim any liability for any damages caused by use of this software or hardware in dangerous applications.

Oracle®, Java, MySQL and NetSuite are registered trademarks of Oracle and/or its affiliates. Other names may be trademarks of their respective owners.

Intel and Intel Inside are trademarks or registered trademarks of Intel Corporation. All SPARC trademarks are used under license and are trademarks or registered trademarks of SPARC International, Inc. AMD, Epyc, and the AMD logo are trademarks or registered trademarks of Advanced Micro Devices. UNIX is a registered trademark of The Open Group.

This software or hardware and documentation may provide access to or information about content, products, and services from third parties. Oracle Corporation and its affiliates are not responsible for and expressly disclaim all warranties of any kind with respect to third-party content, products, and services unless otherwise set forth in an applicable agreement between you and Oracle. Oracle Corporation and its affiliates will not be responsible for any loss, costs, or damages incurred due to your access to or use of third-party content, products, or services, except as set forth in an applicable agreement between you and Oracle.

## **Contents**

### [Send Us Your Comments](#page-25-0)

### [Preface](#page-26-0)

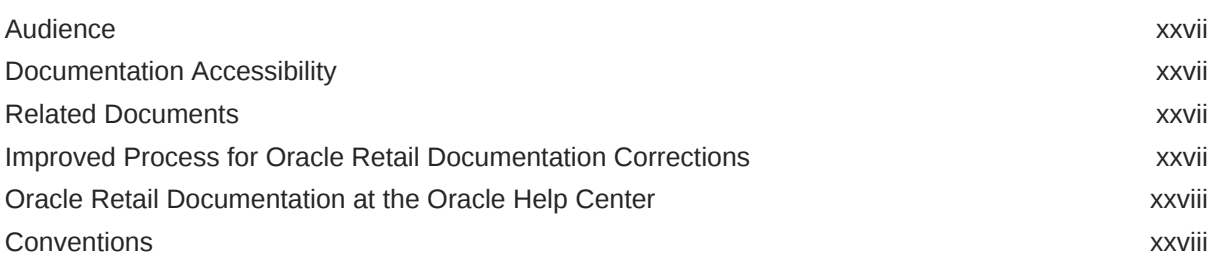

### 1 [Technical Architecture](#page-28-0)

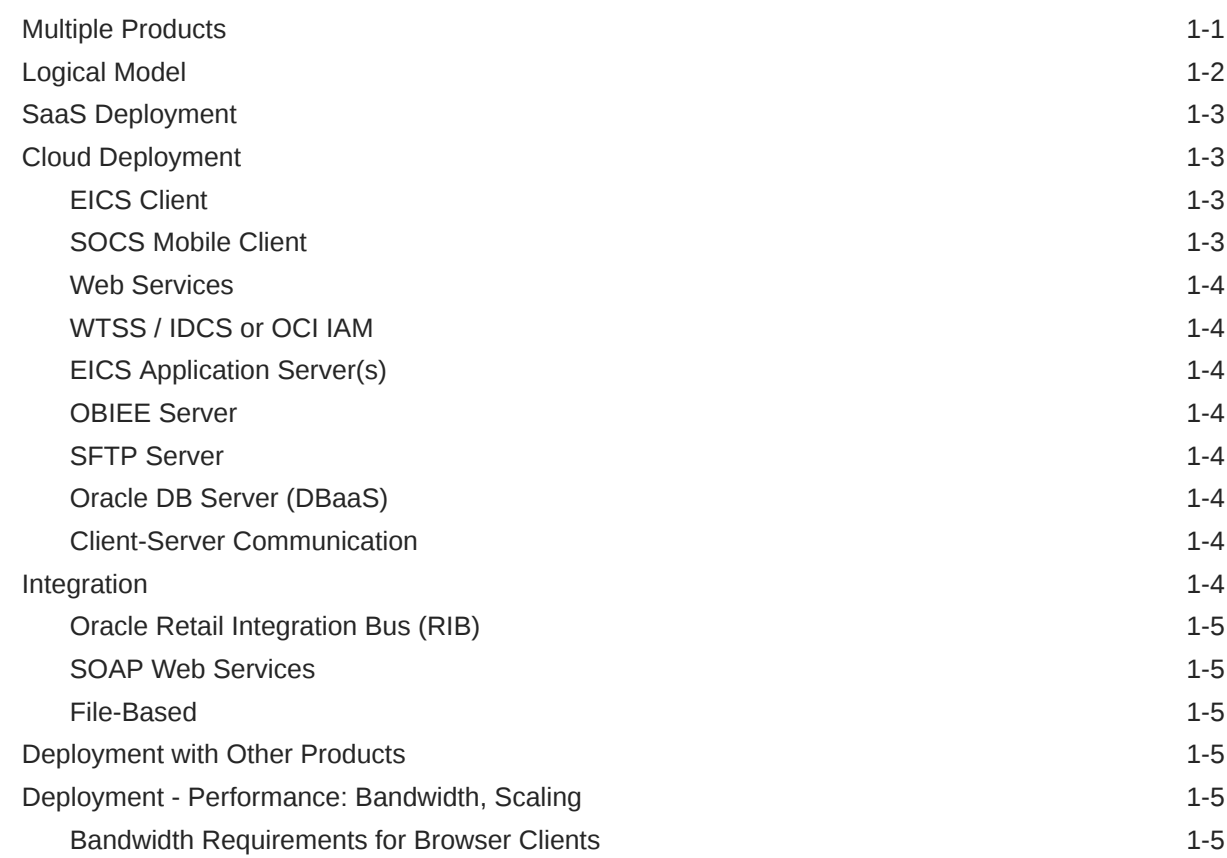

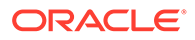

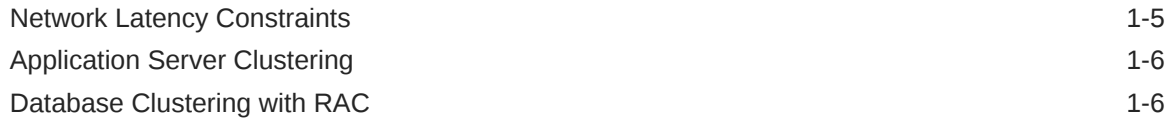

## 2 [Data Seeding](#page-34-0)

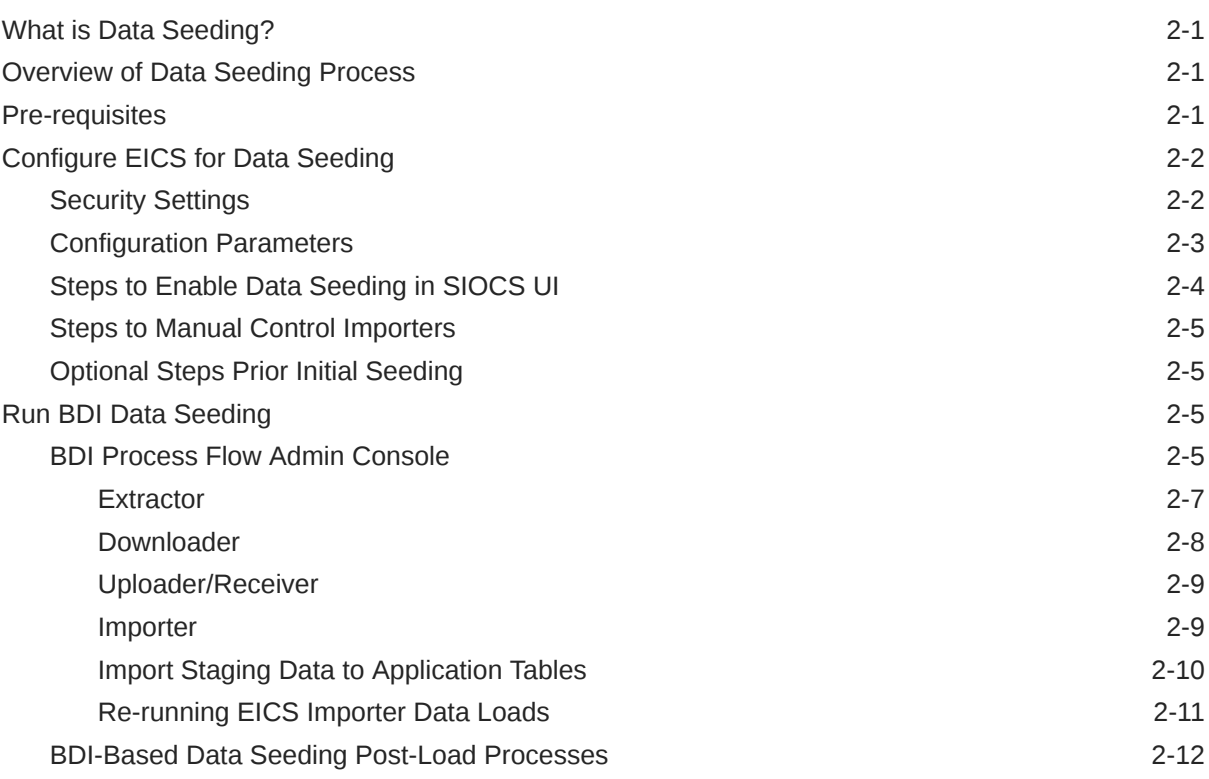

## 3 [Reporting](#page-47-0)

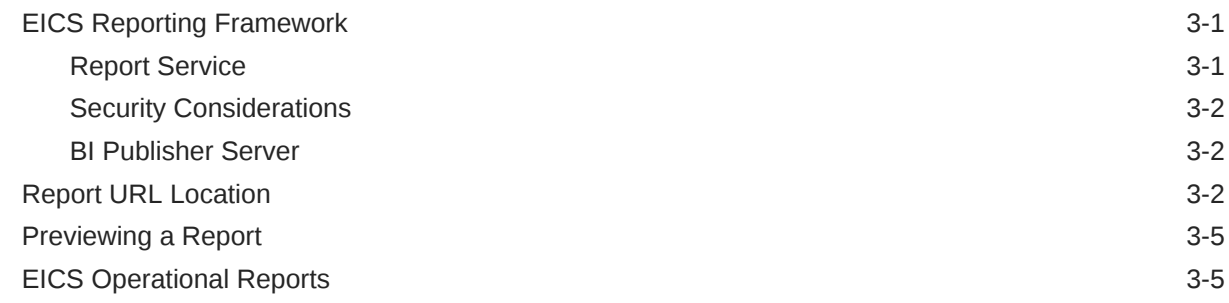

## 4 [Internationalization](#page-55-0)

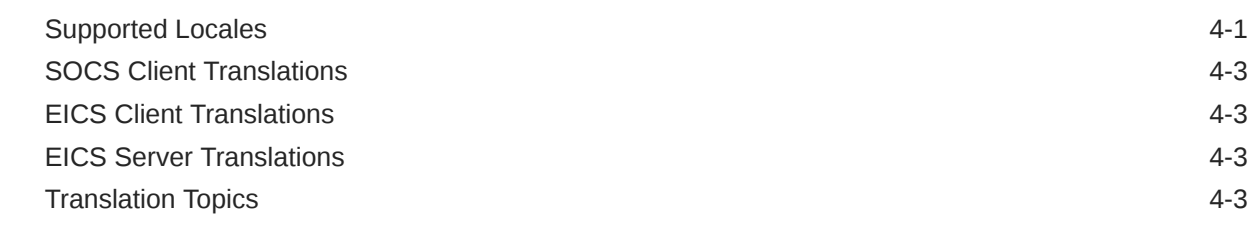

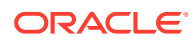

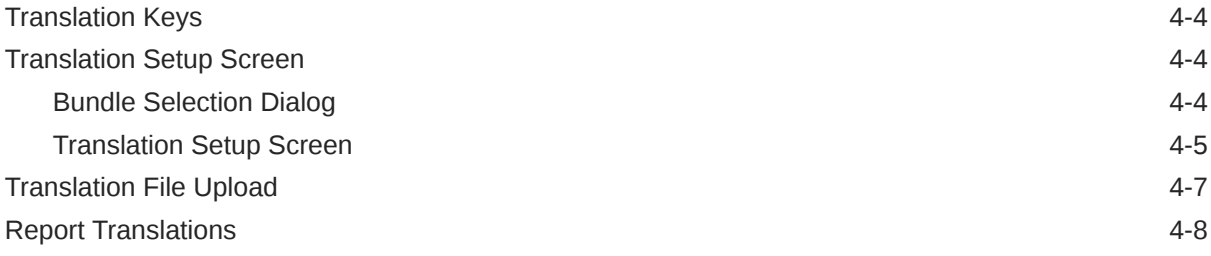

## 5 [Batches](#page-63-0)

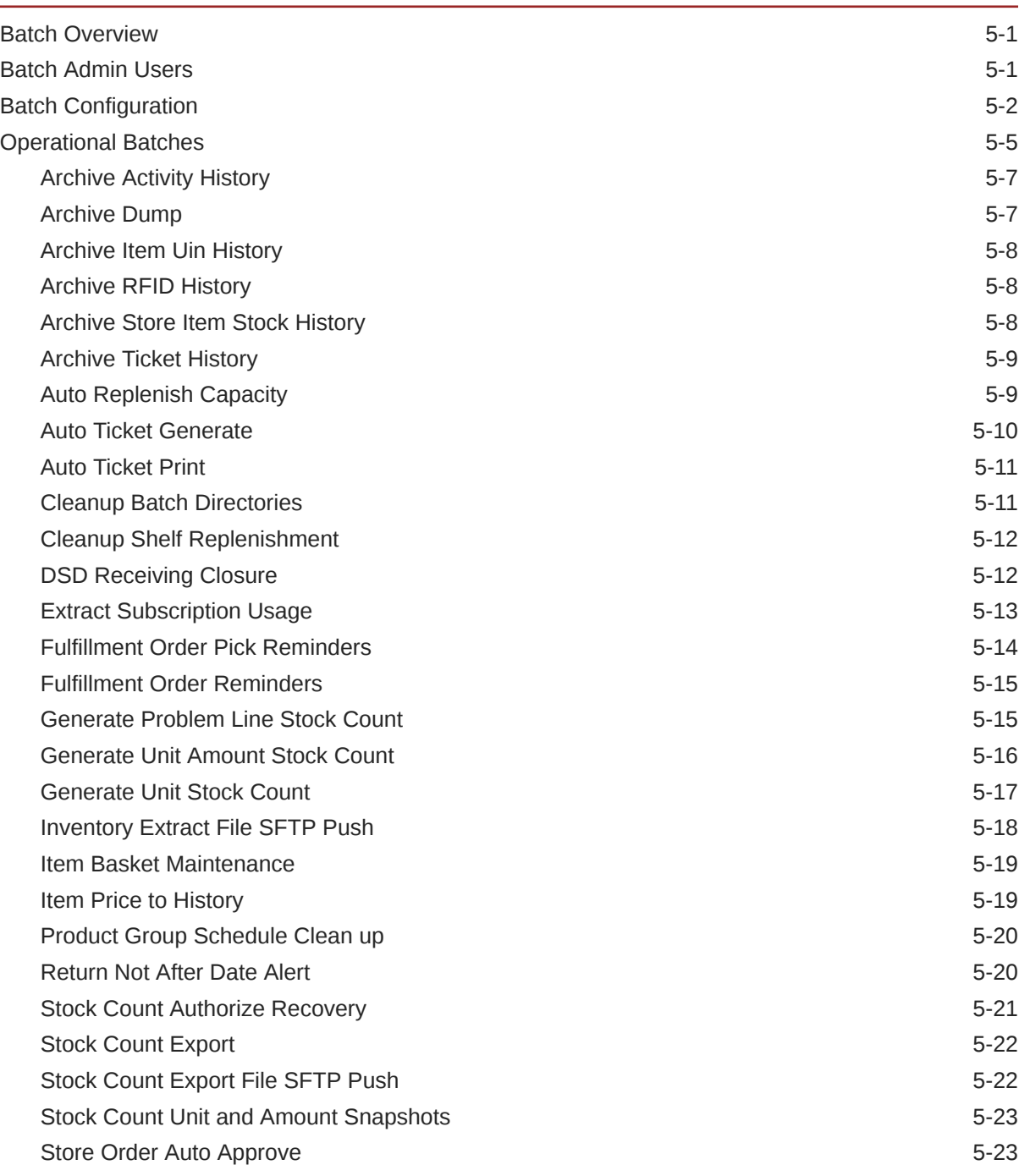

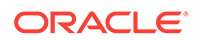

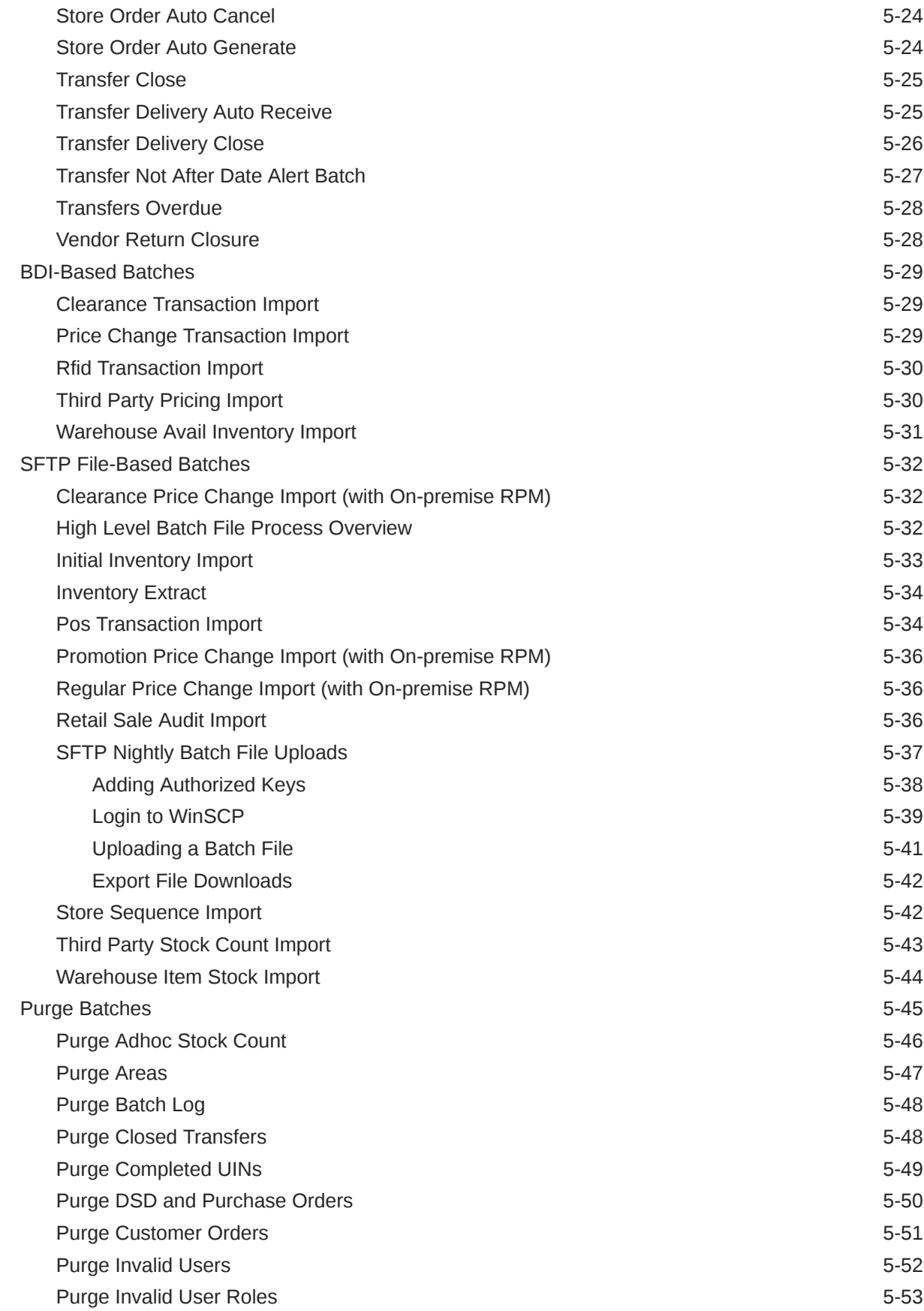

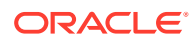

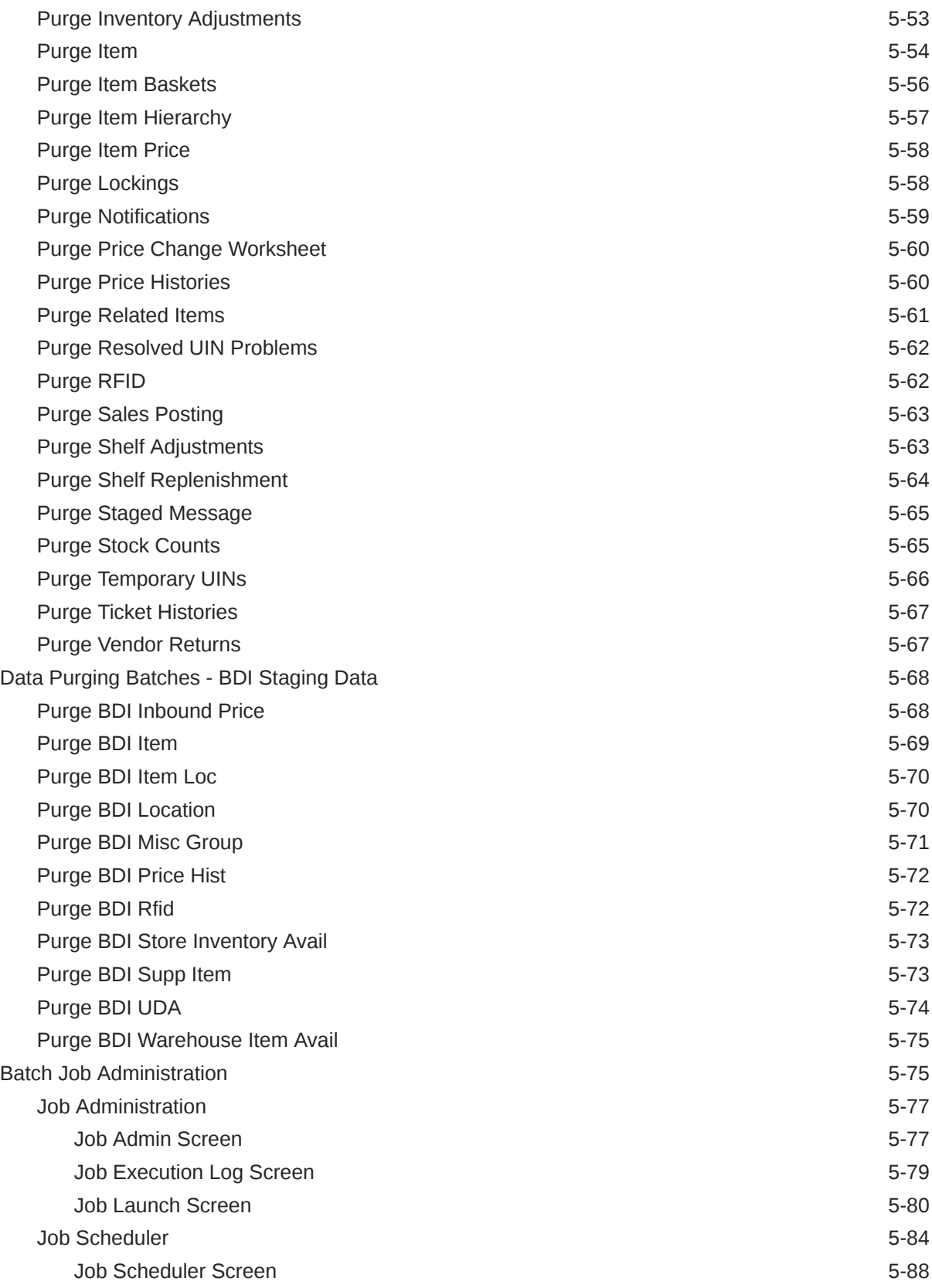

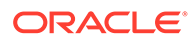

### 6 [Batch - Data Archive](#page-153-0)

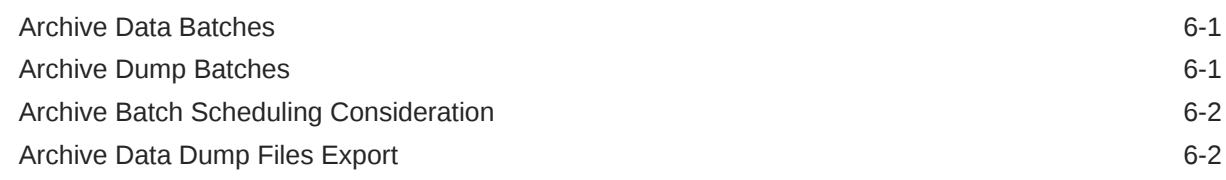

### 7 [Technical Maintenance Screens](#page-155-0)

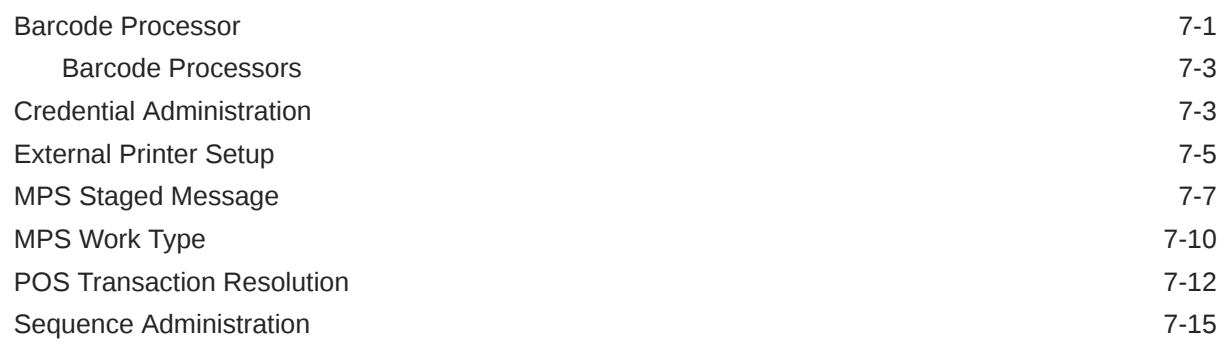

## 8 [Integration](#page-172-0)

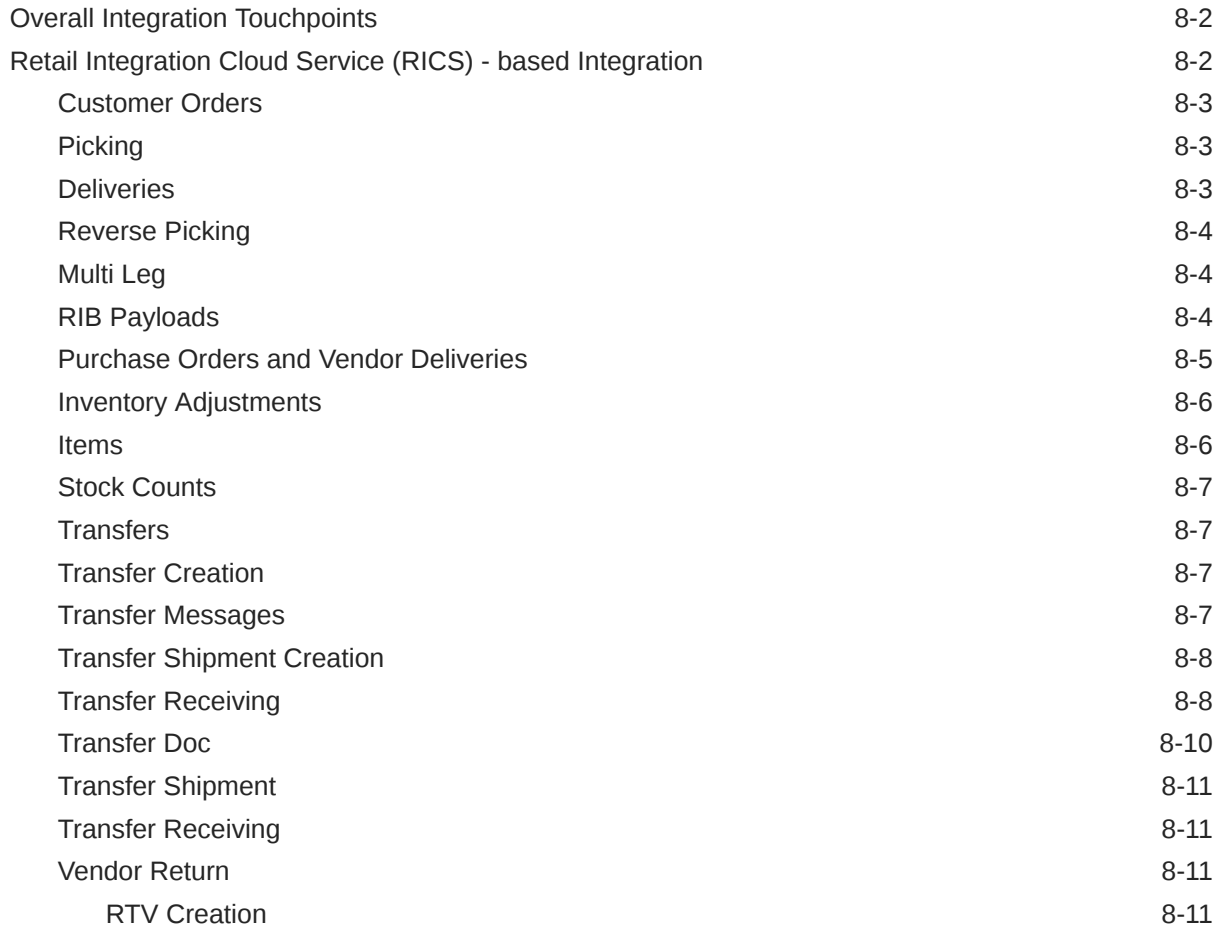

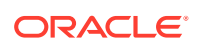

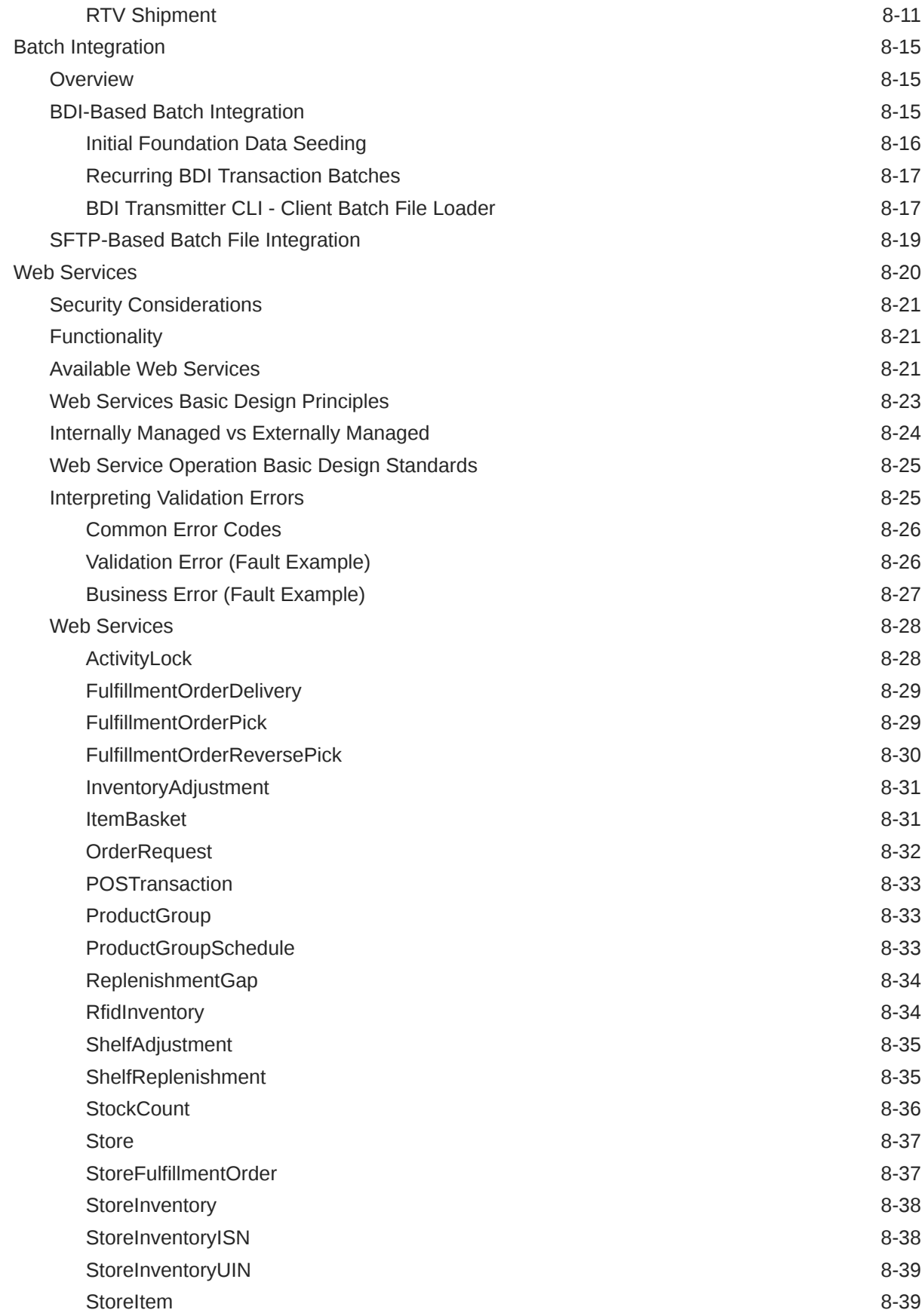

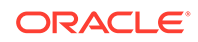

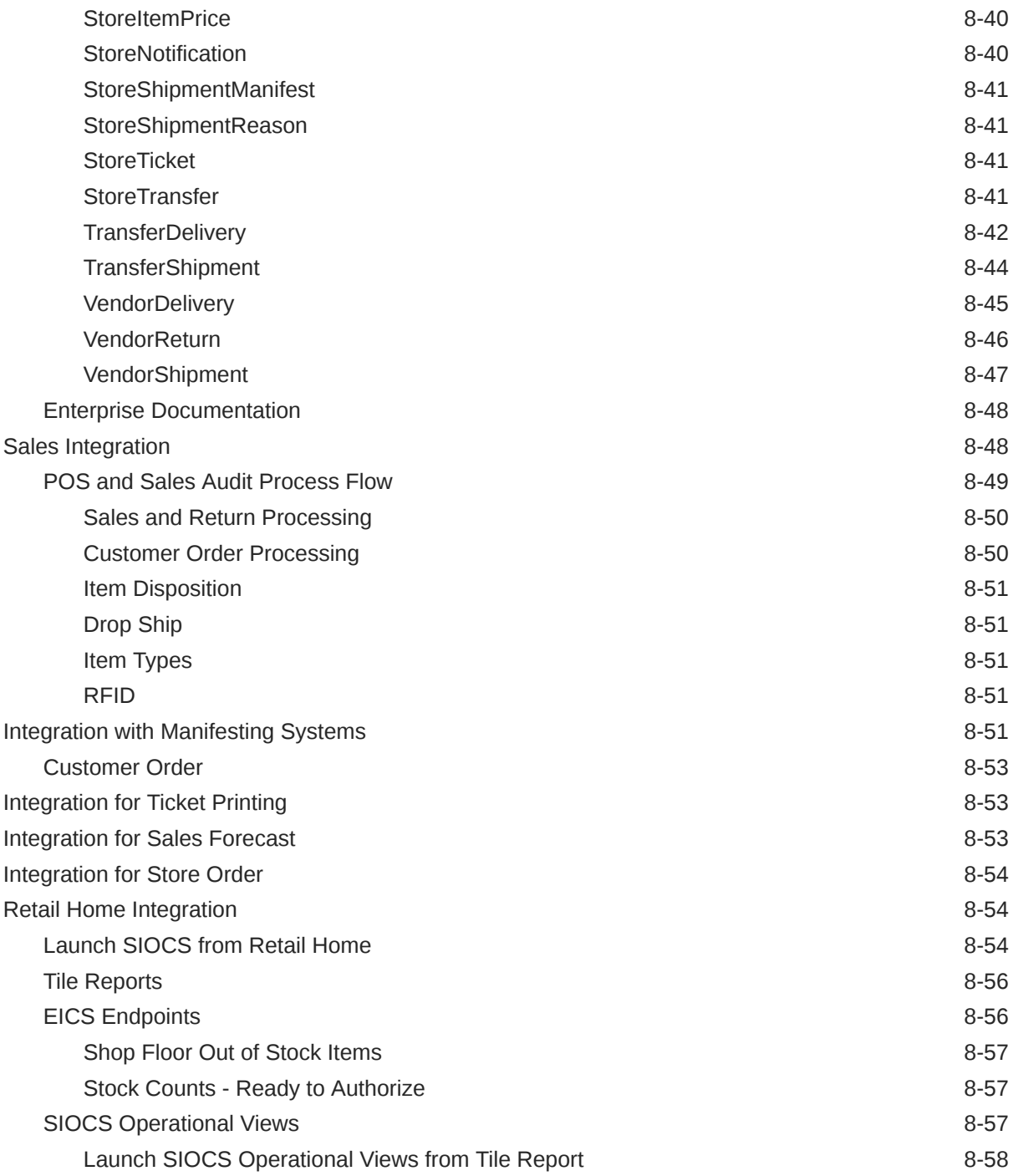

## 9 [Configuration](#page-230-0)

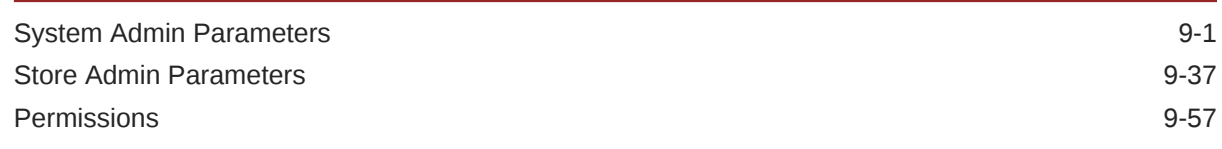

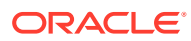

### 10 [Operational Issues Screens](#page-313-0)

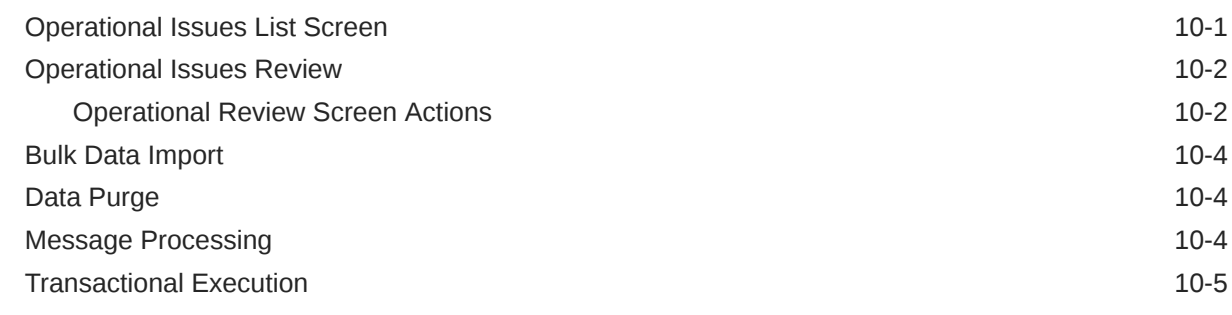

#### A [Appendix: Run Importer Separately from SIOCS Job Admin](#page-318-0)

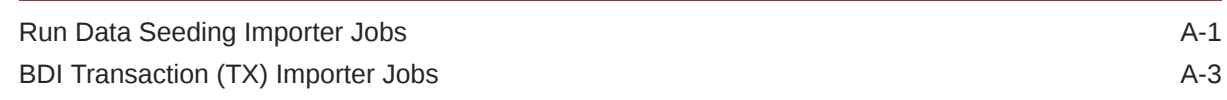

### B [Appendix: BDI Transmitter CLI Procedure - Load External Data File](#page-321-0)

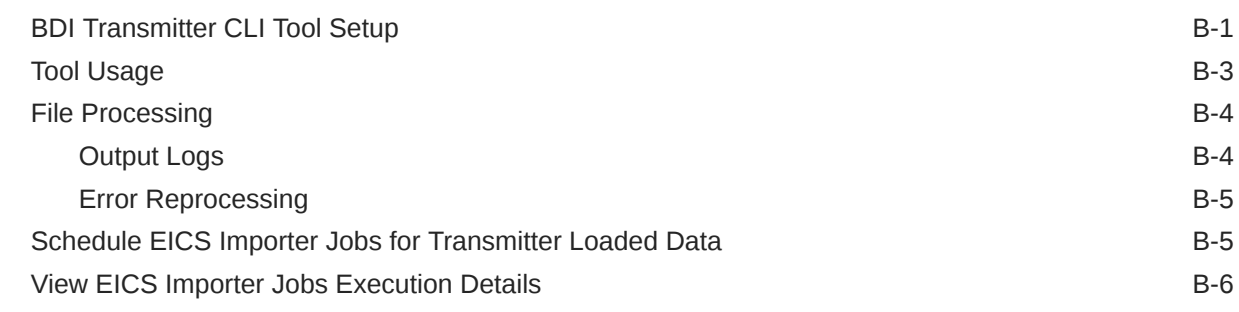

### C [Appendix: BDI Security Roles and Groups](#page-327-0)

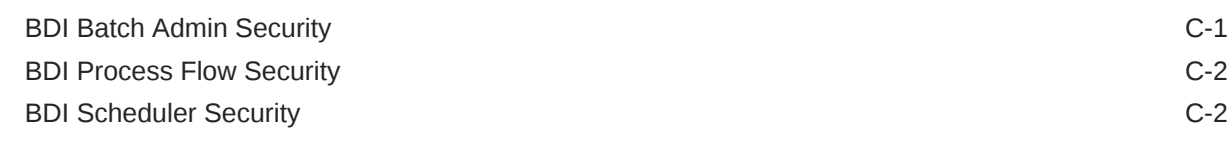

#### D [Appendix: Report Formats](#page-330-0)

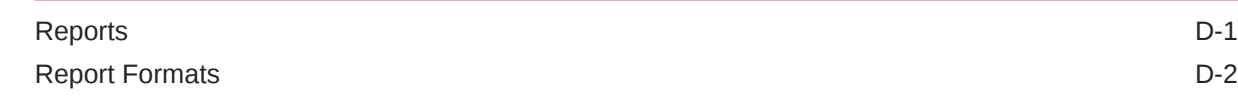

### E [Appendix: Batch File Layout Specifications](#page-364-0)

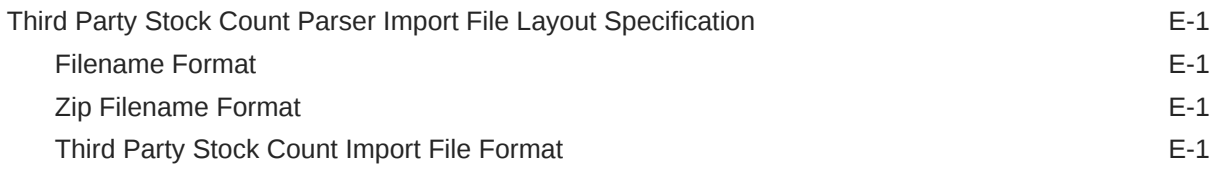

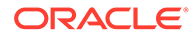

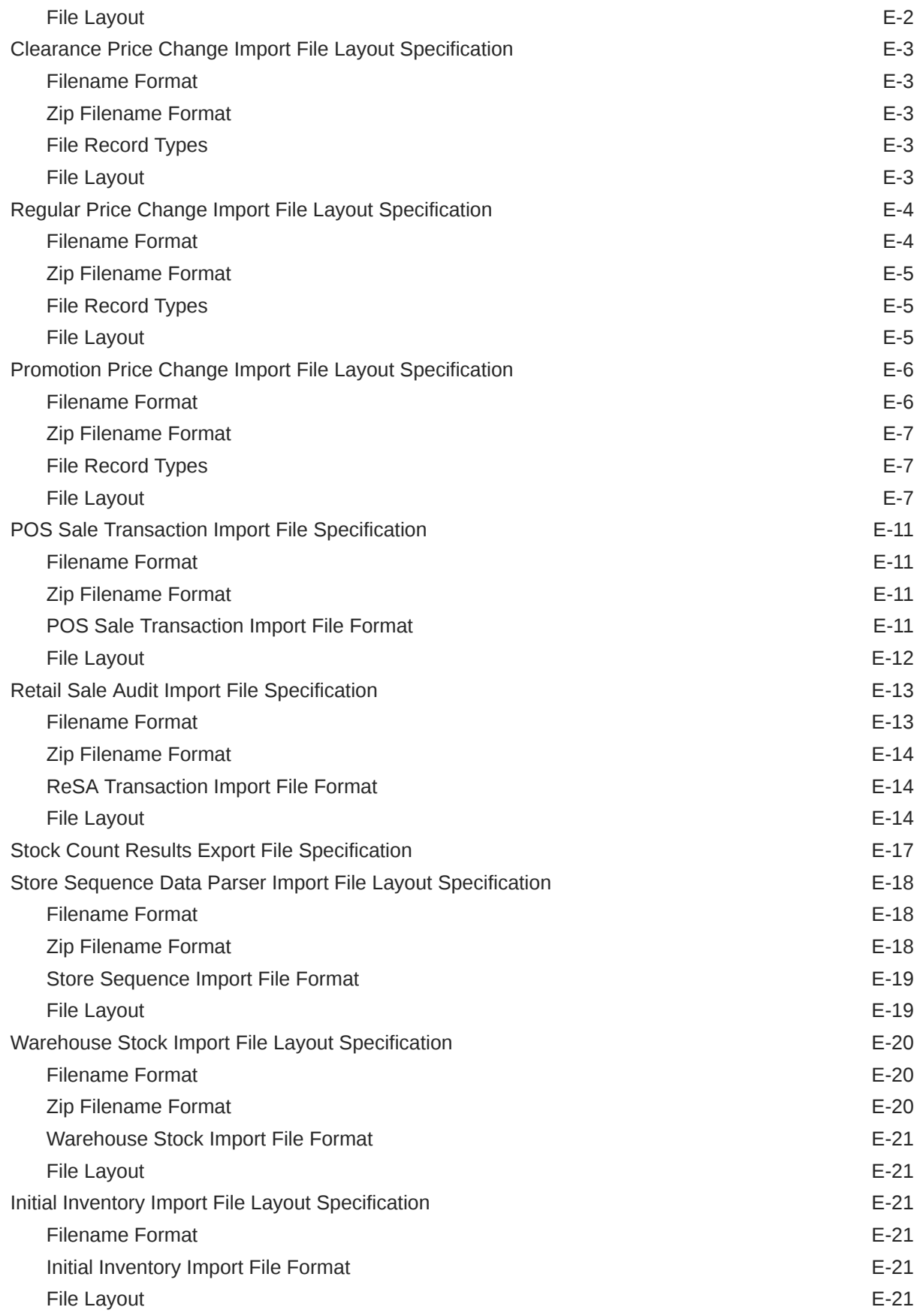

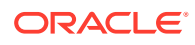

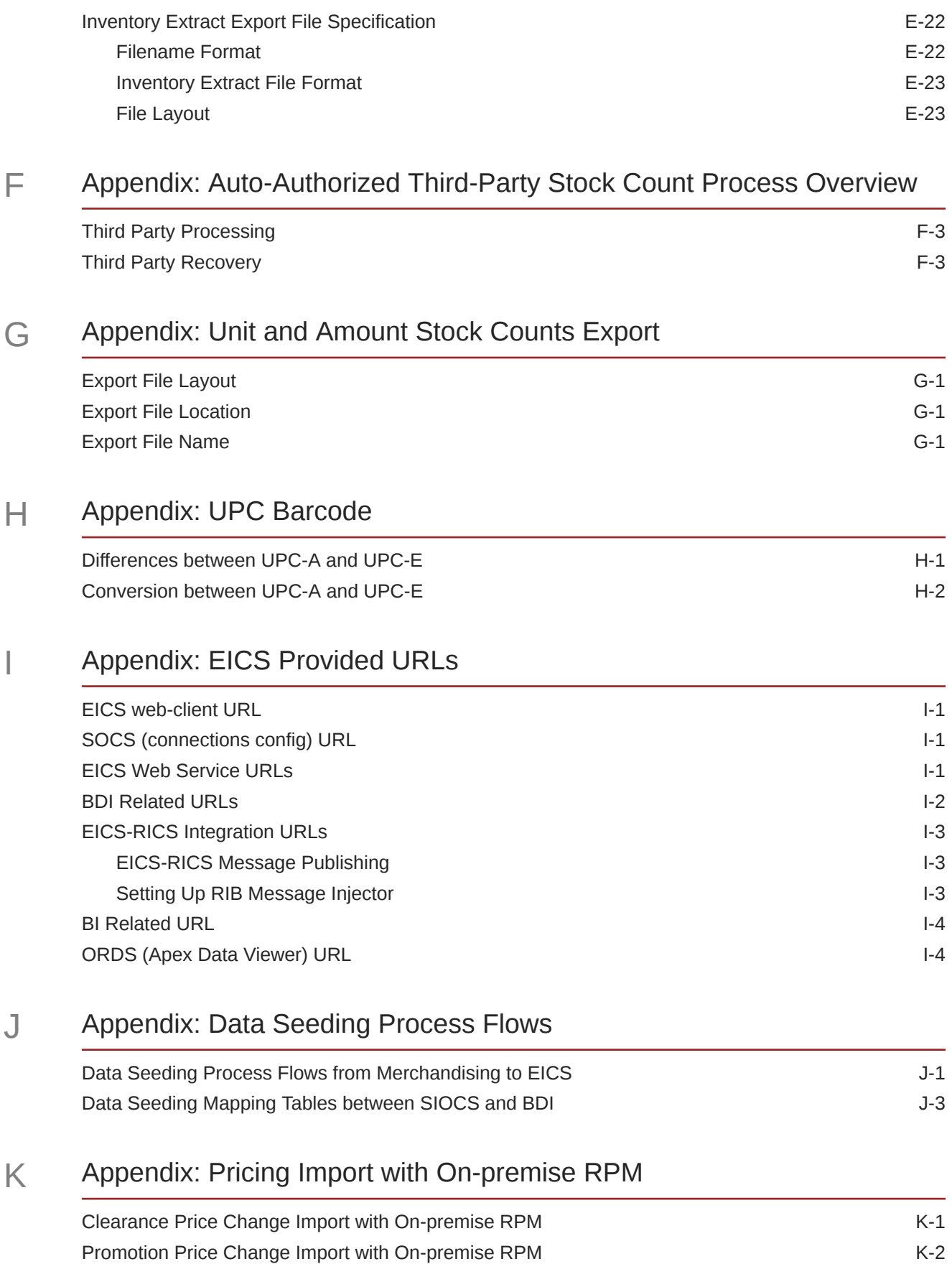

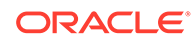

## **L** [Appendix: Open Transaction Seeding via BDI](#page-405-0)

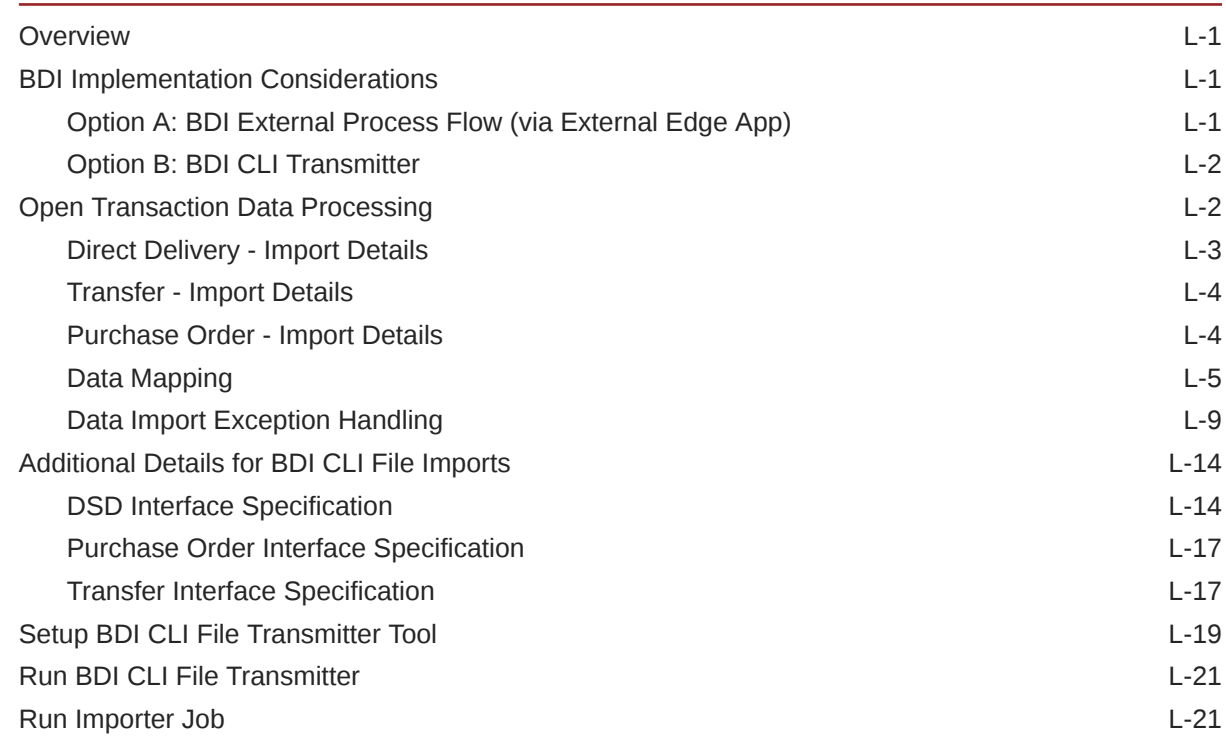

### M [Appendix: Third Party Pricing Integration](#page-427-0)

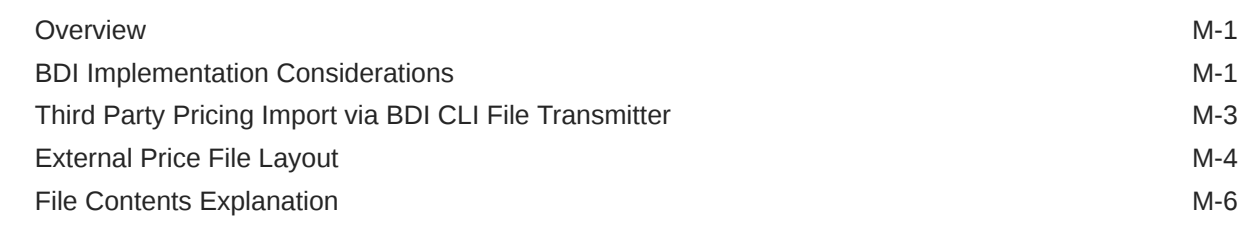

### N [Appendix: Third-Party RFID Integration](#page-433-0)

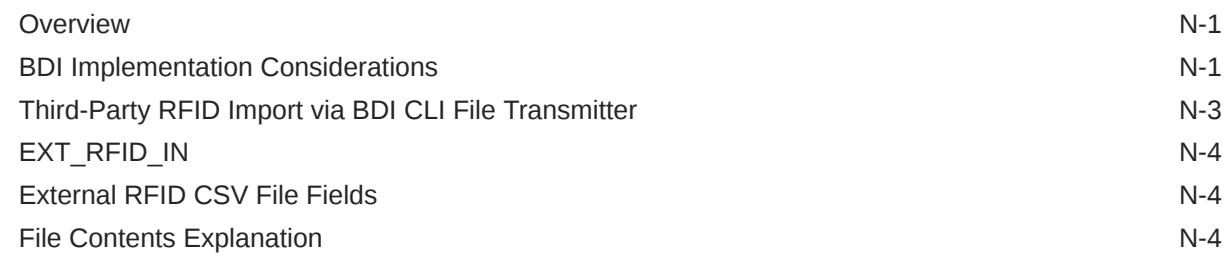

### O [Appendix: Item Ticket](#page-438-0)

## P [Appendix: SFTP File Directory and Filename Format](#page-441-0)

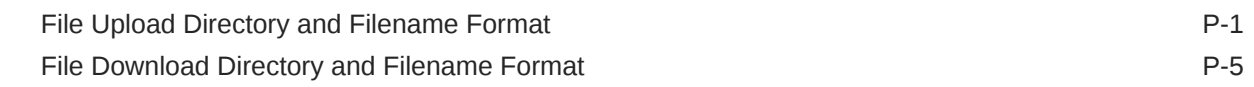

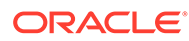

## List of Examples

B-1 [bdi-file-transmitter.properties B-3](#page-323-0)

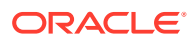

### List of Figures

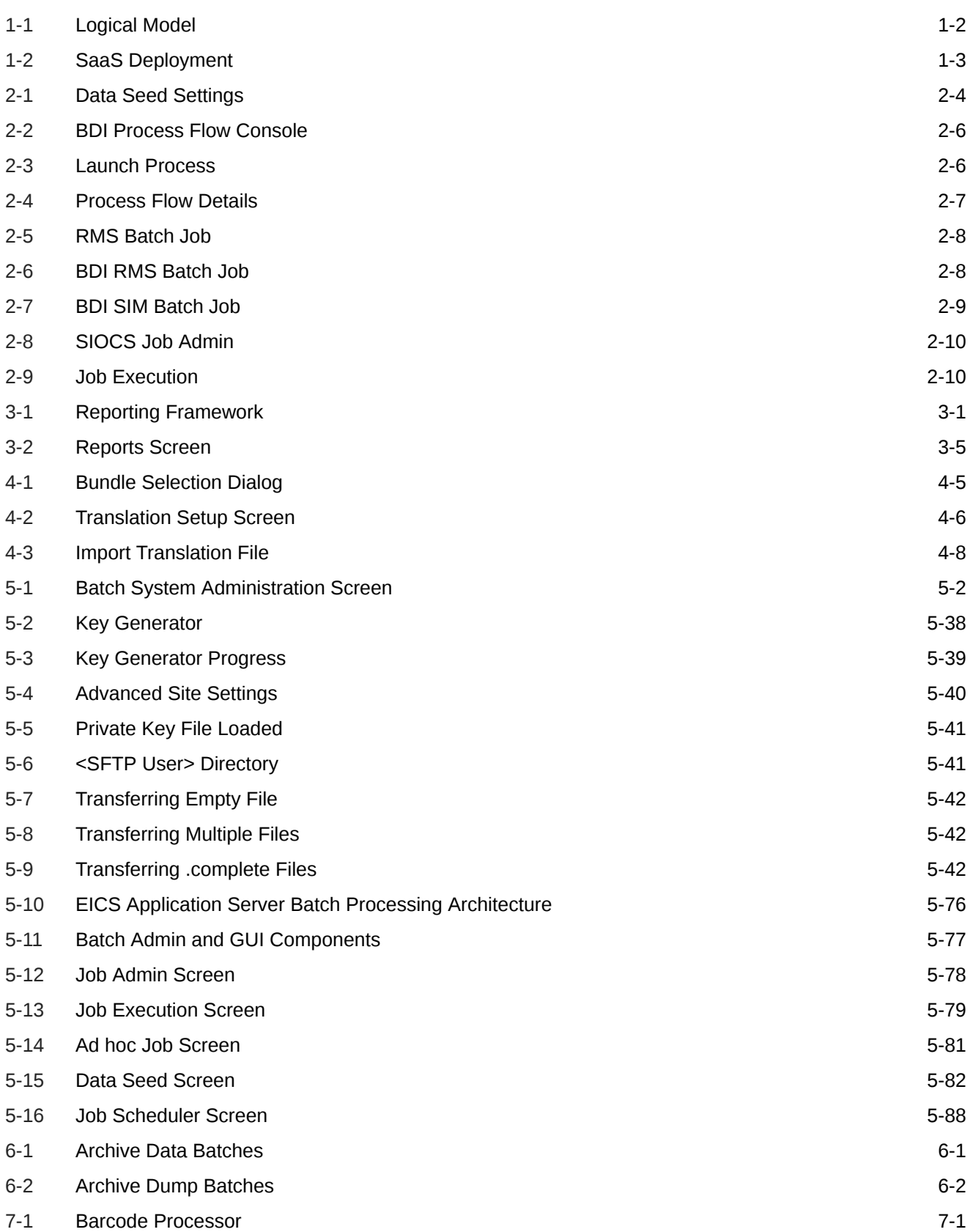

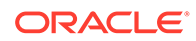

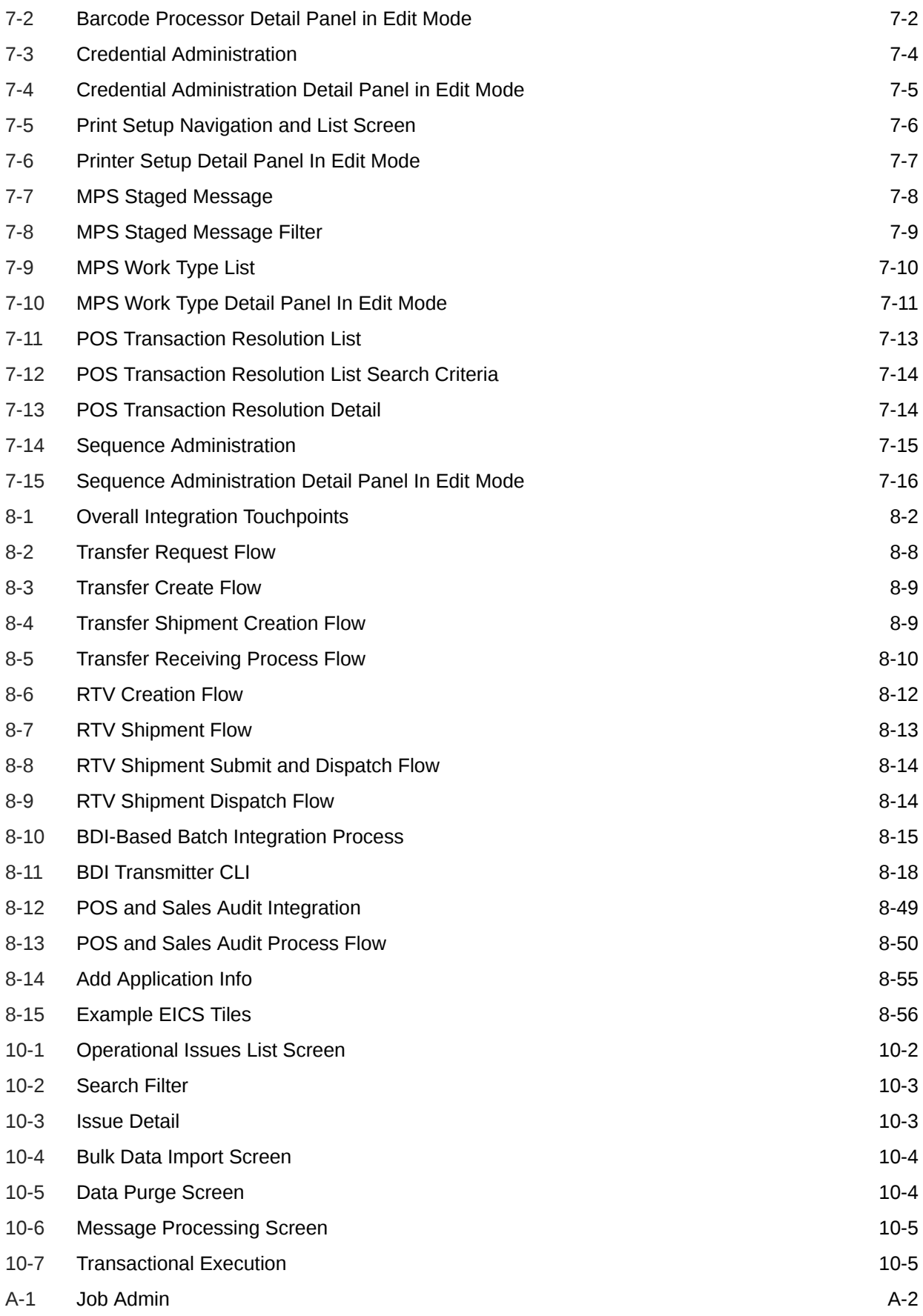

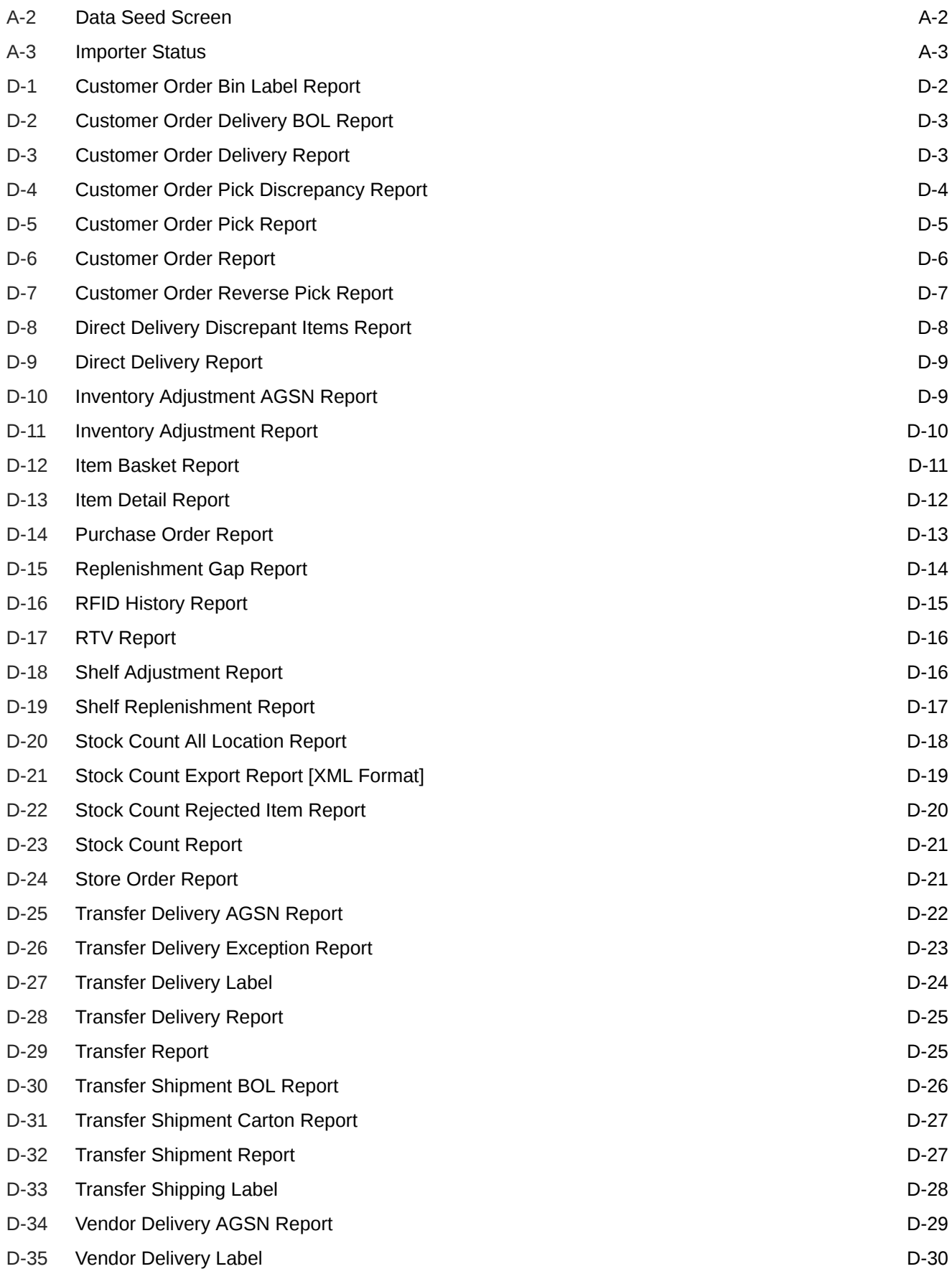

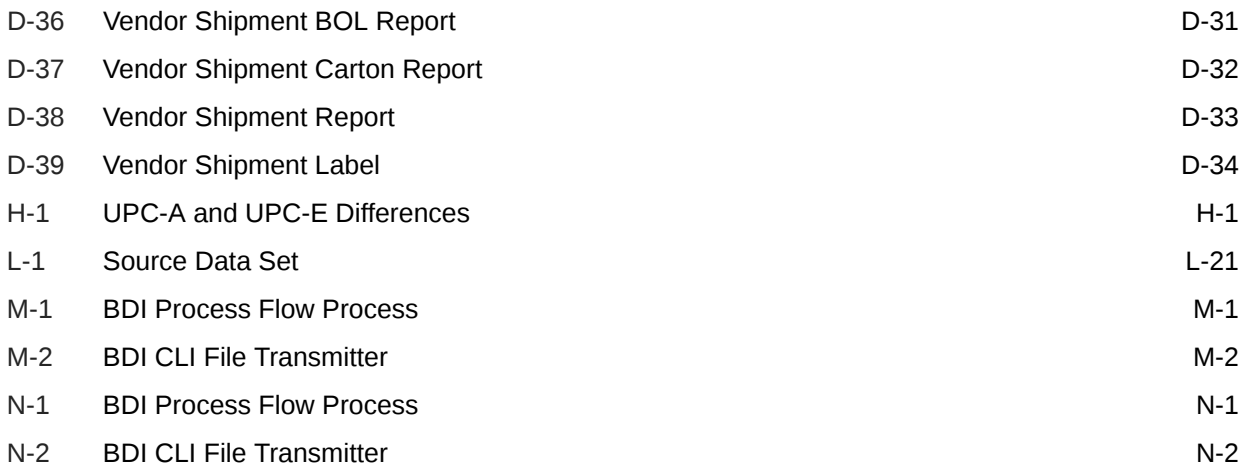

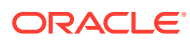

### List of Tables

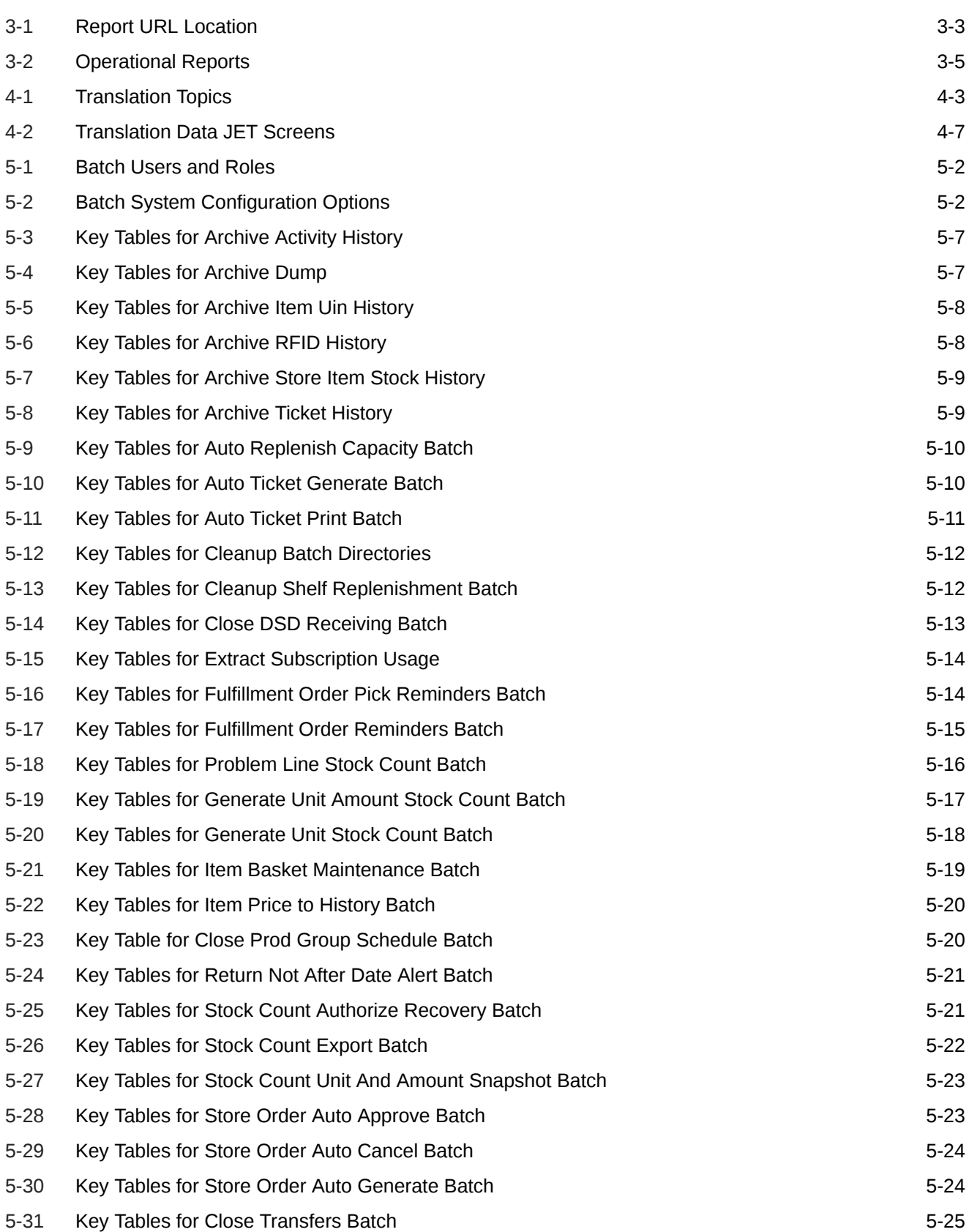

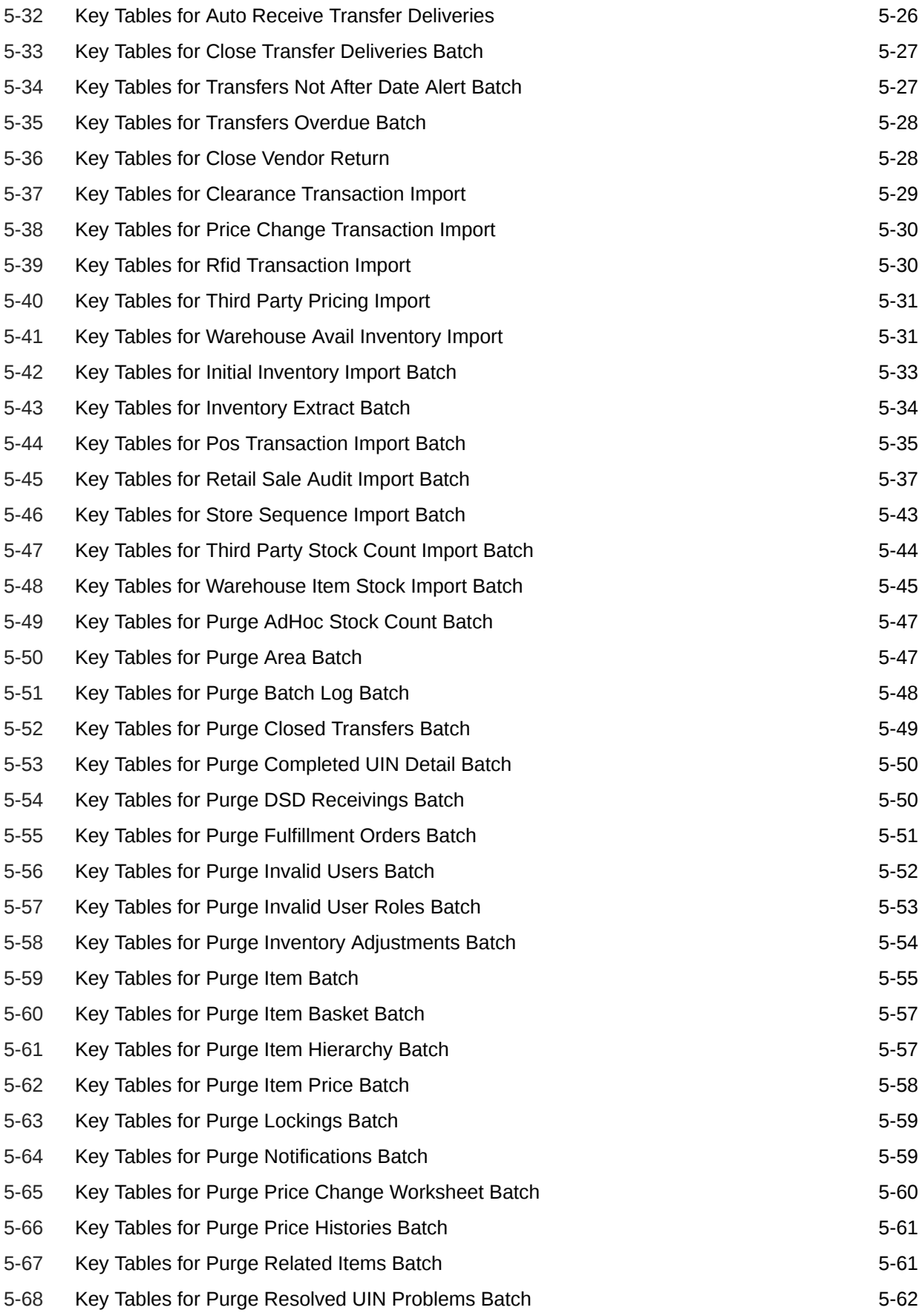

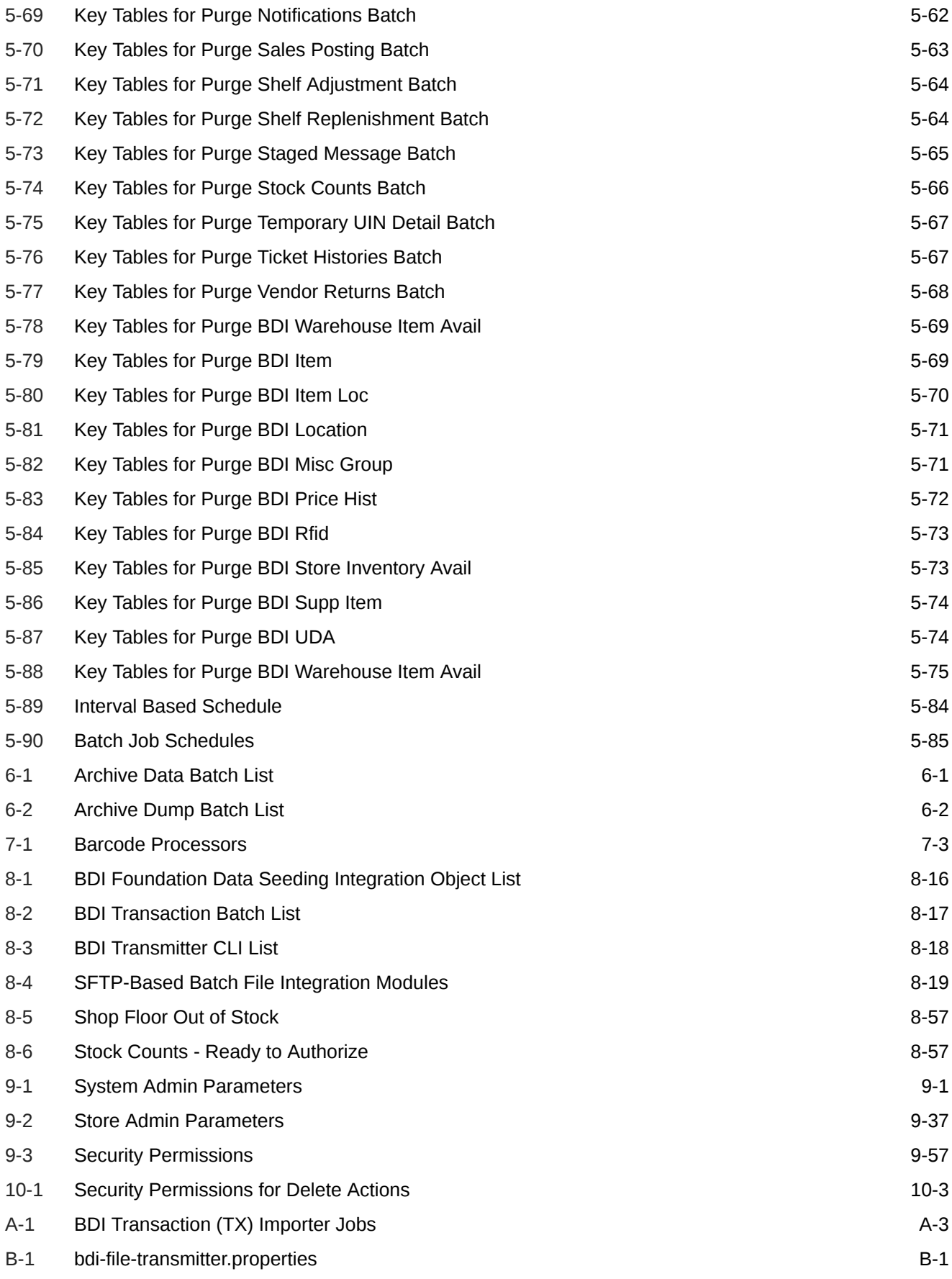

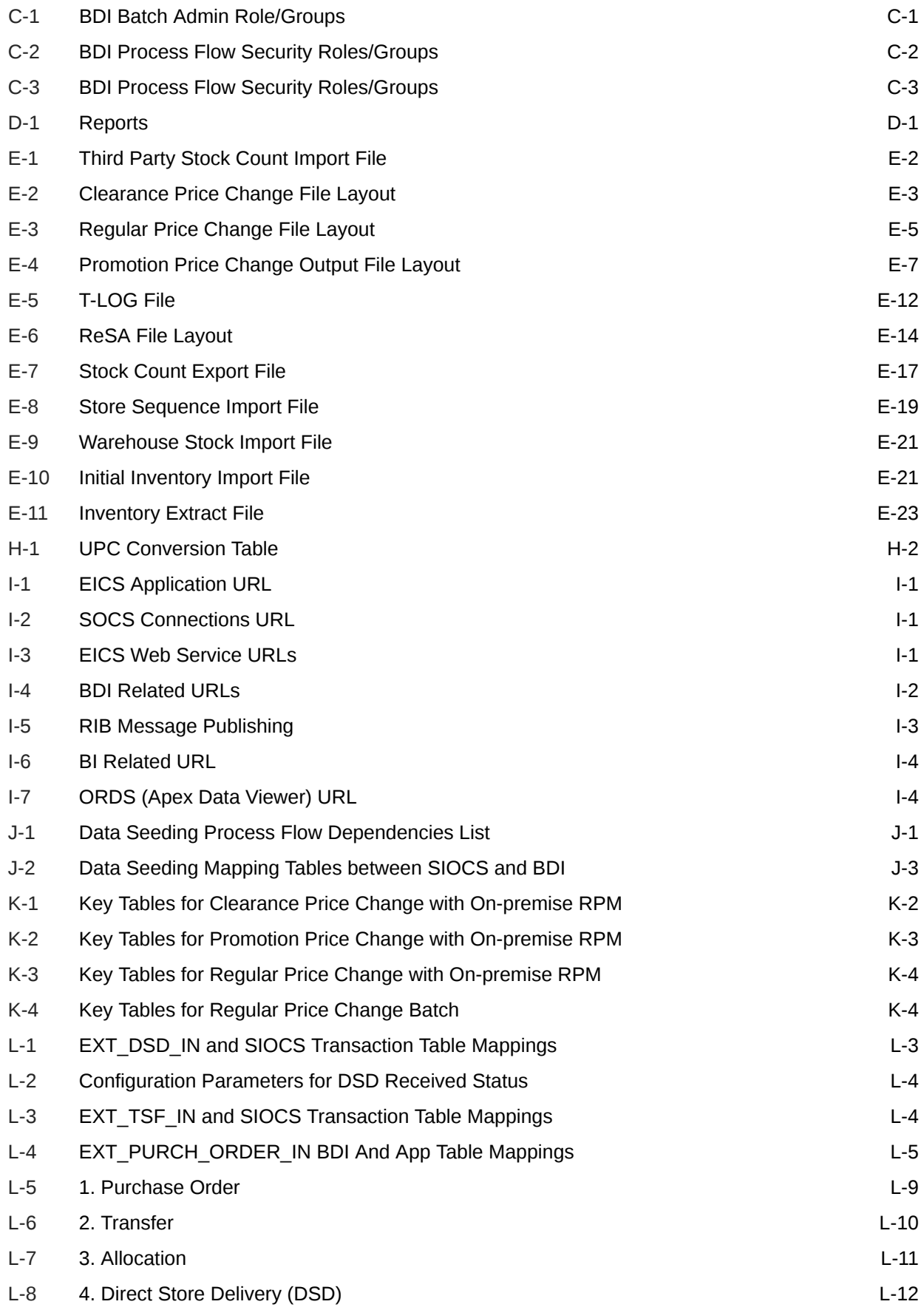

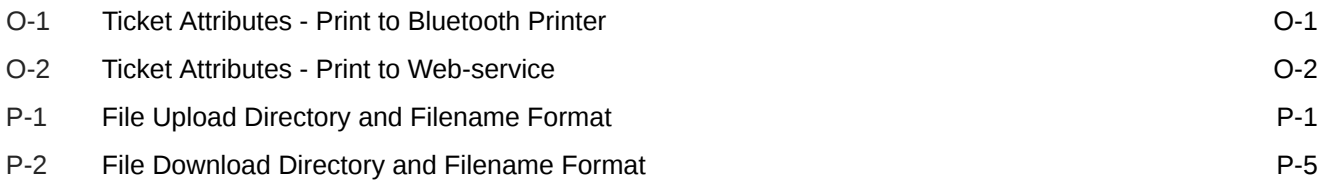

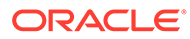

## <span id="page-25-0"></span>Send Us Your Comments

Oracle Retail Enterprise Inventory Cloud Service Administration Guide, Release 19.11

Oracle welcomes customers' comments and suggestions on the quality and usefulness of this document.

Your feedback is important, and helps us to best meet your needs as a user of our products. For example:

- Are the implementation steps correct and complete?
- Did you understand the context of the procedures?
- Did you find any errors in the information?
- Does the structure of the information help you with your tasks?
- Do you need different information or graphics? If so, where, and in what format?
- Are the examples correct? Do you need more examples?

If you find any errors or have any other suggestions for improvement, then please tell us your name, the name of the company who has licensed our products, the title and part number of the documentation and the chapter, section, and page number (if available).

#### **Note:**

Before sending us your comments, you might like to check that you have the latest version of the document and if any concerns are already addressed. To do this, access the Online Documentation available on the Oracle Help Center (OHC) website. It contains the most current Documentation Library plus all documents revised or released recently.

Send your comments to us using the electronic mail address: retaildoc\_us@oracle.com

Please give your name, address, electronic mail address, and telephone number (optional).

If you need assistance with Oracle software, then please contact your support representative or Oracle Support Services.

If you require training or instruction in using Oracle software, then please contact your Oracle local office and inquire about our Oracle University offerings. A list of Oracle offices is available on our Web site at <http://www.oracle.com>.

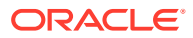

## <span id="page-26-0"></span>Preface

This document describes the administration tasks for Oracle Retail Enterprise Inventory Cloud Service.

## Audience

This document is intended for administrators.

## Documentation Accessibility

For information about Oracle's commitment to accessibility, visit the Oracle Accessibility Program website at <http://www.oracle.com/pls/topic/lookup?ctx=acc&id=docacc>.

#### **Access to Oracle Support**

Oracle customers that have purchased support have access to electronic support through My Oracle Support. For information, visit [http://www.oracle.com/pls/topic/lookup?](http://www.oracle.com/pls/topic/lookup?ctx=acc&id=info) [ctx=acc&id=info](http://www.oracle.com/pls/topic/lookup?ctx=acc&id=info) or visit <http://www.oracle.com/pls/topic/lookup?ctx=acc&id=trs> if you are hearing impaired.

## Related Documents

For more information, see the following documents in the Oracle Retail Store Inventory Operations Cloud Services Release 19.11 documentation set:

- *Oracle Retail Store Inventory Operations Cloud Services Release Readiness Guide*
- *Oracle Retail Store Inventory Operations Cloud Services Implementation Guide*
- *Oracle Retail Store Inventory Operations Cloud Services Data Model*
- *Oracle Retail Enterprise Inventory Cloud Service Security Guide*
- *Oracle Retail Enterprise Inventory Cloud Service User Guide*
- *Oracle Retail Store Operations Cloud Service User Guide*
- *Oracle Retail Store Operations Cloud Service Mobile Guide*

## Improved Process for Oracle Retail Documentation Corrections

To more quickly address critical corrections to Oracle Retail documentation content, Oracle Retail documentation may be republished whenever a critical correction is needed. For critical corrections, the republication of an Oracle Retail document may at times not be attached to a numbered software release; instead, the Oracle Retail document will simply be replaced at the Oracle Help Center (OHC) website, or, in the case of Data Models, to the applicable My Oracle Support Documentation container where they reside.

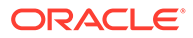

<span id="page-27-0"></span>This process will prevent delays in making critical corrections available to customers. For the customer, it means that before you begin installation, you must verify that you have the most recent version of the Oracle Retail documentation set. Oracle Retail documentation is available at the Oracle Help Center at the following URL:

<https://docs.oracle.com/en/industries/retail/index.html>

An updated version of the applicable Oracle Retail document is indicated by Oracle part number, as well as print date (month and year). An updated version uses the same part number, with a higher-numbered suffix. For example, part number F123456-02 is an updated version of a document with part number F123456-01.

If a more recent version of a document is available, that version supersedes all previous versions.

## Oracle Retail Documentation at the Oracle Help Center

Oracle Retail product documentation is available on the following website:

<https://docs.oracle.com/en/industries/retail/index.html>

(Data Model documents are not available through Oracle Help Center. You can obtain them through My Oracle Support.)

## **Conventions**

The following text conventions are used in this document:

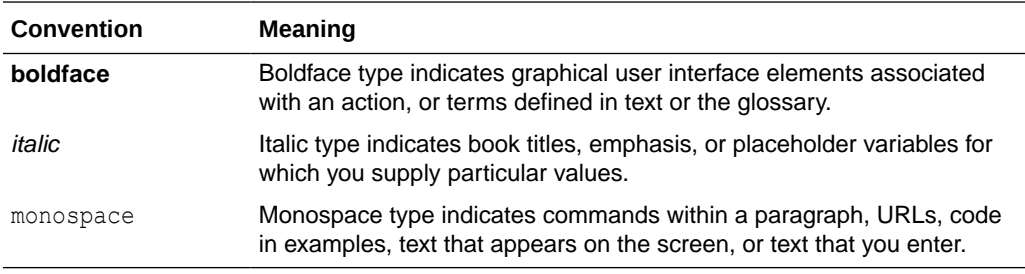

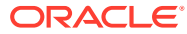

# <span id="page-28-0"></span>1 Technical Architecture

This chapter describes the overall software architecture, offering a high-level discussion of the general structure of the system.

Overall there is no change in deployment from the previous release period.

There are underlying version updates to the technical stack (DB 19c, Web Logic 12.2.1.4, updated versions of UI libraries, Fusion middle ware libraries and so on.)

## Multiple Products

EICS (Enterprise Inventory Cloud Service) and SOCS (Store Operations Cloud Service) are two separately licensed products.

EICS includes:

- EICS Browser Client
- EICS Web Services
- **EICS Server Tier**
- EICS Database tier with data access code, batches, reports

SOCS includes:

• Oracle MAF Client

In order to use SOCS, EICS needs to be deployed.

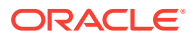

## <span id="page-29-0"></span>Logical Model

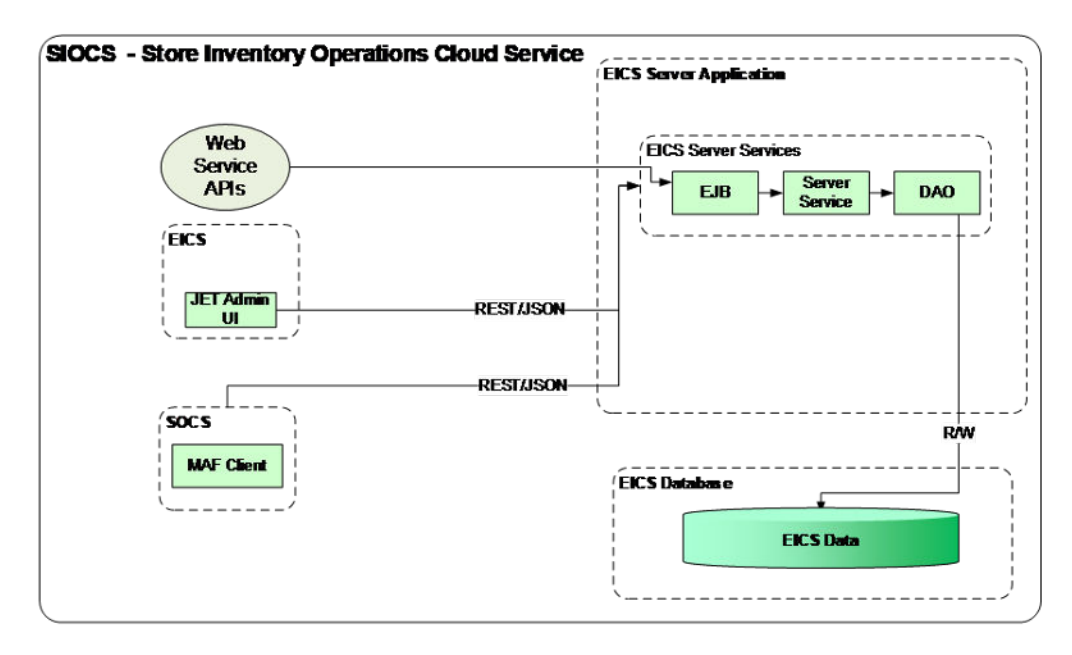

**Figure 1-1 Logical Model**

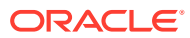

## <span id="page-30-0"></span>SaaS Deployment

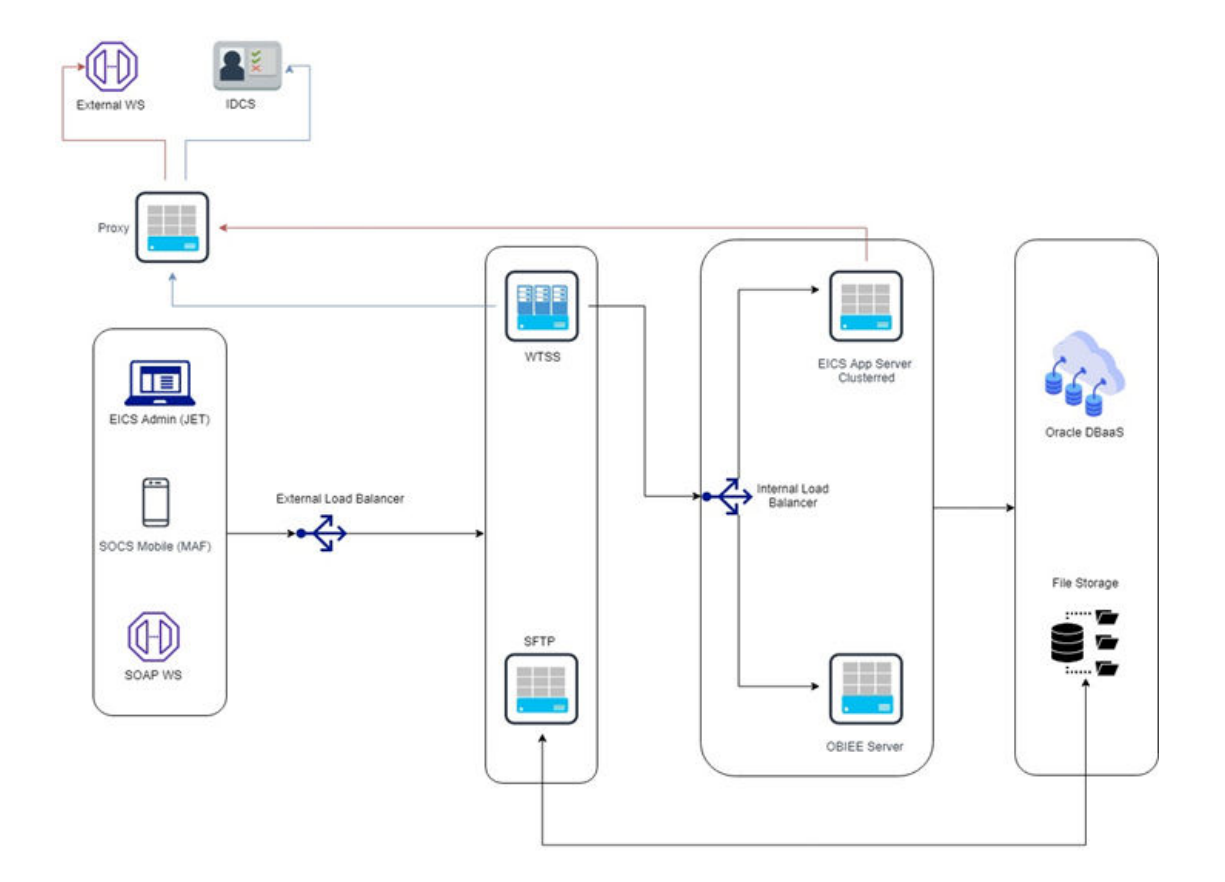

#### **Figure 1-2 SaaS Deployment**

## Cloud Deployment

## EICS Client

Oracle JET based browser application that allows the user to perform a wide range of administrative functions.

### SOCS Mobile Client

The mobile client provides all day-to-day transactional workflows within an Oracle Mobile Application Framework (MAF) platform. MAF is a hybrid-mobile platform that supports both iOS and Android devices. For more details, please see *Oracle Retail Store Operations Cloud Service Mobile Guide*.

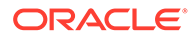

### <span id="page-31-0"></span>Web Services

There is no GUI for the SOAP web services APIs that are provided by EICS. These APIs allow customers to create or develop applications or add-ons that can replicate some or all of the steps of a transaction workflow.

### WTSS / IDCS or OCI IAM

WTSS: Web Traffic Security Service

Integration Cloud Services uses Oracle Identity Cloud Service (IDCS) as its identity provider (IDP) or Oracle Cloud Infrastructure Identity and Access Management (OCI IAM) as its identify provider (IDP).

### EICS Application Server(s)

Server deployed as a J2EE application inside the WebLogic Application Server.

### OBIEE Server

OBIEE / BIPublisher is used as reporting engine.

### SFTP Server

The Secure File Transfer Protocol server is responsible for the moving of files from outside the internet firewall to within the internet firewall in a secure manner. This is used with File Storage Service.

### Oracle DB Server (DBaaS)

Contains EICS schema. Uses JDBC to access data from the database.

WebLogic application server provides a connection pool to use database resources in an efficient fashion.

PL/SQL stored procedures are also used for high volume batch processing.

### Client-Server Communication

Client(s) use ReST service calls to access the server.

External systems may use SOAP service calls to access the server.

All transactions are container managed.

Performance is sensitive to network latency (hence compression from client to server).

## **Integration**

Oracle Retail Integration Cloud Server (RICS) is used for integration between multiple systems within the cloud as well as deployment of public web services by EICS and other systems.

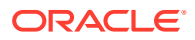

## <span id="page-32-0"></span>Oracle Retail Integration Bus (RIB)

The RIB is a near-real time, message-based communication queue. Payloads are delivered in an asynchronous fashion between multiple systems on the enterprise in a non-blocking (fire and forget) manner. This broadcast of notifications is subscribed to by each application interested in an event notification.

### SOAP Web Services

Numerous APIs into EICS Server are exposed through operations in a wide array of SOAP web services available to external applications.

### File-Based

EICS receives information through several file-based scenarios in order to receive large volumes of data for more efficient processing. These include sales records, stock counts performed by a third party, and price change from a price management system.

## Deployment with Other Products

EICS is deployed in three ways:

- It is deployed with the rest of Retail assets such as Retail Merchandising Foundation Cloud Service and Retail Integration Cloud Service.
- It is deployed with POS/Xstore typically with or without RIB.
- It is deployed as a stand-alone or point deployment.

EICS and SOCS have a distributed deployment model with browser and mobile devices running at stores, connecting with server and database hosted at corporate. The central server deployment allows real-time inventory queries for stock-on-hand positions across the enterprise but requires a fairly robust network connection between store and corporate environments.

## Deployment - Performance: Bandwidth, Scaling

### Bandwidth Requirements for Browser Clients

Installations with less than 128 KB bandwidth available between the device containing the browser or the mobile application and the data center are not recommended or supported. Limiting the client to less than 128 KB total available bandwidth causes unpredictable network utilization spikes, and the performance of the client degrades below requirements established for the product.

### Network Latency Constraints

EICS is also sensitive to the network latency between the browser or mobile device and the data center. Oracle Retail does not recommend or support installations with more than 100 ms total round-trip network latency between the client device and the data center. Latency beyond the 100 ms limit causes unpredictable network utilization spikes, and the

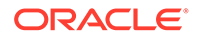

performance of the client degrades below requirements established for the product. The 100 ms limitation provides reasonable, predictable performance and network utilization for transactions.

## <span id="page-33-0"></span>Application Server Clustering

EICS supports application server clustering with a load balancer for Oracle WebLogic.

The EICS Server can run inside an application server cluster, but the load must be distributed among the nodes in the cluster.

It is also possible to configure a single application server instance with multiple JVMs inside the application server instance. When doing this, an upper limit of 1.5 to 2 JVMs per server CPU is recommended.

Clustering for Oracle WebLogic Server is also supported through a load balancer.

## Database Clustering with RAC

EICS supports a RAC-enabled database for performance.

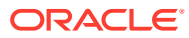

# <span id="page-34-0"></span>2 Data Seeding

This chapter contains the following:

- What is Data Seeding?
- Overview of Data Seeding Process
- **Pre-requisites**
- [Configure EICS for Data Seeding](#page-35-0)
- [Run BDI Data Seeding](#page-38-0)

## What is Data Seeding?

EICS needs merchandising foundation data (stores, items, initial inventory positions, suppliers, and so on) in order to function.

Initial inventory data seeding is applicable for new or fresh full EICS installation and should only be run once. Once the initial set of data is seeded into EICS, subsequent inventory changes are communicated via Oracle Retail Integration Cloud Service (RICS - RIB).

EICS data seeding uses Oracle Retail Integration Cloud Service (RICS) BDI process to seed data from MFCS into the EICS. There are 35 processes that get extracted from MFCS into EICS. These processes have been grouped into nine (9) groups based on dependency and functionality. See [Data Seeding Process Flows](#page-397-0) for details.

Data seeding can be used for a variety of use cases:

- Loading just the Foundation data from Merchandising
- Loading all stores data
- Loading a single store data

## Overview of Data Seeding Process

- **1.** An **Extractor** extracts data from a data producing system into an outgoing intermediate integration interface table.
- **2.** A **Downloader** and **transporter** services data to receiver service.
- **3.** An **Uploader** uploads the data to an incoming intermediate integration interface table.
- **4.** An **Importer** imports the data from the interface tables into EICS application tables.

For additional detail on BDI Data Integration Topologies, please see *Oracle Retail Bulk Data Integration Implementation Guide*.

## Pre-requisites

Prior to running data seeding, the following requirements must be met:

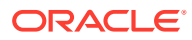

<span id="page-35-0"></span>**Sourcing System** must be installed:

The sourcing system is the merchandising foundation data sourcing system, such as MFCS.

**BDI Transport System** must be installed:

BDI Process Flow: Mechanism to run multiple dependent batch jobs.

- BDI-RMS Batch Job Admin: Provides management of BDI for RMS batch jobs.
- BDI-SIM Batch Job Admin: Provides management of BDI for EICS batch jobs.

**Target System** must be installed:

EICS is the receiver target system, proper security settings and system configuration for data seeding must be set. See Configure EICS for Data Seeding section for details.

## Configure EICS for Data Seeding

- **Security Settings**
- [Configuration Parameters](#page-36-0)
- [Steps to Enable Data Seeding in SIOCS UI](#page-37-0)

### Security Settings

There are two types of security assignments. IDCS Integration Users Role and Application Permissions. Integration User Role is managed within IDCS or OCI IAM. EICS Application Permissions are managed via SIOCS. See *Oracle Retail Enterprise Inventory Cloud Service Security Guide* "User Provisioning" section for details.

The following table shows user security relevant to Data Seeding:

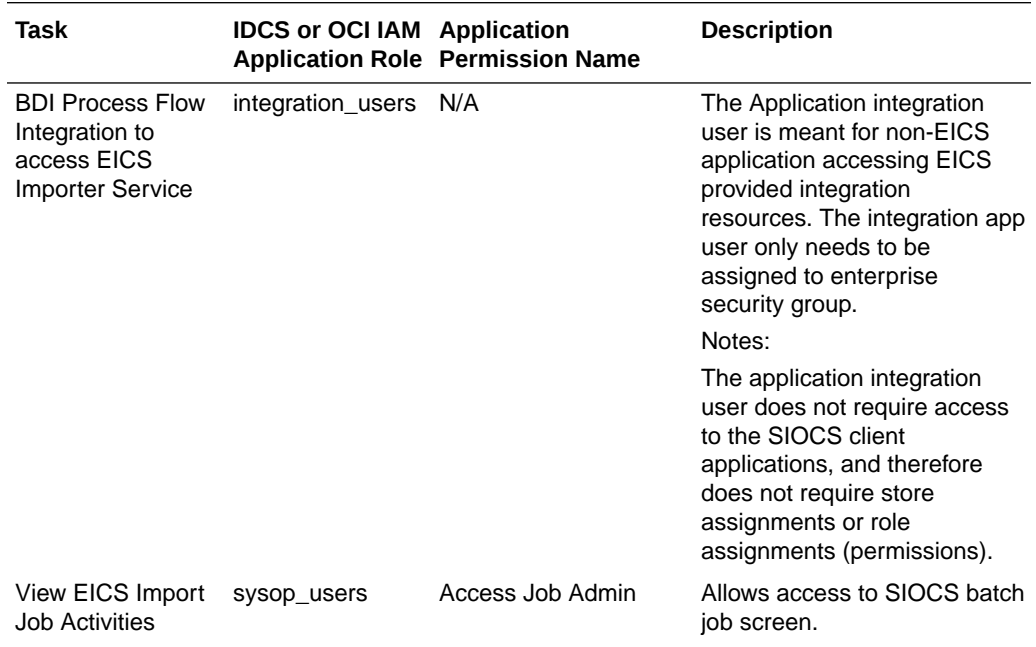

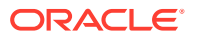
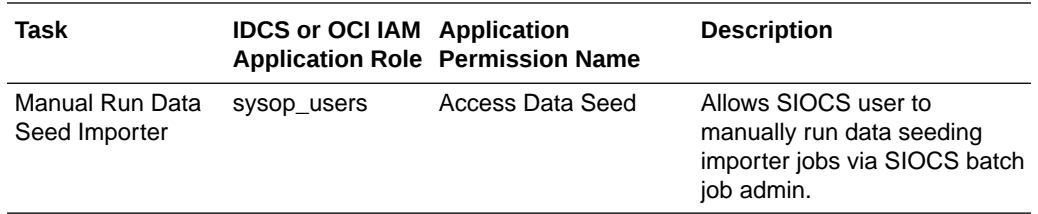

### **Note:**

sysop\_users IDCS or OCI IAM Application Role should only be assigned to Oracle Cloud Administrator users.

## Configuration Parameters

The EICS Data Seeding Importer process in EICS imports data from the staged or intermediate tables into EICS application tables. The configuration parameters determine how the importer process operates in EICS.

The data seeding system configuration flags are disabled upon EICS installation because the full set of data should only be loaded once for foundation inventory data and store inventory data.

The following table shows the configuration parameters and their default values.

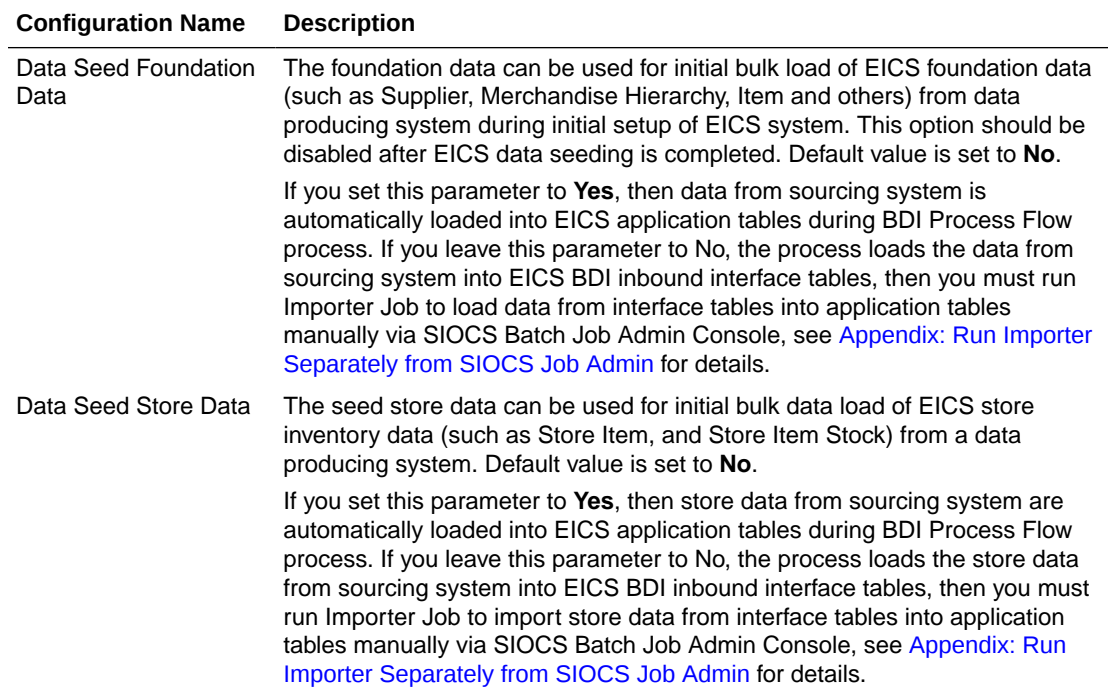

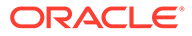

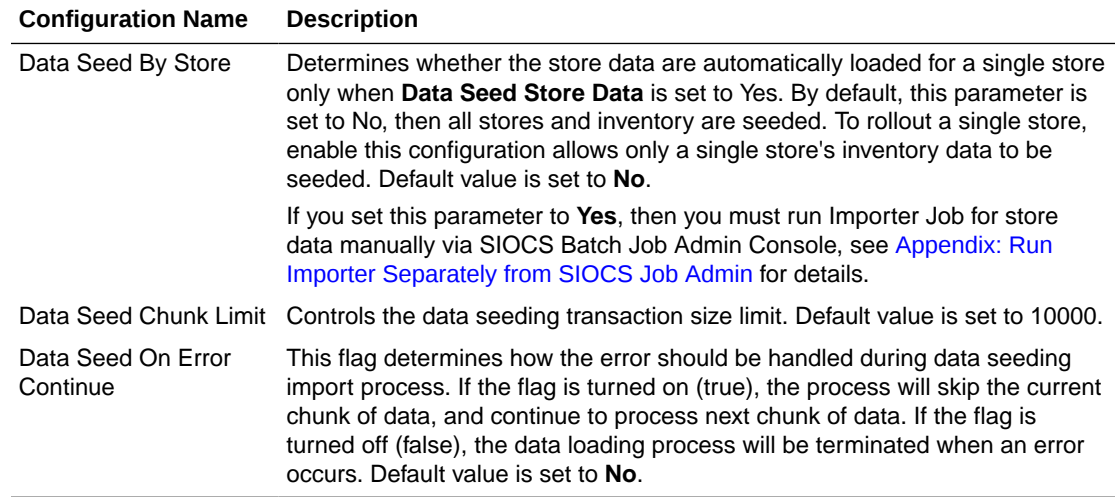

To change configuration values:

**1.** Login to Oracle Enterprise Inventory Cloud Service page as EICS System Ops user.

**Note:**

Full details about the configuration screens can be found in the *Oracle Retail Enterprise Inventory Cloud Service User Guide*.

- **2.** On Main Menu, select Admin Configuration System Administration.
- **3.** Search for data seed in option field, change value and save the change.

### **Figure 2-1 Data Seed Settings**

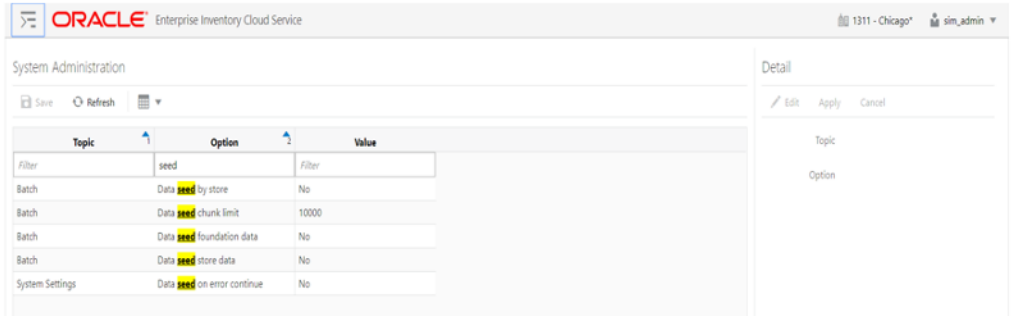

## Steps to Enable Data Seeding in SIOCS UI

To seed initial inventory foundation data from sourcing system directly into destination application tables, an application implementation consultant must perform the following configuration steps:

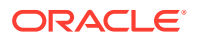

- **1.** Use SIOCS System Administration Console to set **data seeding foundation** to **Yes**.
- **2.** Use SIOCS System Administration Console to set **data seeding store** to **Yes**.

### Steps to Manual Control Importers

Optionally, if you want to manually control importer steps, perform the following steps:

- **1.** Use SIOCS System Administration Console to set **data seeding foundation** to **No**.
- **2.** Use SIOCS System Administration Console to set **data seeding store** to No.
- **3.** Start BDI Process Flow (see BDI Process Flow Admin Console section for details).
- **4.** Once data is loaded into inbound interface table, if you want to import interface data into application tables, set **data seeding foundation** to **Yes**, set **data seeding store** to **Yes**.
- **5.** Use SIOCS Batch Job Admin Data Seeding jobs to manually start data seeding importer job.

### Optional Steps Prior Initial Seeding

For initial data seeding into EICS, if slowness is observed due to validating data integrity constraints, sysop user can disable the data seeding constraints prior to running initial data seeding (Note: only certain predefined database constraints can be disabled via Data Seeding Console). The database constraints must be enabled after initial data seeding is completed.

To disable data seeding constraints:

- **1.** Login Oracle Enterprise Inventory Cloud Service page as EICS System Ops user.
- **2.** On Main Menu, select **Admin/ Technical Maintenance/Job Admin**.
- **3.** On Job Admin Screen, click **Data Seed**, this will bring you to the Data Seed screen.
- **4.** Select Job Name **Database Constraints**.
- **5.** From Seed Option drop down list, select **Disable Constraint**.
- **6.** Click **Start Job**.

Notes: See Post Data Seeding steps for enable data seeding constraints

## Run BDI Data Seeding

You only need to run one- time full data seeding to initially seed functional inventory data into EICS.

The data seeding processes can be started via BDI Process Flow Admin Console.

### BDI Process Flow Admin Console

To start the process flow:

- **1.** Login to BDI Process Flow Console.
- **2.** Click **Manage Process Flow**.
- **3.** Choose group **SIM** from **Select Group** drop-down list.

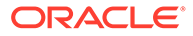

**Note:** For data seeding process flow list, see [Appendix: Data Seeding Process](#page-397-0) [Flows](#page-397-0) that shows a list of Data Seeding Process Flows from Merchandising to EICS with groups. There are no dependencies within the same data seeding process group.

### **Figure 2-2 BDI Process Flow Console**

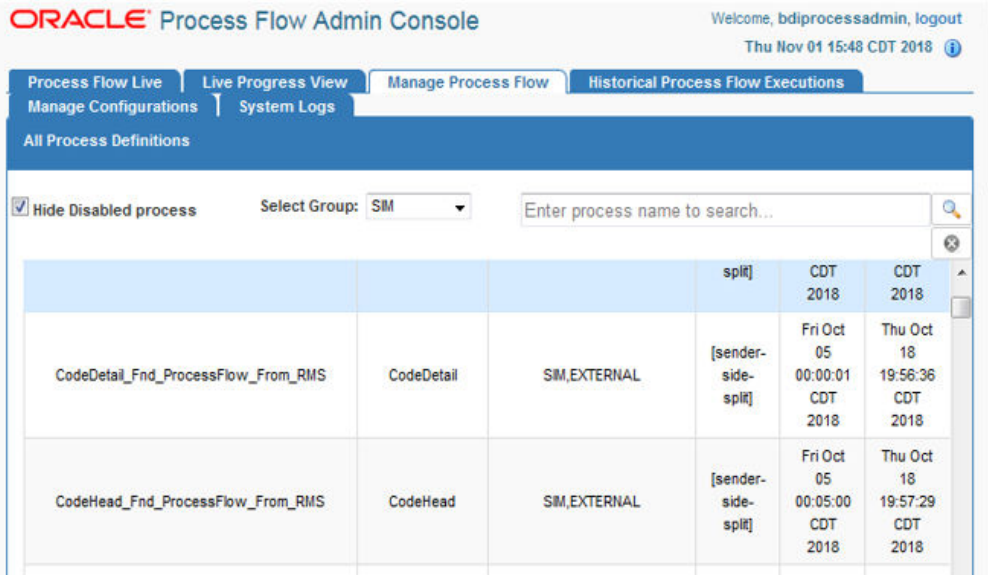

To start the process:

- **1.** Select the process name.
- **2.** Navigate to the lower panel and click L**aunch Process Flow**.
- **3.** Click **Run**.

**Figure 2-3 Launch Process**

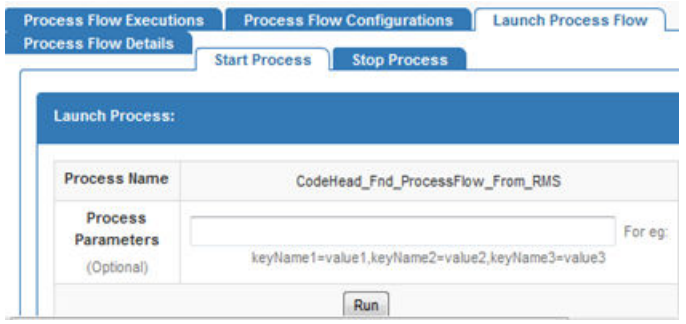

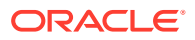

To view BDI Process Flow details, navigate to **Process Flow Execution** tab to track the status of process flow.

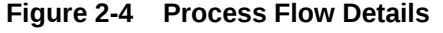

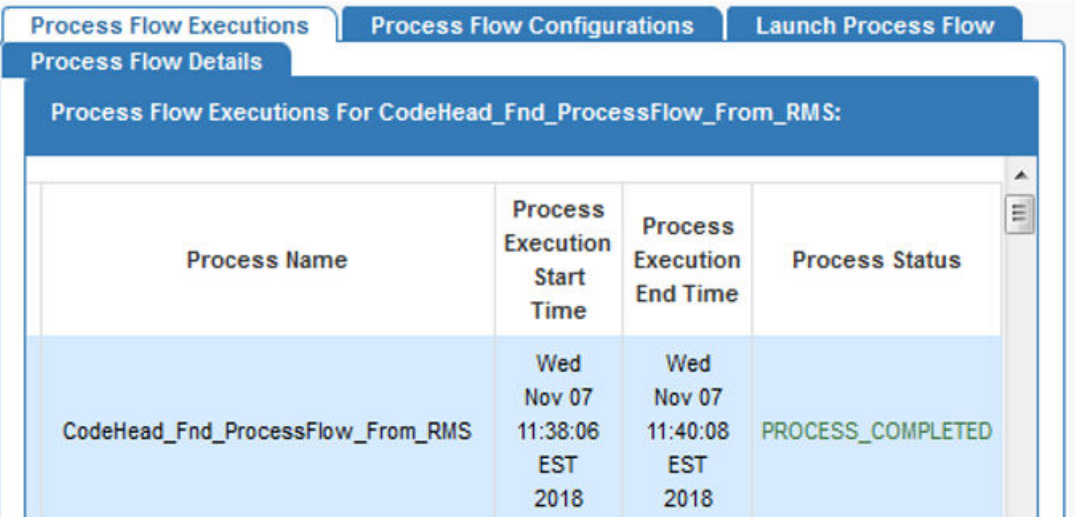

View Process Flow component details:

- Extractor
- [Downloader](#page-41-0)
- [Uploader/Receiver](#page-42-0)
- [Importer](#page-42-0)

### **Extractor**

To view extract data from source app, launch edge app batch job admin. The following shows the steps to view extractor from RMS:

- **1.** Launch RMS Batch Job Admin console.
- **2.** Login as BDI Job Admin user.

| <b>ORACLE</b> RMS BATCH JOB                                               |                              |                                 |                    |                                           |                                       | Welcome, bdijobadmin, logout<br>Thu Mar 08 07:32 PST 2018 (ii) |   |
|---------------------------------------------------------------------------|------------------------------|---------------------------------|--------------------|-------------------------------------------|---------------------------------------|----------------------------------------------------------------|---|
| <b>Manage Batch Jobs</b><br><b>Batch Summary</b>                          | <b>Manage Configurations</b> |                                 | <b>System Logs</b> |                                           |                                       |                                                                |   |
| <b>System Summary</b>                                                     |                              |                                 |                    |                                           |                                       |                                                                |   |
| <b>System Health</b><br><b>Batch Application</b><br>図<br><b>RMS-BATCH</b> | <b>Total Jobs</b><br>103     | <b>Total Executions</b><br>1125 |                    | <b>Total Successful Executions</b><br>997 | <b>Total Failed Executions</b><br>128 |                                                                |   |
|                                                                           |                              |                                 |                    |                                           |                                       |                                                                |   |
|                                                                           |                              |                                 |                    |                                           |                                       |                                                                |   |
| <b>Latest Job Executions</b>                                              |                              |                                 |                    |                                           |                                       |                                                                |   |
|                                                                           |                              |                                 |                    | Enter job name to search                  |                                       | Q                                                              |   |
| Wh Fnd ExtractorJob                                                       | Wh                           | 17254                           | 17439              | Thu Mar 08 01:00:00 PST 2018              | <b>COMPLETED</b>                      |                                                                |   |
| WhAddr Fnd ExtractorJob                                                   | WhAddr                       | 17253                           | 17438              | Thu Mar 08 00:55:01 PST 2018              | <b>COMPLETED</b>                      |                                                                |   |
| UomConversion_Fnd_ExtractorJob                                            | UnmConversion                | 17252                           | 17437              |                                           | <b>COMPLETED</b>                      |                                                                |   |
| UomClass Fnd ExtractorJob                                                 | <b>UomClass</b>              | 17251                           | 17436              | Thu Mar 08 00:45:00 PST 2018              | <b>COMPLETED</b>                      |                                                                |   |
| UdaValues Fnd ExtractorJob                                                | UdaValues                    | 17250                           | 17435              | Thu Mar 08 00:40:00 PST 2018              | <b>COMPLETED</b>                      |                                                                | o |

<span id="page-41-0"></span>**Figure 2-5 RMS Batch Job**

For details, please see *Oracle Retail Bulk Data Integration Implementation Guide*.

### Downloader

To view BDI Downloader job details:

- **1.** Launch BDI for edge app batch admin console. Follow these steps to view download from RMS.
- **2.** Launch BDI RMS Batch Job Admin console.
- **3.** Login as BDI RMS Job Admin user.

| ORACLE' BDI RMS BATCH JOB                                                     |                         |       |                              |                                    | Welcome, bdisimadmin, logout<br>Thu Mar 08 09:19 CST 2018 (ii) |
|-------------------------------------------------------------------------------|-------------------------|-------|------------------------------|------------------------------------|----------------------------------------------------------------|
| <b>Manage Batch Jobs</b><br><b>Batch Summary</b><br><b>Trace Data</b>         | <b>Diagnostics</b>      |       | <b>Manage Configurations</b> | <b>System Logs</b>                 |                                                                |
| <b>System Summary</b>                                                         |                         |       |                              |                                    |                                                                |
| <b>System Health</b><br><b>Batch Application</b><br><b>Total Jobs</b>         | <b>Total Executions</b> |       |                              | <b>Total Successful Executions</b> | <b>Total Falled Executions</b>                                 |
| <b>BDI-RMS</b><br>64<br>œ                                                     | 968                     |       | 673                          |                                    | 295                                                            |
|                                                                               |                         |       |                              |                                    |                                                                |
|                                                                               |                         |       |                              |                                    |                                                                |
|                                                                               |                         |       |                              |                                    |                                                                |
|                                                                               |                         |       |                              | Enter job name to search           | ۹                                                              |
| PartnerAddr Fnd DownloaderAndTransporterToSimJob                              | PartnerAddr             | 15792 | 15771                        | Thu Mar 08 01:36:01 CST<br>2018    | COMPLETED                                                      |
| <b>Latest Job Executions</b><br>PackItem Fnd DownloaderAndTransporterToSimJob | PackItem                | 15760 | 15759                        | Thu Mar 08 01:31:03 CST<br>2018    | COMPLETED                                                      |

For details, please see *Oracle Retail Bulk Data Integration Implementation Guide*.

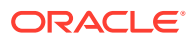

### <span id="page-42-0"></span>Uploader/Receiver

To view BDI SIM uploader details:

- **1.** Launch BDI SIM Edge Batch Job Admin console.
- **2.** Login as SIM BDI Job Admin user.

#### **Figure 2-7 BDI SIM Batch Job**

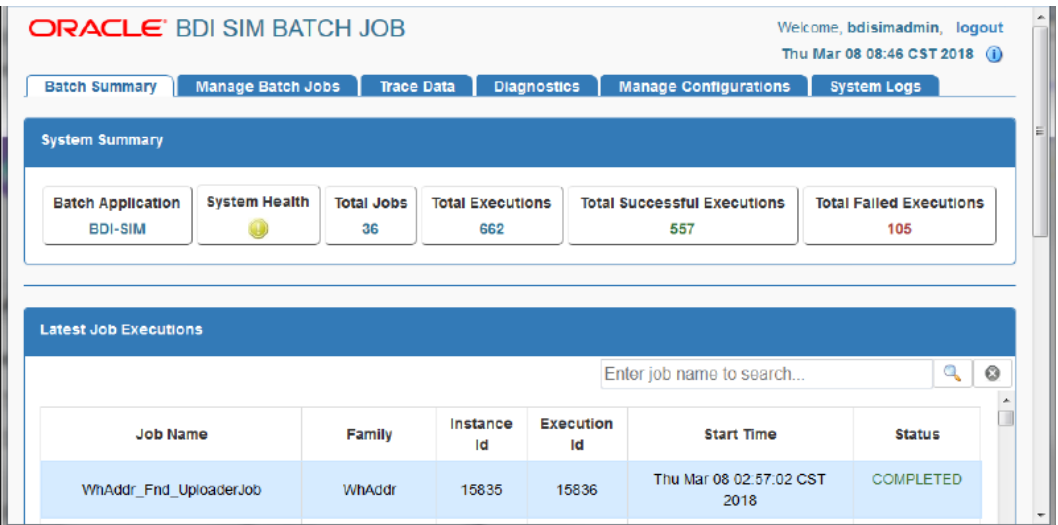

For details, please see *Oracle Retail Bulk Data Integration Implementation Guide*.

### Importer

To View EICS Importer details:

- **1.** Launch SIOCS application, login SIOCS as System Ops user.
- **2.** On Main Menu, select Admin Technical Maintenance Job Admin.

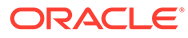

**Figure 2-8 SIOCS Job Admin**

|                         | ORACLE <sup>®</sup>                     |                    |               |                    |
|-------------------------|-----------------------------------------|--------------------|---------------|--------------------|
| <b>Job Admin</b>        |                                         |                    |               |                    |
| Search                  | Search Limit = 999   Show Reviewed = No |                    |               |                    |
| <b><i>C</i></b> Refresh | Ad hoc Job                              | Data Seed          |               | Stop Job<br>v      |
| <b>Execution ID</b>     | Job Name                                | Instance<br>$ID -$ | <b>Status</b> | <b>Start Time</b>  |
| Filter                  | Filter                                  | Filter             | Filter        | Filter             |
| 4664                    | CodeHead_Fnd                            | 4644               | Completed     | 11/2/18 8:58:58 AM |

**3.** To view detail record, select the record, then click hyperlink on the execution id. This will bring you to the **Job Execution Detail** screen.

**Figure 2-9 Job Execution**

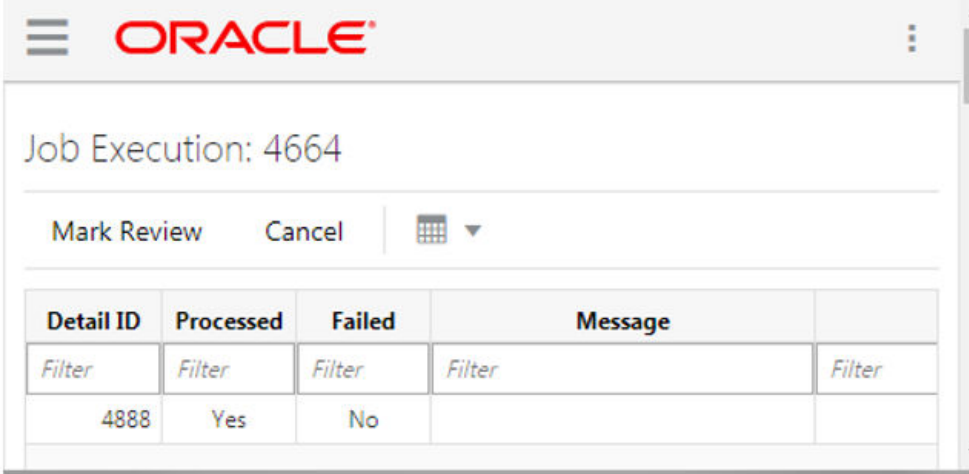

### Import Staging Data to Application Tables

If you set the EICS seed options to enabled, the data from external source system is automatically imported into the application table, and you can skip the following steps.

If you set the seed options to disabled, and want to import data from staging table to applications through manual steps, please refer to the following:

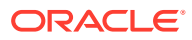

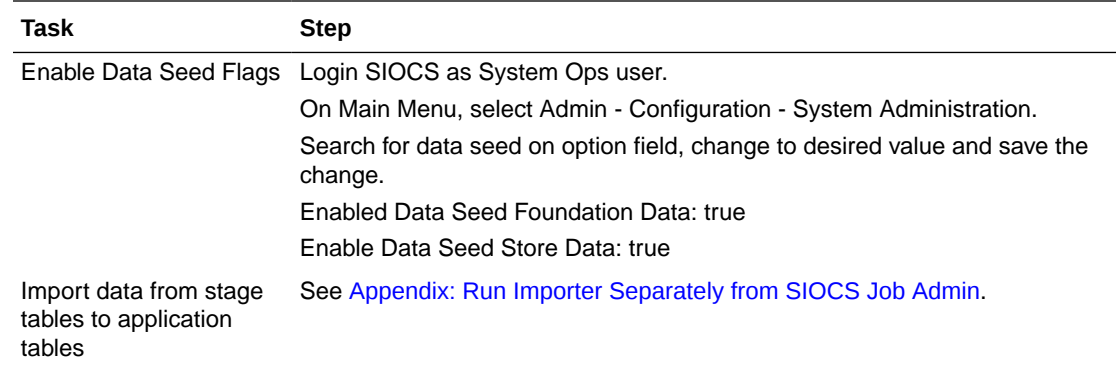

### Re-running EICS Importer Data Loads

After correcting the errors during process flow, you may re-run the initial data seeding process flow.

Important: Before executing additional runs of data seeding, please choose the appropriate re-seed options in SIOCS Job Admin Console.

### **Note:**

To import data for a specific store, please see Addition Notes: Importing Data for Single Store section

EICS system ops user login SIOCS, from Main Menu, navigate to Admin Technical Maintenance - Job Admin

On Job Admin Screen, click **Data Seed**. This will bring you to the Data Seed screen (for screen details, see [Data Seed Importer Job](#page-144-0)), perform the following steps:

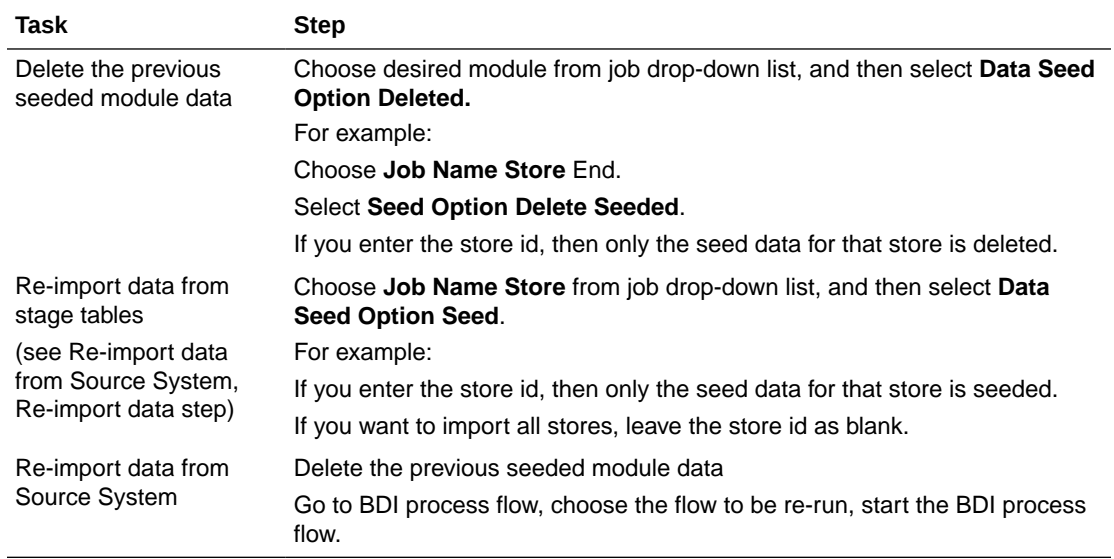

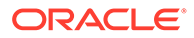

### BDI-Based Data Seeding Post-Load Processes

- **1.** Enable Oracle Enterprise Inventory Cloud Service (EICS) constraints after data seeding.
	- **a.** Login SIOCS as EICS System Ops user.
	- **b.** On Main Menu, navigate to Admin Technical Maintenance Job Admin
	- **c.** On Job Admin Screen, click **Data Seed**. This will bring you to the Data Seed screen.
	- **d.** Select **Job Name** Database Constraints.
	- **e.** From **Seed Option** drop-down list, select **Enable Constraint**, click **Start Job**.
- **2.** Purge data from inbound data seeding stage tables.

The inbound data seeding stage tables can be purged by batch job, the purge job purge group of data seeding interface tables, see [Data Purging Batches - BDI](#page-130-0) [Staging Data](#page-130-0) in the [Batches](#page-63-0) chapter.

Alternatively, if you want to purge individual interface table, then follow following steps:

- **a.** Login SIOCS as EICS System Ops user.
- **b.** On Main Menu, navigate to Admin Technical Maintenance Job Admin.
- **c.** On Job Admin Screen, click **Data Seed**. This will bring you to the Data Seed screen.
- **d.** Select Each Importer Job Name (for example Code Head), then choose **Seed Option Delete In**, click **Start Job**.
- **3.** Delete Starter Store

The starter store (store id = 0) is for System Ops User to login SIOCS application prior seeding the stores into the system. After stores are seeded into SIOCS, the starter store needs to be removed, the operation only deletes starter store 0 if there are other non-starter stores in SIOCS database.

To delete starter store, perform the following steps:

- **a.** Login SIOCS as EICS System Ops user.
- **b.** On Main Menu, navigate to Admin Technical Maintenance Job Admin.
- **c.** On Job Admin Screen, click **Data Seed**. This will bring you to the Data Seed screen.
- **d.** Select Each Importer Job Name (Store), then choose **Delete Starter Store**, click **Start Job**.
- **4.** Turn off EICS Data Seeding System Configuration Flags.
	- **a.** Login SIOCS as EICS System Ops user.
	- **b.** On Main Menu, navigate to Admin Configuration System Administration.
	- **c.** Search for data seed on option field, change value and save the change.
	- **d.** Set the following values:

#### **Enabled Seed Foundation**: No

**Enable Seed Store Data**: No

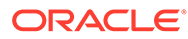

# 3 Reporting

EICS can produce reports for retails to view.

Reports are generated from within the functional areas of EICS and includes information about shipping documentation, delivery reports, pick detail reports and so on. EICS uses a report screen to preview the report by sending the request parameters as report name and required parameter for the corresponding listed reports.

This section covers the following:

- EICS Reporting Framework
- [Report URL Location](#page-48-0)
- [Previewing a Report](#page-51-0)
- **[EICS Operational Reports](#page-51-0)**

## EICS Reporting Framework

The following section describes the reporting framework.

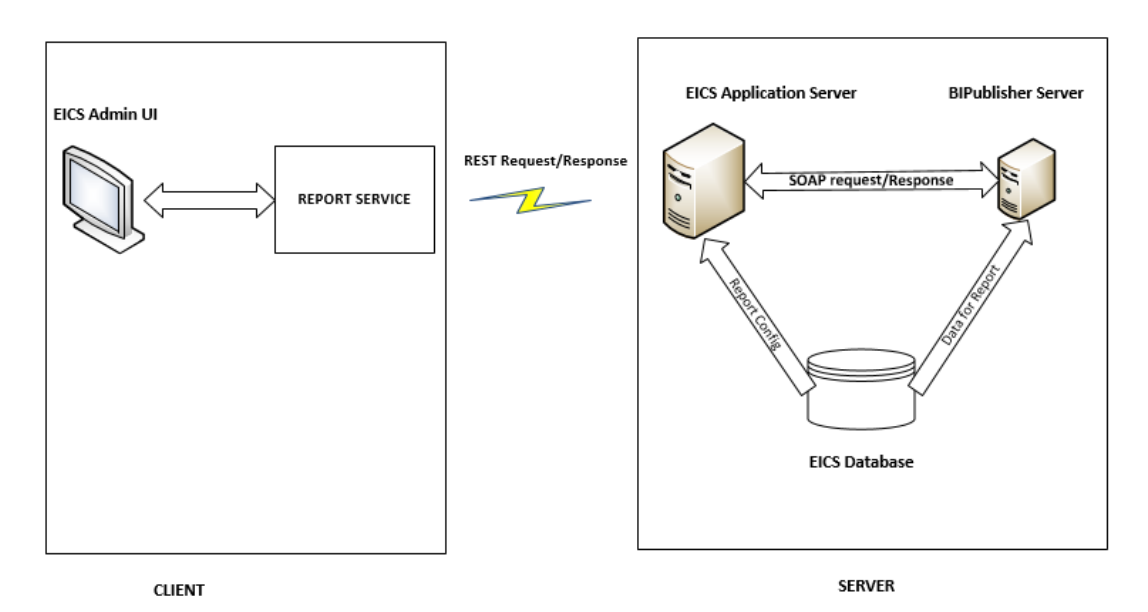

### **Figure 3-1 Reporting Framework**

Report Service

The report format type is predefined as pdf format in the client. The report service use REST service calls to access the EICS server.

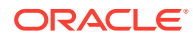

### <span id="page-48-0"></span>Security Considerations

Customers should create an IDCS or OCI IAM user and the user should be assigned the following BI IDCS or OCI IAM groups to access the report endpoints.

IDCS or OCI IAM groups required for production environment:

- **BIConsumer**
- **BIContentAuthor**
- **BIAdministrator**

IDCS or OCI IAM groups required for non-production environment:

- BIConsumer\_preprod
- BIContentAuthor\_ preprod
- BIAdministrator \_ preprod

### BI Publisher Server

EICS uses BI Publisher as the printing engine. BI Publisher gets the report data from the database by sql and generates the report in pdf format. The following is the workflow for the process of Preview Reports:

- **1.** A retailer makes a request on the JET Client to preview a report.
- **2.** Format type of reports (pdf) which is added to the report detail parameters requested by retailers.
- **3.** The client calls the reporting service to request the REST call.
- **4.** The REST request hit the EICS server and fetch the report configuration from the EICS database to request the BI Publisher.
- **5.** The BI Publisher server receives URLs or parameters, runs a query to retrieve data to be printed, and formats the data.
- **6.** That data is then sent back to the UI as response and reports are download in the pdf format.

### **Note:**

EICS tables (REPORT\_TEMPLATE) refer to the report format. The EICS server fetches the report configuration detail from this table.

## Report URL Location

The URL Location for each report type:

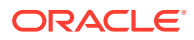

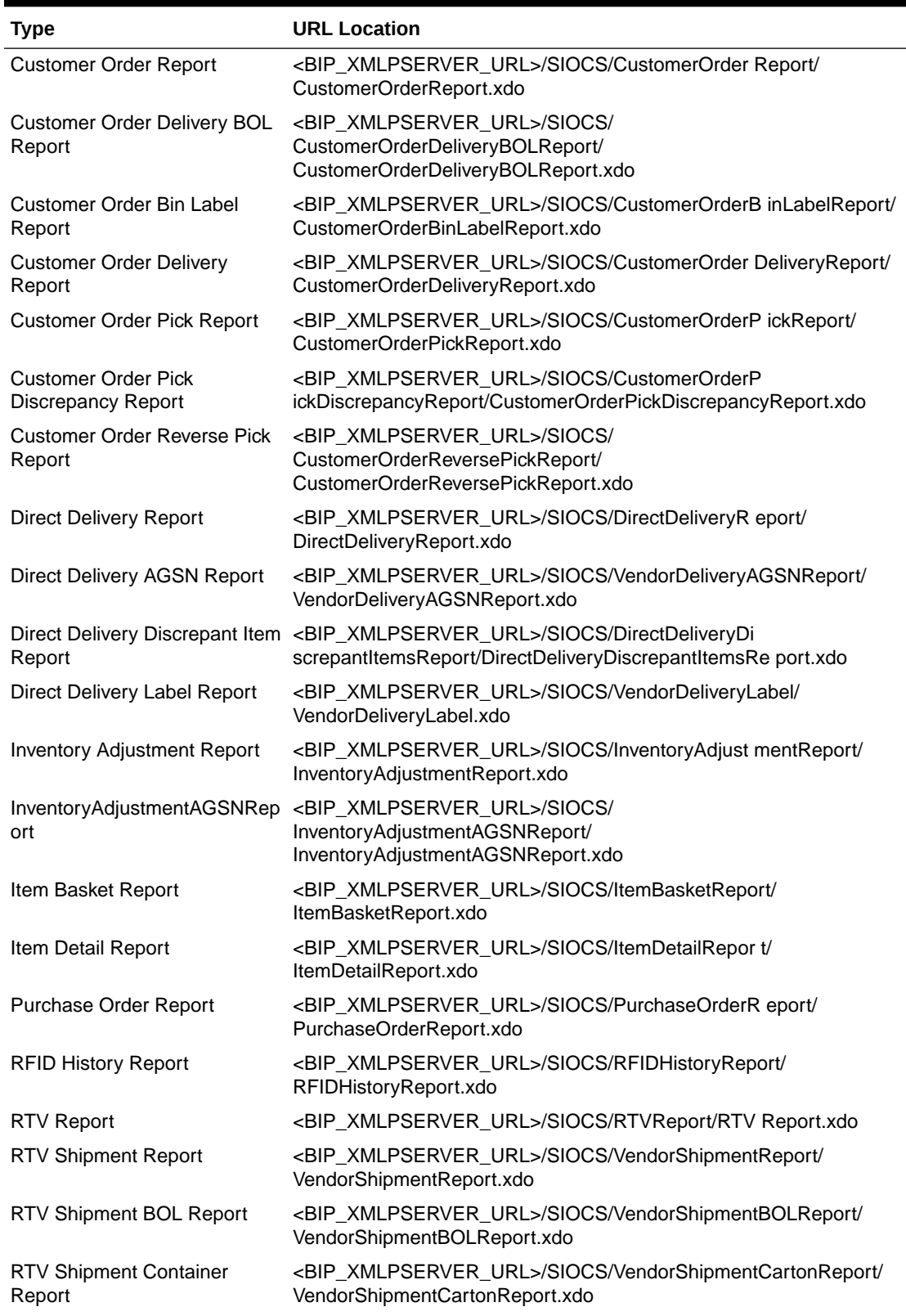

### **Table 3-1 Report URL Location**

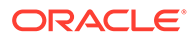

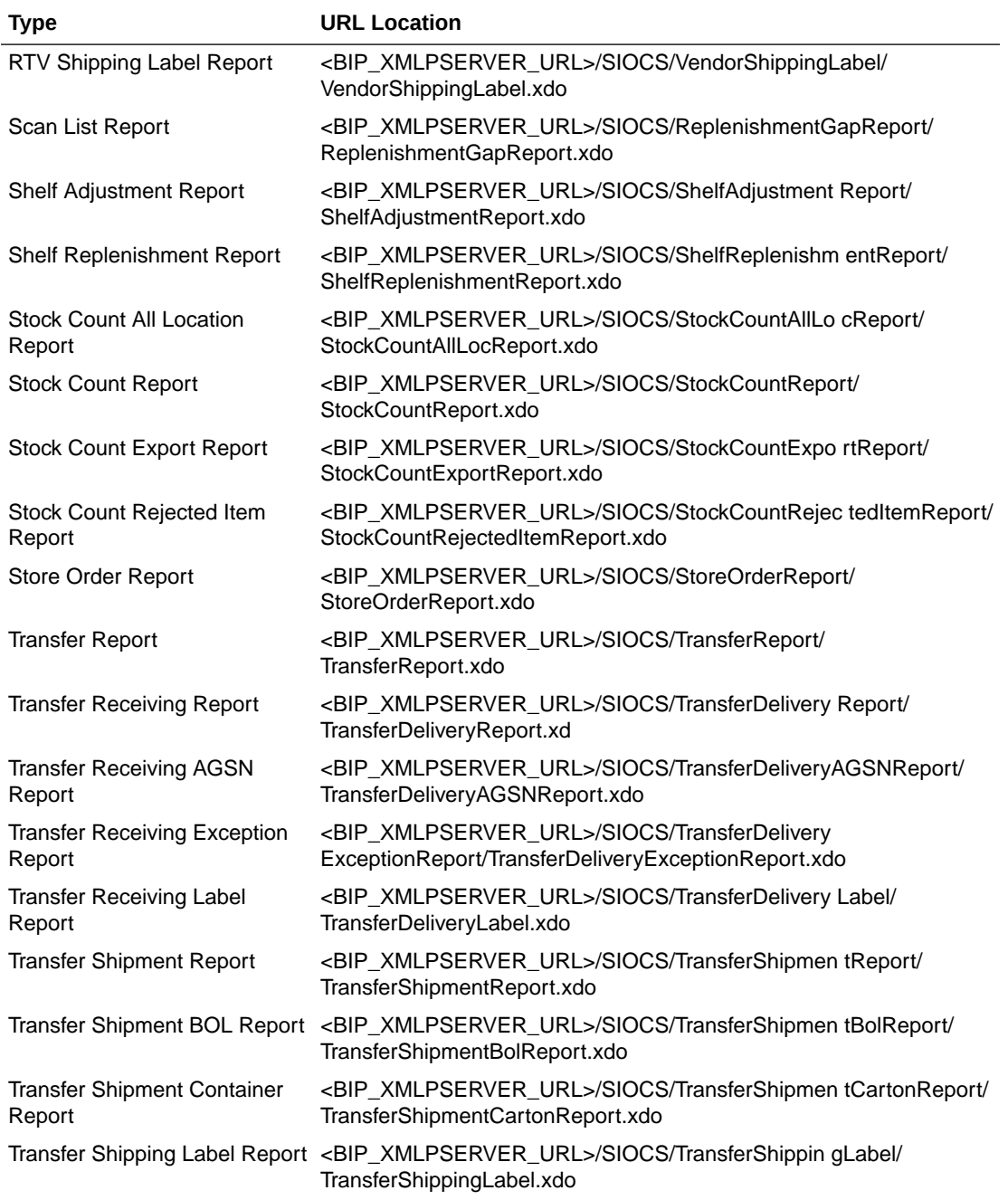

### **Table 3-1 (Cont.) Report URL Location**

### **Note:**

<BIP\_XMLPSERVER\_URL> is the folder where EICS reports have been uploaded on the BI Publisher server.

## <span id="page-51-0"></span>Previewing a Report

Users can download the report from EICS JET UI Home/Operations/Report.

**Figure 3-2 Reports Screen**

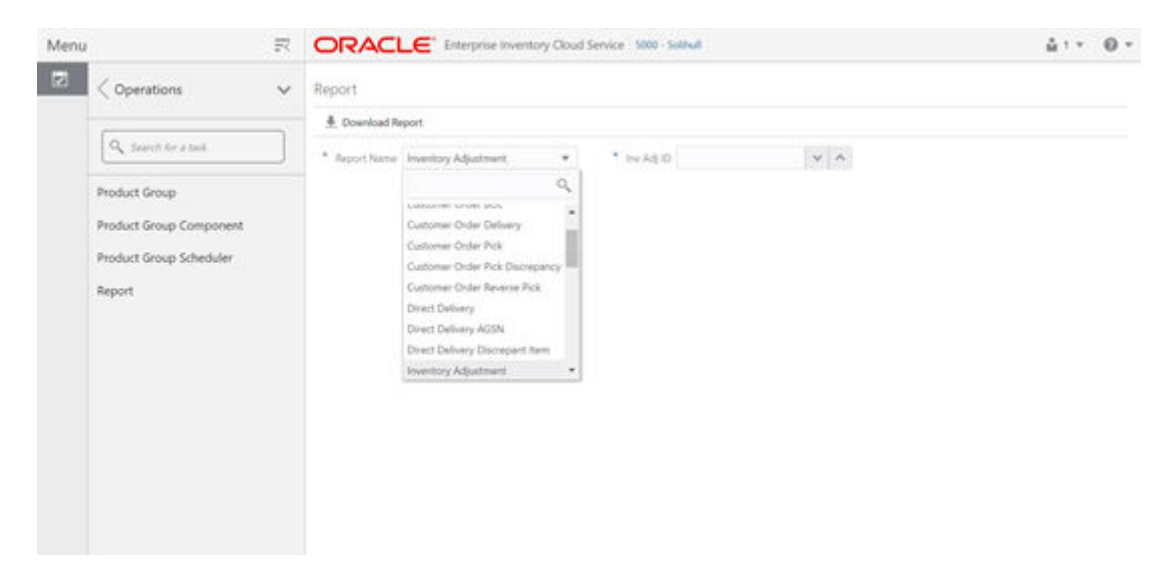

## EICS Operational Reports

The following list shows the EICS Operational Reports.

### **Table 3-2 Operational Reports**

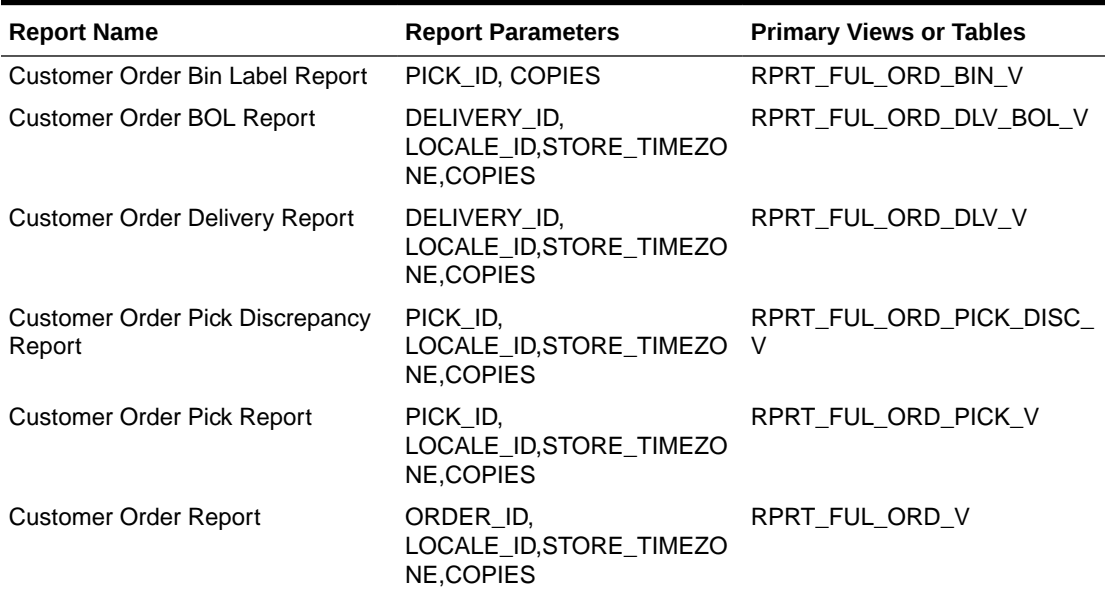

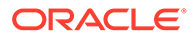

| <b>Report Name</b>                                     | <b>Report Parameters</b>                                                             | <b>Primary Views or Tables</b>                                                                                                    |
|--------------------------------------------------------|--------------------------------------------------------------------------------------|----------------------------------------------------------------------------------------------------|
| <b>Customer Order Reverse Pick</b><br>Report           | REVERSE_PICK_ID,<br>LOCALE_ID, STORE_TIMEZO<br><b>NE,COPIES</b>                      | RPRT_FUL_ORD_RV_PICK_V                                                                                                    |
| Direct Delivery AGSN Report                            | CARTON_ID,COPIES                                                                     | DSD_LINE_ITEM_UIN,<br>ITEM_UIN                                                                                                    |
| Direct Delivery Discrepant Items<br>Report             | RECEIPT_ID,<br>LOCALE_ID, STORE_TIMEZO<br><b>NE,COPIES</b>                           | RPRT_DSD_DISCREPANT_IT<br>$M_V$<br>RPRT_DSD_V                                                                                                    |
| Direct Delivery Label Report                           | CARTON_ID,LOCALE_ID                                                                  | STOREDSD, DSD_CARTON, DS<br>D_LINE_ITEM,SUPPLIER,ADD<br>RESS.                                                                                         |
| <b>Direct Delivery Report</b>                          | RECEIPT_ID,<br>LOCALE_ID, STORE_TIMEZO<br>NE, COPIES                                 | RPRT_DSD_V, NOTES                                                                                                    |
| Inventory Adjustment AGSN Report INV_ADJUST_ID, COPIES |                                                                                      | ITEM_UIN,<br>INV_ADJUST_LINE_ITEM_UIN                                                                                                    |
| <b>Inventory Adjustment Report</b>                     | INV_ADJUST_ID,<br>LOCALE_ID, STORE_TIMEZO<br><b>NE,COPIES</b>                        | RPRT_INV_ADJUST_V,<br>CONFIG_SYSTEM                                                                                                    |
| Item Basket Report                                     | ITEM_BASKET_ID,LOCALE_I<br>D,STORE_TIMEZONE,COPIE<br>S                               | ITEM_BASKET,<br><b>CODE DETAIL</b>                                                                                                    |
| Item Detail Report                                     | ,STORE_TIMEZONE,COPIES                                                               | ITEMID, STOREID, LOCALE_ID STORE_SEQUENCE_ITEM, ST<br>ORE_SEQUENCE_AREA, PRIN<br>T_FORMAT,TSF_ALLOCATION,<br>ITEM, WAREHOUSE, RPRT_ITE<br>M_DE TAIL_V |
| Purchase Order Report                                  | PURCHASE_ORDER_ID,LOC RPRT_PURCHASE_ORD_V<br>ALE_ID,STORE_TIMEZONE,C<br><b>OPIES</b> |                                                                                                    |
| <b>RFID History Report</b>                             | ITEM_ID,<br>FROM_DATE,<br>TO_DATE,<br>LOCALE_ID,<br><b>COPIES</b>                    | RPRT_RFID_HISTORY_V                                                                                                    |
| <b>RTV Report</b>                                      | RETURN_ID,LOCALE_ID,STO RPRT_RTV_V<br>RE_TIMEZONE,COPIES                             |                                                                                                    |
| RTV Shipment BOL Report                                | SHIP_NUMBER,LOCALE_ID,<br>STORE_TIMEZONE,COPIES                                      | RPRT_RTV_SHIP_BOL_V,<br><b>NOTES</b>                                                                                                    |
| <b>RTV Shipment Container Report</b>                   | CARTON_ID,LOCALE_ID,STO<br>RE_TIMEZONE,COPIES                                        | RPRT_RTV_SHIP_V                                                                                                    |
| <b>RTV Shipment Report</b>                             | SHIP_NUMBER,LOCALE_ID,<br>STORE_TIMEZONE,COPIES                                      | RPRT_RTV_SHIP_V                                                                                                    |
| RTV Shipping Label Report                              | CARTON_ID,LOCALE_ID,<br><b>COPIES</b>                                                | RPRT_RTV_SHIP_BOL_V,RTV<br>_SHIP,CODE_DETAIL                                                                                                    |

**Table 3-2 (Cont.) Operational Reports**

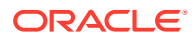

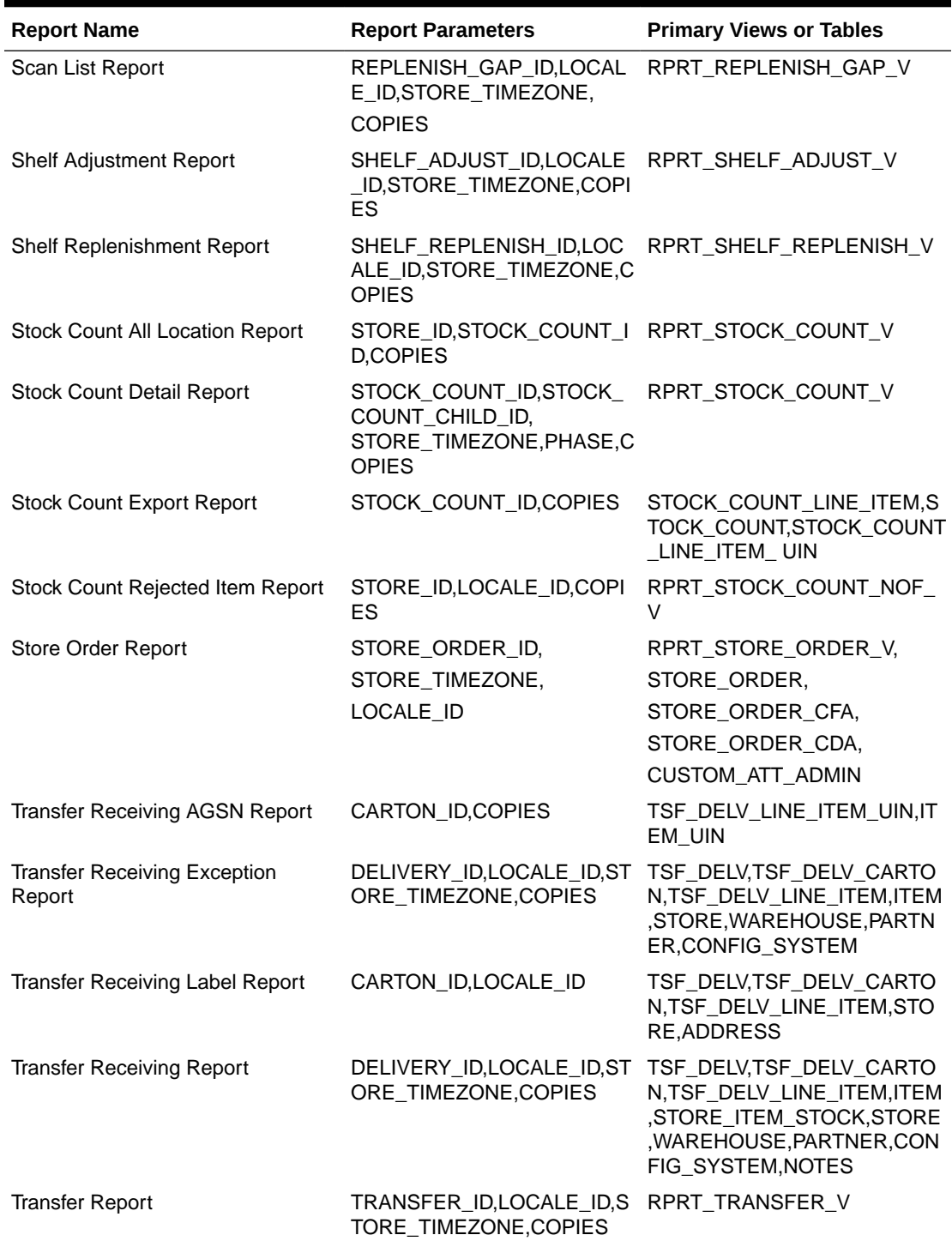

### **Table 3-2 (Cont.) Operational Reports**

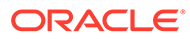

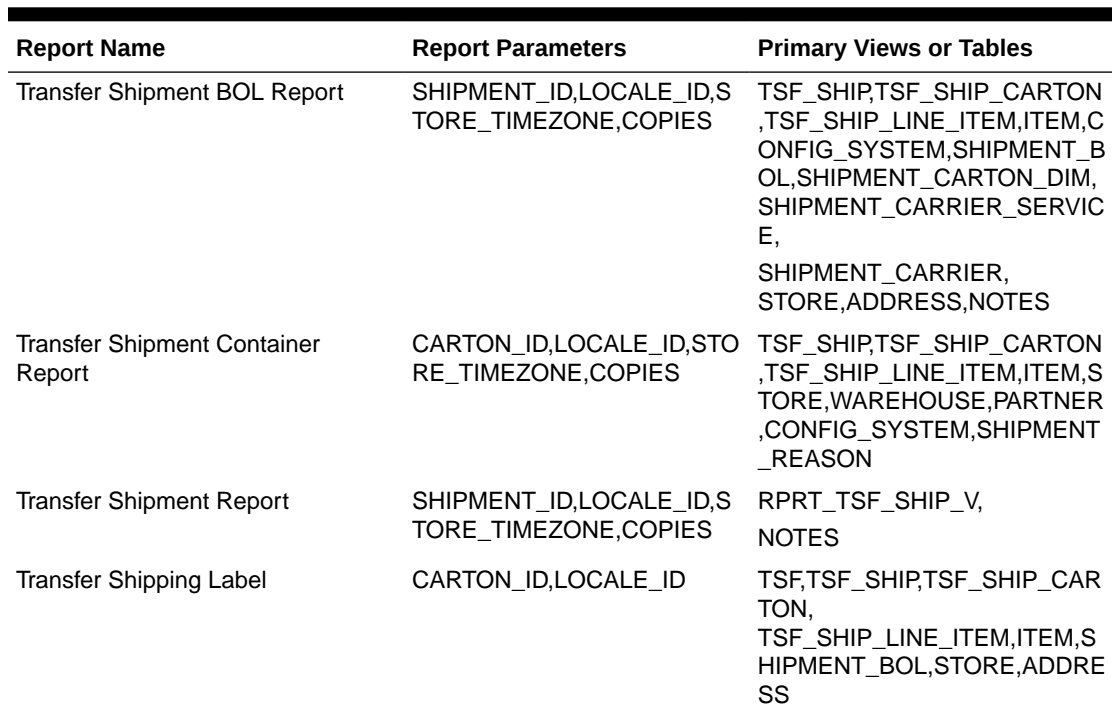

### **Table 3-2 (Cont.) Operational Reports**

# 4 Internationalization

Internationalization is the process of creating software that can be translated easily. SIOCS has been internationalized to support multiple languages.

This section covers the following:

- Supported Locales
- [SOCS Client Translations](#page-57-0)
- [EICS Client Translations](#page-57-0)
- [EICS Server Translations](#page-57-0)
- [Translation Topics](#page-57-0)
- [Translation Keys](#page-58-0)
- **[Translation Setup Screen](#page-58-0)**
- **[Translation File Upload](#page-61-0)**
- [Report Translations](#page-62-0)

## Supported Locales

SIOCS supports translation into following locales:

- **1.** Arabic
- **2.** Chinese (Simplified)
- **3.** Chinese (Traditional)
- **4.** Croatian
- **5.** Dutch
- **6.** English
- **7.** French
- **8.** German
- **9.** Greek
- **10.** Hungarian
- **11.** Italian
- **12.** Japanese
- **13.** Korean
- **14.** Polish
- **15.** Portuguese (Brazilian)
- **16.** Russian
- **17.** Spanish

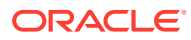

- **18.** Swedish
- **19.** Turkish

Apart from these, extension hooks are added for following new locales on EICS:

- **1.** Albanian
- **2.** Armenian
- **3.** Azerbaijani
- **4.** Belarusian
- **5.** Bengali
- **6.** Bosnian
- **7.** Bulgarian
- **8.** Burmese
- **9.** Czech
- **10.** Danish
- **11.** Estonian
- **12.** Filipino
- **13.** Finnish
- **14.** Georgian
- **15.** Hebrew
- **16.** Hindi
- **17.** Indonesian
- **18.** Kazakh
- **19.** Khmer
- **20.** Lao
- **21.** Latvian
- **22.** Lithuanian
- **23.** Malay
- **24.** Norwegian
- **25.** Romanian
- **26.** Serbian
- **27.** Slovak
- **28.** Slovene
- **29.** Thai
- **30.** Ukrainian
- **31.** Urdu
- **32.** Uzbek
- **33.** Vietnamese

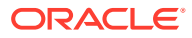

Translation records for these locales are defaulted to English. Translation value can be updated for these locales by accessing administration screen.

## <span id="page-57-0"></span>SOCS Client Translations

Translation of SOCS Graphical User Interface (GUI) and client-based display messages fall under this category.

SOCS client follows an XML format to organize translation records within a translation bundle. Each supported locale will have its on XLF file. For example, translations for French locale could be found under SimMobileViewControllerBundle\_fr.xlf file. These XLF files are packaged with the rest of the application when the mobile application is built for deployment and any changes to them will require a new deployment of the mobile application.

## EICS Client Translations

Translation of EICS Graphical User Interface (GUI) and client-based display messages fall under this category.

EICS Admin UI translations relies on following two bundle categories:

- Framework bundles: owned by JET/JRAF/LUX.
- EICS bundles: owned by EICS.

All these bundles are merged at runtime to provide an overall translation bundle which is used to provide translated UI content.

EICS owned translation are maintained in the EICS database. EICS client translation bundle is generated at runtime depending on the user locale and is applied on top of framework bundles by a custom plugin to provide an overall translation bundle for the client.

## EICS Server Translations

Translation of server data, report data, notifications, server error messages, and other serverbased message, fall under this category. These translation records are maintained in EICS database and are translated via a cached server translation provider.

## Translation Topics

EICS translation records are grouped under translations topics for ease of management through the administration screens. Each translation key belonging to one of the translation topics below:

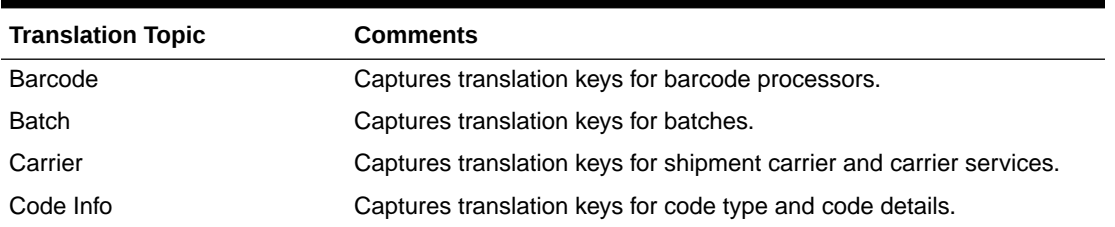

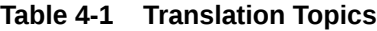

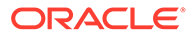

| <b>Translation Topic</b>    | <b>Comments</b>                                                                            |
|-----------------------------|--------------------------------------------------------------------------------------------|
| Configuration               | Captures translation keys for system, store and store default<br>configuration parameters. |
| <b>Custom Attributes</b>    | Captures translation keys related to custom attributes.                                    |
| Data                        | Captures translation keys related to system data like status, types and<br>so on.          |
| Date Import                 | Captures translation keys related to data import.                                          |
| Inventory Adjustment Reason | Captures translation keys for inventory adjustment reason codes.                           |
| Isn Type                    | Captures translation keys related to ISN types.                                            |
| Message                     | Captures translation keys related to server messages which are<br>mostly error messages.   |
| Non Sellable Type           | Captures translation keys for non-sellable types.                                          |
| Notification                | Captures notification related translation keys                                             |
| Reports                     | Captures translation keys related to reports.                                              |
| Retail Home                 | Captures translation keys related to retail home tile reports.                             |
| Security                    | Captures translation keys for security permissions, groups and roles.                      |
| <b>Shipment Reason</b>      | Captures translation keys for shipment reason codes.                                       |
| UI                          | Captures translation keys related to user interface.                                       |

<span id="page-58-0"></span>**Table 4-1 (Cont.) Translation Topics**

## Translation Keys

EICS translation keys follow a dotted naming convention (for example, functional.area.key). The key name also identifies the functional area it belongs to which makes it easy to locate on the Translation Setup EICS Admin Client screen. Each key has a corresponding translation for each language. These translations can be modified using the administration screen.

## Translation Setup Screen

This EICS admin client screen can be used to look up and edit EICS client and server translation records for a translation locale supported by the system. This screen does not support addition and deletion of translation records.

### Bundle Selection Dialog

Bundle selection dialog automatically popups up when you navigate to the Translation Setup Screen.

Select a bundle here and click **Apply** to load translation records.

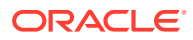

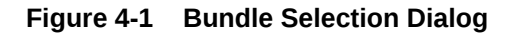

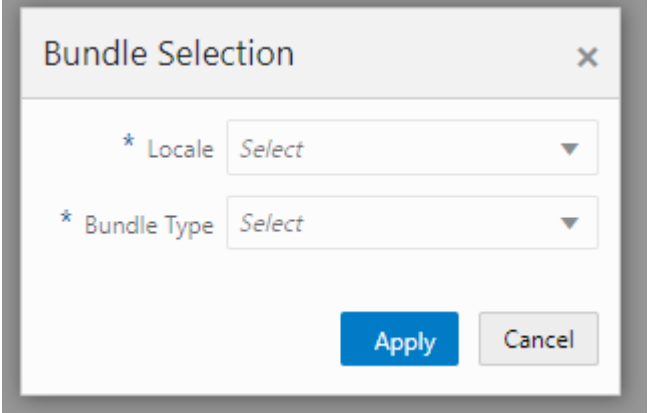

- **Locale Selection**: This drop-down will list all the translation locales supported by EICS server.
- **Bundle Type Selection**: This drop-down will list the translation bundles available for customization.

The screen supports following two bundle types:

- **Server:** This bundle identifies EICS Server translation records.
- **Operations UI**: This bundle identifies EICS Client translation records.

#### **Dialog Buttons**

- **Apply**: Clicking this button will load the translation records for the selected bundle criteria.
- **Cancel**: Clicking this button will close the dialog without performing any action.

## Translation Setup Screen

The screen allows customization of EICS owned translation records only.

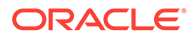

|                                                                                            | ORACLE' Store Inventory Operations Cloud Service   1311 - Chicago" |                                |             |  |                     | û sm,xtnin v · ◎ v |
|--------------------------------------------------------------------------------------------|--------------------------------------------------------------------|--------------------------------|-------------|--|---------------------|--------------------|
| <b>Translation Setup</b><br>Change Bundle Locale: English   Bundle Type: Server (2) Import |                                                                    |                                |             |  | Detail              |                    |
|                                                                                            |                                                                    |                                |             |  | / Edit Apply Cancel |                    |
| El Save O Refresh                                                                          | - 田 -                                                              |                                |             |  | Topic               |                    |
| Topic                                                                                      | Key                                                                | ÷.<br>Translation              | Description |  | Key                 |                    |
| riter                                                                                      | riter                                                              | <b>Pilter</b>                  | hiter       |  |                     |                    |
| Barcode                                                                                    | barcode.attribute.00.description                                   | Serial Shipping Container Code |             |  | Translation         |                    |
| tarcode                                                                                    | barcode.attribute.00.label                                         | <b>SSCC</b>                    |             |  |                     |                    |
| Barcode                                                                                    | barcode.attribute.00.type                                          | Product Identification         |             |  | Description         |                    |
| <b>Sercode</b>                                                                             | barcode.attribute.01.description                                   | Global Trade Bern Number       |             |  |                     |                    |
| Barcode                                                                                    | barcodeattribute.01.label                                          | <b>GTIN</b>                    |             |  |                     |                    |
| Rarcode                                                                                    | barcode.attribute.01.type                                          | <b>Product Identification</b>  |             |  |                     |                    |
| Barcode                                                                                    | barcode.attribute.02.description                                   | GTIN of Contained Trade Herrs  |             |  |                     |                    |
| <b>Barcode</b>                                                                             | barcode.attribute.02.label                                         | Content                        |             |  |                     |                    |
| <b>Barcode</b>                                                                             | barcodo.attribute.02.type                                          | <b>Product Identification</b>  |             |  |                     |                    |
| <b>Barcode</b>                                                                             | barcodeattribute 10.description                                    | Batch Or Lot Number            |             |  |                     |                    |
| Barcode                                                                                    | barcodo.attributo.10.label                                         | Batch/Lot                      |             |  |                     |                    |
| tarcode                                                                                    | barcodeattribute.10.type                                           | Product Identification         |             |  |                     |                    |
| Barcode                                                                                    | barcode.attribute.11.description                                   | Production Date (YWWVDD)       |             |  |                     |                    |
| dercode                                                                                    | barcode.attribute.11.label                                         | Prod Date                      |             |  |                     |                    |
| Barcode                                                                                    | barcode.attribute.11.type                                          | <b>Dates</b>                   |             |  |                     |                    |
| <b>Barcode</b>                                                                             | barcodeattribute.12.description                                    | Due Date (WMMDD)               |             |  |                     |                    |
| Barcode                                                                                    | barcodeattribute.12.label                                          | Oue Date                       |             |  |                     |                    |
| Rarcode                                                                                    | barcode.attribute.12.type                                          | <b>Dates</b>                   |             |  |                     |                    |
| Barrode                                                                                    | barcode.attribute.13.description                                   | Packaging Date (WMMDD)         |             |  |                     |                    |
| <b>Barcode</b>                                                                             | barcade attribute 13 Jabel                                         | <b>Pack Date</b>               |             |  |                     |                    |
| Barcode                                                                                    | barcodo.attribute.13.type                                          | Dates                          |             |  |                     |                    |
| Barcode                                                                                    | barcodeattribute 13.description                                    | Best Before Date (YYWWDD)      |             |  |                     |                    |
|                                                                                            |                                                                    |                                |             |  |                     |                    |

**Figure 4-2 Translation Setup Screen**

#### **Navigation**: Main Menu/Admin/Translations/Translation Setup

#### **Search Bar Options**

- **Change Locale**: Clicking this button will popup bundle selection dialog.
- **Filter criteria**: This area displays the current search criteria.
- **Import**: Clicking this button will display the file import dialog. Refer to [Translation](#page-61-0) [File Upload](#page-61-0) section for more details.

#### **List Buttons**

- **Save**: Saves any changes made to the translation records.
- **Refresh:** Refreshes the translation records by loading them again.
- **Grid View Menu**: It's a drop-down menu that provides access to options like reset view, enable/disable column filter and export grid data to a CSV file.

#### **List Attributes**

- **Topic**: Translation topic for the translation record.
- **Key:** Translation key for the translation record.
- **Translation**: Actual translated text for the translation record.
- **Description**: Any additional description for the translation record.

#### **Detail Buttons**

- **Edit**: Enable editing of translation record.
- **Apply**: Apply changes to the translation record.
- **Cancel**: Cancel any changes made to the translation record.

#### **Detail Attributes**

• **Topic**: Translation topic for the translation record. It is not editable.

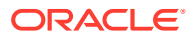

- <span id="page-61-0"></span>• **Key**: Translation key for the translation record. It is not editable.
- **Translation**: Actual translated text for the translation record. It is editable.
- **Description**: Any additional description for the translation record. It is editable.

In addition to the Translation Setup screen, the system maintains translation records for the following JET screens:

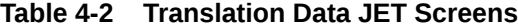

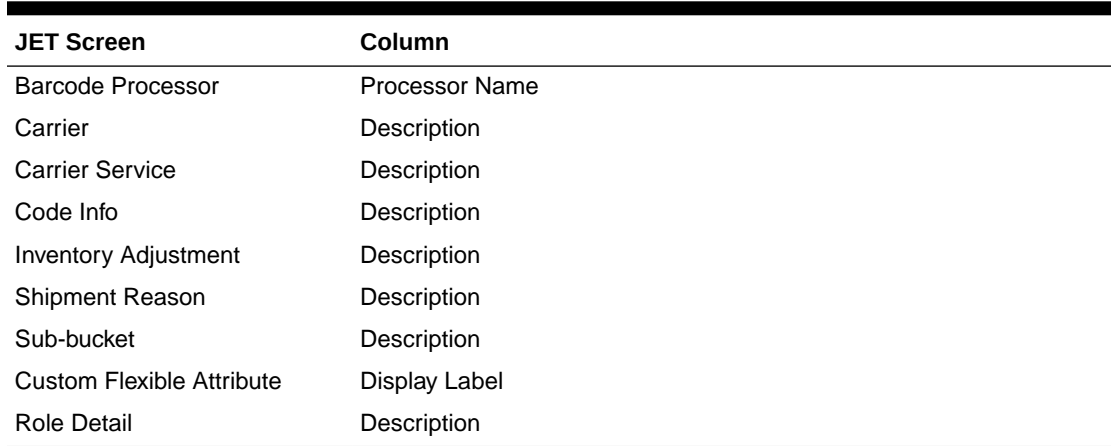

## Translation File Upload

Translation Setup Screen allow the user to upload translations file. This allows the user to update translations in a file and import that file into the product.

Clicking on the **Import** button on **Translation Setup Screen** displays this dialog that can be used to download the template and upload updated files for the current locale.

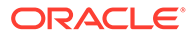

<span id="page-62-0"></span>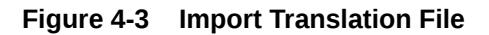

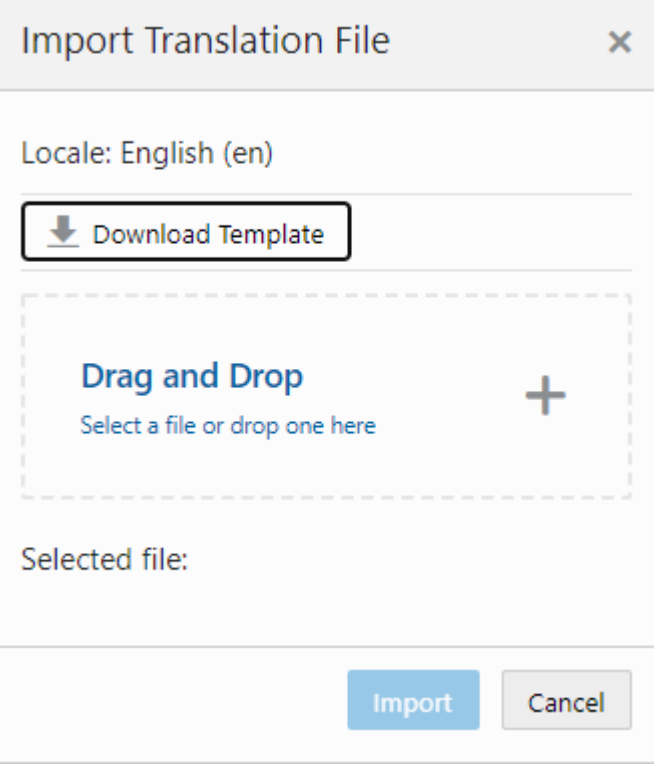

- **Locale**: It displays the selected locale.
- **Download Template**: Clicking on this button downloads a template CSV file which can be used to edit translation values across all available bundles for the selected locale. It does not matter which bundle is currently selected on the **Translation Setup Screen**. The file name would be of the format SIOCS\_Translations\_<locale>\_Template.xlsx where locale is the selected locale.
- **Drag and Drop**: To select an updated file for import, the file can be dragged and dropped into the 'Drag and Drop' space on the dialog. Alternatively, a user can browse the file using the file selection wizard by clicking inside the 'Drag and Drop' space. File size should be > 0 MB and <= 5MB and should belong to the selected locale.
- **Selected File:** It displays the name of the selected file.
- **Import:** Clicking this button initiates the file import process. If there were any errors in the processing, an error file will be generated, and the user will be prompted if they want to save the file.
- **Cancel:** Clicking this button will close the dialog without taking any action.

## Report Translations

Translation of report templates fall under this category. EICS provides XLF files for each report. At runtime BI publisher identifies the user locale and selects the appropriate XLF file to translate report template.

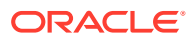

# <span id="page-63-0"></span>5 Batches

This section information describes the following topics:

- **Batch Overview**
- **Batch Admin Users**
- **[Batch Configuration](#page-64-0)**
- [Operational Batches](#page-67-0)
- [BDI-Based Batches](#page-91-0)
- **[SFTP File-Based Batches](#page-94-0)**
- **[Purge Batches](#page-107-0)**
- **[Batch Job Administration](#page-137-0)**

## Batch Overview

The batch processes are designed to process large volume of data.

The batch jobs which are available for the retailer can be differentiated in following categories:

#### **Operational Batch Jobs**

These jobs are mostly used to perform background operations on the transaction and includes such tasks as generation of a transaction, closing the transaction after a specified date is passed, auto confirmation of the transaction, and so on.

#### **Data Purge Jobs**

These jobs are used to perform the purge operation on the application table. Each job is designed to purge the data from specific functional database tables. The number for day to retain the records in database can be configured separately via System Administration parameters.

#### **Importer Batch Jobs**

These jobs are used to perform import data from another system.

## Batch Admin Users

The following list shows the batch related users. For additional details, please see the *Oracle Retail Enterprise Inventory Cloud Service User Guide*.

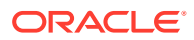

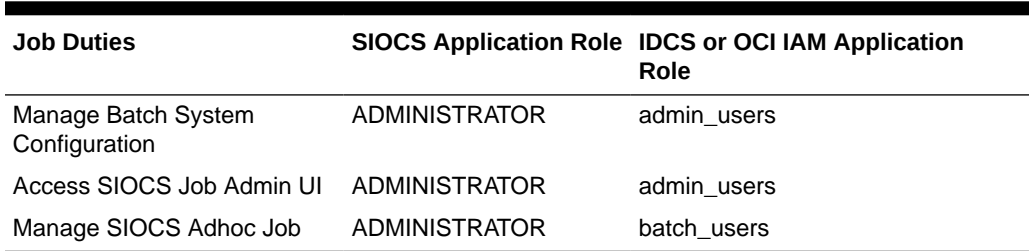

#### <span id="page-64-0"></span>**Table 5-1 Batch Users and Roles**

## Batch Configuration

To access the System Configuration screen, navigate Main Menu/Admin/ Configuration/System Administration.

To view the Batch configuration, filter by Batch topic.

### **Figure 5-1 Batch System Administration Screen**

| ORACLE <sup>"</sup> Enterprise Inventory Cloud Service |              |                                               |                                                    | <b>同 1411 - Seattle*</b><br>QAAdmin = |  |  |
|--------------------------------------------------------|--------------|-----------------------------------------------|----------------------------------------------------|---------------------------------------|--|--|
| Configuration<br><                                     | 拙            | System Administration                         |                                                    |                                       |  |  |
| System Administration                                  | $\Box$ Save  | C Refresh<br>$\mathbf{r}$                     |                                                    |                                       |  |  |
| Store Administration Default                           | Topic        | €<br>۹<br>Option                              | Value                                              | Topic Batch                           |  |  |
| Store Administration                                   | Batch        | Filter                                        | Filter                                             | Option Batch Scheduler Enabled<br>0   |  |  |
|                                                        | Batch        | Batch data staging path                       | /u00/retail/sim/data                               |                                       |  |  |
| Ad Hoc Stock Count Tolerance                           | <b>Batch</b> | Batch Maximum Threads                         | 5                                                  | Value<br>On                           |  |  |
| Customer Order Picking Tolerance                       | <b>Batch</b> | <b>Batch Scheduler Enabled</b>                | On                                                 |                                       |  |  |
| <b>Barcode Processor</b>                               | <b>Batch</b> | Batch Scheduler Execution Interval            | 300                                                |                                       |  |  |
|                                                        | <b>Batch</b> | Data seed by store                            | Off                                                |                                       |  |  |
| <b>Buddy Store</b>                                     | <b>Batch</b> | Data seed chunk limit                         | 10000                                              |                                       |  |  |
| <b>Auto Receive Store</b>                              | <b>Batch</b> | Data seed foundation data                     | On                                                 |                                       |  |  |
|                                                        | <b>Batch</b> | Data seed store data                          | On                                                 |                                       |  |  |
| Carrier                                                | <b>Batch</b> | Days to Hold Archived and Rejected Files      | 30                                                 |                                       |  |  |
| Carrier Service                                        | <b>Batch</b> | Inventory export file path                    | /u00/retail/sim/batch/outgoing/sim-obr             |                                       |  |  |
|                                                        | Batch        | Inventory outbound staging path               | /scratch/u00/webadmin/config/domains/wls_retail/SL |                                       |  |  |
| Package Size                                           | <b>Batch</b> | Maximum Job Instances Per Scheduler Execution | 100                                                |                                       |  |  |
|                                                        | <b>Batch</b> | Maximum Processing Hours For Scheduled Job    | 1                                                  |                                       |  |  |
|                                                        | <b>Batch</b> | POS transaction import file path              | /u00/retail/sim/batch/incoming/pos-sim             |                                       |  |  |
|                                                        | <b>Batch</b> | POS transaction inbound staging path          | /scratch/u00/webadmin/config/domains/wls_retail/SL |                                       |  |  |
|                                                        | <b>Batch</b> | Price change import file path                 | /u00/retail/sim/batch/incoming/rpm-sim             |                                       |  |  |

**Table 5-2 Batch System Configuration Options**

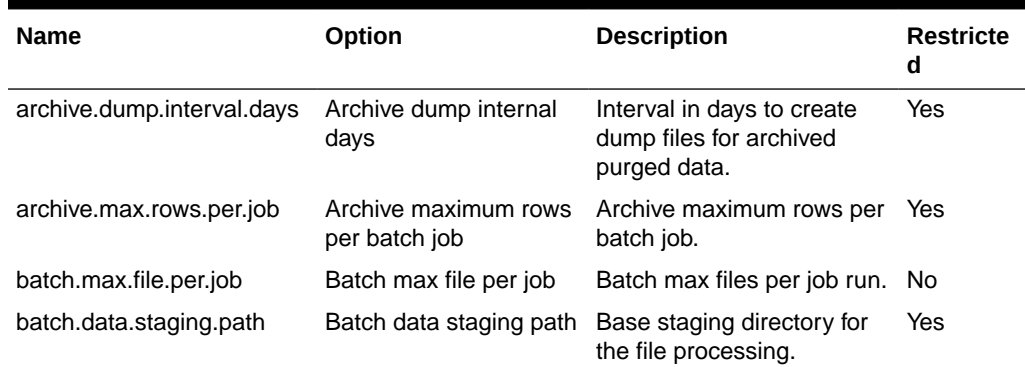

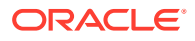

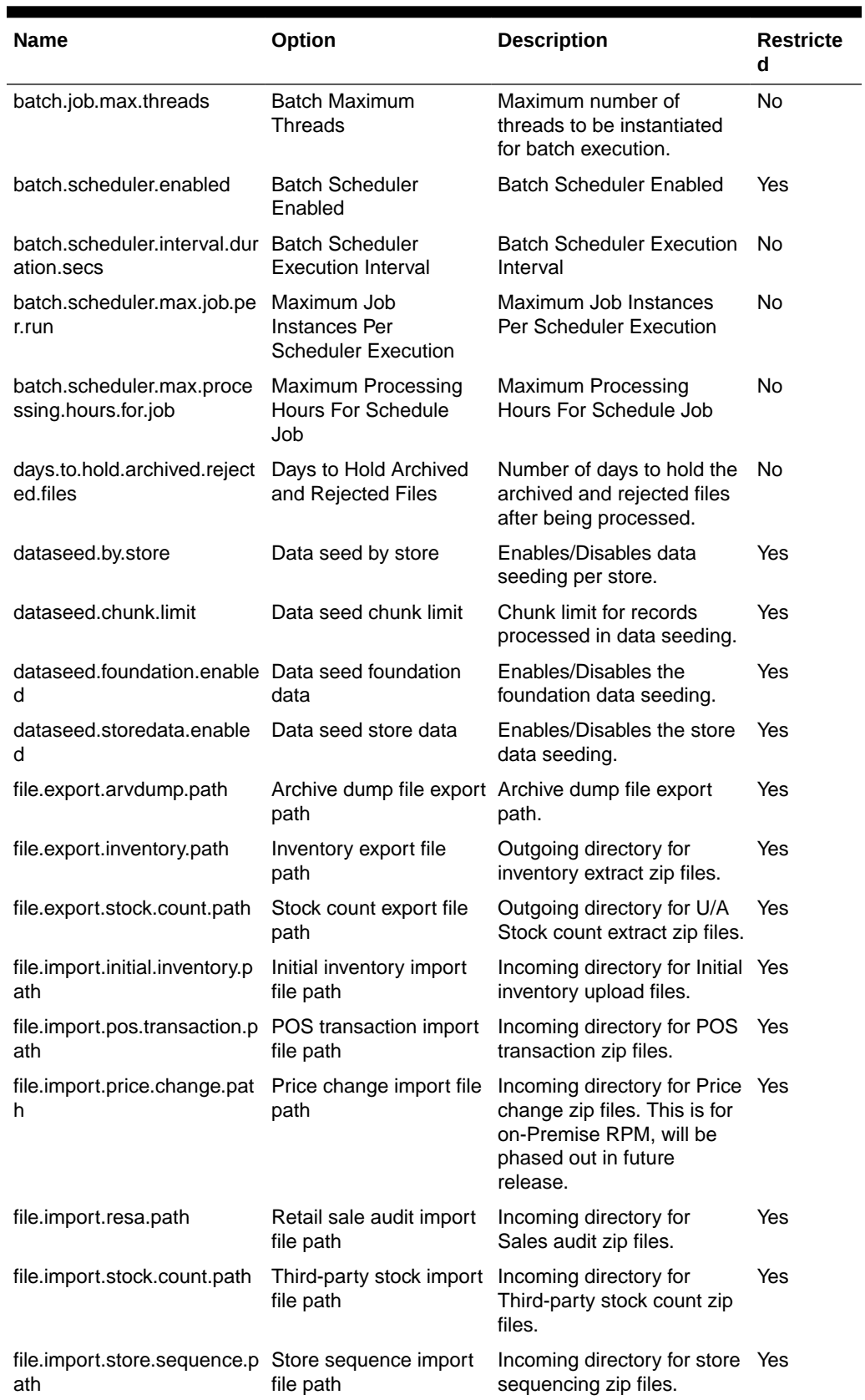

### **Table 5-2 (Cont.) Batch System Configuration Options**

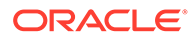

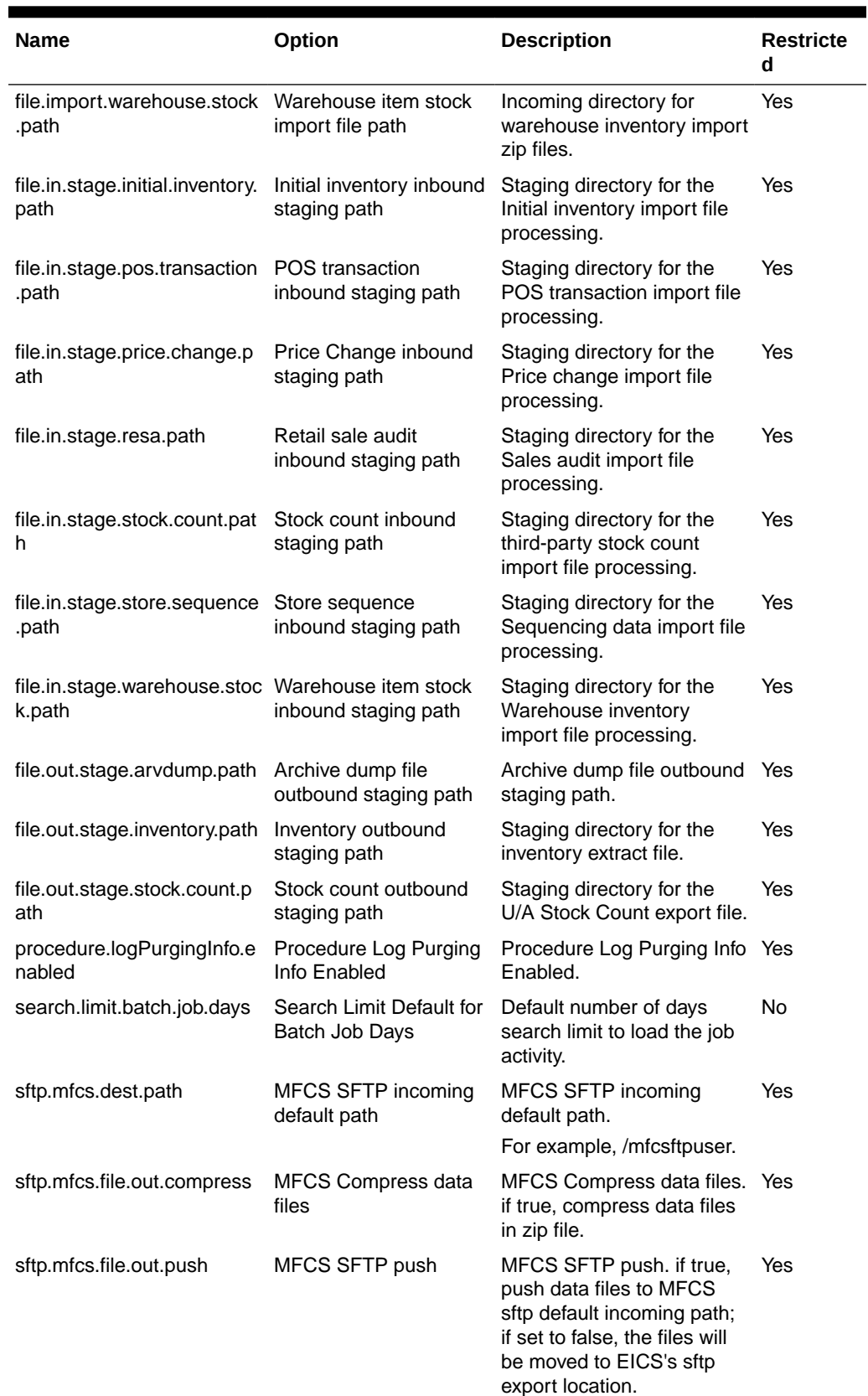

### **Table 5-2 (Cont.) Batch System Configuration Options**

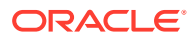

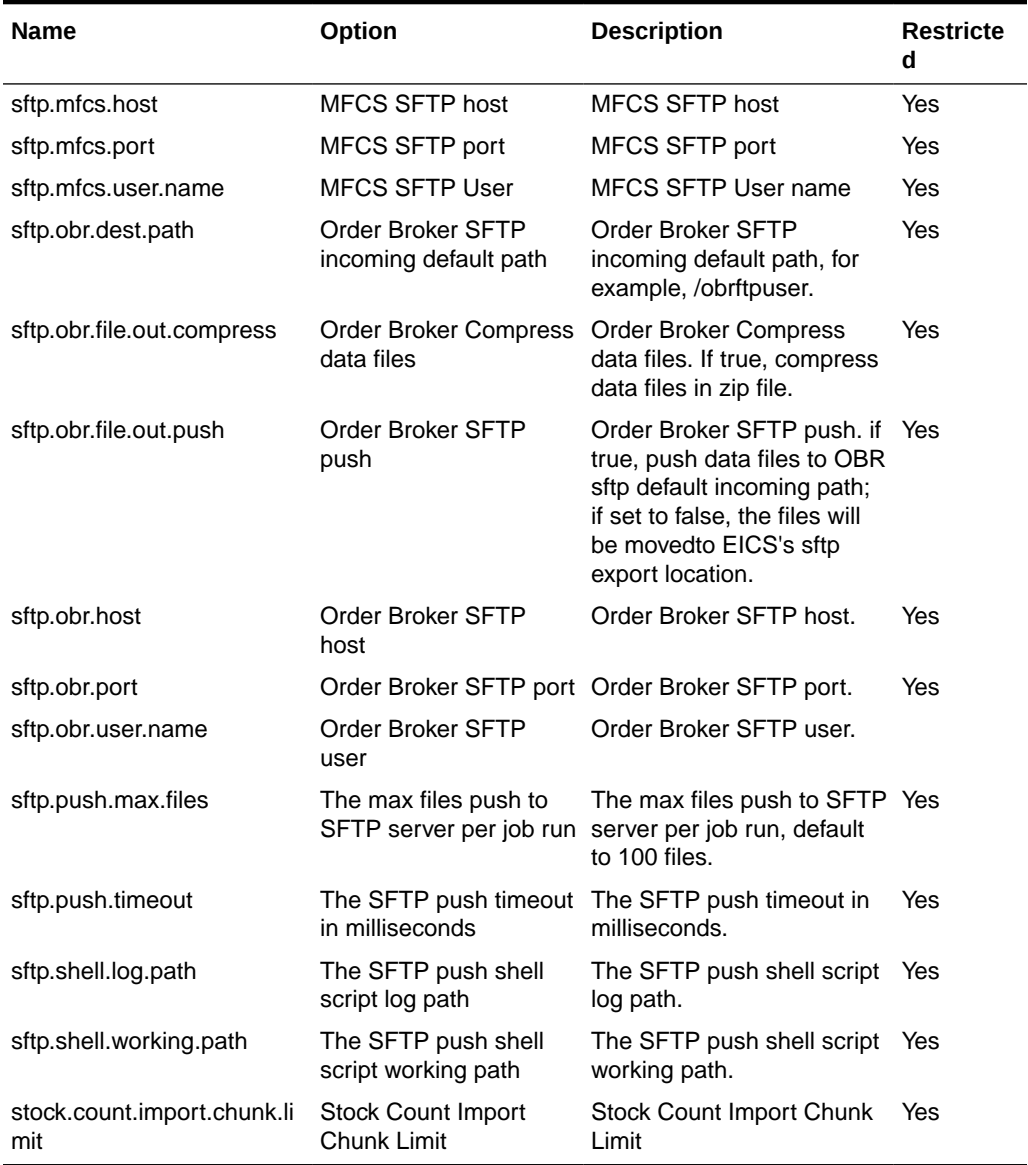

#### <span id="page-67-0"></span>**Table 5-2 (Cont.) Batch System Configuration Options**

### **Note:**

Purge related configurations are listed under purge topic, for complete list of system configuration list, see [Configuration](#page-230-0) chapter for details. Configuration marked as restricted can only be managed by sys op admin user.

## Operational Batches

Operational batches are used to perform background operations on the transaction and includes such tasks as generation of a transaction, closing the transaction after a specified date is passed, auto confirmation of the transaction, and so on.

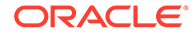

- [Archive Activity History](#page-69-0)
- **[Archive Dump](#page-69-0)**
- [Archive Item Uin History](#page-70-0)
- [Archive RFID History](#page-70-0)
- [Archive Store Item Stock History](#page-70-0)
- [Archive Ticket History](#page-71-0)
- [Auto Replenish Capacity](#page-71-0)
- [Auto Ticket Generate](#page-72-0)
- [Auto Ticket Print](#page-73-0)
- [Cleanup Batch Directories](#page-73-0)
- [Cleanup Shelf Replenishment](#page-74-0)
- [DSD Receiving Closure](#page-74-0)
- **[Extract Subscription Usage](#page-75-0)**
- [Fulfillment Order Reminders](#page-77-0)
- [Fulfillment Order Pick Reminders](#page-76-0)
- [Generate Problem Line Stock Count](#page-77-0)
- [Generate Unit Amount Stock Count](#page-78-0)
- **[Generate Unit Stock Count](#page-79-0)**
- [Inventory Extract File SFTP Push](#page-80-0)
- **[Item Basket Maintenance](#page-81-0)**
- **[Item Price to History](#page-81-0)**
- [Product Group Schedule Clean up](#page-82-0)
- [Return Not After Date Alert](#page-82-0)
- **[Stock Count Authorize Recovery](#page-83-0)**
- [Stock Count Export](#page-84-0)
- [Stock Count Export File SFTP Push](#page-84-0)
- [Stock Count Unit and Amount Snapshots](#page-85-0)
- [Store Order Auto Approve](#page-85-0)
- **[Store Order Auto Cancel](#page-86-0)**
- **[Store Order Auto Generate](#page-86-0)**
- **[Transfer Close](#page-87-0)**
- [Transfer Delivery Auto Receive](#page-87-0)
- **[Transfer Delivery Close](#page-88-0)**
- **[Transfer Not After Date Alert Batch](#page-89-0)**
- [Transfers Overdue](#page-90-0)
- [Vendor Return Closure](#page-90-0)

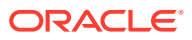

### <span id="page-69-0"></span>Archive Activity History

This batch moves aged activity history into archive table.

#### **Batch Job Definition Name**

Audits\_ArchiveJob

### **Batch Job Parameters**

<input\_date>Where input date parameter is defaulted to current timestamp if not specified. System batch input date format is used for parsing input date if specified.

### **Key Tables**

### **Table 5-3 Key Tables for Archive Activity History**

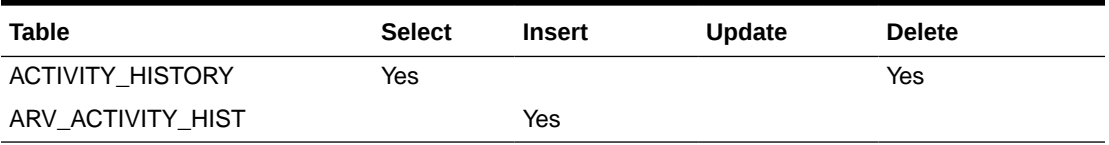

### Archive Dump

This batch generates the Oracle data dump files from archived data purging record tables. After the data dump files are generated, the archived tables are truncated. For Archive Data Dump Files Export, see [Batch - Data Archive](#page-153-0) chapter.

### **Batch Job Definition Name**

ArchiveDump\_OpsJob

#### **Batch Job Parameters**

<input\_date>Where input date parameter is defaulted to current timestamp if not specified. System batch input date format is used for parsing input date if specified.

#### **Key Tables**

### **Table 5-4 Key Tables for Archive Dump**

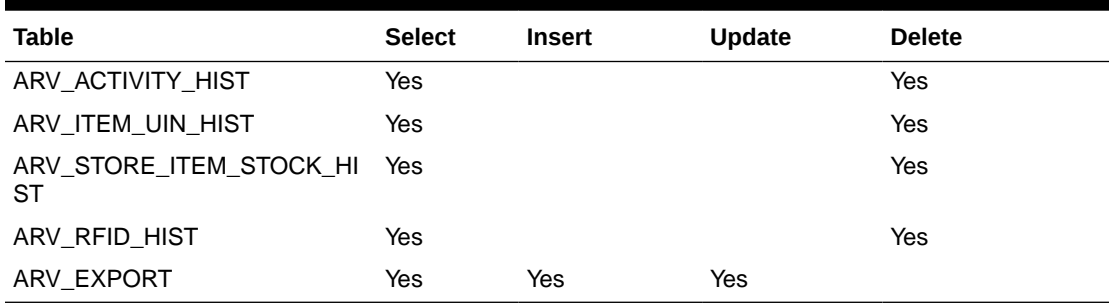

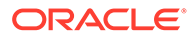

### <span id="page-70-0"></span>Archive Item Uin History

This batch moves aged activity history into archive table.

**Batch Job Definition Name**

ItemUinHistory\_ArchiveJob

### **Batch Job Parameters**

<input\_date>Where input date parameter is defaulted to current timestamp if not specified. System batch input date format is used for parsing input date if specified.

**Key Tables**

### **Table 5-5 Key Tables for Archive Item Uin History**

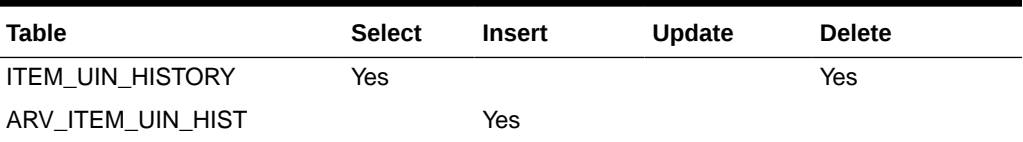

## Archive RFID History

This batch moves aged RFID history records into archive table.

**Batch Job Definition Name**

RfidHistory\_ArchiveJob

**Batch Job Parameters**

N/A

**Key Tables**

### **Table 5-6 Key Tables for Archive RFID History**

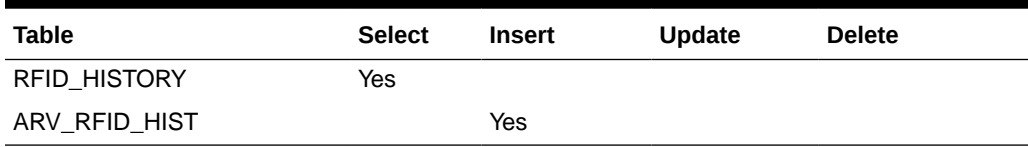

### Archive Store Item Stock History

This batch moves aged store item stock history records into archive table.

### **Batch Job Definition Name**

StoreItemStockHistory\_ArchiveJob

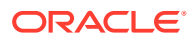

#### <span id="page-71-0"></span>**Batch Job Parameters**

<input\_date>Where input date parameter is defaulted to current timestamp if not specified. System batch input date format is used for parsing input date if specified.

**Key Tables**

**Table 5-7 Key Tables for Archive Store Item Stock History**

| <b>Table</b>                          | <b>Select</b> | <b>Insert</b> | <b>Update</b> | <b>Delete</b> |
|---------------------------------------|---------------|---------------|---------------|---------------|
| STORE ITEM STOCK HISTOR Yes<br>$\vee$ |               |               |               | Yes           |
| ARV STORE ITEM STOCK HI<br>-ST        |               | Yes           |               |               |

### Archive Ticket History

This batch moves aged ticket history records into archive table.

#### **Batch Job Definition Name**

TicketHistory\_ArchiveJob

### **Batch Job Parameters**

<input\_date>Where input date parameter is defaulted to current timestamp if not specified. System batch input date format is used for parsing input date if specified.

### **Key Tables**

### **Table 5-8 Key Tables for Archive Ticket History**

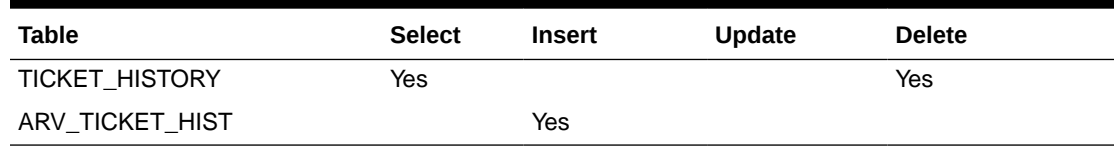

### Auto Replenish Capacity

This job automatically updates the shopfloor to capacity for certain items based on a product group.

### **Batch Job Definition Name**

AutoReplenishCapacity\_OpsJob

#### **Batch Job Parameters**

<input\_date>input\_dateinput date parameter is defaulted to current timestamp if not specified. System batch input date format is used for parsing input date if specified.

<store id>

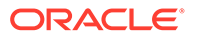
Where store id is store identifier. If store id is not specified, then data for all managed stores will be processed in parallel processing.

**Key Tables**

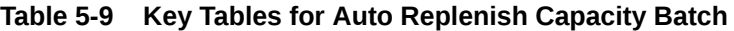

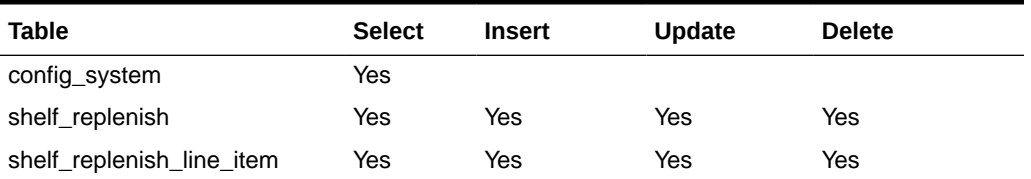

## **Restart/Recovery**

This batch can be re-run by starting a new batch job after the issues are resolved.

## Auto Ticket Generate

This job automatically generates the item tickets and labels depending on the store parameters for events which are subscribes. The events are price changes, clearance event, promotions and item description changes.

### **Batch Job Definition Name**

TicketAutoGenerateFromEvent\_OpsJob

### **Batch Job Parameters**

<input\_date>input\_dateinput date parameter is defaulted to current timestamp if not specified. System batch input date format is used for parsing input date if specified.

<store id>

Where store id is store identifier. If store id is not specified, then data for all managed stores will be processed in parallel processing.

### **Key Tables**

### **Table 5-10 Key Tables for Auto Ticket Generate Batch**

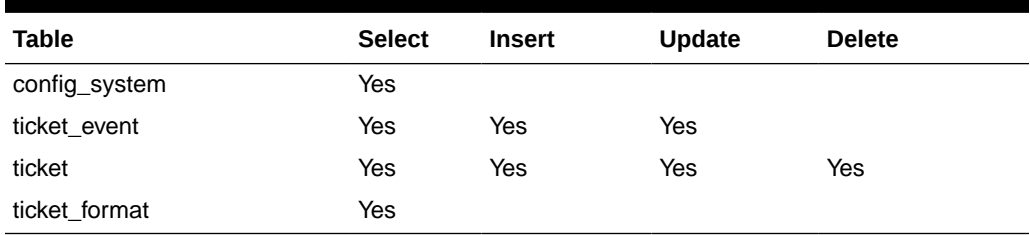

### **Restart/Recovery**

This batch can be re-run by starting a new batch job after the issues are resolved.

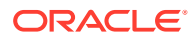

# Auto Ticket Print

This batch sends the tickets generated to the 3rd party printing service. The tickets/labels generated for the items identified in the product group will be automatically sent to the 3rd party printing service.

**Batch Job Definition Name**

TicketAutoPrint\_OpsJob

### **Batch Job Parameters**

<input\_date>input\_dateinput date parameter is defaulted to current timestamp if not specified. System batch input date format is used for parsing input date if specified.

<store id>

Where store id is store identifier. If store id is not specified, then data for all managed stores will be processed in parallel processing.

### **Key Tables**

## **Table 5-11 Key Tables for Auto Ticket Print Batch**

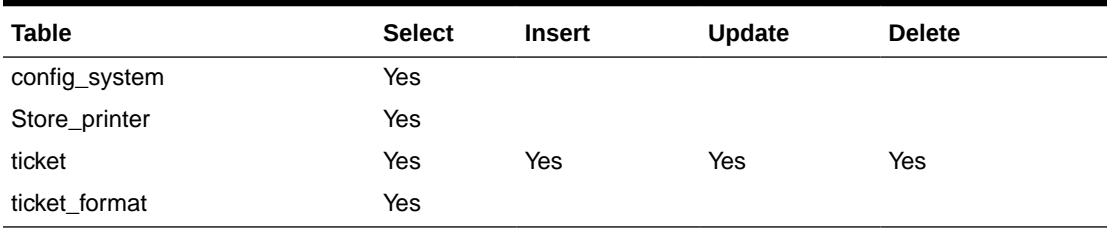

### **Restart/Recovery**

This batch can be re-run by starting a new batch job after the issues are resolved.

## Cleanup Batch Directories

This job deletes the processed files from batch archive folder and failed files from reject folder of the respective job's directory. The retention period is specified by system configuration parameter **Days to Hold Archived and Rejected Files**.

### **Batch Job Definition Name**

CleanupBatchDirectories\_OpsJob

### **Batch Job Parameters**

<input\_date>

input\_dateinput date parameter is defaulted to current timestamp if not specified. System batch input date format is used for parsing input date if specified.

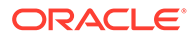

### **Key Tables**

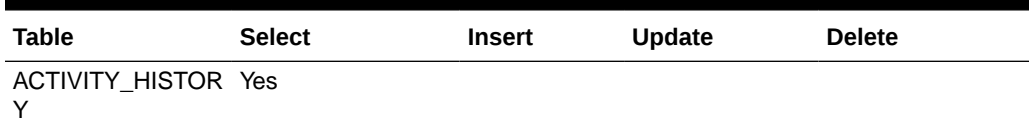

## **Table 5-12 Key Tables for Cleanup Batch Directories**

# Cleanup Shelf Replenishment

The end of day batch process runs at the end of each day to reset the delivery bay and close any open pending shelf replenishments. The system takes the entire inventory from the delivery bay and moves it to the back room. Any pending or in progress shelf replenishment are changed to a cancelled state. Users who are performing a shelf replenishment are kicked out of the system. That is, the batch process takes over the shelf replenishment user's application activity locking. The current user's shelf replenishment process is discarded without being saved. After the batch process is run, all shelf replenishments are either completed or cancelled, and the delivery bay has zero inventory.

### **Batch Job Definition Name**

CleanupShelfReplenishment\_OpsJob

### **Batch Job Parameters**

input date>input dateinput date parameter is defaulted to current timestamp if not specified. System batch input date format is used for parsing input date if specified.

### **Key Tables**

### **Table 5-13 Key Tables for Cleanup Shelf Replenishment Batch**

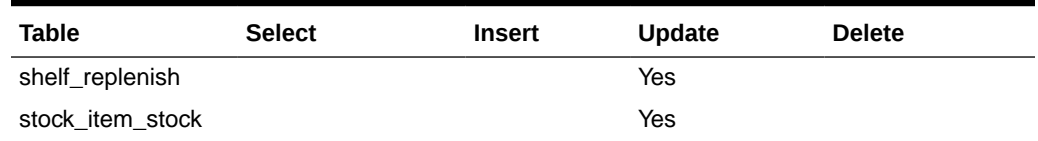

## DSD Receiving Closure

This batch program looks for all the open vendor deliveries whose expected date added to store parameter "Auto Close Days after Expected Date" is before today and automatically confirms all the vendor deliveries.

### **Batch Job Definition Name**

DSDReceivingClosure\_OpsJob

### **Batch Job Parameters**

<input\_date>Where input date parameter is defaulted to current timestamp if not specified. System batch input date format is used for parsing input date if specified.

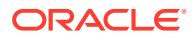

**Key Tables**

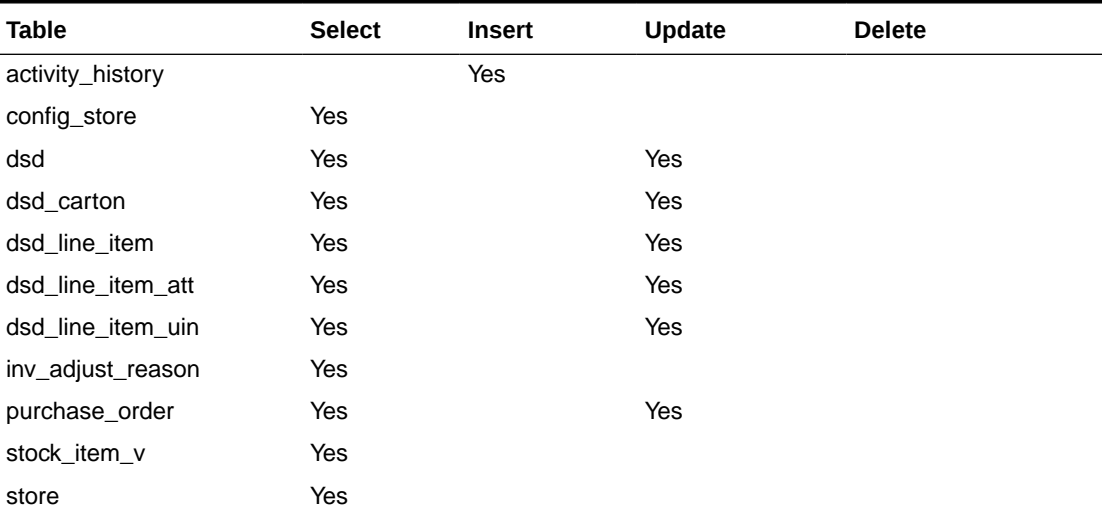

## **Table 5-14 Key Tables for Close DSD Receiving Batch**

# Extract Subscription Usage

This batch is used to extract subscription usage for EICS and SOCS respectively during the subscription period.

It is a restricted batch which by default is scheduled to run every month. This schedule can only be updated by a sysop user.

The batch inserts a usage record in the SUBSCRIPTION\_USAGE table for each month within the subscription period starting from the last extract date+1 (or subscription start date) till the end of last month from the batch run date.

When calculating usage metrics, the from date is the latest date between the subscription start date and the last extract date+1. If there were no previous extractions, the subscription start date is considered.

The subscription start date is obtained from PSRAF view RAF\_SUBS\_CURNT\_METRIC\_QTY\_VW.

The batch also inserts a record in the PSRAF table RAF\_SUBS\_METRIC\_USAGE with monthly usage and running usage info for EICS and SOCS respectively.

The monthly usage for a month is defined below:

**EICS**: The total quantity of items that were sold and returned plus the total quantity of items that were fulfilled as part of web orders.

**SOCS**: The distinct users that logged into SOCS.

The running usage is as defined below:

**EICS**: Pooled monthly usage over the subscription period starting from the subscription start date till usageToDate.

**SOCS**: Average monthly usage during a subscription year within the subscription period where each subscription year is 12 months long.

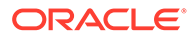

### **Batch Job Definition Name**

ExtractSubscriptionUsage\_OpsJob

### **Batch Job Parameters**

<input\_date>Where input date parameter is defaulted to current timestamp if not specified. System batch input date format is used for parsing input date if specified.

**Key Tables**

## **Table 5-15 Key Tables for Extract Subscription Usage**

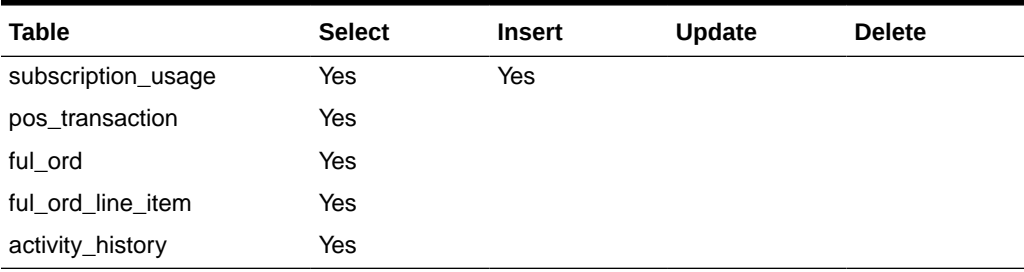

# Fulfillment Order Pick Reminders

This batch process sends out alerts for fulfillment order picks for which create date has expired by minutes to hold customer orders before sending alert parameter value and the status is new or in progress.

### **Batch Job Definition Name**

FulfillmentOrderPickReminders\_OpsJob

### **Batch Job Parameters**

<input\_date>Where input date parameter is defaulted to current timestamp if not specified. System batch input date format is used for parsing input date if specified.

### **Key Tables**

### **Table 5-16 Key Tables for Fulfillment Order Pick Reminders Batch**

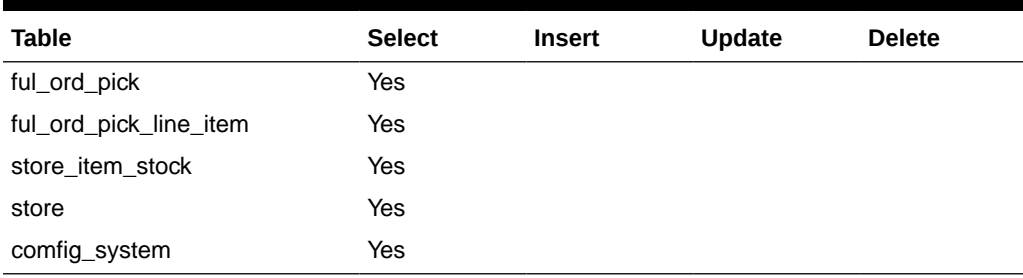

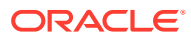

# Fulfillment Order Reminders

This batch process sends out alerts for fulfillment orders for which create date has expired by minutes to hold customer orders before sending alert parameter value.

### **Batch Job Definition Name**

FulfillmentOrderReminders\_OpsJob

## **Batch Job Parameters**

<input\_date>Where input date parameter is defaulted to current timestamp if not specified. System batch input date format is used for parsing input date if specified.

<store id>

Where store id is store identifier. If store id is not specified, then data for all managed stores will be processed in parallel processing.

### **Key Tables**

## **Table 5-17 Key Tables for Fulfillment Order Reminders Batch**

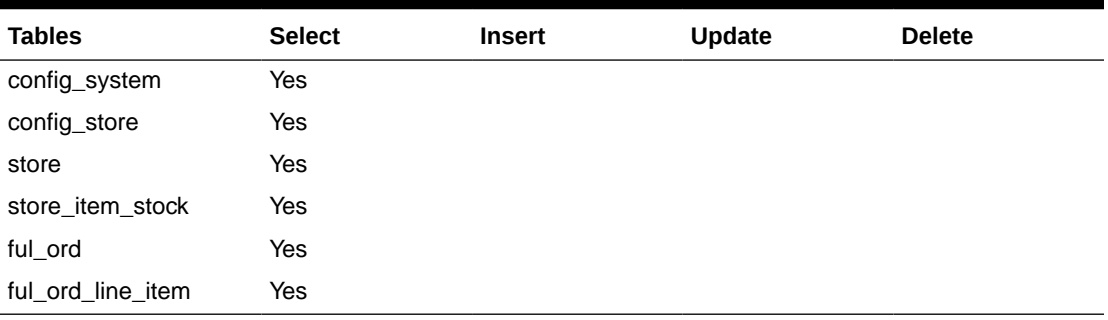

# Generate Problem Line Stock Count

Before the batch process runs, the retailer establishes a group of items and item hierarchies (by associating them to the problem line group type) and selects applicable parameters (negative SOH, negative available, and so on). The problem line batch process goes through the list of items in the group, determining which fall within the parameters. The system automatically creates a stock count from those items that do fall within the parameters.

If an item is a problem line item (negative inventory for example) on a stock count, and the user does not get the chance to perform the stock count on it that day, the next day the item may no longer be a problem line (positive inventory). However, the system continues to create a stock count for that item because a problem existed at one time.

### **Batch Job Definition Name**

GenerateProblemLineStockCount\_OpsJob

### **Batch Job Parameters**

<input\_date>

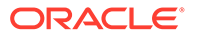

Where input date parameter is defaulted to current timestamp if not specified. System batch input date format is used for parsing input date if specified.

<store id> Where store id is store identifier. If store id is not specified, then data for all managed stores will be processed in parallel processing.

**Key Tables**

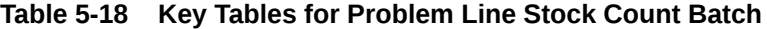

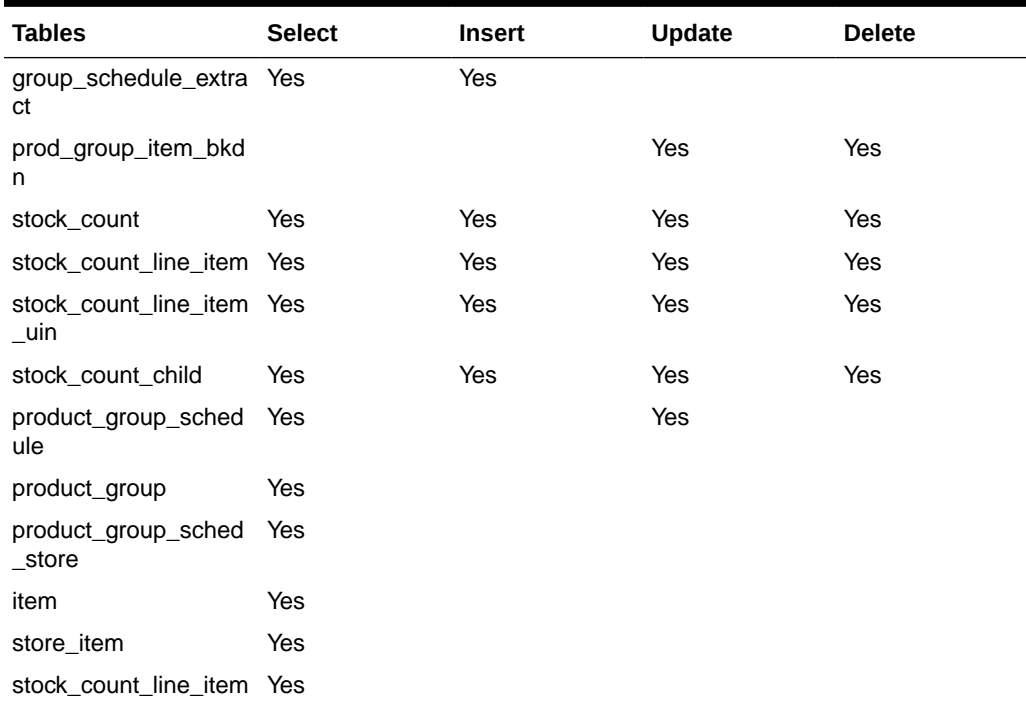

# Generate Unit Amount Stock Count

This batch program generates Unit Amount stock counts.

Daily, the batch process creates the stock counts that are scheduled for the current day or future date which matches the next scheduled date. The system looks at all the scheduled stock count records and determines whether any are scheduled for today or the user-specified future date. The process creates the stock counts for each individual store. For example, if a scheduled count includes a list of five stores, then five separate stock count records are created.

If an all-location stock count is being run, the batch processing generates individual counts for every macro sequence location.

The date parameter is optional when running the Extract Stock Counts batch. If no date is provided, today's date is used.

### **Batch Job Definition Name**

GenerateUnitAmountStockCount\_OpsJob

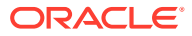

### **Batch Job Parameters**

<input\_date>Where input date parameter is defaulted to current timestamp if not specified. System batch input date format is used for parsing input date if specified.

<store id>

Where store id is store identifier. If store id is not specified, then data for all managed stores will be processed in parallel processing.

### **Key Tables**

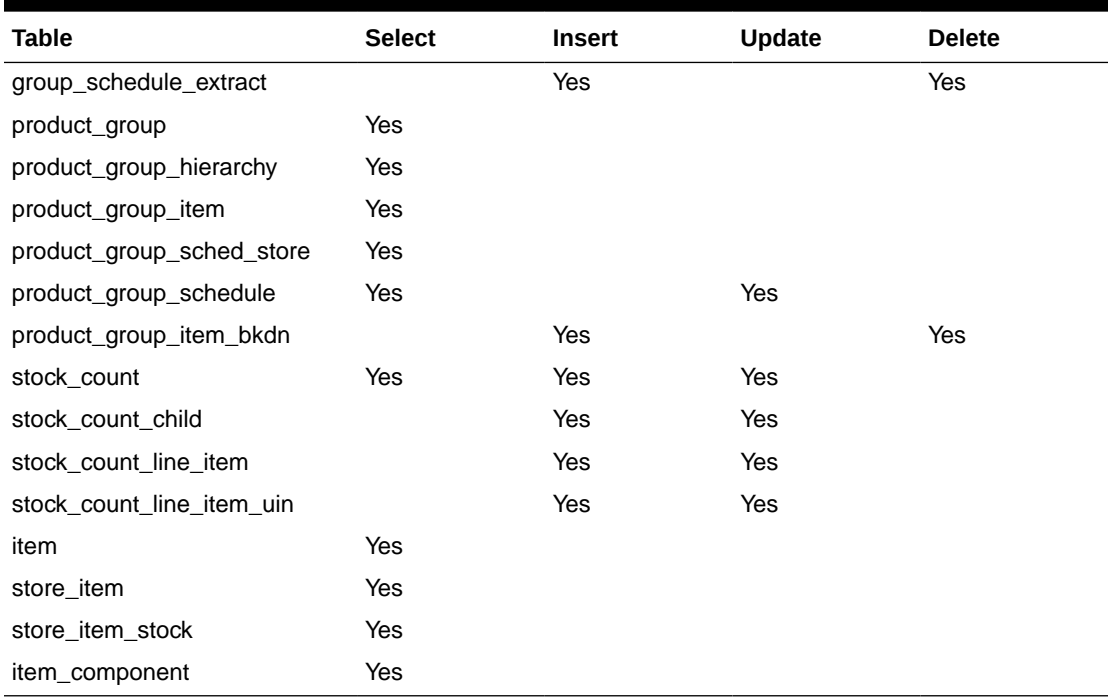

## **Table 5-19 Key Tables for Generate Unit Amount Stock Count Batch**

# Generate Unit Stock Count

This batch program generates Unit stock counts.

Daily, the batch process creates the stock counts that are scheduled for the current day or future date which matches the next scheduled date. The system looks at all the scheduled stock count records and determines whether any are scheduled for today or the user specified future date. The process creates the stock counts for each individual store. For example, if a scheduled count includes a list of five stores, then five separate stock count records are created.

If the system is configured to use unguided stock counts, the batch process does not generate multiple counts even if the item is located at multiple locations within the store.

The date parameter is optional when running the Extract Stock Counts batch. If no date is provided, today's date is used.

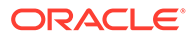

## **Batch Job Definition Name**

GenerateUnitStockCount\_OpsJob

**Batch Job Parameters**

<input\_date>

Where input date parameter is defaulted to current timestamp if not specified. System batch input date format is used for parsing input date if specified.

<store id> Where store id is store identifier. If store id is not specified, then data for all managed stores will be processed in parallel processing.

**Key Tables**

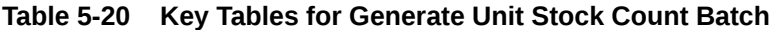

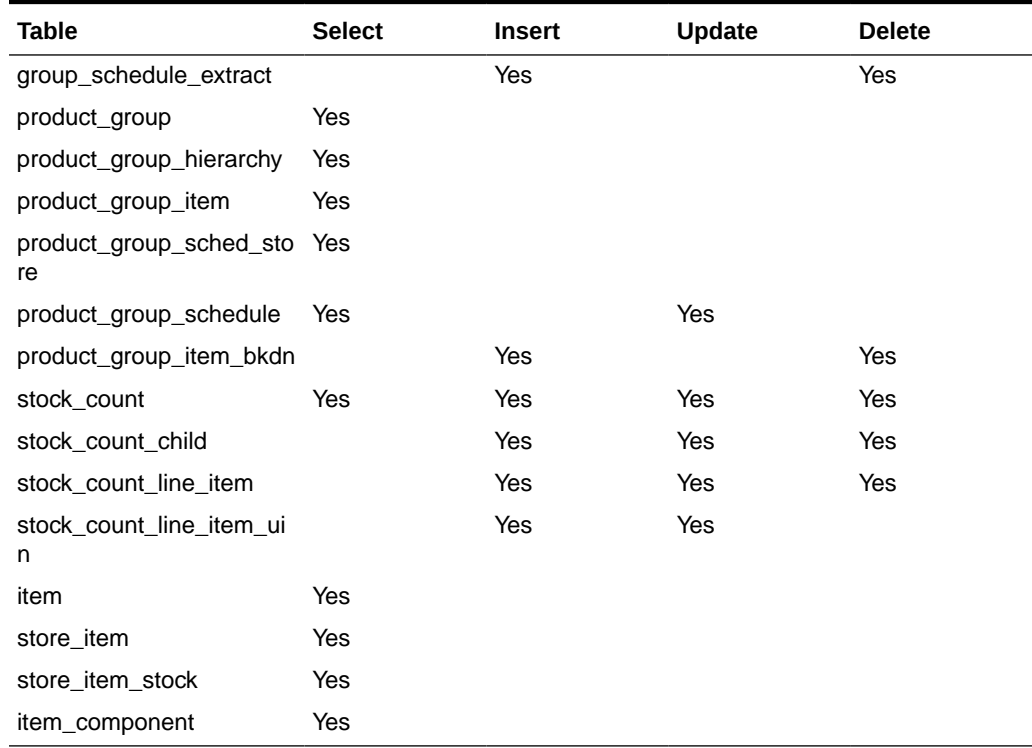

# Inventory Extract File SFTP Push

This batch scan the inventory extract staging out directories, move the files which have the completer files from EICS app server to Order Broker SFTP Server if system configuration - **OBR SFTP push** is set to true.

**Batch Job Definition Name**

InventoryExtractSftpPush\_OpsJob

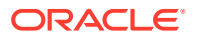

### **Batch Job Parameters**

<input\_date>Where input\_date is defaulted to current timestamp if not specified. System batch input date format is used for parsing input date if specified.

### **Key Tables**

N/A

## **Restart/Recovery**

This batch can be re-run by starting a new batch job after the issues are resolved.

## Item Basket Maintenance

This batch updates the item basket status cancelled when item basket has expired.

## **Batch Job Definition Name**

ItemBasketMaintenance\_OpsJob

## **Batch Job Parameters**

<input\_date>Where input\_date is defaulted to current timestamp if not specified. It is used for comparing if a record date is a configured number of days prior to the input date. System batch input date format is used for parsing input date if specified.

### **Key Tables**

## **Table 5-21 Key Tables for Item Basket Maintenance Batch**

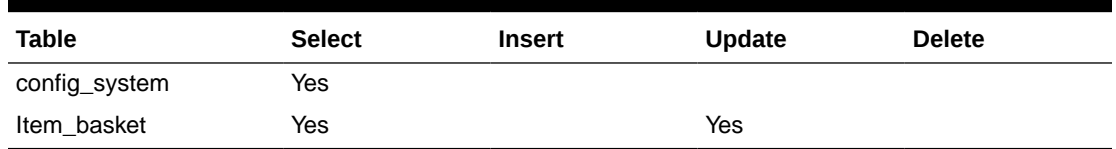

## **Restart/Recovery**

This batch can be re-run by starting a new batch job after the issues are resolved.

## Item Price to History

This batch writes the active item price records into item price history table. After the active item prices are recorded in the item price history table, the batch updates the ITEM\_PRICE table statuses as completed for these records.

## **Batch Job Definition Name**

ItemPriceToHistory\_OpsJob

### **Batch Job Parameters**

 $\leq$ input date>Where input date parameter is defaulted to current timestamp if not specified. System batch input date format is used for parsing input date if specified.<store id> Where

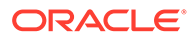

store id is store identifier. If store id is not specified, then data for all managed stores will be processed in parallel processing.

**Key Tables**

**Table 5-22 Key Tables for Item Price to History Batch**

| <b>Table</b>       | <b>Select</b> | <b>Insert</b> | <b>Update</b> | <b>Delete</b> |
|--------------------|---------------|---------------|---------------|---------------|
| item_price         | Yes           |               | Yes           | Yes           |
| item_price_history |               | Yes           |               |               |

# Product Group Schedule Clean up

This batch program searches for all open product group schedules that have ended date before today (or user specified date) and change the product group schedule status to closed.

### **Batch Job Definition Name**

ProductGroupScheduleCleanup\_OpsJob

### **Batch Job Parameters**

<input\_date>Where input date parameter is defaulted to current timestamp if not specified. System batch input date format is used for parsing input date if specified.

### **Key Tables**

### **Table 5-23 Key Table for Close Prod Group Schedule Batch**

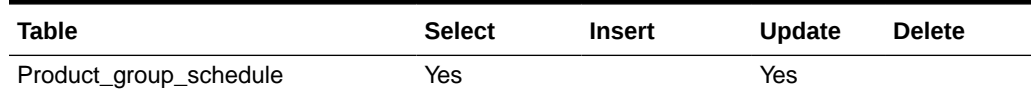

## Return Not After Date Alert

This batch process warns users a number of days in advance that the RTV/RTW is about to reach the **Not After** date and must be dispatched. The value for the number of days of advance warning is configurable using the system's administration screens.

### **Batch Job Definition Name**

ReturnNotAfterDateAlert\_OpsJob

### **Batch Job Parameters**

<input\_date>Where input date parameter is defaulted to current timestamp if not specified. System batch input date format is used for parsing input date if specified.

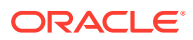

## **Key Tables**

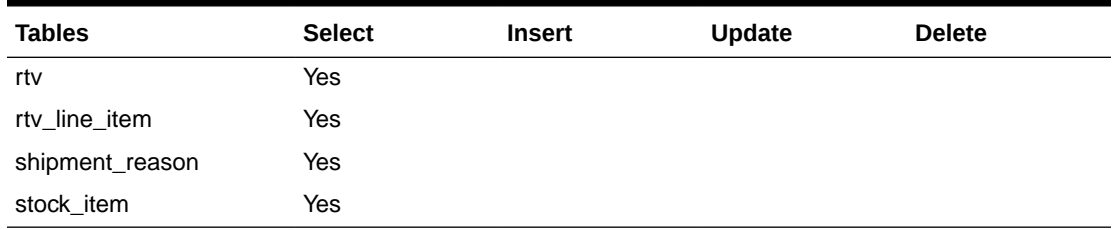

### **Table 5-24 Key Tables for Return Not After Date Alert Batch**

# Stock Count Authorize Recovery

This batch process looks for stock counts that are stuck in Authorize Processing state. This is a unique state that appears when an error occurs during the final processing of a stock count. The batch attempts to fully authorize the stock count. Errors that occur during the batch process are logged to the server error logs and will indicate the reason for any further processing failures. Successfully authorized stock counts will move to authorized completed state.

### **Batch Job Definition Name**

StockCountAuthorizeRecovery\_OpsJob

### **Batch Job Parameters**

<input\_date>Where input date parameter is defaulted to current timestamp if not specified. System batch input date format is used for parsing input date if specified.

### **Key Tables**

### **Table 5-25 Key Tables for Stock Count Authorize Recovery Batch**

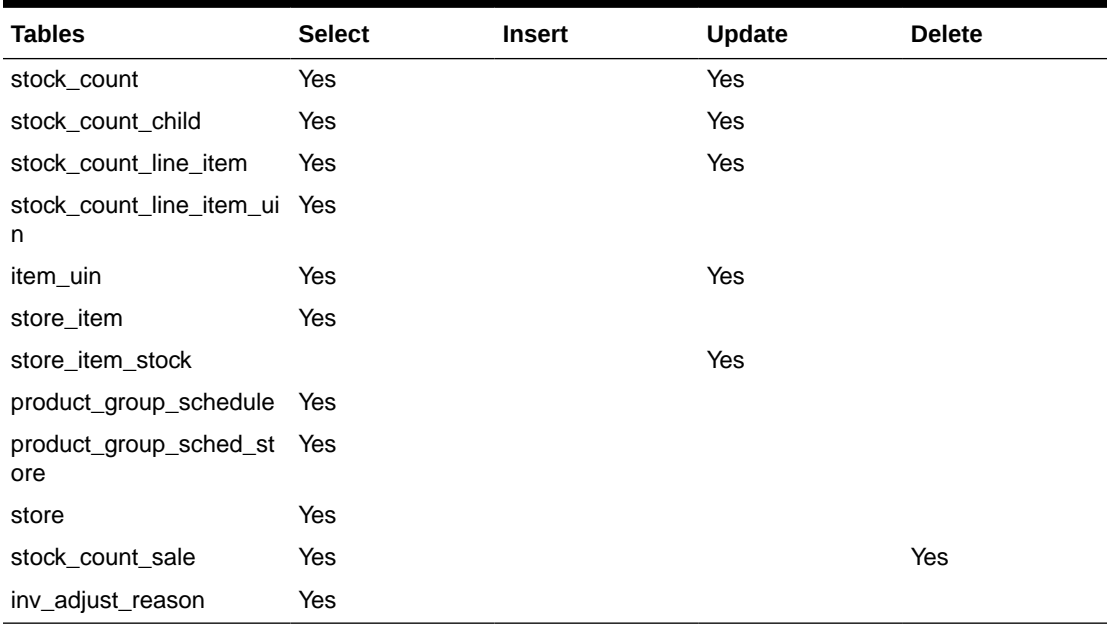

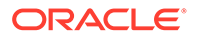

# Stock Count Export

This batch process looks for a stock count that is stuck in approval authorized state during authorizing a unit amount stock count process. This is a unique state that appears when an error occurs during the final processing of a unit amount stock count. The batch attempts to generate stock count export file and set stock count status to authorize complete state. Errors that occur during the batch process are logged to the server error logs and will indicate the reason for any further processing failures. See [Appendix: Unit and Amount Stock Counts Export](#page-390-0) for details.

### **Batch Job Definition Name**

StockCountExport\_OpsJob

**Batch Job Parameters**

<stock count id>

Where the stock\_count\_id is the stock count identifier

**Key Tables**

## **Table 5-26 Key Tables for Stock Count Export Batch**

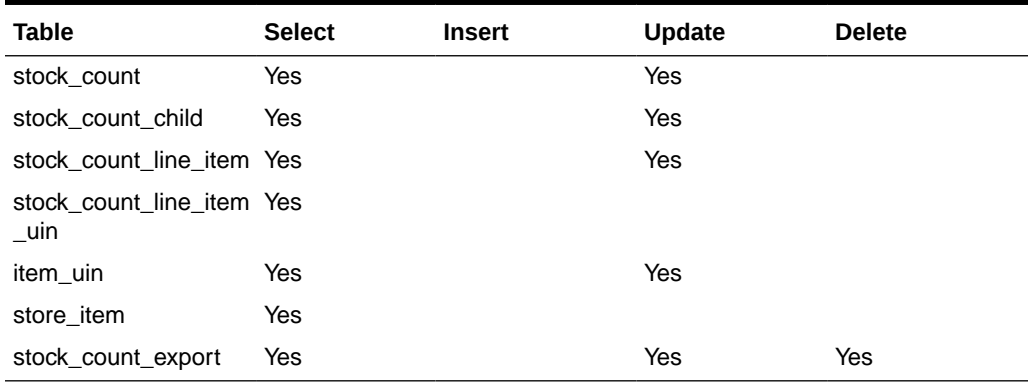

# Stock Count Export File SFTP Push

This batch scan the stock count export staging out directories, move the files which have the completer files from EICS app server to MFCS SFTP Server if system configuration - MFCS SFTP push is set to true.

### **Batch Job Definition Name**

StockCountExportSftpPush\_OpsJob

### **Batch Job Parameters**

<input\_date>Where input\_date is defaulted to current timestamp if not specified. System batch input date format is used for parsing input date if specified.

### **Key Tables**

N/A

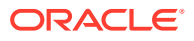

### **Restart/Recovery**

This batch can be re-run by starting a new batch job after the issues are resolved.

## Stock Count Unit and Amount Snapshots

This job takes the snapshot of current inventory for Unit and Amount Type of Stock Counts for the items across all stores or for a specific store.

### **Batch Job Definition Name**

StockCountUnitAndAmountSnapshot\_OpsJob

### **Batch Job Parameters**

<store id> Where store id is store identifier. If store id is not specified, then data for all managed stores will be processed in parallel processing.

### **Key Tables**

### **Table 5-27 Key Tables for Stock Count Unit And Amount Snapshot Batch**

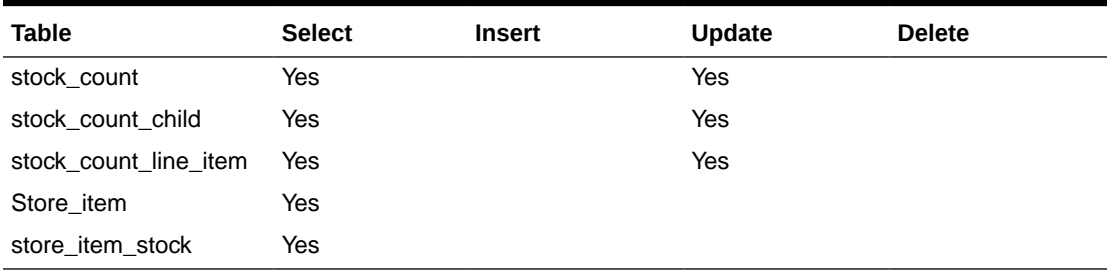

# Store Order Auto Approve

This batch processes looks for store orders which requested date is X days of old than the system defined **Days before auto approving Store Orders**, and the process attempts to set those store orders to approved state when applicable.

**Batch Job Definition Name**

StoreOrderAutoApprove\_OpsJob

**Batch Job Parameters**

N/A

**Key Tables**

### **Table 5-28 Key Tables for Store Order Auto Approve Batch**

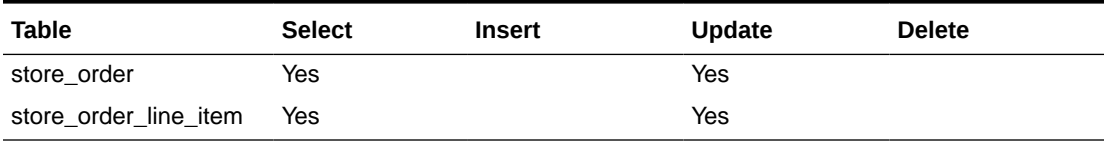

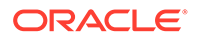

# Store Order Auto Cancel

This batch processes looks for store orders which requested date is X days of old than the system defined **Days to hold before Auto Canceling Store Orders**, and the process attempts to set those store orders to cancel state when applicable.

**Batch Job Definition Name**

StoreOrderAutoCancel\_OpsJob

### **Batch Job Parameters**

N/A

**Key Tables**

### **Table 5-29 Key Tables for Store Order Auto Cancel Batch**

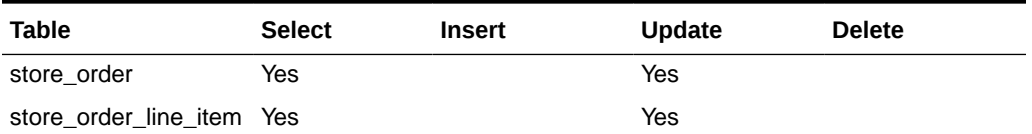

# Store Order Auto Generate

This batch processes generate store order records for store order product group schedules.

## **Batch Job Definition Name**

StoreOrderAutoGenerate\_OpsJob

### **Batch Job Parameters**

N/A

**Key Tables**

### **Table 5-30 Key Tables for Store Order Auto Generate Batch**

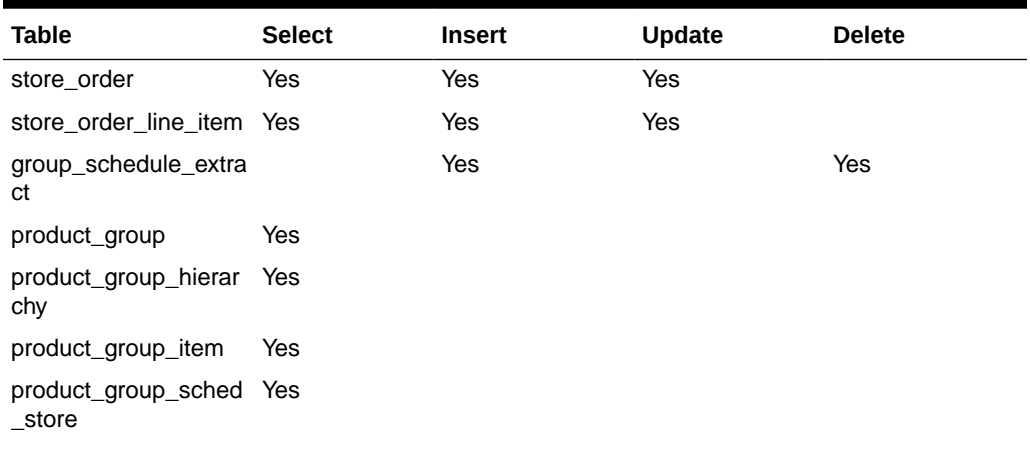

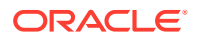

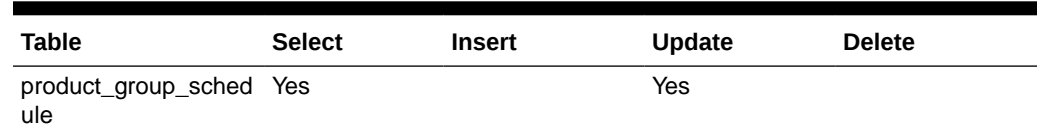

### **Table 5-30 (Cont.) Key Tables for Store Order Auto Generate Batch**

# Transfer Close

This batch program looks for all the open transfers which have past their not after date and are in valid state for closure.

### **Batch Job Definition Name**

TransferClose\_OpsJob

### **Batch Job Parameters**

<input\_date>Where input date parameter is defaulted to current timestamp if not specified. System batch input date format is used for parsing input date if specified.

**Key Tables**

### **Table 5-31 Key Tables for Close Transfers Batch**

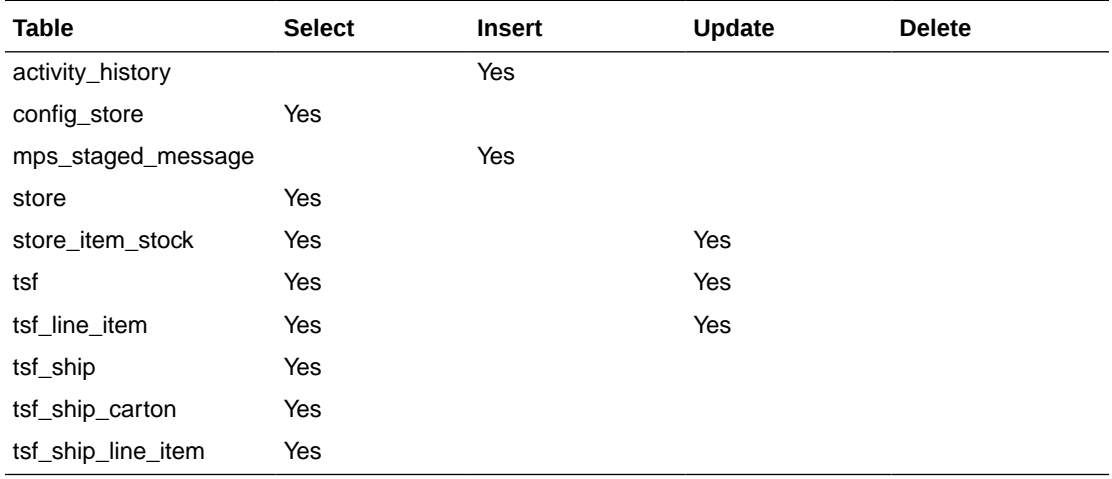

# Transfer Delivery Auto Receive

Transfer Delivery Auto Receive batch does the following:

- Retrieves a list of all stores.
- Retrieves the auto receive configuration option for the location types (Store, Warehouse, and Finisher).
- For each store, if the Auto Receive store parameter is set to Date Driven, then the batch auto-receives all deliveries that are in New and In Progress status and whose Ship Date added to the Auto Receive Number of Days is less than the current date.

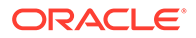

### **Batch Job Definition Name**

TransferDeliveryAutoReceive\_OpsJob

### **Batch Job Parameters**

<input\_date>Where input date parameter is defaulted to current timestamp if not specified. System batch input date format is used for parsing input date if specified.

**Key Tables**

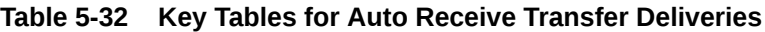

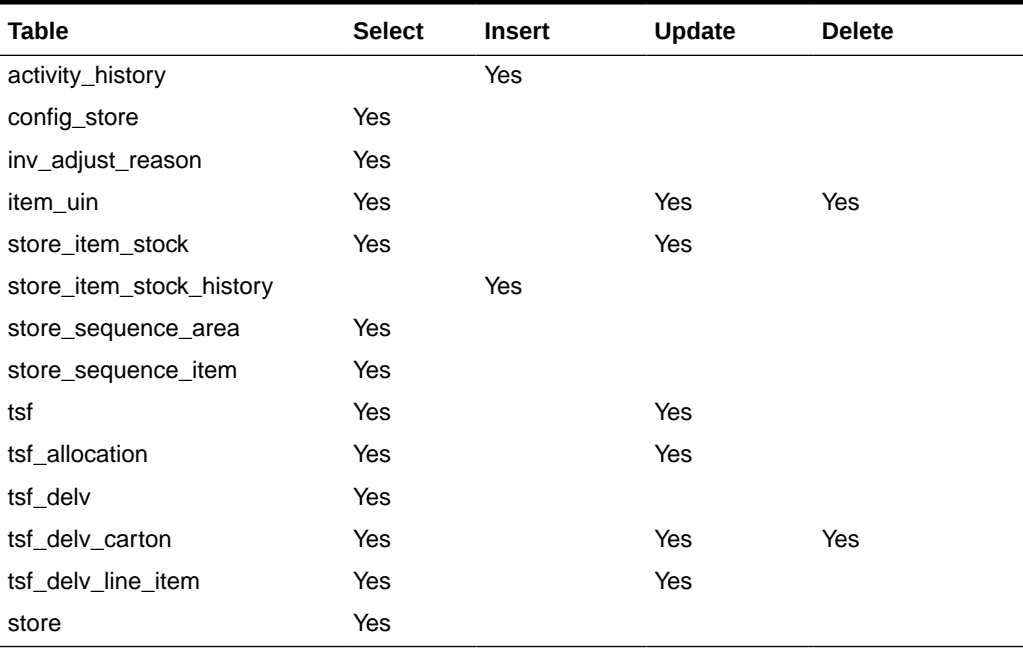

# Transfer Delivery Close

This batch program looks for all the open transfer deliveries and auto confirms all the transfer deliveries based on the store parameter "Auto Close Receipt".

When the parameter value is "0", close the deliveries at the end of day today and when value is "x" close the deliveries at the end of "x" days stating from today.

### **Batch Job Definition Name**

TransferDeliveryClose\_OpsJob

### **Batch Job Parameters**

<input\_date>Where input date parameter is defaulted to current timestamp if not specified. System batch input date format is used for parsing input date if specified.

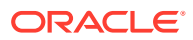

## **Key Tables**

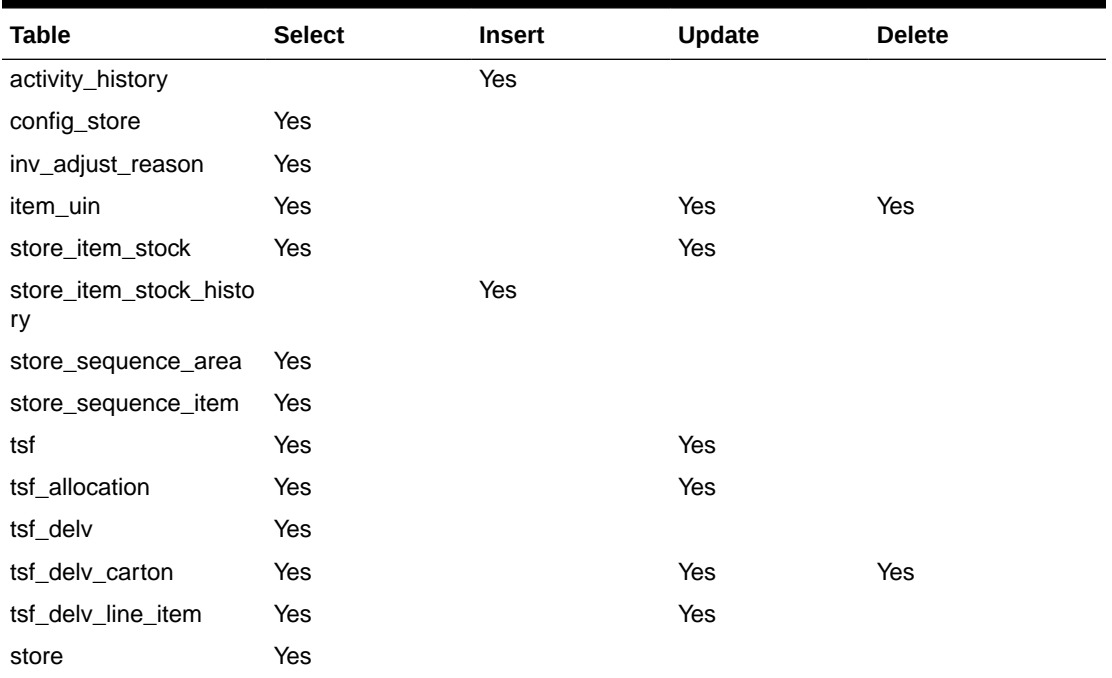

## **Table 5-33 Key Tables for Close Transfer Deliveries Batch**

## Transfer Not After Date Alert Batch

This batch process generates alerts for any pending transfer requests with not after date coming up within number of days specified in the system parameter "Days to Send Email Alert Before Not After Date for Transfer Requests".

### **Batch Job Definition Name**

TransferNotAfterDateAlert\_OpsJob

### **Batch Job Parameters**

<input\_date>Where input date parameter is defaulted to current timestamp if not specified. System batch input date format is used for parsing input date if specified.

### **Key Tables**

### **Table 5-34 Key Tables for Transfers Not After Date Alert Batch**

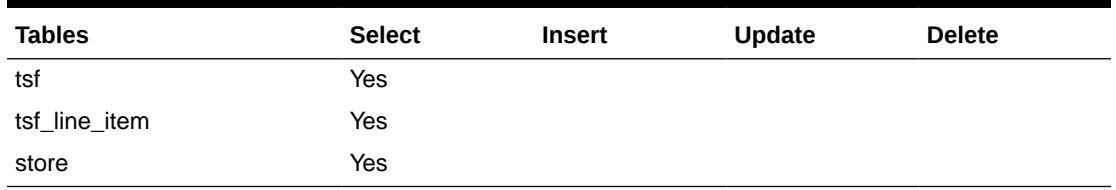

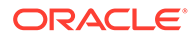

# Transfers Overdue

This batch process sends user alert for dispatched transfers which have not been received after a number of days. The value for the number of days of alert is configurable using the system's administration screen.

**Batch Job Definition Name**

TransfersOverdueBatch\_OpsJob

### **Batch Job Parameters**

<input\_date>Where input date parameter is defaulted to current timestamp if not specified. System batch input date format is used for parsing input date if specified.

**Key Tables**

### **Table 5-35 Key Tables for Transfers Overdue Batch**

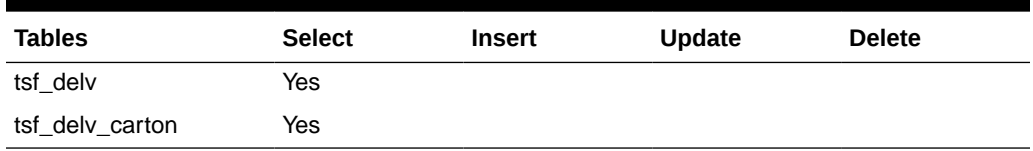

# Vendor Return Closure

This batch program looks for all the open vendor returns which are in valid state (Closed /Rejected) for closure.

### **Batch Job Definition Name**

VendorReturnClosure\_OpsJob

### **Batch Job Parameters**

<input\_date>Where input date parameter is defaulted to current timestamp if not specified. System batch input date format is used for parsing input date if specified.

### **Key Tables**

### **Table 5-36 Key Tables for Close Vendor Return**

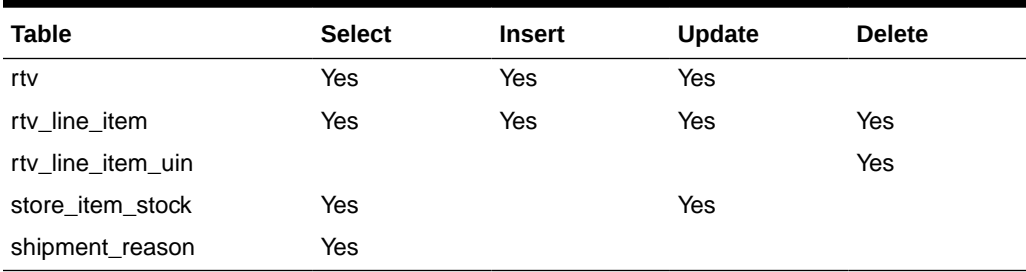

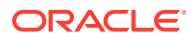

# BDI-Based Batches

BDI (Bulk Data Integration) is the Oracle Retail Integration tool for bulk data movement. The BDI infrastructure applications move data from one application to another. So, there is data producing applications and data consuming applications. See [BDI-Based Batch Integration](#page-186-0) in [Integration](#page-172-0) chapter for BDI Integration Process details.

This section describers the importer details.

- Clearance Transaction Import
- Price Change Transaction Import
- [Rfid Transaction Import](#page-92-0)
- **[Third Party Pricing Import](#page-92-0)**
- [Warehouse Avail Inventory Import](#page-93-0)

# Clearance Transaction Import

This batch imports the clearance price changes from BDI Inbound Interface tables into EICS application tables. This importer job is an integral part of the Clearance Price BDI Process Flow.

### **Batch Job Definition Name**

Clearance\_Tx\_ImporterJob

**Batch Job Parameters**

<dataSetId>

**Key Tables**

**Table 5-37 Key Tables for Clearance Transaction Import**

**Table** CLEARANCE\_IN ITEM\_PRICE

## Price Change Transaction Import

This batch imports the regular price changes from BDI Inbound Interface tables into EICS application tables. This importer job is an integral part of the Price Change TX BDI Process Flow.

**Batch Job Definition Name**

PriceChange\_Tx\_ImporterJob

**Batch Job Parameters**

<dataSetId>

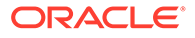

<span id="page-92-0"></span>If dataSetId is not specified, then each batch job run will find the last 5 datasets within last 7 days and process the datasets in parallel threads via Batch partitioning.

**Key Tables**

**Table 5-38 Key Tables for Price Change Transaction Import**

**Table**

PRICE\_CHANGE\_IN ITEM\_PRICE

## Rfid Transaction Import

This batch imports the external RFID from BDI Inbound Interface tables into EICS application tables.

This importer job is an integral part of the BDI process.

**Batch Job Definition Name**

ExtRfid\_Tx\_ImporterJob

### **Batch Job Parameters**

<dataSetId>

If dataSetId is not specified, then each batch job run will find the last 5 datasets within last 7 days and process the datasets in parallel threads via Batch partitioning.

#### **Key Tables**

### **Table 5-39 Key Tables for Rfid Transaction Import**

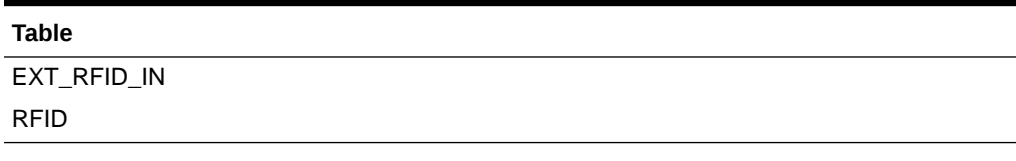

# Third Party Pricing Import

This batch imports the external item pricing from BDI Inbound Interface tables into EICS application tables.This importer job is an integral part of the BDI process.

#### **Batch Job Definition Name**

ExtPrice\_Tx\_ImporterJob

**Batch Job Parameters**

<dataSetId>

If dataSetId is not specified, then each batch job run will find the last 5 datasets within last 7 days and process the datasets in parallel threads via Batch partitioning.

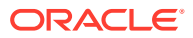

<span id="page-93-0"></span>**Key Tables**

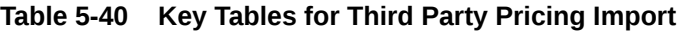

**Table**

EXT\_PRICE\_IN

ITEM\_PRICE

## **Note:**

Special Notes to Pricing Imports:

By default, EICS integrate with RPCS clearance and regular price change via BDI process flow.

EICS does not integrate with Promotion Offer interface due to it does not provide pricing at item/date level, so there is nothing for SIOCS to consume.

Third Party Pricing Import provides an alternative for import promotion data into EICS.

See [Appendix: Third Party Pricing Integration](#page-427-0) for additional details.

# Warehouse Avail Inventory Import

This batch imports the warehouse available inventory from BDI Inbound Interface tables into EICS application tables. This importer job is an integral part of the BDI process.

### **Batch Job Definition Name**

InvAvailWh\_Tx\_ImporterJob

### **Batch Job Parameters**

<dataSetId>

If dataSetId is not specified, then each batch job run will find the last 5 datasets within last 7 days and process the datasets in parallel threads via Batch partitioning.

**Key Tables**

### **Table 5-41 Key Tables for Warehouse Avail Inventory Import**

**Table**

INV\_AVAIL\_WH\_IN WAREHOUSE\_ITEM

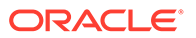

# SFTP File-Based Batches

EICS SFTP-Based File batches are file integration via SFTP.

The following topics are covered:

- Clearance Price Change Import (with On-premise RPM)
- High Level Batch File Process Overview
- [Initial Inventory Import](#page-95-0)
- **[Inventory Extract](#page-96-0)**
- [Pos Transaction Import](#page-96-0)
- [Promotion Price Change Import \(with On-premise RPM\)](#page-98-0)
- [Regular Price Change Import \(with On-premise RPM\)](#page-98-0)
- [Retail Sale Audit Import](#page-98-0)
- **[SFTP Nightly Batch File Uploads](#page-99-0)**
- [Store Sequence Import](#page-104-0)
- **[Third Party Stock Count Import](#page-105-0)**
- [Warehouse Item Stock Import](#page-106-0)

## Clearance Price Change Import (with On-premise RPM)

### See [Appendix: Pricing Import with On-premise RPM](#page-401-0).

### **Note:**

Pricing file import with On-premise RPM will be phased out in future release.

See Clearance Transaction Import for clearance pricing integration with RPCS.

# High Level Batch File Process Overview

- The file import job processes each file from incoming directory when a corresponding completer file presents. The completer is a zero-byte file which indicates file transfer is complete and ready for processing.
- The batch file process also handles the movement of input, output and reject files to the respective directories.
- Output files and reject files will be pushed to outgoing for client review and usage.
- Incoming files can be placed on SFTP as single file or zipped by each file type.
- Outgoing files will be zipped by file type and pushed to outgoing location.

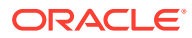

## <span id="page-95-0"></span>Initial Inventory Import

Most Oracle Retail customers implement Retail Merchandising Foundation Cloud Service (RMFCS) followed by SIOCS. In some instances, SIOCS is implemented prior to RMFCS. In those cases, there is a need for importing initial inventory data for a store or group of stores from legacy or non-Oracle/third-party systems during the implementation phase.

This enhancement addresses a specific use case of initial inventory upload when stores are brought live on SIOCS by seeding initial inventory without any validations.

This batch is meant to be used ONLY during implementation. It is designed for optimal upload to rewrite SOH. This batch will not perform any validations. It should not be used after the one-time inventory upload.

Note: UINs must be uploaded only once. Unlike stock on hand, UINs are state driven and control the stock on hand. Only new UINs in the flat file will be considered for stock on hand update. As such, if UINs already exist, they will not reflect into the new SOH.

The Initial Inventory Import batch is used to wipe out the existing SOH data for items in a store and override it with the new SOH data from the third-party/non-Oracle/legacy systems.

The data gets imported via a flat file.

### **File Specification**

**File Name format**: EXTSTK\_<date in YYYYMMDDHH24MISS format>.dat

**File Layout**: See [Initial Inventory Import File Layout Specification](#page-384-0).

**Batch Job Definition Name**

InitialInventoryImport\_OpsJob

### **Batch Job Parameters**

<File name>

If not specified, then the data file in incoming directory are processed.

### **File Error Handling**

The batch job will be marked as failed if file staging fails. The staging process is all or none, so if an error occurs during the batch import process, none of the transactions in the file will be staged. The user will need to rerun the batch using the same file after resolving the errors.

For all invalid records in the file such as Unit UOM items with decimal quantity, items that are not ranged to the store, item records with negative quantity, an error record will be inserted in the BATCH\_DATA\_ERROR table for each invalid record.

### **Key Tables**

### **Table 5-42 Key Tables for Initial Inventory Import Batch**

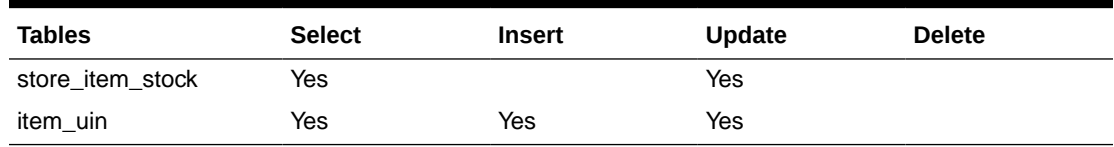

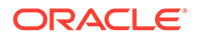

# <span id="page-96-0"></span>Inventory Extract

This batch extracts the inventory to a file that has been altered on or after the specified date for the specified store.

### **File Specification**

File Name format: PRODUCT\_LOCATION\_INV \_<store id>\_<date in YYYYMMDDHH24MISS format>.txt

Where the store id is unique store identifier.

**File Layout**: See [Inventory Extract Export File Specification.](#page-385-0)

**Batch Job Definition Name**

InventoryExtract\_OpsJob

### **Batch Job Parameters**

<input\_date>Where input date parameter is defaulted to current timestamp if not specified. System batch input date format is used for parsing input date if specified.<storeId>: If provided, only specified store will be processed. When store id is not specified, the batch will generate exports for all EICS managed stores.

### **Key Tables**

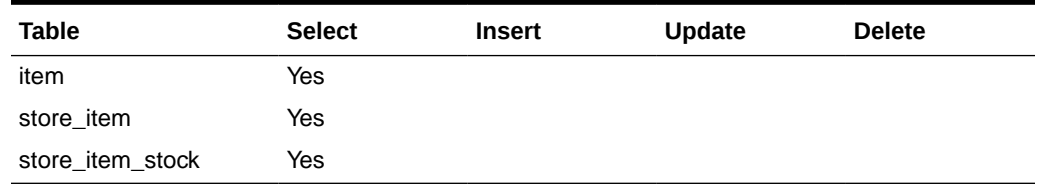

### **Table 5-43 Key Tables for Inventory Extract Batch**

## Pos Transaction Import

This batch imports pos transaction records from the flat file (SIMT-LOG file) that came from POS database staging table where polling timer framework will pick those staged requests and update the stock tables.

The batch process takes the sales/order transaction data and stage them to the database staging table from where they are picked up by the polling timer framework to update the store item's inventory buckets (for example, store item's total quantity, shop floor quantity), if applicable.

The file will contain both sale and order transactions. The batch will assign separate request IDs to sales and order transactions.

For sale transactions, a single request ID cannot contain more than MAX\_VALUE = 500 transaction line items with an exception that a single transaction ID cannot span across multiple request IDs.

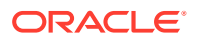

For order transactions, a single request ID cannot contain more than MAX\_VALUE = 500 transaction line items with an exception that a single customer order ID cannot span across multiple request IDs.

The file contains transactions for a single store.

Each job run will pick number of files (defined by **Maximum Job Instances Per Batch**) in system configuration and process them in multi-threads. The number of files to be processed is default to 20, the value can be configured via system configuration screen.

Customer can set the job scheduler to be run multiple times per day by changing the schedule intervals.

**File Specification**

**File Name format**: SIMTLOG \_<date in YYYYMMDDHH24MISS format>\_<loc id>.dat

where loc id is the store identifier.

## **Note:**

The integration incoming files from file provider which are in old release which are not using the .zip and completer indicator file. EICS is backward compatible with the incoming files which are not in zip and without completer indicator file.

**File Layout**: See [POS Sale Transaction Import File Specification.](#page-374-0)

### **Batch Job Definition Name**

PosTransactionImport\_OpsJob

### **Batch Job Parameters**

<File name>

If not specified, then the data file in incoming directory are processed.

### **File Error Handling**

The batch job will be marked as failed if the file staging fails. The staging process is all or none transaction so if an error occurs during the batch process, none of the transactions in the file will be staged. The user will need to rerun the same file again after resolving any errors.

**Key Tables**

### **Table 5-44 Key Tables for Pos Transaction Import Batch**

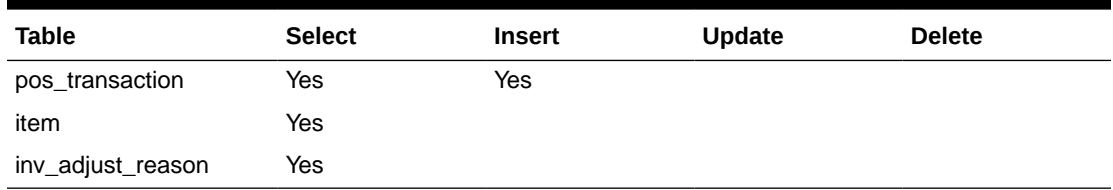

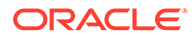

# <span id="page-98-0"></span>Promotion Price Change Import (with On-premise RPM)

See [Appendix: Pricing Import with On-premise RPM](#page-401-0).

## **Note:**

Pricing file import with On-premise RPM will be phased out in future release.

See [Appendix: Third Party Pricing Integration](#page-427-0) batch for promotional price import as alternative.

# Regular Price Change Import (with On-premise RPM)

See [Appendix: Pricing Import with On-premise RPM](#page-401-0).

## **Note:**

Pricing file import with On-premise RPM will be phased out in future release.

See Price Change Transaction Import for price integration with RPCS.

## Retail Sale Audit Import

This batch program imports sales/order transaction data (ReSA File) that originated in Oracle Retail Xstore Point of Service. The external audit system will provide in its sales upload file a percentage or quantity that indicates how much the inventory needs to be reduced by, in addition to the sold quantity.

For example, meat will become lighter as fluids evaporate. Other items, for example cheese or ham, will only be reduced when of the outside layers are cut off to sell the item.

The batch process takes the sales transaction data to update the store item's inventory buckets. From the batch program, SIOCS learns about inventory movement (that is, what is sold, what is returned, what is reserved and what is fulfilled). Once SIOCS attains the data, SIOCS assumes that sales should be taken from the store's shelfrelated inventory buckets. This assumption is important to SIOCS 's shelf replenishment processing. SIOCS assumes that returns should go to the backroom bucket; the system's logic is that returns must be inspected.

The batch takes the sales/order transaction data and stage them to the SIOCS database staging table from where they are picked up by the polling timer framework to update the store item's inventory buckets (for example, store item's total quantity, shop floor quantity), if applicable.

The file will contain both sales and order transactions. The batch job combines the transaction number and register number to form the transaction ID in SIOCS. Request IDs are assigned to the transactions in such a way that a single request ID will not

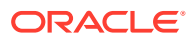

<span id="page-99-0"></span>contain more than MAX\_SIZE=500 records with an exception that a single transaction ID should not span across multiple request IDs.

During processing staging records, batch also writes each failure record into a transaction log table.

Each job run will pick number of files (defined by Maximum Job Instances Per Batch) in system configuration and process them in multi-threads. The number of files to be processed is default to 20, the value can be configured via system configuration screen.

Customer can set the job scheduler to be run multiple times per day by changing the schedule intervals.

**File Specification**

File Name format: SIMT\_<date in YYYYMMDDHH24MISS format>\_<loc id>

Where <loc id> is store id.

**File Layout**: See [Retail Sale Audit Import File Specification](#page-376-0) Specification.

**Batch Job Definition Name**

RetailSalesAuditImport\_OpsJob

#### **Batch Job Parameters**

<File name>

If not specified, then the data file in incoming directory are processed.

#### **File Error Handling**

The batch job will be marked as failed if the file staging fails. The staging process is all or none transaction so if an error occurs during the batch process, none of the transactions in the file will be staged. The user will need to rerun the same file again after resolving any errors.

### **Key Tables**

### **Table 5-45 Key Tables for Retail Sale Audit Import Batch**

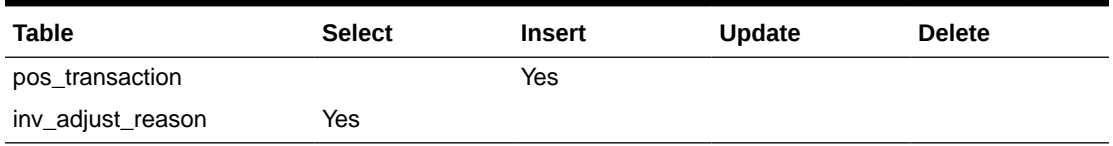

# SFTP Nightly Batch File Uploads

The following is the SFTP file upload process. The Private/Public Keys must be generated, and the public Key must be associated with your SFTP Account for the file uploads. The [Adding Authorized Keys](#page-100-0) section describes the step-by-step method to generate the Keys (2048-bit RSA Keys).

- [Adding Authorized Keys](#page-100-0)
- **[Login to WinSCP](#page-101-0)**
- [Uploading a Batch File](#page-103-0)

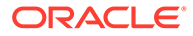

• [Export File Downloads](#page-104-0)

# <span id="page-100-0"></span>Adding Authorized Keys

Use this process to generate a 2048-bit RSA key and add the same to the SFTP server. With Windows, use the WinSCP tool or with Linux, use ssh-keygen.

- **1.** Launch WinSCP and select Tools/Run PuttyGen.
- **2.** Select SSH-2 RSA for the type of key to generate and enter 2048 for the number of bits in a generated key field and click **Generate**.

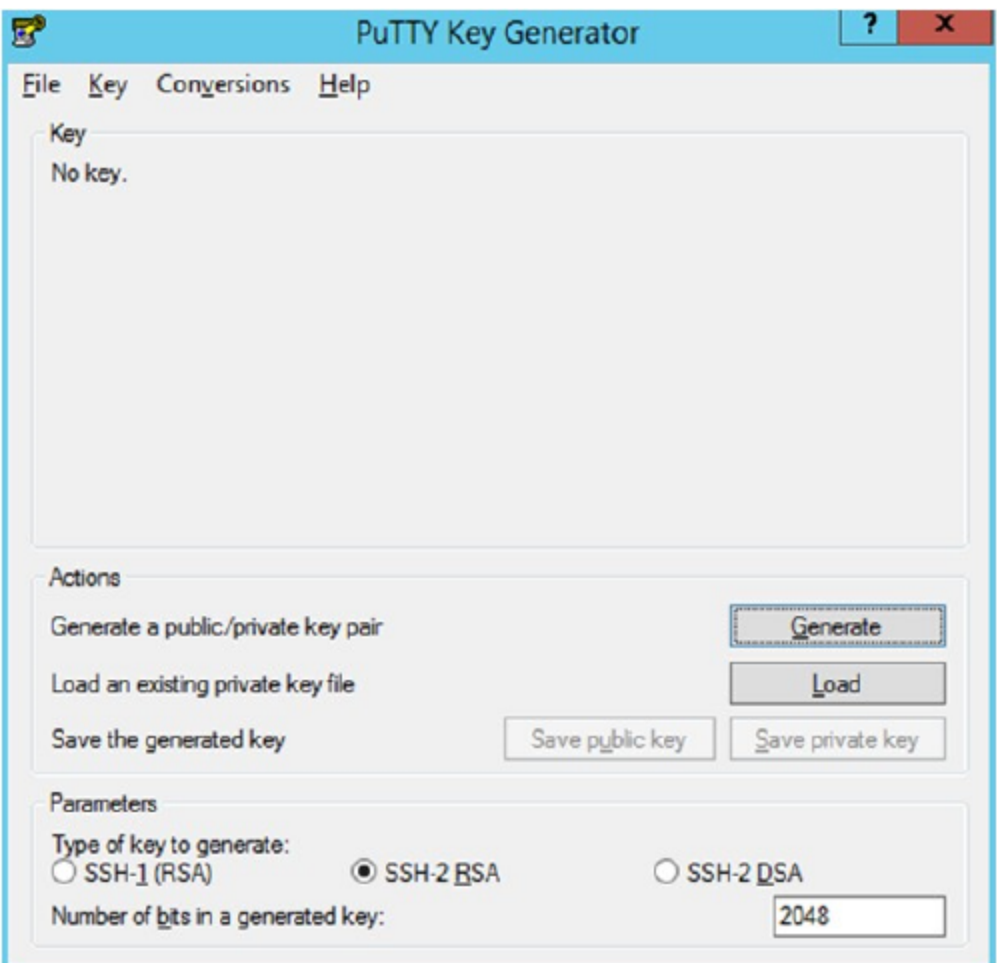

**Figure 5-2 Key Generator**

**3.** Move the mouse over the blank space in the window until the key is generated.

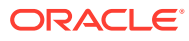

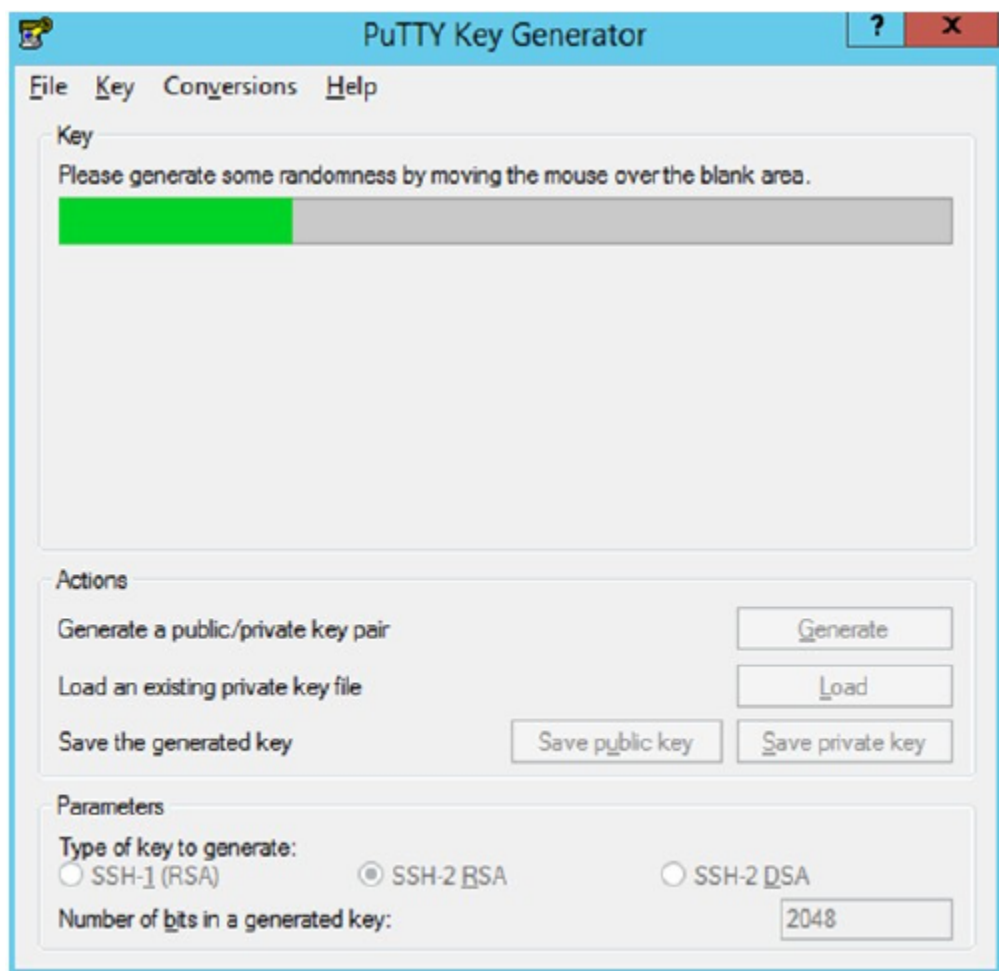

### <span id="page-101-0"></span>**Figure 5-3 Key Generator Progress**

- **4.** Once the key is generated, click **Save public key** to save the public key to a file.
- **5.** Click **Save private key** to save the Private key to a file. Confirm to save it with or without a passphrase.
- **6.** Open an SR with Oracle Support, to associate the Public half of the Key with your SFTP account (attach the Key with the SR).

## Login to WinSCP

These upload steps use the private key generated in section, [Adding Authorized Keys](#page-100-0).

- **1.** Launch WinSCP and connect to <SFTP Server> using port 22.
- **2.** Enter the username and then click **Advanced**.
- **3.** Click **Authentication**.
- **4.** In the Private Key File field, click **Browse** and select the private key created in the section, [Adding Authorized Keys.](#page-100-0)

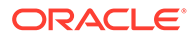

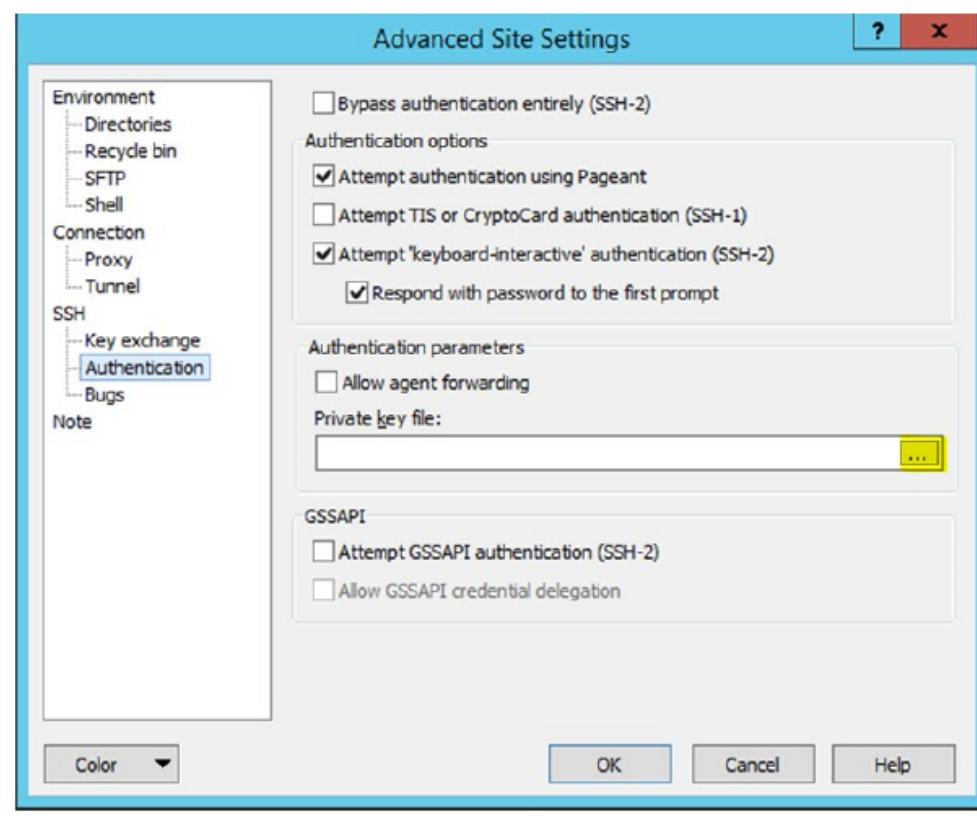

**Figure 5-4 Advanced Site Settings**

**5.** After loading the private key file, click **OK.**

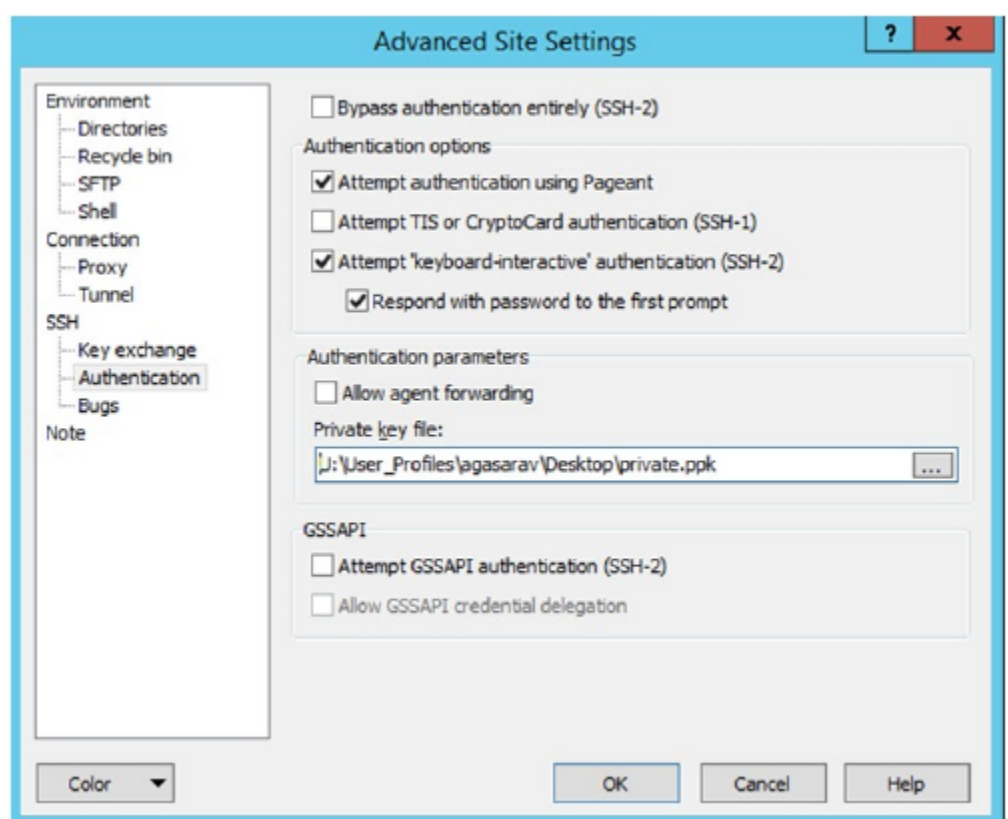

<span id="page-103-0"></span>**Figure 5-5 Private Key File Loaded**

**6.** Click **Login**. The window does not prompt for a password and logs into the SFTP server. Provide a passphrase if one has been set up.

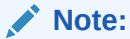

Login can only be performed using the authorized keys. Login with username / password is not supported.

# Uploading a Batch File

Login to the WinSCP by following the steps in [Login to WinSCP.](#page-101-0)

**1.** Transfer the file to be copied (for example, test) to /<SFTP User>.

| Name                               | Type                                             | Changed                                                               | Name                                             | Changed                                                                                      |
|------------------------------------|--------------------------------------------------|-----------------------------------------------------------------------|--------------------------------------------------|----------------------------------------------------------------------------------------------|
| <b>A.</b><br>test.complete<br>test | Parent directory<br><b>COMPLETE File</b><br>File | 2/9/2017 4:36:54 PM<br>11/28/2016 9:43:43 PM<br>11/28/2016 9:43:43 PM | <b>Ro.</b><br>COMMAND<br><b>COMPLETE</b><br>test | 2/8/2017 2:49:59 PM<br>2/9/2017 4:36:48 PM<br>11/28/2016 9:43:43 PM<br>11/28/2016 9:43:43 PM |

**Figure 5-6 <SFTP User> Directory**

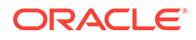

<span id="page-104-0"></span>**2.** Transfer an empty file <filename>.complete (for example, test.complete) to the directory /<SFTP User>.

**Figure 5-7 Transferring Empty File**

| Name          | <b>Type</b>          | Changed   | Name             | Changed               |
|---------------|----------------------|-----------|------------------|-----------------------|
| <b>SIL</b>    | Parent directory     | 2/9/2017  | <b>Selection</b> | 2/8/2017 2:49:59 PM   |
| test.complete | <b>COMPLETE File</b> | 11/28/201 | COMMAND          | 2/9/2017 4:36:48 PM   |
| test          | File                 | 11/28/20: | <b>COMPLETE</b>  | 11/28/2016 9:43:43 PM |
|               |                      |           | test             | 11/28/2016 9:43:43 PM |
|               |                      |           | test.complete    | 11/28/2016 9:43:43 PM |
|               |                      |           |                  |                       |
|               |                      |           |                  |                       |
|               |                      |           |                  |                       |

**3.** If multiple files have to be transferred, copy all the files to /<SFTP\_user>.

**Figure 5-8 Transferring Multiple Files**

| Name          | Type             | Changed   | Name            | Changed               |
|---------------|------------------|-----------|-----------------|-----------------------|
| <b>Review</b> | Parent directory | 2/9/2017  | <b>E.</b>       | 2/8/2017 2:49:59 PM   |
| test          | File             | 11/28/201 | COMMAND         | 2/9/2017 4:36:48 PM   |
| test1         | File             | 11/28/201 | <b>COMPLETE</b> | 11/28/2016 9:43:43 PM |
| test2         | File             | 11/28/201 | test            | 11/28/2016 9:43:43 PM |
|               |                  |           | test1           | 11/28/2016 9:43:43 PM |
|               |                  |           | test2           | 11/28/2016 9:43:43 PM |
|               |                  |           |                 |                       |
|               |                  |           |                 |                       |
|               |                  |           |                 |                       |

**4.** Transfer all the corresponding <filename>.complete files to the /<SFTP\_user> directory for the transfer to complete.

### **Figure 5-9 Transferring .complete Files**

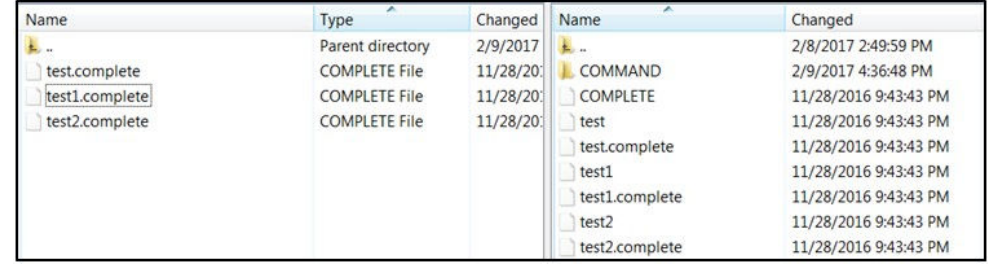

## Export File Downloads

The following steps show the download file process.

- **1.** Login to the WinSCP by following the steps in [Login to WinSCP.](#page-101-0)
- **2.** Change the directory to /<SFTP User>/EXPORT.
- **3.** Download all data files.

## Store Sequence Import

This batch imports store sequencing information from a flat file. Before importing, the batch will delete the existing sequencing information including sequence items and

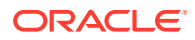

<span id="page-105-0"></span>sequence areas excluding no-location store area which is the default store sequence area.

Each job run will pick number of files (defined by **Maximum Job Instances Per Batch**) in system configuration and process them in multi-threads. The number of files to be processed is default to 20, the value can be configured via system configuration screen.

Customer can set the job scheduler to be run multiple times per day by changing the schedule intervals.

**File Specification**

File Name format: SSEQ <date in YYYYMMDDHH24MISS format> <loc id>

Where <loc id> is store id.

**File Layout**: See [Store Sequence Data Parser Import File Layout Specification](#page-381-0).

### **Batch Job Definition Name**

StoreSequenceImport\_OpsJob

### **Batch Job Parameters**

<File name>

If not specified, then the data file in incoming directory are processed.

### **File Error Handling**

The file loading process is all or none transaction so if an error occurs during the batch process, none of the transactions in the file will be committed. The user will need to rerun the same file again after resolving any errors.

#### **Key Tables**

#### **Table 5-46 Key Tables for Store Sequence Import Batch**

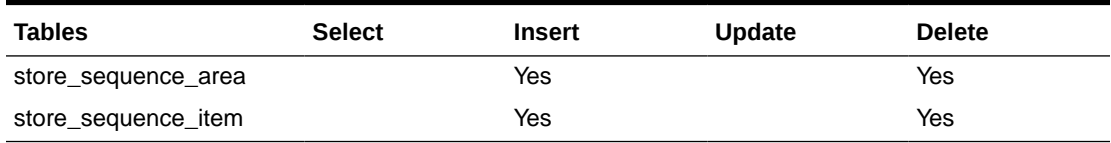

## Third Party Stock Count Import

This batch imports the stock count quantities which are setup in SIOCS and physical counting is conducted by a third-party. The batch updates the store stock on hand quantities; invalid records are saved in the rejected item table.

When the stock count is set up as auto-authorize **Unit and Amount Stock Count**, a **Unit and Amount Stock Counts Export** file is generated as a result of stock count auto authorization. See [Appendix: Unit and Amount Stock Counts Export](#page-390-0) for details.

Each job run will pick number of files (defined by **Maximum Job Instances Per Batch**) in system configuration and process them in multi-threads. The number of files to be processed is default to 20, the value can be configured via system configuration screen.

Customer can set the job scheduler to be run multiple times per day by changing the schedule intervals.

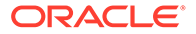

### <span id="page-106-0"></span>**File Specification**

**File Name format**: STK\_<date in YYYYMMDDHH24MISS format>.dat

**File Layout**: See [Third Party Stock Count Parser Import File Layout Specification.](#page-364-0)

### **Batch Job Definition Name**

ThirdPartyStockCountImport\_OpsJob

### **Batch Job Parameters**

<File name>

If not specified, then the data file in incoming directory are processed.

### **File Error Handling**

The batch job will be marked as failed if the file staging fails. The staging process is all or none transaction so if an error occurs during the batch process, none of the transactions in the file will be staged. The user will need to rerun the same file again after resolving any errors.

### **Key Tables**

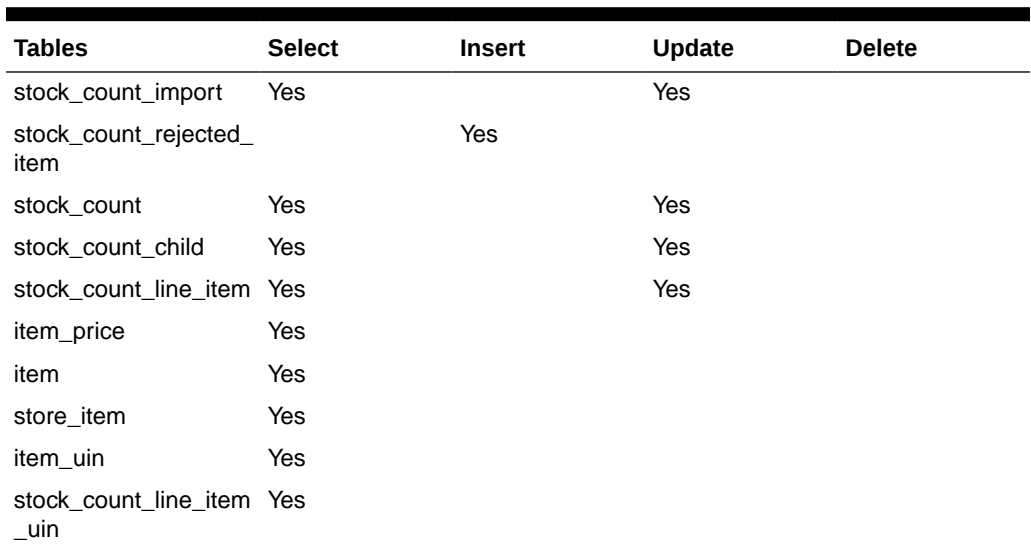

## **Table 5-47 Key Tables for Third Party Stock Count Import Batch**

## Warehouse Item Stock Import

This batch imports the inventory of an items in a warehouse from flat files into warehouse item table. The batch updates the warehouse item total quantity.

Each job run will pick number of files (defined by **Maximum Job Instances Per Batch**) in system configuration and process them in multi-threads. The number of files to be processed is default to 20, the value can be configured via system configuration screen.

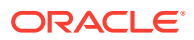

Customer can set the job scheduler to be run multiple times per day by changing the schedule intervals.

**File Specification**

**File Name format**: WHIMS\_<date in YYYYMMDDHH24MISS format>.dat

**File Layout**: See [Warehouse Stock Import File Layout Specification.](#page-383-0)

**Batch Job Definition Name**

WarehouseItemStockImport\_OpsJob

### **Batch Job Parameters**

<File name>

If not specified, then the data file in incoming directory are processed.

### **File Error Handling**

The import process is all or none transactions so if an error occurs during the batch process, the batch job will be marked as failed. The user will need to rerun the same file again after resolving any errors.

**Key Tables**

### **Table 5-48 Key Tables for Warehouse Item Stock Import Batch**

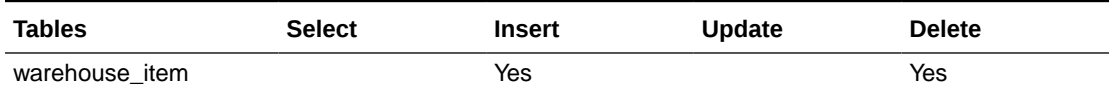

# Purge Batches

- [Purge Adhoc Stock Count](#page-108-0)
- **[Purge Areas](#page-109-0)**
- [Purge Batch Log](#page-110-0)
- [Purge Closed Transfers](#page-110-0)
- [Purge Completed UINs](#page-111-0)
- [Purge DSD and Purchase Orders](#page-112-0)
- [Purge Customer Orders](#page-113-0)
- [Purge Invalid Users](#page-114-0)
- [Purge Invalid User Roles](#page-115-0)
- [Purge Inventory Adjustments](#page-115-0)
- [Purge Item](#page-116-0)
- [Purge Item Baskets](#page-118-0)
- [Purge Item Hierarchy](#page-119-0)
- [Purge Item Price](#page-120-0)

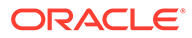
- [Purge Lockings](#page-120-0)
- [Purge Notifications](#page-121-0)
- [Purge Price Change Worksheet](#page-122-0)
- [Purge Price Histories](#page-122-0)
- [Purge Related Items](#page-123-0)
- [Purge Resolved UIN Problems](#page-124-0)
- [Purge RFID](#page-124-0)
- [Purge Sales Posting](#page-125-0)
- [Purge Shelf Adjustments](#page-125-0)
- [Purge Shelf Adjustments](#page-125-0)
- [Purge Staged Message](#page-127-0)
- [Purge Stock Counts](#page-127-0)
- [Purge Temporary UINs](#page-128-0)
- [Purge Ticket Histories](#page-129-0)
- [Purge Vendor Returns](#page-129-0)

## Purge Adhoc Stock Count

PurgeAdHocStockCount batch does the following:

- Deletes ad hoc stock counts with a status of in progress.
- Any ad hoc stock count with a creation date/time stamp older than the **Days to Hold In Progress Ad Hoc Counts** parameter value will be deleted. For example, the default value is 1. If the batch program is run with the default value, the batch program would delete all in-progress counts more than 24 hours old.

This batch program deletes ad hoc stock counts with a status of in progress. Any ad hoc stock count with a creation date/time stamp older than the **Days to Hold In Progress Ad Hoc Counts** parameter value will be deleted. For example, the default value is 1. If the batch program is run with the default value, the batch program would delete all in-progress counts more than 24 hours old.

#### **Batch Job Definition Name**

#### AdhocStockCount\_PurgeJob

#### **Batch Job Parameters**

<input\_date>Where input\_date is defaulted to current timestamp if not specified. It is used for comparing if a record date is a configured number of days prior to the input date. System batch input date format is used for parsing input date if specified.

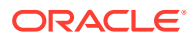

#### **Key Tables**

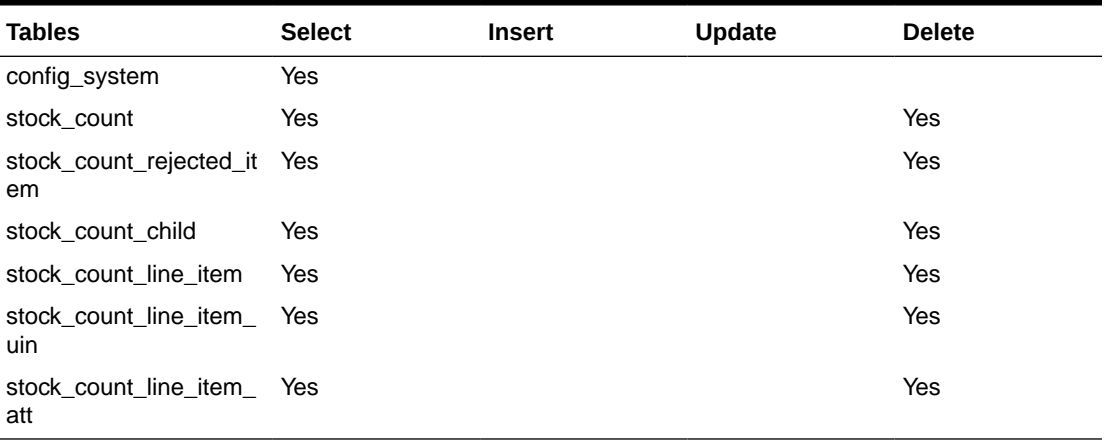

#### **Table 5-49 Key Tables for Purge AdHoc Stock Count Batch**

#### **Restart/Recovery**

This batch can be re-run from by starting a new batch job after the issues are resolved.

## Purge Areas

Purges product basket records (with status of cancelled) based on the retention period. The retention period is specified by system configuration parameter- **Days to Hold Area**.

**Batch Job Definition Name**

ProductBasket\_PurgeJob

#### **Batch Job Parameters**

<input\_date>

Where input date is defaulted to current timestamp if not specified. It is used for comparing if a record date is a configured number of days prior to the input date. System batch input date format is used for parsing input date if specified.

#### **Key Tables**

#### **Table 5-50 Key Tables for Purge Area Batch**

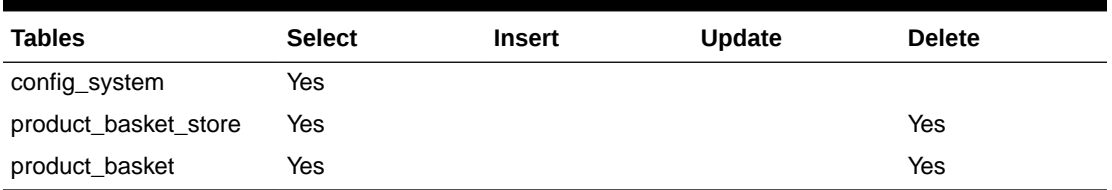

#### **Restart/Recovery**

This batch can be re-run by starting a new batch job after the issues are resolved.

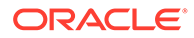

# Purge Batch Log

Purge Batch Log batch does the following:

- Deletes old batch log records.
- Batch log record with an end date/timestamp older than the **Days To Hold Batch Logs** system configuration value and with the Status value of 2 (COMPLETED) is deleted. For example, if the default value is 30 and the batch program is run with the default value, the batch program would delete all the records that are more than 30 days old and are in completed status.
- Delete purge error logs.

#### **Batch Job Definition Name**

BatchLog\_PurgeJob

**Batch Job Parameters**

<input\_date>

Where input date is defaulted to current timestamp if not specified. It is used for comparing if a record date is a configured number of days prior to the input date. System batch input date format is used for parsing input date if specified.

#### **Key Tables**

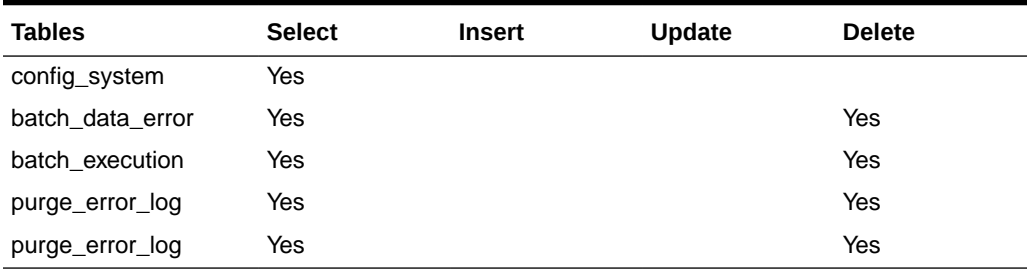

#### **Table 5-51 Key Tables for Purge Batch Log Batch**

#### **Restart/Recovery**

This batch can be re-run by starting a new batch job after the issues are resolved.

# Purge Closed Transfers

Purge Closed Transfers batch does the following:

• Deletes all the closed transfer which are in either cancelled or completed status and shipments related to them.Any closed transfer with an update date older than the **Days to Hold Transfer Documents** parameter value will be deleted. For example, the default value is 30. If the batch program is run with the default value, the batch program would delete all closed transfers, transfer requests and related shipments which are closed and was last updated 30 days ago.

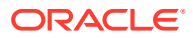

#### **Batch Job Definition Name**

ClosedTransfers\_PurgeJob

**Batch Job Parameters**

<input\_date>

Where input\_date is defaulted to current timestamp if not specified. It is used for comparing if a record date is a configured number of days prior to the input date. System batch input date format is used for parsing input date if specified.

**Key Tables**

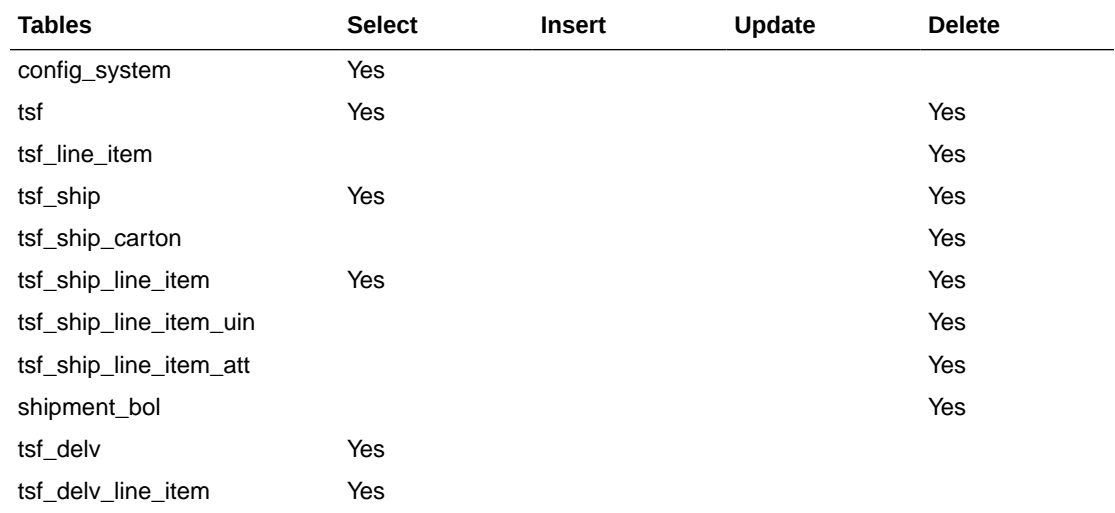

#### **Table 5-52 Key Tables for Purge Closed Transfers Batch**

#### **Restart/Recovery**

This batch can be re-run by starting a new batch job after the issues are resolved.

# Purge Completed UINs

Purge CompletedUINs batch does the following:

- Deletes completed UIN Detail records. A completed UIN is any UIN with a status of Removed from Inventory, Missing, Sold, Shipped to Vendor, or Shipped to Warehouse.
- Any UIN detail record with a complete status and update date at least X days in the past (where X is with system parameter **Days to Hold Completed UINs**) will be deleted from ITEM\_UIN and ITEM\_UIN\_PROBLEM table.

#### **Batch Job Definition Name**

CompletedUin\_PurgeJob

#### **Batch Job Parameters**

<input\_date>

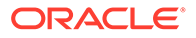

Where input\_date is defaulted to current timestamp if not specified. It is used for comparing if a record date is a configured number of days prior to the input date. System batch input date format is used for parsing input date if specified.

**Key Tables**

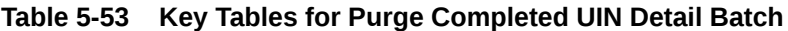

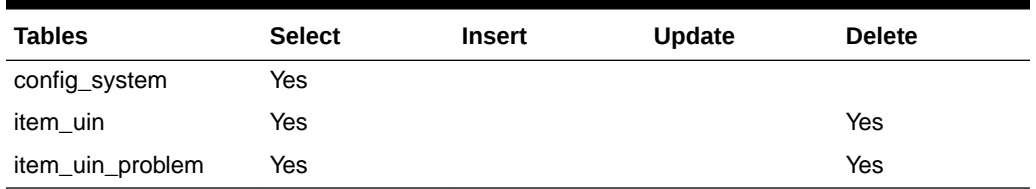

#### **Restart/Recovery**

This batch can be re-run by starting a new batch job after the issues are resolved.

## Purge DSD and Purchase Orders

Purge DSD Receiving and Purge orders batch process does the following:

- Deletes the Direct Store Delivery receiving.
- Any DSD record which is in Closed/Cancelled status, and which has a complete date older than **Days to Hold Received Shipments** is an eligible record for purge.
- In effect, a DSD record can be purged only if its associated PO records can be purged.

#### **Batch Job Definition Name**

DsdAndPurchaseOrders\_PurgeJob

#### **Batch Job Parameters**

<input\_date>

Where input date is defaulted to current timestamp if not specified. It is used for comparing if a record date is a configured number of days prior to the input date. System batch input date format is used for parsing input date if specified.

#### **Key Tables**

#### **Table 5-54 Key Tables for Purge DSD Receivings Batch**

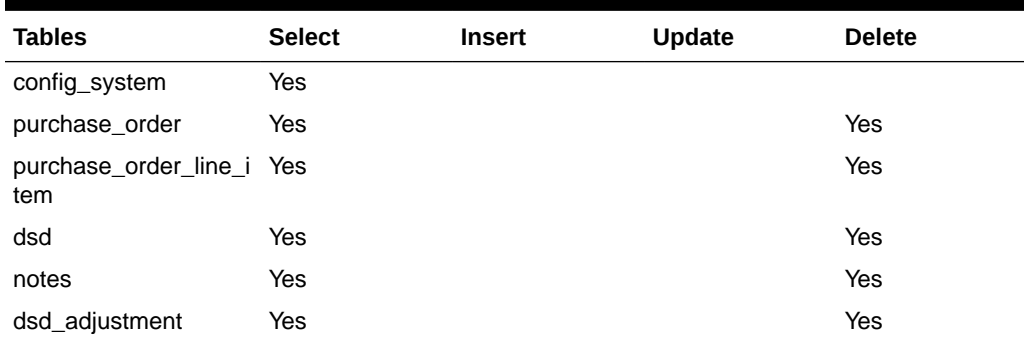

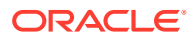

| <b>Tables</b>                | <b>Select</b> | Insert | <b>Update</b> | <b>Delete</b> |
|------------------------------|---------------|--------|---------------|---------------|
| dsd_carton                   | Yes           |        |               | Yes           |
| dsd_line_item                | Yes           |        |               | Yes           |
| dsd_line_item_uin            | Yes           |        |               | Yes           |
| dsd_line_item_att            | Yes           |        |               | Yes           |
| purchase_order               | Yes           |        |               | Yes           |
| purchase_order_line_i<br>tem |               |        |               | Yes           |

**Table 5-54 (Cont.) Key Tables for Purge DSD Receivings Batch**

#### **Restart/Recovery**

This batch can be re-run by starting a new batch job after the issues are resolved.

### Purge Customer Orders

Purge Customer Orders Batch does the following:

- Deletes all the fulfillment order records which are not in New or In Progress status and for which the update date has expired the purge\_date by number of days more than **Days to Hold Customer Order** parameter value.
- Additionally, only those fulfillment orders will be deleted for which customer order ID and fulfillment order ID combination does not exist for any Transfer, Return, Purchase Order, and Warehouse delivery transaction.

#### **Batch Job Definition Name**

FulfillmentOrders\_PurgeJob

#### **Batch Job Parameters**

<input\_date>

Where input date is defaulted to current timestamp if not specified. It is used for comparing if a record date is a configured number of days prior to the input date. System batch input date format is used for parsing input date if specified.

#### **Key Tables**

#### **Table 5-55 Key Tables for Purge Fulfillment Orders Batch**

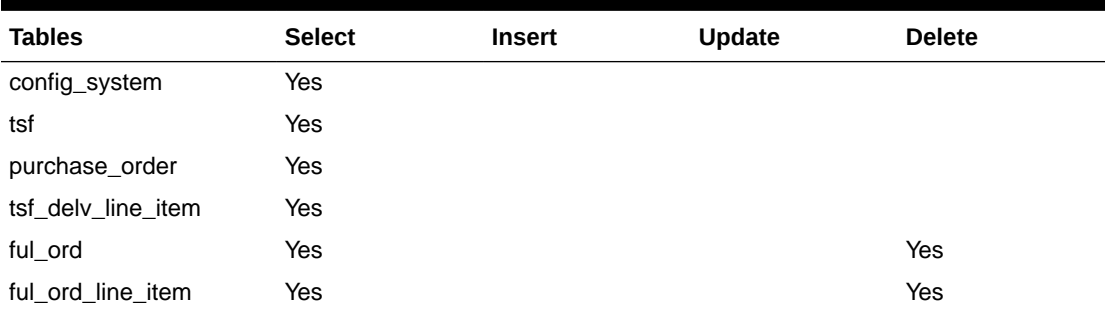

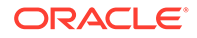

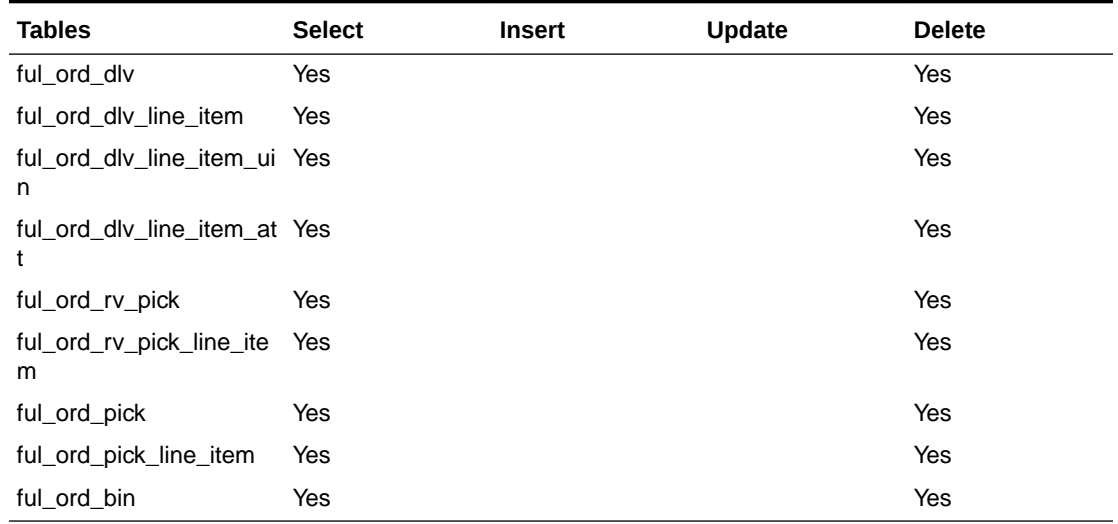

#### **Table 5-55 (Cont.) Key Tables for Purge Fulfillment Orders Batch**

#### **Restart/Recovery**

This batch can be re-run by starting a new batch job after the issues are resolved.

## Purge Invalid Users

This job deletes invalid application users from data store for those usernames are not found in identity store.

#### **Batch Job Definition Name**

InvalidUser\_PurgeJob

#### **Batch Job Parameters**

<input\_date>

Where input\_date is defaulted to current timestamp if not specified. It is used for comparing if a record date is a configured number of days prior to the input date. System batch input date format is used for parsing input date if specified.

#### **Key Tables**

#### **Table 5-56 Key Tables for Purge Invalid Users Batch**

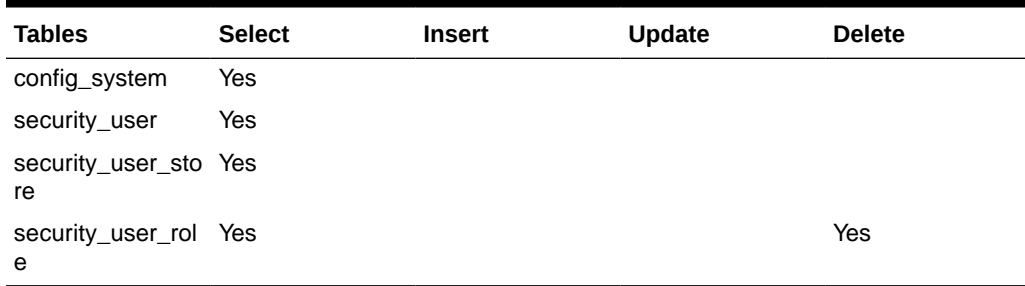

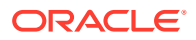

#### **Restart/Recovery**

This batch can be re-run by starting a new batch job after the issues are resolved.

### Purge Invalid User Roles

PurgeInvalidUserRoles batch program does the following:

- Removes all expired user roles and orphaned user roles (roles that were deleted by removing a store) from the SIOCS system.
- The batch process finds user role assignments that have an end date that is at least *X* days in the past (where *X* is specified by the system parameter **Days to Hold Expired User Roles**) and deletes these expired role assignments.
- The users (excluding super users) with role assignments that have no matching store assignments (orphaned role assignments) are also deleted from SECURITY\_USER\_ROLE table.

#### **Batch Job Definition Name**

InvalidUserRole\_PurgeJob

#### **Batch Job Parameters**

<input\_date>

Where input date is defaulted to current timestamp if not specified. It is used for comparing if a record date is a configured number of days prior to the input date. System batch input date format is used for parsing input date if specified.

#### **Key Tables**

#### **Table 5-57 Key Tables for Purge Invalid User Roles Batch**

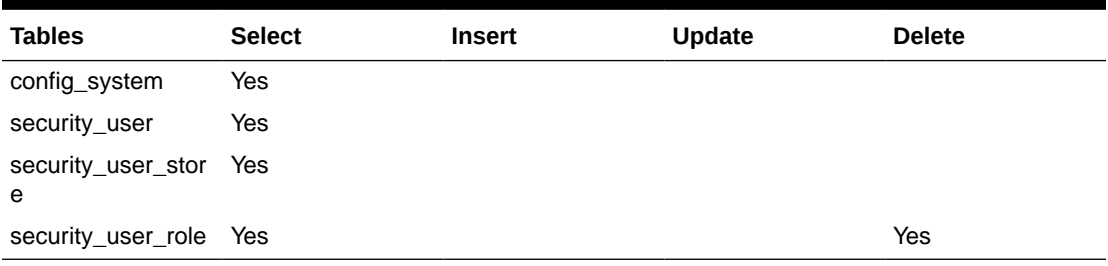

#### **Restart/Recovery**

This batch can be re-run by starting a new batch job after the issues are resolved.

## Purge Inventory Adjustments

Deletes inventory adjustments records with a create date/timestamp older than **Days To Hold Completed Inventory Adjustments** parameter value will be deleted. For example, the default value is 30. If the batch program is run with the default value, the batch program would delete all the inventory adjustment records, which are more than 30 days old.

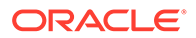

#### **Batch Job Definition Name**

InventoryAdjustment\_PurgeJob

**Batch Job Parameters**

<input\_date>

Where input\_date is defaulted to current timestamp if not specified. It is used for comparing if a record date is a configured number of days prior to the input date. System batch input date format is used for parsing input date if specified.

**Key Tables**

#### **Table 5-58 Key Tables for Purge Inventory Adjustments Batch**

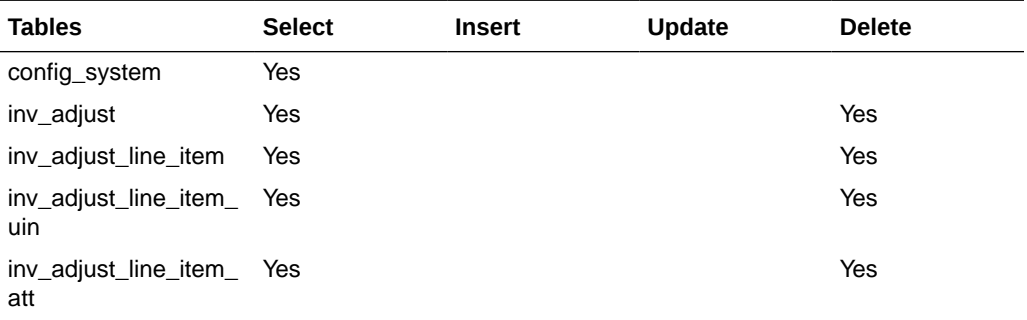

#### **Restart/Recovery**

This batch can be re-run by starting a new batch job after the issues are resolved.

### Purge Item

This batch program deletes items with a status of Delete (D).

There are two segments in the PurgeItem Batch which do the following different tasks:

- Validate if the Item should be deleted.
- Delete item from all associated tables if validation check is passed.
- Validate if the item should be deleted. The Validations include:
	- If SOH of item, item parent and item grandparent is 0.
	- If any transfers exist for item, item parent and item grandparent.
	- If any RTV exists for item, item parent and item grandparent.
	- If any Inventory adjustment exists for item, item parent and item grandparent and so on.
	- If any Item Basket exists for the item.
	- If any Product Group exists for the item.
	- If any Stock Count exists for the item.
	- If any Store Order exists for the item.
	- If any Item Request exists for the item.

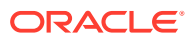

- If any Direct Store Delivery exists for the item.
- If any Warehouse Delivery exists for the item.
- Delete item from all associated table. If the validations checks are met, the records related to the item which is marked for the purge action are deleted.

#### **Batch Job Definition Name**

Item\_PurgeJob

#### **Batch Job Parameters**

<input\_date>

Where input\_date is defaulted to current timestamp if not specified. It is used for comparing if a record date is a configured number of days prior to the input date. System batch input date format is used for parsing input date if specified.

#### **Key Tables**

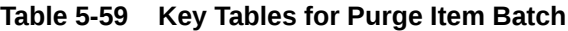

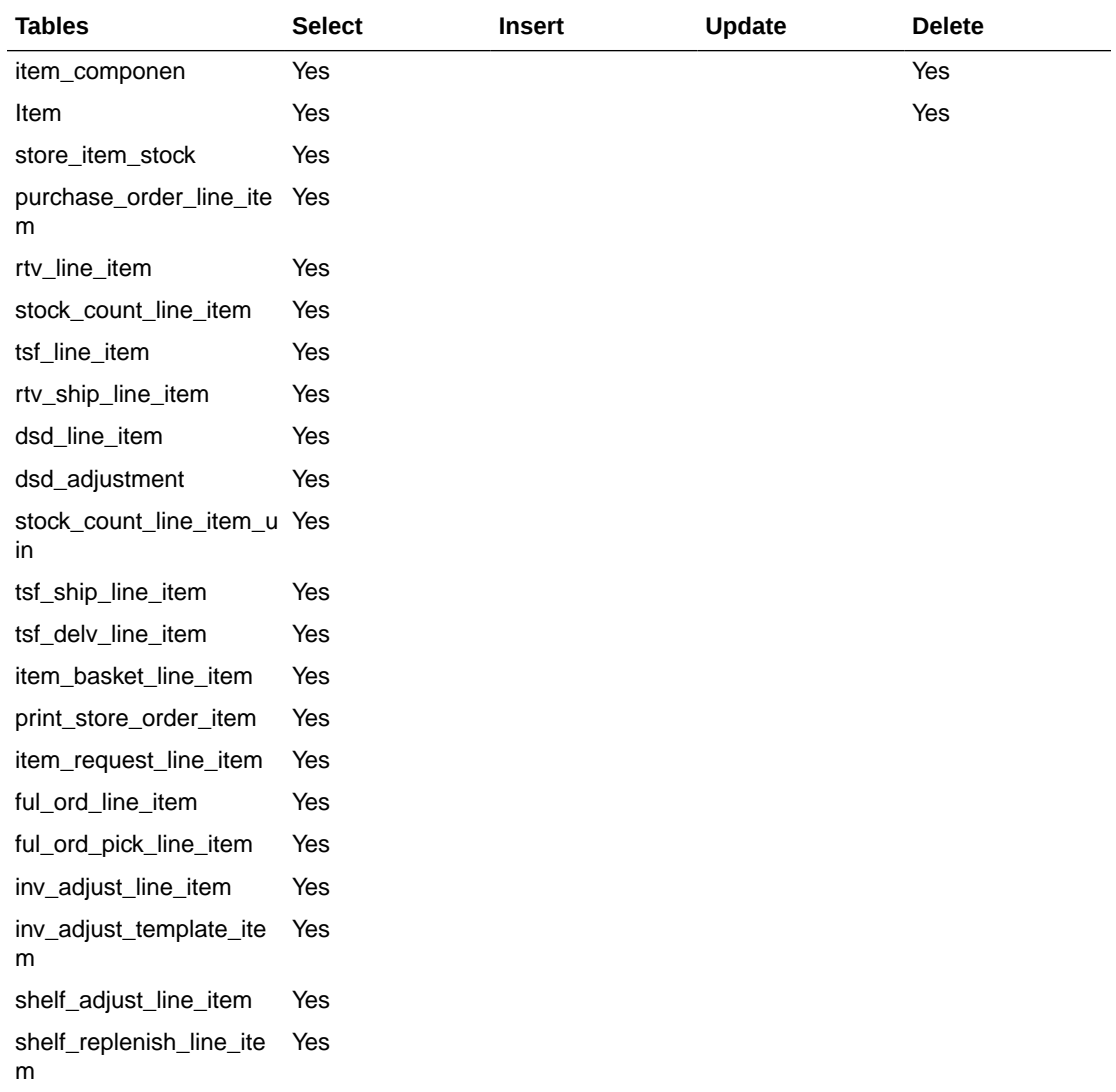

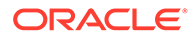

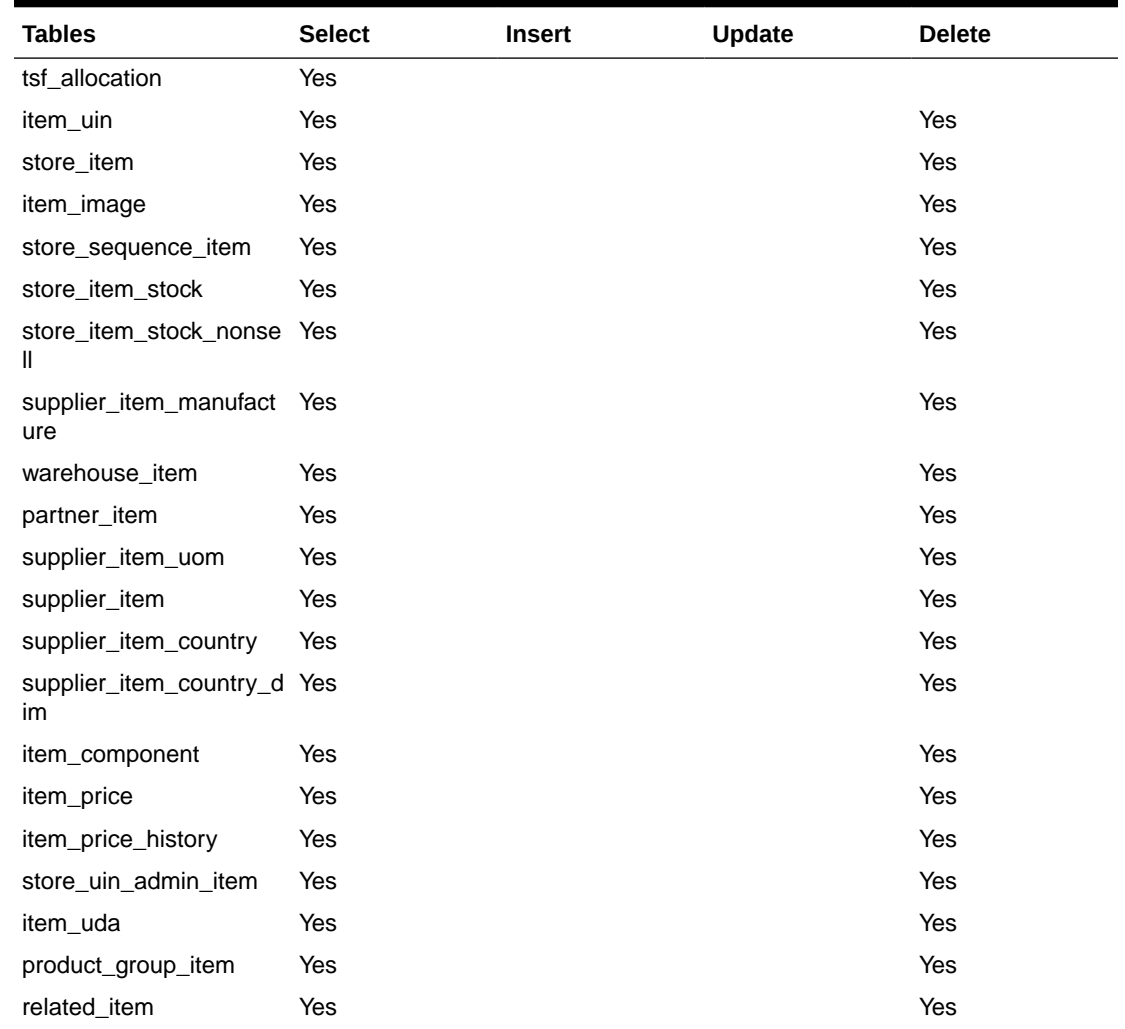

#### **Table 5-59 (Cont.) Key Tables for Purge Item Batch**

#### **Restart/Recovery**

This batch can be re-run by starting a new batch job after the issues are resolved.

# Purge Item Baskets

Purges item basket records (with status of cancelled or completed) based on the retention period. The retention period is specified by system configuration parameter-**Days to Hold Item Basket**.

**Batch Job Definition Name**

ItemBasket\_PurgeJob

**Batch Job Parameters**

<input\_date>

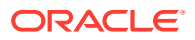

Where input\_date is defaulted to current timestamp if not specified. It is used for comparing if a record date is a configured number of days prior to the input date. System batch input date format is used for parsing input date if specified.

**Key Tables**

#### **Table 5-60 Key Tables for Purge Item Basket Batch**

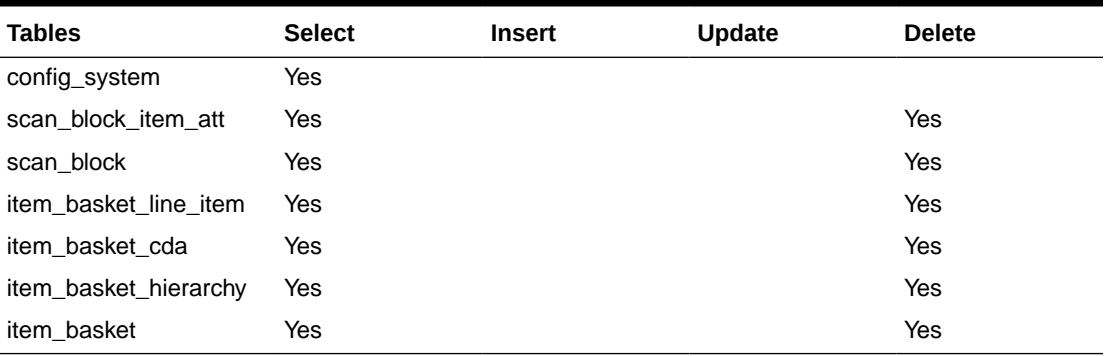

#### **Restart/Recovery**

This batch can be re-run by starting a new batch job after the issues are resolved.

### Purge Item Hierarchy

Purges all Item Hierarchies that is in delete status. It also records from referencing tables such as STOCK\_COUNT\_ADHOC\_CONFIG and ITEM\_HIERARCHY\_ATTRIB.

#### **Batch Job Definition Name**

ItemHierarchy\_PurgeJob

#### **Batch Job Parameters**

<input\_date>

Where input\_date is defaulted to current timestamp if not specified. It is used for comparing if a record date is a configured number of days prior to the input date. System batch input date format is used for parsing input date if specified.

#### **Key Tables**

#### **Table 5-61 Key Tables for Purge Item Hierarchy Batch**

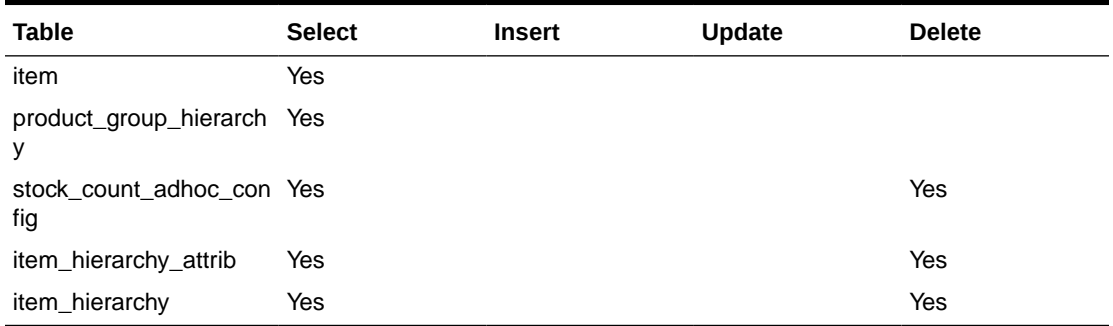

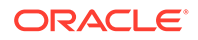

#### **Restart/Recovery**

This batch can be re-run by starting a new batch job after the issues are resolved.

### <span id="page-120-0"></span>Purge Item Price

Purge Item Price batch process does the following:

• Purges records which were expired or were marked as deleted from ITEM\_PRICE table based on the retention period. The retention period is specified by system configuration parameter **Days to hold expired item price**.

Following are the rules defining records to be purged:

- **Regular Price Change**: Has status of completed or deleted, effective date was X number of days in the past (relative to the specified date if specified). At any given time, at least one completed latest regular price must be retained in ITEM\_PRICE for a store item.
- **Promotion Change**: Has status of completed or deleted, and end date is number of days in the past (relative to the specified date if specified).
- **Clearance Change**: Has status of completed or deleted, and end date is number of days in the past (relative to the specified date if specified).

#### **Batch Job Definition Name**

ItemPrice\_PurgeJob

**Batch Job Parameters**

<input\_date>

Where input\_date is defaulted to current timestamp if not specified. System batch input date format is used for parsing input date if specified.

<store id>

Where store id is store identifier. If store id is not specified, then data for all managed stores will be processed in parallel processing.

#### **Key Tables**

**Table 5-62 Key Tables for Purge Item Price Batch**

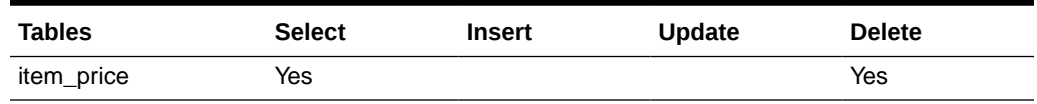

#### **Restart/Recovery**

This batch can be re-run by starting a new batch job after the issues are resolved.

## Purge Lockings

This batch process deletes lockings records from ACTIVITY\_LOCK table. Any lock record with a lock date/timestamp older than **Days to Hold Locking Records** system

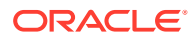

<span id="page-121-0"></span>configuration value will be deleted. For example, the default value is 30. If the batch program is run with the default value, the batch program would delete all the shelf replenishment records, which are more than 30 days old.

**Batch Job Definition Name**

Lockings\_PurgeJob

**Batch Job Parameters**

<input\_date>

Where input date is defaulted to current timestamp if not specified. It is used for comparing if a record date is a configured number of days prior to the input date. System batch input date format is used for parsing input date if specified.

**Key Tables**

#### **Table 5-63 Key Tables for Purge Lockings Batch**

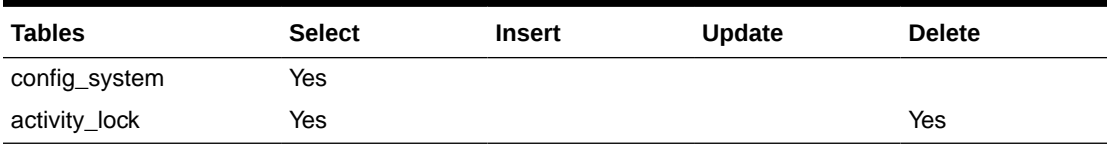

#### **Restart/Recovery**

This batch can be re-run by starting a new batch job after the issues are resolved.

### Purge Notifications

This job deletes notifications. The retention period is specified by system configuration parameter **Days to Hold Notifications**.

#### **Batch Job Definition Name**

Notifications\_PurgeJob

#### **Batch Job Parameters**

<input\_date>

Where input\_date is defaulted to current timestamp if not specified. It is used for comparing if a record date is a configured number of days prior to the input date. System batch input date format is used for parsing input date if specified.

**Key Tables**

#### **Table 5-64 Key Tables for Purge Notifications Batch**

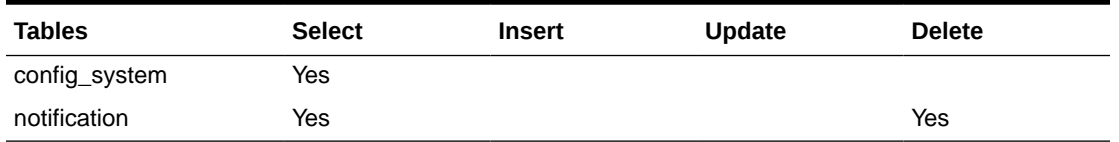

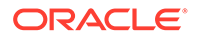

#### **Restart/Recovery**

This batch can be re-run by starting a new batch job after the issues are resolved.

### <span id="page-122-0"></span>Purge Price Change Worksheet

This batch process deletes price change worksheet records from the staging table which are in Rejected/Completed status. Any price change record with an effective date/timestamp older than **Days To Hold Price Changes** parameter value will be deleted. For example, the default value is 30. If the batch program is run with the default value, the batch program would delete all the price change records, which are more than 30 days old.

#### **Batch Job Definition Name**

PriceChangeWorksheet\_PurgeJob

**Batch Job Parameters**

<input\_date>

Where input date is defaulted to current timestamp if not specified. System batch input date format is used for parsing input date if specified.

<store id>

Where store id is store identifier. If store id is not specified, then data for all managed stores will be processed in parallel processing.

#### **Key Tables**

#### **Table 5-65 Key Tables for Purge Price Change Worksheet Batch**

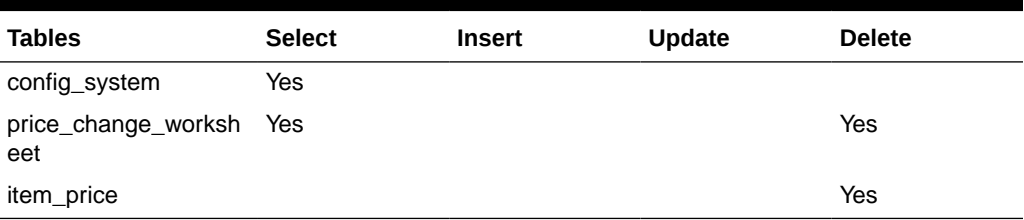

#### **Restart/Recovery**

This batch can be re-run by starting a new batch job after the issues are resolved.

### Purge Price Histories

This batch process deletes price histories. At least a minimum of 4 historical prices are maintained for an item/store. **Days To Hold Price History** will determine the number of days that price histories can be kept in the database.

#### **Batch Job Definition Name**

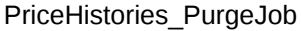

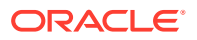

#### <span id="page-123-0"></span>**Batch Job Parameters**

<input\_date>

Where input date is defaulted to current timestamp if not specified. It is used for comparing if a record date is a configured number of days prior to the input date. System batch input date format is used for parsing input date if specified.

<store id>

Where store id is store identifier. If store id is not specified, then data for all managed stores will be processed in parallel processing.

**Key Tables**

#### **Table 5-66 Key Tables for Purge Price Histories Batch**

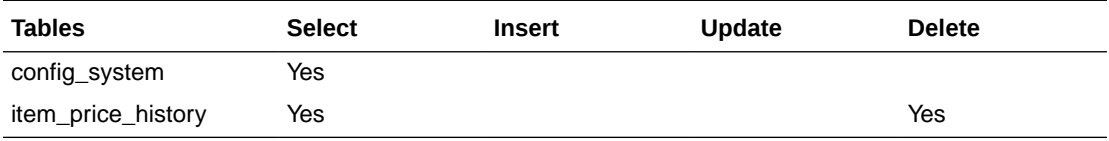

#### **Restart/Recovery**

This batch can be re-run by starting a new batch job after the issues are resolved.

### Purge Related Items

This batch process deletes the related items for which the end date has expired for more than **Days To Hold Related Items** system configuration value.

**Batch Job Definition Name**

RelatedItems\_PurgeJob

**Batch Job Parameters**

<input\_date>

Where input date is defaulted to current timestamp if not specified. It is used for comparing if a record date is a configured number of days prior to the input date. System batch input date format is used for parsing input date if specified.

**Key Tables**

#### **Table 5-67 Key Tables for Purge Related Items Batch**

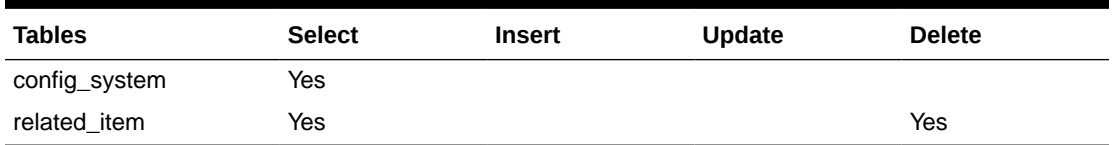

#### **Restart/Recovery**

This batch can be re-run by starting a new batch job after the issues are resolved.

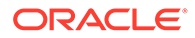

# <span id="page-124-0"></span>Purge Resolved UIN Problems

Deletes resolved UIN exception records. UIN exception records with status of resolved and resolved date is at least X days in the past (where X is system parameter **Days to Hold Resolved UIN Exceptions**) are deleted from ITEM\_UIN\_PROBLEM table.

**Batch Job Definition Name**

ResolvedUinProblem\_PurgeJob

#### **Batch Job Parameters**

<input\_date>

Where input date is defaulted to current timestamp if not specified. It is used for comparing if a record date is a configured number of days prior to the input date. System batch input date format is used for parsing input date if specified.

#### **Key Tables**

#### **Table 5-68 Key Tables for Purge Resolved UIN Problems Batch**

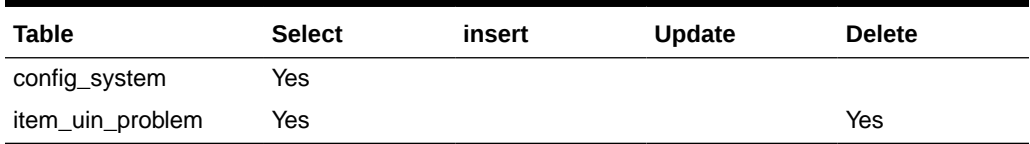

#### **Restart/Recovery**

This batch can be re-run by starting a new batch job after the issues are resolved.

## Purge RFID

This job deletes RFIDs which is not present in location. The retention period is specified by system configuration parameter **Days to Hold RFID**.

#### **Batch Job Definition Name**

Rfid\_PurgeJob

#### **Batch Job Parameters**

<input\_date>

Where input\_date is defaulted to current timestamp if not specified. It is used for comparing if a record date is a configured number of days prior to the input date. System batch input date format is used for parsing input date if specified.

#### **Key Tables**

#### **Table 5-69 Key Tables for Purge Notifications Batch**

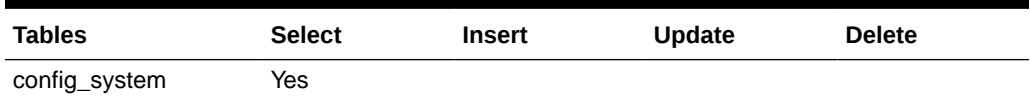

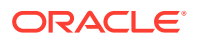

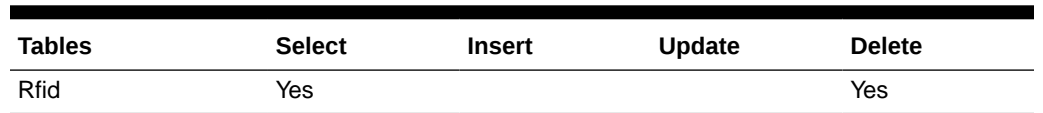

#### <span id="page-125-0"></span>**Table 5-69 (Cont.) Key Tables for Purge Notifications Batch**

#### **Restart/Recovery**

This batch can be re-run by starting a new batch job after the issues are resolved.

### Purge Sales Posting

This batch process deletes the Point-of-Service transaction from the Oracle Retail Xstore Point of Service transaction staging table. It reads the **Days to Hold Sales Posting** and **Days to Hold Failed Sales** configuration parameters and all the transactions which are present beyond the configuration parameter are deleted. It also purges the POS transaction logs for the request IDs that are in processed status.

#### **Batch Job Definition Name**

SalesPosting\_PurgeJob

#### **Batch Job Parameters**

<input\_date>

Where input date is defaulted to current timestamp if not specified. It is used for comparing if a record date is a configured number of days prior to the input date. System batch input date format is used for parsing input date if specified.

#### **Key Tables**

#### **Table 5-70 Key Tables for Purge Sales Posting Batch**

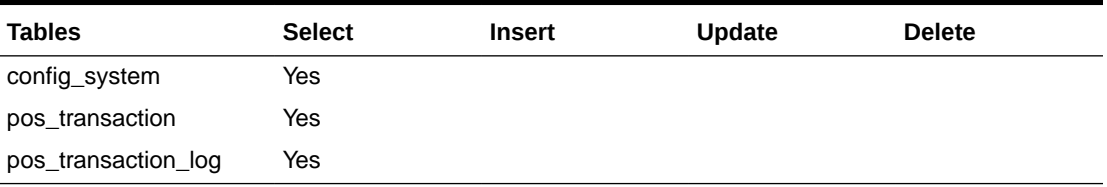

#### **Restart/Recovery**

This batch can be re-run by starting a new batch job after the issues are resolved.

### Purge Shelf Adjustments

Purges shelf adjustment records (with status of completed) based on the retention period. The retention period is specified by system configuration parameter- **Days to Hold Shelf Adjustment List**.

#### **Batch Job Definition Name**

ShelfAdjustments\_PurgeJob

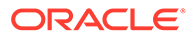

#### **Batch Job Parameters**

<input\_date>

Where input date is defaulted to current timestamp if not specified. It is used for comparing if a record date is a configured number of days prior to the input date. System batch input date format is used for parsing input date if specified.

**Key Tables**

#### **Table 5-71 Key Tables for Purge Shelf Adjustment Batch**

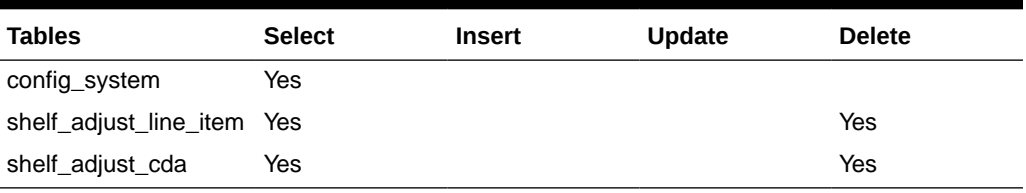

#### **Restart/Recovery**

This batch can be re-run by starting a new batch job after the issues are resolved.

## Purge Shelf Replenishment

This batch process deletes shelf replenishment lists which are in Completed/Cancelled state. Any shelf replenishment list record with a status date/timestamp older than **Days To Hold Shelf Replenishment** parameter value will be deleted. For example, the default value is 1. If the batch program is run with the default value, the batch program would delete all the pick list records, which are more than a day old.

In addition, the batch will also delete shelf adjustment lists which are in Complete state. Any shelf adjustment record with an update date/timestamp older than **Days to Hold Shelf Adjustment Lists** parameter value will be deleted.

**Batch Job Definition Name**

ShelfReplenishments\_PurgeJob

**Batch Job Parameters**

<input\_date>

Where input date is defaulted to current timestamp if not specified. It is used for comparing if a record date is a configured number of days prior to the input date. System batch input date format is used for parsing input date if specified.

**Key Tables**

#### **Table 5-72 Key Tables for Purge Shelf Replenishment Batch**

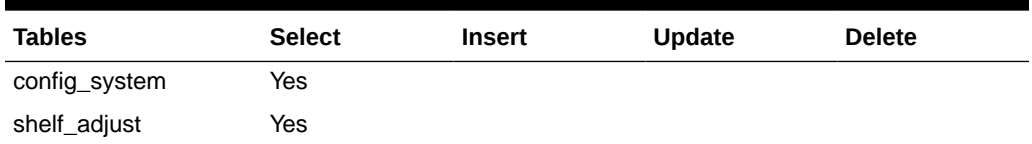

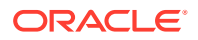

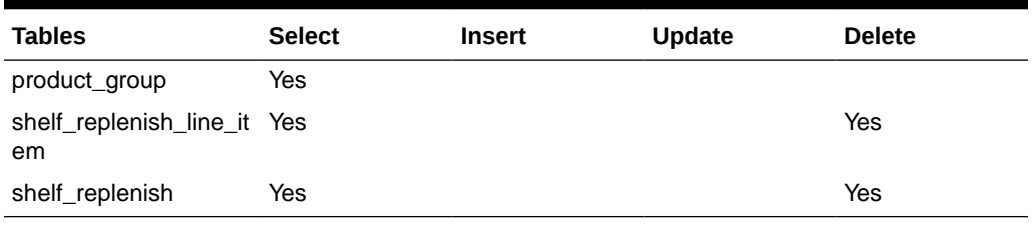

#### <span id="page-127-0"></span>**Table 5-72 (Cont.) Key Tables for Purge Shelf Replenishment Batch**

#### **Restart/Recovery**

This batch can be re-run by starting a new batch job after the issues are resolved.

### Purge Staged Message

This batch finds integration staging records that are marked as processed or deleted, and update date is at least *X* days in the past (where *X* is the system parameter **Days to Hold Completed Staging Records**), the batch process deletes these records from MPS\_STAGED\_MESSAGE table.

Rebuilding the indexes on the MPS\_STAGED\_MESSAGE table each day is recommended after batch process completes.

#### **Batch Job Definition Name**

StagedMessage\_PurgeJob

#### **Batch Job Parameters**

<input\_date>

Where input date is defaulted to current timestamp if not specified. It is used for comparing if a record date is a configured number of days prior to the input date. System batch input date format is used for parsing input date if specified.

#### **Key Tables**

#### **Table 5-73 Key Tables for Purge Staged Message Batch**

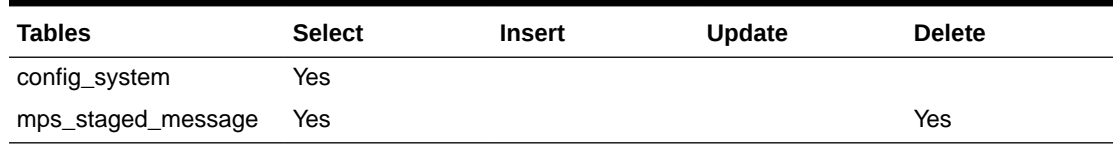

#### **Restart/Recovery**

This batch can be re-run by starting a new batch job after the issues are resolved.

### Purge Stock Counts

This batch process deletes stock counts which are in Completed/Cancelled status. Any stock count with a schedule date/timestamp older than **Days To Hold Completed Stock Counts** parameter value will get deleted. For example, the default value is 30. If the batch program is

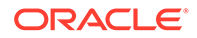

<span id="page-128-0"></span>run with the default value, the batch program would delete all the stock return records, which are more than 30 days old.

#### **Batch Job Definition Name**

StockCounts\_PurgeJob

#### **Batch Job Parameters**

<input\_date>

Where input\_date is defaulted to current timestamp if not specified. It is used for comparing if a record date is a configured number of days prior to the input date. System batch input date format is used for parsing input date if specified.

#### **Key Tables**

#### **Table 5-74 Key Tables for Purge Stock Counts Batch**

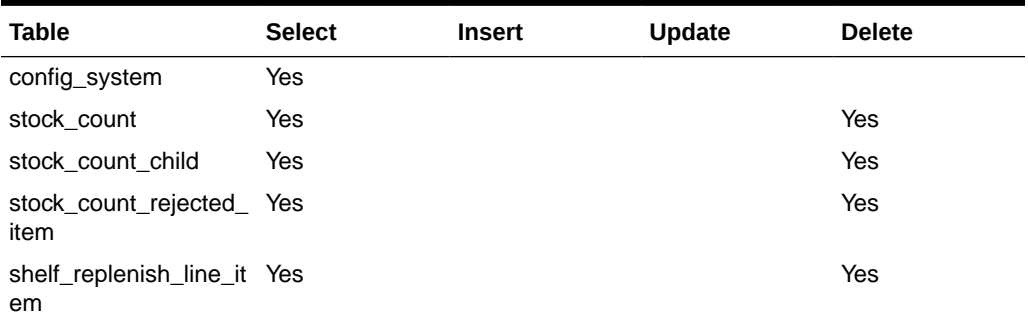

#### **Restart/Recovery**

This batch can be re-run by starting a new batch job after the issues are resolved.

### Purge Temporary UINs

This batch process deletes temporary UIN records. UIN records with no status and update date is at least *X* days in the past (where *X* is system parameter **Days to Hold Temporary UINs**) are deleted from ITEM UIN table.

**Batch Job Definition Name**

TemporaryUin\_PurgeJob

**Batch Job Parameters**

<input\_date>

Where input\_date is defaulted to current timestamp if not specified. It is used for comparing if a record date is a configured number of days prior to the input date. System batch input date format is used for parsing input date if specified.

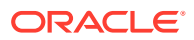

#### <span id="page-129-0"></span>**Key Tables**

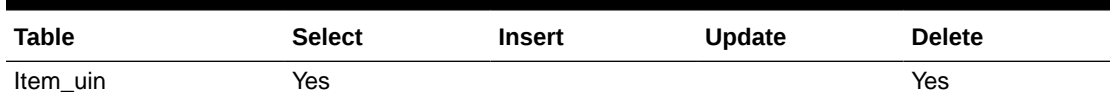

#### **Table 5-75 Key Tables for Purge Temporary UIN Detail Batch**

#### **Restart/Recovery**

This batch can be re-run by starting a new batch job after the issues are resolved.

### Purge Ticket Histories

Purges ticket history records based on the retention period. The retention period is specified by system configuration parameter- **Days to Hold Ticket History**.

#### **Batch Job Definition Name**

TicketHistory\_PurgeJob

#### **Batch Job Parameters**

<input\_date>

Where input date is defaulted to current timestamp if not specified. It is used for comparing if a record date is a configured number of days prior to the input date. System batch input date format is used for parsing input date if specified.

#### **Key Tables**

#### **Table 5-76 Key Tables for Purge Ticket Histories Batch**

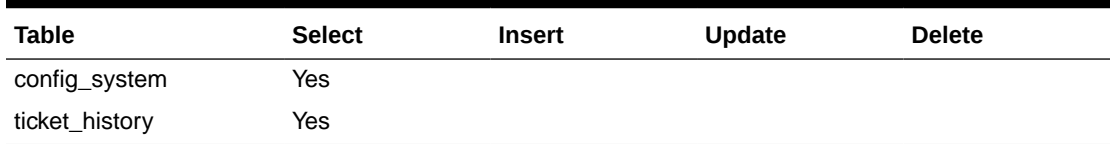

#### **Restart/Recovery**

This batch can be re-run by starting a new batch job after the issues are resolved.

## Purge Vendor Returns

This batch process deletes vendor returns which are in closed or completed status. Any vendor return record with a closed date/timestamp older than **Days to Hold RTV** system configuration value will be deleted. For example, the default value is 30. If the batch program is run with the default value, the batch program would delete all the vendor return records, which are more than 30 days old.

**Batch Job Definition Name**

VendorReturn\_PurgeJob

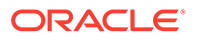

#### **Batch Job Parameters**

<input\_date>

Where input date is defaulted to current timestamp if not specified. It is used for comparing if a record date is a configured number of days prior to the input date. System batch input date format is used for parsing input date if specified.

#### **Key Tables**

#### **Table 5-77 Key Tables for Purge Vendor Returns Batch**

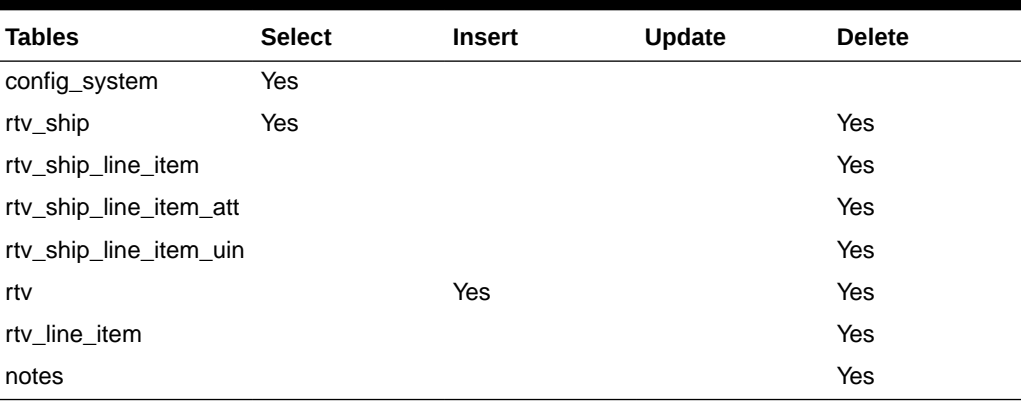

#### **Restart/Recovery**

This batch can be re-run by starting a new batch job after the issues are resolved.

# Data Purging Batches - BDI Staging Data

- Purge BDI Inbound Price
- [Purge BDI Item](#page-131-0)
- [Purge BDI Item Loc](#page-132-0)
- [Purge BDI Location](#page-132-0)
- [Purge BDI Misc Group](#page-133-0)
- [Purge BDI Price Hist](#page-134-0)
- [Purge BDI Rfid](#page-134-0)
- [Purge BDI Store Inventory Avail](#page-135-0)
- [Purge BDI Supp Item](#page-135-0)
- [Purge BDI UDA](#page-136-0)
- [Purge BDI Warehouse Item Avail](#page-137-0)

## Purge BDI Inbound Price

This job deletes BDI pricing staging data. The retention period is default to 6 months.

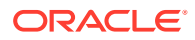

#### <span id="page-131-0"></span>**Batch Job Definition Name**

BdiTxPriceGrp\_PurgeJob

**Batch Job Parameters**

<input\_date>

input\_date is defaulted to current timestamp if not specified. It is used for comparing if a record date is a configured number of days prior to the input date. System batch input date format is used for parsing input date if specified.

**Key Tables**

#### **Table 5-78 Key Tables for Purge BDI Warehouse Item Avail**

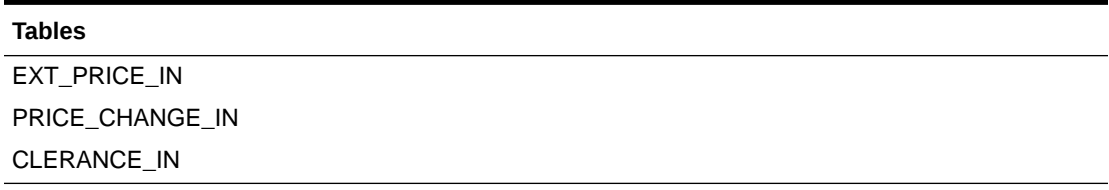

#### **Restart/Recovery**

This batch can be restarted/re-run from previous failures after the issues are resolved.

### Purge BDI Item

This job deletes BDI item hierarchy and item staging data. The retention period is default to 6 months.

#### **Batch Job Definition Name**

BdiFndMerchItemGrp\_PurgeJob

#### **Batch Job Parameters**

<input\_date>

input\_date is defaulted to current timestamp if not specified. It is used for comparing if a record date is a configured number of days prior to the input date. System batch input date format is used for parsing input date if specified.

**Key Tables**

#### **Table 5-79 Key Tables for Purge BDI Item**

#### **Tables**

ITEM\_HDR\_IN ITEM\_IMAGE\_IN MERCH\_HIER\_IN RELATED\_ITEM\_DTL\_IN RELATED\_ITEM\_IN

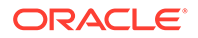

#### <span id="page-132-0"></span>**Table 5-79 (Cont.) Key Tables for Purge BDI Item**

#### **Tables**

PACKITEM\_BREAKOUT\_IN

#### **Restart/Recovery**

This batch can be restarted/re-run from previous failures after the issues are resolved.

### Purge BDI Item Loc

This job deletes item location records from BDI inbound interface staging tables. The retention period is default to 6 months.

#### **Batch Job Definition Name**

BdiFndItemLocGrp\_PurgeJob

#### **Batch Job Parameters**

<input\_date>

input\_date is defaulted to current timestamp if not specified. It is used for comparing if a record date is a configured number of days prior to the input date. System batch input date format is used for parsing input date if specified.

#### **Key Tables**

#### **Table 5-80 Key Tables for Purge BDI Item Loc**

#### **Tables**

ITEM\_LOC\_IN

REPL\_ITEM\_LOC\_IN

#### **Restart/Recovery**

This batch can be restarted/re-run from previous failures after the issues are resolved.

### Purge BDI Location

This job deletes BDI location entities and their addresses staging data. The retention period is default to 6 months.

#### **Batch Job Definition Name**

BdiFndLocationGrp\_PurgeJob

#### **Batch Job Parameters**

<input\_date>

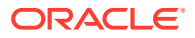

<span id="page-133-0"></span>input\_date is defaulted to current timestamp if not specified. It is used for comparing if a record date is a configured number of days prior to the input date. System batch input date format is used for parsing input date if specified.

**Key Tables**

#### **Table 5-81 Key Tables for Purge BDI Location**

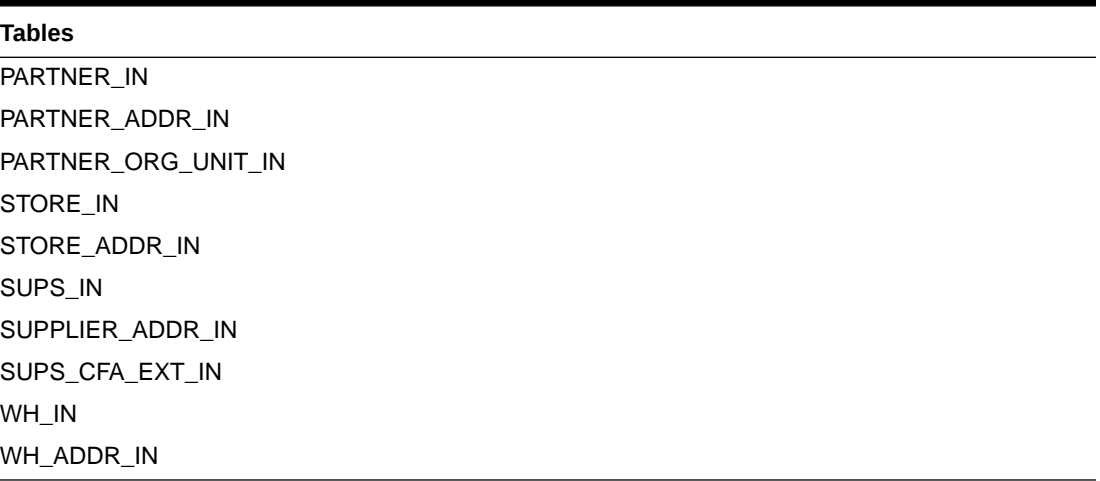

#### **Restart/Recovery**

This batch can be restarted/re-run from previous failures after the issues are resolved.

## Purge BDI Misc Group

This job deletes BDI code and UOM miscellaneous staging data. The retention period is default to 6 months.

#### **Batch Job Definition Name**

BdiFndMiscGrp\_PurgeJob

#### **Batch Job Parameters**

<input\_date>

input date is defaulted to current timestamp if not specified. It is used for comparing if a record date is a configured number of days prior to the input date. System batch input date format is used for parsing input date if specified.

**Key Tables**

#### **Table 5-82 Key Tables for Purge BDI Misc Group**

#### **Tables**

CODE\_HEAD\_IN CODE\_DETAIL\_IN DELIVERY\_SLOT\_IN UOM\_CONVERSION\_IN

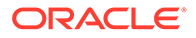

#### <span id="page-134-0"></span>**Table 5-82 (Cont.) Key Tables for Purge BDI Misc Group**

#### **Tables**

UOM\_CLASS\_IN

#### **Restart/Recovery**

This batch can be restarted/re-run from previous failures after the issues are resolved.

### Purge BDI Price Hist

This job deletes BDI price history staging data. The retention period is default to 6 months.

#### **Batch Job Definition Name**

BdiFndPriceHist\_PurgeJob

#### **Batch Job Parameters**

<input\_date>

input\_date is defaulted to current timestamp if not specified. It is used for comparing if a record date is a configured number of days prior to the input date. System batch input date format is used for parsing input date if specified.

#### **Key Tables**

#### **Table 5-83 Key Tables for Purge BDI Price Hist**

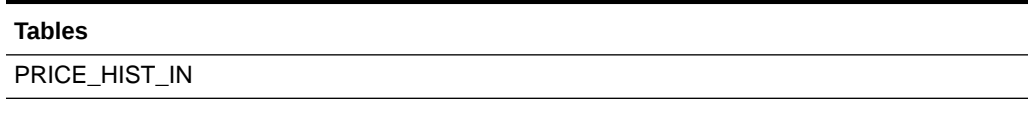

#### **Restart/Recovery**

This batch can be restarted/re-run from previous failures after the issues are resolved.

## Purge BDI Rfid

This job deletes BDI Rfid staging data. The retention period is default to 6 months.

#### **Batch Job Definition Name**

BdiTxRfid\_PurgeJob

#### **Batch Job Parameters**

<input\_date>

input\_date is defaulted to current timestamp if not specified. It is used for comparing if a record date is a configured number of days prior to the input date. System batch input date format is used for parsing input date if specified.

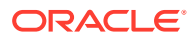

#### <span id="page-135-0"></span>**Key Tables**

#### **Table 5-84 Key Tables for Purge BDI Rfid**

**Tables**

EXT\_RFID\_IN

#### **Restart/Recovery**

This batch can be restarted/re-run from previous failures after the issues are resolved.

## Purge BDI Store Inventory Avail

This job deletes BDI Available store inventory staging data. The retention period is default to 6 months.

#### **Batch Job Definition Name**

BdiTxInvAvailStore\_PurgeJob

#### **Batch Job Parameters**

<input\_date>

input\_date is defaulted to current timestamp if not specified. It is used for comparing if a record date is a configured number of days prior to the input date. System batch input date format is used for parsing input date if specified.

#### **Key Tables**

#### **Table 5-85 Key Tables for Purge BDI Store Inventory Avail**

#### **Tables**

INV\_AVAIL\_STORE\_IN

#### **Restart/Recovery**

This batch can be restarted/re-run from previous failures after the issues are resolved.

### Purge BDI Supp Item

This job deletes BDI Supplier items staging data. The retention period is default to 6 months.

**Batch Job Definition Name**

BdiFndSupItemGrp\_PurgeJob

**Batch Job Parameters**

<input\_date>

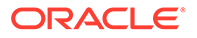

<span id="page-136-0"></span>input\_date is defaulted to current timestamp if not specified. It is used for comparing if a record date is a configured number of days prior to the input date. System batch input date format is used for parsing input date if specified.

**Key Tables**

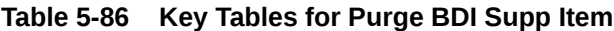

#### **Tables**

ITEM\_SUPPLIER\_IN ITEM\_SUP\_CTY\_DIM\_IN ITEM\_SUPP\_COUNTRY\_IN ITEM\_SUP\_MAN\_CTY\_IN ITEM\_SUPP\_UOM\_IN

#### **Restart/Recovery**

This batch can be restarted/re-run from previous failures after the issues are resolved.

## Purge BDI UDA

This job deletes BDI UDA staging data. The retention period is default to 6 months.

#### **Batch Job Definition Name**

BdiFndUdaGrp\_PurgeJob

**Batch Job Parameters**

<input\_date>

input\_date is defaulted to current timestamp if not specified. It is used for comparing if a record date is a configured number of days prior to the input date. System batch input date format is used for parsing input date if specified.

#### **Key Tables**

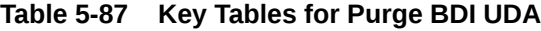

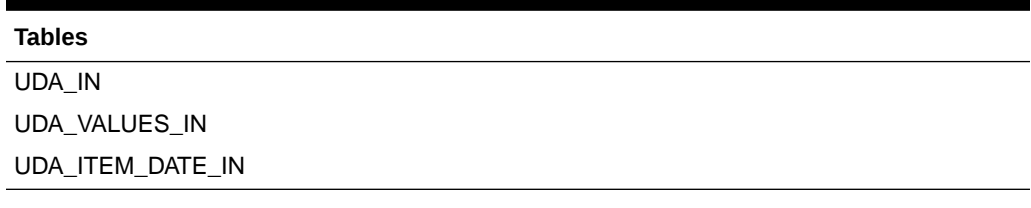

#### **Restart/Recovery**

This batch can be restarted/re-run from previous failures after the issues are resolved.

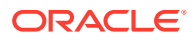

## <span id="page-137-0"></span>Purge BDI Warehouse Item Avail

This job deletes BDI warehouse item available inventory staging data. The retention period is default to 6 months.

#### **Batch Job Definition Name**

BdiTxInvAvailWh\_PurgeJob

#### **Batch Job Parameters**

<input\_date>

input\_date is defaulted to current timestamp if not specified. It is used for comparing if a record date is a configured number of days prior to the input date. System batch input date format is used for parsing input date if specified.

**Key Tables**

#### **Table 5-88 Key Tables for Purge BDI Warehouse Item Avail**

#### **Tables**

INV\_AVAIL\_WH\_IN

#### **Restart/Recovery**

This batch can be restarted/re-run from previous failures after the issues are resolved.

# Batch Job Administration

This provides information about the processing and operating details of batch job administration and operations, and covers the following topics:

- [Job Administration](#page-139-0)
- **[Job Scheduler](#page-146-0)**

The batch jobs are installed and configured by the EICS application installer. The batch processes are designed to process large volume of data. The batch jobs can be scheduled as per the retailer's choice to be executed on specific intervals on the SIOCS GUI.

The following diagram illustrates the high-level architecture of the current batch processing implemented for the EICS Application Server.

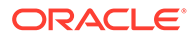

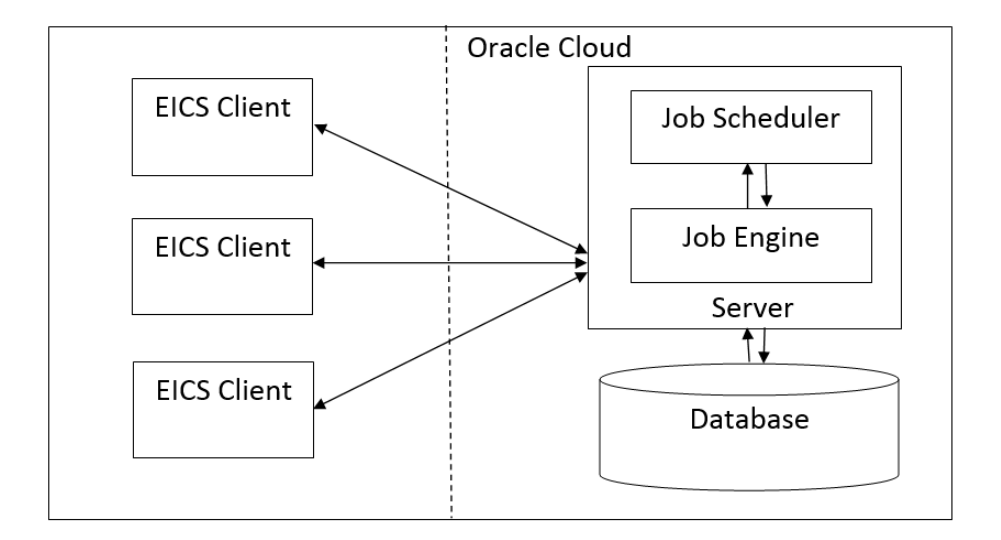

#### **Figure 5-10 EICS Application Server Batch Processing Architecture**

#### • **EICS Client - Server Communication**

EICS client provides an option to the retailer to run the batch jobs on demand. This call to the server is made via HTTP REST service call. The batch job selected, and the parameter selected by the user are set on the request and sent to the server on this call. The server handles this request and invokes a start job on the batch engine for the respective job.

#### • **Job Engine**

The job engine manages the state of a running job and guarantees the execution of each step defined for the job. The call made from the client or job scheduler is passed onto the job engine to start a new instance of the batch job. Users also have an option to stop the running job or to restart any particular job which failed during the processing.

#### • **Job Scheduler**

This feature of EICS allows a retailer to schedule the batch jobs to run at a specific time interval. Each batch job will initially execute at a pre-configured schedule interval. Retailers will have an option to enable or disable specific batch job schedules as well. For more information, please refer to Job Scheduler Section below.

#### **Note:**

A few of the jobs which are system required will not be available for the retailer to change the schedule interval or disable them. These jobs will always be enabled and can be managed only by cloud admin.

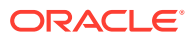

## <span id="page-139-0"></span>Job Administration

SIOCS Job Admin is a web application that provides the runtime and GUI for managing batch jobs.

SIOCS provides an independent user interface for executing and scheduling of the batch jobs. These user interface screen will facilitate users to perform following operations:

- Execute Ad hoc Jobs
- Manual Data Seeding Importer Jobs
- View the Job Execution Log
- View the list of Jobs executed
- Schedule Jobs for execution on specific intervals

The following diagrams show the Batch Admin and relevant GUI components:

#### **Figure 5-11 Batch Admin and GUI Components**

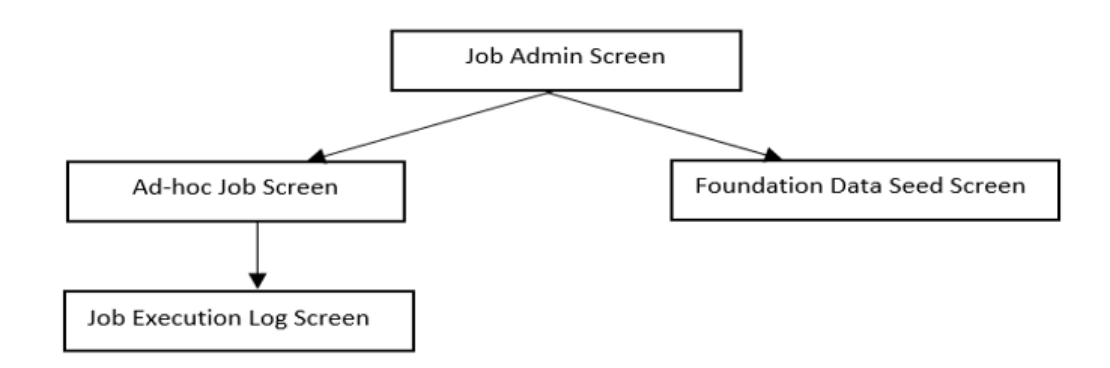

### Job Admin Screen

This screen views the list of the job that have been instantiated on the server. User can filter the list of the job loaded on screen on Job Status, Reviewed and Search Limit. The default filter will load the list of the failed job when the screen is initially loaded.

User requires appropriate permission to access this screen on SIOCS. Navigation path for the Job Admin screen is:

Admin/Technical Maintenance/Job Admin

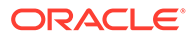

#### **Figure 5-12 Job Admin Screen**

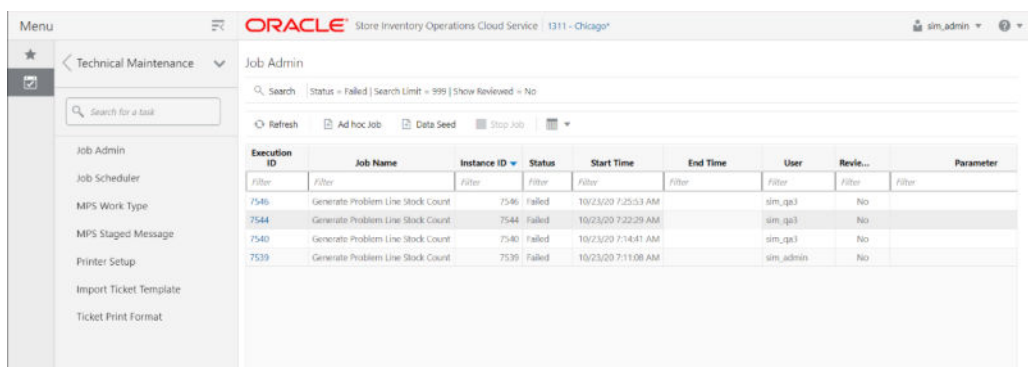

#### **Screen Options**

• **Search**

Allows user to filter the list of the batch jobs instantiated by user and the scheduler.

• **Refresh**

This option refreshes the list loaded on the screen; call is made to server to load the list of batch jobs with current state.

• **Ad hoc Job**

This option refreshes the list loaded on the screen; call is made to server to load the list of batch jobs with current state.

• **Data Seed**

This option navigates user to Data Seed Job Launcher screen. User can start a new data seed job from this screen by setting the required parameters and data seeding options on the job. User will require appropriate access permission to view this option on the screen.

• **Stop Job**

This option allows user to stop a running job. This option is available only when selected job is in running state that is, STARTED and STARTING.

#### **Table Information**

**Execution ID** 

This column displays the job execution identifier generated by the job engine.

• **Job Name**

This column displays the name of the batch job.

• **Instance ID**

This column displays the job instance identifier generated by the job engine.

• **Status**

This column displays the current status of the batch job.

• **Start Time**

This column displays the time when job was started.

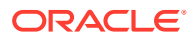

#### • **End Time**

This column displays the time when job was completed. If the job is currently in running state, the end time will not be available.

#### • **User**

This column displays the user name of the user who started the job. The job started by the scheduler will have server user name in this column.

#### • **Reviewed**

This column denotes if user has review this job.

• **Parameter**

This column displays the parameter if entered while starting the batch job.

### Job Execution Log Screen

This screen displays the execution details for the batch job. Users can navigate to this screen by clicking **Job Execution ID** on the Job Admin screen. This screen is designed to view the error logs for the batch jobs and to mark the job as reviewed.

Review flag denotes the selected job has been reviewed by the user. By using this, the user can keep a track of which of the failed jobs have already been reviewed and take necessary actions as required.

The execution detail table load the entries of the execution record if exist for the select batch job.

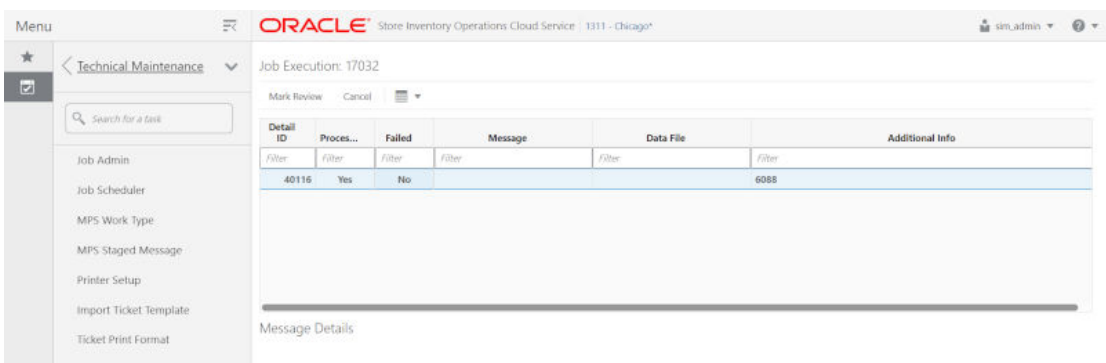

#### **Figure 5-13 Job Execution Screen**

#### **Screen Options**

• **Mark Review**

This option allows user to mark the batch job as review. Once the job is marked as review user is navigated back to the Job Admin screen.

• **Cancel**

This option allows user to navigate back to the Job Admin screen.

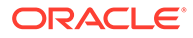

#### **Table Information**

#### • **Detail ID**

This column displays the execution identifier generated by the job engine.

• **Processed**

This column denotes if the execution record for the job was successfully processed.

• **Failed**

This column denotes if the execution records was failed during the processing.

• **Message**

This column displays the message from the server to viewing the further details on the job status. This column will be empty for the execution records which are been successfully processed.

• **Data File**

This column displays the file name for which the execution record was created. This column holds data only if the job details with file import processing for example, Retail Sales Audit Import Job.

• **Additional Info**

This column holds the addition info if any for the execution record.

#### **Message Details**

This section in non-editable and displays the detailed explanation for the job failure. This section will display respective data on selection job execution record. The log traces of the exact point of failure shall be printed on this section of the screen.

### Job Launch Screen

This screen allow user to start a new instance for a job. Select the batch job and enter the parameter, if required, to start job.

The job launcher screen has the following categories:

- Ad hoc Job
- [Data Seed Importer Job](#page-144-0)
- [Start an Ad hoc Job](#page-145-0)
- [View Details for Job](#page-145-0)
- [Start a Data Seed Job](#page-145-0)
- [Stop a Running Job](#page-146-0)

### Ad hoc Job

This screen allows user to run an ad hoc job. All the job which are either operational or purge job can be started from this screen. All the batch job will not support the execution date and store identifier parameters. The job for which store level processing can be performed will consider these parameters. User will not receive an error or confirmation if the parameters are not valid for the selected job.

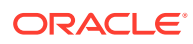

User will require appropriate data permissions to select and run a particular job. Navigation to this screen is as follows:

Admin/Technical Maintenance/Job Admin /Ad hoc Job

**Figure 5-14 Ad hoc Job Screen**

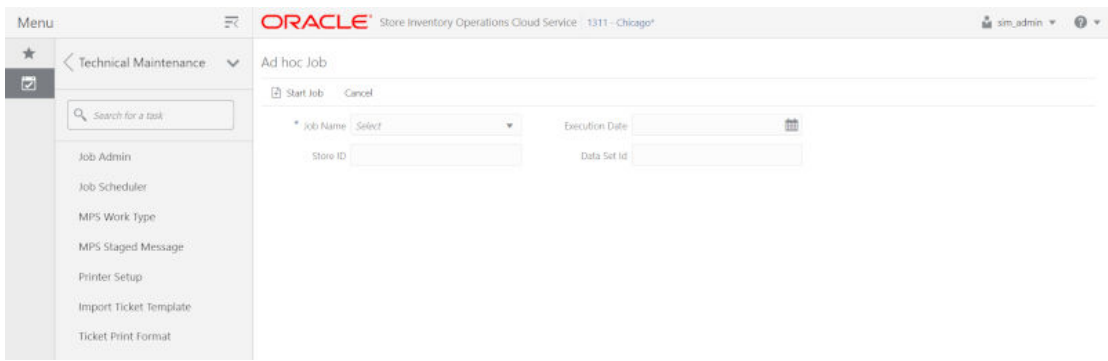

#### **Screen Options**

**Start Job** 

This option allows user to start a new instance of the selected job. When the user selects this option a call is made to server to start a selected batch job. Server internally makes a call to Batch Operator specifying the Job Name and the parameter if any.

• **Cancel**

This option navigates user back to Job Admin Screen.

#### **Menu Options**

• **Job Name**

Allows user to select the job to be started. This is a required field on this screen. The user will be able to view only those jobs in the drop-down list which are permitted to the user via data permissions.

• **Store ID**

Allow user to enter the store identifier if the job is expected to be executed for specific store. Not all job accepts store identifier as parameter. For the jobs which doesn't take store identifier as parameter for execution shall ignore this parameter.

#### **Execution Date**

Allows user to enter the execution date for the job, if not entered the job will consider the current date for the execution. Not all job accepts execution date as parameter. For the jobs which doesn't take execution date as parameter for execution shall ignore this parameter.

#### • **Data Set Id**

The Data Set Id is optional parameter for importer job to process the specified data set from bulk data interface table.

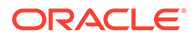
### Data Seed Importer Job

This screen allows user to start data seeding importer specific jobs only. For additional details, please refer to [Data Seeding.](#page-34-0)

User will need appropriate access privileges to navigate to this screen.

Navigation to this screen is as follows:

Admin /Technical Maintenance/Job Admin/Data Seed

#### **Figure 5-15 Data Seed Screen**

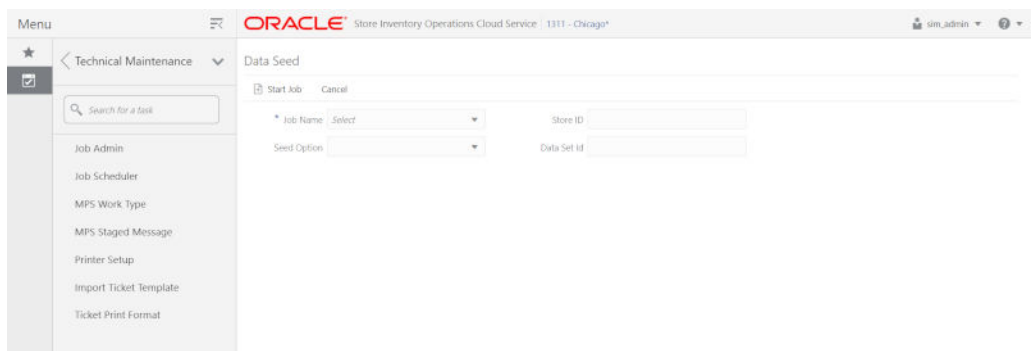

#### **Screen Options**

• **Start Job**

This option allows user to start a new instance of the selected job. When the user selects this option a call is made to server to start a selected batch job. Server internally makes a call to Batch Operator specifying the Job Name and the parameter if any.

• **Cancel**

This option navigates user back to Job Admin screen.

#### **Menu Options**

• **Job Name**

Allows user to select the job to be started. This is a required field on this screen. The user will be able to view only those jobs in the drop-down list which are permitted to the user via data permissions.

• **Seed Option**

User can select one of the option available as per the operation to be performed. The seed options are more over job specific and are not applicable for all job. If the invalid seed option is selected for the job, server will ignore it and perform a normal seed operation.

The options available are:

- **1.** Seed: Seeds the data from BDI integration tables to the application tables.
- **2.** Delete and Seed: Deletes the data from the application tables and reseed the available data in BDI integration tables.

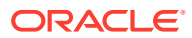

- **3.** Delete Seeded: Deletes the data from the application tables.
- **4.** Delete In: Deletes the data from BDI integration tables.
- **5.** Disable Constraint: Disable the constraints for all the application tables.
- **6.** Enable Constraint: Enable the constraint for the application tables.

For example, if user selects Disable Constraint Option for Store Job, this won't disable the constraint for store table. The server will simply ignore the seed option and continue this as not seed operation.

#### • **Store ID**

Allows user to perform store level data seeding. The store identifier is not applicable for all the job. For the job which does not support store level data processing for example, Item Header or Supplier will simply ignore the store identifier if entered.

• **Data Set Id**

The Data Set Id is optional parameter for importer job to process the specified data set from bulk data interface table.

### Start an Ad hoc Job

- **1.** Login to SIOCS and navigate to **Job Admin** screen.
- **2.** Click on **Ad hoc Job** menu to navigate to **Ad hoc Job** screen
- **3.** Select the required **Job** from the drop-down menu.
- **4.** Set the required job parameter for the job, that is, Store ID and/or Execution Date.

### **Note:**

Job Parameter doesn't apply to all available batch jobs, for the job which do not take any parameter input will simply ignore the value in case entered.

Some of batch jobs belongs BDI TX (Transaction) category, see [Appendix: BDI](#page-321-0) [Transmitter CLI Procedure - Load External Data File,](#page-321-0) [BDI Transaction \(TX\)](#page-320-0) [Importer Jobs](#page-320-0) section for details.

- **5.** Click on **Start Job** to start the new instance of job.
- **6.** The new execution record will be populated on the **Job Admin** screen list.

### View Details for Job

- **1.** Login to SIOCS and navigate to **Job Admin** screen.
- **2.** Click the **Job Execution Id** to navigate to details.
- **3.** To navigate back to **Job Admin** screen, click **Cancel**.
- **4.** To mark job execution reviewed, click **Mark Reviewed**.

### Start a Data Seed Job

**1.** Login to SIOCS and navigate to **Job Admin** screen.

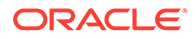

- **2.** Click on **Data Seed** menu to navigate to **Data Seed** screen.
- **3.** Select the required job populated in the drop-down menu.
- **4.** Select required **Seed Option** from drop down.
- **5.** Enter **Store ID** if required.

### **Note:**

Store ID is not supported by all job, will be applicable only for jobs which processed store level data

### Stop a Running Job

- **1.** Login to SIOCS and navigate to **Job Admin** screen.
- **2.** Select the job which is currently in running state that is, STARTED or STARTING.
- **3.** Click on **Stop Job** to stop the execution of the running job.
- **4.** Prompted to confirm if the job needs to be stopped. Click **Yes** to continue.
- **5.** Request is sent to job engine to stop the instance of the job. In case the job is already completed or stopped appropriate message shall be displayed to user.
- **6.** Refresh the list on the screen to view the changes.

### Job Scheduler

EICS Job Scheduler allows user to schedule the job available to run under **Ad hoc Job** screen.

The key features of Job Scheduler are as follows:

#### • **Interval Based Schedule**

User can schedule the job to run on interval basis. User will be provided below specified interval to be set for each job for execution.

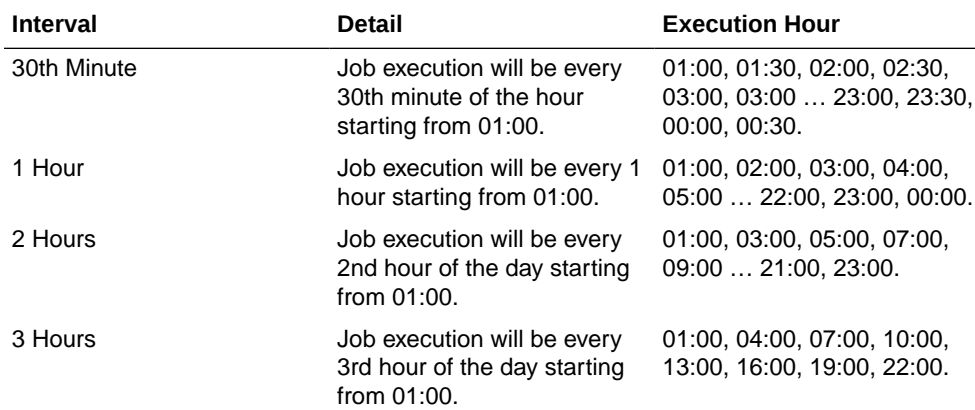

#### **Table 5-89 Interval Based Schedule**

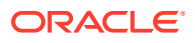

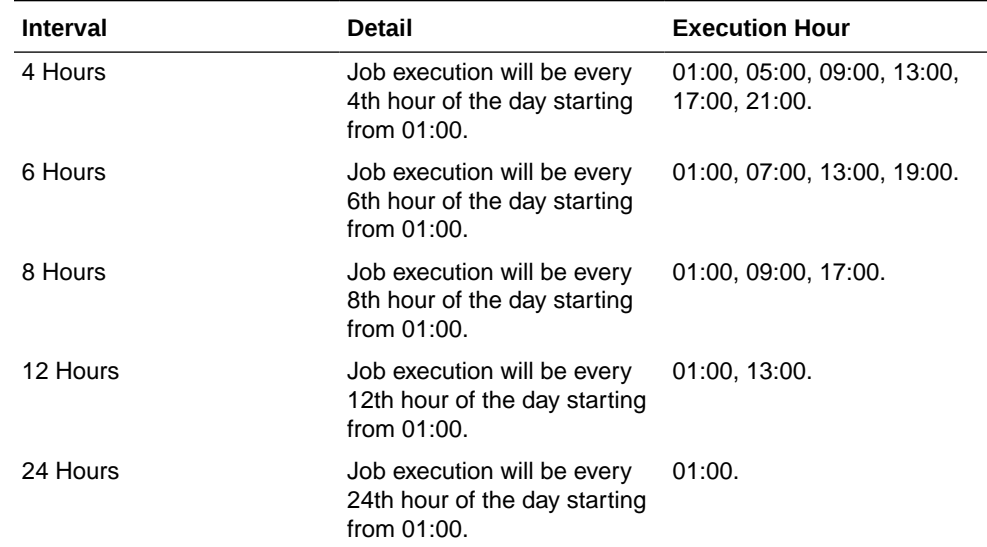

#### <span id="page-147-0"></span>**Table 5-89 (Cont.) Interval Based Schedule**

#### • **Schedule Management**

User will have an option enabling or disabling the scheduler feature for a job at any given point of time. Once disabled the auto execution on the future scheduled interval will be stopped.

### • **Scheduler Configuration**

User will have option of configuring the scheduler related configuration.

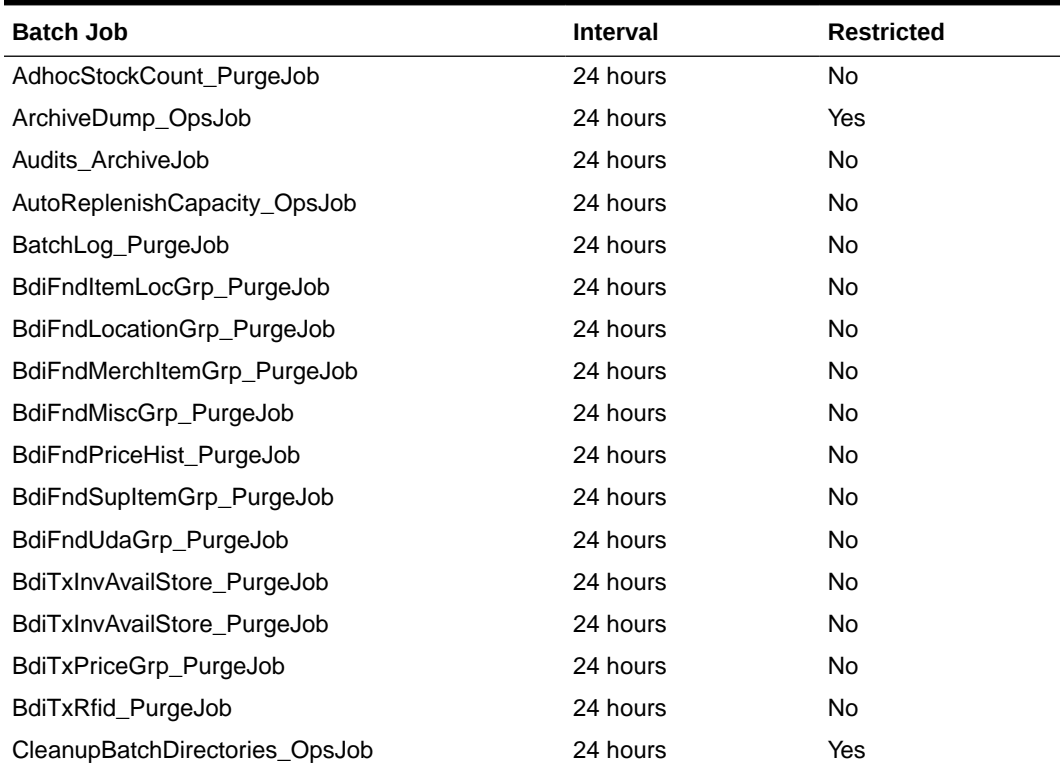

#### **Table 5-90 Batch Job Schedules**

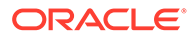

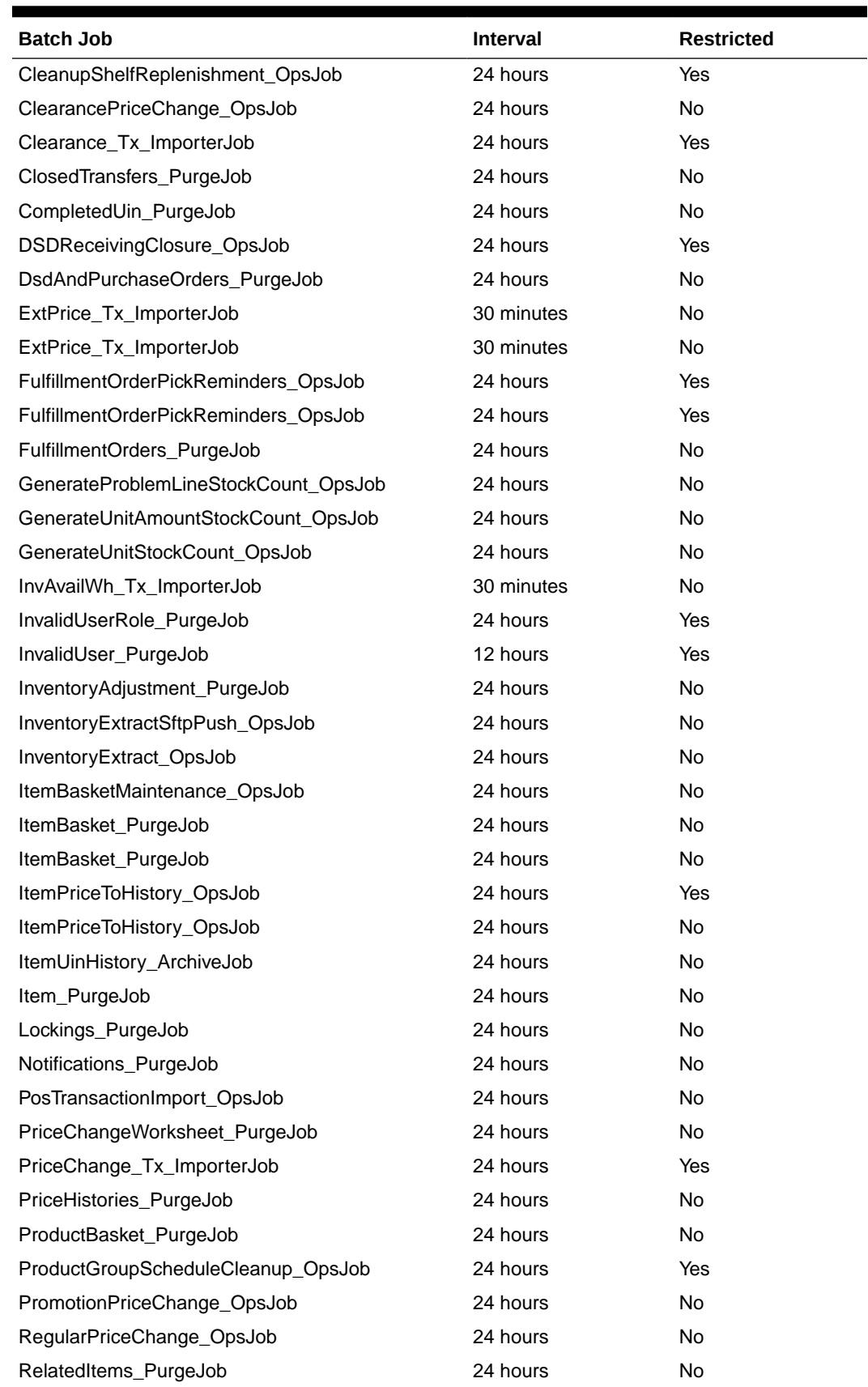

### **Table 5-90 (Cont.) Batch Job Schedules**

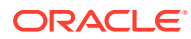

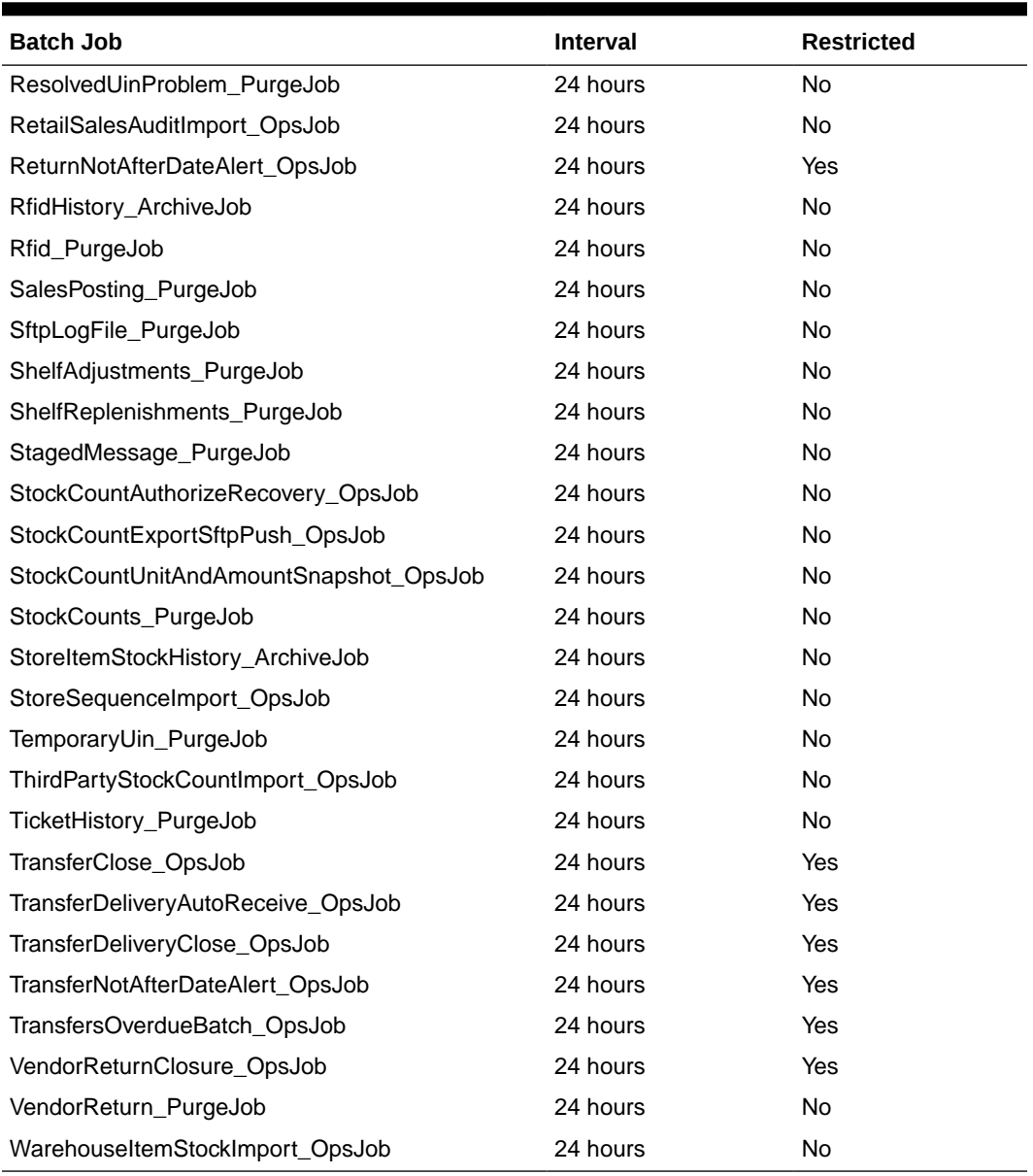

### **Table 5-90 (Cont.) Batch Job Schedules**

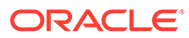

#### **Note:**

Batch job schedules which are marked as restricted are scheduled by default to execute in 24-hour intervals as defined in [#GUID-ACF1E483-550A-4565-](#page-147-0) [A696-23EDBE96BA5F/CIHBAIFB.](#page-147-0) Most of these batches are keeping the system healthy and accurate by execution maintenance task. These are not visible to the Retailers' Admin Users and are disabled from being scheduled.

However, they can be executed on an adhoc basis from the **Adhoc Job** screen for testing purpose or to correct a malfunction.

Please use caution while running adhoc jobs since they can interfere with scheduled batch runs on same data set leading to records getting locked for one of the batches. So please run ad-hoc jobs when it is safe to do so by either waiting for same batch to complete its scheduled run OR making sure ad-hoc job can get completed before next scheduled job run for that batch.

### Job Scheduler Screen

This screen allows user to manage the schedules for the batch jobs. The list of job available to be scheduled will be sort by the enabled flag followed by Job Name alphabetically that is, the jobs for which the scheduling is enable will be on the top of the list sorted by the Job Names in alphabetical order.

User can edit the batch job and perform following operations:

- **1.** Enable / Disable a schedule.
- **2.** Setting the execution interval for a batch job.

User will require appropriate authorization to access this screen. Retailer will not be able to view or disable the batch jobs which are system required. This batch jobs will be accessible to Cloud Admin user will have a predefined schedule. Navigation to this screen is as follows: Admin/Technical Maintenance/Job Scheduler

| Menu    | 只                          | ORACLE <sup>*</sup> Store Inventory Operations Cloud Service   1311 - Chicago* |                                              |                 |                        |  |  | $\Omega$ -<br>$\frac{a}{2}$ sim admin $\pi$              |  |  |
|---------|----------------------------|--------------------------------------------------------------------------------|----------------------------------------------|-----------------|------------------------|--|--|----------------------------------------------------------|--|--|
| $\star$ | Technical Maintenance      | Job Scheduler<br>$\checkmark$                                                  |                                              |                 |                        |  |  |                                                          |  |  |
| $\Box$  |                            | <b>El</b> Save <b>O</b> Refresh   <b>III</b> ▼                                 | <b>∕</b> Edit                                | Cancel<br>Apply |                        |  |  |                                                          |  |  |
|         | Q. Search for a task       | <b>Job Name</b>                                                                | ٠<br>Enabled + Interval                      |                 | <b>Execution Time</b>  |  |  | Job Name Generate Unit Stock Count                       |  |  |
|         | Job Admin                  | Filter                                                                         | Filter                                       | Filter          | Filter                 |  |  | Description This job generates unit type                 |  |  |
|         |                            | Archive RFID History                                                           | Yes                                          | 24 Hours        | 12/7/20 8:00:00 PM     |  |  | stock counts that have been<br>setup as a product group. |  |  |
|         | Job Scheduler              | Generate Unit and Amount Stock Count                                           | <b>Yes</b>                                   | 24 Hours        | 12/8/20 1:00:00 AM     |  |  |                                                          |  |  |
|         | MPS Work Type              | Generate Unit Stock Count                                                      | Yes                                          | 24 Hours        | 12/8/20 1:00:00 AM     |  |  |                                                          |  |  |
|         |                            | POS Transaction Import                                                         | <b>Yes</b>                                   | 24 Hours        | 12/7/20 8:00:00 PM     |  |  | Interval 24 Hours<br>$\mathbf{v}$                        |  |  |
|         | MPS Staged Message         | Third Party RFID Import                                                        | <b>Ves</b><br>24 Hours<br>12/7/20 8:00:00 PM |                 | Enabled <sub>Ves</sub> |  |  |                                                          |  |  |
|         | Printer Setup              | Third Party Stock Count Import                                                 | <b>Yes</b>                                   | 24 Hours        | 12/7/20 8:00:00 PM     |  |  |                                                          |  |  |
|         |                            | Archive Activity History                                                       | No                                           | 24 Hours        |                        |  |  |                                                          |  |  |
|         | Import Ticket Template     | Archive Item Uin History                                                       | No.                                          | 24 Hours        |                        |  |  |                                                          |  |  |
|         | <b>Ticket Print Format</b> | Archive store item stock history                                               | No                                           | 24 Hours        |                        |  |  |                                                          |  |  |
|         |                            | Auto Replenish Capacity                                                        | No.                                          | 24 Hours        |                        |  |  |                                                          |  |  |
|         |                            | Clearance Price Change Import                                                  | No.                                          | 24 Hours        |                        |  |  |                                                          |  |  |
|         |                            | Generate Problem Line Stock Count                                              | No.                                          | 24 Hours        |                        |  |  |                                                          |  |  |
|         |                            | <b>Inventory Extract</b>                                                       | No                                           | 24 Hours        |                        |  |  |                                                          |  |  |
|         |                            | Inventory Extract File SFTP Push Job                                           | No                                           | 24 Hours        |                        |  |  |                                                          |  |  |
|         |                            | <b>Illem Basket Maintenance</b>                                                | No                                           | 24 Hours        |                        |  |  |                                                          |  |  |
|         |                            | Promotion Price Change Import                                                  | No.                                          | 24 Hours        |                        |  |  |                                                          |  |  |
|         |                            | Purge Adhoc Stock Count                                                        | No                                           | 24 Hours        |                        |  |  |                                                          |  |  |
|         |                            | Purge Areas                                                                    | No.                                          | 24 Hours        |                        |  |  |                                                          |  |  |
|         |                            | <b>Thomas Dollar Loop</b>                                                      | Bellingen                                    | The Librarian   |                        |  |  |                                                          |  |  |

**Figure 5-16 Job Scheduler Screen**

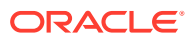

#### **Screen Options**

#### • **Save**

This option allows user to save the changes made to the job schedules. User can make changes to multiple schedules in edit mode and apply the changes, however the changes will take affect only when the save operation is performed.

#### • **Refresh**

This option refreshes the list of values on the screen.

• **Edit**

This option will be enabled only when a schedule is selected to be edited and user have privileges to edit the job schedule. This option takes user to the edit mode in which user can change the execution interval for the job and enable or disable the schedule.

#### • **Apply**

This option will only apply the changes which are been made during edit mode. This option does not save the changes, it only applies the changes for the job and exit the edit mode. Click the Save option to save the changes.

#### • **Cancel**

This option is enabled only when user is in edit mode. This option allows user to discard any changes made to the schedule on edit mode or to exit the edit mode.

#### **Menu Options**

#### • **Interval**

User have option to select the appropriate interval for the batch job execution. Depending on the selected interval, server calculates the execution time for the batch job and runs it according. The base time for calculating the execution time on basis of the interval is 01:00 AM. For the store-based job this is as per the store time zone and for system jobs this is as per the server time zone.

Option for selecting the execution interval are as follows:

- **1.** 30 Minutes Runs every 30 minutes.
- **2.** 1 Hour Runs every hour.
- **3.** 2 Hours Runs every second hour of the day.
- **4.** 3 Hours Runs every third hour of the day.
- **5.** 4 Hours Runs every fourth hour of the day.
- **6.** 6 Hours Runs every sixth hour of the day.
- **7.** 8 Hours Runs every eighth hour of the day.
- **8.** 12 Hours Expected to be executed twice a day.
- **9.** 24 Hours Expected to be executed only once a day.
- **Enabled**

#### **Table Information**

• **Job Name**

This column displays the name of the job.

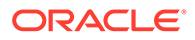

• **Enabled**

This column denotes whether a job is current scheduled.

• **Interval**

This column denotes the interval of the job execution.

**Execution Time** 

This column denotes the next execution time for the batch job. This column will not contain data for the jobs which are been disabled.

### Configuring a Job Schedule

- **1.** Login in SIOCS and navigate to the **Job Scheduler** screen.
- **2.** Select the desired job from the list.

### **Note:**

If the Edit option is not available in the menu section, the user is not authorized to edit the batch job. Kindly assign appropriate user group or contact system admin for desired changes.

Some of batch jobs belongs BDI TX (Transaction) category, see [Appendix: BDI Transmitter CLI Procedure - Load External Data File](#page-321-0), [BDI](#page-320-0) [Transaction \(TX\) Importer Jobs](#page-320-0) section for details.

- **3.** Edit the Job details on right panel.
- **4.** Set required interval for execution and **Enabled** to **Yes**.
- **5.** Click **Apply** to exit the edit mode.
- **6.** For configuring multiple jobs on a go, repeat Step 2 for each job.
- **7.** Click **Save** to save the current changes made on the screen.

### Disabling a Job Schedule

- **1.** Login in SIOCS and navigate to Job Scheduler screen.
- **2.** Select the job from the list which needs to be disabled.
- **3.** Edit the Job details on right panel.
- **4.** Set **Enabled** as **No**.
- **5.** Click **Apply** to exit the edit mode.
- **6.** For disabling multiple jobs on a go, repeat Step 2 for each job.
- **7.** Click **Save** to save the current changes made on the screen.

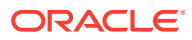

# 6 Batch - Data Archive

SIOCS is an inventory transaction system and not a data warehouse.

Large volume of data can cause performance issues for transnational products. It could also cause other operational challenges such as backups could take longer time and storage could go up.

To reduce overall size of the operational tables and improve performance, for selected history tables, SIOCS archives data into archive tables. These archive tables can be purged at later point.

# Archive Data Batches

#### **Figure 6-1 Archive Data Batches**

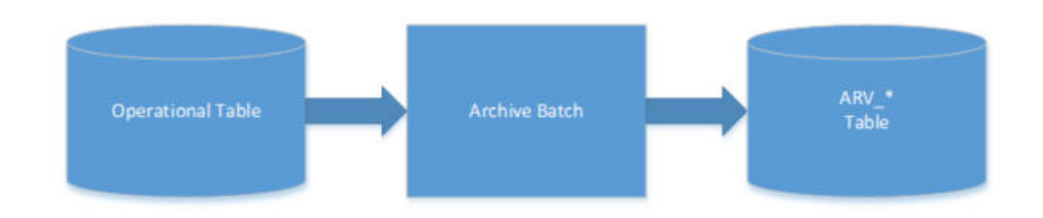

#### **Table 6-1 Archive Data Batch List**

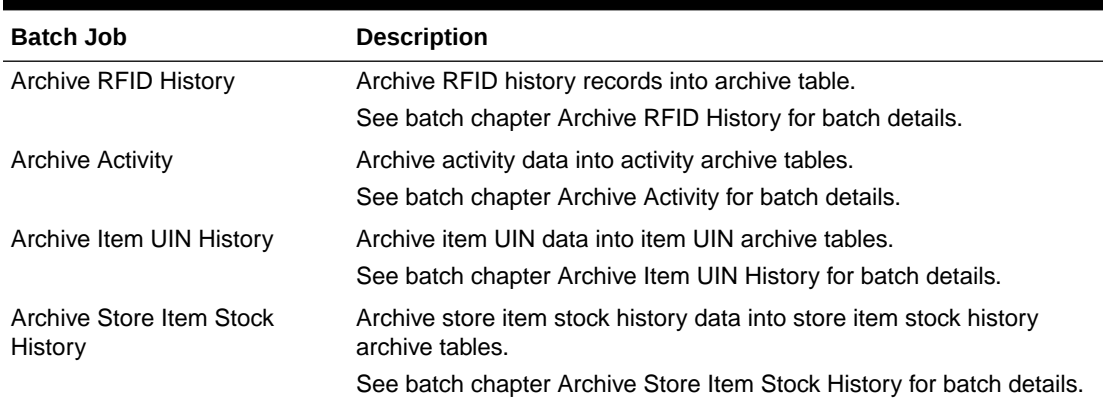

# Archive Dump Batches

The archive dump process creates the data dump files and truncates the archive tables.

The dump files are created using oracle Data Pump API, these files are written in a proprietary, binary format which are made up of one or more disk files that contain table data.

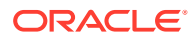

### **Figure 6-2 Archive Dump Batches**

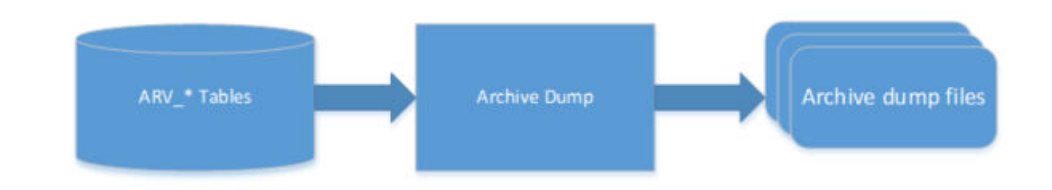

#### **Table 6-2 Archive Dump Batch List**

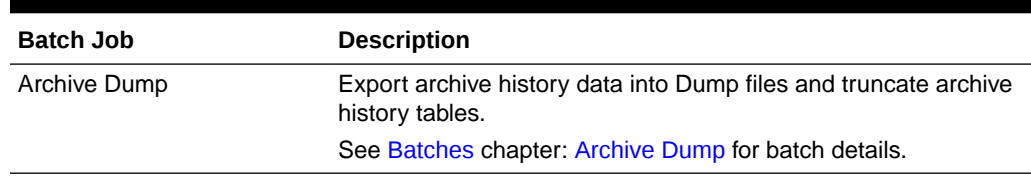

# Archive Batch Scheduling Consideration

Archive Data Batches need to be run prior to Archive Dump Batches.

The Archive Dump Batch Job need to be run after Archive Data batches.

# Archive Data Dump Files Export

The archived history data dump files can be collected from database directory and exported to retailer per customer's request, Oracle AMS team will need to raise ticket to cloud DBA team to collect the data dump files. Once the data dump files are exported, it is up to retailer to take the files. EICS will no longer keep the data dump files after files are exported to customer.

If customer does not request to be exported to customers, these data dump files will be kept in database archive locations up to time determined by Oracle cloud service agreement.

#### **Note:**

The data dump file location in database server can be queried using following:

Login to SIOCS PDB: SELECT DIRECTORY\_PATH FROM DBA\_DIRECTORIES WHERE DIRECTORY\_NAME = 'SIOCS\_DATA\_PUMP\_DIR';

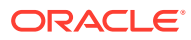

# 7 Technical Maintenance Screens

#### This section covers the following topics:

- Barcode Processor
- [Credential Administration](#page-157-0)
- [External Printer Setup](#page-159-0)
- [MPS Staged Message](#page-161-0)
- **[MPS Work Type](#page-164-0)**
- [POS Transaction Resolution](#page-166-0)
- **[Sequence Administration](#page-169-0)**

# Barcode Processor

Barcode Processors are used within EICS to scan items. When the application takes a barcode (or manual entry of one), it passes it along to the barcode processors to extra the correct sku number from the barcode in order to retrieve the item. This form allows the control of which barcode processors the application uses and what order they are used in. The barcode processor form is located under Configuration Barcode Processor.

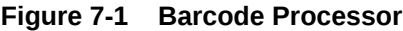

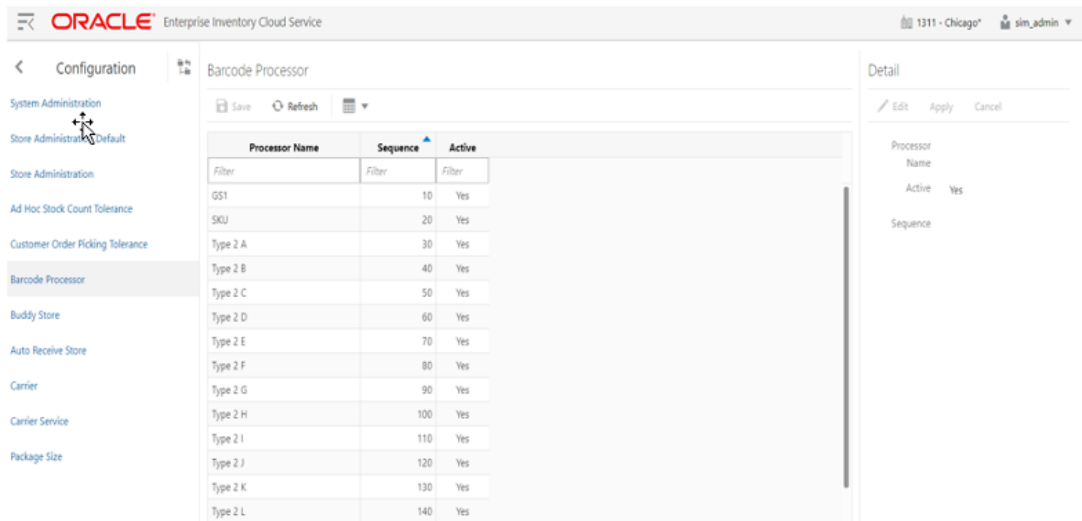

The above screen picture shows the list and detail panel in display mode.

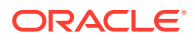

#### **List Buttons**

- **Save: Persists currently altered information.**
- **Refresh**: Refreshes the screen with currently persisted information.
- **Filter:** Enable or disable the filtering row in the table.

#### **Barcode Processor Attributes**

- **Processor Name**: The name of the processor. This does not alter how the processor works. For example, Type 2 E will continue to parse Type 2 E, even if it is renamed to Type 2 K.
- **Sequence**: Sequence indicators the order the barcode processors will attempt to analyze the item scanned. It starts with the lowest sequence number and proceeds upward. Items will be returned by the first barcode processor that finds a valid item within the barcode.
- **Active**: Yes, indicates that the barcode processor is active and will be used when scanning items.

**Detail Panel**

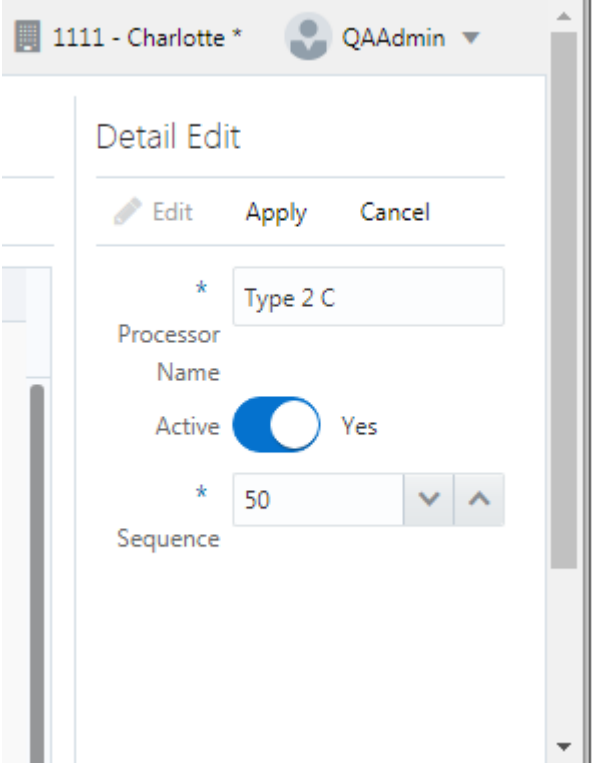

#### **Figure 7-2 Barcode Processor Detail Panel in Edit Mode**

#### **Detail Buttons**

• **Edit**: Places the detail information displayed into edit mode.

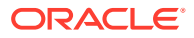

- **Apply**: Applies the current data to the barcode processor and updates the list information.
- **Cancel**: Places the panel back into display mode without applying the information.

### <span id="page-157-0"></span>Barcode Processors

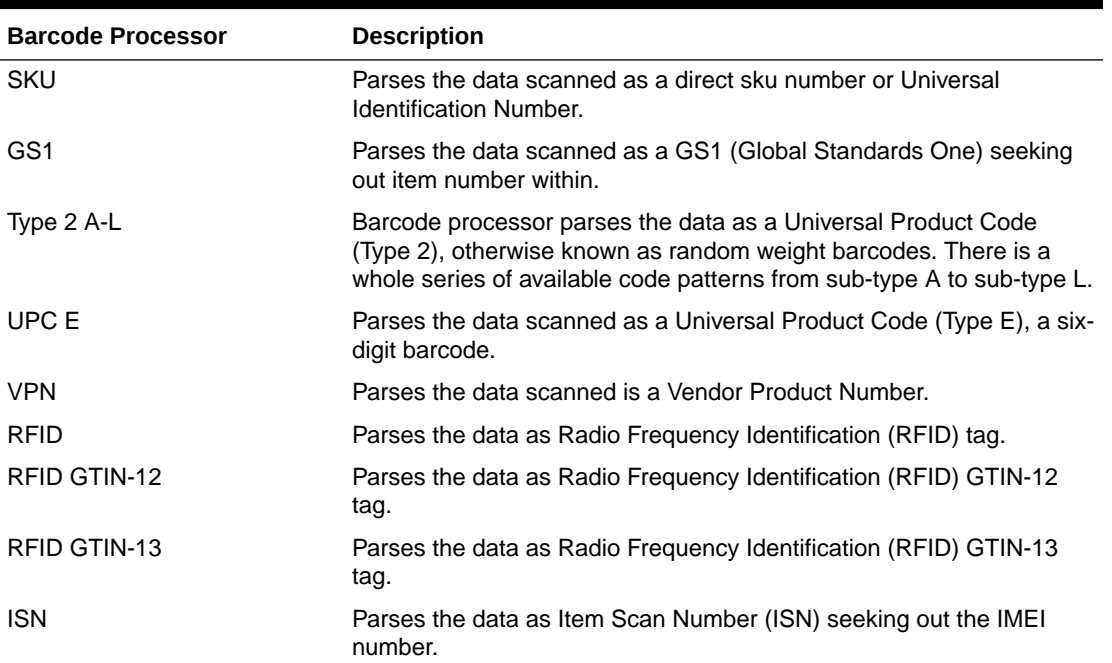

#### **Table 7-1 Barcode Processors**

### **Note:**

Any changes to the Barcode Processor configuration require EICS server restart. You can request a server bounce by contacting Oracle Support via a Service Request on My Oracle Support.

# Credential Administration

The Credential Administration screen is used to setup integration credentials to connect with external/third-party systems.

To access this screen, user need to be assigned the following role/permission:

- **IDCS or OCI IAM app roles**: <SIOCS Primary APP>.admin\_users
- **Security Permission**: Access Credential Administration

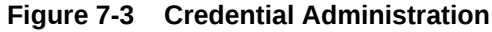

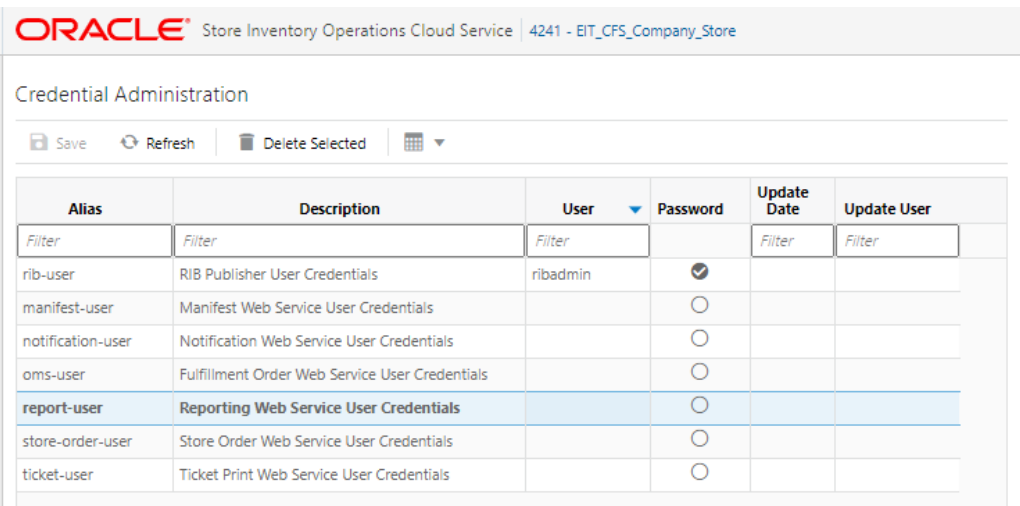

#### **List Buttons**

- **Save**: Persists currently altered information.
- **Refresh**: Refreshes the screen with currently persisted information.
- **Delete Selected**: Delete the user and password value for the records selected from database.
- **Filter**: Activates the filter dialog allowing the user to filter information.

#### **List Attributes**

- **Alias**: The alias for the user.
- **Description**: The description of the user.
- **User**: The user name.
- **Password**: Displays whether a password has been set currently for the user.
- **Update Date**: The last update date.
- **Update User**: The user who updated the record last.

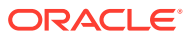

#### <span id="page-159-0"></span>**Detail Panel**

#### **Figure 7-4 Credential Administration Detail Panel in Edit Mode**

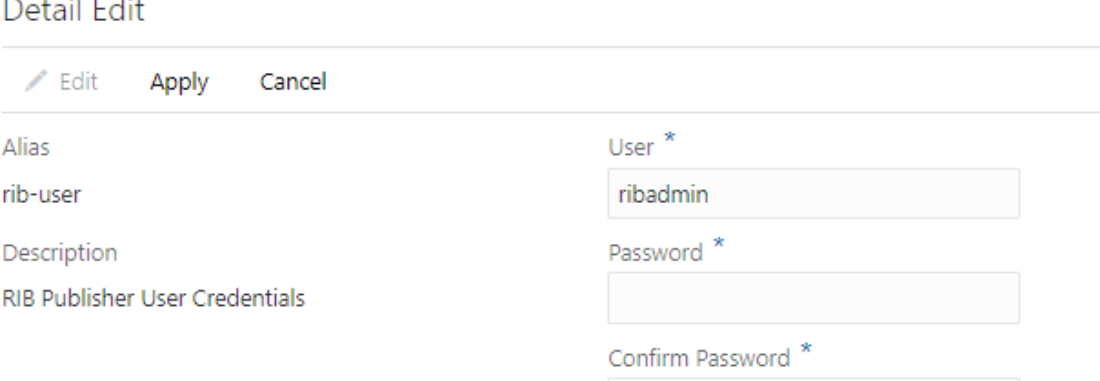

#### **Detail Buttons**

- **Edit**: Places the detail information displayed into edit mode.
- **Apply**: Applies the current data to the credential admin and updates the list information.
- **Cancel**: Places the panel back into display mode without applying the information.

#### **Detail Attributes**

- **Alias**: Shows the alias for the user. Pre-defined read only field.
- **Description**: Displays the user description. Pre-defined read only field.
- **User**: Field to enter user name.
- **Password:** Field to enter password for the user.
- **Confirm Password**: Field to enter password one more time in order to make sure the user has entered the right password.

### External Printer Setup

The Printer's screen is used to configure printers. The user can add, view, edit, and delete a printer as well as assign a network address for each printer. They can also indicate whether the printer is the default printer for manifest printing or pre-shipment printing.

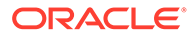

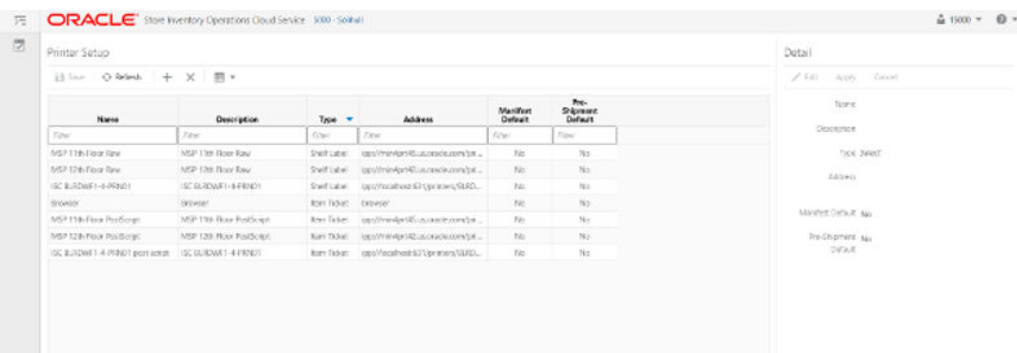

#### **Figure 7-5 Print Setup Navigation and List Screen**

#### **List Buttons**

- **Save**: Persists currently altered information.
- **Refresh**: Refreshes the screen with currently persisted information.
- **+**: Add a new printer to configuration. It clears out the detail panel so the user can enter new printer information.
- **x**: Remove a printer from configuration. A dialog confirmation warning will occur prior to deletion of the record.
- **Filter**: Activates the filter dialog allowing the user to filter information.

#### **Printer Attributes**

- **Name**: The name of the printer.
- **Description**: Longer name for the printer.
- **Type:** The type of the printer. Valid values are: Item Ticket, Shelf Label and Postscript.
- **Address**: The address of the printer.
- **Manifest Default**: Yes, if this is the default printer for manifest printing, otherwise No.
- **Pre-Shipment Default:** Yes, if this is the default printer for pre-shipment printing, otherwise No.

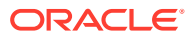

#### <span id="page-161-0"></span>**Detail Panel**

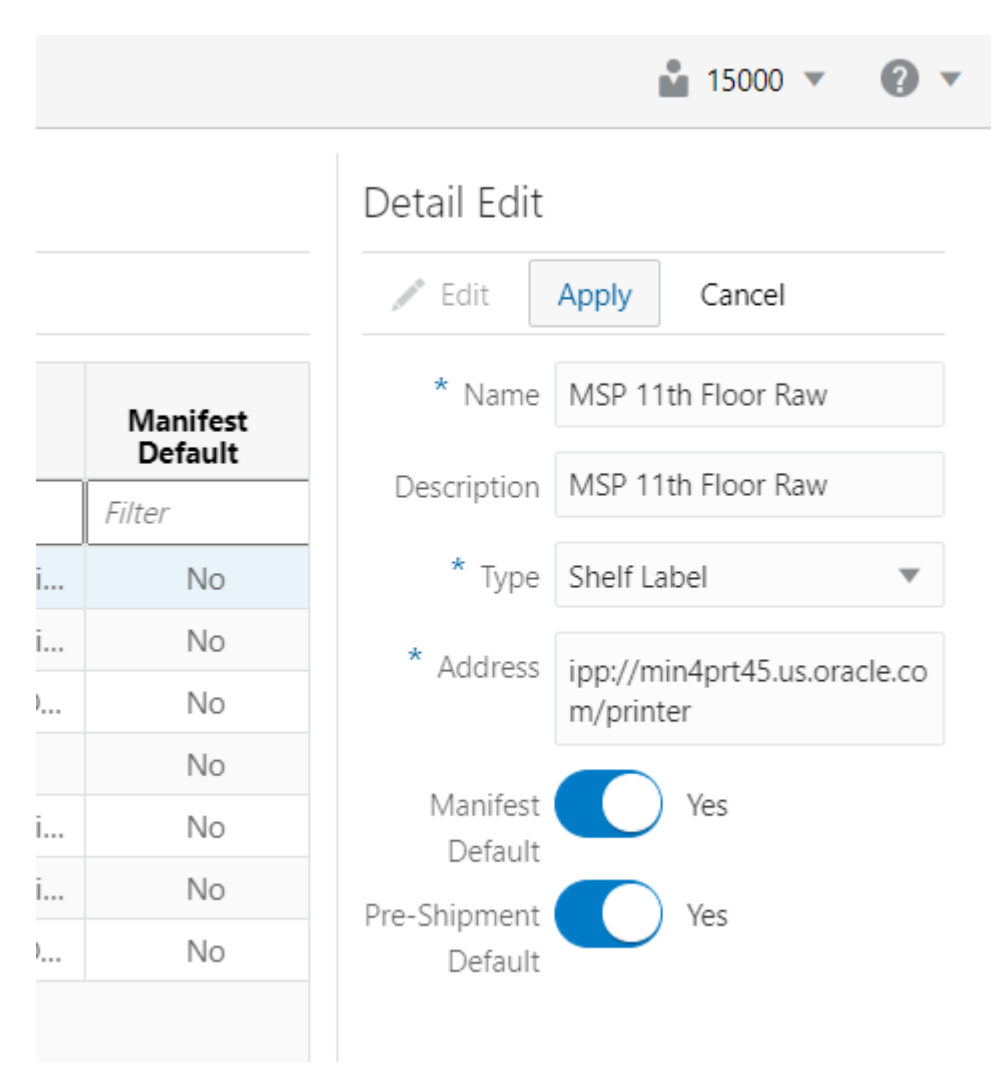

#### **Figure 7-6 Printer Setup Detail Panel In Edit Mode**

#### **Detail Buttons**

- **Edit**: Places the detail information displayed into edit mode.
- **Apply**: Applies the current data to the printer and updates the list information.
- **Cancel**: Places the panel back into display mode without applying the information.

# MPS Staged Message

The MPS Staged Message administration form is used to monitor the messages in the Message Processing System queue. Each message contains the detailed information being transmitted between EICS and an external system.

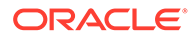

#### **Figure 7-7 MPS Staged Message**

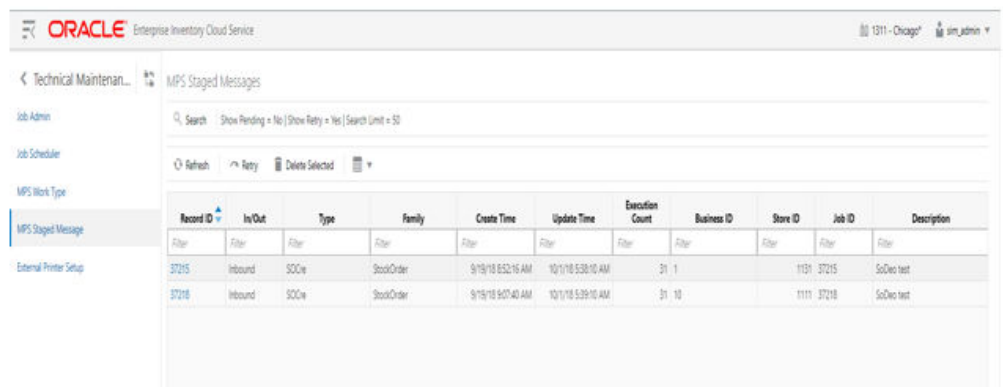

#### **Filter Bar**

- **Search**: This is a button that displays a filtering dialog.
- **Description**: A non-labeled text field follows the Filter button that displays what criteria are currently selected to filter the staged message table.

#### **Filter Dialog Attributes**

- **Family:** Limits the search results to only those messages in the specified family.
- **In/Out**: Indicates if the message is inbound to EICS or outbound to an external system.
- **Search Limit**: Limits the number of messages found to the specified limit or less.
- **Show Pending**: If true, only messages that are pending will be displayed.
- **Show Retry**: If true, only messages that are in retry will be displayed.

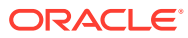

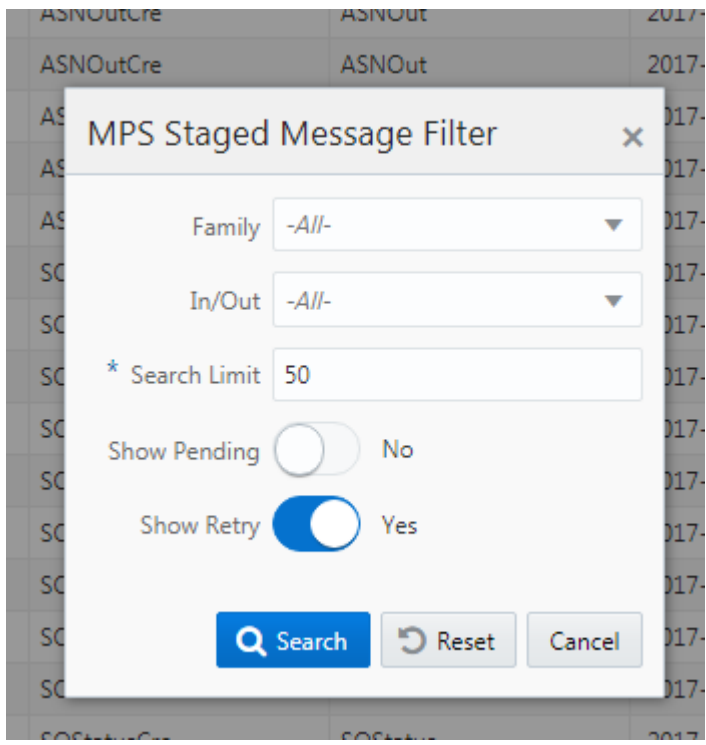

**Figure 7-8 MPS Staged Message Filter**

#### **Filter Dialog Buttons**

- **Search**: Executes a search for staged messages based on the selected criteria and refreshes the list table with that information.
- **Reset**: Results the filter dialog back to its default settings.
- **Cancel**: Closes the dialog without taking any action.

#### **List Buttons**

- **Refresh**: Refreshes the staged message list with current information.
- **Retry**: If a staged message is selected, selecting this button will retry the processing of the staged message.
- **Delete Selected**: If a stage message is selected, selecting this button will attempt to delete the message.
- **Filter**: Activates the filter dialog allowing the user to filter information.

#### **List Attributes**

- **Record Id**: A unique identifier assigned to the stage message.
- **In/Out**: Indicates if the message is inbound to EICS or outbound to an external system.
- **Type**: Type of message within a family. For example, most families of messages have a create, modify, and delete type of message.
- **Family**: Describes the family that the message belongs to. This will align with a MPS Work Type scheduled to process this family of messages.

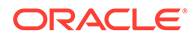

- <span id="page-164-0"></span>• **Create Time**: The timestamp of the first time the message was created.
- **Update Time**: The timestamp of the last time the message was updated.
- **Execution Count:** The number of times the system has attempted to process the message.
- **Business ID:** A business identifier associated to the message. More than one message may carry a business identifier, and so this can be used to associate messages that may be related to the same activity.
- **Store ID:** The identifier of the store associated to the message.
- **Job ID:** The job identifier is a server-generated sequence number used for grouping related messages. If a message is singular with no other related messages, then its record identifier and job identifier will be identical. For messages, that must be executed sequentially together as a group, they will be assigned the same job identifier but different record identifiers.
- **Description**: A brief formatted description of the staged message that gives some indication of the contents within.

# MPS Work Type

 $\epsilon$ 

The MPS Work Type administration form is used to configure the MPS work types. MPS stands for Message Processing System and each work type represents an external inbound or outbound message family or grouping to be delivered to another system. These work types do not represent the messages themselves (see MPS Staged Message) but the working queue that handles the processing of these external messages.

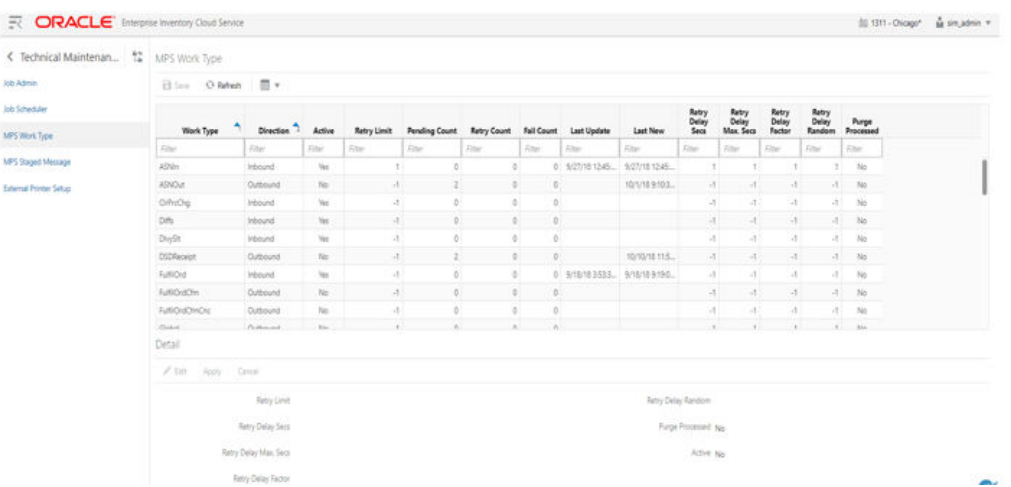

#### **Figure 7-9 MPS Work Type List**

#### **List Buttons**

- **Save: Persists currently altered information.**
- **Refresh:** Refreshes the screen with currently persisted information.
- Filter: Activates the filter dialog allowing the user to filter information.

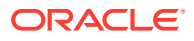

#### **List Attributes**

- **Work Type**: The work type is the name of the message queue being worked on.
- **Direction**: Indicates if the message queues is inbound to EICS or outbound to an external system.
- Active: Yes, indicates the work type is currently active and attempting to process messages. No indicates it has been disabled.
- **Retry Limit:** The number of times to attempt to process a single message before marking it as failed.
- **Pending Count: Number of messages pending processing.**
- **Retry Count:** Number of times the system as attempted to process the message. Zero times means processing has not been attempted yet.
- **Fail Count**: Number of messages that have failed to be processed.
- **Last Update**: The timestamp of the last time a staged message record was updated in the database for this specific work type.
- **Last New**: The timestamp of the last time a staged message record was created in the database for this specific work type.
- **Retry Delay Secs**: The delay in seconds between retries.
- **Retry Delay Max Secs**: The maximum delay in seconds between retries.
- **Retry Delay Random**: The factor used to limit the range of retry delay randomization.
- **Purge Processed**: Indicates if automatic purging of messages that are processed successfully is enabled.

#### **Detail Panel**

#### **Figure 7-10 MPS Work Type Detail Panel In Edit Mode**

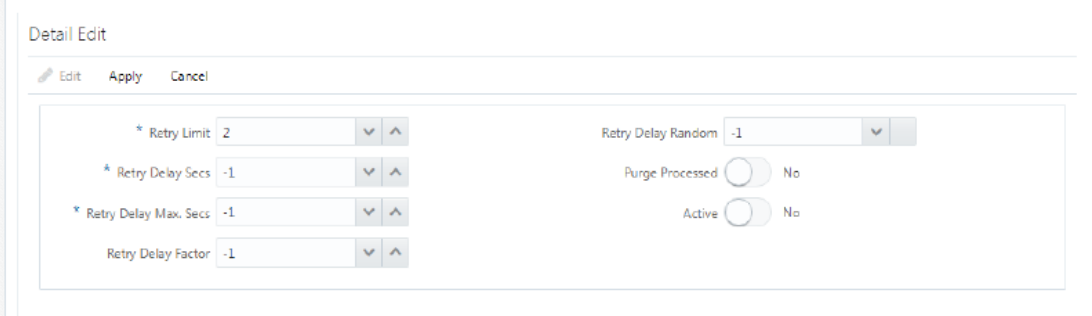

#### **Detail Buttons**

- **Edit**: Places the detail information displayed into edit mode.
- **Apply**: Applies the current data to the work type and updates the list information.
- **Cancel**: Places the panel back into display mode without applying the information.

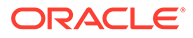

#### <span id="page-166-0"></span>**Detail Attributes**

- **Retry Limit:** The number of times to attempt to process a single message before marking it as failed. Zero indicates it should only be attempted once and will not be retried. A positive value indicates how many attempts to process the message should be made in addition to the original attempt.
- **Retry Delay Seconds**: The number of seconds between attempts to process a message. Zero indicates no delay whereas a value of 30 indicates 30 seconds between attempting to process the message. This value does not represent an absolute value as it used with other parameters below to produce a calculated message time delay.
- **Retry Delay Max Seconds**: This is the maximum number of seconds for a delay between processing messages. This caps the maximum value for the calculated delay.
- **Retry Delay Factor**: This attribute produces an increased delay between each retry of a failed message in the queue. It is a decimal value starting at 1.0 and increasing. If you enter 1.0, it means there will be no increase in the retry delay seconds during repeated attempts to process a message. A value of 1.5 indicates that the retry delay seconds will be 150% of the retry delay seconds on retry.

A linear delay of 1.0 can be used but may result in messages reaching their retry limit prior to any issues being resolved. A value of 1.5 or larger will produce an increased delay that may allow time for other dependent messages that could be holding up execution to arrive.

- **Retry Delay Random**: Defines the amount of the delay to increase or decrease by a random amount. It accepts values from 0.0 to 1.0. A value of 0.0 disables random variation of the delay. A value of 0.5 indicates the calculated delay may be randomly altered by up to 50% of its value whereas 1.0 indicates it could be randomly altered up to 100% of its value. It is recommended to use at least some small random variation to improve message throughout as this will reduce resource convention and help avoid timing issues.
- **Notes**: The parameters are applied to retries in the following manner. The retry delay seconds is first increased by the retry delay factor, then the retry delay max seconds is applied, and finally the random delay is added or subtracted to determine the final number of seconds to wait between message processing attempts.
- **Purge Processed**: Switch to enable/disable automatic purge of messages that are processed successfully.
- **Active**: Switch to enable/disable a work type.

# POS Transaction Resolution

The POS Transaction Resolution dialog is used to view the list of Troubled POS transactions that are not processed in the system due to various data issues in the inbound data. The interface allows the user to edit the unrestricted data fields to rectify the data and let the system to process the transaction and resolve.

This dialog is mostly used by technical members to resolve the POS transactions that are in trouble.

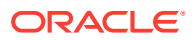

Based on the nature of the field and to maintain the integrity of the data, the system allows the user to modify certain fields and update the transactions.

|                                                           |                                                                     |                  | <b>ORACLE</b> Store Inventory Operations Cloud Service 1141 Nashville |                 |                          |           |                        |                 | us sim admin **      | $Q +$        |  |  |  |
|-----------------------------------------------------------|---------------------------------------------------------------------|------------------|-----------------------------------------------------------------------|-----------------|--------------------------|-----------|------------------------|-----------------|----------------------|--------------|--|--|--|
|                                                           | POS Transaction Resolution List                                     |                  |                                                                       |                 |                          |           |                        |                 |                      |              |  |  |  |
|                                                           | Q. Search From Date = 7/9/20   To Date = 7/9/21   Search Limit = 99 |                  |                                                                       |                 |                          |           |                        |                 |                      |              |  |  |  |
| ■ ▼<br><b><i>C</i></b> Refresh<br>Results: 21<br>ra Retry |                                                                     |                  |                                                                       |                 |                          |           |                        |                 |                      |              |  |  |  |
| ID.                                                       | <b>Request ID</b>                                                   | <b>Date</b><br>w | <b>Transaction Type</b>                                               | Source Type     | <b>Transaction</b><br>ID | Item      | <b>Description</b>     | Quantity        | <b>UOM</b>           |              |  |  |  |
| Filter                                                    | Filter                                                              | Filter           | Filter                                                                | Filter          | Filter                   | Filter    | Filter                 | Filter          | Filter               | Filt         |  |  |  |
| 7233                                                      | 5801                                                                | 4/17/21 Sale     |                                                                       | POS             | 42                       | 100000024 | <b>Washing Machine</b> |                 | 3 Cases              |              |  |  |  |
| 7234                                                      | 5801                                                                | 4/17/21 Sale     |                                                                       | POS             | 42                       | 100000112 | Test Item 100000112    | 9.999.999 Cases |                      | Clir.        |  |  |  |
| 7235                                                      | 5801                                                                | 4/17/21 Sale     |                                                                       | <b>POS</b>      | 42                       | 100000039 | Washing Machine        |                 | 3 <sup>1</sup> Cases |              |  |  |  |
| 7236                                                      | 5801                                                                | 4/17/21 Sale     |                                                                       | POS             | 42                       | 100000083 | Test Item 100000083    |                 | 3 Cases              |              |  |  |  |
| 7127                                                      | 5706                                                                | 4/8/21 Sale      |                                                                       | POS             | 38                       | 100000112 | Test Item 100000112    |                 | 3 Cases              | 2u           |  |  |  |
| 7128                                                      | 5706                                                                | 4/8/21 Sale      |                                                                       | POS             | 38                       | 100000059 | Washing Machine        |                 | 3 Cases              |              |  |  |  |
| 7130                                                      | 5707                                                                | 4/8/21 Sale      |                                                                       | POS:            | 39                       | 100000024 | Washing Machine        |                 | 3 Cases              |              |  |  |  |
| 7131                                                      | 5707                                                                | 4/8/21 Sale      |                                                                       | PO <sub>5</sub> | 39                       | 100000112 | Test Item 100000112    |                 | 3 Cases              | UIN          |  |  |  |
| 7132                                                      | 5707                                                                | 4/8/21 Sale      |                                                                       | POS             | 39                       | 100000059 | Washing Machine        |                 | 3 Cases              |              |  |  |  |
| 7225                                                      | 5799                                                                | 4/8/21 Sale      |                                                                       | POS             | 40                       | 100000024 | Washing Machine        |                 | 3 Cases              |              |  |  |  |
| 7226                                                      | 5799                                                                | 4/8/21 Sale      |                                                                       | PUS.            | 40                       | 100000112 | Test Trem 100000112    |                 | 3 Cases              |              |  |  |  |
| 7227                                                      | 5799                                                                | 4/8/21 Sale      |                                                                       | PO <sub>S</sub> | 40 <sup>°</sup>          | 100000059 | Washing Machine        |                 | 3 Cases              |              |  |  |  |
| 7228                                                      | 5799                                                                | 4/8/21 Sale      |                                                                       | <b>POS</b>      | 40                       | 100000083 | Test /tem 100000083    |                 | 3 Cases              |              |  |  |  |
| 7231                                                      | 5800                                                                | 4/8/21 Sale      |                                                                       | POS             | $-41$                    | 100000059 | Washing Machine        |                 | 3 Cases              | $\checkmark$ |  |  |  |

**Figure 7-11 POS Transaction Resolution List**

The POS Transaction Resolution List screen appears when the user selects the POS Transaction Resolution menu from the Admin/Technical Maintenance.

When the user enters this screen, the system set the search criteria to current date and displays the current day failed transactions that can be resolved.

The user can select the search option to refine the search by providing the search criteria.

The retry option allows the user to retry processing a selected transaction. The user must select a row and the system will process the complete transaction of the selected block id.

Selecting the link on the item will take the user to the item detail screen for that item.

On this screen, the list shows the details of the transaction for the user to know and act.

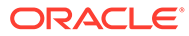

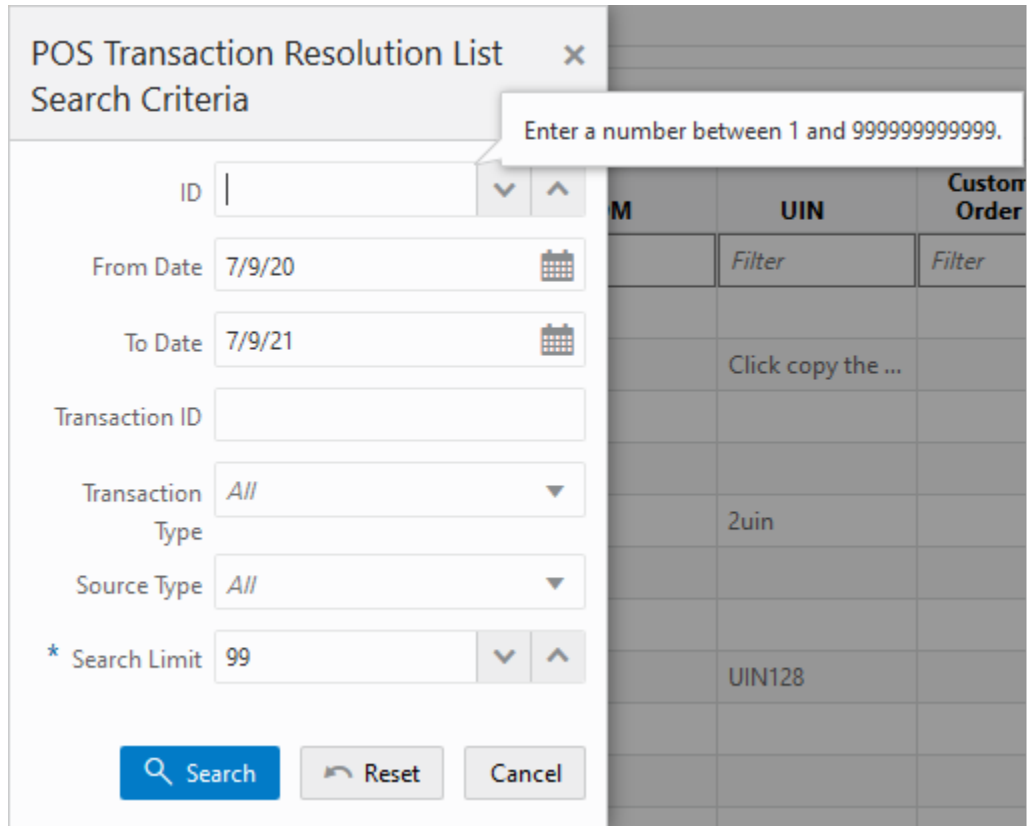

**Figure 7-12 POS Transaction Resolution List Search Criteria**

This search criteria screen can be used to filter the records based on the given criteria.

By default, the system sets the date range for the current day and allows the user to set various criteria to search the failed POS transactions. The data on the list screen is shown based on the criteria provided.

**Figure 7-13 POS Transaction Resolution Detail**

| $\dot{\pi}$ | POS Transaction Resolution Detail                                                     |            |                                                                            |                                                                 |                 |                                                 |                                                                                                    |                        |  |
|-------------|---------------------------------------------------------------------------------------|------------|----------------------------------------------------------------------------|-----------------------------------------------------------------|-----------------|-------------------------------------------------|----------------------------------------------------------------------------------------------------|------------------------|--|
| 同           |                                                                                       |            |                                                                            |                                                                 |                 |                                                 |                                                                                                    |                        |  |
|             | de Back                                                                               | Retry Save |                                                                            |                                                                 |                 |                                                 |                                                                                                    |                        |  |
|             | 22000                                                                                 | D 7130     |                                                                            |                                                                 | $k$ Reason 12   | $\vee$ $\wedge$                                 |                                                                                                    | * Item id Type Item    |  |
|             | Request ID 5707<br>External ID 39                                                     |            |                                                                            | Customer Order Id<br>Customer Order<br>Comments<br>Drop Ship No |                 |                                                 | File Create Date 4/14/21 12:00:00 AM<br><b>Fulfillment Order</b><br>External ID<br>RESA Created No |                        |  |
|             |                                                                                       |            |                                                                            |                                                                 |                 |                                                 |                                                                                                    |                        |  |
|             | Transaction Date 4/8/21 5:49:05 AM<br>* Store ID 1141 - Nashville<br>* Item 100000024 |            |                                                                            |                                                                 |                 |                                                 |                                                                                                    |                        |  |
|             |                                                                                       |            | Transaction Extended 1141:39:080421<br>* Transaction Type Sale<br>v.<br>ID |                                                                 |                 |                                                 |                                                                                                    |                        |  |
|             |                                                                                       |            | Update Date 4/14/21 7:18:51 AM                                             |                                                                 |                 | EPC                                             |                                                                                                    |                        |  |
|             | * Quantity 3                                                                          |            |                                                                            |                                                                 | Source Type POS |                                                 |                                                                                                    | Fulfillment Order Line |  |
|             | * Unit of Measure GA<br>Comments                                                      |            | Customer Order Type                                                        |                                                                 | Number          |                                                 |                                                                                                    |                        |  |
|             |                                                                                       |            | Processing Status Failed                                                   |                                                                 |                 | Failure Reason Error - Invalid unit of measure. |                                                                                                    |                        |  |
|             | UIN                                                                                   |            |                                                                            |                                                                 |                 |                                                 |                                                                                                    |                        |  |

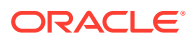

<span id="page-169-0"></span>On the POS Transaction Resolution Detail screen, the system displays the transaction attributes of the selected transaction and allows the user to edit certain values and update the transaction.

Once the transaction is updated, the system will automatically retry and process it successfully if the system finds the transaction without any error.

The user must enter all the required fields on this screen.

# Sequence Administration

The Sequence Administration screen is intended to be used for initial implementation between integration systems to split the sequence ranges between integrated applications.

If sequence reaches maximum value, the retailer would need to make decision if need to cycle the sequence and raise service request to have oracle DBA to alter the sequence.

To access this screen, user need to be assigned the following role/permission:

- **IDCS or OCI IAM app roles**: <SIOCS Primary APP>.admin\_users
- **Security Permission**: Access Sequence Admin

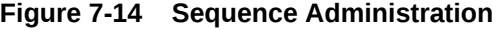

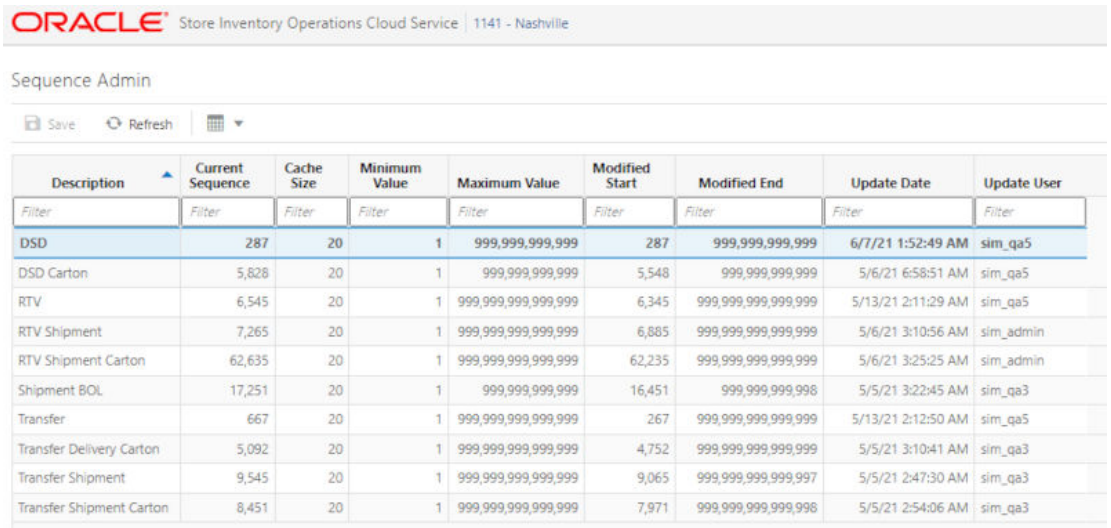

#### **List Buttons**

- **Save: Persists currently altered information.**
- **Refresh**: Refreshes the screen with currently persisted information.

#### **List Attributes**

- **Description**: Description of the Sequence.
- **Current Sequence**: The last currently used number written to Database Disk (Including the sequence caching size).
- **Cache Size**: The number of sequences kept in DB cache.

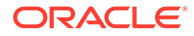

- **Minimum Value**: The minimum value the sequence can become.
- **Maximum Value**: The maximum value the sequence can become.
- **Modified Start**: Retailer specified start number for the sequence.
- **Modified End**: Retailer specified end number for the sequence.
- **Update Date**: The last update date.
- **Update User**: The last update user.

**Detail Panel**

#### **Figure 7-15 Sequence Administration Detail Panel In Edit Mode**

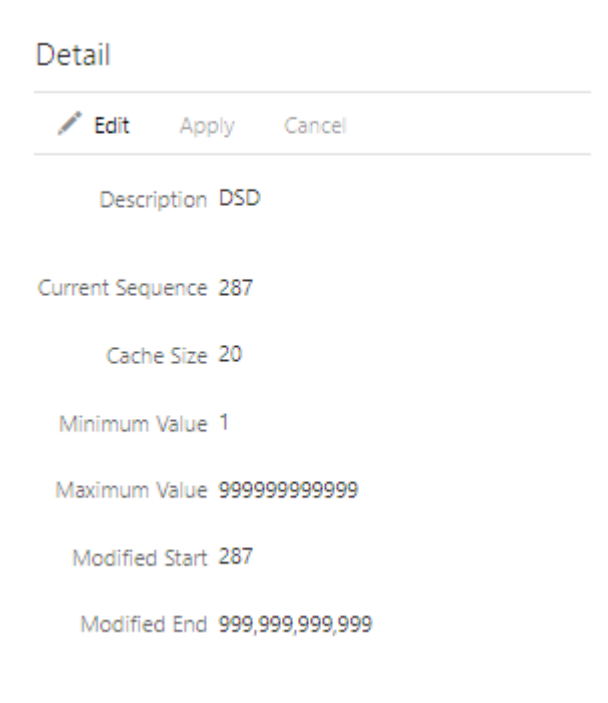

#### **Detail Buttons**

- **Edit:** Places the detail information displayed into edit mode.
- **Apply**: Applies the current data to the work type and updates the list information.
- **Cancel**: Places the panel back into display mode without applying the information.

#### **Detail Attributes**

- **Description**: Description of the sequence.
- **Current Sequence**: The last currently used number written to Database Disk (Including the sequence caching size).
- **Cache Size**: The number of sequences kept in DB cache.
- **Minimum Value**: The minimum value the sequence can become.
- **Maximum Value**: The maximum value the sequence can become.

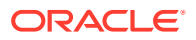

- **Modified Start**: Retailer specified start number for the sequence.
- **Modified End**: Retailer specified end number for the sequence.

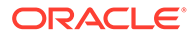

# 8 Integration

This section describes the integration through RIB, Batches and web services.

- [Overall Integration Touchpoints](#page-173-0)
- [Retail Integration Cloud Service \(RICS\) based Integration](#page-173-0)
- [Batch Integration](#page-186-0)
- [Web Services](#page-191-0)
- [Sales Integration](#page-219-0)
- [Integration with Manifesting Systems](#page-222-0)
- [Integration for Ticket Printing](#page-224-0)
- [Integration for Sales Forecast](#page-224-0)
- [Integration for Store Order](#page-225-0)
- [Retail Home Integration](#page-225-0)

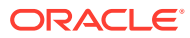

# <span id="page-173-0"></span>Overall Integration Touchpoints

#### **Figure 8-1 Overall Integration Touchpoints**

#### **SIOCS Integration**

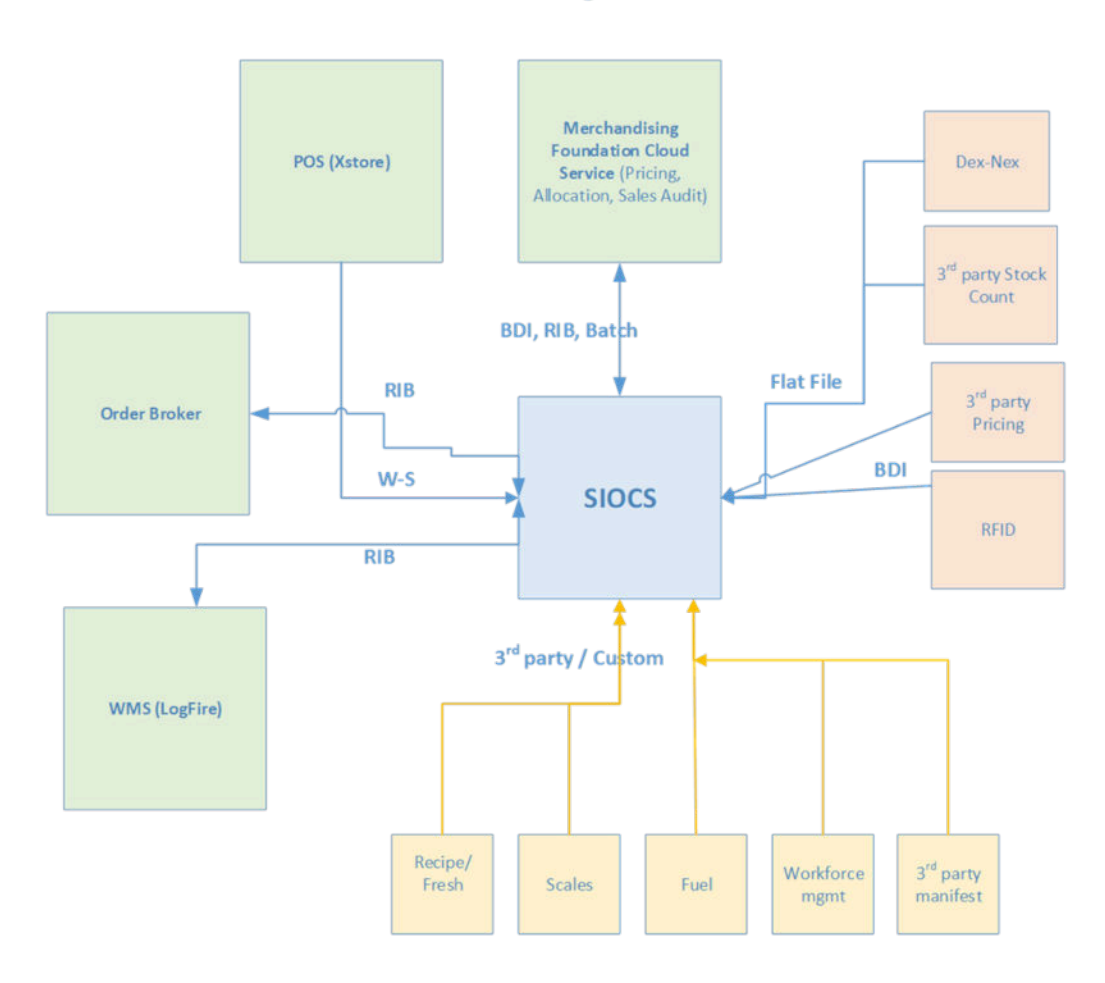

# Retail Integration Cloud Service (RICS) - based Integration

RICS is a platform containing RIB and BDI.

- [Customer Orders](#page-174-0)
- [Picking](#page-174-0)
- [Deliveries](#page-174-0)
- [Reverse Picking](#page-175-0)
- [Multi Leg](#page-175-0)
- [RIB Payloads](#page-175-0)
- [Purchase Orders and Vendor Deliveries](#page-176-0)

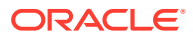

- <span id="page-174-0"></span>**[Inventory Adjustments](#page-177-0)**
- **[Items](#page-177-0)**
- **[Stock Counts](#page-178-0)**
- **[Transfers](#page-178-0)**
- **[Transfer Creation](#page-178-0)**
- [Transfer Messages](#page-178-0)
- **[Transfer Shipment Creation](#page-179-0)**
- [Transfer Receiving](#page-179-0)
- [Transfer Doc](#page-181-0)
- [Transfer Shipment](#page-182-0)
- **[Transfer Receiving](#page-182-0)**
- **[Vendor Return](#page-182-0)**

### Customer Orders

- Customer Order Create is used for Customer Orders that are a type of Web Order integrated through a message (FulfilOrdDesc). These integrations are used for the customer order from the Order Management System (OMS).
- The Customer Order Create failure message (FulfilOrdCfmDesc) is a message that will be sent out to external system when we get a Customer Order that comes into the system through the RIB and fails due to validation issues such as an invalid item. The purpose of the create failure is so other systems will know it has failed when it came in and that it is not being processed.
- The Stock Order Status message (SOStatusDesc) will be sent out with an SI upon reserving inventory for the customer order.

### **Picking**

- A Stock Order Status message (SOStatusDesc) is sent out with a type of SI upon reserving inventory. This happens when more is picked than what was on the order due to tolerances. This could also occur when a substitute item is added during the picking process.
- The Stock Order Status message (SOStatusDesc) with a type of SD will be published to un-reserve the original items inventory when a substitute item has been added during picking.
- A Stock Order status message (SOStatusDesc) is sent out with a type of PP when picking is completed.
- Item Substitutes are sent to EICS from the merchandising system through the item message (ItemDesc).

### **Deliveries**

• An ASN Out message (ASNOutDesc) is sent out upon dispatching of the Delivery. This will be done for pick-ups and for shipments.

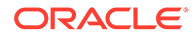

- <span id="page-175-0"></span>• The Stock Order Status message (SOStatusDesc) with a type of PP will be published for the pick quantity in the scenario that more was delivered than what was picked.
- The Stock Order Status message (SOStatusDesc) with a type of SI will be published for the reserved quantity. This will occur when more was delivered than what was reserved. This can happen when picking was not required, the reservation occurs upon receipt of a delivery, and the full amount had not been received, therefore not reserved.

### Reverse Picking

- Customer Order Cancellations (FulfilOrdRef) will come into EICS from external system such as an OMS through the RIB. This service will perform all the validations to determine if it should create a reverse pick and whether that reverse pick should be auto completed.
- Customer Order Cancellation Confirmation (FulfilOrdRef) is a message to send to OMS upon completing of the system-generated reverse pick.
- Stock Order Status message (SOStatusDesc) with a type of SD will be published for the reserved quantity to un-reserve the inventory for the reverse pick for system-generated picks.
- Stock Order Status message (SOStatusDesc) with a type of PU will be published for the reverse picked quantity to un-pick the inventory for system-generated picks.

## Multi Leg

The following integrations are in addition to the standard integrations that already exist such as receipt message, and so on:

- The Stock Order Status message (SOStatusDesc) with a type of SI will be published for the reserved quantity.
- The Stock Order Status message (SOStatusDesc) with type of PP will be published for the picked quantity.

# RIB Payloads

RIB payloads are used to communicate information to external systems through RIB Integration.

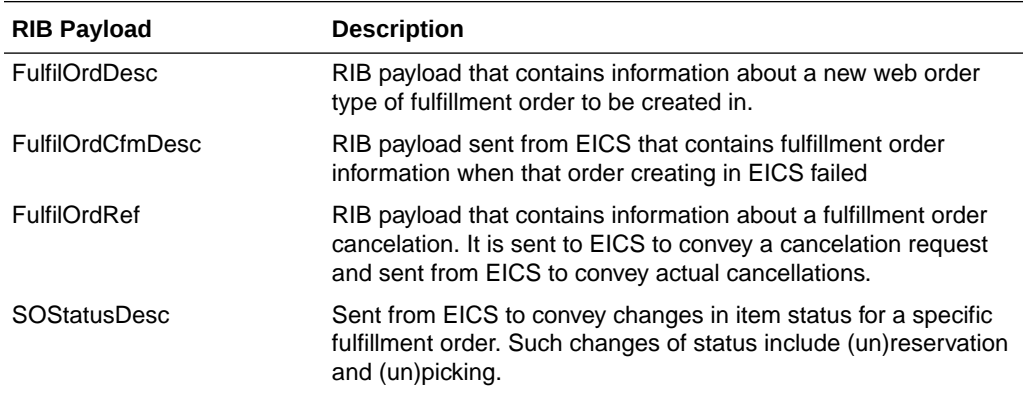

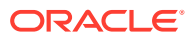

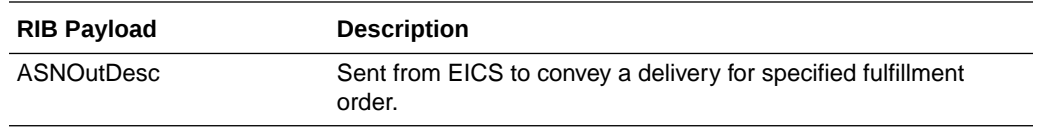

### <span id="page-176-0"></span>Purchase Orders and Vendor Deliveries

MERCHANDISING publishes the Purchase Orders created for the direct store deliveries using RIB messages. EICS subscribes to these messages and stores them in the EICS database to enable receipt against Purchase Orders.

MERCHANDISING publishes the unit cost of the item at the item/supplier/country level for EICS to use in the receiving process.

EICS publishes the receipts done against the Purchase Order to the merchandising system (Receiving message).

EICS publishes the DSD receipts created in EICS without a Purchase Order to the merchandising system (DSDReceipts and DSD Deals messages).

EICS publishes the receiver unit adjustment done for the deliveries that are already confirmed (receiving message).

EICS is also capable of subscribing to the vendor EDI ASNs through RIB using the ASN In message format.

RIB payloads are used to communicate information from EICS to external systems and from external system to EICS through RIB Integration.

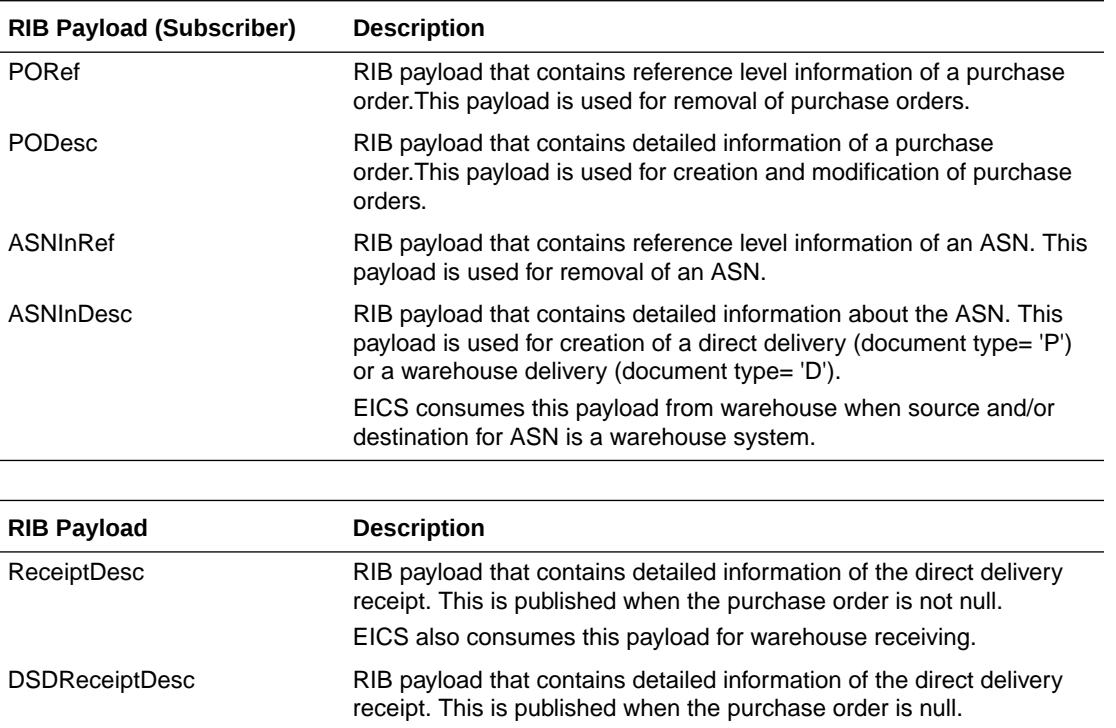

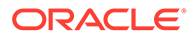

<span id="page-177-0"></span>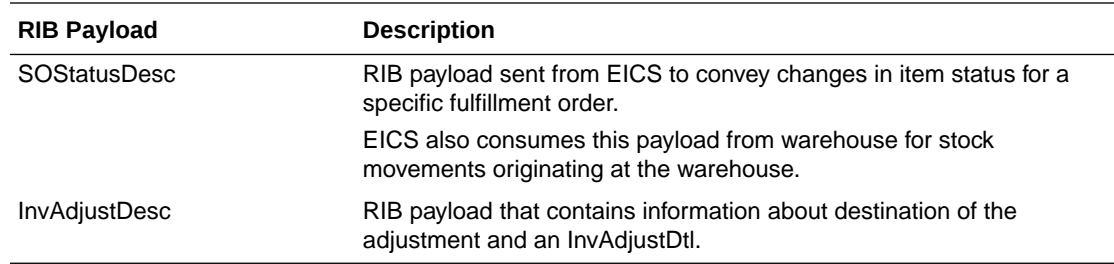

## Inventory Adjustments

Inventory adjustments integrate to MERCHANDISING at the item level using the RIB. EICS creates the adjustments and groups them together by a header with multiple items, but for integration purposes they are published out at an item level.

Inventory adjustments are published for all manual and external system generated adjustments where the Publish indicator for the reason code is checked. Adjustments are also published for other types of transactions in EICS where the merchandise system is expecting an adjustment for stock on hand updates, for example, receiving a DSD with damaged goods. An adjustment is created behind the scenes only for publishing purposes to notify the merchandising system to move the goods into the unavailable bucket. These system type adjustments are not considered an adjustment within EICS; however, they are published as such for integration purposes.

EICS subscribes to inventory adjustment messages from warehouse systems and updates the warehouse inventory buckets in EICS.

RIB payloads are used to communicate to external systems through RIB Integration.

The following table shows the list of RIB Payloads available for inventory adjustments.

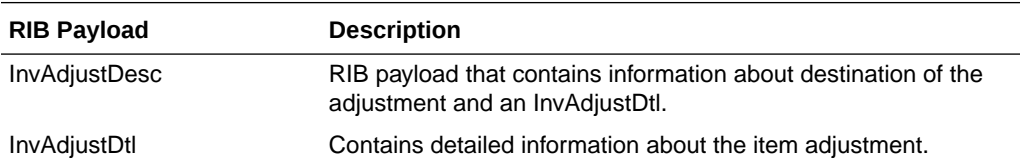

### Items

Items come to EICS from a merchandising system through the RIB (items, item loc messages). EICS also gets information about items associated to a supplier through the RIB. Extended attributes are not received or sent on RIB payloads.

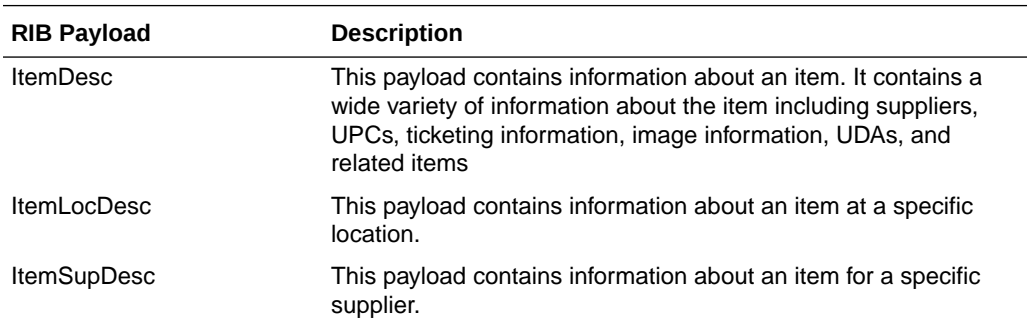

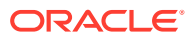

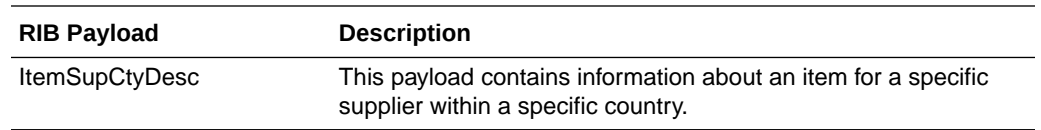

## <span id="page-178-0"></span>Stock Counts

Stock counts generate inventory adjustment when completed.

RIB payloads are used to communicate to external systems through RIB.

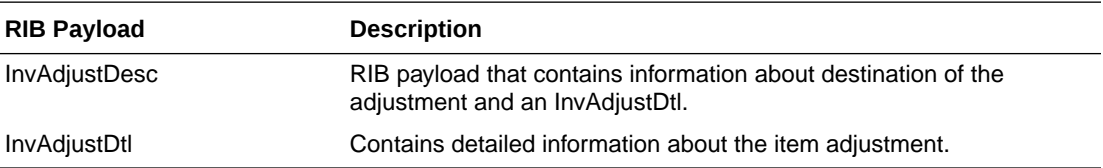

EICS does not integrate using a web service to any other Oracle Retail products for stock counts.

## **Transfers**

The Transfer Shipping allows for creating shipment, dispatching shipment, canceling shipment, creating container, approving container, adjusting container, and canceling the container.

The Transfer Receiving dialog allows for confirming receipt, copying misdirected container, receiving container and detailed receiving.

This section covers creating transfer documents which are then included in a transfer shipment and dispatched to another store, warehouse, or finisher.

### Transfer Creation

Transfer documents can be created in the following ways:

- Requesting store can create a transfer request.
- Sending store can initiate a transfer by creating a transfer.
- Merchandising can create a transfer request.

Each transfer document will have one or more items.

### Transfer Messages

EICS will publish messages to Merchandising when the following happen:

- Transfer is rejected.
- Transfer is approved.
- Transfer quantity is updated from the shipment.

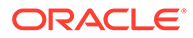

# <span id="page-179-0"></span>Transfer Shipment Creation

Transfer Shipment describes the containers and the items for the shipment taking place. The shipment may be for one or more transfer documents if the transfer is going to the same destination. Dispatching a shipment will update the transfer document.

The user can create a shipment without referencing existing transfers or can create a new transfer on fly (Ad hoc transfer) based on the shipment information.

### Transfer Receiving

This transaction captures a delivery that took place from a warehouse, store, or finisher to the store receiving the delivery. It describes the containers and the items of the delivery that should be received by the store. Receiving a container of the delivery will update the transfer document.

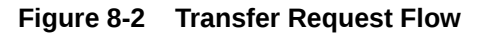

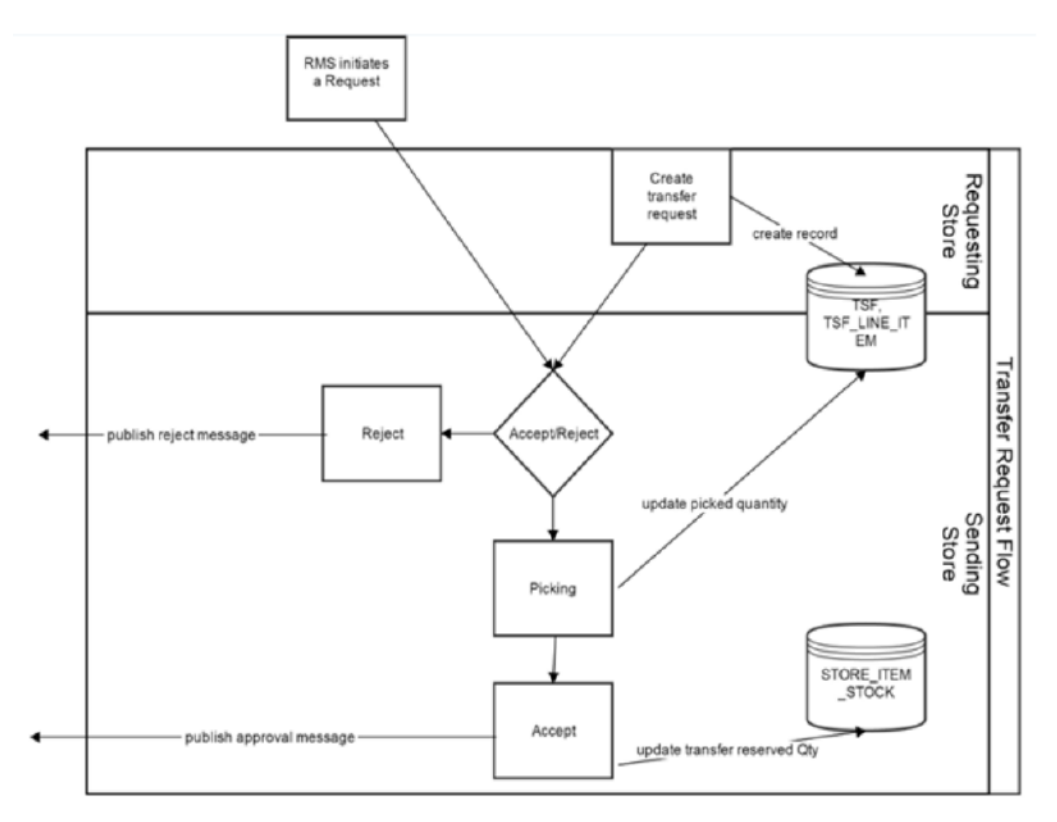
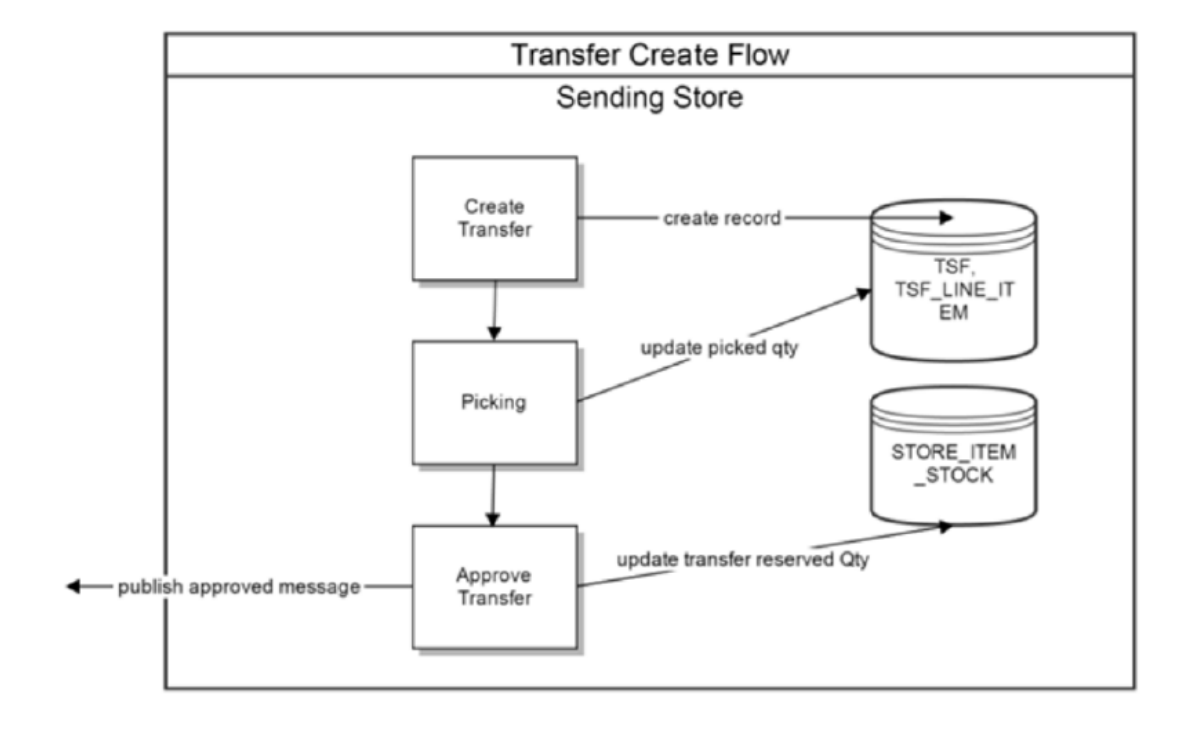

#### **Figure 8-3 Transfer Create Flow**

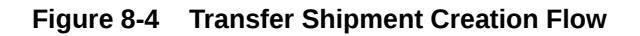

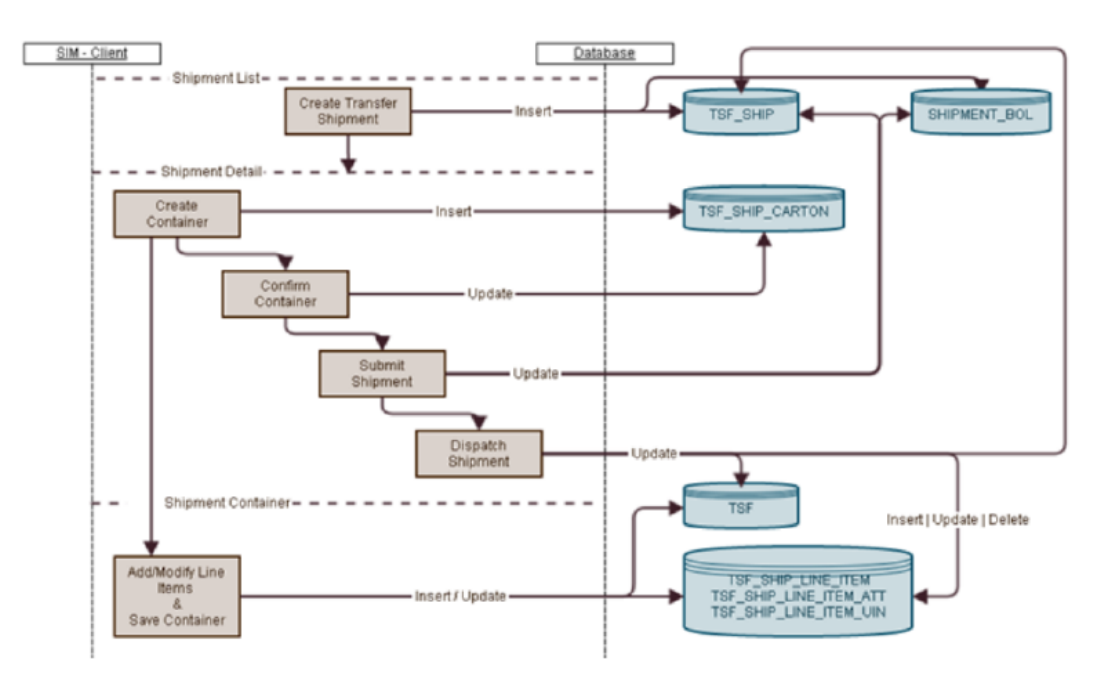

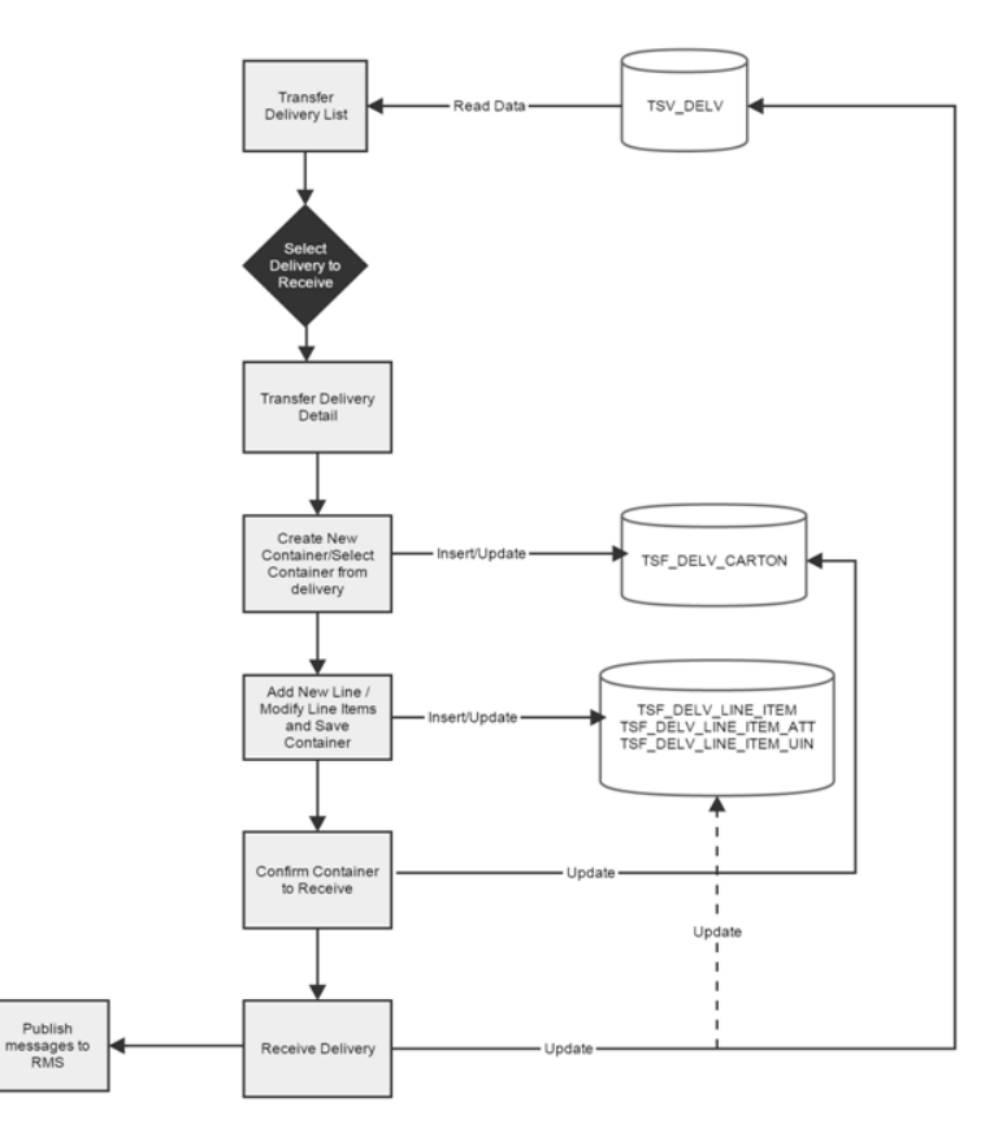

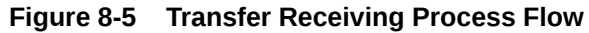

# Transfer Doc

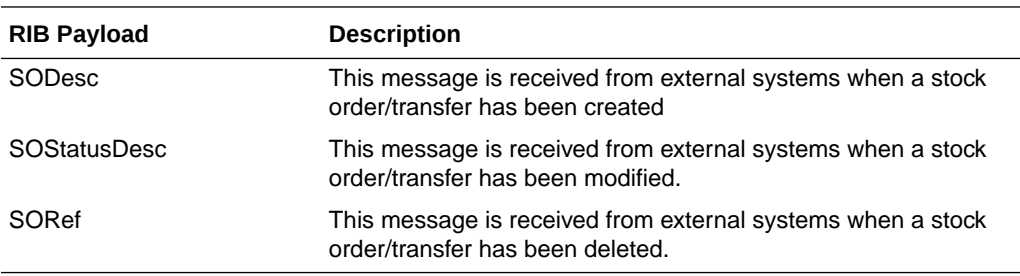

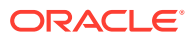

# Transfer Shipment

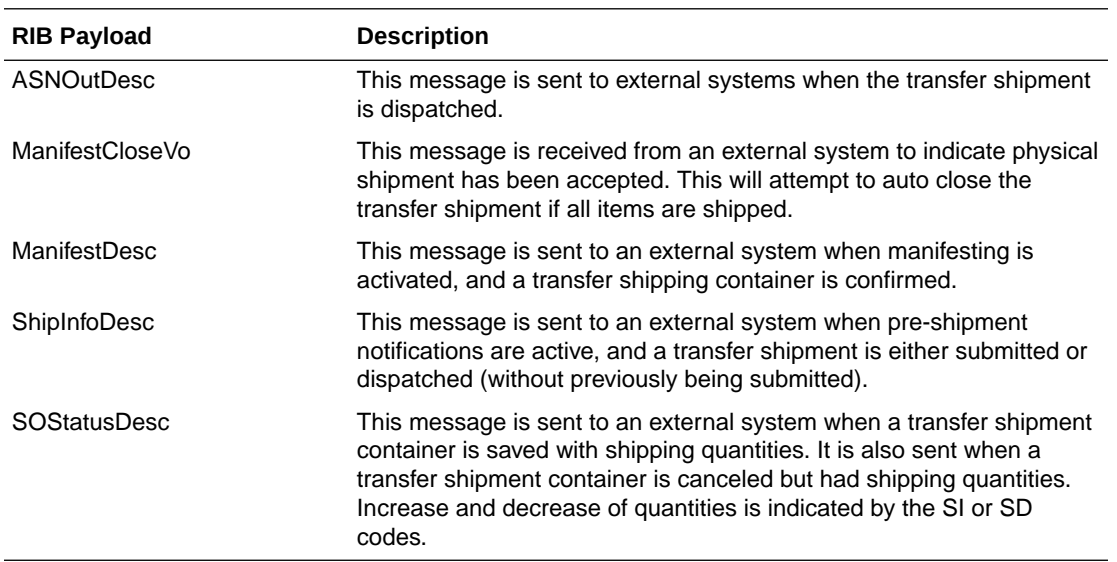

# Transfer Receiving

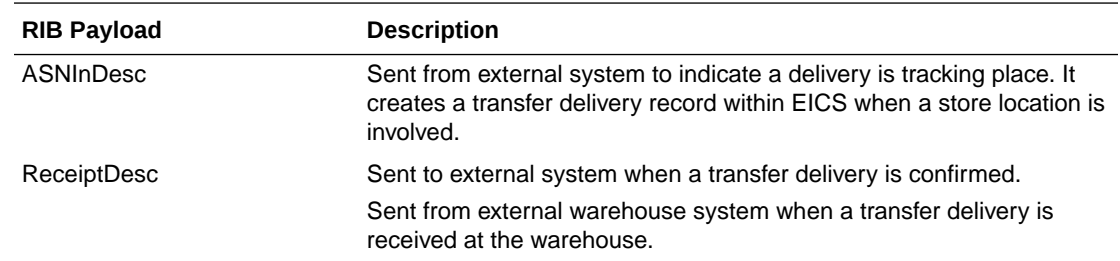

# Vendor Return

### RTV Creation

RTVs can only be created by a request from MERCHANDISING:

Each vendor return will have one or more items.

## RTV Shipment

Each RTV shipment will tie back to a single vendor return document.

RTV shipment can be created in two ways:

- From an externally initiated approved vendor return document.
- Creation of ad hoc vendor return shipment which will create an approved vendor return on the fly.

Each vendor return shipment will have one or more containers; each container in turn will have one or more items.

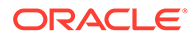

EICS may publish messages when the following happens:

- RTV shipment container is updated, and saved (Return To Vendor Publish)
- RTV shipment is cancelled or rejected (Return To Vendor Publish)
- RTV shipment is dispatched (Return to Vendor Publish and Ship Info Desc Publish, if dispatched without submitting)
- RTV shipment is submitted (Ship Info Desc Publish)
- RTV shipment container is confirmed (RTV manifesting, if configured)
- RTV shipment is submitted (Pre-shipment notification, if configured)

**Figure 8-6 RTV Creation Flow**

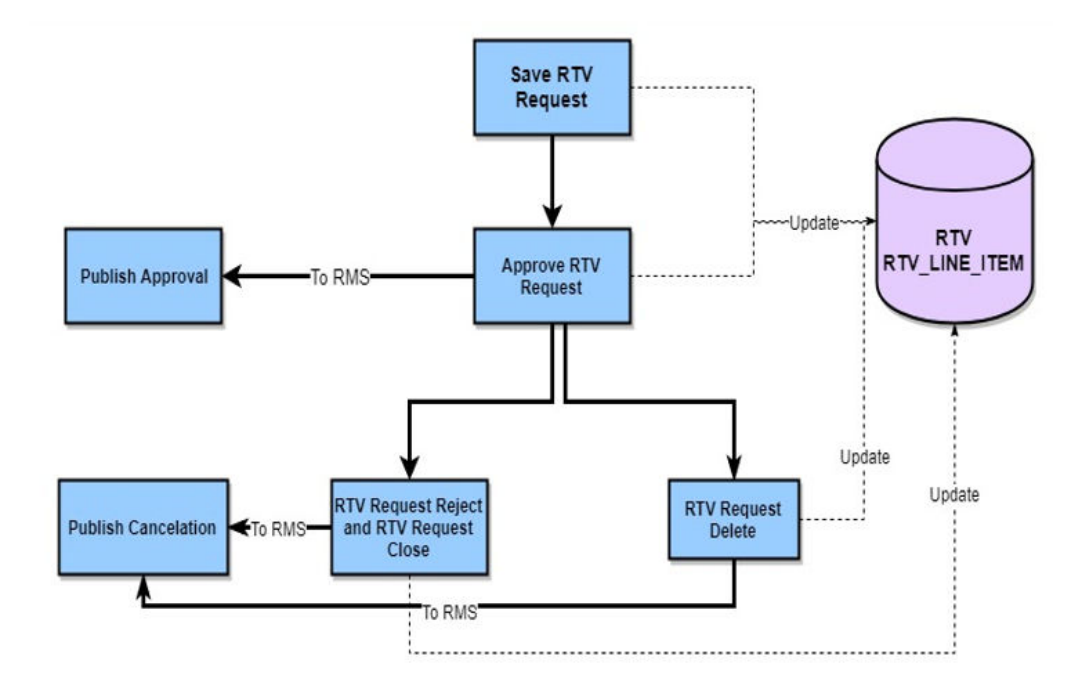

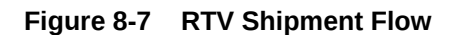

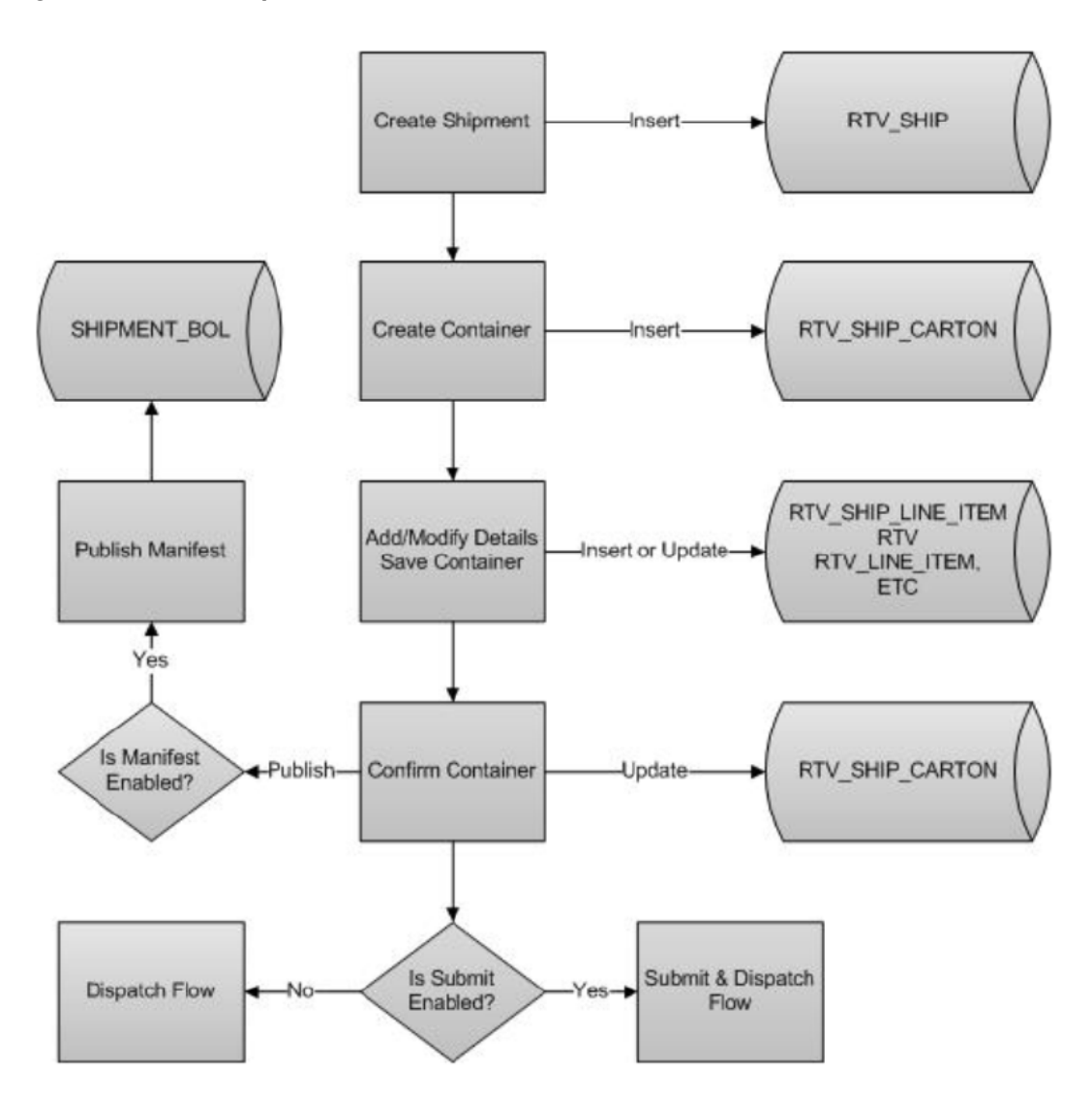

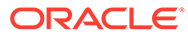

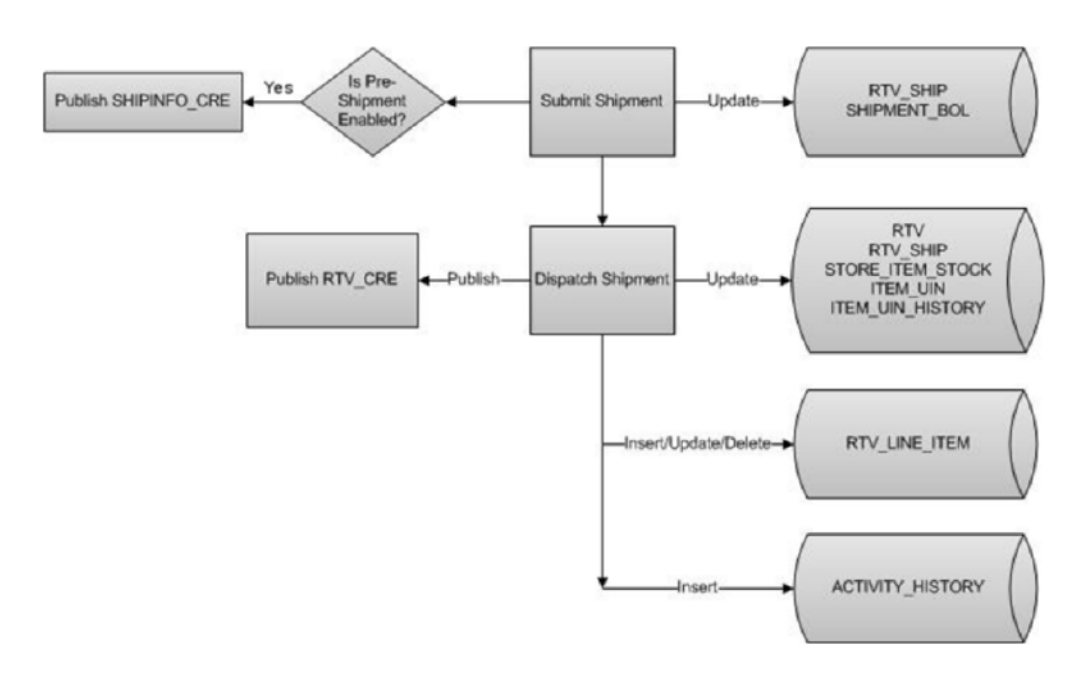

**Figure 8-8 RTV Shipment Submit and Dispatch Flow**

**Figure 8-9 RTV Shipment Dispatch Flow**

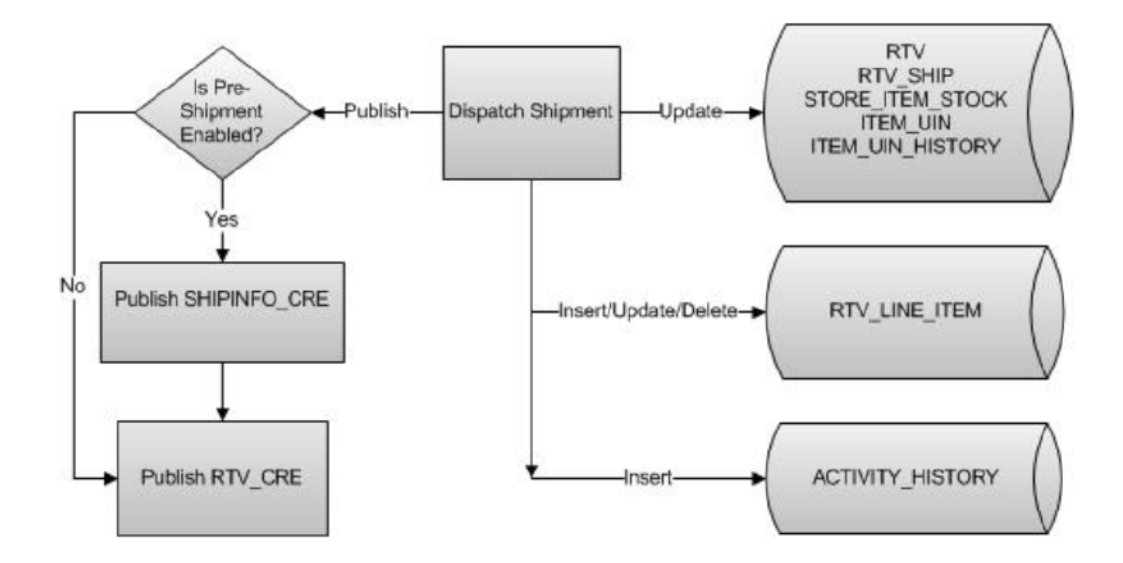

The following payloads are used in RTV operations.

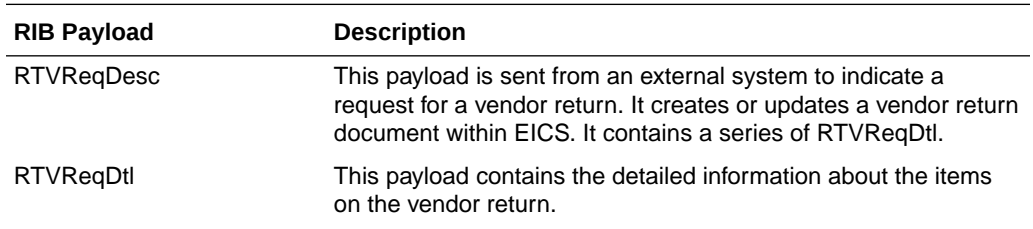

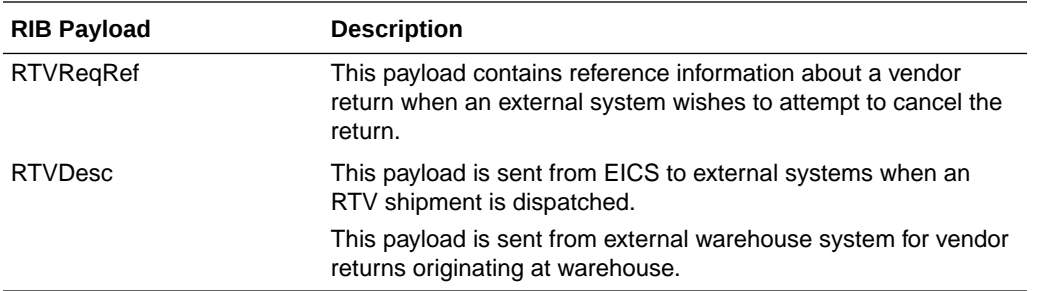

# Batch Integration

This section contains the following:

- Overview
- BDI-Based Batch Integration
- **[SFTP-Based Batch File Integration](#page-190-0)**

## **Overview**

Batch bulk data is still a predominant integration style within Oracle Retail and its customers. Currently SIOCS bulk data integrations are implemented as BDI-Based batch integration or SFTP-Based batch integration.

## BDI-Based Batch Integration

Oracle BDI (Bulk Data Integration) is the latest Oracle Retail Integration tool for bulk data movement. The BDI infrastructure applications move data from one application to another. So, there is data producing applications and data consuming applications.

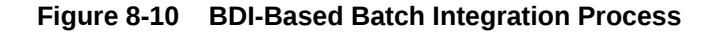

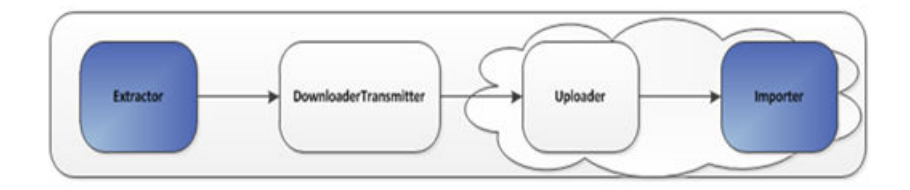

The BDI process:

- An Extractor extracts data from a data producing system into an outgoing intermediate integration interface table.
- A Downloader and transporter services data to receiver service.
- An Uploader uploads the data to an incoming intermediate integration interface table.
- An Importer imports the data from the interface stage tables into SIOCS application tables.

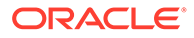

For more information about data seeding, see the *Oracle® Retail Enterprise Inventory Cloud Service Administration Guide*.

### Initial Foundation Data Seeding

Using BDI (Bulk Data Integration) Process Flow, you can load foundation data in bulk, including inventory and stock holding entities, from a data producing system into Oracle SIOCS.

Data Seeding is most suitable for:

- Loading initial inventory holding data
- Loading large volumes of data

Typically, you use data seeding for an initial data seeding and maintain the data in SIOCS thereafter, or through near-real time data integration with data producing system systems.

#### **Table 8-1 BDI Foundation Data Seeding Integration Object List**

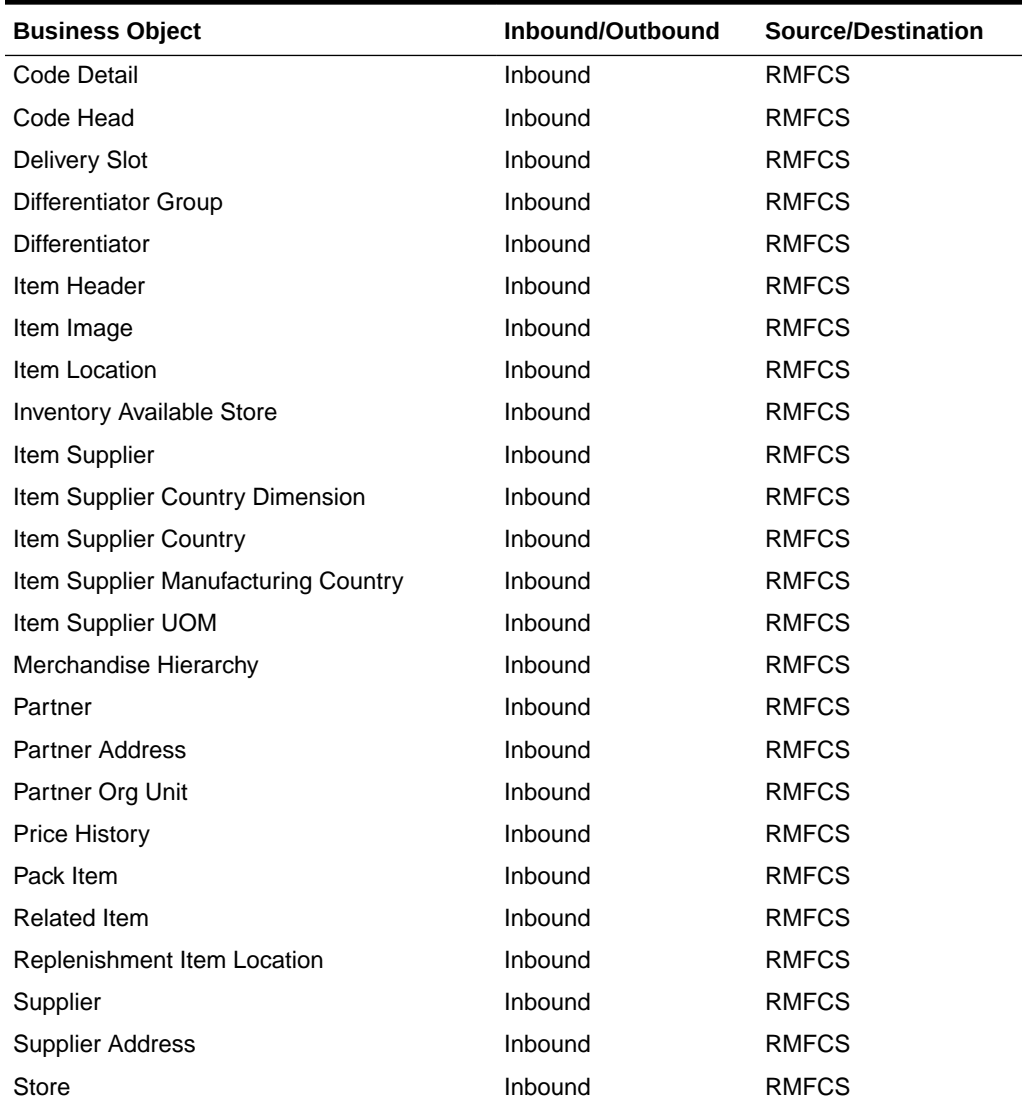

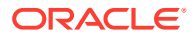

| <b>Business Object</b> | Inbound/Outbound | Source/Destination |
|------------------------|------------------|--------------------|
| <b>Store Address</b>   | Inbound          | <b>RMFCS</b>       |
| <b>UDA</b>             | Inbound          | <b>RMFCS</b>       |
| UDA Item Date          | Inbound          | <b>RMFCS</b>       |
| UDA Item Free Form     | Inbound          | <b>RMFCS</b>       |
| UDA Item LOV           | Inbound          | <b>RMFCS</b>       |
| <b>UDA Values</b>      | Inbound          | <b>RMFCS</b>       |
| <b>UOM Class</b>       | Inbound          | <b>RMFCS</b>       |
| <b>UOM Conversion</b>  | Inbound          | <b>RMFCS</b>       |
| Warehouse              | Inbound          | <b>RMFCS</b>       |
| Warehouse Address      | Inbound          | <b>RMFCS</b>       |

**Table 8-1 (Cont.) BDI Foundation Data Seeding Integration Object List**

### Recurring BDI Transaction Batches

BDI Transaction batches are recurring batches to move bulk data between integrated applications. You can use BDI Scheduler to schedule selective transaction data batches. For details, please see *Oracle Retail Bulk Data Integration Implementation Guide*.

**Table 8-2 BDI Transaction Batch List**

| <b>Batch Name</b>                       | <b>Source/Destination</b> |
|-----------------------------------------|---------------------------|
| Clearance TX Import                     | <b>RPCS</b>               |
| Price Change TX Import                  | <b>RPCS</b>               |
| <b>Promotion TX Import</b>              | <b>RPCS</b>               |
| Inventory Available Warehouse TX Import | <b>RPCS</b>               |

Transfer Transaction Import

Purchase Order Transaction Import

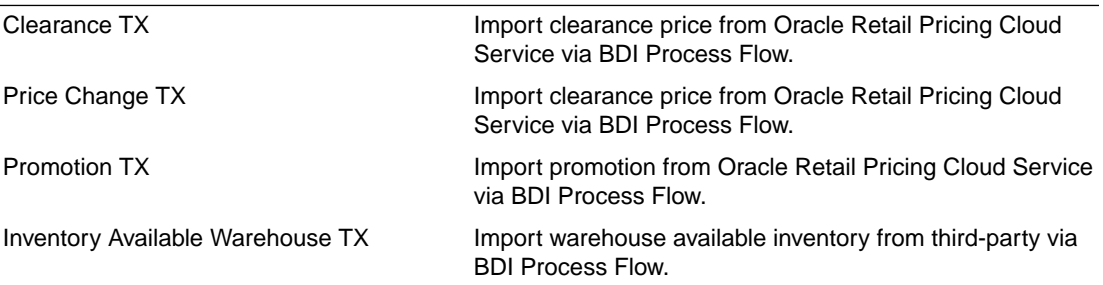

## BDI Transmitter CLI - Client Batch File Loader

The BDI CLI Transmitter is a standalone command line tool to transmit batch interface data files to a destination BDI receiver system.

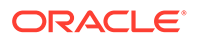

It is particularly used where the source system is non-BDI (that is, the source system does not have or use BDI Batch Job Admin application) but needs to send interface data files to a receiver system running the BDI Job Admin application.

The tool uses the BDI Job Admin Receiver REST service URL to transmit the data to the destination system. So, it is necessary that the destination system runs the BDI Job Admin application to use the tool.

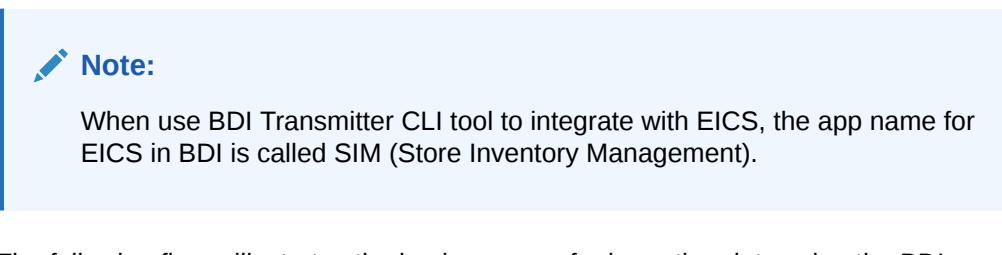

The following figure illustrates the basic process for importing data using the BDI Transmitter CLI and EICS importer.

#### **Figure 8-11 BDI Transmitter CLI**

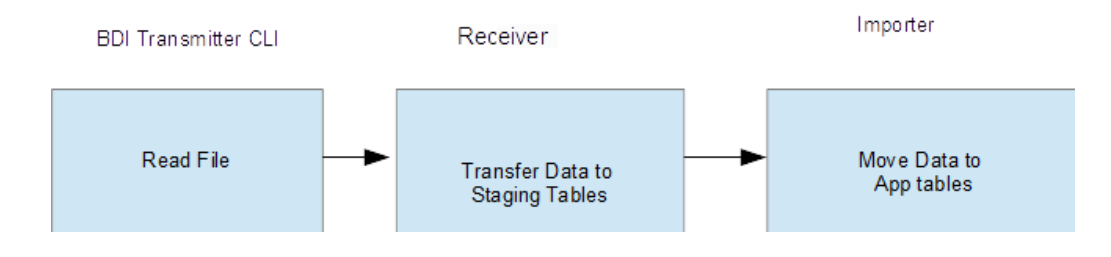

The BDI Transmitter CLI client tool process the data files from client machine, and load data into receiver application's staging inbound tables. The transmitter tool only load data into the Receiver's staging tables. To move data from receiver's staging tables into application's tables, you can use schedule EICS importer job to import the data from staging tables into EICS application tables.

Following is a list of batch file import implementations using BDI Transmitter CLI tool, alternatively the BDI External Process Flow can be chosen by integration implementation consultant, please see *Oracle Retail Bulk Data Integration Implementation Guide*.

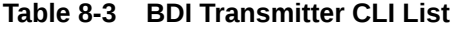

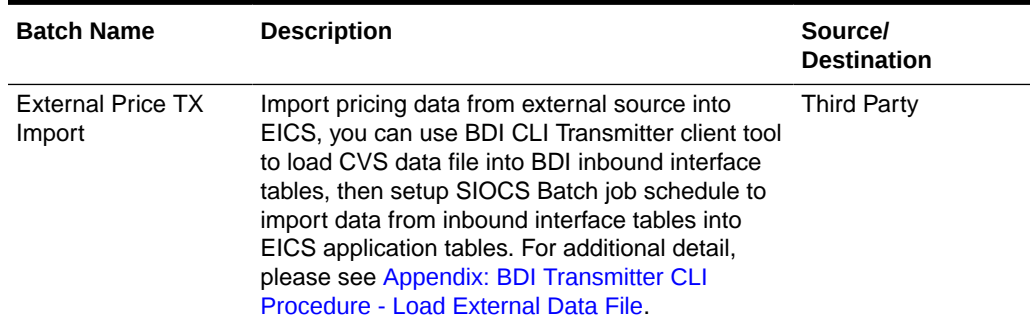

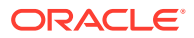

| <b>Batch Name</b>                            | <b>Description</b>                                                                                                    | <b>Sourcel</b><br><b>Destination</b> |
|----------------------------------------------|----------------------------------------------------------------------------------------------------|--------------------------------------|
| External RFID TX<br>Import                   | Import RFID data from external source, typically<br>this can be implemented using BDI External<br>Process Flow when external system implemented<br>BDI Job Admin; alternatively, you can use BDI<br>CLI Transmitter for CVS data file. For additional<br>detail, please see Appendix: BDI Transmitter CLI<br>Procedure - Load External Data File. | <b>Third Party</b>                   |
| Direct Delivery<br><b>Transaction Import</b> | Initial Seed Open Direct Delivery from External<br>System.<br>See Appendix: Open Transaction Seeding via<br><b>BDI</b> for details.                                                                                                    | <b>Third Party</b>                   |
| Import                                       | Purchase Transaction Initial Seed Open Purchase Order from External<br>System.<br>See Appendix: Open Transaction Seeding via<br><b>BDI</b> for details.                                                                                                    | <b>Third Party</b>                   |
| Transfer Transaction<br>Import               | Initial Seed Open Transfer from External System. Third Party<br>See Appendix: Open Transaction Seeding via<br><b>BDI</b> for details.                                                                                                    |                                      |

<span id="page-190-0"></span>**Table 8-3 (Cont.) BDI Transmitter CLI List**

# SFTP-Based Batch File Integration

In additional to BDI-Based Batch to move data between applications, EICS also supports SFTP-Based Batch File Integrations for list of batch modules. For additional detail, please see [File Processing](#page-324-0) and [SFTP Nightly Batch File Uploads](#page-99-0).

SFTP-Based Batch File Integration Modules:

| <b>Object Name</b>             | <b>Description</b>                                                                                                    | Source/Destination |
|--------------------------------|----------------------------------------------------------------------------------------------------|--------------------|
| <b>POS Transaction Import</b>  | This batch imports POS Transaction records<br>from the flat file that came from POS into the<br>database staging table where polling timer<br>framework will pick those staged requests<br>and update the stock tables. | External POS       |
| Retail Sale Audit Import       | This batch program imports sales/order<br>transaction data (SIM-ReSA file) that<br>originated in Oracle Retail Xstore Point of<br>Service. The batch also writes each failure<br>record into a transaction log table.   | ReSA               |
| Store Sequence Import          | This batch file import sequencing information Third Party<br>like store sequence areas and items mapped<br>to those areas from a flat file.                                                                             |                    |
| Warehouse Item Stock<br>Import | This batch imports the inventory of an items<br>in a warehouse from flat files into warehouse<br>item table.                                                                                                    | Third Party        |

**Table 8-4 SFTP-Based Batch File Integration Modules**

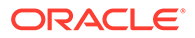

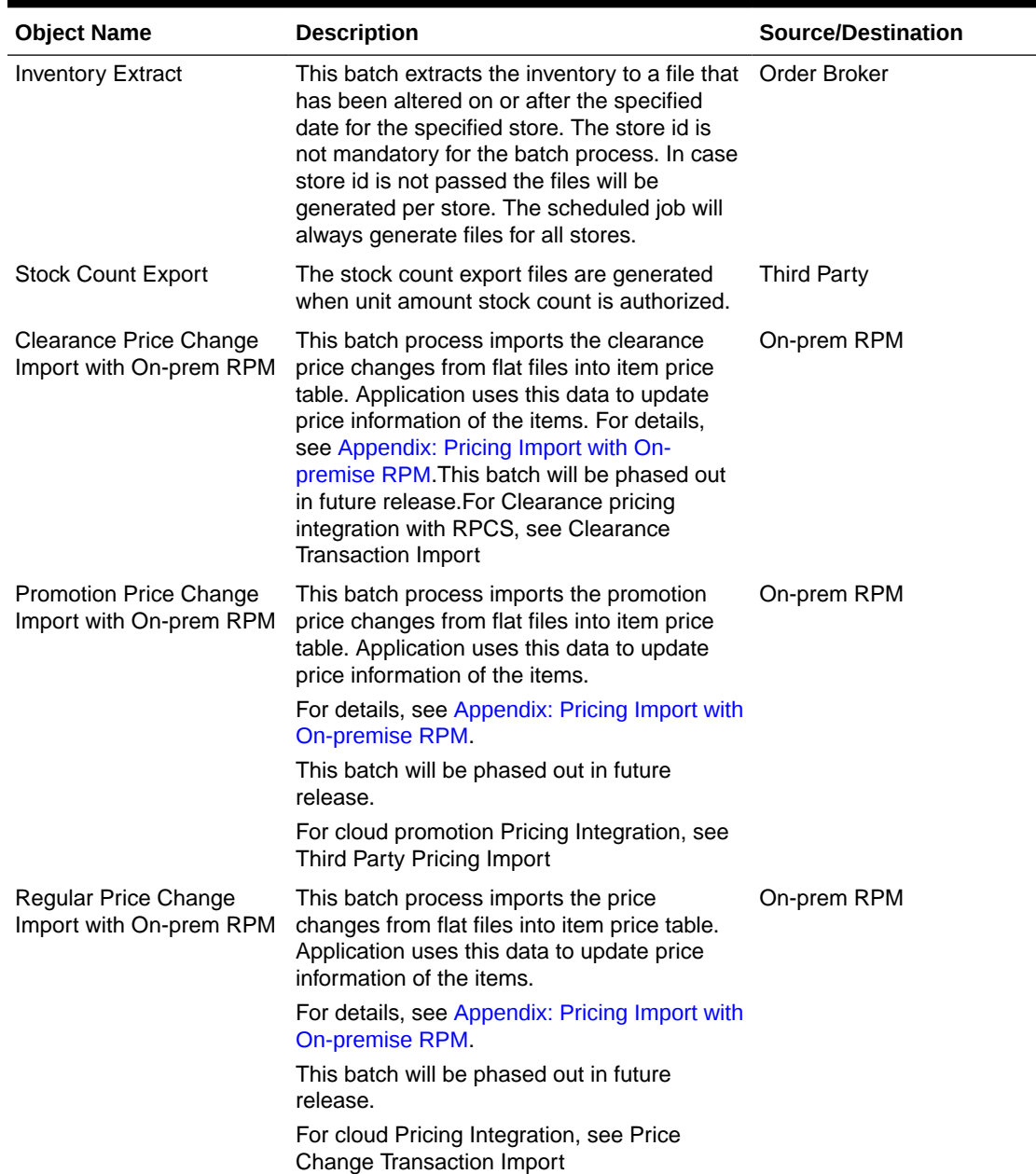

#### **Table 8-4 (Cont.) SFTP-Based Batch File Integration Modules**

# Web Services

EICS provides a large range of web services to manage the processing of information that is controlled within EICS. Each web service covers a topical area of functionality within EICS and contains numerous operations within to accomplish this functionality. This document is only meant as an outline or summary into using EICS web services and assumes the user has access to the fully documented APIs through the publishing of the web services themselves.

**[Security Considerations](#page-192-0)** 

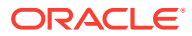

- <span id="page-192-0"></span>• Functionality
- Available Web Services
- [Web Services Basic Design Principles](#page-194-0)
- [Internally Managed vs Externally Managed](#page-195-0)
- [Web Service Operation Basic Design Standards](#page-196-0)
- **[Interpreting Validation Errors](#page-196-0)**

#### **Note:**

The WSDL files are available to download from My Oracle Support (MOS) Document 2614551.1.

## Security Considerations

Customers should create IDCS or OCI IAM user and the user should be assigned integration\_users IDCS or OCI IAM application role to access the web-service endpoints.

See *Oracle Retail Enterprise Inventory Cloud Service Security Guide* and *Oracle Retail Enterprise Inventory Cloud Service User Guide -* Security chapter.

## **Functionality**

This document is intended to be used by someone who has read and understands all the functional areas and business functionality described in the *Oracle Retail EICS User Guide* and *Oracle Retail EICS Administration Guide.*

## Available Web Services

The following list contains a summary of the web services available in EICS.

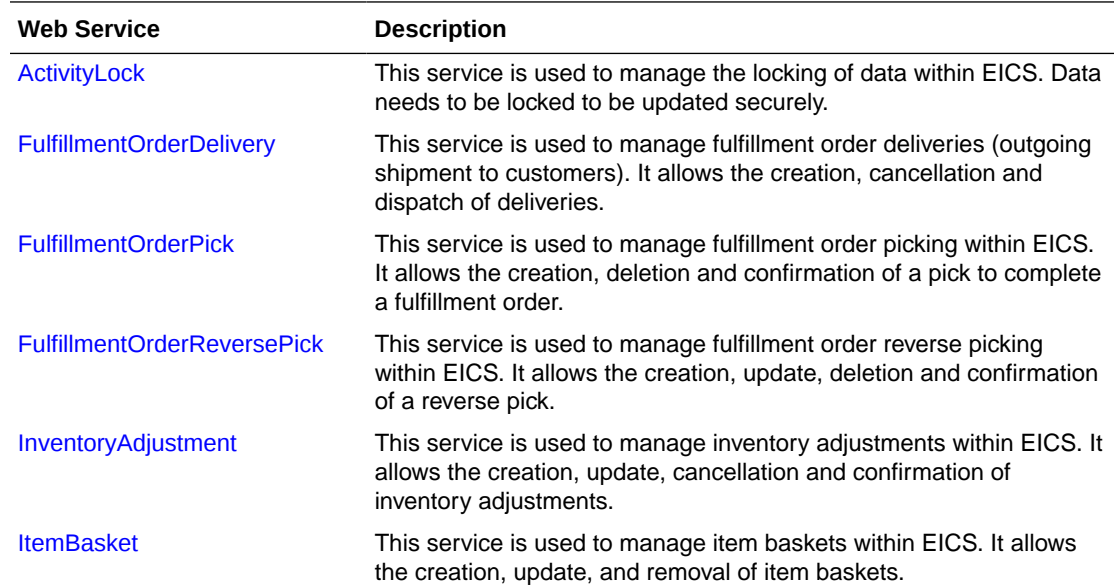

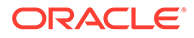

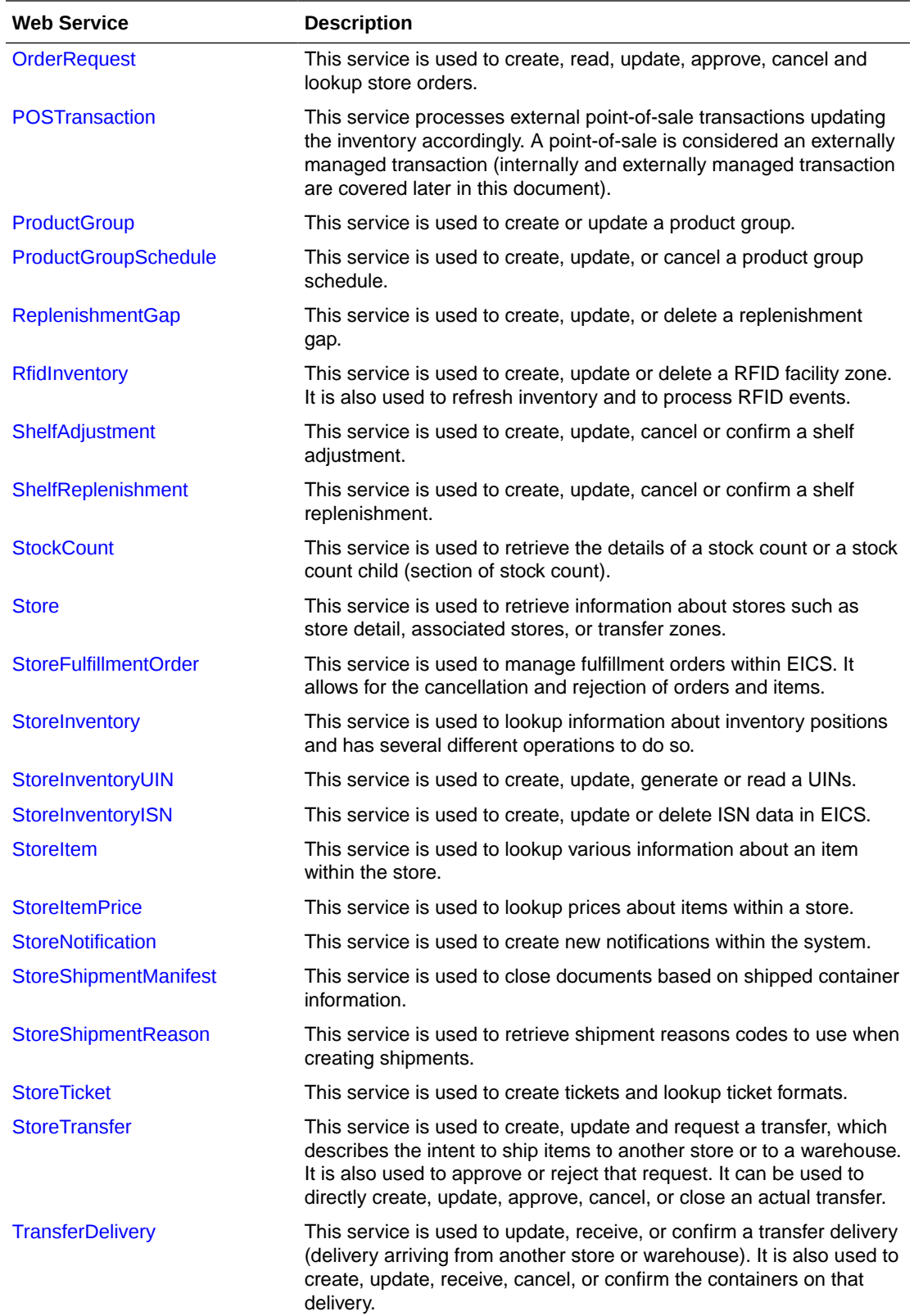

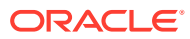

<span id="page-194-0"></span>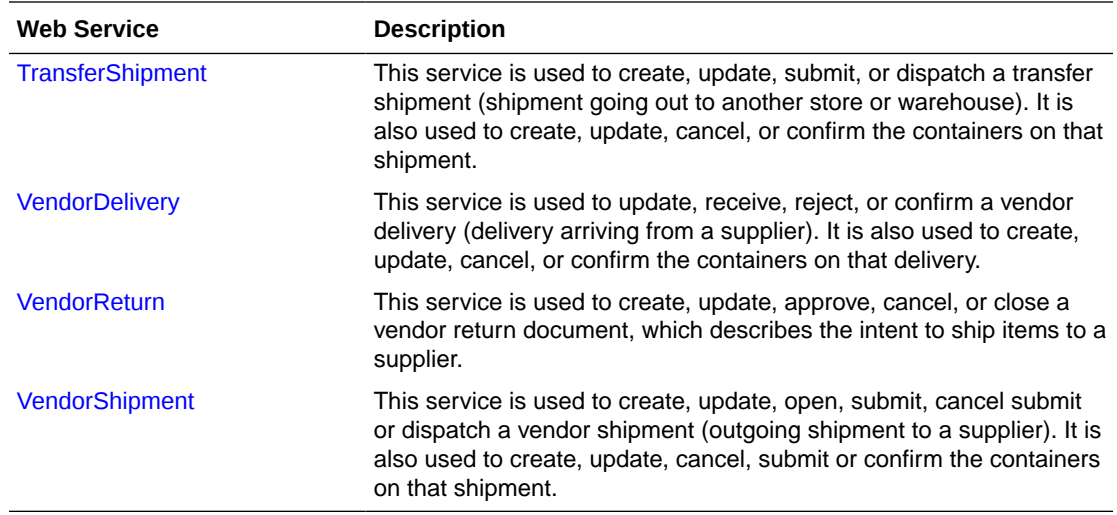

# Web Services Basic Design Principles

#### **Empty Response**

In the cast that a web service does not return any information (an empty list), the external system needs to understand that this is a valid response that indicates no item, transaction or queried information was found or retrieved. For example, performing a lookup in which the search criteria entered matched no input.

#### **Error Return Key**

Errors returned through a web service will be in the form of a key. This key should be translated into correct language and verbiage by the external system. EICS will not do this translation or provide English verbiage for the encountered web service error.

#### **Boolean Data Type**

If a Boolean is the data type on the interface to EICS, and no value is provided, EICS will default the value to False.

#### **Configured System Options in EICS**

Web services apply system configurations to the request that are coming in through the web service but assumes that all input validation that requires user interaction to confirm has been completed by the access or of the web service. This system configuration user-interaction option will be assumed to have been confirmed during the web service processing. In case the system option is a fixed restriction that does not require user interaction, and the input fails this restriction, the web service will return an error. For example:

- Shipping inventory when inventory is less than 0 can be allowed by the user of EICS. The web service assumes that the third-party application did prompt the user or that their business always allows the user to do this activity.
- Adding a non-ranged item requires both a system configuration option to be enabled and the user to confirm the process. If the system configuration does not allow it, the web service will block the transaction and return an error. If the system configuration does allow adding non-ranged items, it is automatically assumed that a user confirmed its addition, and the web service adds the item.

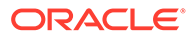

• Allowing Receiver Unit Adjustments are dependent on a period of time. If a receiver unit adjustment were to come into EICS after that period of time, it would automatically be rejected, and the web service would return an error regardless of presentation or confirmation of user done by the external system.

# <span id="page-195-0"></span>Internally Managed vs Externally Managed

#### **Internally Initiated**

Internally initiated indicates the EICS was responsible for the original creation of the transaction being processed. A web service that creates a new transaction within EICS to be managed creates an internally initiated transaction.

#### **Externally Initiated**

Externally initiated indicates that another system created the transaction, has information about it, and notifies EICS of its creation through a notification system, not by requesting EICS create new information. EICS might manage the data after the notification but did not create the data.

#### **Internally Managed**

Internally managed data is information in which EICS is responsible for tracking its state and processing its life cycle. Our deliveries and shipments are primary examples of this. They may be externally initiated or internally initiated, but either way, they are internally managed. EICS is responsible for approving, picking, packing, manifesting, and dispatching the system and internally manages that process.

#### **Externally Managed**

Externally managed data is information that EICS does not process or track and is simply informed about after the externally managed data is complete. Point-of-sale transactions are a perfect example of this. We do not manage the sale, but once it is complete, EICS is notified and adjusts the inventory accordingly.

#### **Web Services**

EICS web services are intended for integration in order to allow a system using those services to control the flow and processing within EICS. Our web services are primarily designed (almost all of them) to internally manage the information. The services are intended to be used real time with the steps such as approving, picking, and dispatching occurring with real time access to EICS web services while the process is happening.

EICS web services are not designed for externally managed information. If a system is controlling the state managements itself and not informing EICS until later, this will produce out-of-sync inventory. For example, if you create a shipment, pack the shipment, and send it out and then a day later use the web service, to create, update, and dispatch the shipment, all dates and processing of inventory movements will be tagged with the later date as if they occurred real time when the web service is used.

The point-of-sale service is an externally managed service, where the timestamp on the service can be any date and EICS handles the logic of dating things according to that timestamp. Inventory Adjustment also has an "adjustment date" which represents the time the adjustment took place and so the movement of inventory can be controlled externally.

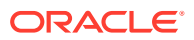

# <span id="page-196-0"></span>Web Service Operation Basic Design Standards

This section discusses the general approach and design standards for naming and intent regarding operations within a web service.

#### **Lookup**

Lookup operations take either an identifier of a set of criteria and find all the relevant records associated to it. A thin or light view of the data being asked for is returned giving reference to information you can do further interrogation on.

#### **Read**

Read operations take an identifier and return all relevant information to it. It may only be one level, however. For example, reading a transfer shipment returns only all the information at the shipment level and does not read information at the container or item level. Usually, the entity that contains items will also retrieve the items. Reading a container will return the container information and the item information within.

#### **Create**

Create usually inserts and generates something new and returns an identifier, reference, or handler to that information. Create normally does not take a great deal of information, such as items or anything, but rather gives you a set of IDs that then lets you update the transaction with that reference.

#### **Save or Update**

Save or update is used to modify the data usually without changing state on the transaction. The save or update operation is used to add items, remove items, edit attributes, change quantities and all the other tasks one does during a process.

#### **Approve, Cancel, Confirm or Dispatch**

Activities that change state take in a simple identifier and then process that state change. To dispatch a shipment, you pass in a reference only to the shipment and it becomes shipped, updating the inventory. This means all changes are done through the save operations prior to making the state change.

# Interpreting Validation Errors

If some data could not be processed, the web service will return a fault or a validation fault. The general form that a fault will take is to be a series of problem detail nodes containing a key and value that describes the fault. The first problem detail node will have the key ERROR and the value will be a description of the error type such as INVALID\_INPUT. This will be followed by a series of nodes where the KEY is an object class name (ex: Transfer) and the value is its identifier (ex: 123) describing the hierarchy of data the error took place in. For example, a transfer container fault would have two nodes (Transfer:123) and then (TransferCarton:456). If a specific attribute is known, the final node in any problem detail series is will have the key ATTRIBUTE and the value will be the name of the attribute of the error (ex: ITEM\_ID:A5X).

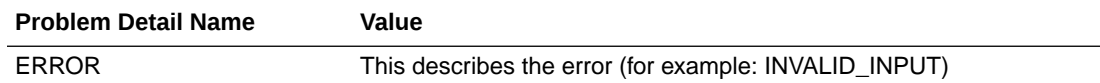

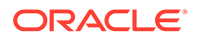

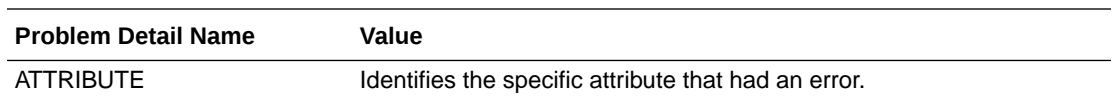

EICS follows the same business rules when processing information from a web service as it does from any of its clients, so the same business rules and functionality that exist in the User's Guide also exists for the web service. Understanding the basic functionality will help interpret why the validation or processing error occurred.

## Common Error Codes

The following codes are paired as values to the ERROR Key:

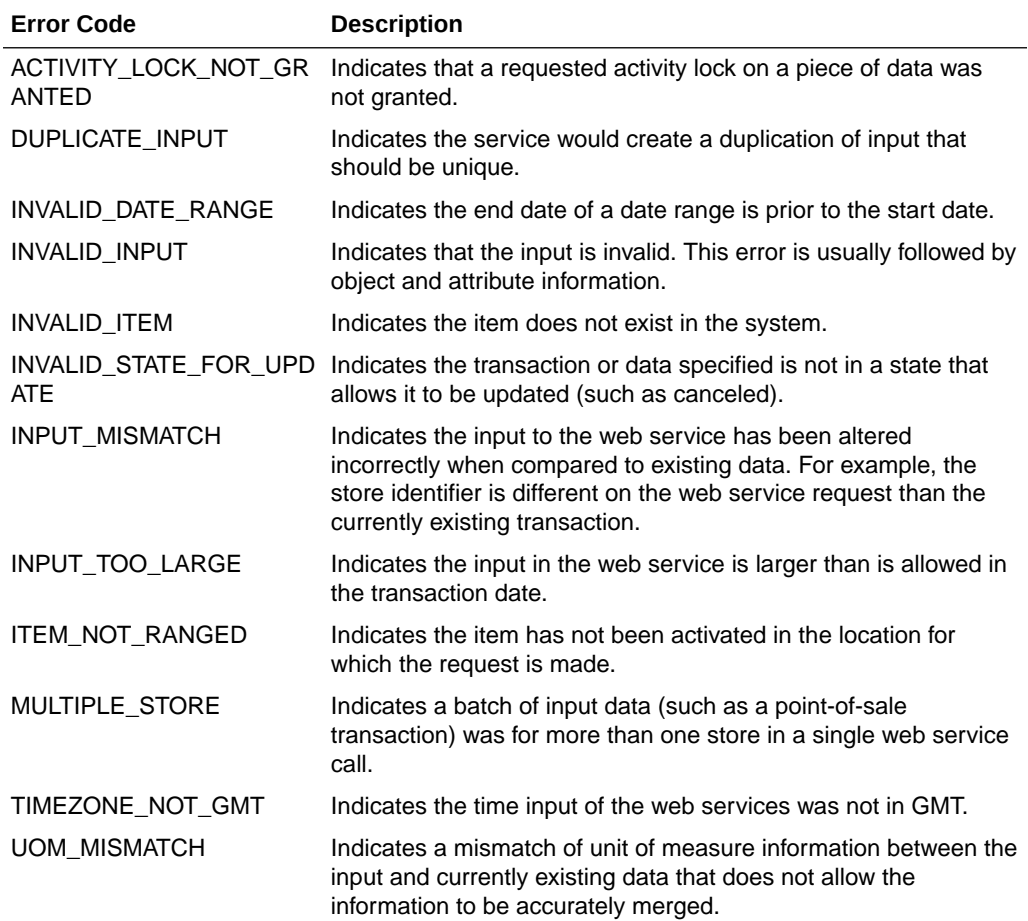

## Validation Error (Fault Example)

<S:Envelope xmlns:S="http://schemas.xmlsoap.org/soap/envelope/">

<S:Body>

<ns0:Fault xmlns:ns0="http://schemas.xmlsoap.org/soap/envelope/" xmlns:ns1="http:// www.w3.org/2003/05/soap-envelope">

<faultcode>ns0:Server</faultcode>

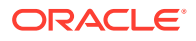

<faultstring>VALIDATION\_ERROR</faultstring>

<detail>

<ns0:ValidationWSFaultException xmlns:ns0="http://www.oracle.com/retail/integration/ services/exception/v1">

<ns0:shortErrorMessage>VALIDATION\_ERROR</ns0:shortErrorMessage>

<ns0:BusinessProblemDetail>

<ns0:problemDescription>VALIDATION\_ERROR</ns0:problemDescription>

<ns0:ProblemDetailEntry>

<ns0:name>ERROR</ns0:name>

<ns0:value>INVALID\_INPUT</ns0:value>

</ns0:ProblemDetailEntry>

<ns0:ProblemDetailEntry>

<ns0:name>ShlfAdjRef</ns0:name>

<ns0:value>1</ns0:value>

</ns0:ProblemDetailEntry>

<ns0:ProblemDetailEntry>

<ns0:name>ATTRIBUTE</ns0:name>

<ns0:value>shelfAdjustmentId</ns0:value>

</ns0:ProblemDetailEntry>

</ns0:BusinessProblemDetail>

</ns0:ValidationWSFaultException>

</detail>

</ns0:Fault>

</S:Body>

</S:Envelope>

### Business Error (Fault Example)

<S:Envelope xmlns:S="http://schemas.xmlsoap.org/soap/envelope/">

<S:Body>

<ns0:Fault xmlns:ns0="http://schemas.xmlsoap.org/soap/envelope/" xmlns:ns1="http:// www.w3.org/2003/05/soap-envelope">

<faultcode>ns0:Server</faultcode>

<faultstring>BUSINESS\_ERROR</faultstring>

<detail>

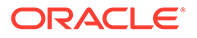

<span id="page-199-0"></span><ns0:ValidationWSFaultException xmlns:ns0="http://www.oracle.com/retail/integration/ services/exception/v1">

<ns0:shortErrorMessage>BUSINESS\_ERROR</ns0:shortErrorMessage>

<ns0:BusinessProblemDetail>

<ns0:problemDescription>BUSINESS\_ERROR</ns0:problemDescription>

<ns0:ProblemDetailEntry>

<ns0:name>ERROR CODE</ns0:name>

<ns0:value>ADJUSTMENT\_NOT\_FOUND</ns0:value>

</ns0:ProblemDetailEntry>

</ns0:BusinessProblemDetail>

</ns0:ValidationWSFaultException>

</detail>

</ns0:Fault>

</S:Body>

</S:Envelope>

### Web Services

Web services available in EICS:

### **ActivityLock**

The following operations are available within the ActivityLock web service.

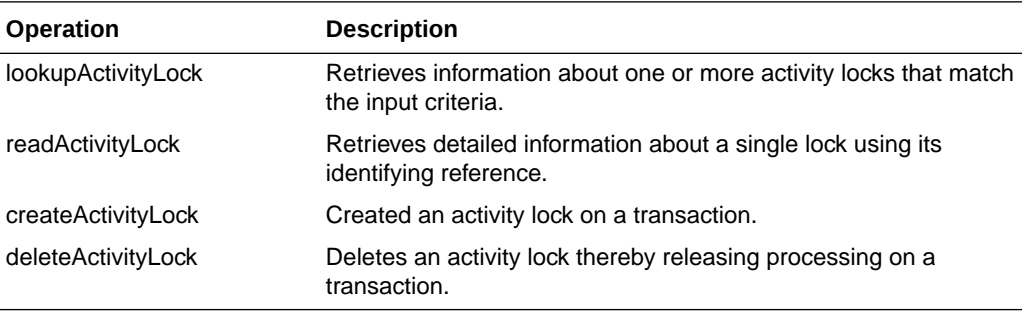

#### **Standard Usage**

An activity lock is a record indicating the user, time, and a piece of information (a transaction) that should be considered "locked". All server processing validates that the accessing user has a lock on the information before updating, notifying the current user if someone else has modified the information while they were locked and preventing the stale update.

Developers should create locks on information prior to performing update calls and delete locks when the update if finished. For example, create a lock on inventory adjustment with ID 123 with the ActivityLock service, then use

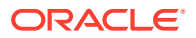

saveInventoryAdjustment in the Inventory Adjustment service with Adjustment 123, and then delete the activity lock using the ActivityLock service. If you do not gain the lock, you will receive an error when attempting to save an inventory adjustment.

### <span id="page-200-0"></span>FulfillmentOrderDelivery

The following operations are available within the FulfillmentOrderDelivery web service.

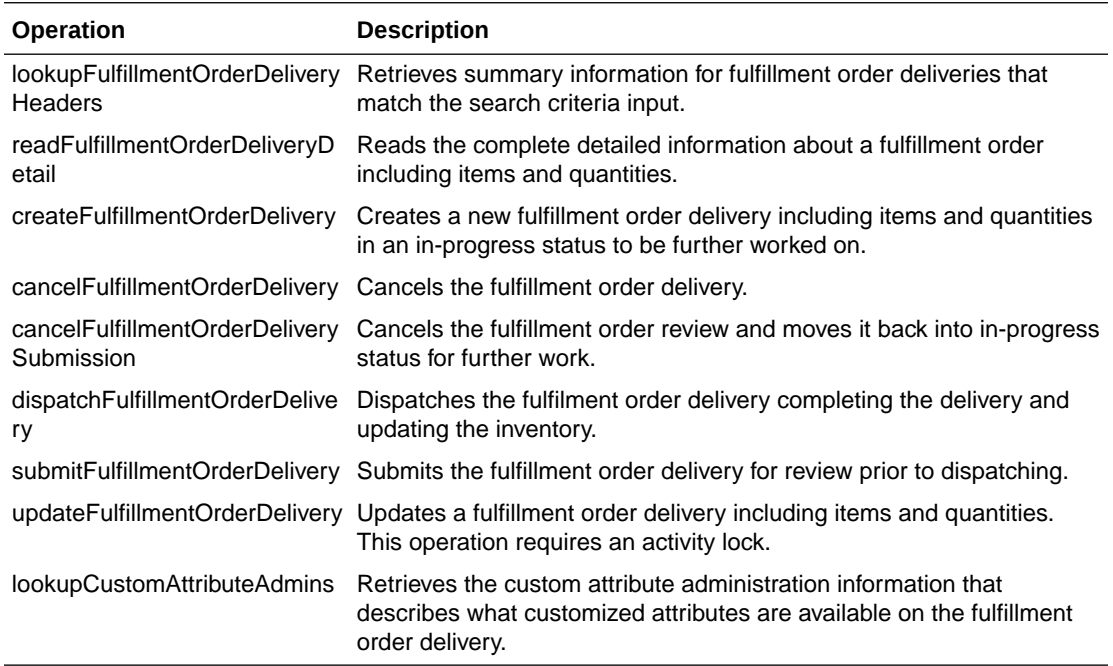

#### **Standard Usage**

A user can create a delivery by using createFulfillmentOrderDelivery references the fulfillment order to make a delivery for. The user can then use

updateFulfillmentOrderDelivery to fill in all the quantities that are going to be shipped and finally use dispatchFullfillmentOrderDelivery to indicate that the order has been shipped out, which moves the inventory appropriately.

## FulfillmentOrderPick

The following operations are available within the FulfillmentOrderPick web service.

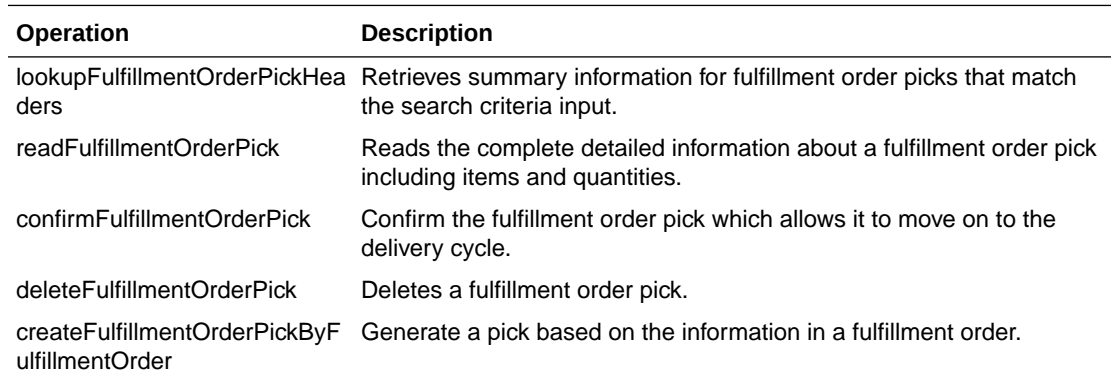

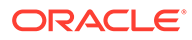

<span id="page-201-0"></span>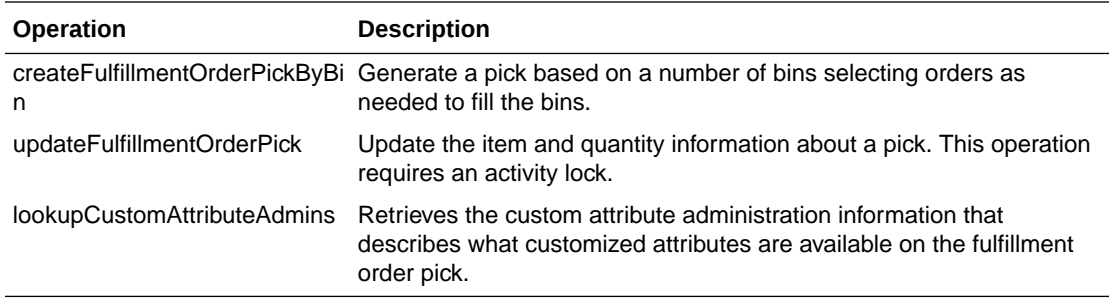

Picking is used to reserve or set aside quantities for a later delivery. The user can create a pick for an order using createFulfillmentOrderPickByFulfillmentOrder or create a bin to places multiple orders in with createFulfillmentOrderPickByBin. The picked quantities can be updated through the updateFullfillmentOrderPick operation and when the pick is finished, it can be finalized with confirmFulfillmentOrderPick which sets assigned the goods as reserved in inventory.

### FulfillmentOrderReversePick

The following operations are available within the FulfillmentOrderReversePick web service.

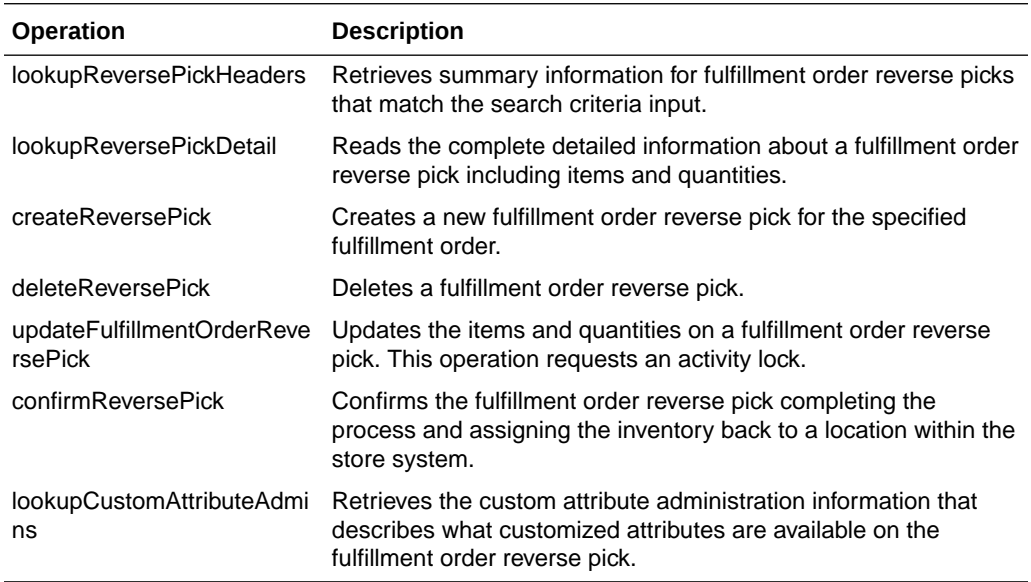

#### **Standard Usage**

Reverse Picking is used to take reserved quantities and place them back into available inventory. The user can create a reverse pick with createReversePick. The quantities to return can be updated through the updateFulfillmentOrderReversePick operation and when the reverse pick is ready, it can be finalized with confirmReversePick which moves reserved inventory back into available inventory.

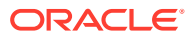

### <span id="page-202-0"></span>InventoryAdjustment

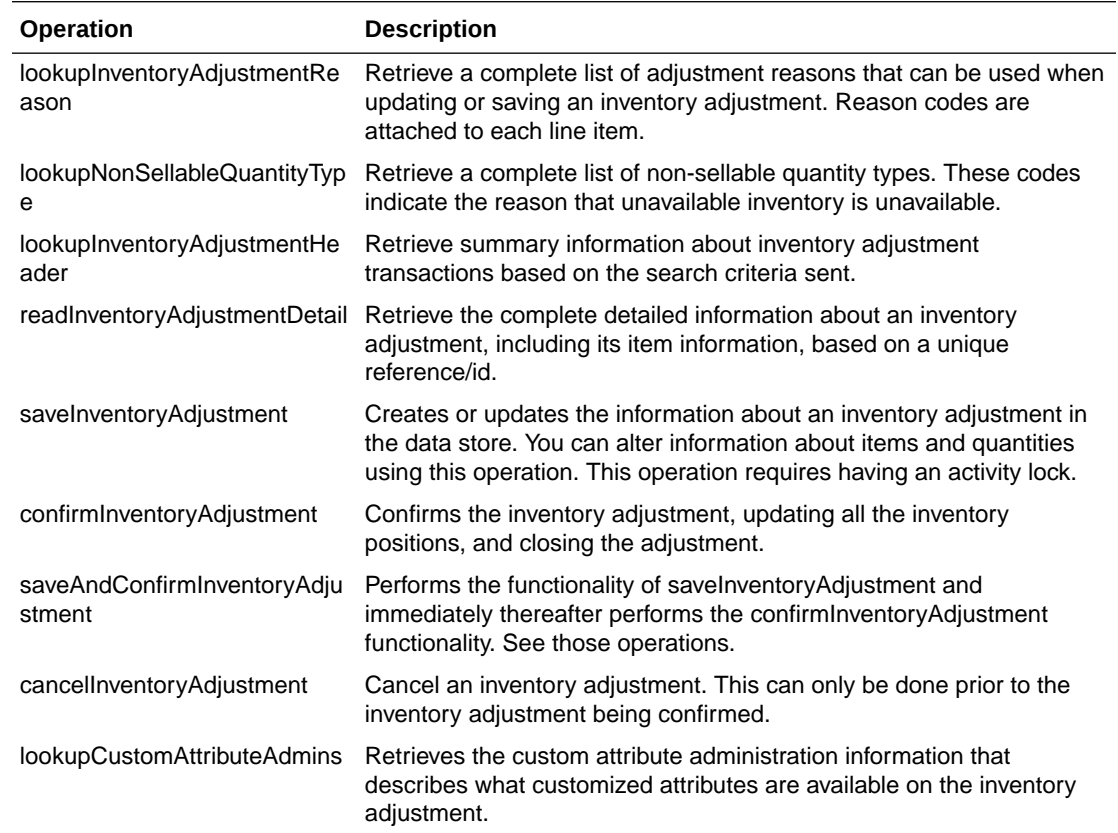

The following operations are available within the InventoryAdjustment web service.

#### **Standard Usage**

A new inventory adjustment can be created using the saveInventoryAdjustment operation. Alternatively, the user can lookupInventoryAdjustmentHeader to find a specific inventory adjustment to work on. Either way, saveInventoryAdjustment can be used to update the information on an open adjustment. The lookupInventoryAdjustmentReasons will retrieve the reasons codes that need to be assigned to items when you update an adjustment. When the adjustment contains all the information you need, the confirmInventoryAdjustment operation will finalize the inventory adjustment and shift the inventory appropriately.

### ItemBasket

The following operations are available within the Item Basket web service.

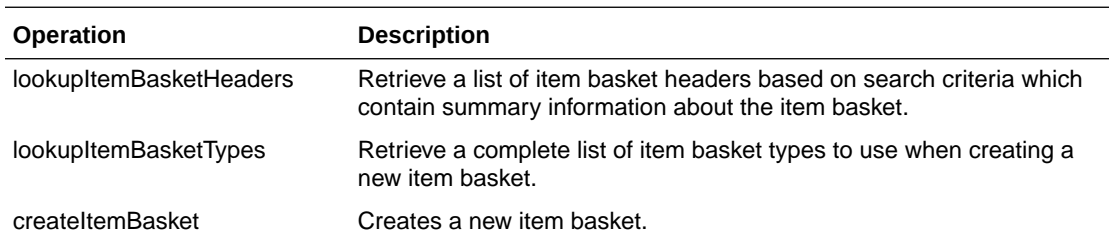

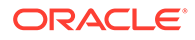

<span id="page-203-0"></span>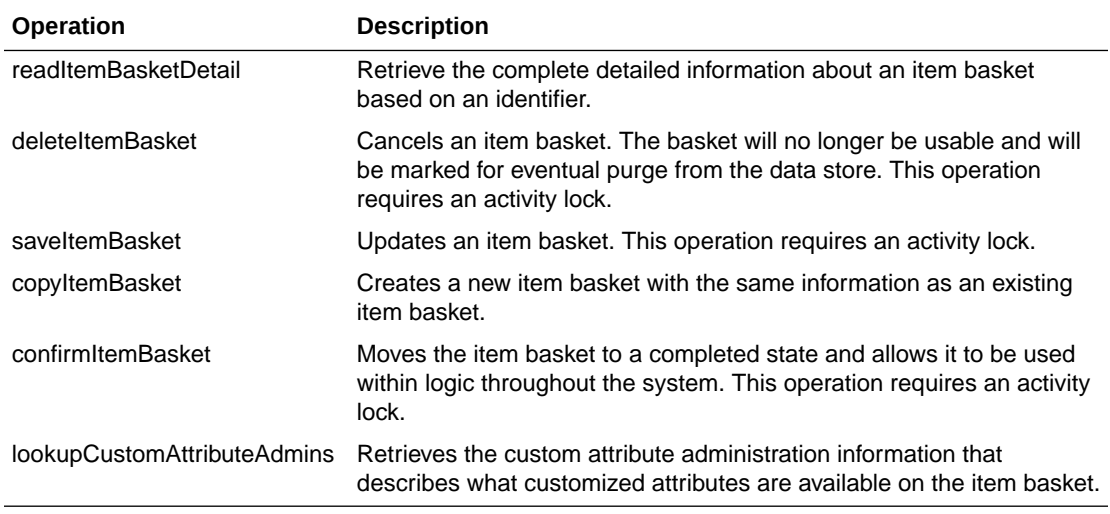

A new item basket can be created using the saveItemBasket operation. Alternatively, the user can lookupItemBasketHeader to find a specific item basket to work on. Either way, saveItemBasket can be used to update the information on an item basket. When the item basket contains all the information you need, the confirmItemBasket operation will finalize the item basket and make it available to use in other areas of the system.

### **OrderRequest**

The following operations are available within the Order Request web service.

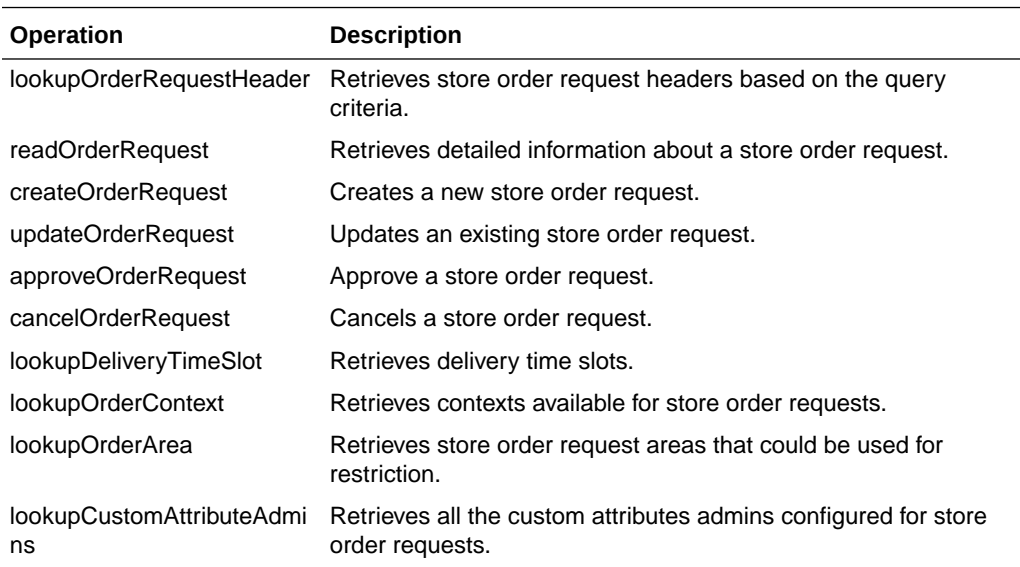

#### **Standard Usage**

A new store order can be created using the createOrderRequest operation. The information about store order can be read by readOrderRequest. The store order can be updated using updateOrderRequest and can be approved using

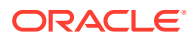

approveOrderRequest and can be canceled using cancelOrderRequest. The lookupOrderRequestHeader is used to find the store orders.

### <span id="page-204-0"></span>**POSTransaction**

The following operations are available within the StoreNotification web service.

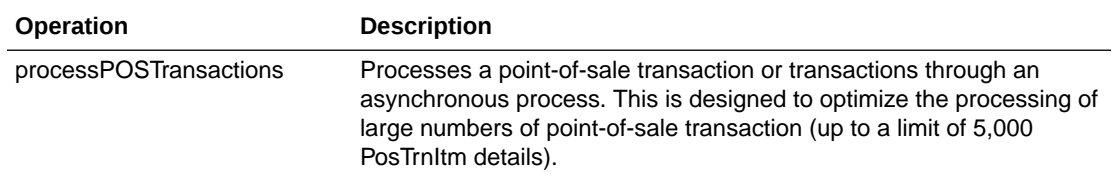

#### **Standard Usage**

POS may integrate its transactions to EICS using this web service. The service processes point-of-sale transactions through an asynchronous process. This service is restricted to a maximum amount of overall PosTrnItms, though they may be distributed between any number of actual PosTrn transactions. The limit is determined by an operation only configuration value: POS Transaction Max Limit. Exceeding this limit causes a web service fault to occur. These transactions may belong to multiple store identifiers. The processing operation validates the input, parses the payload information, creates a POSTransaction object within EICS, and stores these records to be processed later. See [Sales Integration](#page-219-0) for additional information.

### **ProductGroup**

The following operations are available within the ProductGroup web service.

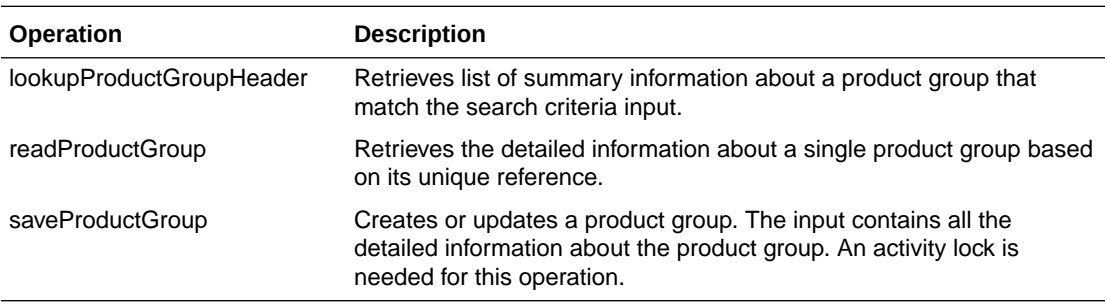

#### **Standard Usage**

With this web service, the user can create or update the contents of a product group, a collection of items associated with a certain type of grouping, such as stock counts. The user can find the product group with lookupProductGroupHeader, read in the entire product group with readProductGroup and then, if the group is still open, update the contents of the product group with saveProductGroup.

### ProductGroupSchedule

The following operations are available within the ProductGroupSchedule web service.

<span id="page-205-0"></span>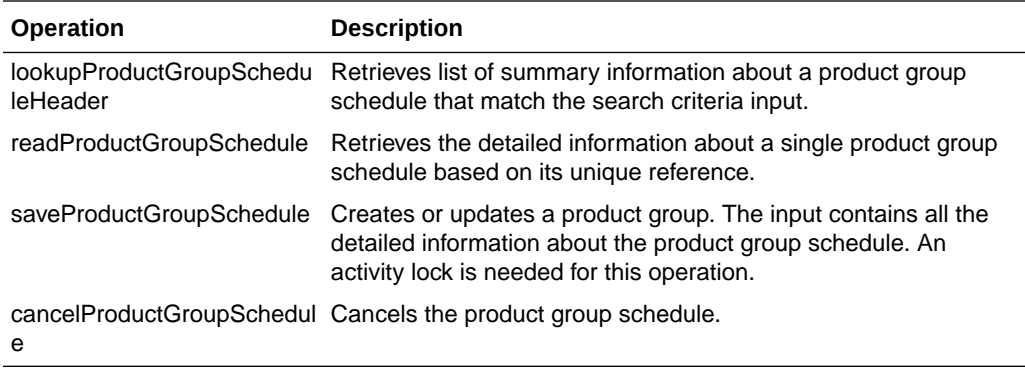

With this web service, the user can create or update the contents of schedule, which uses a product group to generate activity within EICS. The user can find the schedule with lookupProductGroupScheduleHeader, read in the entire schedule with readProductScheduleGroup and then, if the schedule is still open, update the contents of the schedule with saveProductGroupSchedule.

## ReplenishmentGap

The following operations are available within the ReplenishmentGap web service.

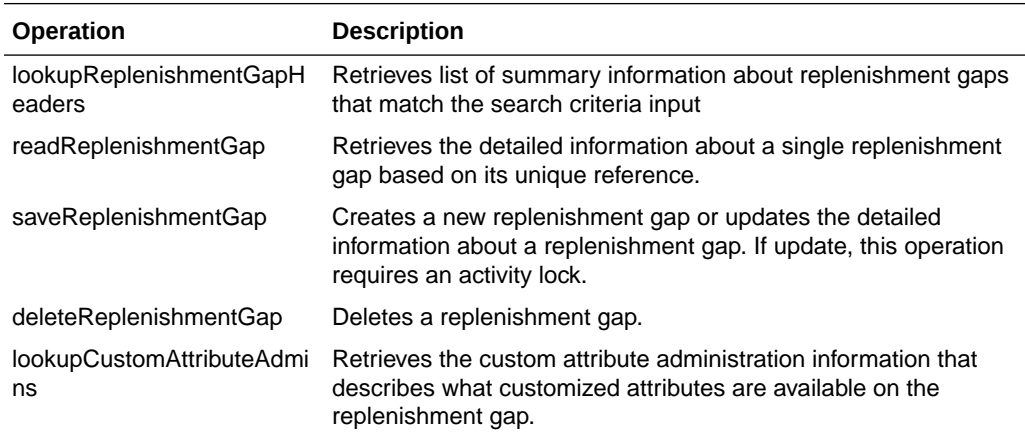

#### **Standard Usage**

With this web service, the user can create or update the contents of replenishment gap list which can then be used in creation of shelf replenishment within EICS. A new replenishment gap list can be created using saveReplenishmentGap. The user can update existing replenishment gap list with saveReplenishmentGap, find replenishment gap lists with lookupReplenishmentGapHeaders, read in the entire replenishment gap list with readReplenishmentGap and delete a replenishment gap list with deleteReplenishmentGap.

### RfidInventory

The following operations are available within the RfidInventory web service.

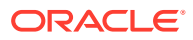

<span id="page-206-0"></span>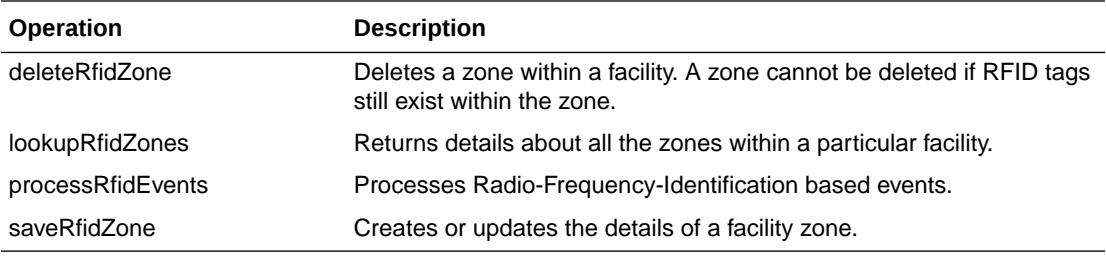

With this web service, the user can create or update RFID zone within EICS. A new RFID zone can be created using saveRfidZone. The user can update existing RFID zone list with saveRfidZone, find RFID zome lists with lookupRfidZones and delete a RFID zone with deleteRfidZone. The user can process a RFID based events using processRfidEvents and refreshes the inventory for items with refreshInventory.

### ShelfAdjustment

The following operations are available within the ShelfAdjustment web service.

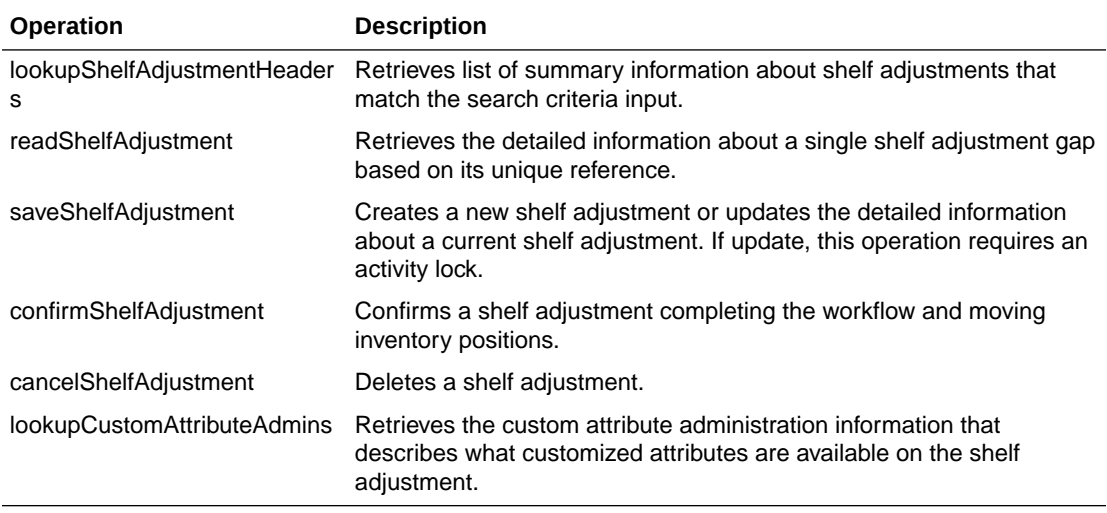

#### **Standard Usage**

Shelf adjustments are used to adjust the shop-floor or backroom stock in case of any discrepancy. A new shelf adjustment can be created using saveShelfAdjustment. The user can update existing shelf adjustment with saveShelfAdjustment, find shelf adjustment with lookupShelfAdjustmentHeaders, read in the entire shelf adjustment with readShelfAdjustment, cancel a shelf adjustment with cancelShelfAdjustment and confirm a shelf adjustment with confirmShelfAdjustment.

### **ShelfReplenishment**

The following operations are available within the ShelfReplenishment web service.

<span id="page-207-0"></span>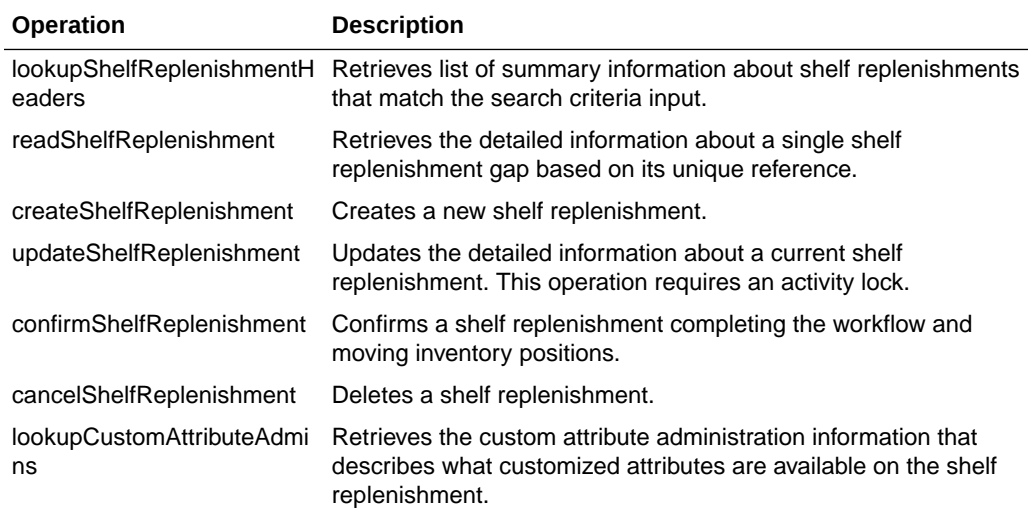

Shelf replenishment is used to replenish shop-floor stock from backroom or delivery bay. A new shelf replenishment can be created with createShelfReplenishment. The user can find shelf replenishments with lookupShelfReplenishmentHeaders, read in the entire shelf replenishment with readShelfReplenishment, update the shelf replenishment with updateShelfReplenishment, confirm the shelf replenishment with confirmShelfReplenishment and cancel the shelf replenishment with cancelShelfReplenishment.

## **StockCount**

The following operations are available within the StockCount web service.

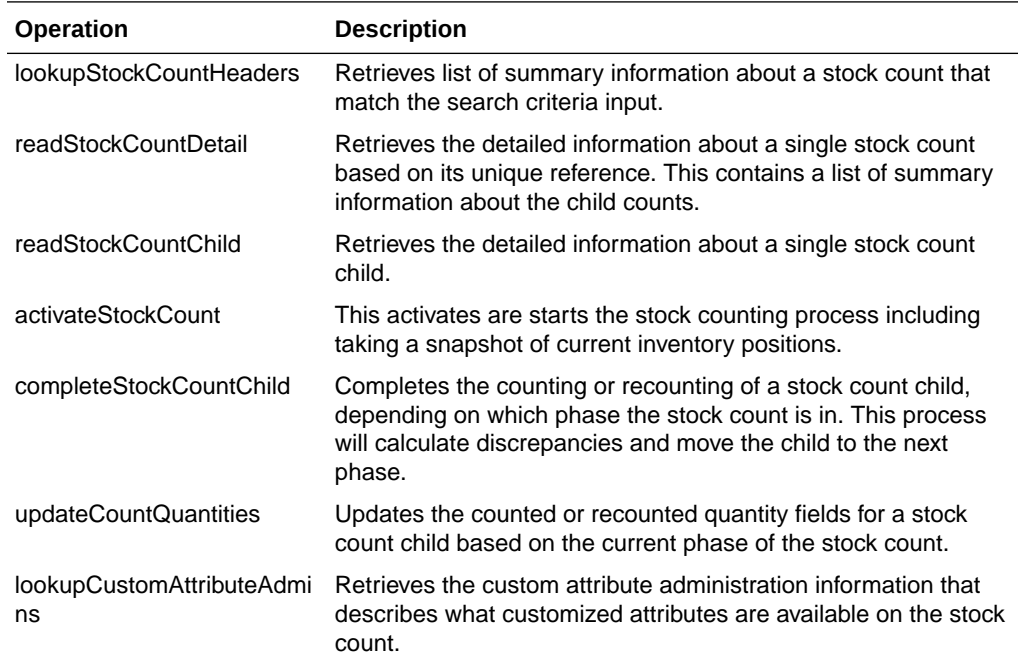

<span id="page-208-0"></span>The stock count web services are design primarily to export information for third-party counting. You first lookup the headers, choose your head, retrieve all the details for the stock count, which does not contain item information but does contain a list of child count references. You can use these references to grab the full details of a child count which includes items and quantities.

### **Store**

The following operations are available within the Store web service.

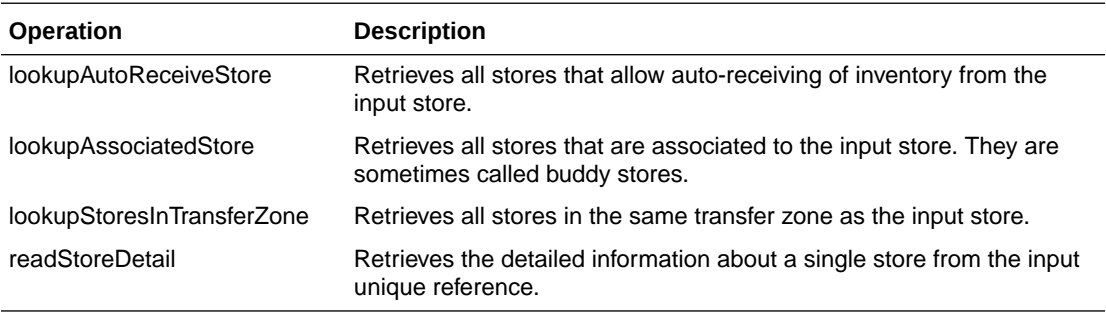

#### **Standard Usage**

The Store web service is used to retrieve information about stores. There are no updates. They are used to determine such information as whether you can ship to certain stores (such as those in transfer zones).

# StoreFulfillmentOrder

The following operations are available within the StoreFulfillmentOrder web service.

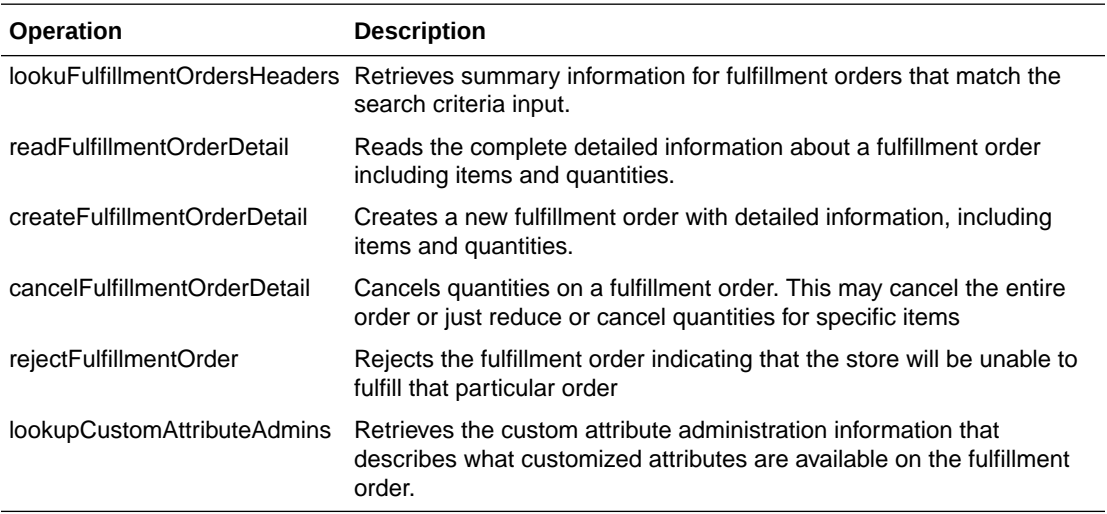

#### **Standard Usage**

Unlike some of the other web services, fulfillment order is not managed within EICS. Instead, EICs manages the picking and delivery, but the order itself is managed by an external order management system.

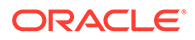

<span id="page-209-0"></span>Oracle Retail Order Broker (OB) calls SIOCS for inventory availability.

Web services are supplied to find and read the details of a fulfillment order, but updates are not allowed. Instead, the external system uses createFulfillmentOrderDetail to notify EICS of a new order to ship, cancelFulfillmentOrderDetail to reduce or cancel quantities (note that they cannot be increased) or call rejectFulfillmentOrder to notify EICS that the order has been rejected.

### **StoreInventory**

The following operations are available within the StoreInventory web service.

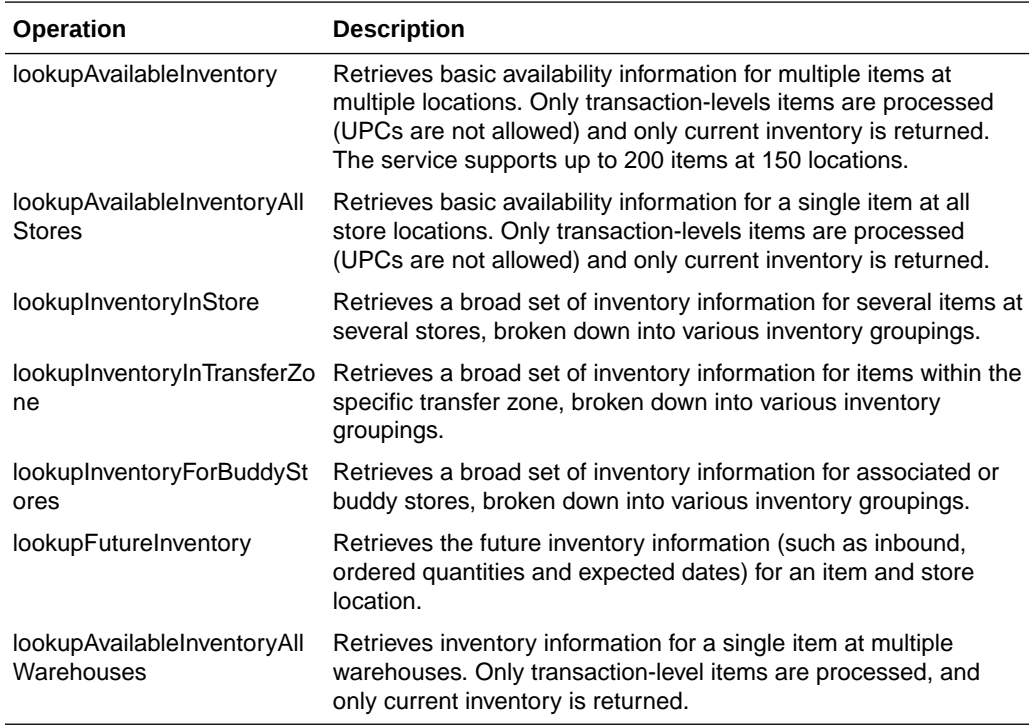

#### **Standard Usage**

The StoreInventory is meant to retrieve inventory position information. Available inventory lookups are much smaller and quicker to respond than full inventory lookups. Future inventory is separated from current positions as it is much more time consuming to retrieve. Those who access the web services should consider the purpose before choosing which operation to use.

### StoreInventoryISN

The following operations are available within the StoreInventoryISN web service.

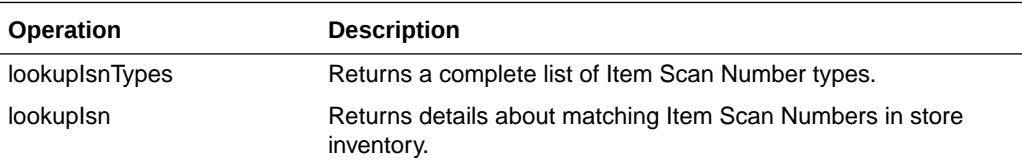

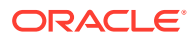

<span id="page-210-0"></span>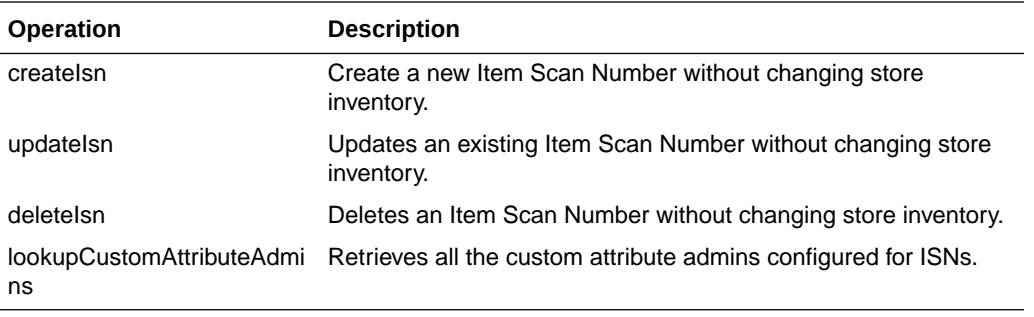

This web service is used to create, update or delete ISN in store inventory. An item scan number is any number meant to be scanned to find an item, and potentially a Unique Identification Number, that is not already an item, UPC, UIN, VPN, or other value. Items Scan Numbers are only used to find information and are not tracked as inventory.

### StoreInventoryUIN

The following operations are available within the StoreInventoryUIN web service.

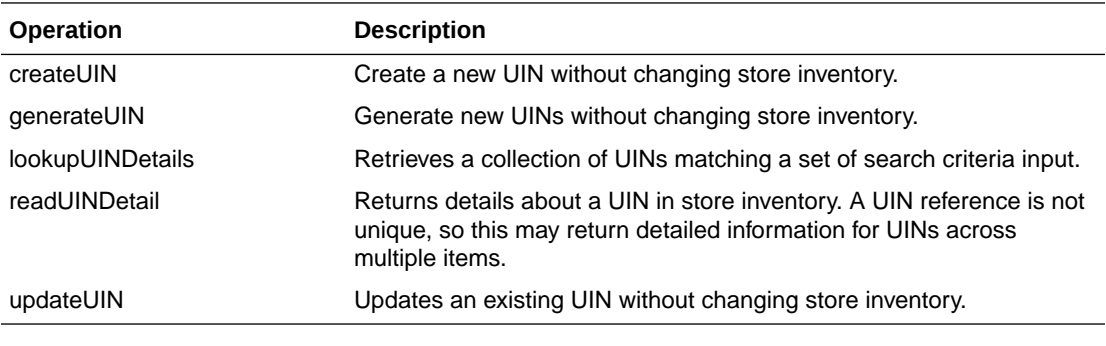

#### **Standard Usage**

This web service is used to create, generate, update or read UIN in store inventory.

## **StoreItem**

The following operations are available within the StoreItem web service.

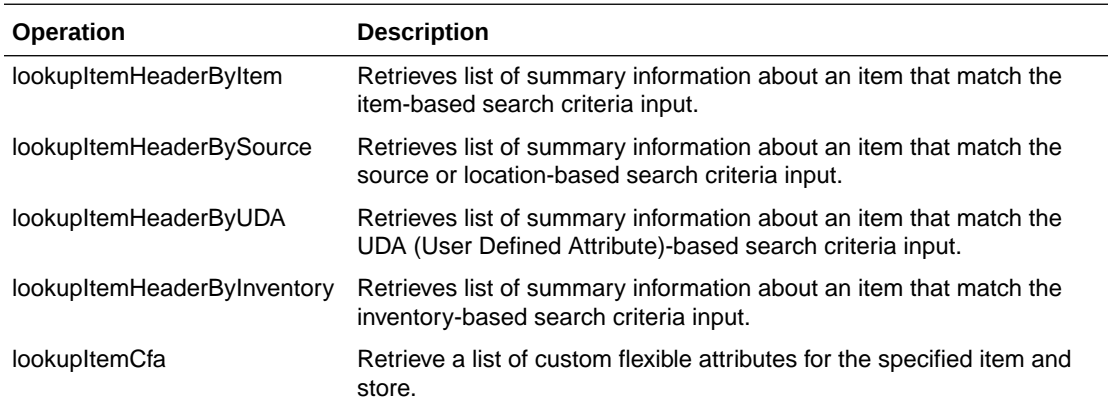

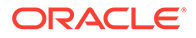

<span id="page-211-0"></span>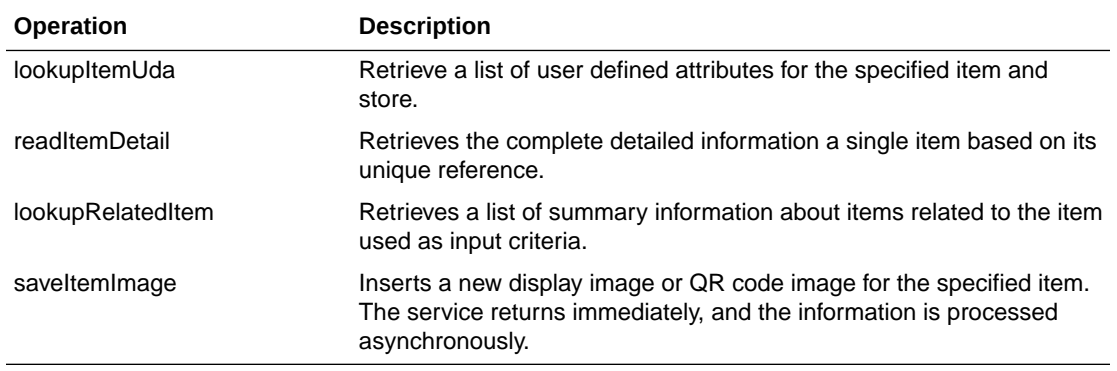

This web service is used to find items and retrieve information about items. The only exception is the ability to create new image-based information about an item.

### **StoreItemPrice**

The following operations are available within the StoreItemPrice web service.

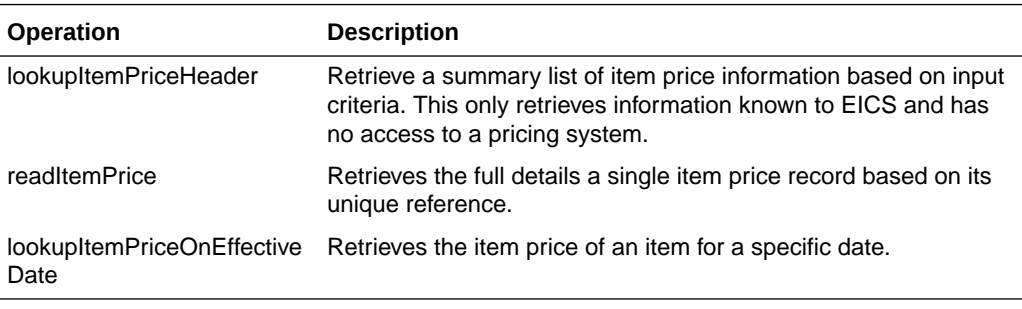

#### **Standard Usage**

This web service is used to retrieve information about prices that are known to EICS. Integration with pricing systems updates EICS information about item prices on a continual basis. These web services give a view into EICS information only.

### **StoreNotification**

The following operations are available within the StoreNotification web service.

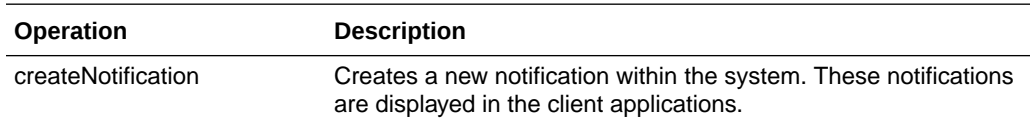

#### **Standard Usage**

This web service is designed for external system that handle related activities to EICS. With this web service, they can send notifications into EICS of activity that needs to take place based on something that has occurred in another system.

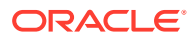

## <span id="page-212-0"></span>StoreShipmentManifest

The following operations are available within the StoreShipmentManifest web service.

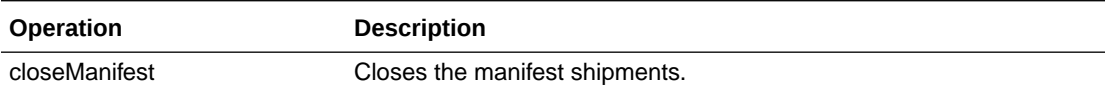

#### **Standard Usage**

This web service is designed to close manifest shipments. All manifest shipments matching the input criteria like carrier code, carrier service code will be closed.

### **StoreShipmentReason**

The following operations are available within the StoreShipmentReason web service.

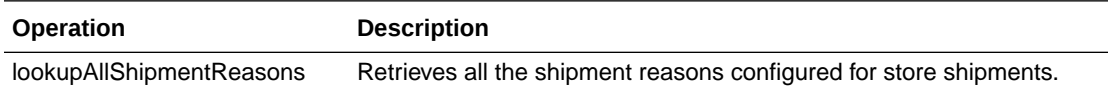

#### **Standard Usage**

This web service exists to allow customers to retrieve information about shipment reasons that can be assigned to line items on outgoing shipments. The shipment based web services taking the code identifier and thus, you will need to read in these shipment reasons to be able to select and apply valid reason codes.

## **StoreTicket**

The following operations are available within the StoreTicket web service.

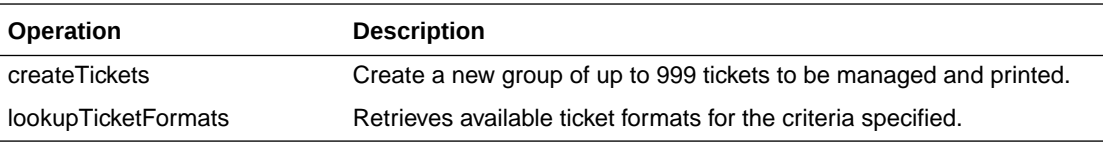

#### **Standard Usage**

The createTickets operation is used to create a new group up to 999 tickets to be managed and printed. The ticket formats can be retrieved using lookupTicketFormats operation based on the criteria specified.

### **StoreTransfer**

The following operations are available within the StoreTransfer web service.

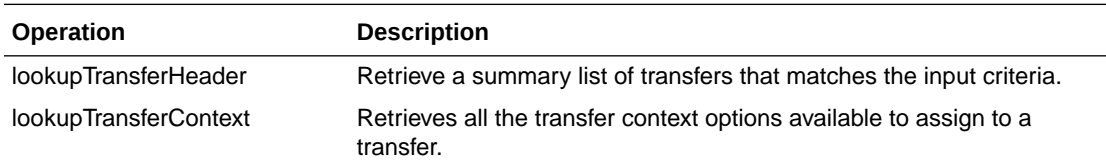

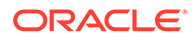

<span id="page-213-0"></span>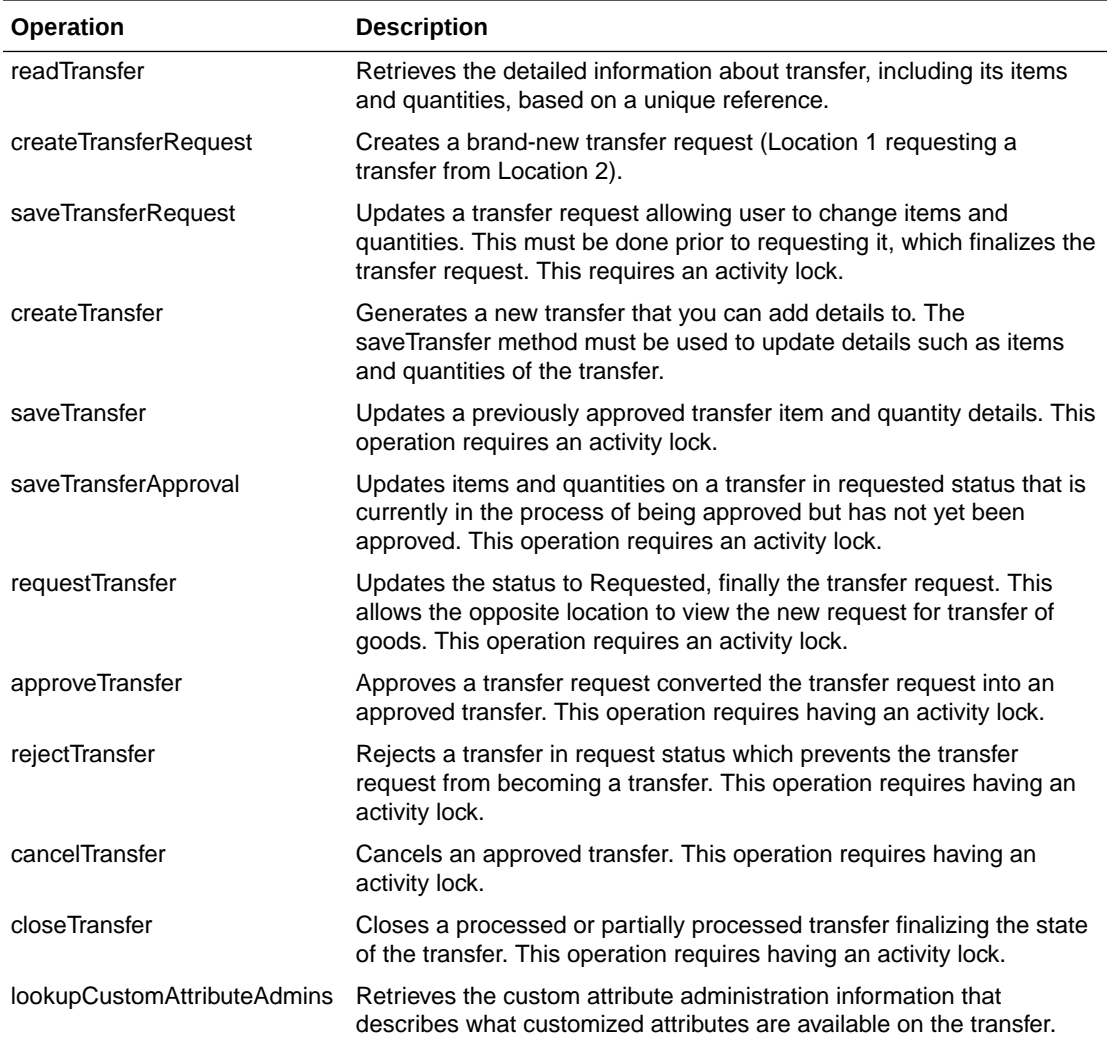

The process is started by one store creating a transfer request from a shipping store using createTransferRequest. The requesting store can continue modifying the transfer request using aveTransferRequest until it is ready to notify the shipping store, when it then uses the requestTransfer to the shipping store. The shipping store can then begin picking items for the transfer and updating the transfer using the saveTransferApproval operation. When all the quantities the shipping store are willing to ship are determined, the shipping store uses approveTransfer to finalize the approval of the transfer. Alternatively, they can choose to reject the transfer using rejectTransfer. It is possible for a shipping store to create a transfer document without going through the request and approval process by using createTransfer and saveTransfer.

### **TransferDelivery**

The following operations are available within the TransferDelivery web service.

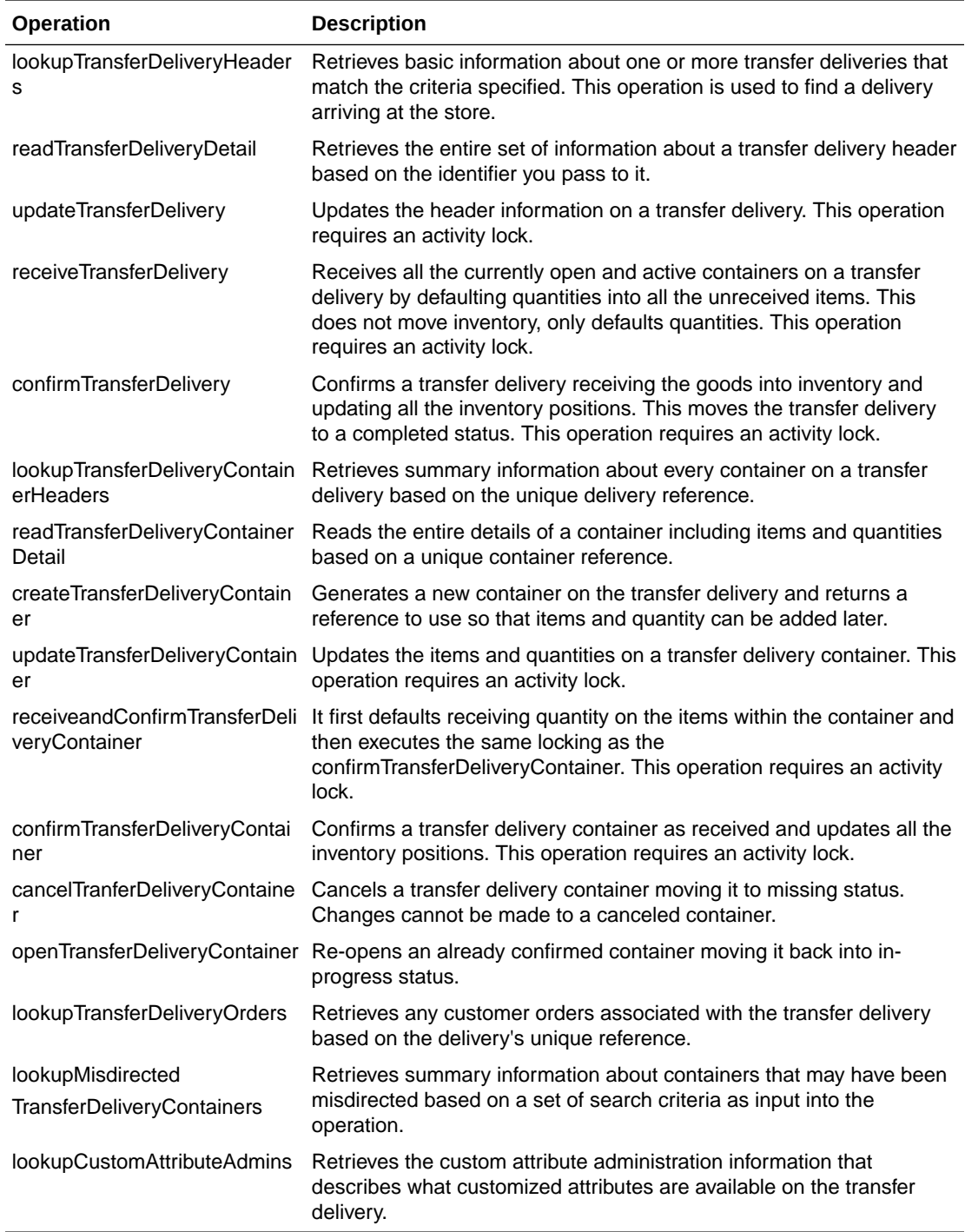

After reading a transfer delivery using lookupTransferDeliveryHeader, you can read the header detail with readTransferDelivery or container list with

lookupTransferDeliveryContainers. You can then use updateTransferDelivery to update header attributes and updateTransferDeliveryContainer to update items and quantities in the container. To quickly receive the quantities, receiveTransferDeliveryContainer automatically fills in quantities, and when quantities are entered

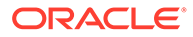

confirmTransferDeliveryContainer finalizes the container (and if appropriate configurations and business rules apply) immediately updates the inventory. If receiveTransferDelivery Or confirmTransferDelivery is used, then all containers will either be received or confirmed respectively.

### <span id="page-215-0"></span>**TransferShipment**

The following operations are available within the TransferShipment web service.

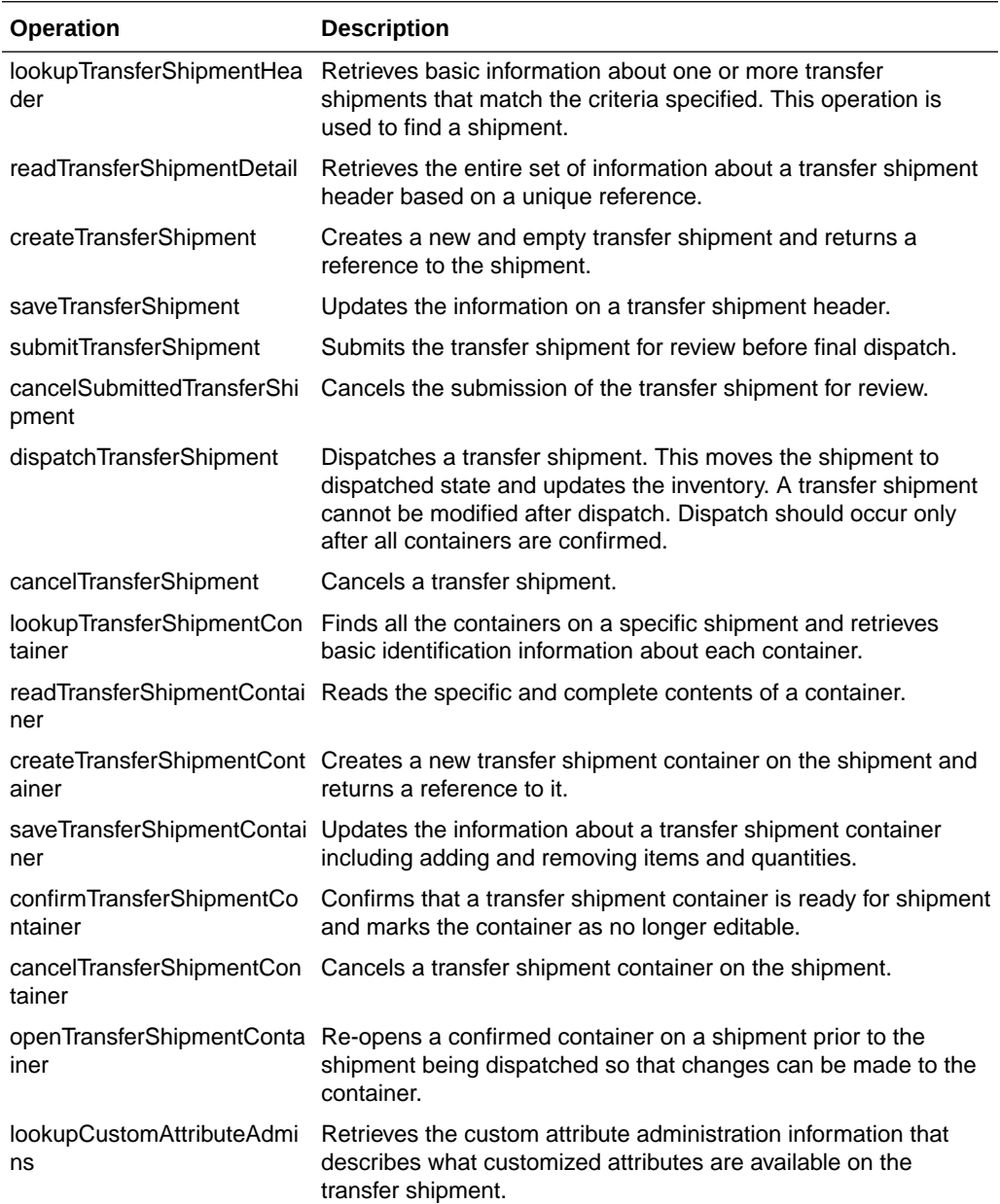

#### **Standard Usage**

To create a shipment for a transfer document, you look up the transfer shipment using lookupTransferShipmentHeader. If it does not exist, you could create one for the document using createTransferShipment. You then create a container on the shipment using createTransferShipmentContainer. You can update the container
with items and quantities using saveTransferShipmentContainer. You then confirm the container using confirmTransferShipmentContainer. Repeat the process for each container as needed. Once all containers are confirmed, you submit if configured using submitTransferShipment and finally dispatch the shipment using dispatchTransferShipment. Dispatching the shipment finalizes the shipment and relieves the inventory.

## VendorDelivery

The following operations are available within the VendorDelivery web service.

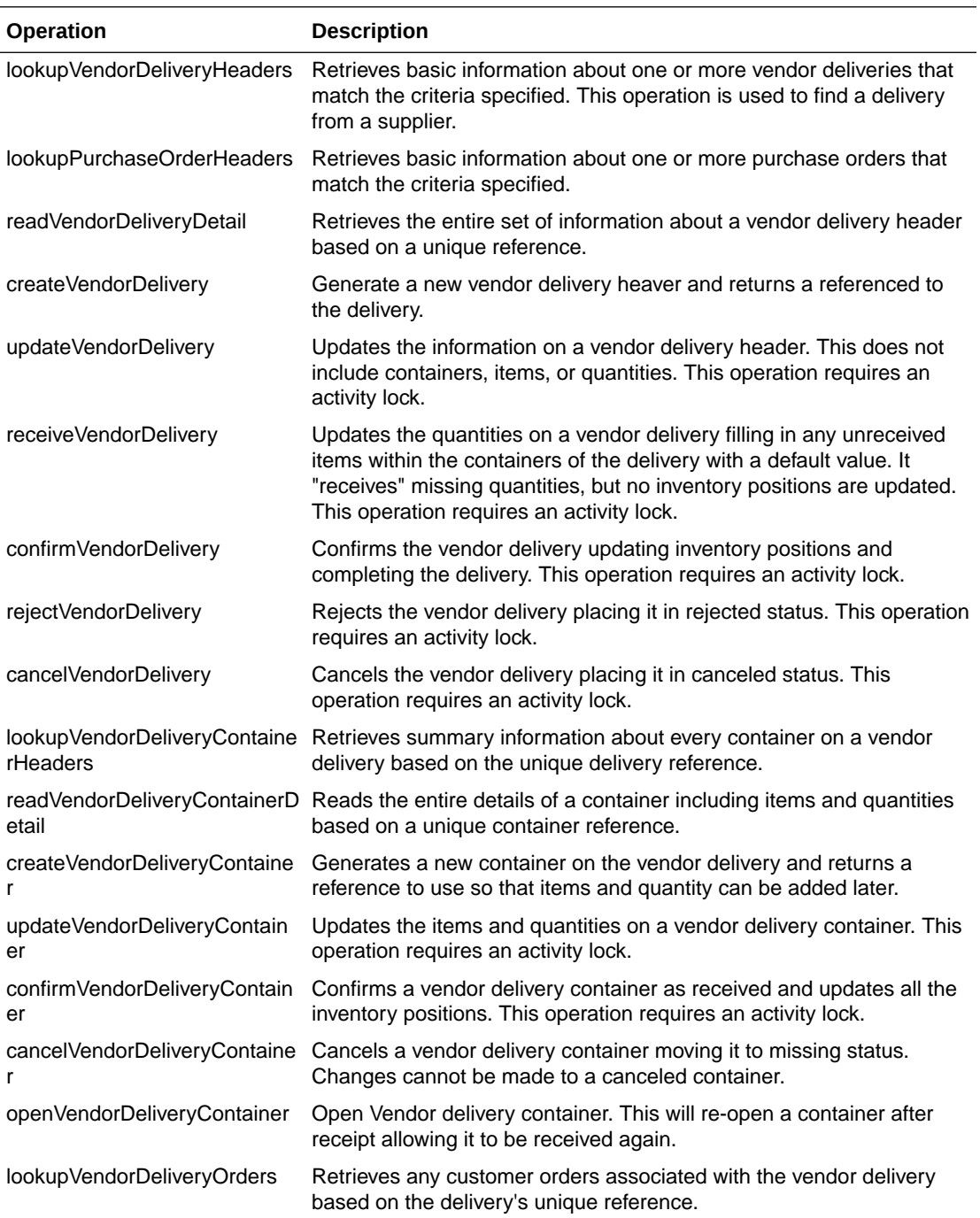

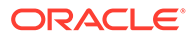

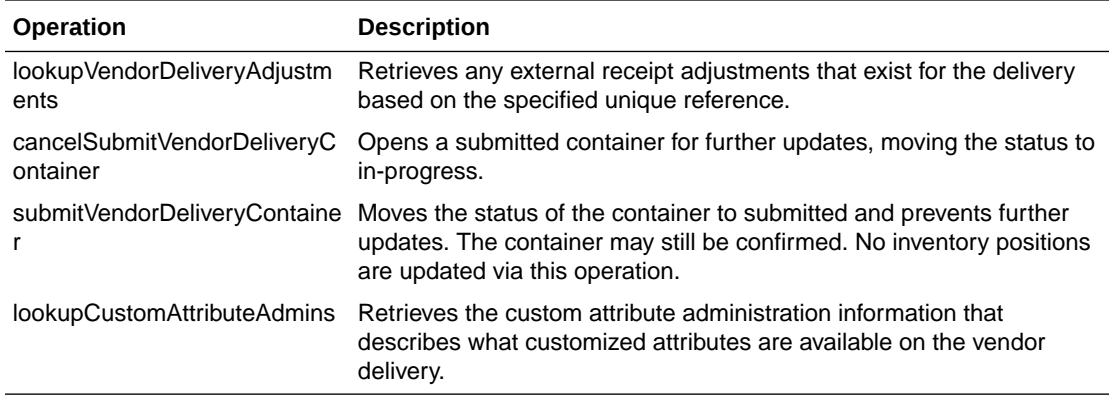

#### **Standard Usage**

After reading a vendor delivery using lookupVendorDeliveryHeader, you can read the header detail with readVendorDelivery or container list with lookupVendorDeliveryContainers. You can then use updateVendorDelivery to update header attributes and updateVendorDeliveryContainer to update items and quantities in the container. To quickly receive the quantities, receiveVendorDeliveryContainer automatically fills in quantities, and when quantities are entered confirmVendorDeliveryContainer finalizes the container (and if appropriate configurations and business rules apply) immediately updates the inventory. If receiveVendorDelivery or confirmVendorDelivery is used, then all containers will either be received or confirmed respectively. You can re-open container using openVendorDeliveryContainer. To prevent further updates to the container can use submitVendorDeliveryContainer. Submitted container can be re-opened and moved to in-progress status for further updates using cancelSubmitVendorDeliveryContainer.

### **VendorReturn**

The following operations are available within the VendorReturn web service.

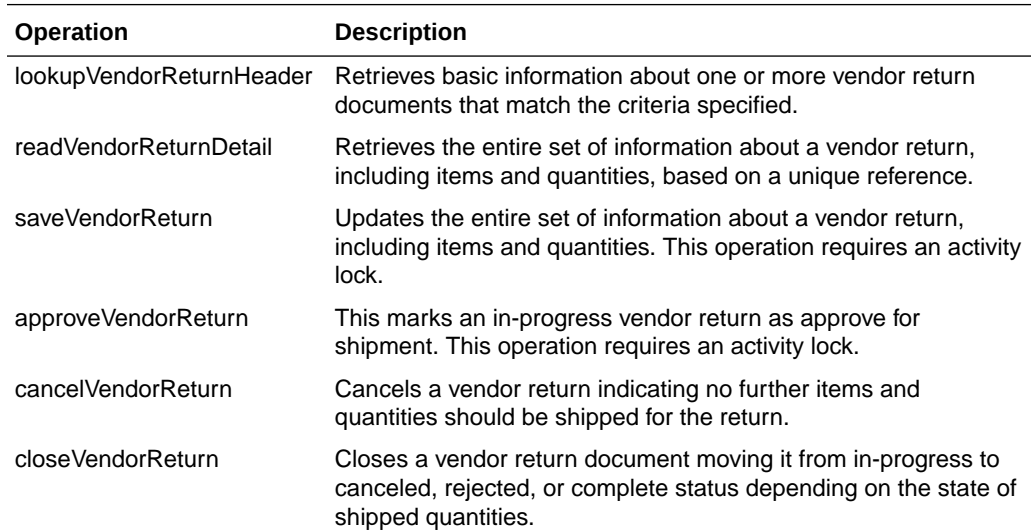

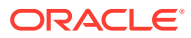

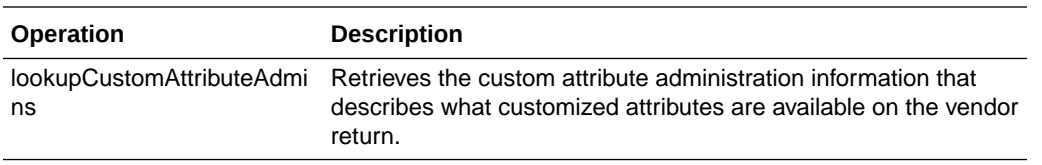

### **Standard Usage**

The user may access lookupVendorReturnHeader to find vendor returns to deal with. Once the proper vendor return is found, readVendorReturnDetail will retrieve all the details of the vendor return including items and quantities. The saveVendorReturn operation is then used to update quantities that are expected to ship. Once the vendor return reaches its final state, the operation approveVendorReturn will approve the return and get it ready for shipment.

## VendorShipment

The following operations are available within the VendorShipment web service.

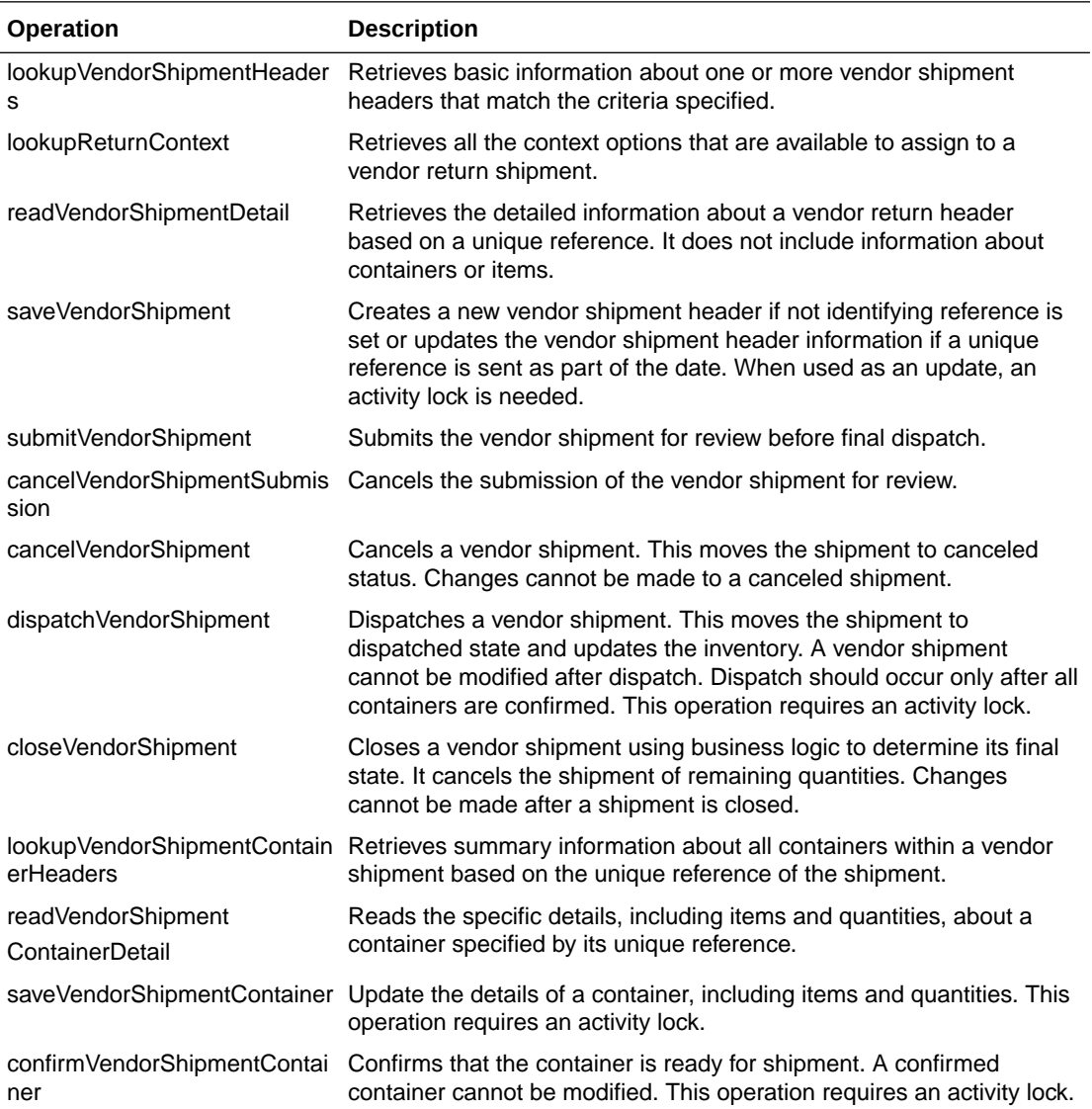

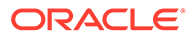

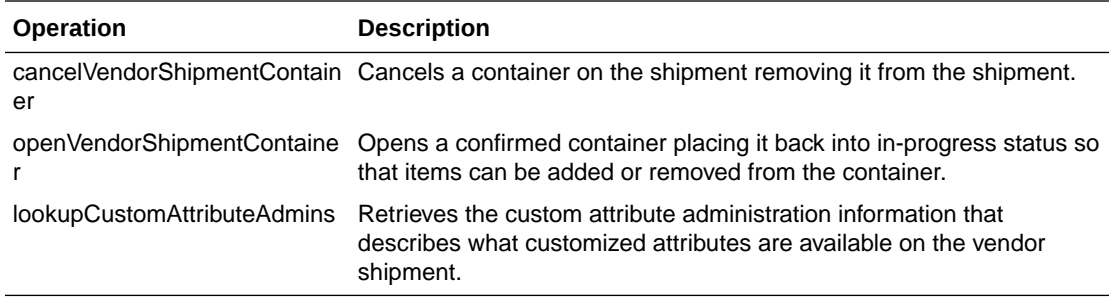

### **Standard Usage**

To create a shipment for a vendor return document, you look up the vendor shipment using lookupVendorShipmentHeader. If it does not exist, you could create one using createVendorShipment. You then create a container on the shipment using createVendorShipmentContainer. You can update the container with items and quantities using saveVendorShipmentContainer. You then confirm the container using confirmVendorShipmentContainer. Repeat the process for each container as needed. Once all containers are confirmed, you submit if configured using submitVendorShipment and finally dispatch the shipment using dispatchVendorShipment. Dispatching the shipment finalizes the shipment and relieves the inventory.

## Enterprise Documentation

Full web service API documentation can be found at:

[https://docs.oracle.com/cd/E82085\\_01/160/RIB%20Integration%20Guide/Output/](https://docs.oracle.com/cd/E82085_01/160/RIB%20Integration%20Guide/Output/ServiceTOC.html) [ServiceTOC.html](https://docs.oracle.com/cd/E82085_01/160/RIB%20Integration%20Guide/Output/ServiceTOC.html)

## Sales Integration

EICS integrates with POS systems and Sales Audit systems to ensure that the inventory positions are accurate. This is especially important where accurate up-todate inventory positions are required to reduce customer disappointment when trying to locate items that appear in inventory or delays in filling customer orders.

POS is the primary source of sales, returns, void, and some customer order transaction information to EICS.

ReSA sends only modified or new POS transaction records to EICS.

POS systems integrated with EICS can do the transaction notifications using a web service.

Sales Audit systems can only communicate through a file import process.

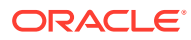

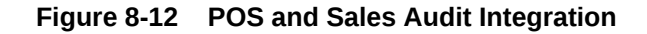

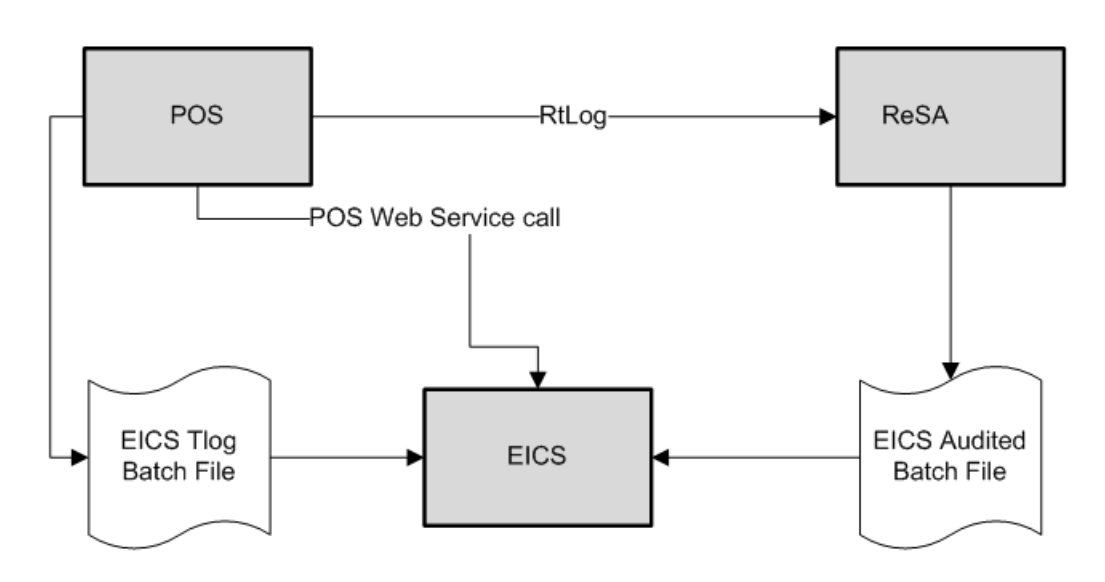

The following features are part of this integration:

- Real-time web service integration
- **Batch integration**
- Audited sales data integration
- Automatic disposition processing for returns

Batch processing and ReSA processing are discussed elsewhere as are the store and system configurations that might determine how the sale is processes.

## POS and Sales Audit Process Flow

The following figure shows how a POS, Retail Sales Audit, and EICS are integrated. A POS generates an RTLog containing all the POS transactions and sends it to the Oracle Retail Sales Audit system (ReSA). ReSA sends the audited modified or new transactions to EICS. ReSA also sends the POS transaction upload file to merchandising to update inventory.

Please note that Oracle Retail Xstore is interfaced with EICS to update the inventory transactions near real time only through web service. It does not use batch.

Non-Oracle POS systems can use a batch to import transactions directly into EICS. EICS also processes the POS transactions that have been changed or entered the sales audit system and updates the inventory based on the delta.

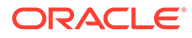

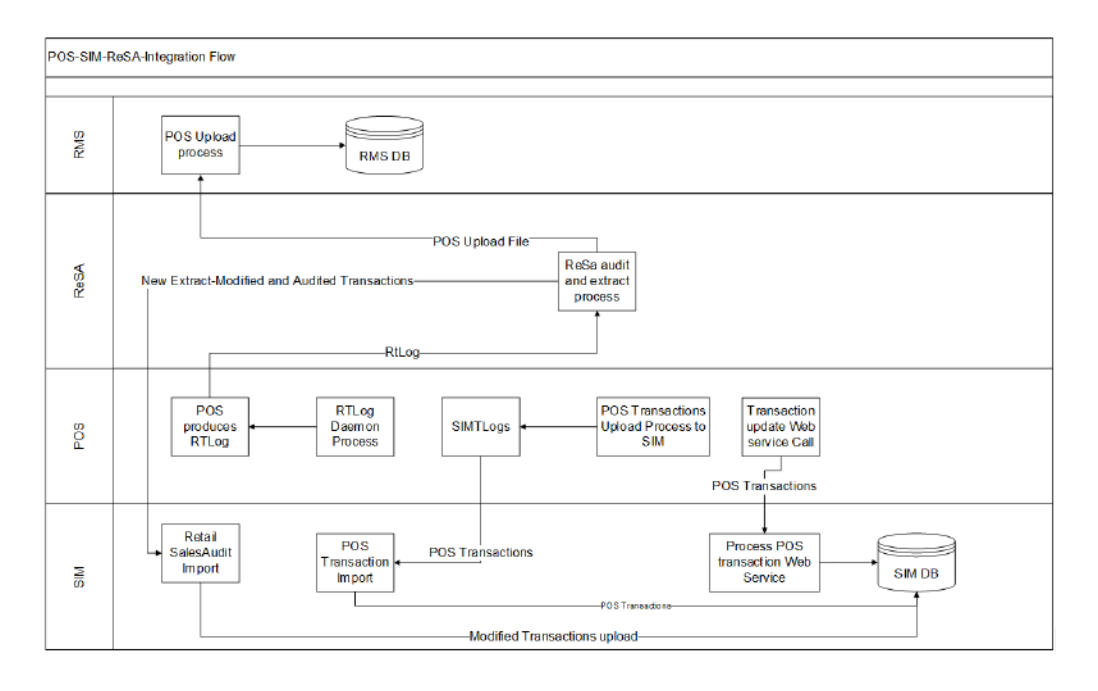

**Figure 8-13 POS and Sales Audit Process Flow**

There are two reasons for POS to send sales data directly to EICS and not to the auditing system:

- Real-time inventory updates to support Commerce Anywhere are critical. A possible round trip from POS to ReSA to EICS takes too long in the dynamic inventory environment of today.
- POS is the application that owns sales data and ReSA owns audited data. Architecturally, it makes more sense to have data supplied by the owner of that data. POS sends sales data and ReSA sends audit changes to EICS.

### Sales and Return Processing

As part of the sales processing, EICS updates the inventory depending on the nature of the transaction. The following are the supported transaction types for the sales processing: Sale, Return, and Post Void of these transactions. The audit system should not modify the post void transactions. A change to a void is not supported by EICS.

### Customer Order Processing

In EICS, the Retail Sales Audit import process, POS Transaction import process, and POS Transaction web service process support the following types of customer orders.

- For layaway and on hold, EICS supports create, update, cancel, and pickup/ delivery. For external web order type, only pickup transactions performed in POS are sent to EICS.
- Pickup transactions, both in-store and external, cannot be voided or modified by sales audit and if these transactions are modified by sales audit system, EICS just drops the transaction and does not process.

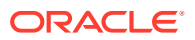

### **Note:**

Current Xstore functionality is limited to only layaway and on hold orders. Web order processing is not supported in this release.

### Item Disposition

POS can move inventory for return and post void transactions to 'unavailable' or 'out of stock'. This is especially useful in some environments where items returned must be disposed of or have to be reprocessed.

The external sale transaction coming into EICS may include a reason code that is mapped to the inventory adjustment reason codes in EICS. Point of Service maps the EICS reason codes, and the reason codes are sent to EICS in the web service or file extract for the return and post void transactions. EICS first processes the return or post void and updates stock on hand. Next, if the reason code exists, EICS checks this reason code with the one in inventory adjustment reason code table. If a valid match is found, EICS generates an inventory adjustment to notify external systems and execute the disposition instructions tied to the inventory adjustment reason code. Based on the disposition mapped to the reason code, EICS moves the returned inventory to not for sale or out of stock and updates the history trail. If sub-buckets are used, they are also updated if the movement is to not for sale.

If the reason code received is invalid/not present/mapped incorrectly, the system writes an error log and continues to process the stock on hand part of the transaction.

### Drop Ship

When the sales records indicate the record is a drop ship, EICS does not perform any processing of this record since the drop ship process implies the inventory is shipped from a third-party location and not from the store.

## Item Types

EICS only processes SKU or UPC numbers. GS1 databars, or any other smart barcodes such as VPLUs or Type-E barcodes, should have been extracted to their SKU or UPC number by the POS system.

In addition, EICS only updates inventory for stock holding items. Non-inventory items do not update any stock on hand and are not processed.

Items with the store pack inventory indicator turned off are automatically broken down and the inventory of the component items is updated.

### RFID

If the point-of-sale record for an item includes an RFID tag, the tag will be moved to a SOLD status indicating it should be out-of-store.

## Integration with Manifesting Systems

For access to an external manifesting system to take place, the customer must first setup Carrier Type as "Third Party" and the Carrier Service (Manifest Type) must be Parcel (P).

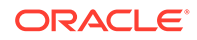

Configuration controls whether manifesting is done for a transfer to store, finisher, or warehouse. In addition, configuration controls manifesting for a return to vendor shipment or a customer order delivery.

Carrier services with manifest type of "O" (Other) and "H" (Home Fleet) do not go through the manifesting system. When Manifest Type is "O," EICS prompts the user to enter the carrier address where the shipment is to be sent for fulfillment. Manifest Type of "H" is within the company and therefore, does not prompt the user for an address.

Some carriers require weight, dimension, or both values to be sent in the manifest payload. If so, the carrier's service should have either the weight indicator or carton dimension indicate set to active (or both) during their carrier service setup.

EICS supplies an outbound and inbound Shipment Manifest SOAP web service. The following are supported service operations:

A web service is used to send all the shipment information to the external manifesting system and to receive close shipment requests from external systems.

A web service accepts requests from external systems to close shipments. It is used to find those "Submitted" shipments for the provided tracking ID, carrier, service and date, and dispatch those shipments.

### **Note:**

EICS supplies a WSDL and XSD that defines the web service, operation, and data content. This web service will need to be implemented either for the manifesting system or a plug-in set up.

#### **ShipmentManifestService**

This web service notifies an external manifesting system that a manifest needs to be created.

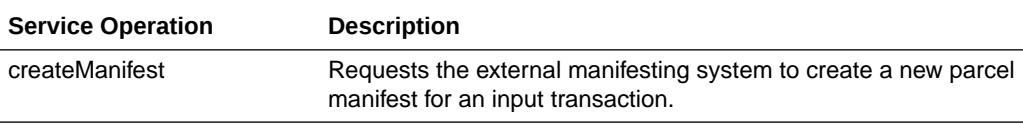

#### **StoreShipmentManifestService**

This web service receives a message from an external manifesting system that the items on the manifest have been picked up.

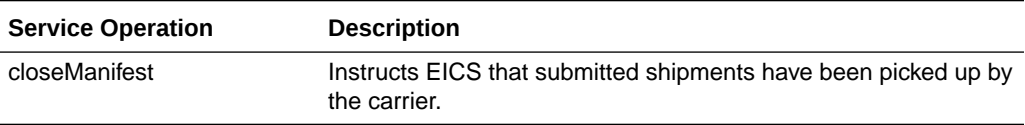

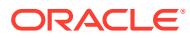

## Customer Order

### **CustomerOrderAddressService**

When shipping to customer during the fulfillment order workflow, EICS retrieves the address for the order delivery from an external order managements system. When viewing delivery address information within the client application, it also retrieves it from an external system. The web service is defined to connect to an OrderManagementService.

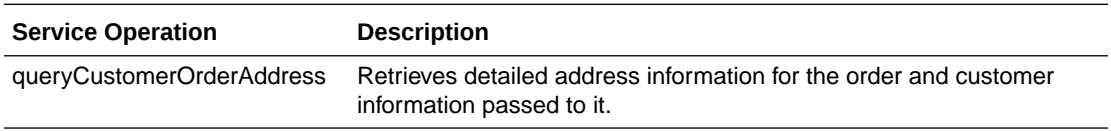

### **CustomerOrderService**

This service connects to OrderManagementService to manage customer orders. It includes operations to create a customer order, query for customer orders, pickup/cancel items from a customer order and return items from customer orders.

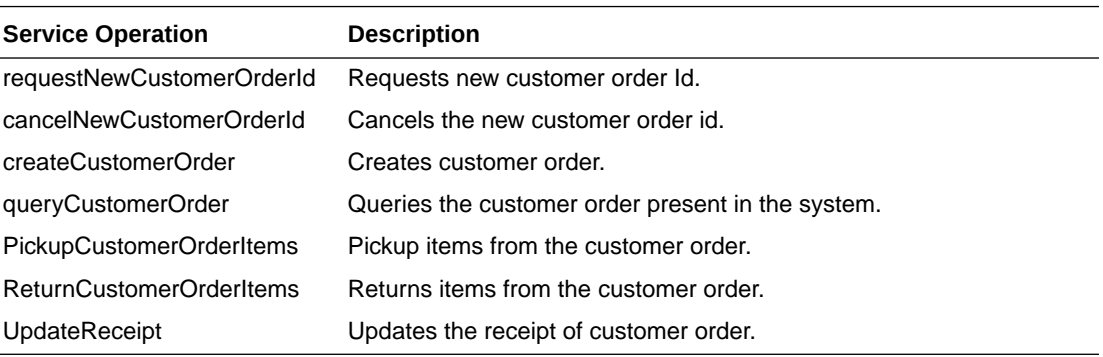

## Integration for Ticket Printing

### **TicketPrintService**

When printing tickets, EICS sends ticket information to an external system for printing. This web service needs to be implemented for printing tickets to a physical printer.

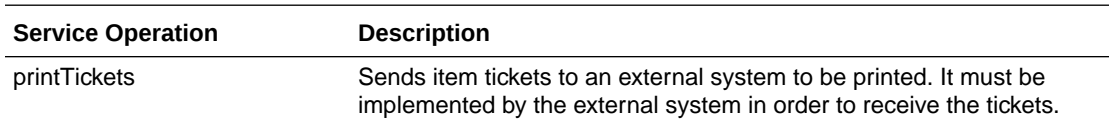

## Integration for Sales Forecast

### **SalesForecastService**

If implemented by a third-party sales analytic system, EICS can retrieve sales forecasting information from this system. It retrieves the specific date and quantity for that date extending out to up to 30 days.

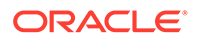

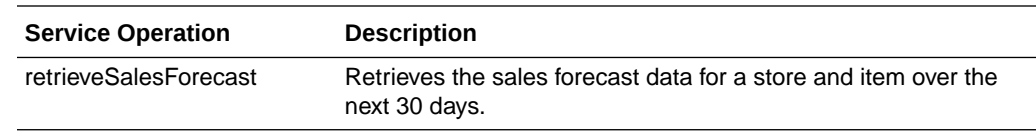

## Integration for Store Order

#### **OrderApproveNotificationService**

When store order is approved, EICS sends notification to a third-party item management system.

This notification will be sent out for store orders that are created manually or system generated.

It is not applicable to store orders created by external system.

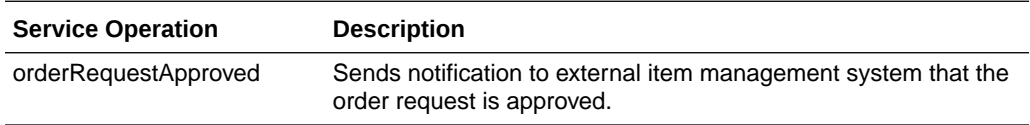

#### **StoreExtNotificationService**

When store order with external ID is approved, EICS sends notification to the external system.

This service is applicable only for externally created store orders.

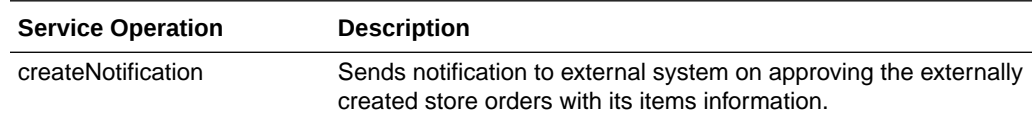

## Retail Home Integration

EICS now supports following integration scenarios with Retail Home:

- Launch SIOCS web client from Retail Home
- Launch SIOCS favorites from Retail Home
- Display a tile report for items that are out of stock on shop floor
- Display a tile report for stock counts that are pending authorization
- Launch detailed operational views in SIOCS web client from related tile reports in Retail Home

## Launch SIOCS from Retail Home

Launching SIOCS client requires an entry to be made under the application navigator section of Retail Home. It enables the user to launch SIOCS web client in a new browser tab from within Retail Home. Please refer to *Oracle Retail Home*

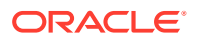

*Administration Guide* for information on how to work with application navigator in Retail Home.

The SIOCS application configuration should look like this:

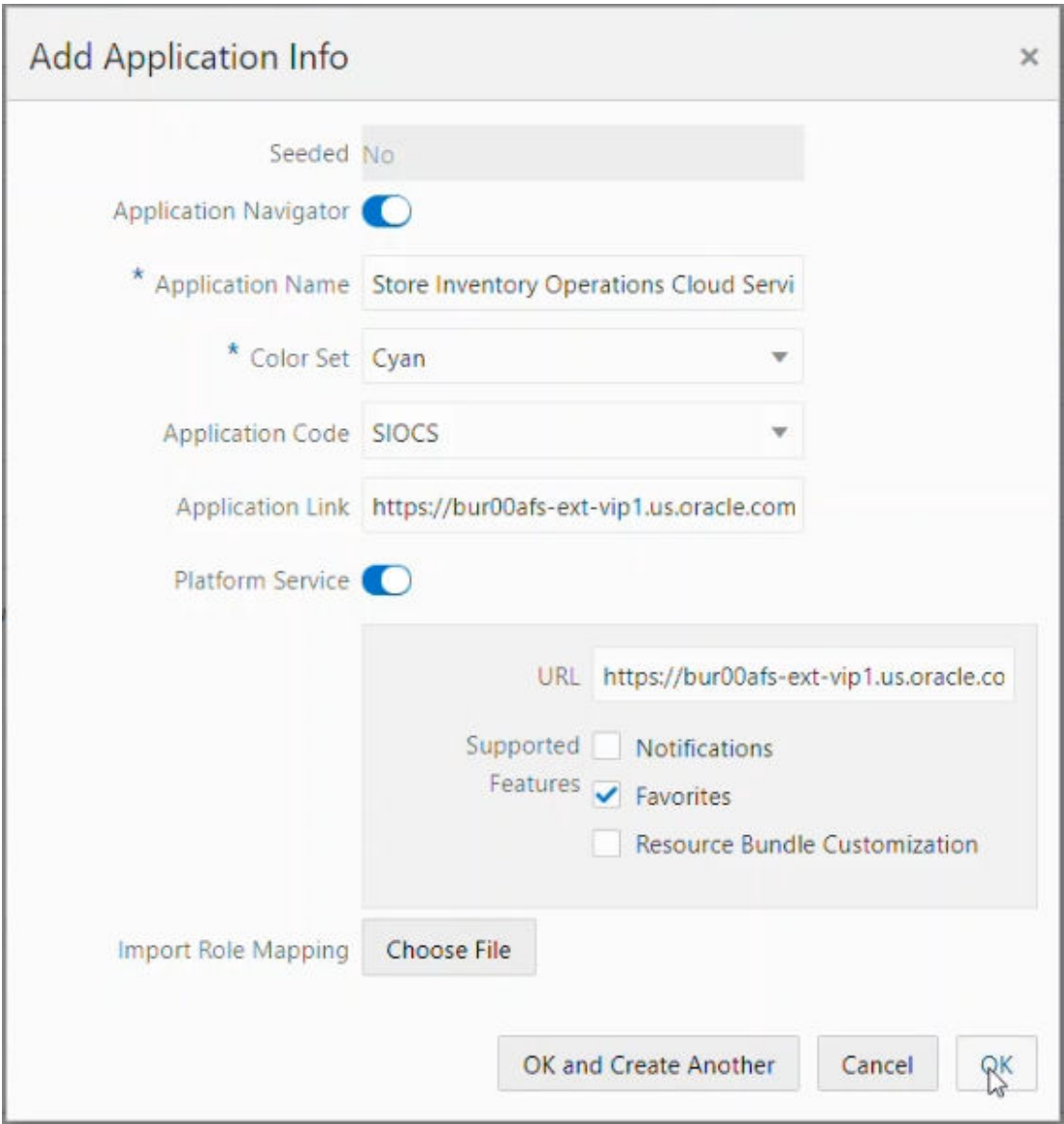

**Figure 8-14 Add Application Info**

- **Seeded**: Disabled and set to No.
- **Application Navigator**: Enable it to launch SIOCS client from Retail Home.
- **Application Name**: The name of the application that is, Store Inventory Operations Cloud.
- **Color Set**: Any color that you want to allocate to SIOCS.
- **Application Code**: Select SIOCS from the drop down.

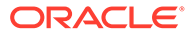

- **Application Link**: The URL of SIOCS web client.
- **Platform Service:** Enable it to use Favorites feature.
	- **URL**: The base URL of the platform services. The URL would be of the form https://<SIOCS-HOST>/RetailAppsPlatformServices

<SIOCS-HOST> is the same host in Application Link.

– **Supported Features**: Check only the favorites feature.

The user needs to be part of RETAIL\_HOME\_ADMIN security group in order to access Application Navigator in Retail Home.

## Tile Reports

EICS supports following two types of two metric reports:

- Shop Floor Out of Stock Items
- Stock Counts Ready to Authorize

Adding an application navigator entry for SIOCS will automatically configure EICS tiles on Retail Home.

The data seed features do the following:

- **1.** Creates a custom report for EICS tiles on Retail Home.
- **2.** Creates two tiles from the custom report and maps them to retail\_home\_users IDCS or OCI IAM application role.
- **3.** The data seed features will also configure tile states for the two tiles and hook them up with EICS end points.

After all the configuration, you should be able to see EICS tiles on the dashboard. They should look like the ones below:

### **Figure 8-15 Example EICS Tiles**

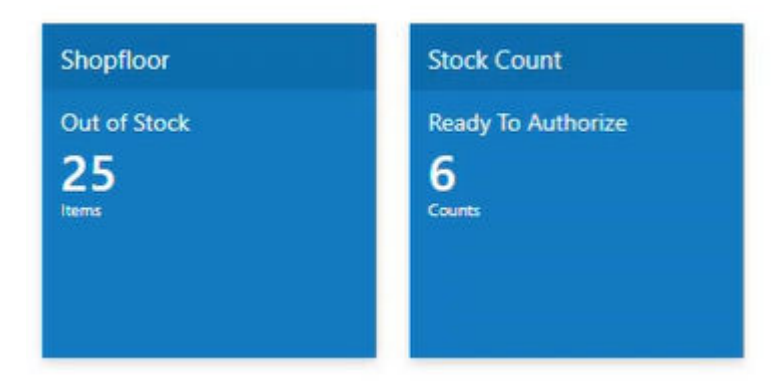

## EICS Endpoints

EICS exposes following two endpoints:

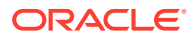

## Shop Floor Out of Stock Items

This endpoint can be used as a data source for **Shop floor Out of Stock** tile state.

The response contains information on number of items that are out of stock across all the stores that are accessible to the user.

If the percentage of out of stock items to total items is greater than the **Shopfloor Out of Stock Items Critical Percentage** system configuration, EICS marks the response as important which displays a '!' mark next to the number on the tile report.

### **Table 8-5 Shop Floor Out of Stock**

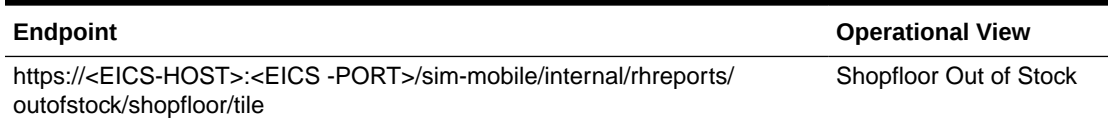

### Stock Counts - Ready to Authorize

This endpoint can be used as a data source for **Stock Count - Ready to Authorize** tile state.

The response contains information on number of stock counts that are pending authorization across all stores that are accessible to the user.

### **Table 8-6 Stock Counts - Ready to Authorize**

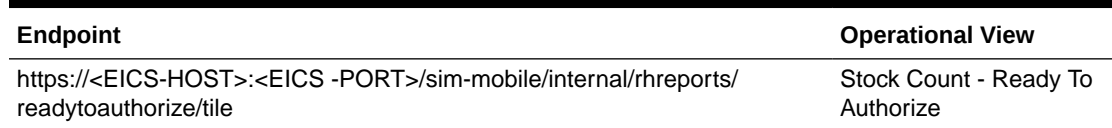

The response payloads of both these endpoints confirm to the two metric payload specifications of Retail Home.

User should be a part of retail home users IDCS or OCI IAM application role to access these endpoints.

For convenience, EICS also provides a RETAIL HOME security role that captures security permissions required to access these operational views. The user still needs appropriate functional area permissions to navigate to transaction detail screens.

## SIOCS Operational Views

EICS has added following operational views that can be hooked with related tiles:

### • **Shopfloor Out of Stock Items**

This view gives a store and item level breakdown of the information that is displayed on the tile. The user can look at item level records for each store and navigate to the item detail screen for any store/item combination provided he or she has the required permissions.

This view is available under Operations - Operational Views - Shopfloor Out of Stock menu.

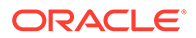

### • **Stock Count - Ready to Authorize**

This view gives a store and stock count level breakdown of the information that is displayed on the tile. The user can look at stock count level records for each store and navigate to the stock count detail for any store/count combination provided he or she has the required permissions.

This view is available under Operations - Operational Views - Stock Count - Ready to Authorize menu.

### Launch SIOCS Operational Views from Tile Report

Launching SIOCS operational views from related tile report requires the tile report to be configured with the URL of the related operational view. Once that is done, clicking on tile report header should open the related EICS operational view in a new browser tab.

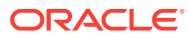

# 9 Configuration

This chapter describes how you can configure functionality usage.

Configuration can be achieved by adjusting:

- **1.** System Admin Parameters
- **2.** [Store Admin Parameters](#page-266-0)
- **3.** Feature [Permissions](#page-286-0)

## System Admin Parameters

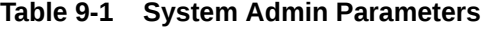

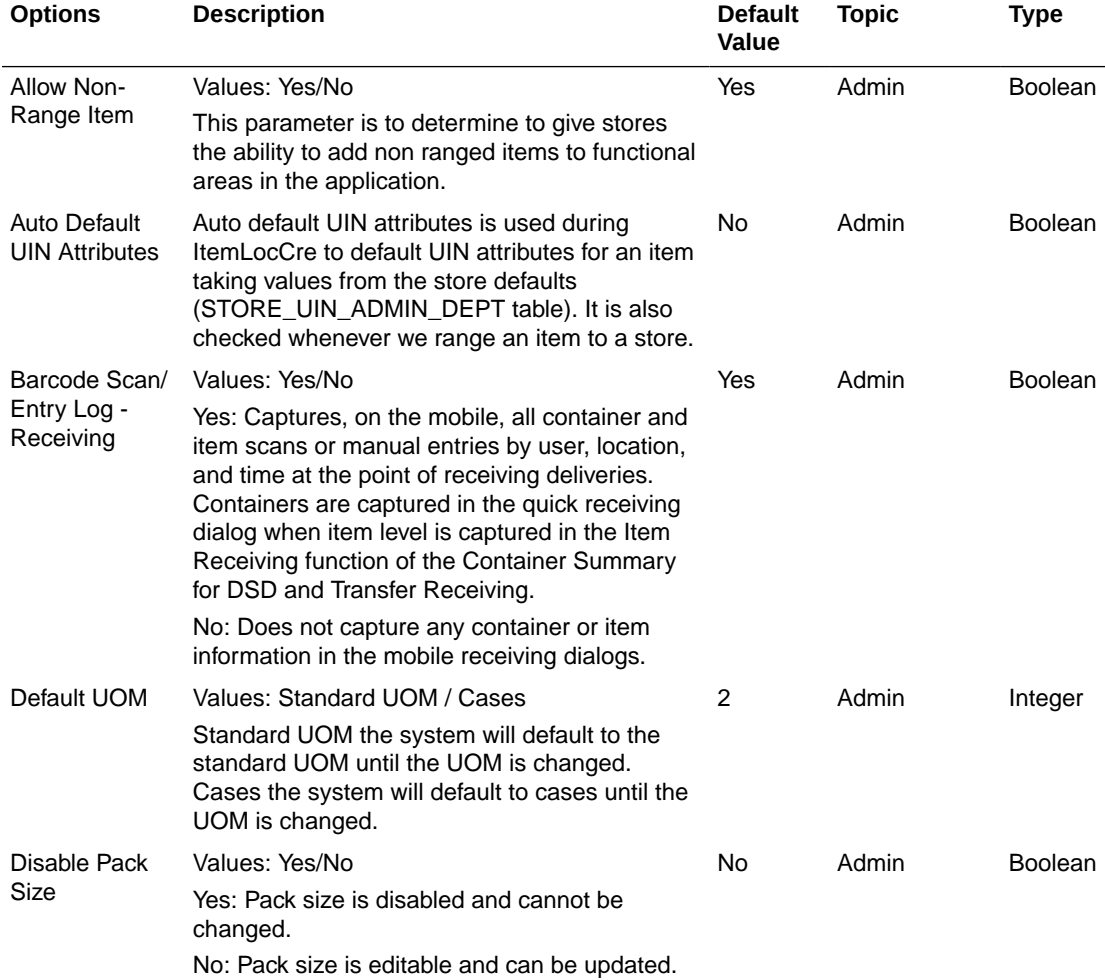

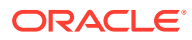

| <b>Options</b>                           | <b>Description</b>                                                                                                    | <b>Default</b><br>Value | <b>Topic</b> | <b>Type</b>    |
|------------------------------------------|----------------------------------------------------------------------------------------------------|-------------------------|--------------|----------------|
| Enable                                   | Values: Yes/No                                                                                                    | No                      | Admin        | <b>Boolean</b> |
| Extended<br><b>Attributes</b>            | This is a master switch that will turn on and off<br>the feature for collecting extended attributes.                                                                                                    |                         |              |                |
|                                          | If set to 'Yes', the system will capture the<br>extended attributes when scanning a GS1<br>DataBar                                                                                                    |                         |              |                |
|                                          | If set to 'No', the Ext Attributes are not captured<br>when scanning a GS1 Databar and the button/<br>menu option will not be available on either the<br>EICS or SOCS regardless of the store<br>parameter.                                                                           |                         |              |                |
| Enable Sub-                              | Values: Yes/No                                                                                                    | Yes                     | Admin        | Boolean        |
| buckets                                  | Yes: Sub-buckets will be used throughout the<br>application.                                                                                                    |                         |              |                |
|                                          | No: Sub-buckets will not be used in the<br>application.                                                                                                    |                         |              |                |
| Item                                     | Values: System/User                                                                                                    | System                  | Admin        | <b>Boolean</b> |
| Description<br>Translation<br>Preference | System: The Item description displayed in the<br>application would be the item description from<br>STORE_ITEM table (store description) or from<br>ITEM table if the item is not ranged. This is<br>existing functionality.                                                           |                         |              |                |
|                                          | User: The Item description will be displayed in<br>the user's preferred language if translation is<br>available.                                                                                                    |                         |              |                |
|                                          | If the translation is not available in the user's<br>preferred language, then the item description<br>will be displayed in the store locale language, if<br>it is available.                                                                                                    |                         |              |                |
|                                          | If the translation is not available in the store<br>locale language, then the item description<br>displayed will be item description from<br>STORE_ITEM (store description). If the item is<br>a non ranged item, then the item description<br>displayed will be from the ITEM table. |                         |              |                |
| <b>Maintain RFID</b>                     | Values: Yes/No                                                                                                    | Yes                     | Admin        | <b>Boolean</b> |
| History                                  | Yes: will create history records in the history<br>table for every transaction occurred for the RFID<br>Tag.                                                                                                    |                         |              |                |
|                                          | No: will not create the history records however<br>the integration with the RFID solution and RFID<br>tag tracking could still be on.                                                                                                    |                         |              |                |
| Shopfloor Out                            | Values: 0.01 - 100%                                                                                                    | 0.01%                   | Admin        | Integer        |
| of Stock Items<br>Critical<br>Percentage | If the percentage of out of stock items on shop<br>floor to total items is greater than this<br>percentage, then there will be an '!' alert with<br>the number of items out of stock on the tile<br>report.                                                                           |                         |              |                |

**Table 9-1 (Cont.) System Admin Parameters**

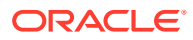

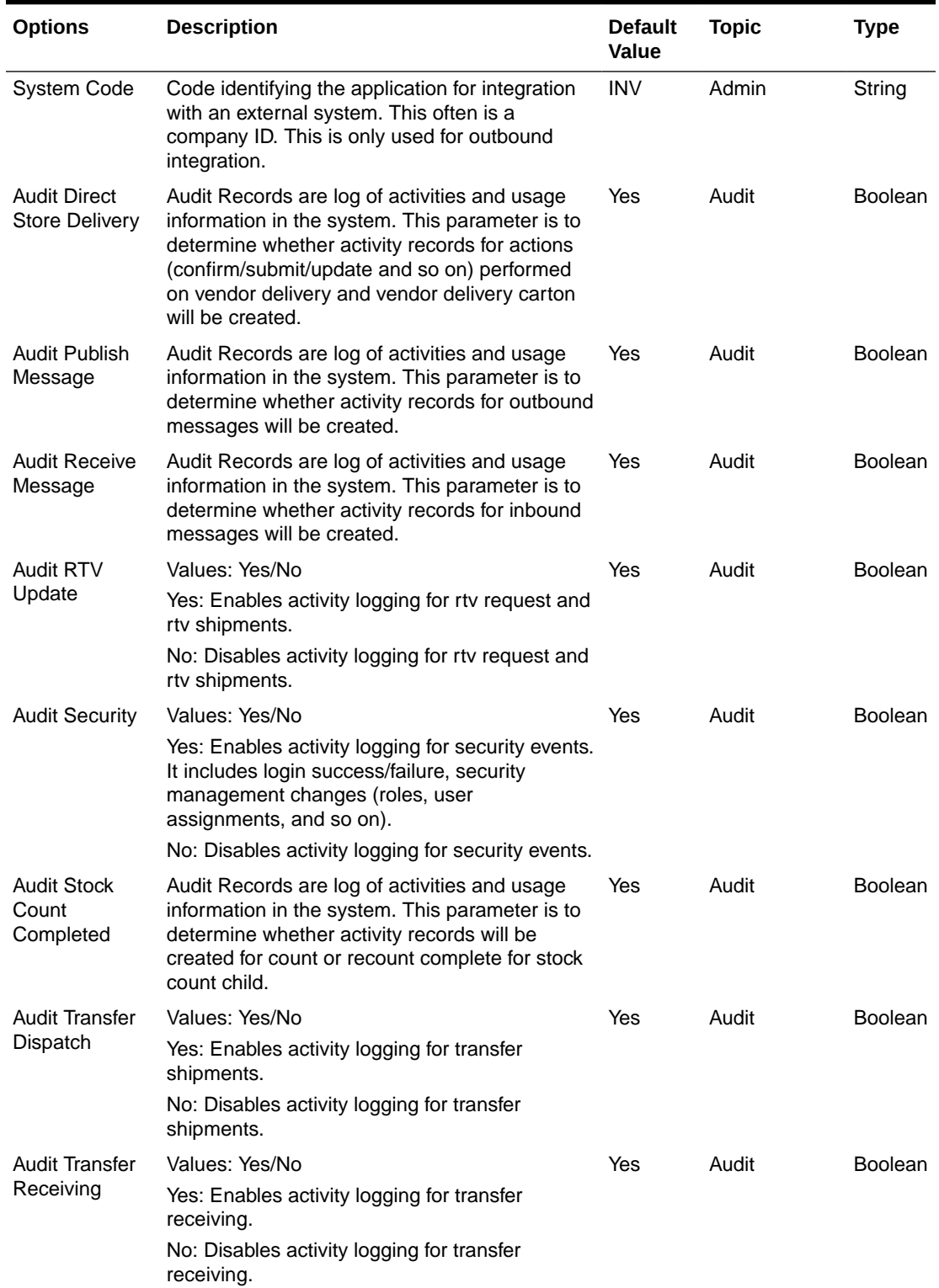

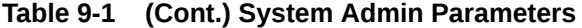

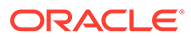

| <b>Options</b>                                         | <b>Description</b>                                                                                                    | <b>Default</b><br>Value | <b>Topic</b> | <b>Type</b>    |
|--------------------------------------------------------|----------------------------------------------------------------------------------------------------|-------------------------|--------------|----------------|
| Audit Transfer                                         | Values: Yes/No                                                                                                    | Yes                     | Audit        | Boolean        |
| Update                                                 | Yes: Enables activity logging for transfer<br>requests.                                                                                 |                         |              |                |
|                                                        | No: Disables activity logging for transfer<br>requests.                                                                                 |                         |              |                |
| Batch max files<br>per job run                         | Batch max files per job run.                                                                                                    | 20                      | Batch        | Integer        |
| Batch<br>Maximum<br><b>Threads</b>                     | Gives the maximum number of batch partitions<br>for a batch to run.                                                                     | 5                       | Batch        | Integer        |
| Batch<br>Scheduler<br>Execution<br>Interval            | Gives the batch scheduler execution delay<br>interval duration to throttle batch execution<br>calls.                                    | 300                     | Batch        | Integer        |
| Data seed by<br>store                                  | Values: Yes/No<br>Enables/Disables data seeding per store.                                                                              | No                      | <b>Batch</b> | <b>Boolean</b> |
| Data seed<br>chunk limit                               | Chunk limit for records processed in data<br>seeding.                                                                                   | 10000                   | <b>Batch</b> | Integer        |
| Data seed                                              | Values: Yes/No                                                                                                    | No                      | <b>Batch</b> | <b>Boolean</b> |
| foundation data                                        | Enables/Disables the foundation data seeding.                                                                                           |                         |              |                |
| Data seed store Values: Yes/No                         |                                                                                                    | <b>No</b>               | Batch        | <b>Boolean</b> |
| data                                                   | Enables/Disables the store data seeding.                                                                                                |                         |              |                |
| Days to Hold<br>Archived and<br><b>Rejected Files</b>  | Gives the days to hold rejected and archived<br>batch files before deleting them from the batch<br>directory.                           | 30                      | Batch        | Integer        |
| Maximum Job<br>Instances Per<br>Scheduler<br>Execution | Gives the maximum number of jobs allowed per 100<br>run of the scheduler.                                                               |                         | Batch        | Integer        |
| Maximum<br>Processing<br>Hours For<br>Scheduled Job    | Determines the maximum processing time for a 5<br>batch job. After this time, the batch schedule<br>record is updated to failed status. |                         | Batch        | Integer        |
| Procedure Log<br>Purging Info<br>Enabled               | Determines whether the procedure log purging<br>info is enabled.                                                                        | Yes                     | Batch        | Boolean        |
| Search Limit<br>Default for<br>Batch Job Days          | Gives the default number of days in past for<br>batch job records to be displayed on Batch Job<br>Admin screen on EICS.                 | 7                       | <b>Batch</b> | Integer        |
| Display Item                                           | Values: Yes/No                                                                                                    | No                      | Container    | <b>Boolean</b> |
| Image For<br>Container<br>Lookup -                     | Yes: Indicates item image will be displayed in<br>Container Lookup on EICS.                                                             |                         | Lookup       |                |
| Operations                                             | No: Image will not be displayed in Container<br>Lookup on EICS.                                                                         |                         |              |                |

**Table 9-1 (Cont.) System Admin Parameters**

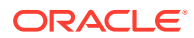

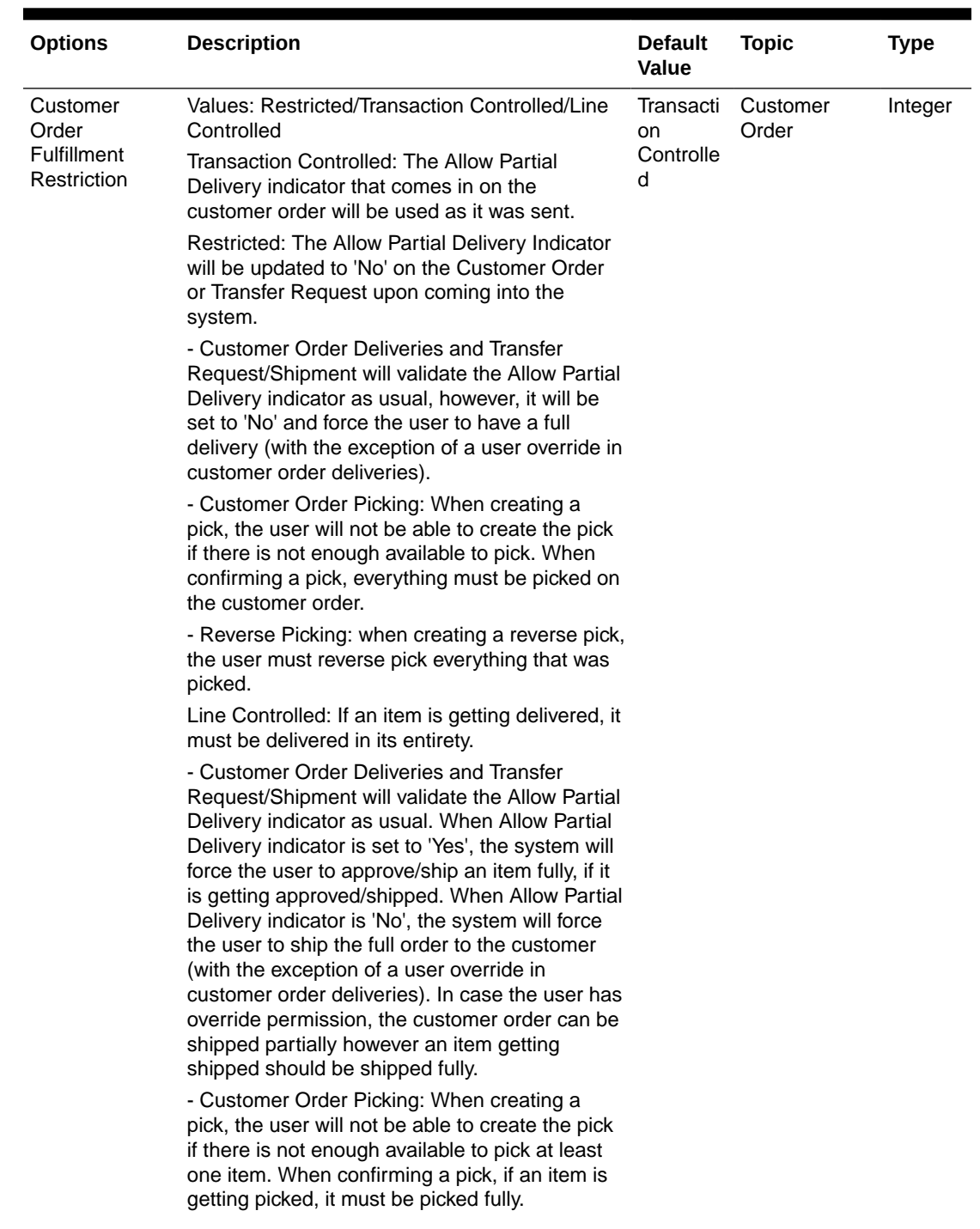

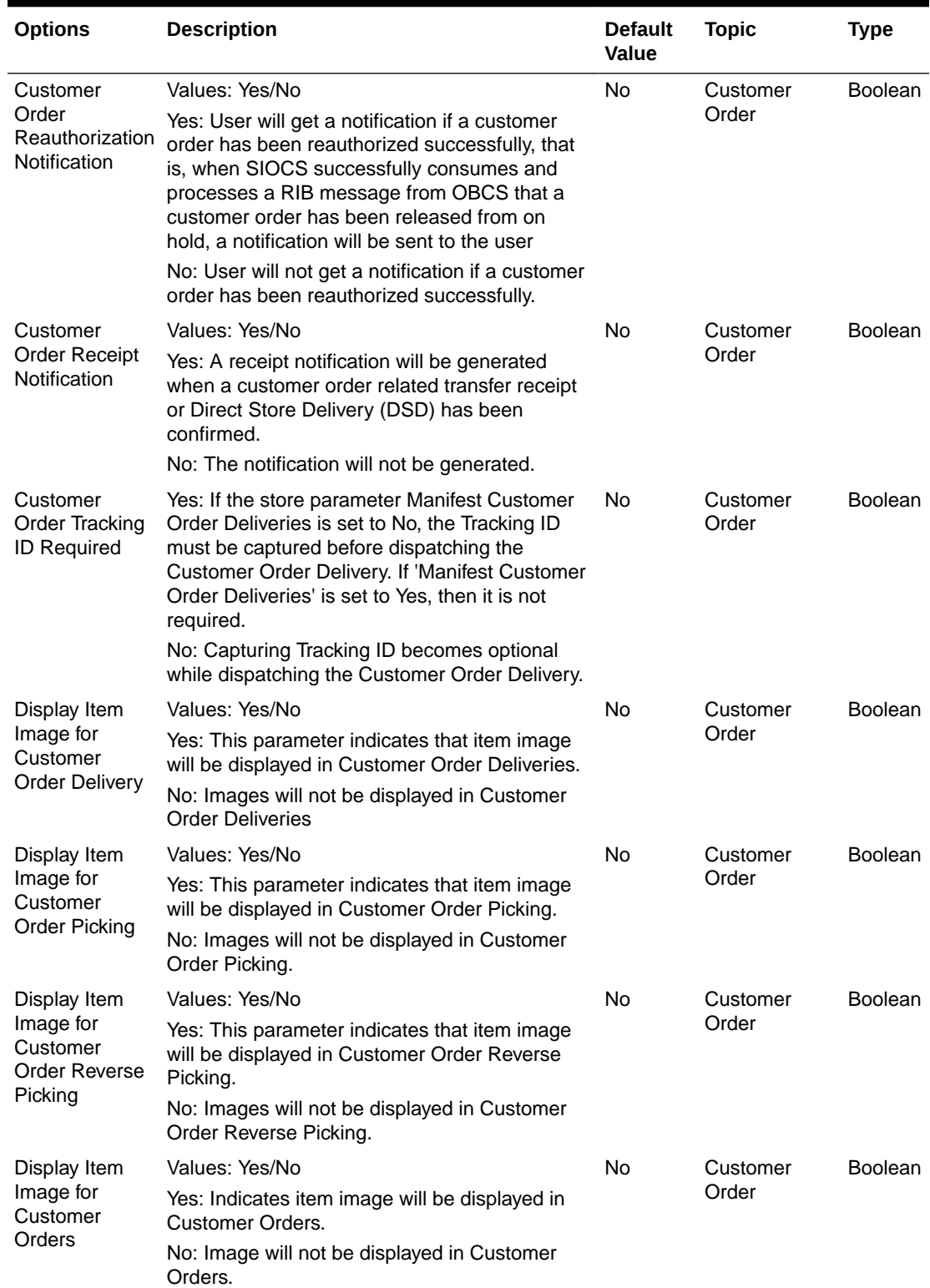

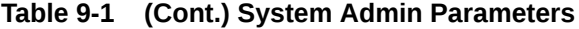

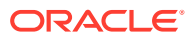

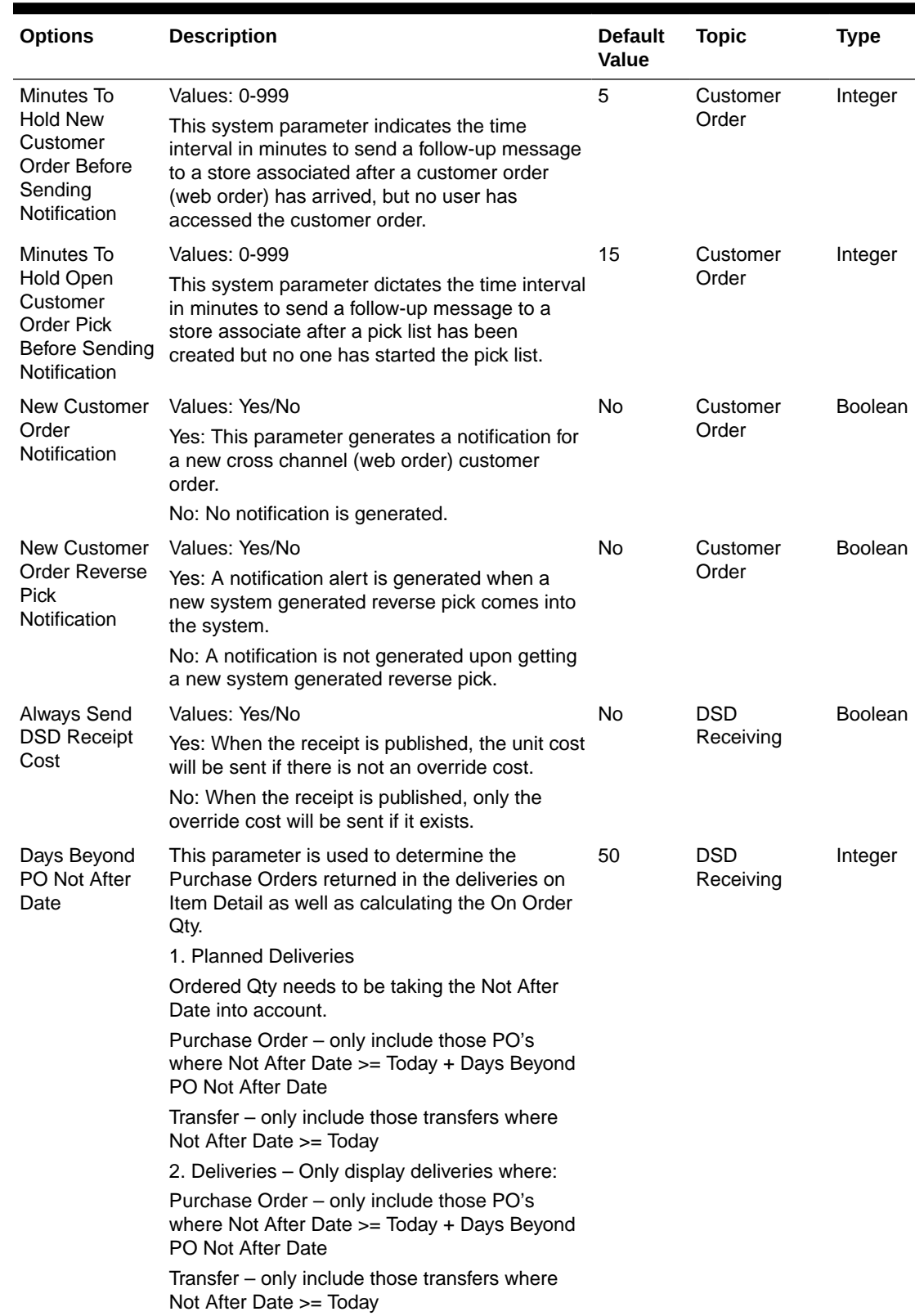

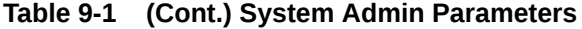

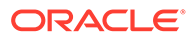

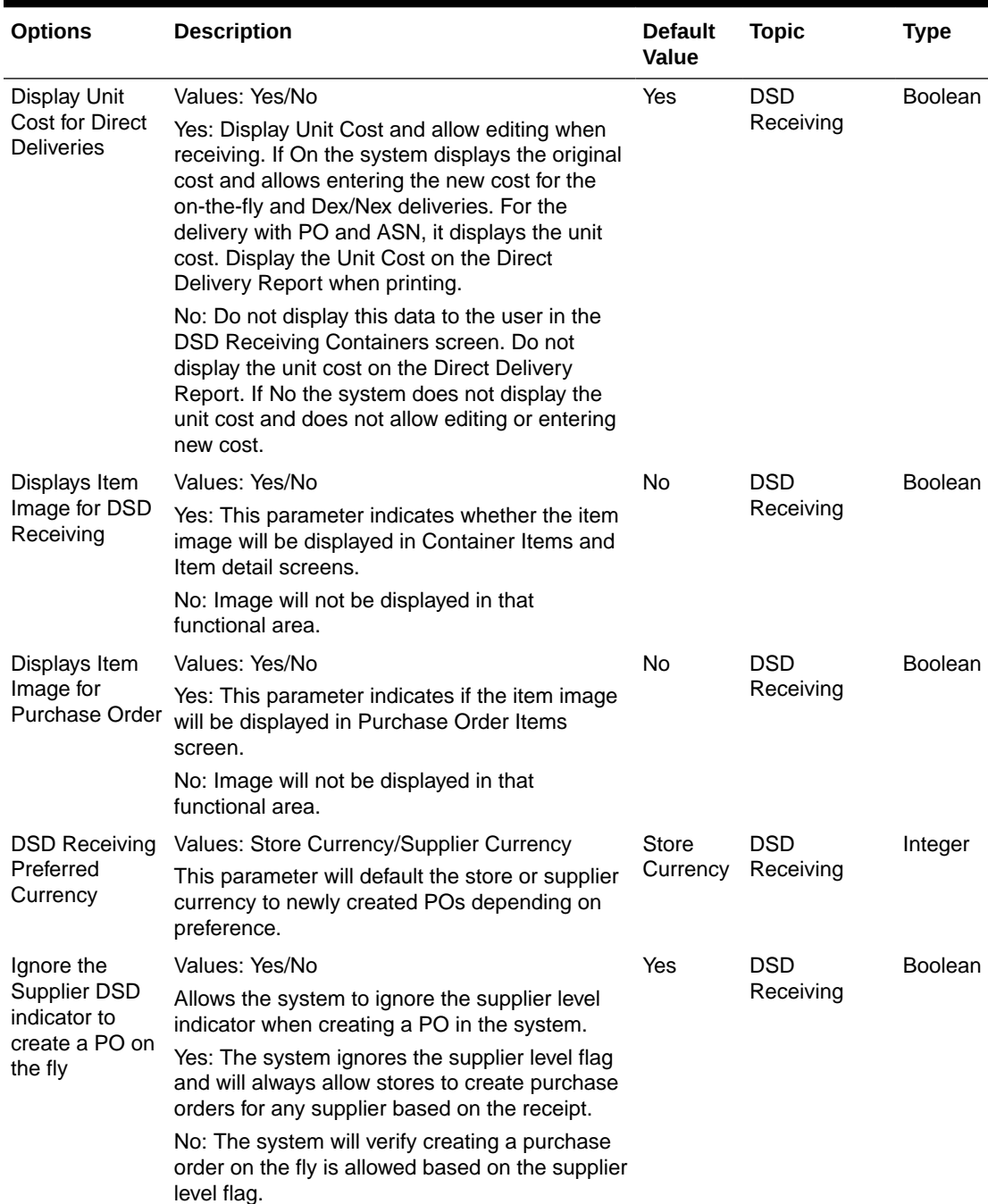

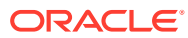

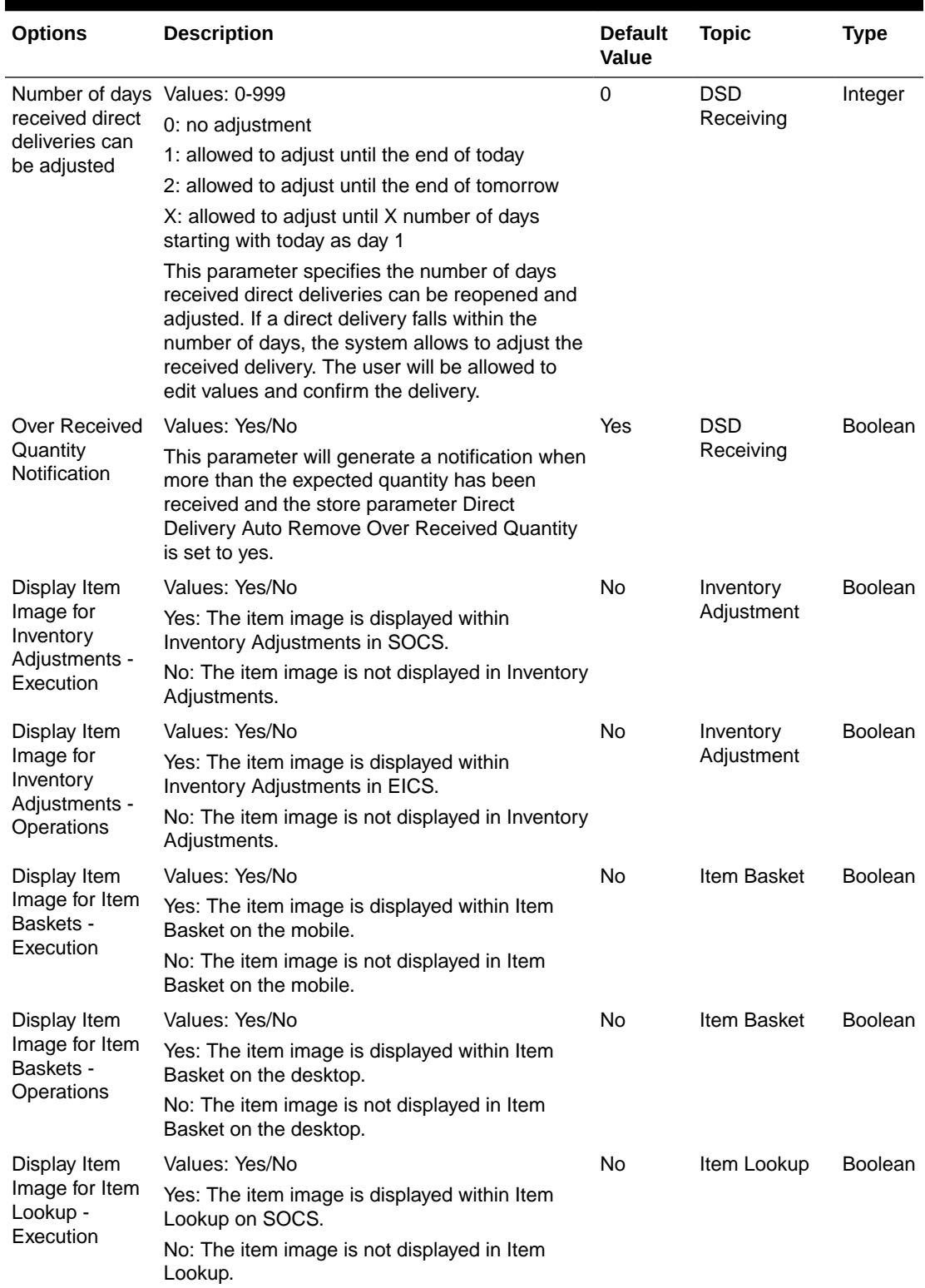

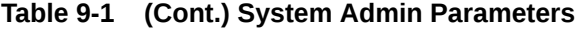

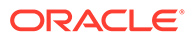

| <b>Options</b>                                                     | <b>Description</b>                                                                                                    | <b>Default</b><br>Value | <b>Topic</b> | <b>Type</b>    |
|--------------------------------------------------------------------|----------------------------------------------------------------------------------------------------|-------------------------|--------------|----------------|
| Display Item                                                       | Values: Yes/No                                                                                                    | No                      | Item Lookup  | <b>Boolean</b> |
| Image for Item<br>Lookup -<br>Operations                           | Yes: This parameter indicates if the item image<br>will be displayed in Item Lookup in EICS. It is in<br>the list and the details.                           |                         |              |                |
|                                                                    | No: Image will not be displayed in Item Lookup.                                                                                                    |                         |              |                |
| Display Price in                                                   | Values: Yes/No                                                                                                    | Yes                     | Item Lookup  | <b>Boolean</b> |
| Search Result -<br>Operations                                      | This parameter decides whether Price and<br>Pricing Type will be displayed in the search<br>results in the Item Lookup screen in the desktop<br>application. |                         |              |                |
|                                                                    | Yes: Price and Price Type will be displayed in<br>the search results.                                                                                        |                         |              |                |
|                                                                    | No: Price and Price Type will not be displayed in<br>the search results.                                                                                     |                         |              |                |
| Display SOH/                                                       | Values: Yes/No                                                                                                    | Yes                     | Item Lookup  | <b>Boolean</b> |
| Price in Search<br>Result -<br>Execution                           | This parameter decides whether Price and<br>Pricing Type will be displayed in the search<br>results in the Item Lookup screen in the mobile<br>application.  |                         |              |                |
|                                                                    | Yes: Price and Price Type will be displayed in<br>the search results.<br>No: Price and Price Type will not be displayed in                                   |                         |              |                |
|                                                                    | the search results.                                                                                                    |                         |              |                |
| Background<br><b>Thread Count</b>                                  | Gives the thread count for background tasks in<br>SOCS.                                                                                                    | 1                       | Mobile       | Integer        |
| <b>Barcode</b><br>Attribute<br><b>Refresh Rate</b><br>Milliseconds | Determines the cache refresh rate for barcode<br>attribute labels in milliseconds.                                                                           | 3600000                 | Mobile       | Integer        |
| Configuration<br><b>Refresh Rate</b><br>Milliseconds               | Determines the cache refresh rate for system<br>configurations, store configurations, batch<br>scheduler and MPS work type in milliseconds.                  | 3600000                 | Mobile       | Integer        |
| Date Output<br>Chinese China                                       | This is to determine the date format based on<br>the locale.                                                                                                 | yy-MM-<br>dd            | Mobile       | String         |
| Date Output<br>Chinese Hong<br>Kong                                | This is to determine the date format based on<br>the locale.                                                                                                 | yy-MM-<br>dd            | Mobile       | String         |
| Date Output<br>Chinese Taiwan the locale.                          | This is to determine the date format based on                                                                                                    | yy-MM-<br>dd            | Mobile       | String         |
| Date Output<br>English<br>Australia                                | This is to determine the date format based on<br>the locale.                                                                                                 | dd-MM-<br>уу            | Mobile       | String         |
| Date Output<br>English Canada the locale.                          | This is to determine the date format based on                                                                                                    | dd-MM-<br>уу            | Mobile       | String         |
| Date Output<br>English India                                       | This is to determine the date format based on<br>the locale.                                                                                                 | dd-MM-<br>уу            | Mobile       | String         |

**Table 9-1 (Cont.) System Admin Parameters**

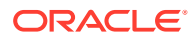

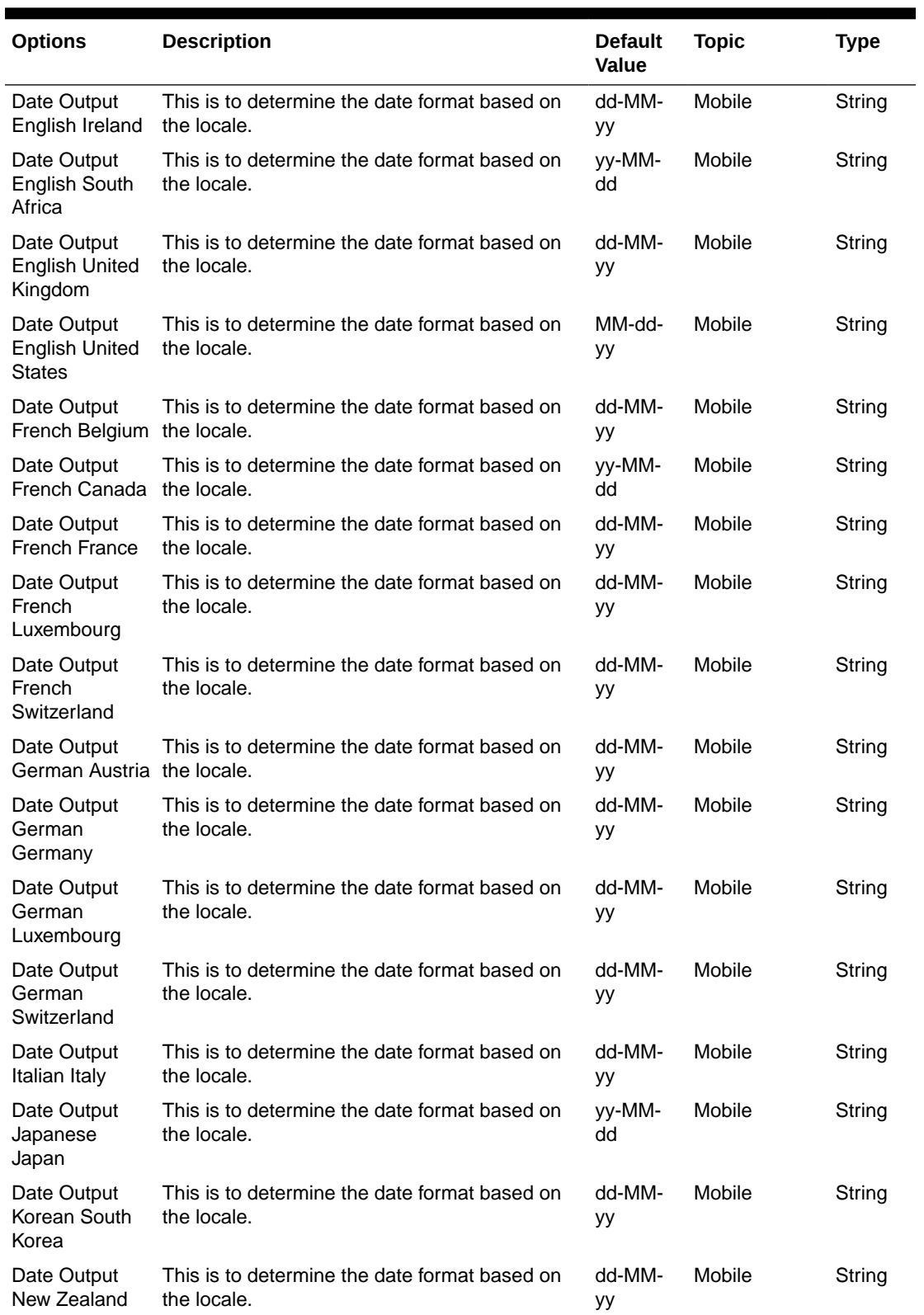

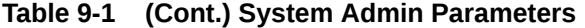

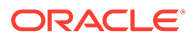

| <b>Options</b>                                  | <b>Description</b>                                           | <b>Default</b><br><b>Value</b> | <b>Topic</b> | Type   |
|-------------------------------------------------|--------------------------------------------------------------|--------------------------------|--------------|--------|
| Date Output<br>Portuguese<br>Brazil             | This is to determine the date format based on<br>the locale. | dd-MM-<br>уу                   | Mobile       | String |
| Date Output<br>Portuguese<br>Portugal           | This is to determine the date format based on<br>the locale. | dd-MM-<br>уу                   | Mobile       | String |
| Date Output<br>Russian Russia the locale.       | This is to determine the date format based on                | dd-MM-<br>уу                   | Mobile       | String |
| Date Output<br>Spanish<br>Argentina             | This is to determine the date format based on<br>the locale. | dd-MM-<br>уу                   | Mobile       | String |
| Date Output<br>Spanish Bolivia                  | This is to determine the date format based on<br>the locale. | dd-MM-<br>уу                   | Mobile       | String |
| Date Output<br>Spanish Chile                    | This is to determine the date format based on<br>the locale. | dd-MM-<br>уу                   | Mobile       | String |
| Date Output<br>Spanish<br>Columbia              | This is to determine the date format based on<br>the locale. | dd-MM-<br>уу                   | Mobile       | String |
| Date Output<br>Spanish Costa<br>Rica            | This is to determine the date format based on<br>the locale. | dd-MM-<br>уу                   | Mobile       | String |
| Date Output<br>Spanish<br>Dominican<br>Republic | This is to determine the date format based on<br>the locale. | MM-dd-<br>уу                   | Mobile       | String |
| Date Output<br>Spanish<br>Ecuador               | This is to determine the date format based on<br>the locale. | dd-MM-<br>уу                   | Mobile       | String |
| Date Output<br>Spanish El<br>Salvador           | This is to determine the date format based on<br>the locale. | MM-dd-<br>уу                   | Mobile       | String |
| Date Output<br>Spanish<br>Guatemala             | This is to determine the date format based on<br>the locale. | dd-MM-<br>уу                   | Mobile       | String |
| Date Output<br>Spanish<br>Honduras              | This is to determine the date format based on<br>the locale. | MM-dd-<br>уу                   | Mobile       | String |
| Date Output<br>Spanish Mexico the locale.       | This is to determine the date format based on                | dd-MM-<br>уу                   | Mobile       | String |
| Date Output<br>Spanish<br>Nicaragua             | This is to determine the date format based on<br>the locale. | MM-dd-<br>уу                   | Mobile       | String |
| Date Output<br>Spanish<br>Panama                | This is to determine the date format based on<br>the locale. | MM-dd-<br>уу                   | Mobile       | String |

**Table 9-1 (Cont.) System Admin Parameters**

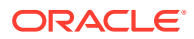

| <b>Options</b>                                                              | <b>Description</b>                                                                                                    | <b>Default</b><br>Value | <b>Topic</b> | <b>Type</b>    |
|-----------------------------------------------------------------------------|----------------------------------------------------------------------------------------------------|-------------------------|--------------|----------------|
| Date Output<br>Spanish<br>Paraguay                                          | This is to determine the date format based on<br>the locale.                                                                               | dd-MM-<br>уу            | Mobile       | String         |
| Date Output<br>Spanish Peru                                                 | This is to determine the date format based on<br>the locale.                                                                               | dd-MM-<br>уy            | Mobile       | String         |
| Date Output<br>Spanish Puerto<br>Rico                                       | This is to determine the date format based on<br>the locale.                                                                               | MM-dd-<br>уу            | Mobile       | String         |
| Date Output<br>Spanish Spain                                                | This is to determine the date format based on<br>the locale.                                                                               | dd-MM-<br>уу            | Mobile       | String         |
| Date Output<br>Spanish<br>Uruguay                                           | This is to determine the date format based on<br>the locale.                                                                               | dd-MM-<br>уу            | Mobile       | String         |
| Date Output<br>Spanish<br>Venezuela                                         | This is to determine the date format based on<br>the locale.                                                                               | dd-MM-<br>уу            | Mobile       | String         |
| Enable Device<br>Camera<br>Barcode Scan                                     | Used for enabling device camera for scanning<br>on SOCS.                                                                                   | No                      | Mobile       | <b>Boolean</b> |
| External<br>Scanner<br><b>Refresh Rate</b><br>Milliseconds                  | Determines the cache refresh rate for external<br>scanner in millisecond.                                                                  | 3600000                 | Mobile       | Integer        |
| Inventory<br>Adjustment<br>Reason<br>Refresh Rate<br>Milliseconds           | Determines the cache refresh rate for inventory<br>adjustment reason in milliseconds on SOCS.                                              | 3600000                 | Mobile       | Integer        |
| Item Image<br><b>Refresh Rate</b><br>Milliseconds                           | Determines the cache refresh rate for item<br>image in milliseconds on SOCS.                                                               | 3600000                 | Mobile       | Integer        |
| Manual                                                                      | Values: Scan Mode/Override                                                                                                    | Scan                    | Mobile       | Integer        |
| <b>Quantity Entry</b><br>Default Mode                                       | Scan Mode - the numeric entry popup on<br>mobile will have its mode defaulted per the scan<br>mode (as it has always done)                 | Mode                    |              |                |
|                                                                             | Override - the numeric entry popup on mobile<br>will have its mode always defaulted to override,<br>and it will not look at the scan mode. |                         |              |                |
| Non-Sellable<br><b>Quantity Type</b><br><b>Refresh Rate</b><br>Milliseconds | Determines the cache refresh rate for non-<br>sellable quantity types in milliseconds on<br>SOCS.                                          | 3600000                 | Mobile       | Integer        |
| Notification<br><b>Count Refresh</b><br>Rate<br>Milliseconds                | Determines the cache refresh rate for<br>notifications in milliseconds on SOCS.                                                            | 300000                  | Mobile       | Integer        |

**Table 9-1 (Cont.) System Admin Parameters**

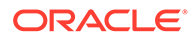

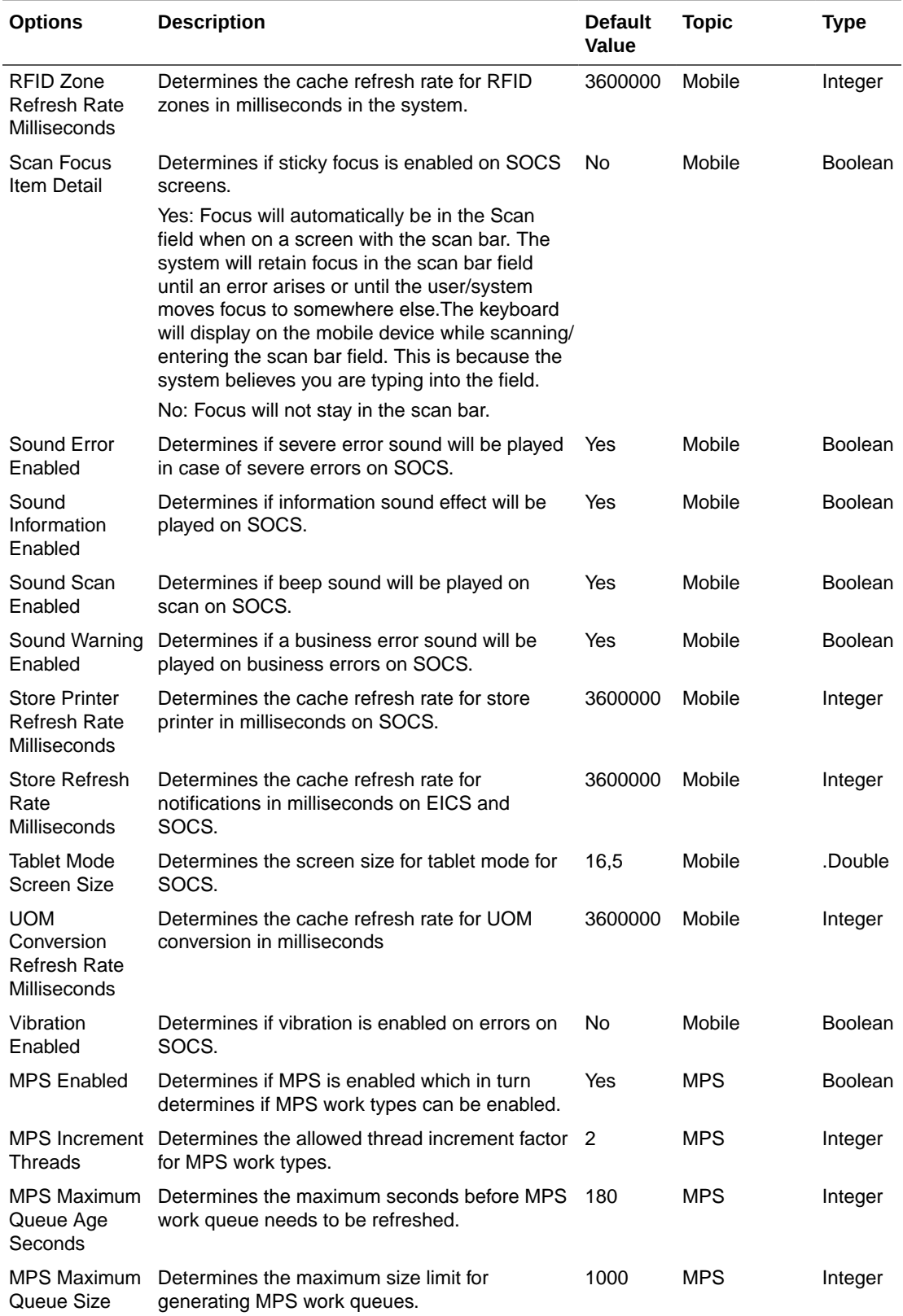

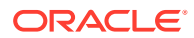

| <b>Options</b>                                        | <b>Description</b>                                                                                                    | <b>Default</b><br>Value | <b>Topic</b> | <b>Type</b> |
|-------------------------------------------------------|----------------------------------------------------------------------------------------------------|-------------------------|--------------|-------------|
| <b>MPS Maximum</b><br>Threads                         | Determines the maximum thread count for MPS<br>work types.                                                                                                    | -8                      | <b>MPS</b>   | Integer     |
| <b>MPS Refresh</b><br><b>Rate Seconds</b>             | Determines the MPS work queue refresh rate<br>after checking for the system parameter MPS<br>Maximum Queue Age Seconds. If the MPS<br>Maximum Queue Age Seconds has not<br>exceeded, then this parameter is checked to<br>determine if MPS work queue needs to be<br>refreshed.                                                                                               | 15                      | MPS          | Integer     |
| Seconds to<br>Check for<br><b>Notifications</b>       | Defines how many seconds the system will<br>check for new notifications. This applies to any<br>notification inserted into the system.                                                                                                    | 300                     | Notification | Integer     |
| Days to Hold<br>Areas                                 | Values: 1-999<br>Purge all areas that are greater than or equal                                                                                                    | 60                      | Purge        | Integer     |
| Days to Hold<br><b>Audit Records</b>                  | today's date minus the days to hold value.<br>Audit Records are log of activities and usage<br>information in the system.                                                                                                    | 45                      | Purge        | Integer     |
|                                                       | This parameter is to determine the number of<br>days to hold the audit records.                                                                                                    |                         |              |             |
|                                                       | The batch will delete all records where the<br>create date is less than or equal to current date<br>minus the days to hold.                                                                                                    |                         |              |             |
| Days To Hold<br><b>Batch Logs</b>                     | Delete all logs where the log date is less than or 30<br>equal to the current date minus the days to hold<br>for any records.                                                                                                    |                         | Purge        | Integer     |
| Days to Hold<br>Completed<br>Inventory<br>Adjustments | Delete records in 'Complete' Status where the<br>inventory complete date is less than or equal to<br>the current date minus the days to hold.                                                                                                    | 30                      | Purge        | Integer     |
| Days to Hold<br>Completed<br>Purchase<br>Orders       | Purge all records in 'Closed' status after 'x'<br>number of days defined by user, where the<br>complete date (the date of when all items were<br>received on the order) is less than or equal to<br>the current date minus the days to hold.                                                                                                    | 30                      | Purge        | Integer     |
| Days to Hold<br>Completed<br>Staging<br>Records       | Delete all records that have been processed<br>successfully or deleted where the update date<br>is less than or equal to the current date minus<br>the days to hold for any records.                                                                                                    | 3                       | Purge        | Integer     |
| Days to Hold<br>Completed<br><b>Stock Counts</b>      | Purges any records 'x' days after the last stock<br>count event has occurred. In other words, when<br>the schedule date is less than or equal to the<br>current date the system will subtract the days to<br>hold completed stock counts from the date and<br>delete when this date is reached. The purging<br>will occur when the stock count has a status of<br>'Complete'. | 30                      | Purge        | Integer     |

**Table 9-1 (Cont.) System Admin Parameters**

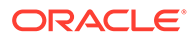

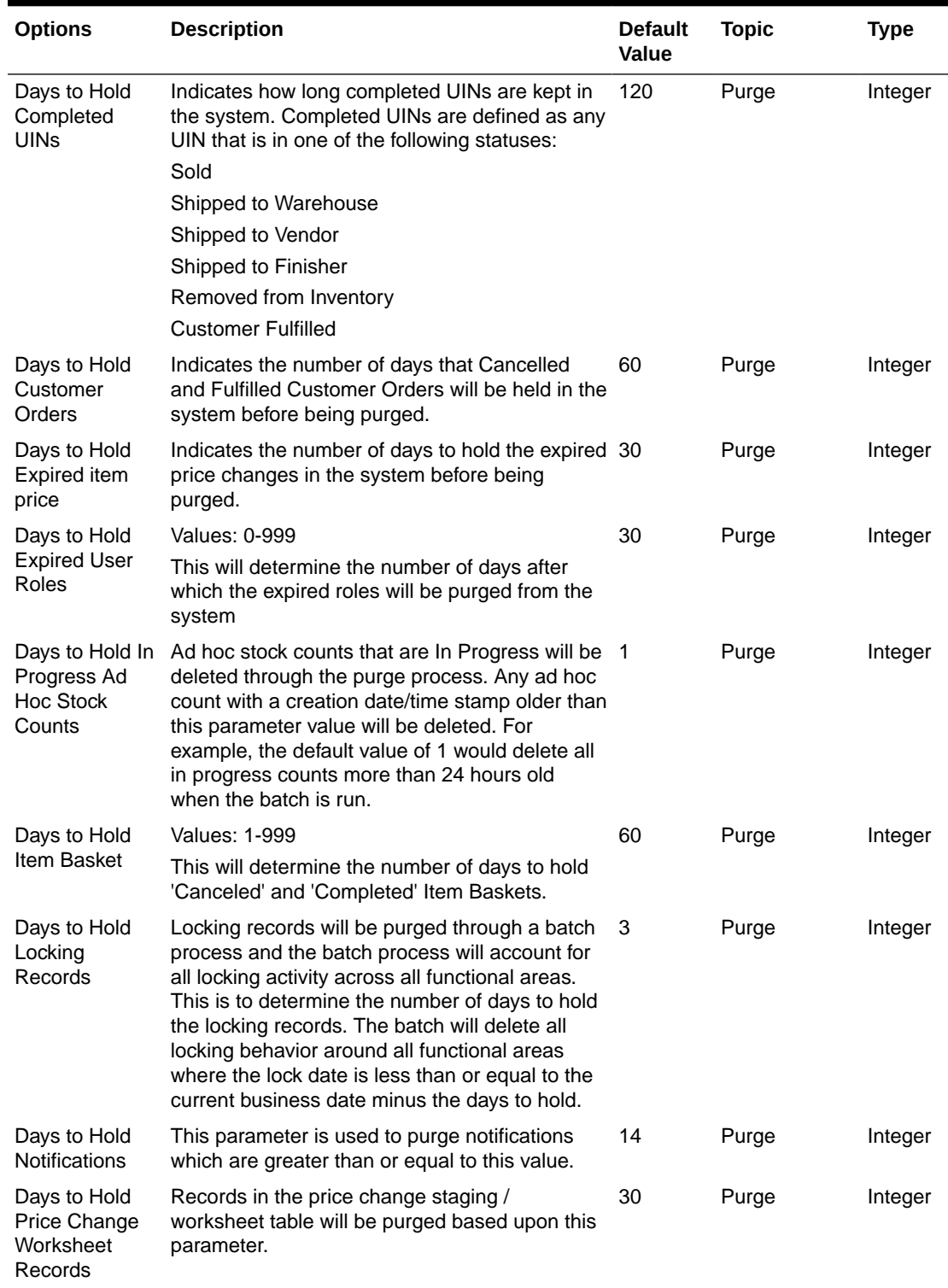

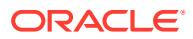

| <b>Options</b>                       | <b>Description</b>                                                                                                    | <b>Default</b><br>Value | <b>Topic</b> | <b>Type</b> |
|--------------------------------------|----------------------------------------------------------------------------------------------------|-------------------------|--------------|-------------|
| Days to Hold<br>Price History        | The 'Days to Hold Price History' parameter<br>allows the user to keep records beyond the 4<br>most recent historical prices for 'x' number of<br>days if desired. Prices in the future will not be<br>deleted and will not be included as part of the<br>four historical prices that will remain on the<br>database. | 90                      | Purge        | Integer     |
| Days to Hold                         | Values: 0 - 999                                                                                                    | 30                      | Purge        | Integer     |
| Received<br>Shipment<br>Records      | Purge all PO and DSD Delivery records in<br>'Received' and 'Cancelled' status after 'x'<br>number of days defined by user, where the<br>inventory completed date is less than the<br>current date minus the days to hold.                                                                                            |                         |              |             |
|                                      | There is a receipt record that will be deleted<br>along with any record that is in 'Received'<br>status.                                                                                                    |                         |              |             |
| Days to Hold<br><b>Related Items</b> | To determine when a related item should be<br>purged. Program will purge Related items that<br>have an end date in the past. The system will<br>purge the related items after 'x' number of days<br>defined by user, where the related items End<br>Date is less than the current date minus the<br>days to hold.    | 60                      | Purge        | Integer     |
| Days to Hold<br>Resolved UIN         | Indicates how long resolved UIN exceptions are 120<br>kept in the system.                                                                                                    |                         | Purge        | Integer     |
| Exceptions                           | The date the exception was resolved is the date<br>the system uses to determine if the exception is<br>ready to be purged.                                                                                                    |                         |              |             |
| Days to Hold<br>RFID                 | Indicates how long the RFID data that are not<br>present in the store is kept in the system.                                                                                                    | 999                     | Purge        | Integer     |
| Days to Hold<br><b>RFID History</b>  | Values: 0 - 999<br>This parameter will purge RFID history that is<br>greater than or equal today's date minus the<br>days to hold value.                                                                                                    | 120                     | Purge        | Integer     |
| Days to Hold                         | Values: 0 - 999                                                                                                    | 30                      | Purge        | Integer     |
| <b>RTV</b>                           | This parameter will decide that which RTV<br>documents and Shipments need to be purged.<br>The value in this parameter will decide the<br>number of days after a RTV document or<br>shipment gets into cancelled or completed<br>status for document and cancelled or shipped<br>for shipment                        |                         |              |             |
| Days to Hold<br>Sales Posting        | The audit trail for the sales posting will be<br>purged on a periodic basis based on the<br>specified parameter. The system will purge all<br>records from the database after the<br>configurable number of days, where the<br>processed date is less than or equal to current<br>date minus the days to hold        | 120                     | Purge        | Integer     |

**Table 9-1 (Cont.) System Admin Parameters**

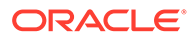

| <b>Options</b>                                                                  | <b>Description</b>                                                                                                    | <b>Default</b><br>Value | <b>Topic</b>        | Type           |
|---------------------------------------------------------------------------------|----------------------------------------------------------------------------------------------------|-------------------------|---------------------|----------------|
| Days to Hold<br>Scan Lists                                                      | Purge any records in 'Complete' or 'Cancelled'<br>status where the post date is less than or equal<br>to the current date minus the days to hold                                                                                                    | 1                       | Purge               | Integer        |
| Days to Hold<br>Shelf<br>Adjustment<br>Lists                                    | Purge any records in 'Complete' or 'Cancelled'<br>status where the post date is less than or equal<br>to the current date minus the days to hold                                                                                                    | 30                      | Purge               | Integer        |
| Days to Hold<br>Shelf<br>Replenishment<br>s                                     | Purge any records in 'Complete' or 'Cancelled'<br>status where the post date is less than or equal<br>to the current date minus the days to hold.                                                                                                    | 1                       | Purge               | Integer        |
| Days to Hold<br><b>Store Orders</b>                                             | Purge any records in 'Approved' or 'Canceled'<br>status where the post date is less than or equal<br>to the current date minus the days to hold.                                                                                                    | 60                      | Purge               | Integer        |
| Days to Hold<br>Temporary<br><b>UINs</b>                                        | To indicate how long the temporary UINs must<br>stay in the system.                                                                                                    | 120                     | Purge               | Integer        |
| Days to Hold<br><b>Ticket History</b>                                           | To indicate how long the tickets that printed and<br>persisted in the history table must stay.                                                                                                    | 60                      | Purge               | Integer        |
| Days to Hold<br>Transaction<br>History                                          | Determines the number of days after which<br>store_item_stock_history records can be<br>purged.                                                                                                    | 30                      | Purge               | Integer        |
| Days to Hold<br><b>Transfer</b><br>Documents                                    | Values: 0 -999<br>This parameter would decide the number of<br>days after which a Transfer document,<br>shipments, and deliveries can be purged.                                                                                                    | 30                      | Purge               | Integer        |
| Days to Hold<br><b>UIN Audit</b>                                                | Indicates how long UIN audit information is kept 120<br>in the system.                                                                                                    |                         | Purge               | Integer        |
| Information                                                                     | Audit information can be purged for a UIN within<br>the system. The date the audit transaction was<br>captured is used to determine if the record<br>needs to be purged.                                                                                                    |                         |                     |                |
| to keep the<br>SFTP Log file                                                    | Number of days To determine the number days to hold the SFTP 7<br>log files.                                                                                                    |                         | Purge               | Integer        |
| Display Item<br>Image for RFID<br>Locator                                       | Values: Yes/No<br>Yes: This parameter indicates if the item image<br>will be displayed in the RFID Locator dialog in<br>mobile application.                                                                                                    | No                      | <b>RFID Locator</b> | <b>Boolean</b> |
|                                                                                 | No: The image will not be displayed.                                                                                                    |                         |                     |                |
| Days to send<br>Notification<br>before not after<br>date for return<br>requests | Values: 0-999<br>RTV requests generated in an external system<br>sometimes require the RTV to be dispatched to<br>supplier before a certain date. This option<br>prompts the recipient of the e-mail the specified<br>number of days before the not after date is<br>reached, if the RTV was not dispatched. | $\overline{2}$          | <b>RTV</b>          | Integer        |

**Table 9-1 (Cont.) System Admin Parameters**

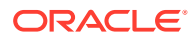

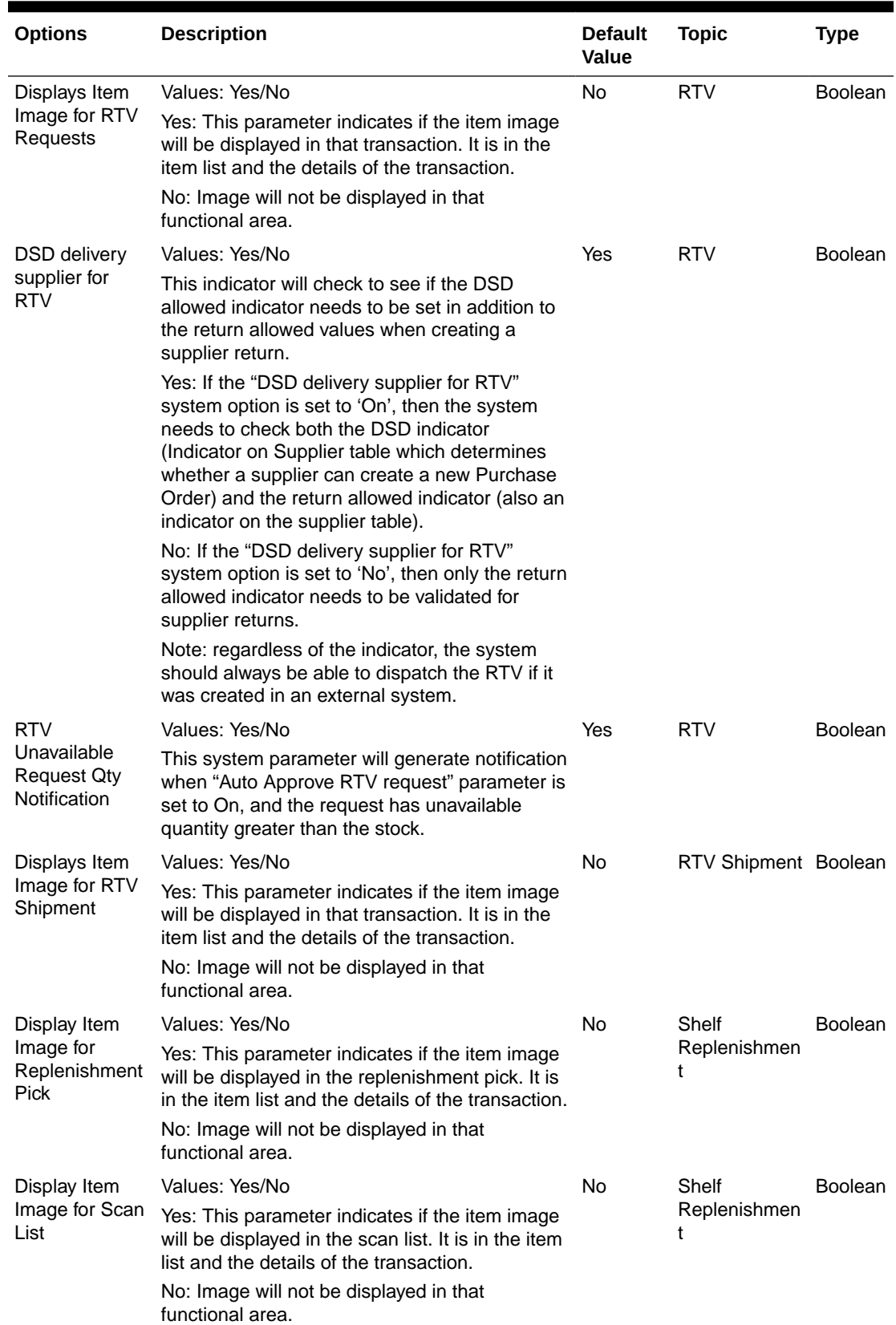

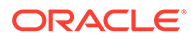

| <b>Options</b>                                     | <b>Description</b>                                                                                                    | <b>Default</b><br>Value | <b>Topic</b>        | Type           |
|----------------------------------------------------|----------------------------------------------------------------------------------------------------|-------------------------|---------------------|----------------|
| Display Item                                       | Values: Yes/No                                                                                                    | <b>No</b>               | Shelf               | <b>Boolean</b> |
| Image for Shelf<br>Adjustment                      | Yes: This parameter indicates if the item image<br>will be displayed in the shelf adjustment. It is in<br>the item list and the details of the transaction.                                                                                               |                         | Replenishmen<br>t   |                |
|                                                    | No: Image will not be displayed in that<br>functional area.                                                                                                    |                         |                     |                |
| Display Item                                       | Values: Yes/No                                                                                                    | No                      | <b>Stock Counts</b> | <b>Boolean</b> |
| Image for Stock<br>Counts -<br>Execution           | Yes: This parameter indicates if the item image<br>will be displayed in the stock counts. It is in the<br>item list and the details of the transaction.                                                                                                   |                         |                     |                |
|                                                    | No: The image will not be displayed.                                                                                                    |                         |                     |                |
| Display Item                                       | Values: Yes/No                                                                                                    | <b>No</b>               | <b>Stock Counts</b> | <b>Boolean</b> |
| Image for Stock<br>Counts -<br>Operations          | Yes: This parameter indicates if the item image<br>will be displayed in the stock counts<br>functionality in EICS.                                                                                                    |                         |                     |                |
|                                                    | No: The image will not be displayed.                                                                                                    |                         |                     |                |
| <b>Stock Count</b><br>Display Default<br>Timeframe | This parameter is to determine whether the<br>system must prompt the user to select to<br>whether it is performed before store open or<br>after store close.                                                                                              | No                      | <b>Stock Counts</b> | <b>Boolean</b> |
| <b>Stock Count</b><br>Lockout Days                 | Stock Count Lockout Days is used to determine<br>when a Unit and Amount Stock Count can be<br>generated. The system will take this value plus<br>the system date and enforce a start date of the<br>schedule to be greater than or equal to that<br>date. | -1                      | <b>Stock Counts</b> | Integer        |
|                                                    | Note: If the system is integrated with the<br>merchandising system, the values in the two<br>systems must be the same.                                                                                                    |                         |                     |                |
| <b>Stock Count</b>                                 | Values: Yes/No                                                                                                    | No                      | <b>Stock Counts</b> | <b>Boolean</b> |
| <b>Null Count</b><br>Quantity = $0$                | Yes: The system changes the quantity to zero<br>for items not counted (null quantity to zero),<br>which makes the items appear as though they<br>were counted.                                                                                            |                         |                     |                |
|                                                    | No: The system does not change the quantity to<br>zero for items not counted, but rather leaves the<br>value as null. These items will still appear as<br>though they were not counted.                                                                   |                         |                     |                |
|                                                    | Note This parameter does not apply to Unit and<br>Amount stock counts.                                                                                                    |                         |                     |                |

**Table 9-1 (Cont.) System Admin Parameters**

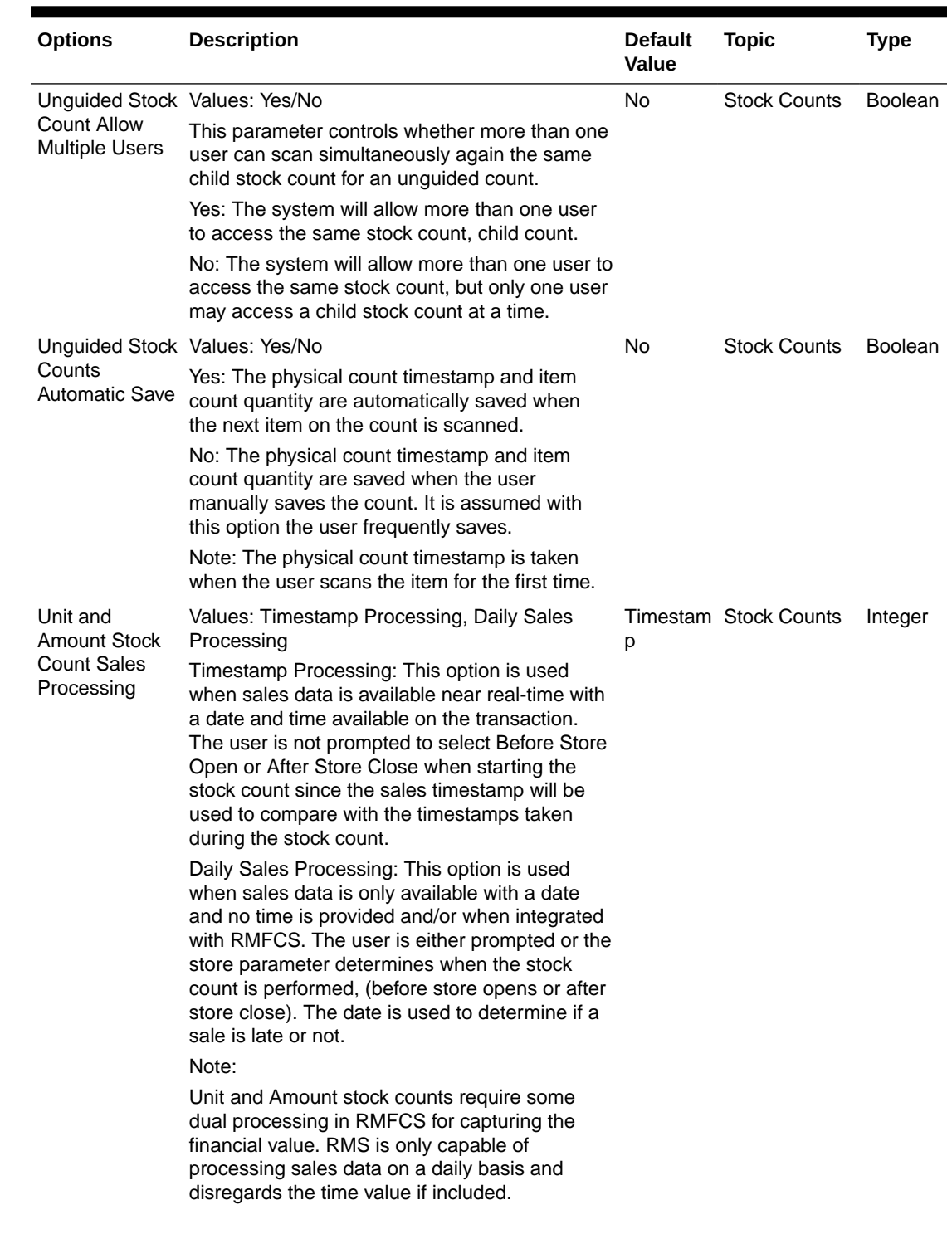

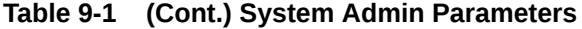

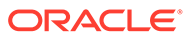

| <b>Options</b>                                       | <b>Description</b>                                                                                                    | <b>Default</b><br>Value | <b>Topic</b>                 | <b>Type</b>    |
|------------------------------------------------------|----------------------------------------------------------------------------------------------------|-------------------------|------------------------------|----------------|
| Unit Stock<br><b>Count Sales</b><br>Processing       | Values: Timestamp Processing, Daily Sales<br>Processing<br>Timestamp Processing: This option is used<br>when sales data is available near real-time with<br>a date and time available on the transaction.<br>The user is not prompted to select Before Store<br>Open or After Store Close when starting the<br>stock count since the sales timestamp will be<br>used to compare with the timestamps taken<br>during the stock count.<br>Daily Sales Processing: This option is used<br>when sales data is only available with a date<br>and no time is provided. The date is used to<br>determine if a sale is late or not.                                                                                                    | р                       | <b>Timestam Stock Counts</b> | Integer        |
| <b>Update Stock</b><br>On Hand                       | Values: Yes/No<br>Yes will update SOH.                                                                                                    | No                      | <b>Stock Counts</b>          | <b>Boolean</b> |
|                                                      | No will not update SOH.                                                                                                    |                         |                              |                |
| <b>Update Stock</b><br>On Hand                       | Values: All/Discrepant<br>Discrepant Items only: The system will update<br>only items identified as discrepant when the<br>Update Auth Qty button is selected and when<br>the stock count has been authorized, only the<br>SOH is updated for the discrepant items only.<br>All Items: The system will update all items<br>regardless of if they are discrepant or not when<br>the Update Auth Qty button is selected and<br>when the stock count has been authorized, the<br>SOH is updated for all items, including the non-<br>discrepant.<br>Note: Discrepant items are defined as items<br>having a counted to actual variance greater<br>than the pre-configured allowed variance. Non-<br>discrepant items have a difference between the<br>counted and actual qty, but they are within a<br>tolerated variance. Unit and Amount stock<br>counts will disregard this setting since all items<br>will always be updated for that type of stock<br>count. | 1                       | <b>Stock Counts</b>          | Integer        |
| Auto Approve<br>Store Orders                         | Values: Yes/No<br>Yes: external store orders will be auto approved<br>based upon the Days before auto approving<br>Store Orders parameter<br>No: external store orders will not be auto<br>approved.                                                                                                    | Yes                     | <b>Store Order</b>           | <b>Boolean</b> |
| Days before<br>auto approving<br><b>Store Orders</b> | <b>Values: 0-999</b><br>The number of days before setting external<br>Store Orders to approved status.                                                                                                    | 0                       | Store Order                  | <b>Boolean</b> |

**Table 9-1 (Cont.) System Admin Parameters**

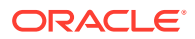
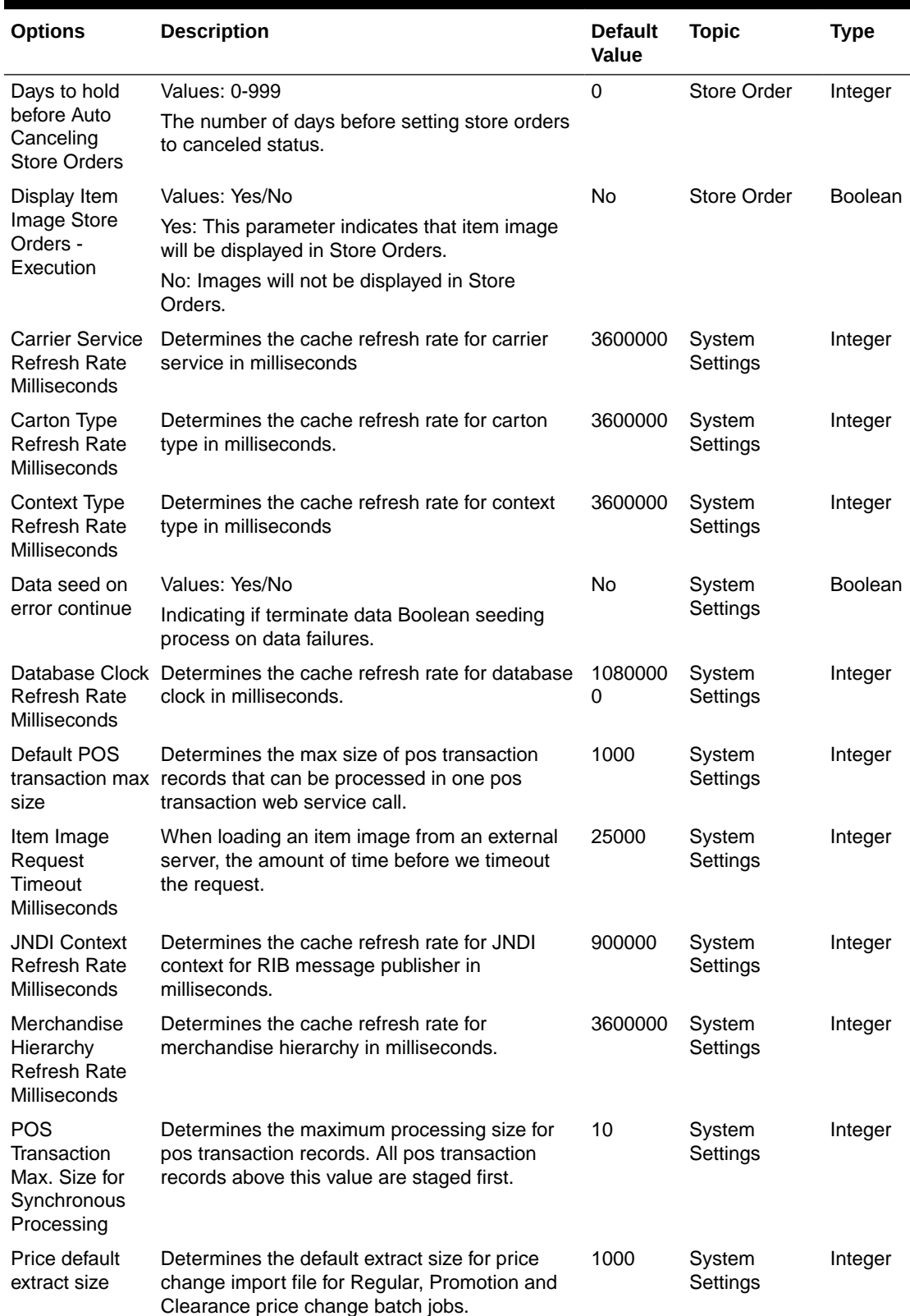

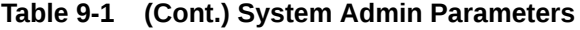

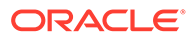

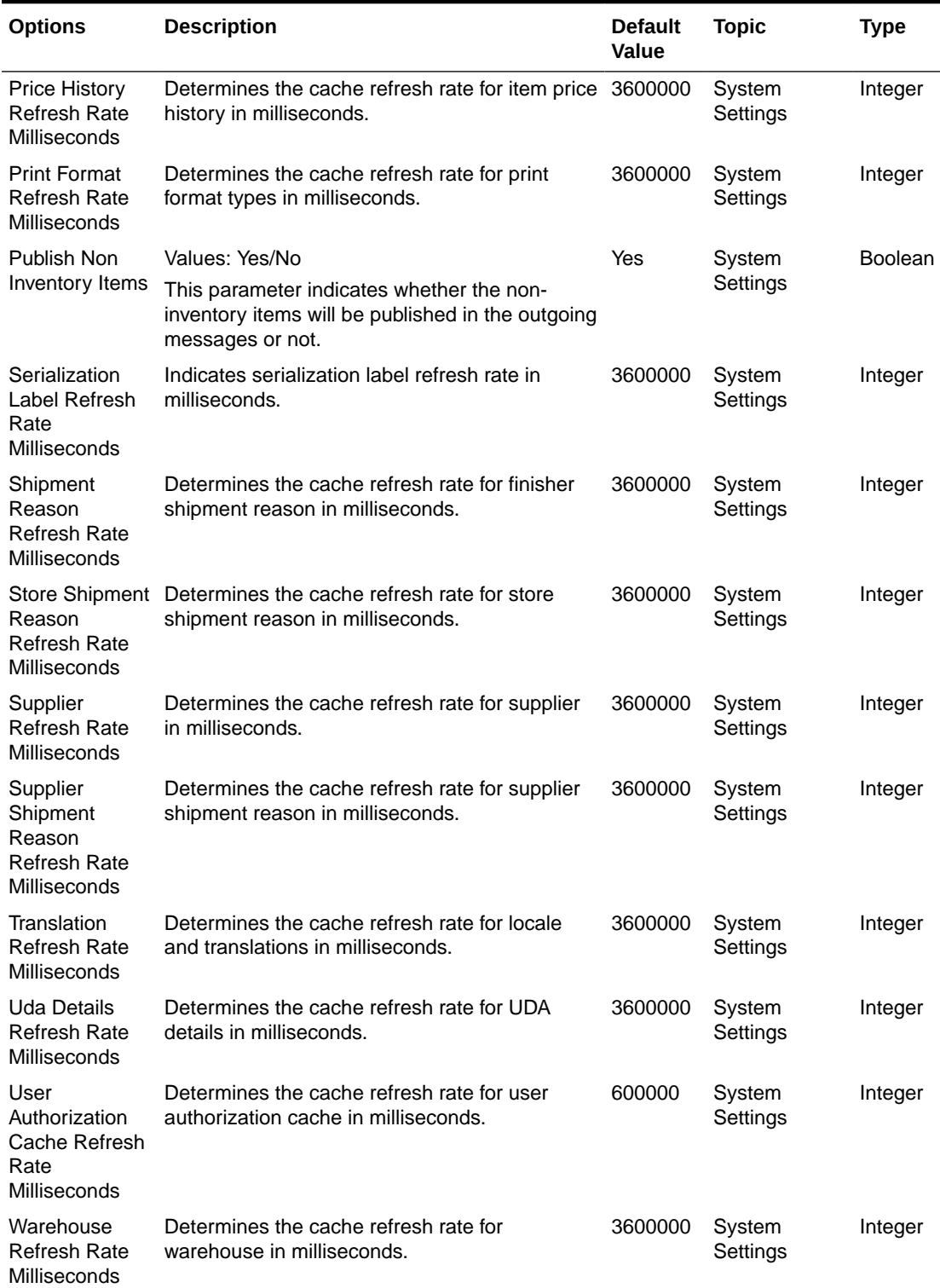

### **Table 9-1 (Cont.) System Admin Parameters**

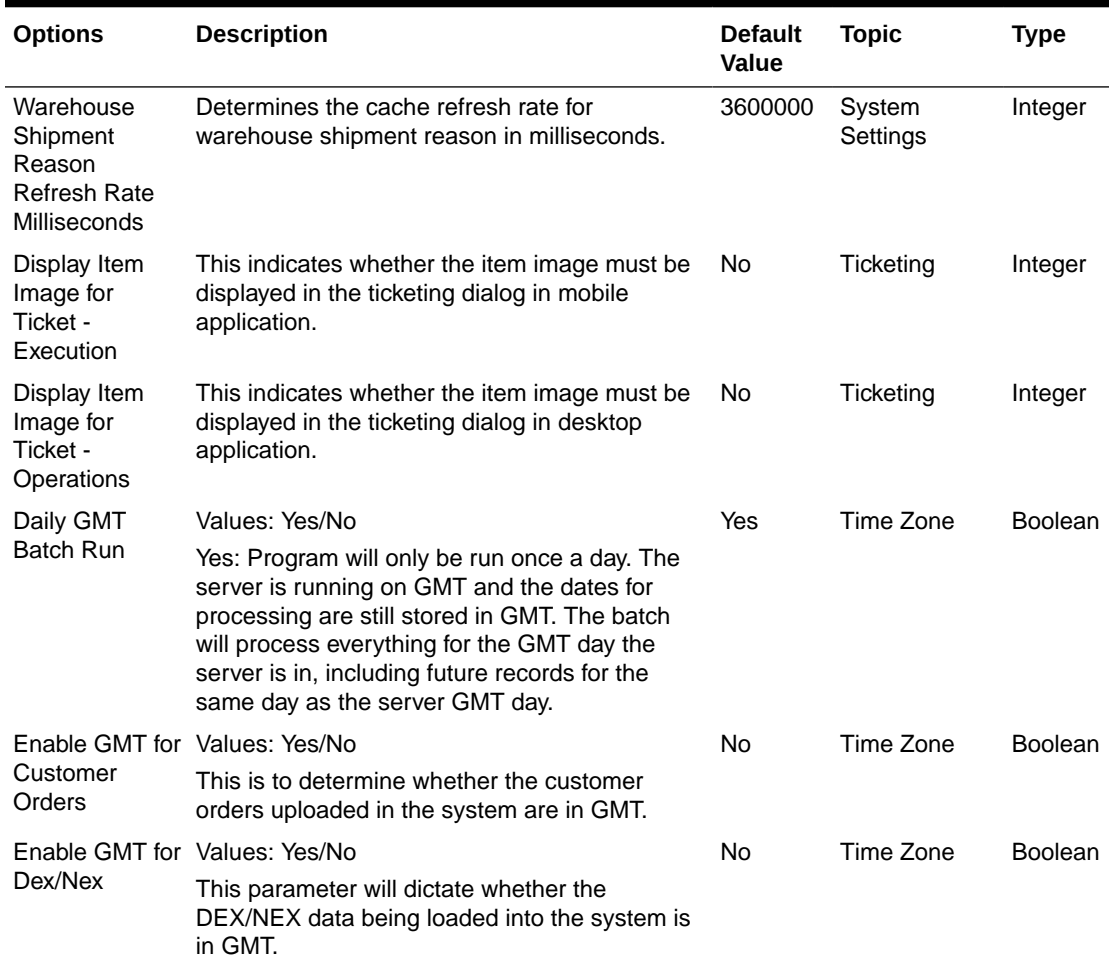

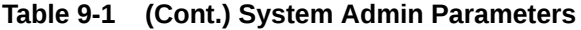

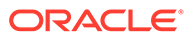

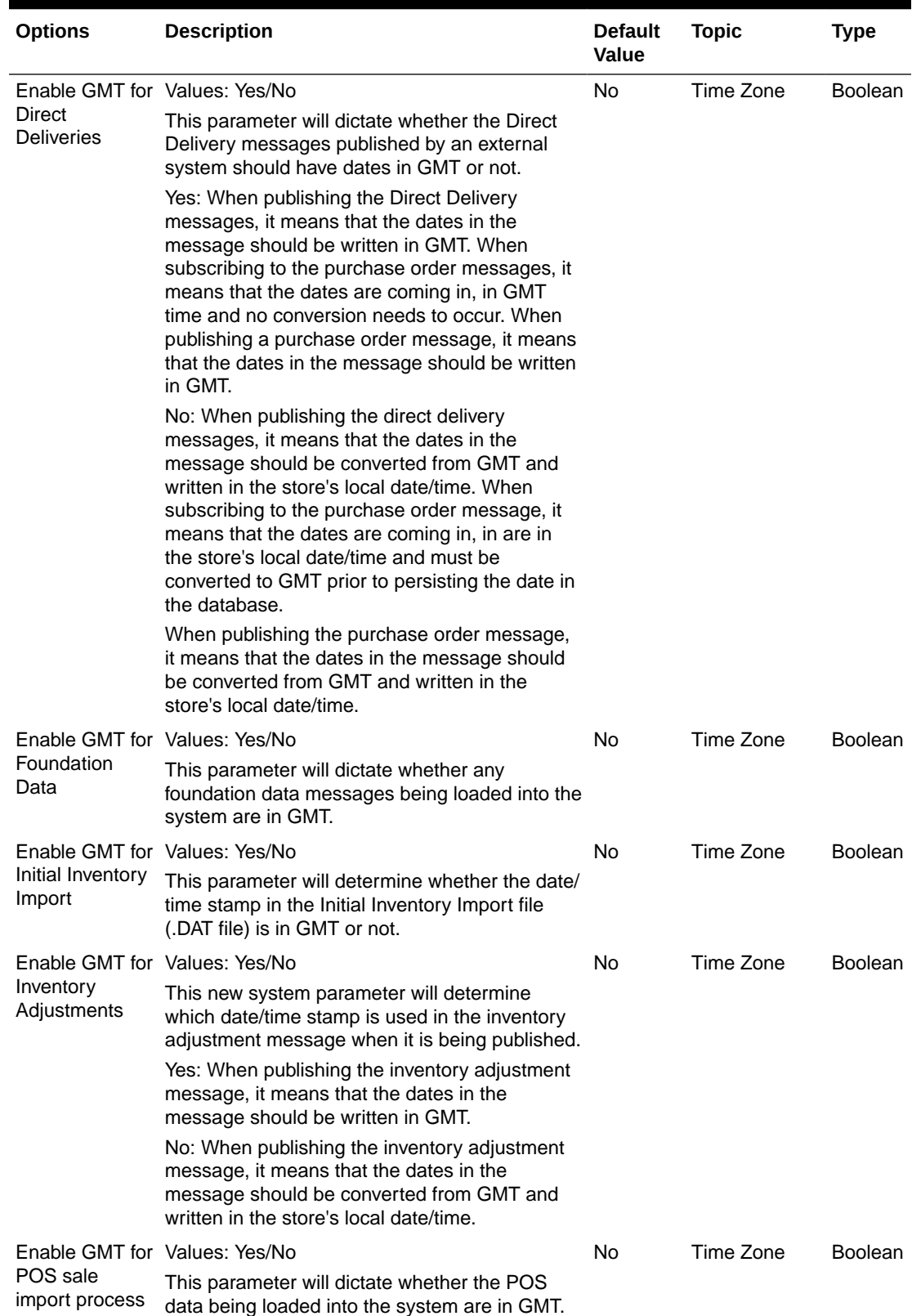

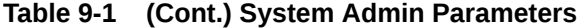

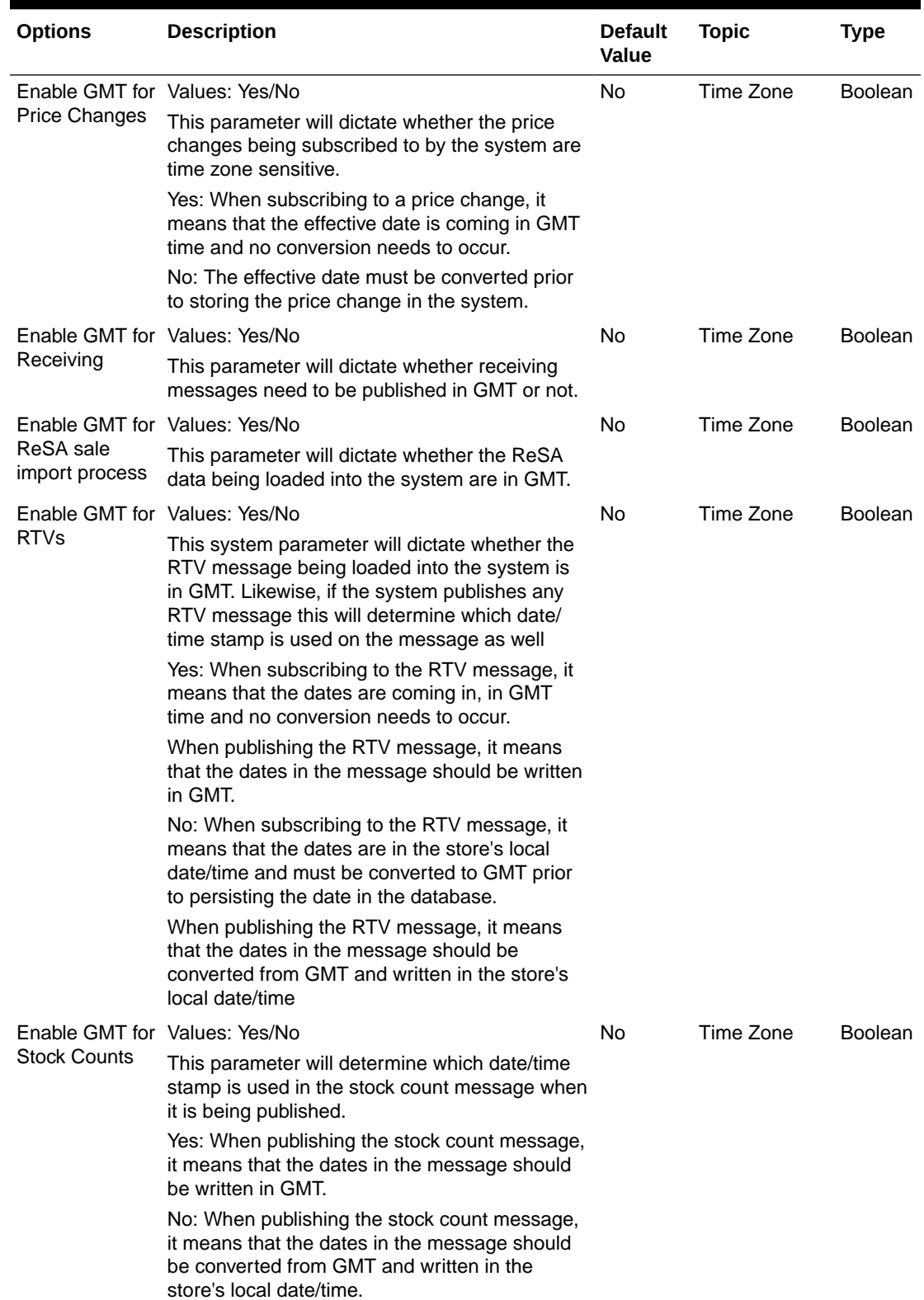

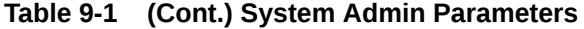

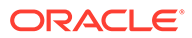

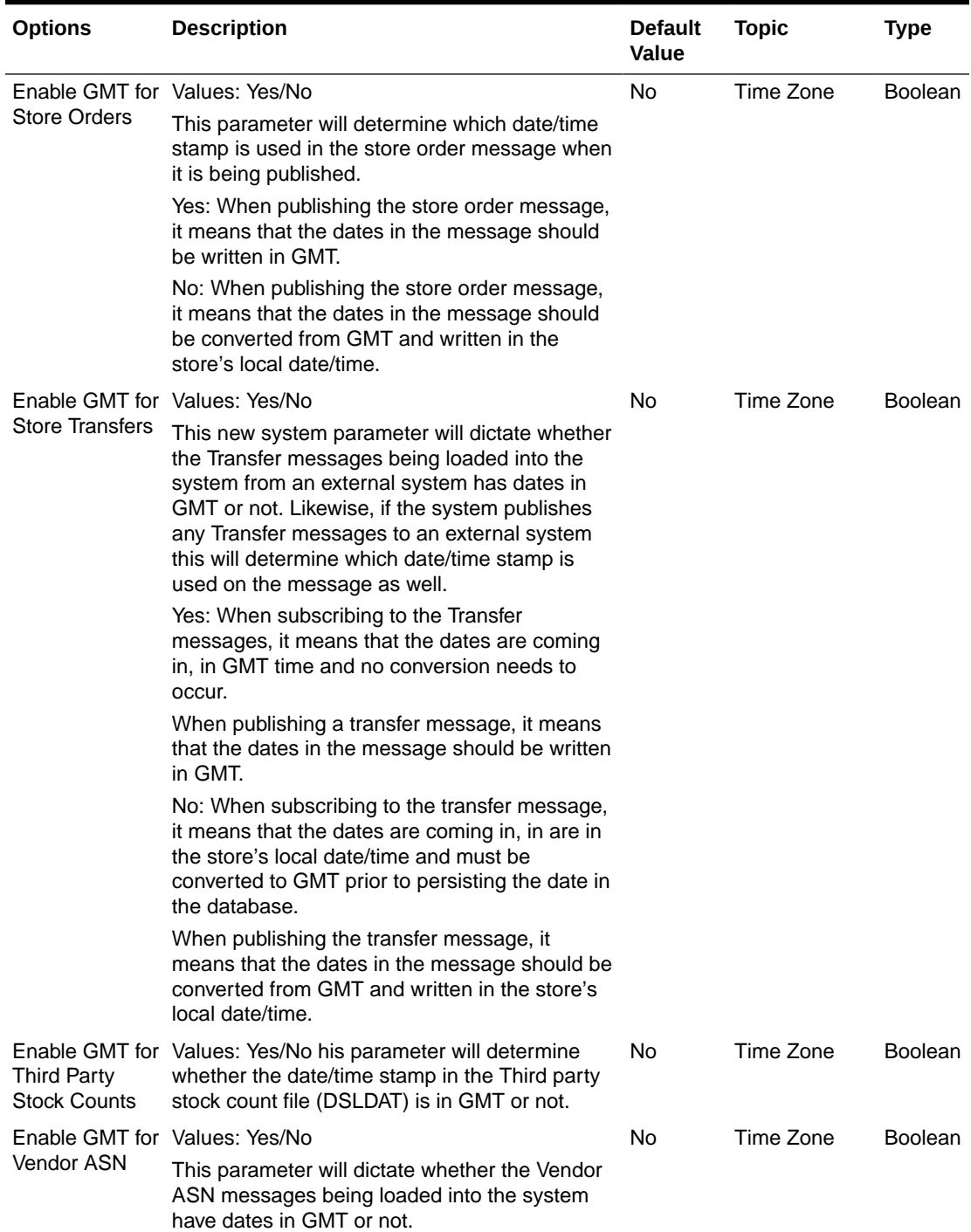

### **Table 9-1 (Cont.) System Admin Parameters**

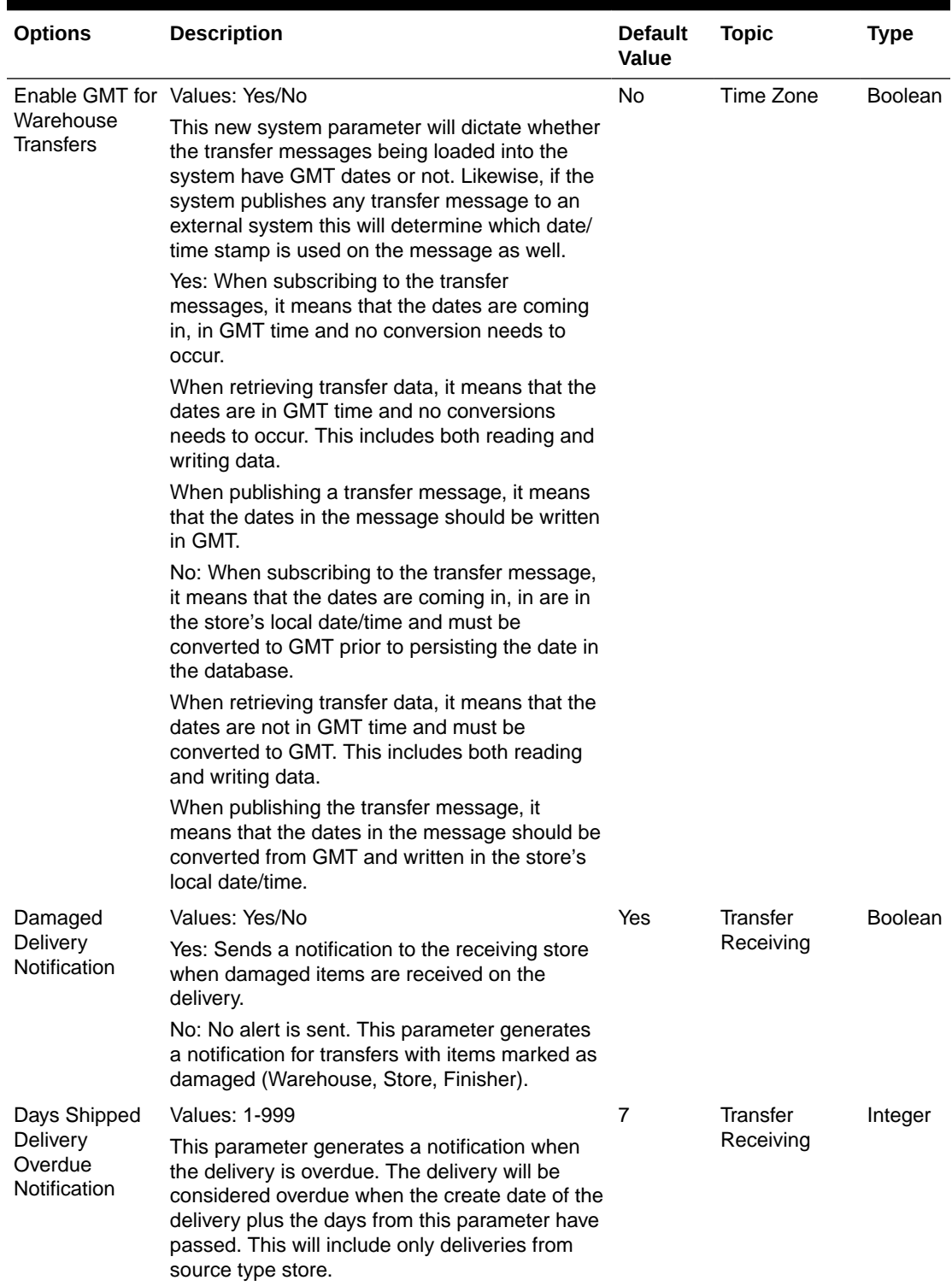

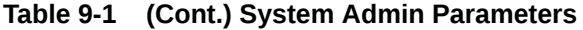

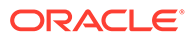

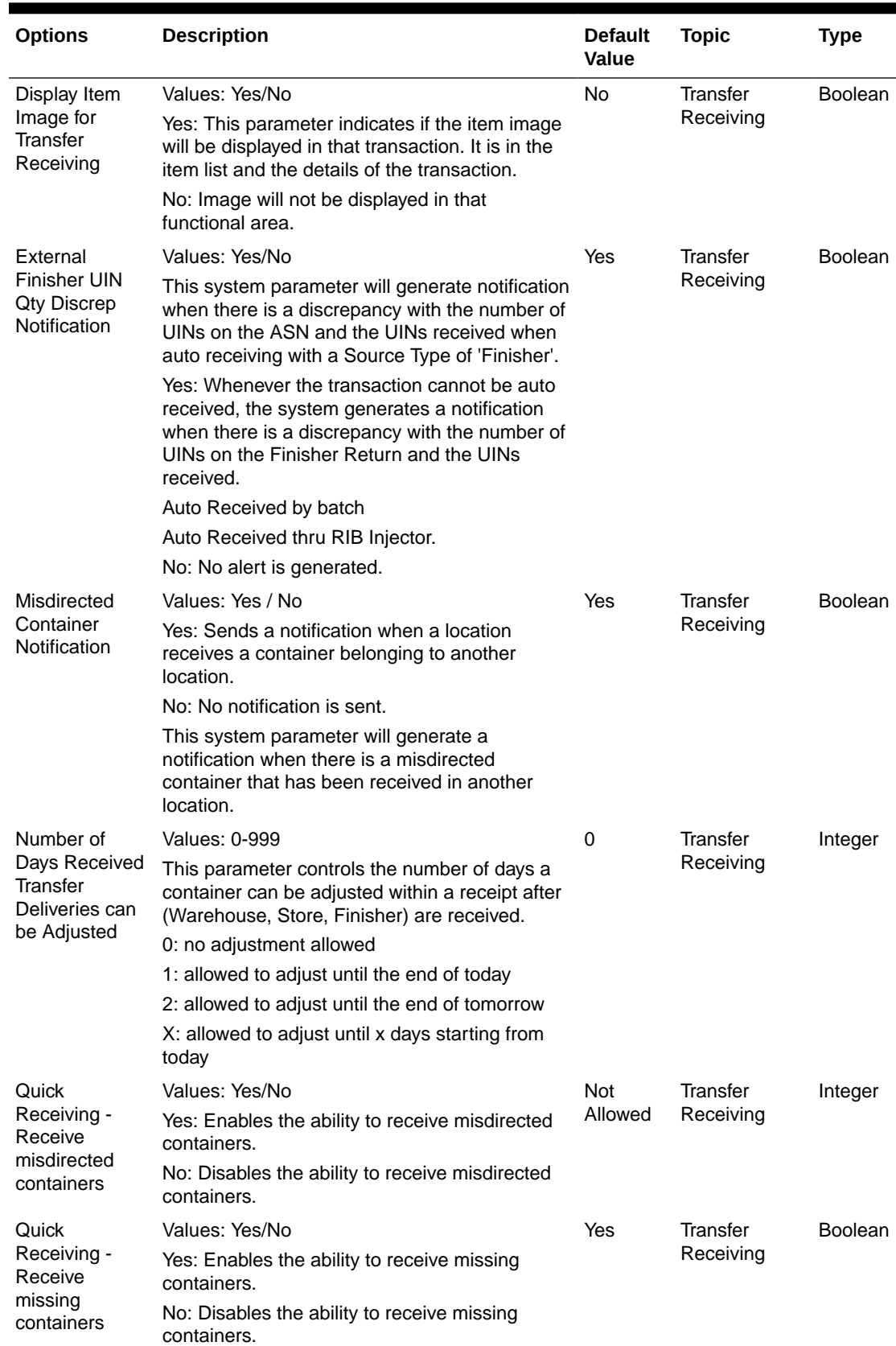

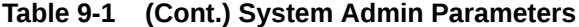

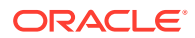

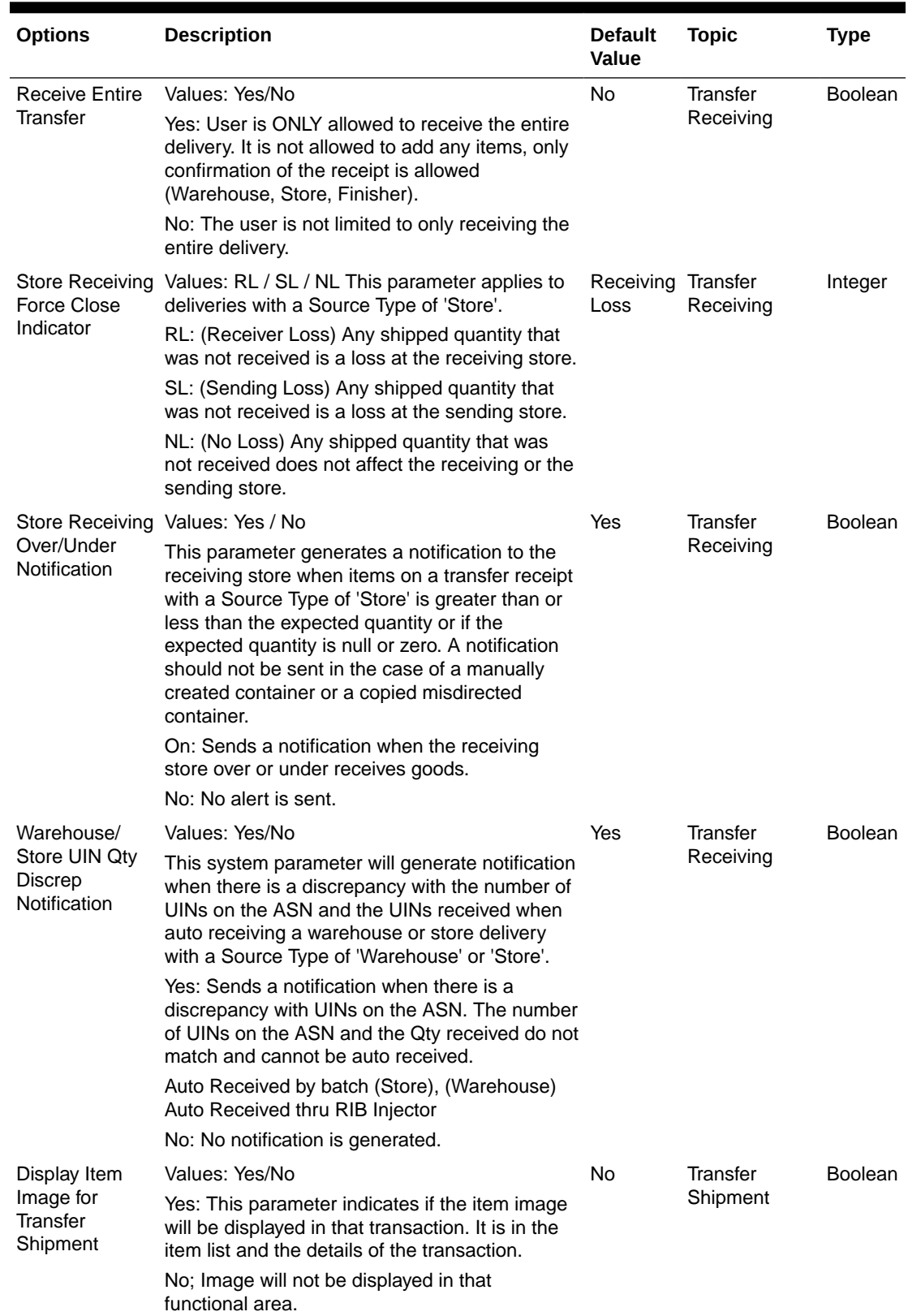

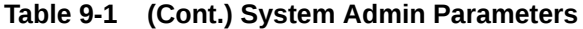

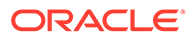

| <b>Options</b>                                                                    | <b>Description</b>                                                                                                    | <b>Default</b><br>Value | <b>Topic</b>     | <b>Type</b>    |
|-----------------------------------------------------------------------------------|----------------------------------------------------------------------------------------------------|-------------------------|------------------|----------------|
| Days to send<br>Notification<br>before not after<br>date for transfer<br>requests | Values: 0-999<br>For transfer requests generated in an external<br>system (warehouse, store or finisher), his option<br>sends a notification the specified number of<br>days before the not after date is reached, if the<br>transfer was not dispatched.                 | 2                       | <b>Transfers</b> | Integer        |
| Display Item<br>Image for<br>Transfer                                             | Values: Yes/No<br>Yes: This parameter indicates if the item image<br>will be displayed in that transaction. It is in the<br>item list and the details of the transaction.<br>No: Image will not be displayed in that<br>functional area.                                  | No                      | <b>Transfers</b> | <b>Boolean</b> |
| Transfer<br>Request<br>Approve<br>Notification                                    | Values: Yes/No<br>Yes: A notification will be generated when a<br>requested transfer is approved.<br>No: No notification will be generated.<br>Note: The notification will only be generated for<br>SIOCS initiated store to store requests.                              | No                      | <b>Transfers</b> | <b>Boolean</b> |
| Transfer<br>Request<br>Notification                                               | Values: Yes/No<br>Yes: A notification will be generated when a<br>transfer is requested.<br>No: No notification will be generated.<br>Note: The notification will only be generated for<br>SIOCS initiated store to store requests.                                       | <b>No</b>               | <b>Transfers</b> | <b>Boolean</b> |
| <b>Transfer</b><br><b>Request Reject</b><br>Notification                          | Values: Yes/No<br>Yes: A notification will be generated when a<br>transfer is rejected.<br>No: No notification will be generated.<br>Note: The notification will only be generated for<br>SIOCS initiated store to store requests.                                        | No                      | <b>Transfers</b> | <b>Boolean</b> |
| Unavailable Qty Values: Yes/No<br>Discrepancy<br>Notification                     | Yes: A notification will be generated when a<br>transfer request fails auto-approval.<br>No: No notification will be generated.<br>Note: Auto Accept External Generated Request<br>is set to On and Unavailable quantity requested<br>is more than the sending store has. | No                      | Transfers        | <b>Boolean</b> |
| Currency<br>Default Type                                                          | Gives the default currency for EICS and SOCS.                                                                                                    | <b>USD</b>              | UI               | String         |

**Table 9-1 (Cont.) System Admin Parameters**

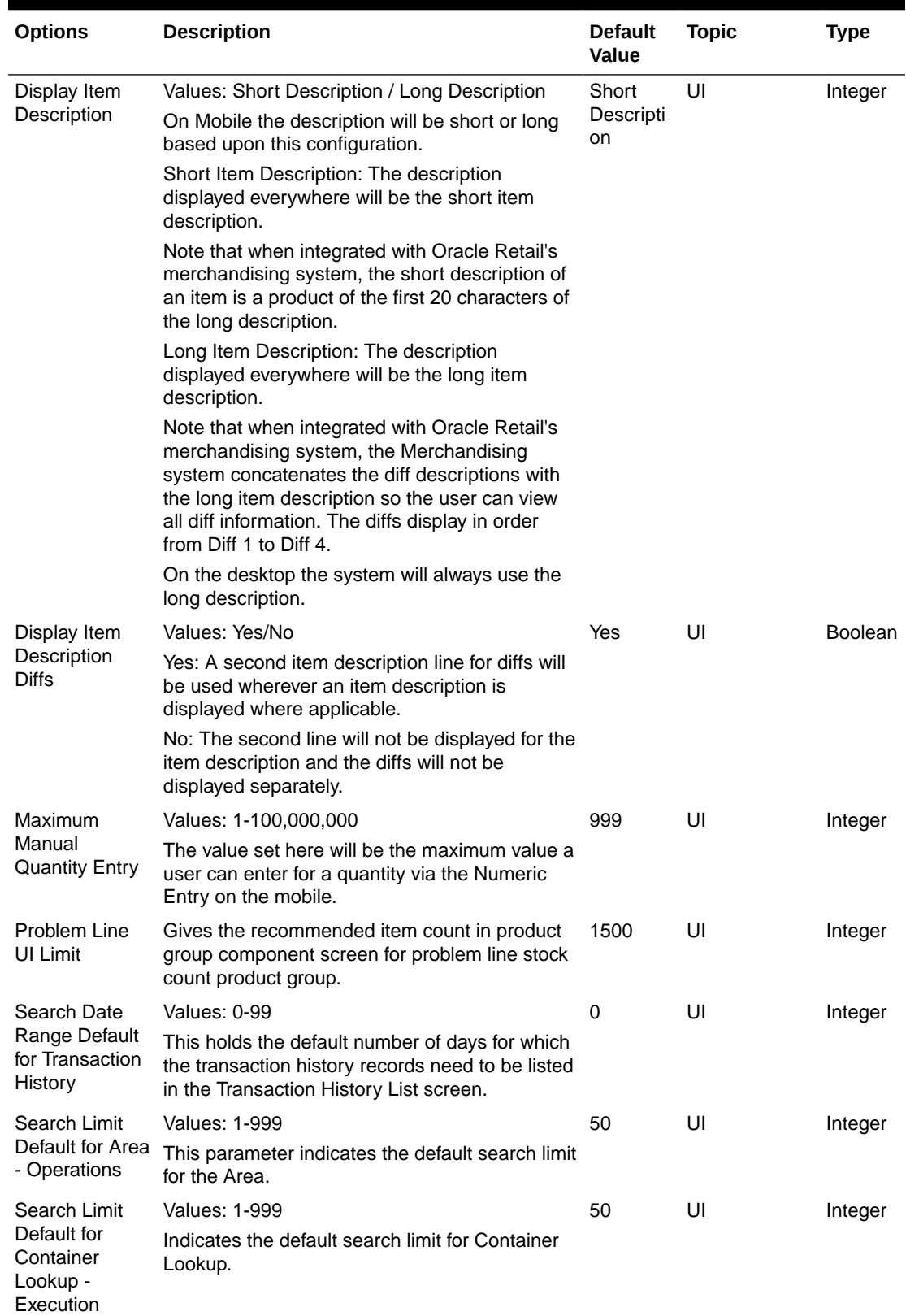

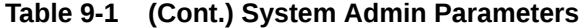

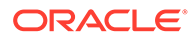

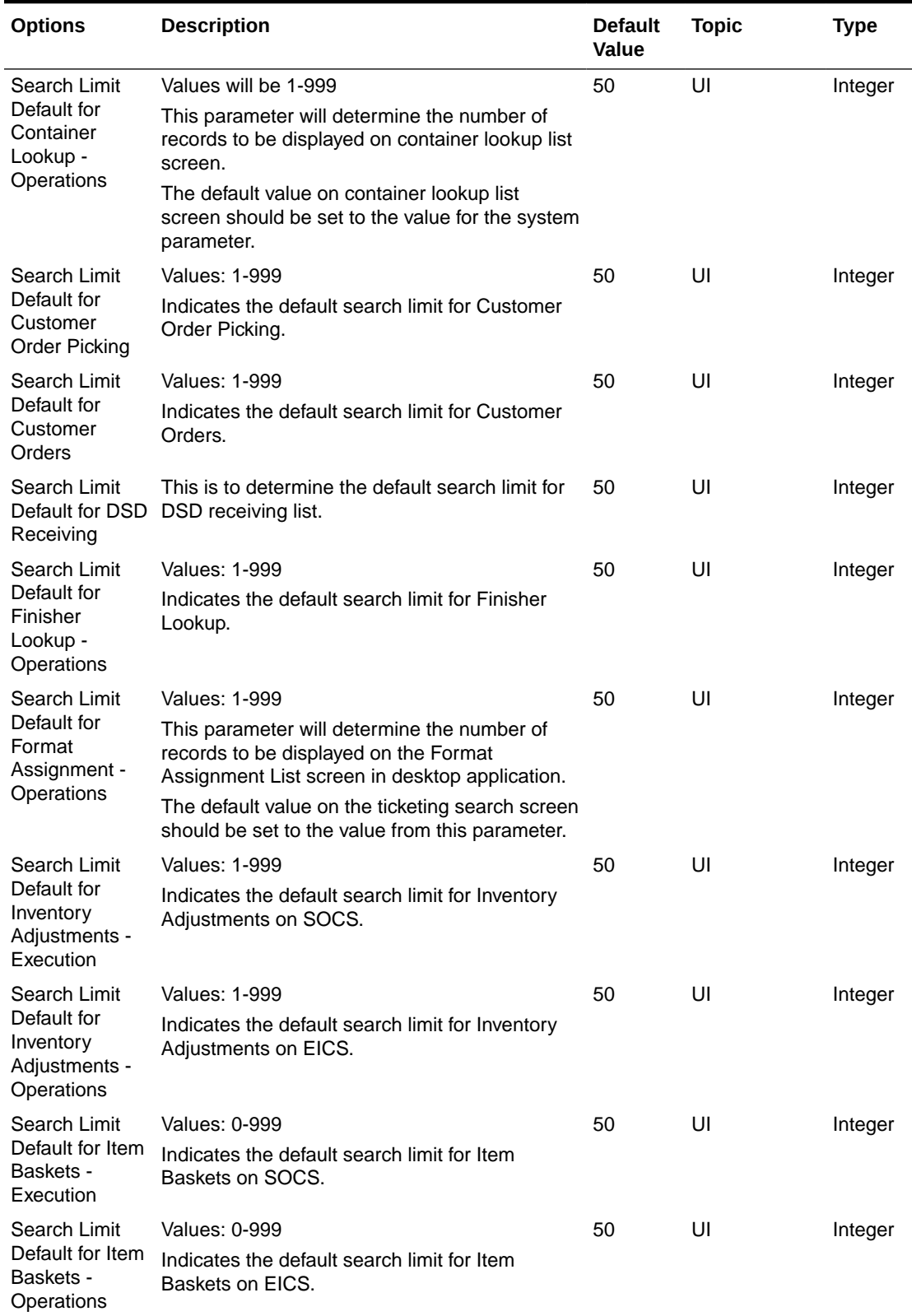

### **Table 9-1 (Cont.) System Admin Parameters**

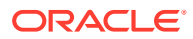

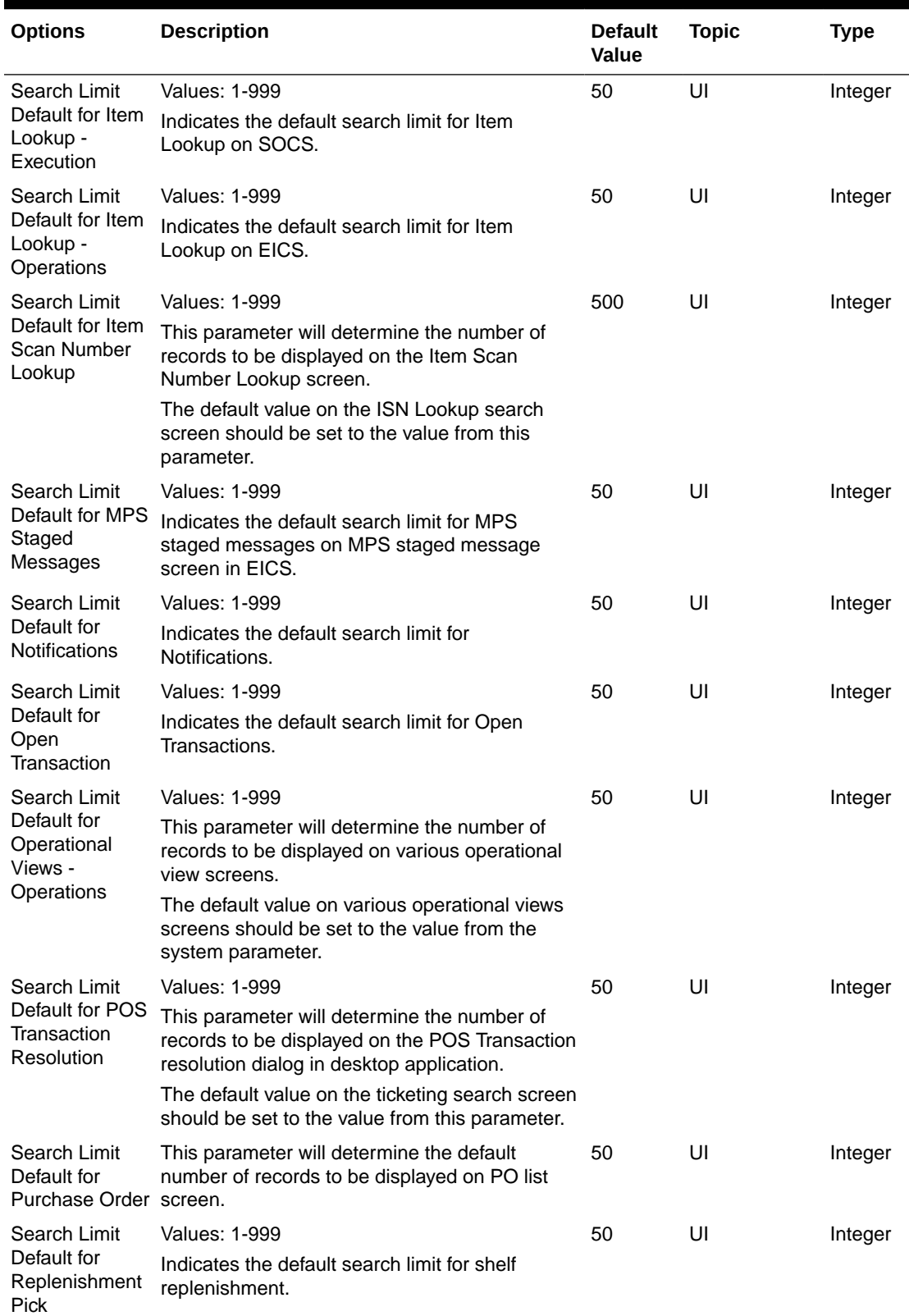

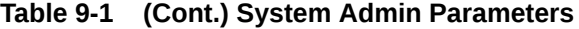

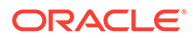

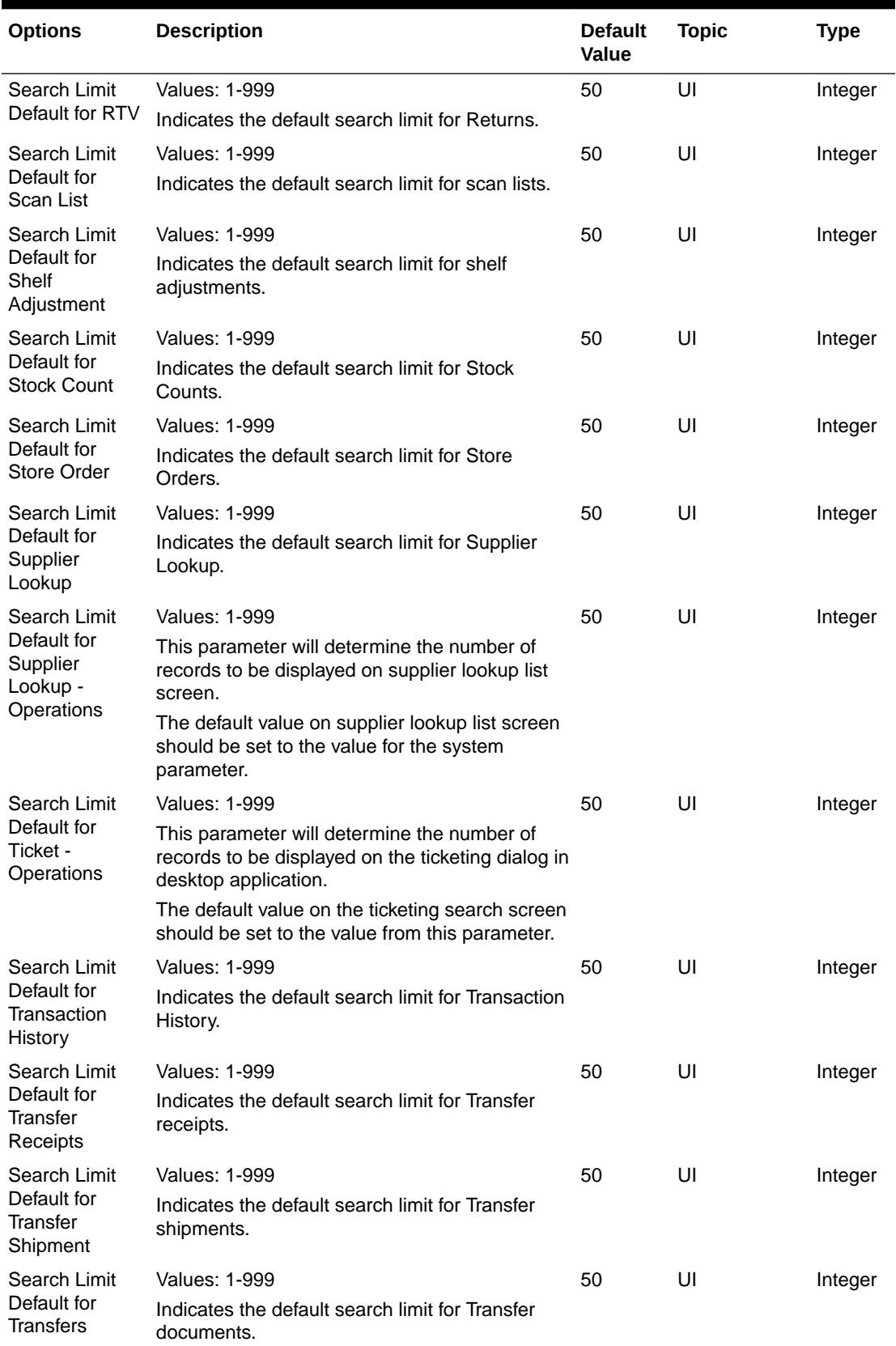

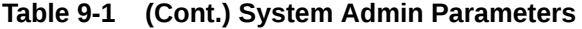

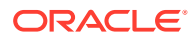

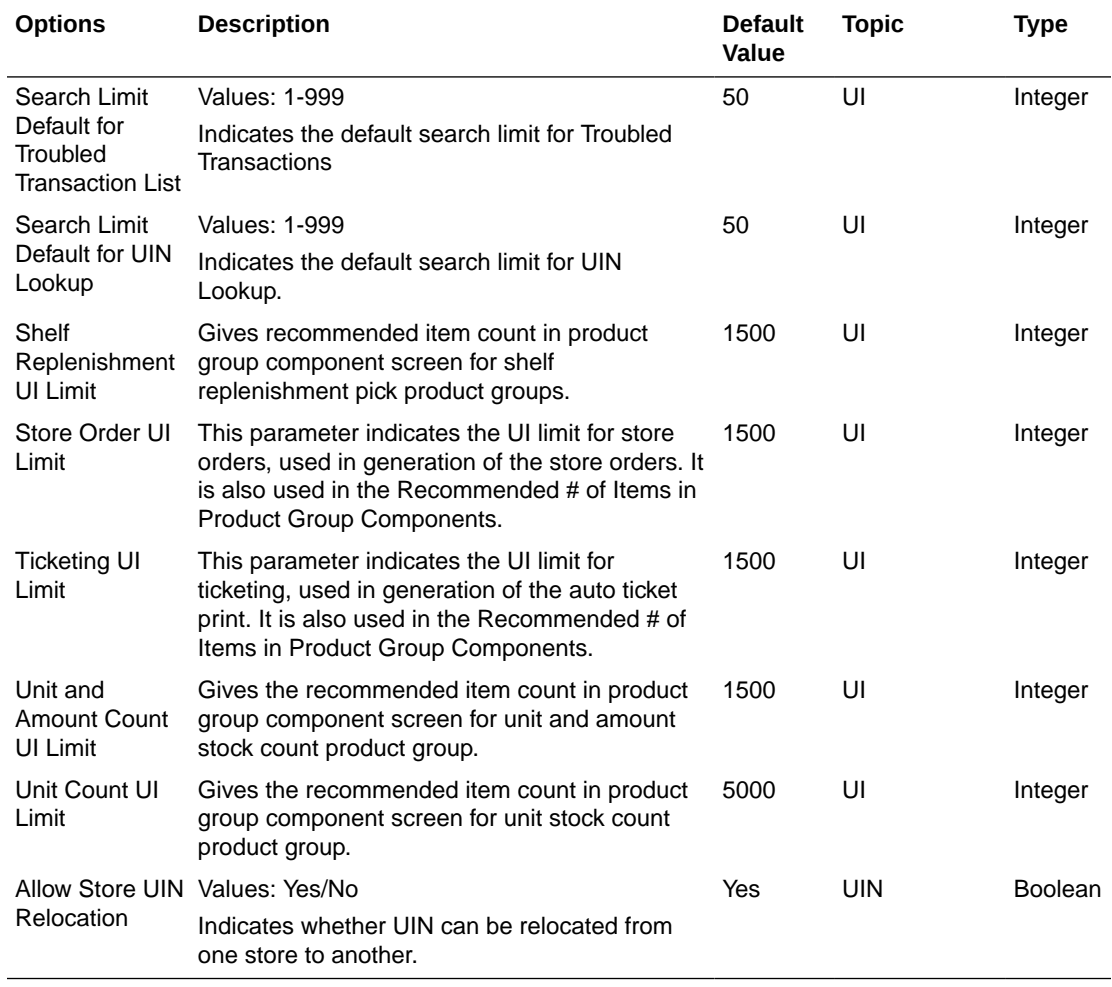

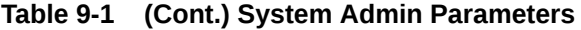

# Store Admin Parameters

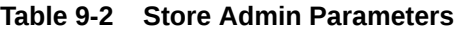

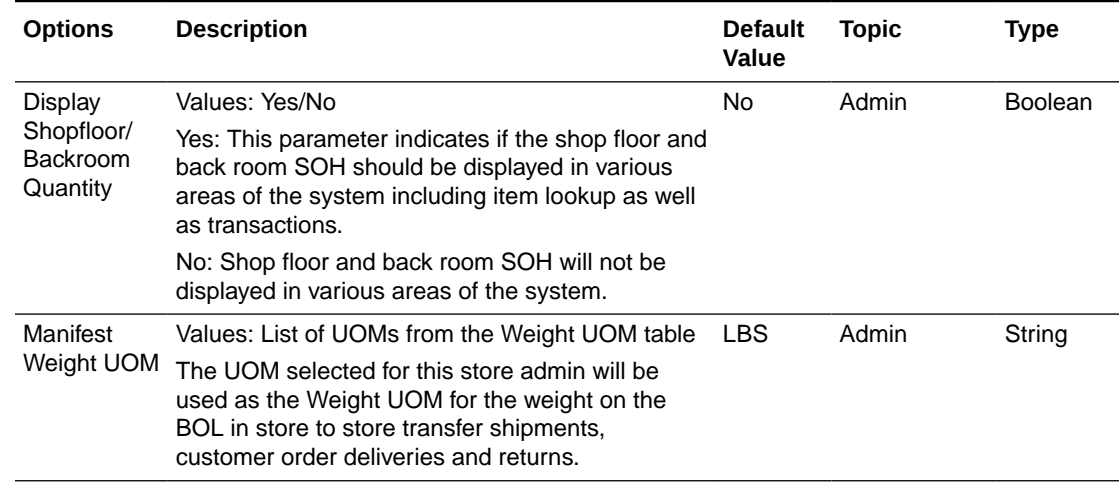

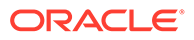

| <b>Options</b>                     | <b>Description</b>                                                                                                    | <b>Default</b><br><b>Value</b> | <b>Topic</b> | Type           |
|------------------------------------|----------------------------------------------------------------------------------------------------|--------------------------------|--------------|----------------|
| <b>SSCC</b>                        | Values: Yes/No                                                                                                    | Yes                            | Admin        | <b>Boolean</b> |
| Shipping<br>Label ID<br>Generation | Yes: The system will generate an identifier for<br>printing on the shipping label.                                                                                                    |                                |              |                |
|                                    | No: The user will need to enter an identifier for<br>printing on the shipping label.                                                                                                    |                                |              |                |
|                                    | This store parameter will be used for RTV<br>Shipping and Transfer Shipping.                                                                                                    |                                |              |                |
| <b>UIN</b>                         | Values: Yes/No                                                                                                    | No                             | Admin        | <b>Boolean</b> |
| Processing<br>Enabled              | Yes: Enables UIN processing for the store.                                                                                                    |                                |              |                |
|                                    | No: UIN functionality is disabled for the store.                                                                                                    |                                |              |                |
| Use<br>Extended<br>Attribute       | This will turn on and off the feature for editing<br>transaction item level attributes, the capturing of<br>Extended Attributes will be skipped.                                                                                                    | <b>No</b>                      | Admin        | <b>Boolean</b> |
| Entry                              | Values: Yes/No                                                                                                    |                                |              |                |
|                                    | Yes: Extended Attributes will be captured in the<br>functional areas in EICS and SOCS.                                                                                                    |                                |              |                |
|                                    | No: Extended Attributes will be captured in the<br>functional areas in EICS and SOCS. The Ext<br>Attributes data entry screen will not be available.                                                                                                    |                                |              |                |
| Allow                              | Values: Yes/No                                                                                                    | Yes                            | Customer     | <b>Boolean</b> |
| Picking By<br>Area                 | Yes: Picking by Area is allowed. The user will be<br>able to select an Area when creating a pick if the<br>Customer Order Fulfillment Restriction is set to<br>'Transaction Controlled'. The system will narrow<br>down the customer order to those items within an<br>area when creating the pick. |                                | Order        |                |
|                                    | No: Picking by Area is not allowed, and the<br>system will always look at all items on the<br>customer order when creating a pick.                                                                                                    |                                |              |                |
| <b>Auto Pick</b>                   | Values: Yes/No                                                                                                    | <b>No</b>                      | Customer     | Boolean        |
| Mixed<br>Containers                | Yes: If a container has items in it that are for both<br>customer orders and non-customer orders, the<br>system will auto pick the container. It will mark<br>those items that exist on the customer order as<br>picked.                                                                            |                                | Order        |                |
|                                    | No: If there is a mixed container of customer order<br>and non-customer order items, it will not get auto<br>picked and the picked quantities will not be<br>updated.                                                                                                    |                                |              |                |

**Table 9-2 (Cont.) Store Admin Parameters**

| <b>Options</b>                                    | <b>Description</b>                                                                                                    | <b>Default</b><br>Value     | <b>Topic</b>      | Type           |
|---------------------------------------------------|----------------------------------------------------------------------------------------------------|-----------------------------|-------------------|----------------|
| Receive -<br>Direct<br>Delivery                   | Auto Pick On Values: Yes/No<br>Yes: The system will automatically fill in the pick<br>quantities on the customer order when receiving.<br>This can only happen if the customer order record<br>has already come into the system. If there is no<br>customer order, the auto picking will not happen<br>at the time of receiving, rather it will occur when<br>the customer order comes in.<br>No: The system will not pick when receiving | No                          | Customer<br>Order | <b>Boolean</b> |
|                                                   | goods.                                                                                                    |                             |                   |                |
| Receive -<br>Transfer<br>Receiving                | Auto Pick On Values: Yes/No<br>Yes: The system will automatically fill in the pick<br>quantities on the customer order when receiving.<br>This can only happen if the customer order record<br>has already come into the system. If there is no<br>customer order, the auto picking will not happen<br>at the time of receiving, rather it will occur when<br>the customer order comes in.                                                | No                          | Customer<br>Order | <b>Boolean</b> |
|                                                   | No: The system will not pick when receiving<br>goods in transfer receiving.                                                                                                    |                             |                   |                |
| Default<br>Customer<br>Order<br>Picking<br>Method | Values: Bin / Store Customer Order<br>This parameter is used to define the default<br>picking method when creating a customer order<br>pick, bin or store customer order.<br>Note this is just a default and the user can still<br>switch the picking method.                                                                                                    | Store<br>Custome<br>r Order | Customer<br>Order | Integer        |
| Default                                           | <b>Values: 1-999</b>                                                                                                    | 1                           | Customer          | Integer        |
| Number of<br><b>Bins</b>                          | This parameter will determine the number of bins<br>to default into the 'Bin Qty' field if the user selects<br>'Bin' as the pick type when creating the pick.                                                                                                    |                             | Order             |                |
| Dispatch<br>Validate                              | Values: Ship Direct, Ship Submit<br>Ship Direct: System will control all processes. The<br>user will be able to go from create/edit directly to<br>dispatch. There will not be a submit option.<br>Ship Submit: This option will require the user to<br>press the Submit option and require a specific<br>press of the dispatch button.                                                                                                   | Ship<br>Direct              | Customer<br>Order | Integer        |
| Generate                                          | Values: System / Manual                                                                                                    | Manual                      | Customer          | Integer        |
| <b>Bins</b>                                       | System: The system will automatically generate<br>the bin IDs when the pick is created.                                                                                                    |                             | Order             |                |
|                                                   | Manual: The system will require the user to enter<br>the bin IDs upon acting on the created pick. This<br>option removes the need for printing out labels<br>since the labels already exist on the bin. For both<br>System and Manual, the user will still have the<br>option to print labels for the bins.                                                                                                    |                             |                   |                |

**Table 9-2 (Cont.) Store Admin Parameters**

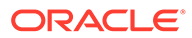

| <b>Options</b>                               | <b>Description</b>                                                                                                    | <b>Default</b><br>Value | <b>Topic</b> | <b>Type</b>    |
|----------------------------------------------|----------------------------------------------------------------------------------------------------|-------------------------|--------------|----------------|
| Item                                         | Values: Yes/No                                                                                                    | No                      | Customer     | <b>Boolean</b> |
| Substitution<br>- Store<br><b>Discretion</b> | This store parameter is used to determine if the<br>user can use their own discretion when doing<br>substitute items in the picking process.                                                                                                    |                         | Order        |                |
|                                              | Yes: The user can choose any item to be used as<br>a substitute item.                                                                                                    |                         |              |                |
|                                              | No: Only those items that are defined as<br>substitutes can be substituted.                                                                                                    |                         |              |                |
| Override Bin                                 | Values: Yes/No                                                                                                    | No.                     | Customer     | <b>Boolean</b> |
| Quantity                                     | This store parameter determines whether the user<br>is allowed to override the default bin quantity<br>when creating a pick by bin. The Bin Quantity is<br>defaulted based upon the store parameter for<br>Default Number of Bins.                                                                                                    |                         | Order        |                |
| Picking                                      | Values: Yes/No                                                                                                    | Yes                     | Customer     | <b>Boolean</b> |
| Required for<br>Customer<br>Orders           | Yes: Requires that manual picking be performed<br>on the customer order prior to being able to create<br>a delivery for it.                                                                                                    |                         | Order        |                |
|                                              | No: Picking is not necessary in order to create a<br>delivery.                                                                                                    |                         |              |                |
| Pre-                                         | Values: Yes / No                                                                                                    | <b>No</b>               | Customer     | <b>Boolean</b> |
| shipment<br>Notification                     | This parameter will drive the following<br>functionality:                                                                                                    |                         | Order        |                |
|                                              | Yes: The system will publish a pre-shipment<br>message                                                                                                    |                         |              |                |
|                                              | No: The system will not publish a pre-shipment<br>message                                                                                                    |                         |              |                |
| Reserve                                      | Values: Yes/No                                                                                                    | N <sub>o</sub>          | Customer     | <b>Boolean</b> |
| Customer<br>Order<br>Inventory               | This store parameter will dictate when inventory<br>for a web order customer order should be<br>reserved.                                                                                                    |                         | Order        |                |
| Upon<br>Receiving                            | Yes: Inventory will be reserved upon receiving a<br>delivery in the store which contains the customer<br>order (Store to store transfer, DSD, Warehouse to<br>Store transfer). If the retailer wishes to fulfill the<br>customer orders from deliveries, for example<br>getting the goods from the warehouse, then this<br>option would be set to Yes to reserve upon<br>receiving. |                         |              |                |
|                                              | No: Inventory will be reserved upon getting the<br>customer order into the store. If the retailer<br>chooses to mainly fulfill customer orders from<br>within the stock in the store, this parameter would<br>be set to No, thus reserving inventory right away<br>when the customer order is received.                                                                             |                         |              |                |

**Table 9-2 (Cont.) Store Admin Parameters**

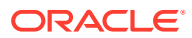

| <b>Options</b>                                                              | <b>Description</b>                                                                                                    | <b>Default</b><br>Value | <b>Topic</b>            | <b>Type</b>    |
|-----------------------------------------------------------------------------|----------------------------------------------------------------------------------------------------|-------------------------|-------------------------|----------------|
| Allow<br>Multiple<br><b>Deliveries</b><br>against PO<br>with No ASN         | Values: Yes/No<br>Yes: The user can create more than one delivery<br>for the same PO when the PO does not have an<br>associated ASN.<br>No: The user can only create a single delivery<br>against a PO when the PO does not have an<br>associated ASN. The PO will be closed when the<br>delivery is confirmed.                                                                                                    | Yes                     | <b>DSD</b><br>Receiving | <b>Boolean</b> |
| Auto close<br>days after<br>expected<br>date                                | <b>Values: 0-999</b><br>Number of days after the expected delivery date<br>the ASN will be closed.                                                                                                    | 5                       | <b>DSD</b><br>Receiving | Integer        |
| Direct<br><b>Delivery</b><br>Auto<br>Remove<br>Over<br>Received<br>Quantity | Values: Yes/No<br>Yes: If set to Yes, the user is allowed to add any<br>quantity for the DSD, but any quantity above the<br>expected quantity will be removed from the<br>transaction. After the user confirms the<br>transaction, they are prompted that any over<br>received quantities will be removed. The user can<br>create more than one delivery for the same PO<br>when the PO does not have an associated ASN.<br>No: The over received quantities will stay in the                                                                                                    | <b>No</b>               | <b>DSD</b><br>Receiving | <b>Boolean</b> |
| <b>Direct</b>                                                               | delivery transaction.<br>Values: Yes/No                                                                                                    | <b>No</b>               | <b>DSD</b>              | <b>Boolean</b> |
| Delivery<br>Default to<br>ShopFloor<br>Receiving                            | This parameter determines whether the DSD<br>receiving dialog will default to receive inventory<br>into the shop floor instead of automatically<br>receiving into the back room or delivery bay.                                                                                                    |                         | Receiving               |                |
|                                                                             | Yes: The DSD Receiving Container workflow will<br>default the option to receive inventory into the<br>shop floor. The shop floor inventory bucket will be<br>incremented instead of the backroom or delivery<br>bay bucket. If a capacity is defined for the item<br>and Direct Delivery Receive Item Capacity is set<br>to yes, the maximum shop floor quantity will equal<br>the capacity; otherwise, the shop floor will be<br>updated to the entire receipt amount. If the<br>capacity is used and if the receiving quantity is<br>excess, the balance is incremented to delivery<br>bay or back room depending on the<br>Replenishment - Delivery Bay Inventory<br>parameter.<br>No: The option will be defaulted to back room or |                         |                         |                |
|                                                                             | delivery bay depending on the Replenishment -<br>Delivery Bay Inventory parameter. If this<br>parameter is on, the system will increment the<br>delivery bay bucket instead of back room.                                                                                                    |                         |                         |                |

**Table 9-2 (Cont.) Store Admin Parameters**

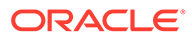

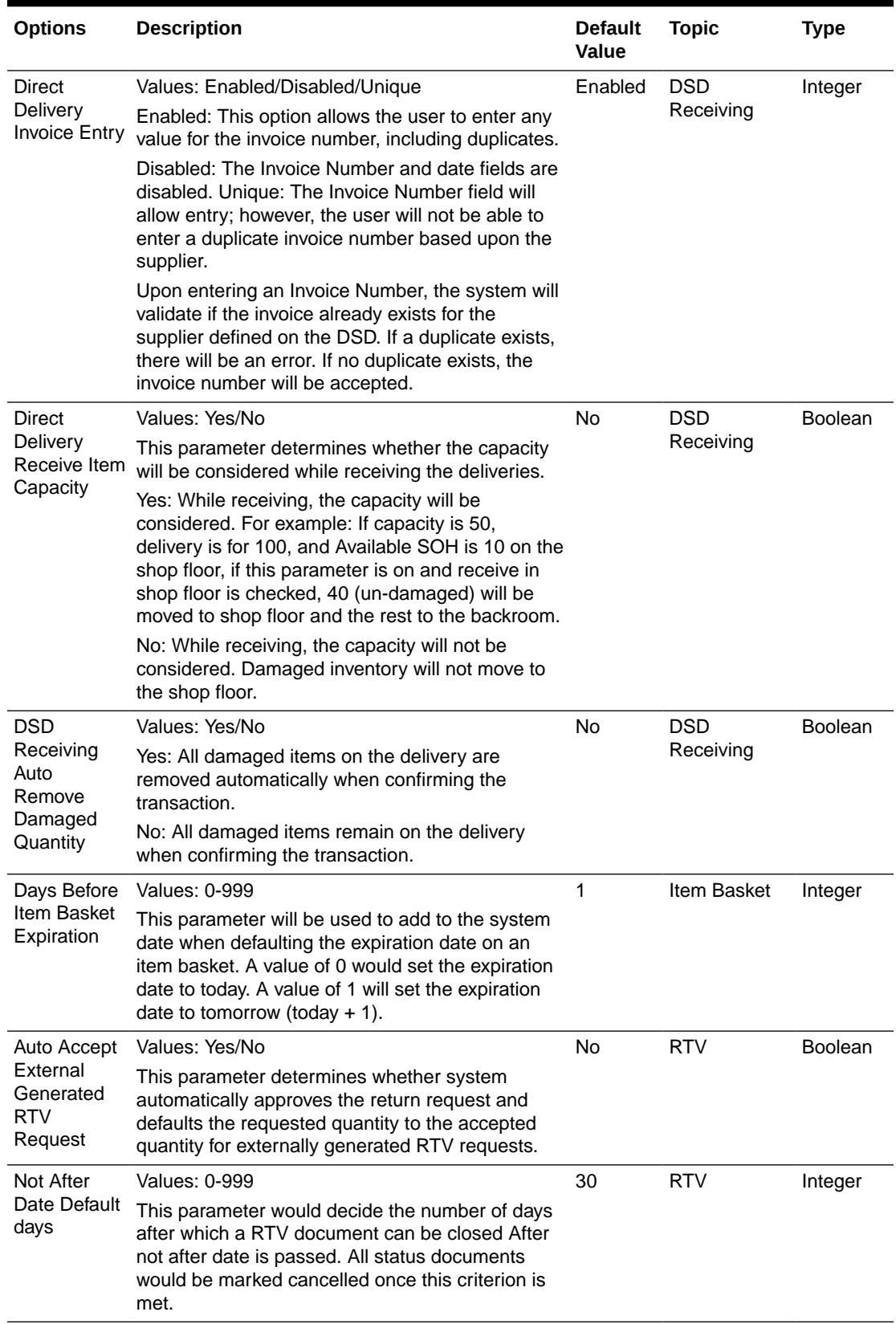

### **Table 9-2 (Cont.) Store Admin Parameters**

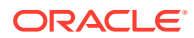

| <b>Options</b>                     | <b>Description</b>                                                                                                    | <b>Default</b><br>Value | <b>Topic</b>           | <b>Type</b>    |
|------------------------------------|----------------------------------------------------------------------------------------------------|-------------------------|------------------------|----------------|
| Dispatch<br>Validate               | Values: Ship Direct, Ship Submit<br>Ship Direct: SIOCS will control all processes. The<br>user will be able to go from create/edit directly to<br>dispatch.<br>Ship Submit: This option will require the user to<br>press the Submit button and require a specific<br>press of the dispatch button. An additional option<br>is that an external system will generate a dispatch | Ship<br><b>Direct</b>   | <b>RTV</b><br>Shipment | Integer        |
|                                    | message through a standard web service.                                                                                                    |                         |                        |                |
| Pre-                               | Values: Yes/No                                                                                                    | No                      | <b>RTV</b>             | Boolean        |
| shipment<br>Notification           | Yes: The system will publish a pre-shipment<br>message.                                                                                                    |                         | Shipment               |                |
|                                    | No: The system will not publish a pre-shipment<br>message.                                                                                                    |                         |                        |                |
| <b>RTV</b>                         | Values: Sender / Receiver / Third Party                                                                                                    | Third                   | <b>RTV</b>             | Integer        |
| Shipment<br>Carrier<br>Default     | When creating a return, the Carrier Type on the<br>BOL will default initially based upon this<br>parameter. The user can still change this value<br>and if so, that will be the value used on the return.                                                                                                    | Party                   | Shipment               |                |
|                                    | Sender: Sender will be selected for Carrier Type<br>on BOL                                                                                                    |                         |                        |                |
|                                    | Receiver: Receiver will be selected for the Carrier<br>type on BOL.                                                                                                    |                         |                        |                |
|                                    | Third Party: Third Party will be selected for the<br>Carrier type on the BOL. The type (drop down)<br>will be defaulted to "Other".                                                                                                    |                         |                        |                |
| Display                            | Values: Yes/No                                                                                                    | No                      | Sequencing             | <b>Boolean</b> |
| Sequence<br><b>Fields</b>          | Yes: Will display sequencing information<br>throughout the application including guided stock<br>count option, capacity, and an item's locations<br>including primary location.                                                                                                    |                         |                        |                |
|                                    | No: Sequence information will not be displayed in<br>the system.                                                                                                    |                         |                        |                |
| Replenishm<br>ent - At             | Yes: The standard UOM will default to Cases on<br>the shelf replenishment screens.                                                                                                    | Yes                     | Shelf<br>Replenishme   | <b>Boolean</b> |
| Case Level                         | No: The standard UOM will default to Units on the<br>shelf replenishment screens.                                                                                                    |                         | nt                     |                |
|                                    | Note: This parameter will determine whether to<br>replenish shelves at the Case or standard unit of<br>measure. This will override the 'Default UOM'<br>system parameter.                                                                                                    |                         |                        |                |
| Replenishm                         | Values: Yes/No                                                                                                    | Yes                     | Shelf                  | Boolean        |
| ent -<br>Delivery Bay<br>Inventory | Yes: The delivery bay will be used for<br>replenishment.<br>No: The delivery bay will not be used.                                                                                                    |                         | Replenishme<br>nt      |                |

**Table 9-2 (Cont.) Store Admin Parameters**

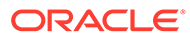

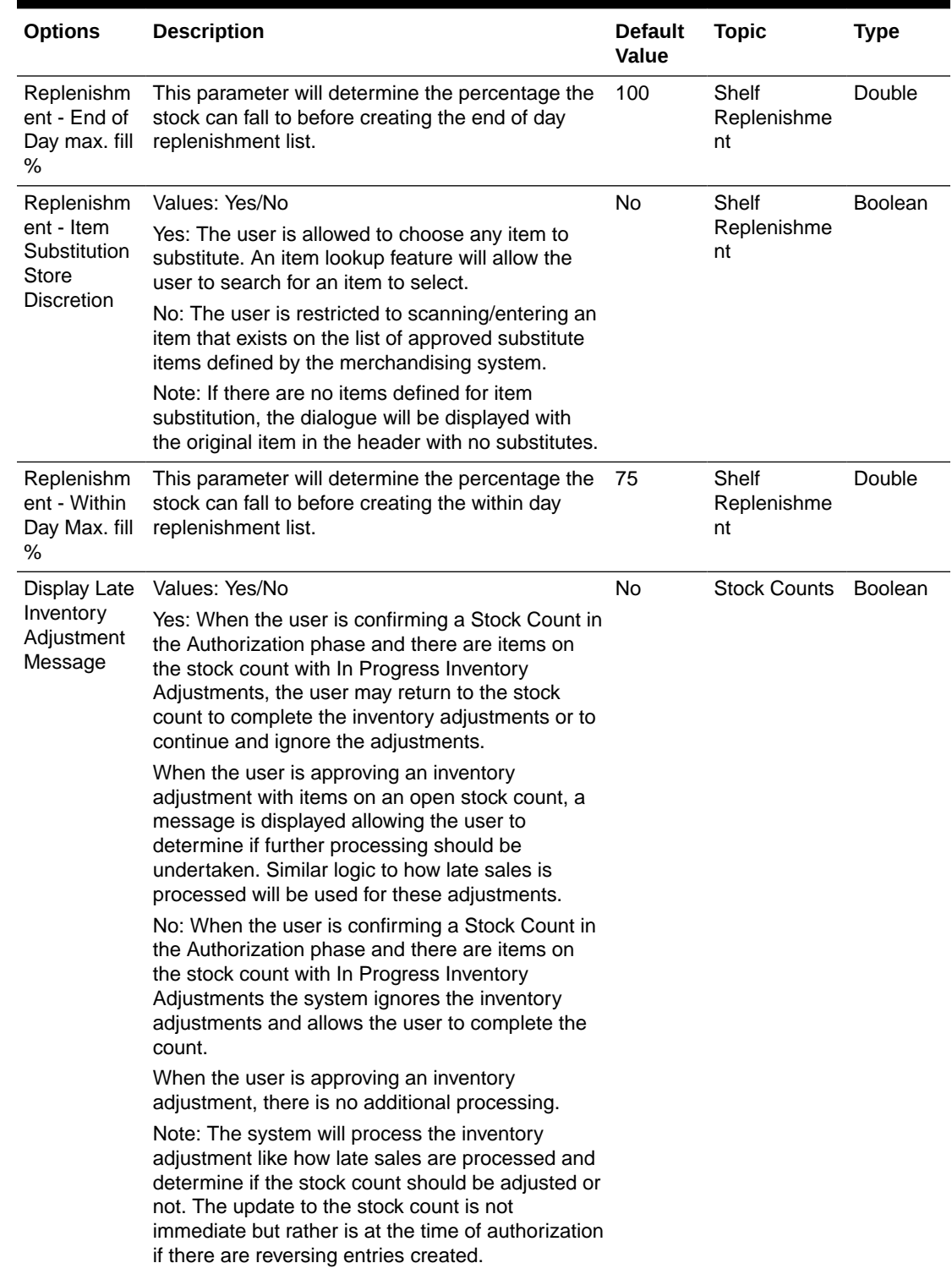

### **Table 9-2 (Cont.) Store Admin Parameters**

| <b>Options</b>                                 | <b>Description</b>                                                                                                    | <b>Default</b><br>Value               | <b>Topic</b>        | <b>Type</b>    |
|------------------------------------------------|----------------------------------------------------------------------------------------------------|---------------------------------------|---------------------|----------------|
| <b>Stock Count</b><br>Default<br>Timeframe     | Values: Before Store Open/After Store Close<br>This parameter defines when the stock count is<br>performed in relation to the store opening hours<br>for Daily Sales Processing. This value may be<br>overridden at the time of the stock count, if the<br>system is configured to allow the override. If an<br>override is allowed, this setting will determine the<br>default value displayed.<br>Before Store Open: The stock count is performed<br>before the opening of the store. All sales on the<br>day of the stock count will only update SOH. It will<br>not update any counted quantities.<br>After Store Close: The stock count is performed | <b>Before</b><br><b>Store</b><br>Open | <b>Stock Counts</b> | Integer        |
|                                                | after the closing of the store. All sales on the day<br>of the stock count will update both SOH and any<br>counted quantities. If using RMS, After Store<br>Close must be selected.<br>Note: Timestamp processing does not use this                                                                                                    |                                       |                     |                |
|                                                | parameter.                                                                                                    |                                       |                     |                |
| Display<br>Delivery<br>Timeslot                | Values: Yes/No<br>Yes: The Delivery Timeslot fields will display<br>throughout Store Orders as well as the Admin<br>screen Delivery Timeslots.                                                                                                    | Yes                                   | Store Order         | <b>Boolean</b> |
|                                                | No: The Delivery Timeslot fields will NOT display<br>throughout Store Orders as well as the Admin<br>screen Delivery Timeslots.                                                                                                    |                                       |                     |                |
| <b>DSD</b>                                     | Values: Yes/No                                                                                                    | Yes                                   | Store Order         | Integer        |
| Delivery<br>Supplier for<br><b>Store Order</b> | This indicator will check to see if the DSD allowed<br>indicator needs to be yes when adding a supplier<br>restriction when creating a store order.                                                                                                    |                                       |                     |                |
|                                                | Yes: The system needs to check the DSD<br>indicator (Indicator on Supplier table which<br>determines whether a supplier can create a new<br>Purchase Order) when creating a new Store<br>Order. If the indicator is set to 'Yes' the supplier<br>can be added. If it is set to 'No', the supplier<br>cannot be added.<br>No: The DSD indicator on the supplier does not                                                                                                    |                                       |                     |                |
|                                                | need to be checked.                                                                                                    |                                       |                     |                |
| Enable Area<br>for Store                       | Values: Yes/No                                                                                                    | Yes                                   | <b>Store Order</b>  | <b>Boolean</b> |
| Order                                          | Yes: The Area will display throughout Store<br>Orders.                                                                                                    |                                       |                     |                |
|                                                | No: The Area field will NOT display throughout<br>Store Orders.                                                                                                    |                                       |                     |                |

**Table 9-2 (Cont.) Store Admin Parameters**

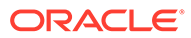

| <b>Options</b>                                                                  | <b>Description</b>                                                                                                    | <b>Default</b><br><b>Value</b> | <b>Topic</b>       | Type           |
|---------------------------------------------------------------------------------|----------------------------------------------------------------------------------------------------|--------------------------------|--------------------|----------------|
| Supplier<br>Restriction<br>for Store<br>Order                                   | Values: Enabled / Required / Disabled<br>Enabled: Supplier will be available as a restriction<br>when creating and searching for a store order.<br>Required: Supplier will be available as a<br>restriction when creating and searching for a store<br>order. When creating it will also be required.<br>Disabled: Supplier will not be available as a<br>restriction when creating a store order.                                          | Enabled                        | <b>Store Order</b> | Integer        |
| Warehouse<br>Restriction<br>for Store<br>Order                                  | Values: Enabled / Required / Disabled<br>Enabled: Warehouse will be available as a<br>restriction when creating and searching for a store<br>order.<br>Required: Warehouse will be available as a<br>restriction when creating and searching for a store<br>order. When creating it will also be required.<br>Disabled: Warehouse will not be available as a<br>restriction when creating a store order.                                    | Enabled                        | <b>Store Order</b> | Integer        |
| Auto<br>Generate<br><b>Item Tickets</b><br>for<br>Clearance<br>Price<br>Changes | Values: Yes/No<br>Yes: When a clearance price event comes from<br>the pricing system, a new item ticket is sent to the<br>ticketing dialogue.<br>No: When a clearance pricing event comes from<br>the pricing system, the system does not generate<br>an item ticket.<br>This determines whether the system must auto<br>generate item tickets in the system when there is<br>a clearance price event coming in from the pricing<br>system. | No                             | Ticketing          | <b>Boolean</b> |
| Auto<br>Generate<br><b>Item Tickets</b><br>for<br>Description<br>Changes        | Values: Yes/No<br>Yes: When a new description comes from the<br>merchandising system, a new item ticket is sent to<br>the ticketing dialogue.<br>No: When a new description comes from the<br>merchandising system, the system does not<br>generate an item ticket.<br>This configuration will be used to auto send item<br>tickets to ticketing when an item description is<br>updated and sent to EICS.                                   | No                             | Ticketing          | <b>Boolean</b> |

**Table 9-2 (Cont.) Store Admin Parameters**

| <b>Options</b>                                                          | <b>Description</b>                                                                                                    | <b>Default</b><br>Value | <b>Topic</b> | <b>Type</b> |
|-------------------------------------------------------------------------|----------------------------------------------------------------------------------------------------|-------------------------|--------------|-------------|
| Auto                                                                    | Values: Yes/No                                                                                                    | No                      | Ticketing    | Boolean     |
| Generate<br><b>Item Tickets</b><br>for<br>Promotion<br>Price<br>Changes | Yes: When a promotion price event comes from<br>the pricing system, a new item ticket is sent to the<br>ticketing dialogue.                                        |                         |              |             |
|                                                                         | No: When a promotion pricing event comes from<br>the pricing system, the system does not generate<br>an item ticket.                                               |                         |              |             |
|                                                                         | This determines whether the system must auto<br>generate item tickets in EICS when there is a<br>promotion price event coming in from the pricing<br>system.       |                         |              |             |
| Auto                                                                    | Values: Yes/No                                                                                                    | No.                     | Ticketing    | Boolean     |
| Generate<br><b>Item Tickets</b><br>for Regular                          | Yes: When a regular price change comes from the<br>pricing system, a new item ticket is sent to the<br>ticketing dialogue.                                         |                         |              |             |
| Price<br>Changes                                                        | No: When a regular price change comes from the<br>pricing system, the system does not generate an<br>item ticket.                                                  |                         |              |             |
|                                                                         | This determines whether the system must auto<br>generate item tickets in EICS when there is a<br>regular price change event coming in from the<br>pricing system.  |                         |              |             |
| Auto                                                                    | Values: Yes/No                                                                                                    | No                      | Ticketing    | Boolean     |
| Generate<br>Shelf Edge<br>Labels for                                    | Yes: When a clearance price event comes from<br>the pricing system, a shelf edge label is sent to<br>the ticketing dialogue.                                       |                         |              |             |
| Clearance<br>Price<br>Changes                                           | No: When a clearance pricing event comes from<br>the pricing system, the system does not generate<br>a label.                                                      |                         |              |             |
|                                                                         | This determines whether the system must auto<br>generate item tickets in the system when there is<br>a clearance price event coming in from the pricing<br>system. |                         |              |             |
| Auto                                                                    | Values: Yes/No                                                                                                    | No                      | Ticketing    | Boolean     |
| Generate<br>Shelf Edge<br>Labels for<br>Description<br>Changes          | Yes: When a new description comes from the<br>merchandising system, a shelf edge label is sent<br>to the ticketing dialogue.                                       |                         |              |             |
|                                                                         | No: When a new description comes from the<br>merchandising system, the system does not<br>generate a label.                                                        |                         |              |             |
|                                                                         | This configuration will be used to auto generate<br>labels when an item description is updated and to<br>send to EICS.                                             |                         |              |             |

**Table 9-2 (Cont.) Store Admin Parameters**

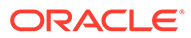

| <b>Options</b>                               | <b>Description</b>                                                                                                    | <b>Default</b><br>Value | <b>Topic</b> | Type           |
|----------------------------------------------|----------------------------------------------------------------------------------------------------|-------------------------|--------------|----------------|
| Auto<br>Generate<br>Shelf Edge<br>Labels for | Values: Yes/No                                                                                                    | <b>No</b>               | Ticketing    | <b>Boolean</b> |
|                                              | Yes: When a promotion price event comes from<br>the pricing system, a new shelf edge label is sent<br>to the ticketing dialogue.                            |                         |              |                |
| Promotion<br>Price<br>Changes                | No: When a promotion pricing event comes from<br>the pricing system, the system does not generate<br>a label.                                               |                         |              |                |
|                                              | This determines whether the system must auto<br>generate labels in EICS when there is a<br>promotion price event coming in from the pricing<br>system.      |                         |              |                |
| Auto                                         | Values: Yes/No                                                                                                    | No                      | Ticketing    | <b>Boolean</b> |
| Generate<br>Shelf Edge<br>Labels for         | Yes: When a regular price change comes from the<br>pricing system, a new shelf edge label is sent to<br>the ticketing dialogue.                             |                         |              |                |
| Regular<br>Price<br>Changes                  | No: When a regular price change comes from the<br>pricing system, the system does not generate a<br>label.                                                  |                         |              |                |
|                                              | This determines whether the system must auto<br>generate labels in EICS when there is a regular<br>price change event coming in from the pricing<br>system. |                         |              |                |

**Table 9-2 (Cont.) Store Admin Parameters**

| <b>Options</b>       | <b>Description</b>                                                                                                    | Default<br>Value | <b>Topic</b> | <b>Type</b> |
|----------------------|----------------------------------------------------------------------------------------------------|------------------|--------------|-------------|
| Item Print<br>Events | This is to determine the default item price events<br>for the ticket printing.<br>Values: Always, Clearance, Promotion,<br>Permanent, Clearance or Permanent and Any<br><b>Price Event</b>                                                                                                    | Always           | Ticketing    | String      |
|                      | Always: This option will always print a ticket<br>regardless of if there is a price change.<br>Clearance: Only print a ticket if on the specific<br>date any clearance event is effective. So, for<br>Clearance 2, that means today's date $+ 2$ days, if<br>the item on that day has a clearance going on,<br>print the clearance ticket. |                  |              |             |
|                      | Promotion: Only print a ticket if on the specific<br>date any promotion event is effective.                                                                                                    |                  |              |             |
|                      | Regular or Clearance: Only print a ticket if on the<br>specific date any Regular or Clearance event is<br>getting effective.                                                                                                    |                  |              |             |
|                      | Permanent: Only print a ticket if on the specific<br>date any Regular even of getting effective.                                                                                                    |                  |              |             |
|                      | Any Price Event (Promotion, Clearance or<br>Permanent (Regular)): Based on the date<br>selected, if any price event goes into effect<br>(clearance, promotion or regular price a ticket. If<br>no price event goes into effect, print nothing).                                                                                            |                  |              |             |
|                      | This is to determine the default item price events<br>for the ticket printing.                                                                                                    |                  |              |             |
|                      | Values: Always, Clearance, Promotion,<br>Permanent, Clearance or Permanent and Any<br><b>Price Event</b>                                                                                                    |                  |              |             |
|                      | Always: This option will always print a ticket<br>regardless of if there is a price change.                                                                                                    |                  |              |             |
|                      | Clearance: Only print a ticket if on the specific<br>date any clearance event is effective. So, for<br>Clearance 2, that means today's date $+ 2$ days, if<br>the item on that day has a clearance going on,<br>print the clearance ticket.                                                                                                |                  |              |             |
|                      | Promotion: Only print a ticket if on the specific<br>date any promotion event is effective.                                                                                                    |                  |              |             |
|                      | Regular or Clearance: Only print a ticket if on the<br>specific date any Regular or Clearance event is<br>getting effective.                                                                                                    |                  |              |             |
|                      | Permanent: Only print a ticket if on the specific<br>date any Regular even of getting effective.                                                                                                    |                  |              |             |
|                      | Any Price Event (Promotion, Clearance or<br>Permanent (Regular)): Based on the date<br>selected, if any price event goes into effect<br>(clearance, promotion or regular price a ticket. If<br>no price event goes into effect, print nothing).                                                                                            |                  |              |             |

**Table 9-2 (Cont.) Store Admin Parameters**

| <b>Options</b>                                   | <b>Description</b>                                                                                                    | <b>Default</b><br>Value | <b>Topic</b>          | <b>Type</b>    |
|--------------------------------------------------|----------------------------------------------------------------------------------------------------|-------------------------|-----------------------|----------------|
| Maximum<br><b>Ticket</b><br>Quantity to<br>Print | This is to determine the maximum ticket size to<br>print in one command. This is used in auto ticket<br>printing batch and ticketing dialogue.                                                                                                    | 500                     | Ticketing             | <b>Boolean</b> |
| Auto Close                                       | <b>Values: 1-99</b>                                                                                                    | 1                       | Transfer              | Integer        |
| Receipt                                          | 0: close the receipt immediately                                                                                                    |                         | Receiving             |                |
|                                                  | 1: close the receipt the end of day today                                                                                                    |                         |                       |                |
|                                                  | 2: close the receipt end of day tomorrow                                                                                                    |                         |                       |                |
|                                                  | X: close end of day x days starting from today.                                                                                                    |                         |                       |                |
|                                                  | The batch program will auto close any transfer<br>receipts, and marks all non-received containers to<br>missing. Partially received containers will be<br>marked as damaged.                                                                                                    |                         |                       |                |
| External<br>Finisher                             | Values: Not Allowed, External Message, Date<br>Driven                                                                                                    | <b>Not</b><br>Allowed   | Transfer<br>Receiving | Integer        |
| Auto                                             | Not allowed will make the system work as today.                                                                                                    |                         |                       |                |
| Receive                                          | External message will receive the full external<br>finisher delivery with a Source Type of 'Finisher',<br>the moment an ASN transaction arrives that<br>indicates that the delivery needs to be auto<br>received.                                                                                                    |                         |                       |                |
|                                                  | Date Driven will look at a secondary store option<br>(External Finisher Auto Receive number of Days)<br>to determine how many days the transaction stays<br>open before it is fully received. If it is set to 0, it<br>will auto-receive on the ETA date.                                                                                                    |                         |                       |                |
| External                                         | Values: 0-999                                                                                                    | $\Omega$                | Transfer              | Integer        |
| Finisher<br>Auto<br>Receive<br>Number of<br>Days | A batch program will auto receive any external<br>finisher deliveries with a Source Type of 'Finisher',<br>that have not been closed x-days after the ETA<br>date or the create date depending on if the ETA<br>date is set or not and if the auto receive external<br>delivery parameter is set 0 means immediate<br>receiving 1 means today (EOD) 2 means EOD<br>tomorrow x means EOD x days starting from<br>today |                         | Receiving             |                |

**Table 9-2 (Cont.) Store Admin Parameters**

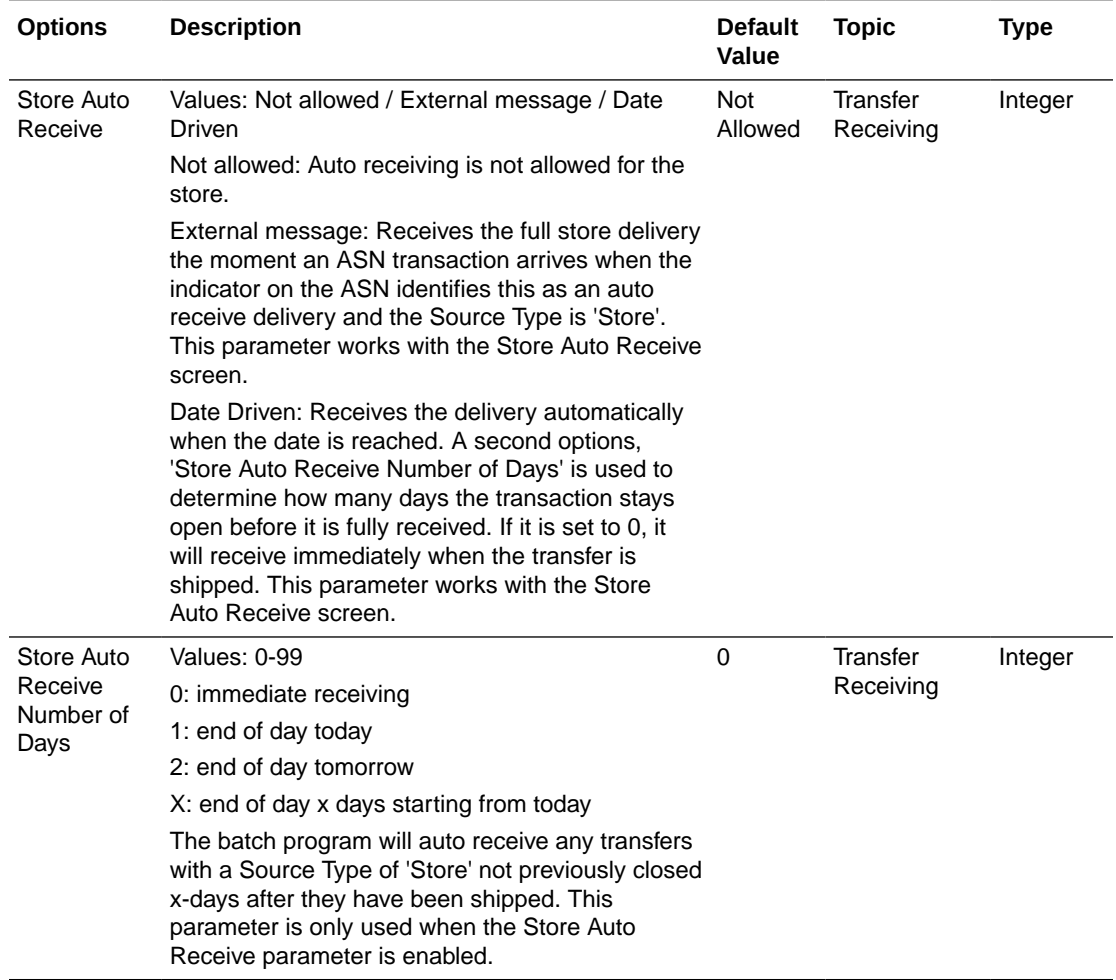

### **Table 9-2 (Cont.) Store Admin Parameters**

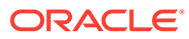

| <b>Options</b>                                                        | <b>Description</b>                                                                                                    | <b>Default</b><br>Value | <b>Topic</b>                 | <b>Type</b>    |
|-----------------------------------------------------------------------|----------------------------------------------------------------------------------------------------|-------------------------|------------------------------|----------------|
| <b>Store</b><br><b>Transfer</b><br>Default to<br>ShopFloor<br>Receive | Values: Yes/No<br>This parameter determines whether the receiving<br>will default to receive inventory into the shop floor<br>instead of automatically receiving into the back<br>room or delivery bay when the source type is<br>'Store'.                                                                                                    | No                      | <b>Transfer</b><br>Receiving | <b>Boolean</b> |
|                                                                       | Yes: The Transfer workflow will default to receive<br>inventory into the shop floor when the Source<br>Type is 'Store'. The shop floor inventory bucket<br>will be incremented instead of the backroom or<br>delivery bay bucket. If a capacity is defined for the<br>item, the maximum shop floor quantity will equal<br>the capacity; otherwise, the shop floor will be<br>updated to the entire receipt amount.                     |                         |                              |                |
|                                                                       | If the capacity is used and if the receiving quantity<br>is excess, the balance is incremented to delivery<br>bay or back room depending on the<br>Replenishment.                                                                                                    |                         |                              |                |
|                                                                       | No: This will default to back room or delivery bay<br>depending on the Replenishment -Delivery Bay<br>Inventory parameter and all inventory will be<br>automatically received into the back room or<br>delivery bay when Source Type is 'Store'. Note:<br>With the proper permissions, the user will still<br>have the option to receive onto the shop floor<br>while receiving the delivery by changing the<br>default to Shop Floor. |                         |                              |                |
|                                                                       | Damaged inventory will not move to shop floor.                                                                                                    |                         |                              |                |
| <b>Store</b><br>Transfer<br>Receive Item<br>Capacity                  | Values: Yes/No<br>This parameter will determine whether the<br>capacity will be considered while receiving the<br>deliveries.                                                                                                    | No                      | <b>Transfer</b><br>Receiving | <b>Boolean</b> |
|                                                                       | Yes: If the value is set to YES, then while<br>receiving and Source Type of 'Store', the capacity<br>will be considered. For example: If capacity is 50,<br>receipt is for 100 and Available SOH is 10 on<br>shopfloor, then if this parameter is on and receive<br>in shop floor is checked then 40 (un-damaged)<br>will be moved to shop floor and rest to back room.                                                                |                         |                              |                |
|                                                                       | No: If the value is set to NO, then while receiving<br>the capacity will not be considered. Damaged<br>inventory will not move to shop floor.                                                                                                    |                         |                              |                |

**Table 9-2 (Cont.) Store Admin Parameters**

| <b>Options</b>                       | <b>Description</b>                                                                                                    | <b>Default</b><br>Value | <b>Topic</b>          | <b>Type</b> |
|--------------------------------------|----------------------------------------------------------------------------------------------------|-------------------------|-----------------------|-------------|
| Warehouse<br>Auto<br>Receive         | Values: Not Allowed, External Message, Date<br>Driven                                                                                                    | <b>Not</b><br>Allowed   | Transfer<br>Receiving | Integer     |
|                                      | This parameter will drive the following<br>functionality.                                                                                                    |                         |                       |             |
|                                      | Not Allowed will make the system work as today.                                                                                                    |                         |                       |             |
|                                      | External message will receive the full warehouse<br>delivery the moment an ASN transaction arrives<br>that indicates that the delivery needs to be auto<br>received and the Source Type is 'Warehouse'.                                           |                         |                       |             |
|                                      | Date Driven will look at a secondary store option<br>(Warehouse Auto Receive number of Days) to<br>determine how many days the transaction stays<br>open before it is fully received. If it is set to 0, it<br>will auto-receive on the ETA date. |                         |                       |             |
| Warehouse                            | Values: 0-99                                                                                                    | $\Omega$                | Transfer              | Integer     |
| Auto<br>Receive<br>Number of<br>Days | 0: immediate receiving                                                                                                    |                         | Receiving             |             |
|                                      | 1: end of day today                                                                                                    |                         |                       |             |
|                                      | 2: end of day tomorrow                                                                                                    |                         |                       |             |
|                                      | X: end of day x days starting from today                                                                                                    |                         |                       |             |
|                                      | The batch program will auto receive any transfers<br>with a Source Type of 'Warehouse' not previously<br>closed x-days after they have been shipped. This<br>parameter is only used when the Warehouse Auto<br>Receive parameter is enabled.      |                         |                       |             |

**Table 9-2 (Cont.) Store Admin Parameters**

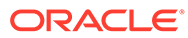

| <b>Options</b>                                  | <b>Description</b>                                                                                                    | <b>Default</b><br>Value | <b>Topic</b>                 | <b>Type</b>    |
|-------------------------------------------------|----------------------------------------------------------------------------------------------------|-------------------------|------------------------------|----------------|
| Warehouse<br>Default to<br>ShopFloor<br>Receive | Values: Yes/No<br>This parameter determines whether the receiving<br>will default to receive inventory into the shop floor<br>when source type is 'Warehouse' instead of<br>automatically receiving into the back room or<br>delivery bay when the source type is 'Warehouse'.<br>Yes: The Transfer receiving workflow will default to                                                                                                    | No                      | Transfer<br>Receiving        | <b>Boolean</b> |
|                                                 | receive inventory into the shop floor when the<br>Source Type is 'Warehouse'. The shop floor<br>inventory bucket will be incremented instead of<br>the backroom or delivery bay bucket. If a capacity<br>is defined for the item, the maximum shop floor<br>quantity will equal the capacity; otherwise, the<br>shop floor will be updated to the entire receipt<br>amount.                                                                |                         |                              |                |
|                                                 | If the capacity is used and if the receiving quantity<br>is excess, the balance is incremented to delivery<br>bay or back room depending on the<br>Replenishment - Delivery Bay Inventory<br>parameter.                                                                                                    |                         |                              |                |
|                                                 | No: This will default to back room or delivery bay<br>depending on the Replenishment -Delivery Bay<br>Inventory parameter and all inventory will be<br>automatically received into the back room or<br>delivery bay when Source Type is 'Warehouse'.<br>Note: With the proper permissions, the user will<br>still have the option to receive onto the shop floor<br>while receiving the delivery by changing the<br>default to Shop Floor. |                         |                              |                |
|                                                 | Damaged inventory will not move to shop floor.                                                                                                    |                         |                              |                |
| Warehouse<br>Receive Item<br>Capacity           | Values: Yes/No<br>This parameter will determine whether the<br>capacity will be considered while receiving the<br>deliveries.                                                                                                    | <b>No</b>               | <b>Transfer</b><br>Receiving | <b>Boolean</b> |
|                                                 | Yes: If the value is set to YES, then while<br>receiving and Source Type of 'Warehouse', the<br>capacity will be considered. For example: If<br>capacity is 50, receipt is for 100 and Available<br>SOH is 10 on shopfloor, then if this parameter is<br>on and receive in shop floor is checked then 40<br>(un-damaged) will be moved to shop floor and<br>rest to back room.                                                             |                         |                              |                |
|                                                 | No: If the value is set to NO, then while receiving<br>the capacity will not be considered. Damaged<br>inventory will not move to shop floor                                                                                                    |                         |                              |                |

**Table 9-2 (Cont.) Store Admin Parameters**

| <b>Options</b>                            | <b>Description</b>                                                                                                    | <b>Default</b><br>Value | <b>Topic</b>                | <b>Type</b> |
|-------------------------------------------|----------------------------------------------------------------------------------------------------|-------------------------|-----------------------------|-------------|
| Dispatch<br>Validate                      | Values: Ship Direct, Ship Submit<br>Ship Direct: SIOCS will control all processes. The<br>user will be able to go from create/edit directly to<br>dispatch.<br>Ship Submit: This option will require the user to<br>press the Submit button and require a specific<br>press of the dispatch button. An additional option<br>is that an external system will generate a dispatch<br>message through a standard web service.                                                                                                    | Ship<br><b>Direct</b>   | Transfer<br>Receiving       | Integer     |
| Pre-<br>shipment<br>Notification          | Values: Yes/No<br>This parameter will drive the following<br>functionality:<br>Yes: The system will publish a pre-shipment<br>message.<br>No: The system will not publish a pre-shipment<br>message.                                                                                                    | No                      | <b>Transfer</b><br>Shipment | Boolean     |
| Ship to<br>Finisher<br>Carrier<br>Default | Values: Sender / Receiver / Third Party<br>Sender: Sender will be selected for Carrier Type<br>on BOL<br>Receiver: Receiver will be selected for the Carrier<br>type on BOL.<br>Third Party: Third Party will be selected for the<br>Carrier type on the BOL. The type (drop down)<br>will be defaulted to "Other".<br>When creating a store to Finisher transfer the<br>Carrier Type on the BOL will default initially based<br>upon this parameter. The user can still change<br>this value and if so, that will be the value used on<br>the transfer.            | Third<br>Party          | Transfer<br>Shipment        | Integer     |
| Carrier<br>Default                        | Ship to Store Values: Sender / Receiver / Third Party<br>Sender: Sender will be selected for Carrier Type<br>on BOL<br>Receiver: Receiver will be selected for the Carrier<br>type on BOL.<br>Third Party: Third Party will be selected for the<br>Carrier type on the BOL. The type (drop down)<br>will be defaulted to "Other".<br>When creating a store to store transfer the Carrier<br>Type on the BOL will default initially based upon<br>this parameter. The user can still change this<br>value and if so, that will be the value used on the<br>transfer. | <b>Third</b><br>Party   | Transfer<br>Shipment        | Integer     |

**Table 9-2 (Cont.) Store Admin Parameters**

| <b>Options</b>                             | <b>Description</b>                                                                                                    | <b>Default</b><br><b>Value</b> | <b>Topic</b>                     | <b>Type</b>    |
|--------------------------------------------|----------------------------------------------------------------------------------------------------|--------------------------------|----------------------------------|----------------|
| Ship to<br>Warehouse<br>Carrier<br>Default | Values: Sender / Receiver / Third Party                                                                                                    | <b>Third</b><br>Party          | Transfer<br>Shipment             | Integer        |
|                                            | Sender: Sender will be selected for Carrier Type<br>on BOL                                                                                                    |                                |                                  |                |
|                                            | Receiver: Receiver will be selected for the Carrier<br>type on BOL.                                                                                                    |                                |                                  |                |
|                                            | Third Party: Third Party will be selected for the<br>Carrier type on the BOL. The type (drop down)<br>will be defaulted to "Other".                                                                                             |                                |                                  |                |
|                                            | When creating a store to WH transfer the Carrier<br>Type on the BOL will default initially based upon<br>this parameter. The user can still change this<br>value and if so, that will be the value used on the<br>transfer.     |                                |                                  |                |
| Auto Accept                                | Values: Yes/No                                                                                                    | <b>No</b>                      | <b>Transfers</b>                 | <b>Boolean</b> |
| External<br>Generated<br>Request           | This parameter automatically approves the<br>requested transfer and defaults the requested<br>quantity to the accepted quantity for externally<br>generated requests.                                                           |                                |                                  |                |
| Auto Accept                                | Values: Yes/No                                                                                                    | <b>No</b>                      | <b>Transfers</b>                 | <b>Boolean</b> |
| Store<br>Transfer<br>Request               | This parameter automatically approves the<br>requested transfer and defaults the requested<br>quantity to the accepted quantity for store to store<br>requests.                                                                 |                                |                                  |                |
| Not After                                  | Values: 0-999                                                                                                    | 30                             | <b>Transfers</b>                 | Integer        |
| Date Default<br>Days                       | This parameter adds a value to the current date<br>and uses the value to default the 'Not After Date'<br>when creating a transfer or requesting a transfer.<br>Documents will be closed via batch when this<br>date is reached. |                                |                                  |                |
| Manifest                                   | Values: Yes/No                                                                                                    | <b>No</b>                      | <b>Web Service</b><br>Enablement | Boolean        |
| Customer                                   | Yes: The Manifesting system will be called.                                                                                                    |                                |                                  |                |
| Order<br><b>Deliveries</b>                 | No: The Manifesting system will not be called.                                                                                                    |                                |                                  |                |
| Manifest                                   | Values: Yes/No                                                                                                    | No                             | <b>Web Service</b><br>Enablement | <b>Boolean</b> |
| RTV to<br>Supplier                         | Yes: The Manifesting system will be called for<br>return to supplier.                                                                                                    |                                |                                  |                |
|                                            | No: The Manifesting system will not be called.                                                                                                    |                                |                                  |                |
|                                            | Note: The interface will still need to be<br>implemented; this just is to determine if it will be<br>called.                                                                                                    |                                |                                  |                |
| Manifest<br>Transfer to<br>Finisher        | Values: Yes/No                                                                                                    | No                             | Web Service                      | <b>Boolean</b> |
|                                            | Yes: The Manifesting system will be called for<br>transfer to Finisher.                                                                                                    |                                | Enablement                       |                |
|                                            | No: The Manifesting system will not be called.                                                                                                    |                                |                                  |                |
|                                            | Note: The interface will still need to be<br>implemented; this just is to determine if it will be<br>called.                                                                                                    |                                |                                  |                |

**Table 9-2 (Cont.) Store Admin Parameters**

| <b>Options</b>                                             | <b>Description</b>                                                                                                    | <b>Default</b><br><b>Value</b> | <b>Topic</b>                     | <b>Type</b>    |
|------------------------------------------------------------|----------------------------------------------------------------------------------------------------|--------------------------------|----------------------------------|----------------|
| Manifest<br>Transfer to<br>Store                           | Values: Yes/No<br>Yes: The Manifesting system will be called for<br>transfer to store.<br>No: The Manifesting system will not be called.<br>Note: The interface will still need to be<br>implemented; this just is to determine if it will be<br>called.                | No                             | <b>Web Service</b><br>Enablement | <b>Boolean</b> |
| Manifest<br>Transfer to<br>Warehouse                       | Values: Yes/No<br>Yes: The Manifesting system will be called for<br>transfer to warehouse<br>No: The Manifesting system will not be called.<br>Note: The interface will still need to be<br>implemented; this just is to determine if it will be<br>called.             | <b>No</b>                      | <b>Web Service</b><br>Enablement | Boolean        |
| <b>OMS</b><br>Customer<br>Order<br>Delivery<br>Validation  | Values: Yes/No<br>Yes: When confirming the delivery, the system will<br>make a call out to an external system (such as an<br>OMS) to validate the delivery status and delivery<br>quantities before completing the dispatch.<br>No: external system will not be called. | <b>No</b>                      | <b>Web Service</b><br>Enablement | <b>Boolean</b> |
| <b>OBCS</b><br>Customer<br>Order<br>Delivery<br>Validation | Values: Yes/No<br>Yes: SIOCS-OBCS Integration will be enabled<br>No: SIOCS-OBCS Integration will not be enabled                                                                                                    | <b>No</b>                      | Web Service<br>Enablement        | <b>Boolean</b> |
| Sales<br>Forecast<br>Data                                  | Yes: The web service for Sales Forecast Data will<br>be called.<br>No: The web service for Sales Forecast Data will<br>NOT be called.                                                                                                    | <b>No</b>                      | <b>Web Service</b><br>Enablement | Boolean        |
| Send Event<br>Alert<br>External                            | Values: Yes / No<br>Yes: Notification event alerts (non ad hoc<br>notifications) will be sent externally via web<br>service.<br>No: Notification event alerts (non ad hoc<br>notifications) will not be sent externally. Web<br>service is not called.                  | No                             | <b>Web Service</b><br>Enablement | <b>Boolean</b> |

**Table 9-2 (Cont.) Store Admin Parameters**

## **Permissions**

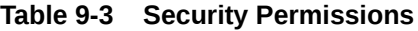

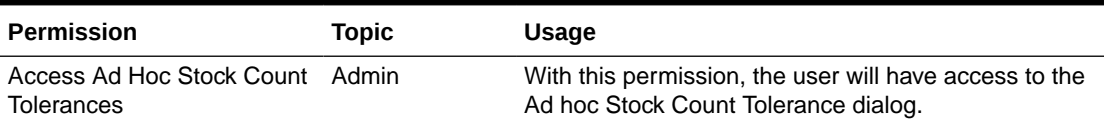

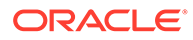

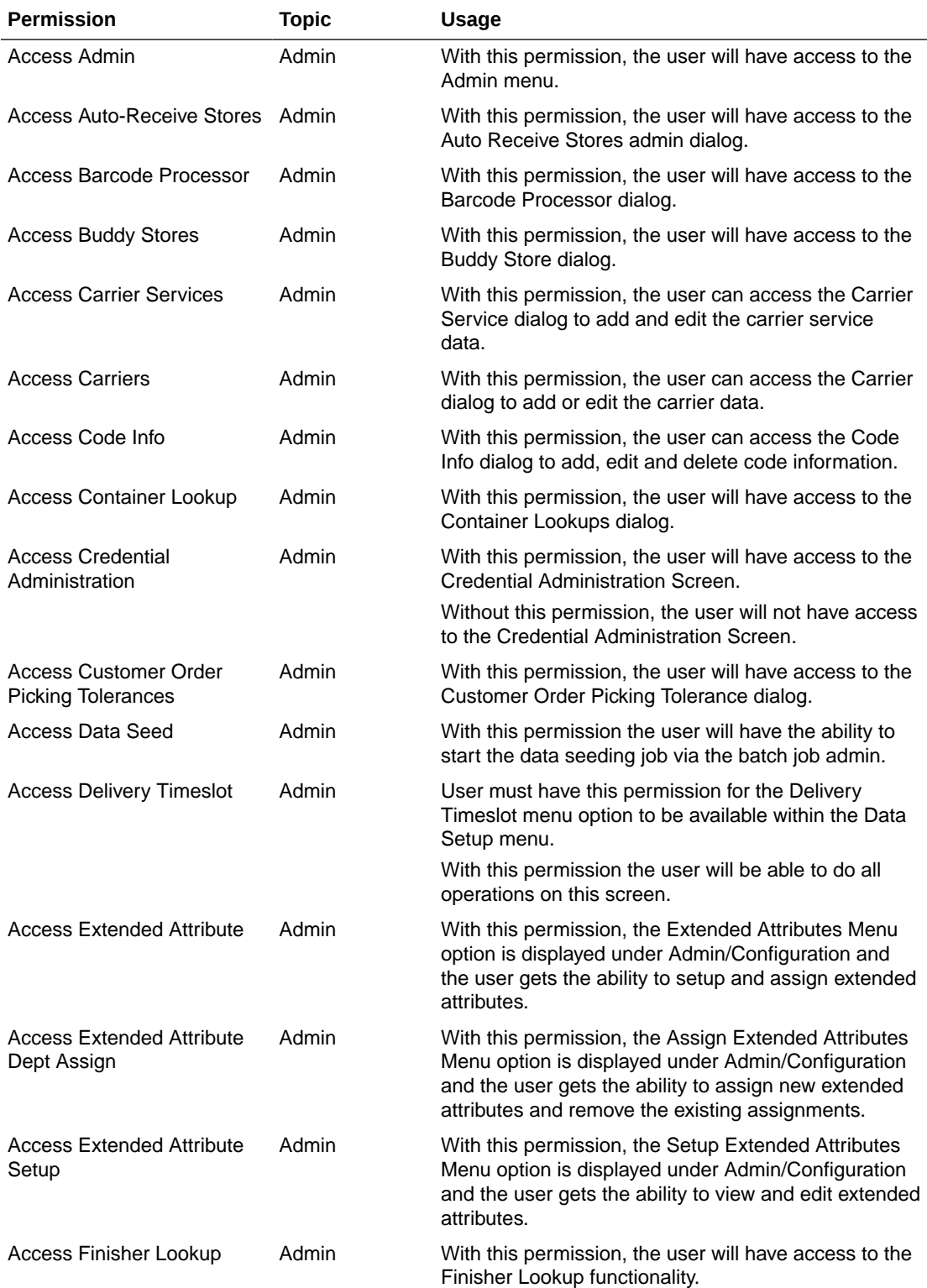

### **Table 9-3 (Cont.) Security Permissions**

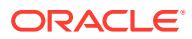
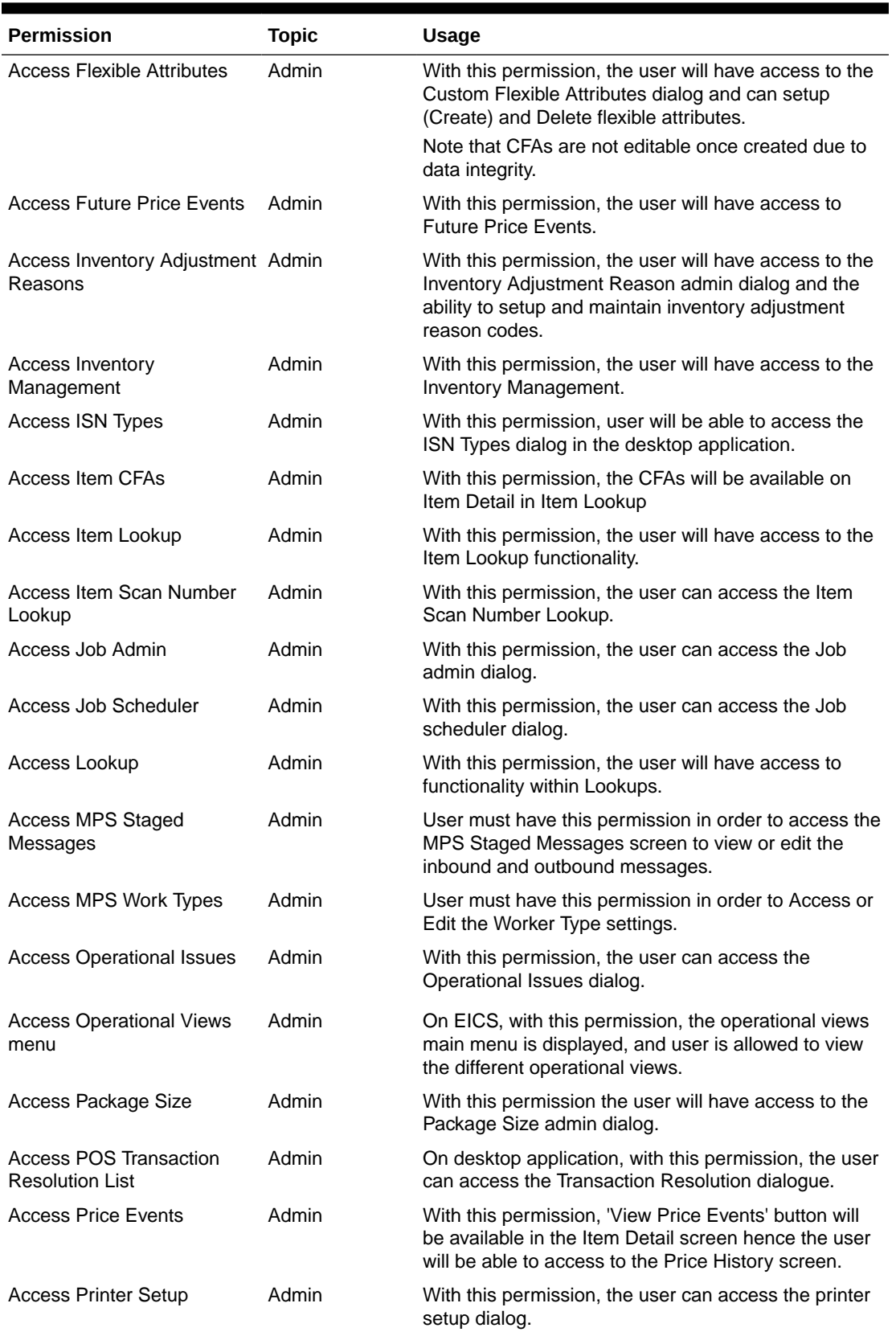

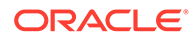

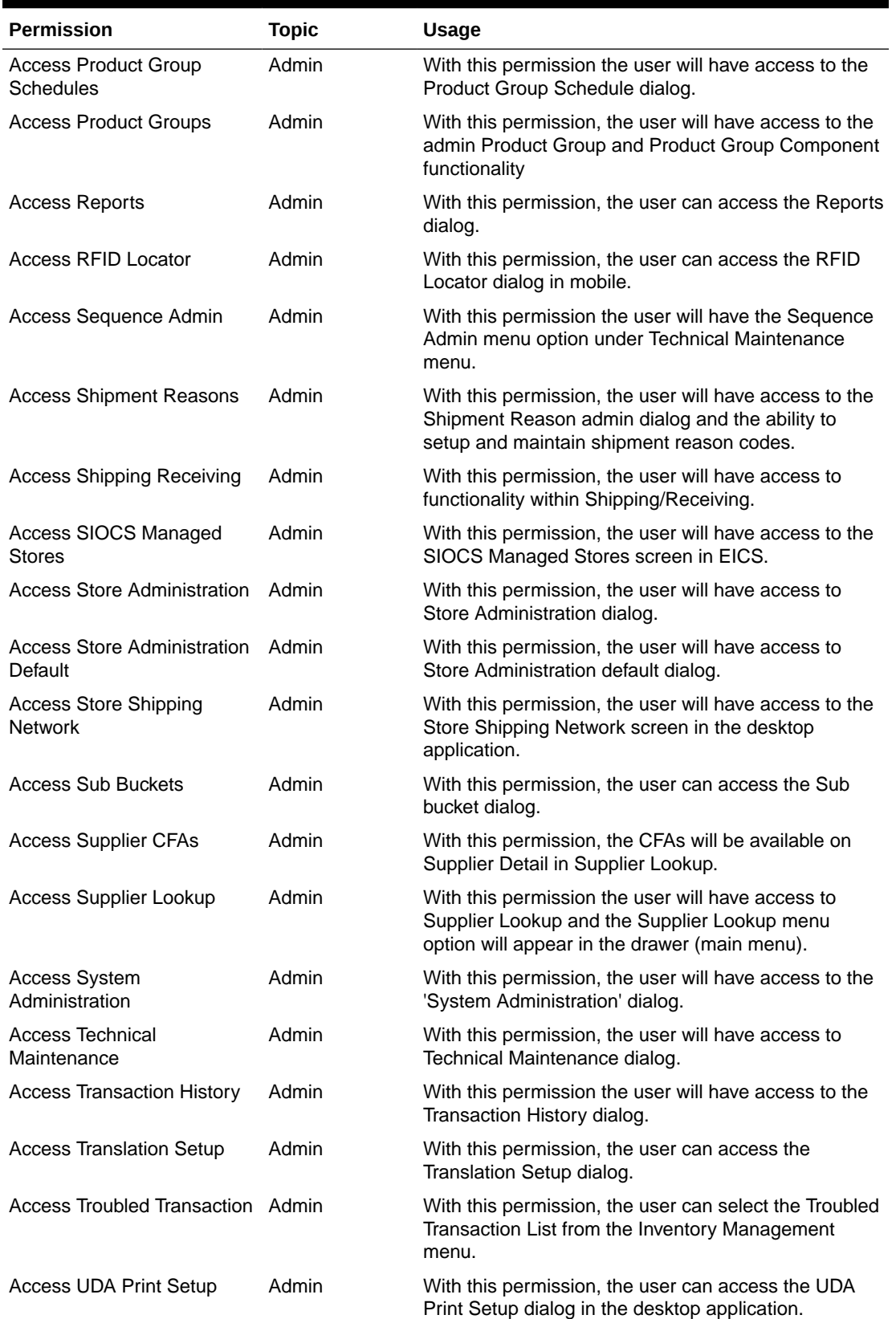

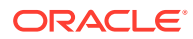

| Permission                               | <b>Topic</b> | Usage                                                                                                    |
|------------------------------------------|--------------|----------------------------------------------------------------------------------------------------|
| Access UDAs                              | Admin        | With this permission, in Item Lookup the user will be<br>able to search for an item by a search type of UDA.<br>Also, the UDAs will be available on Item Detail in Item |
| Access UIN Label Setup                   | Admin        | Lookup.<br>With this permission, the user can access the UIN                                                                                                    |
|                                          |              | Label Setup dialog in the desktop application.                                                                                                    |
| Access Unit of Measure                   | Admin        | User must have this permission for the Unit of<br>Measure menu option to be available within the<br>Configuration menu.                                                 |
|                                          |              | With this permission the user will be able to do all<br>operations on this screen. (Add ""+"", Remove ""-""<br>and Edit).                                               |
| All Stores Product Groups                | Admin        | With this permission, Product Groups for All Stores<br>can be created as well as edited.                                                                                |
|                                          |              | Without this permission, Product Groups cannot be<br>created for all stores and they can only be viewed for<br>all stores.                                              |
| Allow Bulk Scan                          | Admin        | With this permission, the user will have access to the<br>Bulk Scan dialog.                                                                                             |
|                                          |              | The Bulk Scan menu option will be in the footer menu<br>of applicable transaction item list screens.                                                                    |
|                                          |              | The Bulk scan type will be available as a scan mode<br>in the mode bar.                                                                                                 |
| <b>Batch Execution Delete</b>            | Admin        | With this permission, the user will be able to delete<br>the issues in bulk Import, Transaction Execution and<br>Data Purge tasks via Operational Issues Dialog.        |
| Create Item Scan Number                  | Admin        | With this permission, the user is allowed to create a<br>new item scan number in the system.                                                                            |
| <b>Create Notes</b>                      | Admin        | With this permission, the user will be able to add<br>notes within the notes dialog.                                                                                    |
| Create Product Group<br><b>Schedules</b> | Admin        | With this permission, the user can create new Product<br>Group Schedules.                                                                                               |
| <b>Create Product Groups</b>             | Admin        | With this permission, the user will be able to create a<br>new Product Group.                                                                                           |
| <b>Create Translations</b>               | Admin        | With this permission, the user can create new<br>translations.                                                                                                    |
| Delete Item Scan Number                  | Admin        | With this permission, the user is allowed to delete an<br>existing Item Scan Number.                                                                                    |
| Delete MPS Staged<br>Messages            | Admin        | User must have this permission in order to delete the<br>inbound and outbound messages.                                                                                 |
| Delete Product Group<br>Schedules        | Admin        | With this permission, the user can delete Product<br>Group Schedules.                                                                                                   |
| Delete Product Groups                    | Admin        | With this permission, the user can delete a Product<br>Group.                                                                                                    |
| Display Stock Locator                    | Admin        | With this permission, the user will have access to<br>Stock Locator within Item Lookup.                                                                                 |

**Table 9-3 (Cont.) Security Permissions**

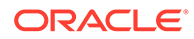

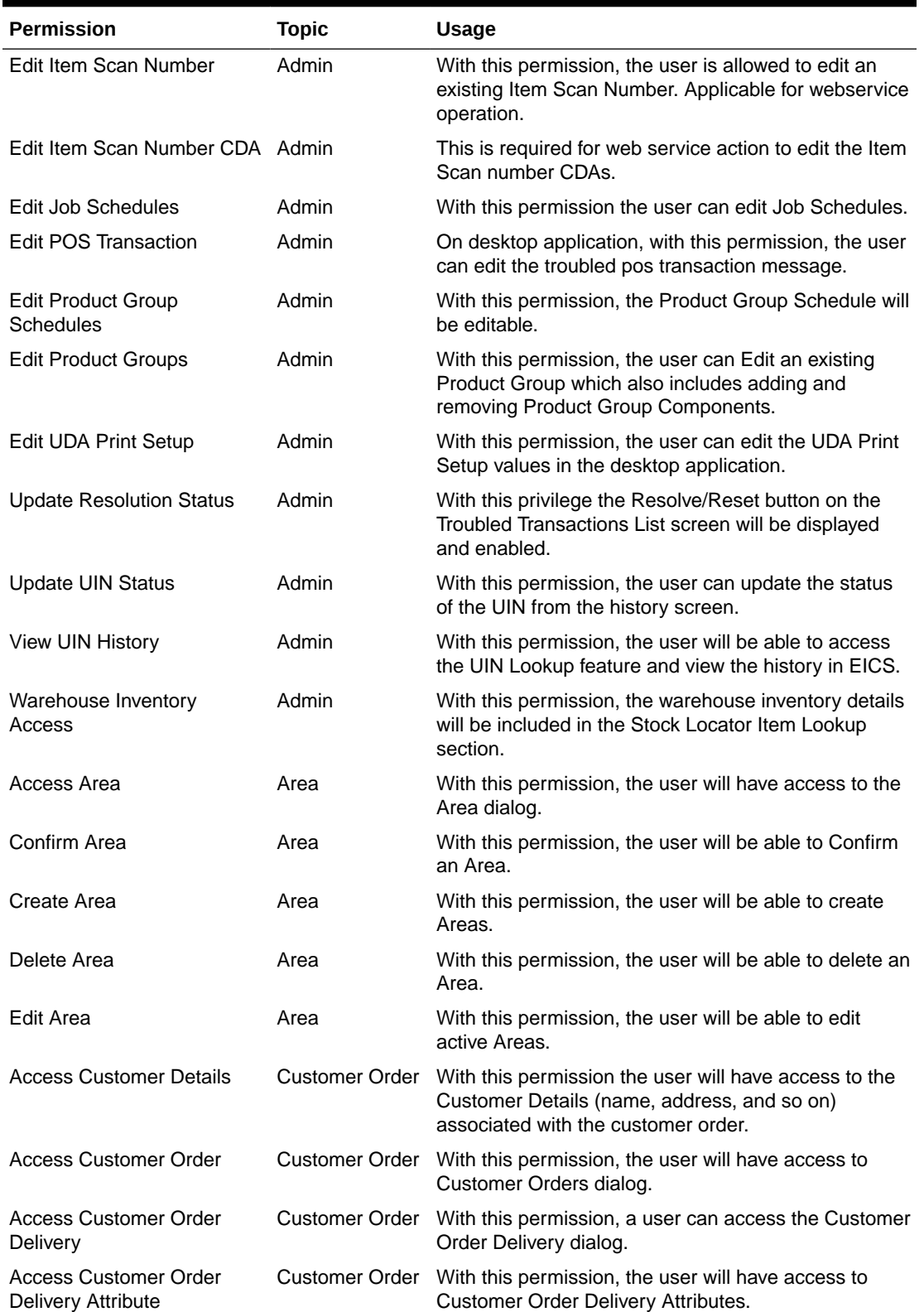

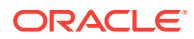

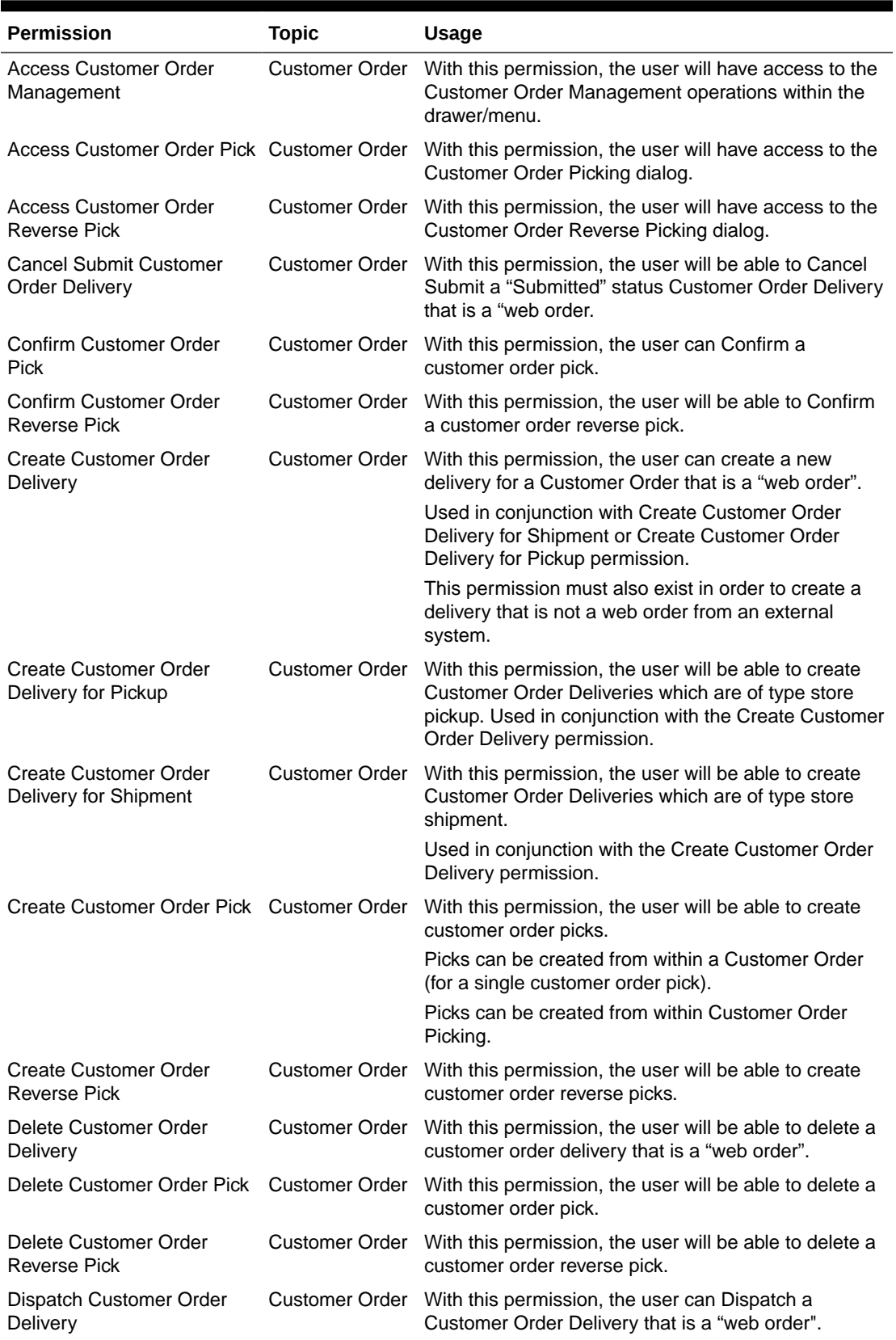

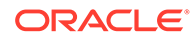

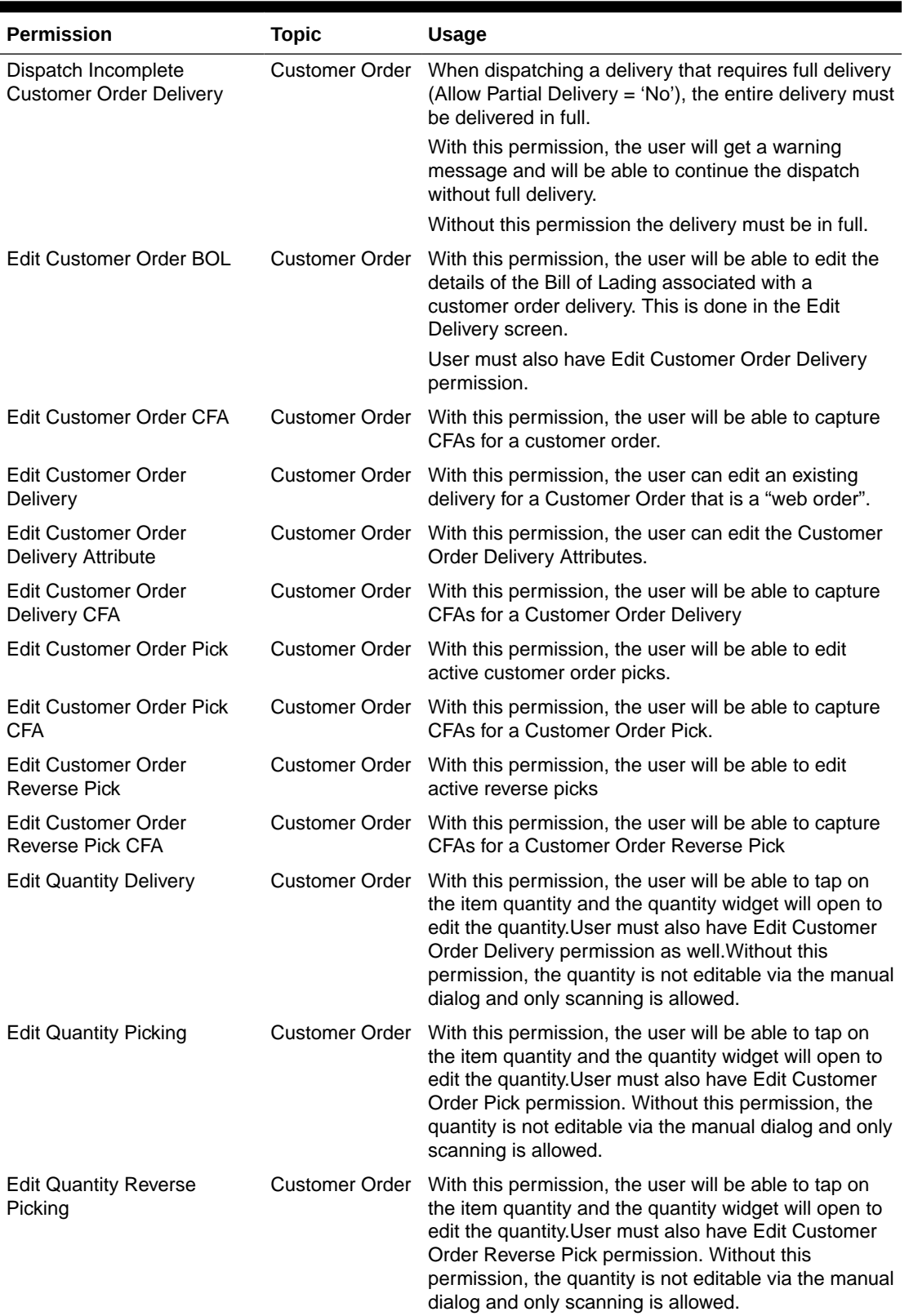

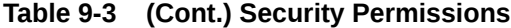

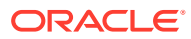

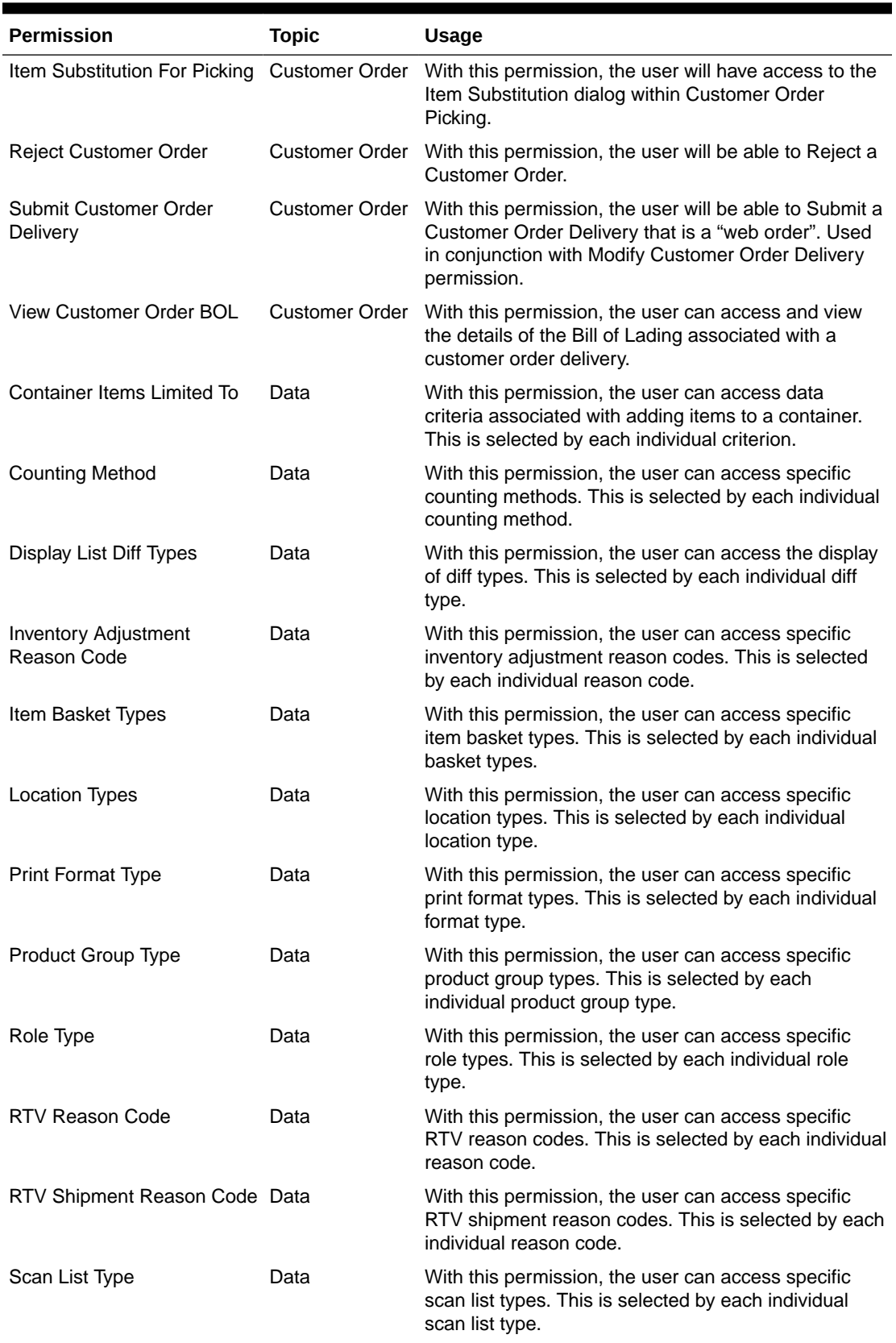

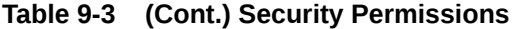

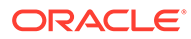

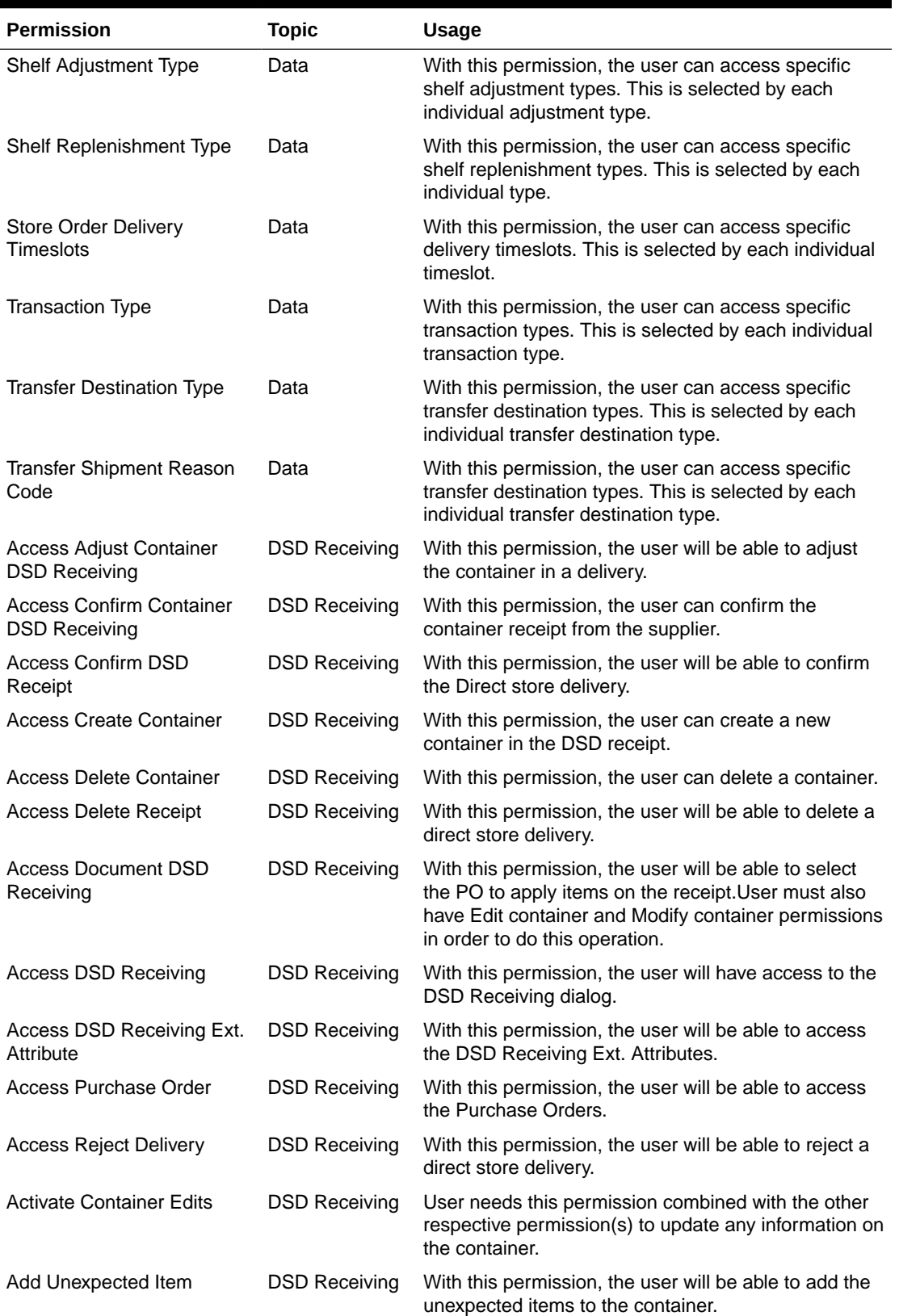

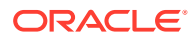

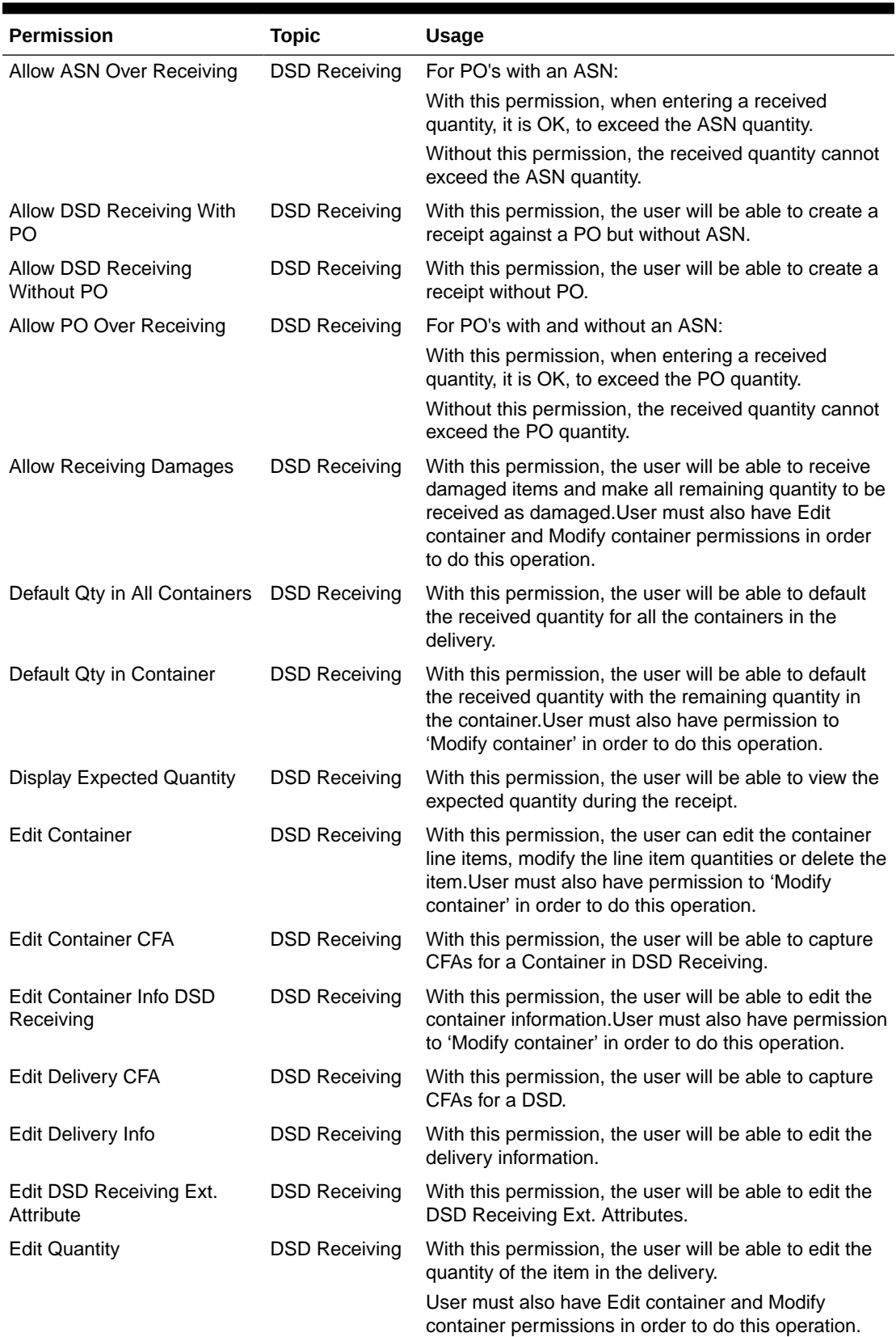

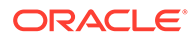

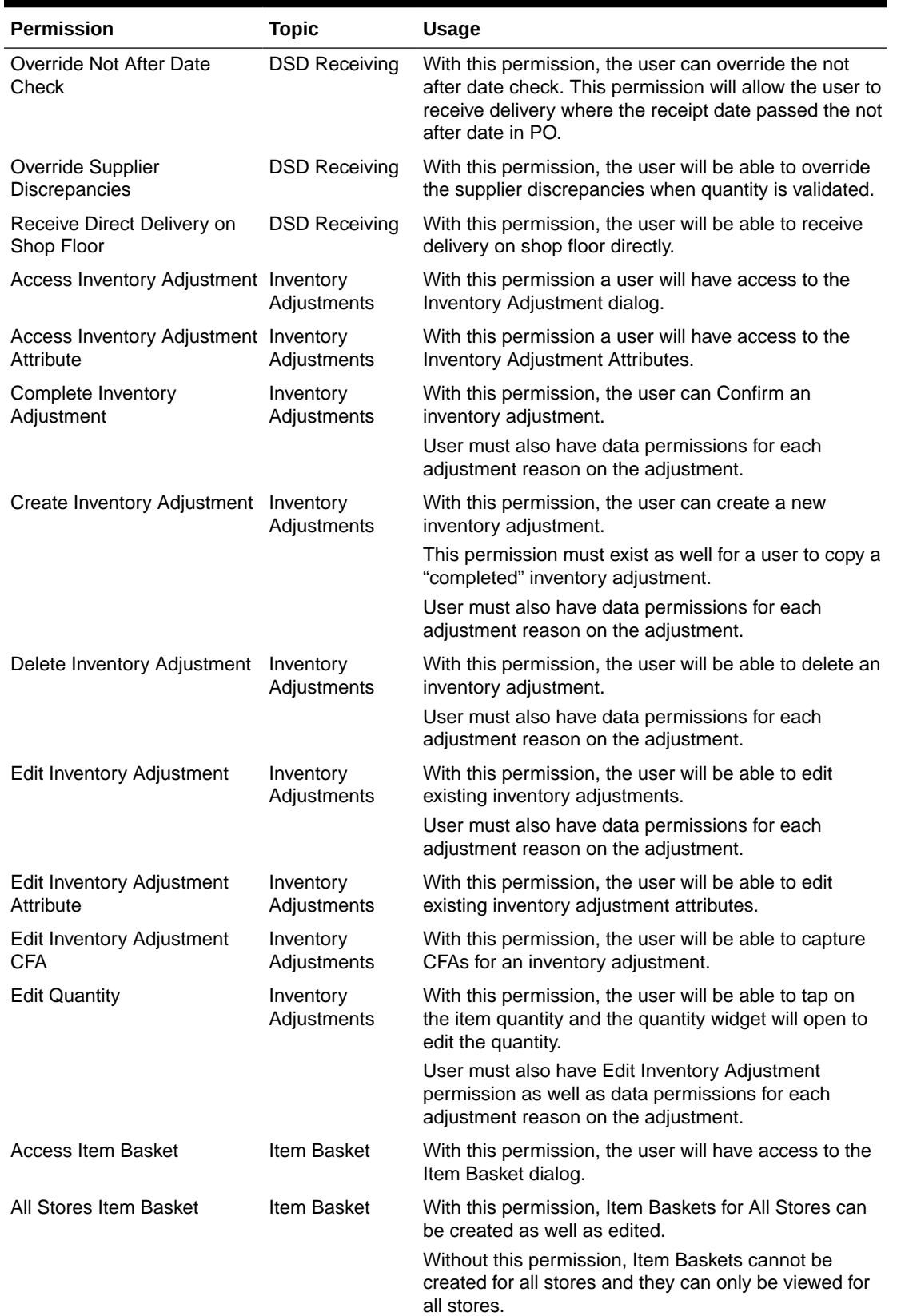

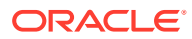

| <b>Permission</b>                                | <b>Topic</b>         | <b>Usage</b>                                                                                                    |
|--------------------------------------------------|----------------------|----------------------------------------------------------------------------------------------------|
| Confirm Item Basket                              | Item Basket          | With this permission, the user will be able to Confirm<br>an Item Basket.                                                                                                    |
| Create Item Basket                               | Item Basket          | With this permission, the user will be able to create<br>Item Baskets.                                                                                                    |
| Delete Item Basket                               | Item Basket          | With this permission, the user will be able to delete an<br>Item Basket.                                                                                                    |
| <b>Edit Item Basket</b>                          | Item Basket          | With this permission, the user will be able to edit<br>active Item Baskets.                                                                                                    |
| Edit Item Basket CFA                             | Item Basket          | With this permission, the user will be able to capture<br>CFAs on an Item Basket.                                                                                                    |
| <b>Edit Quantity Item Basket</b>                 | Item Basket          | With this permission, the user will be able to tap on<br>the item quantity and the quantity widget will open to<br>edit the quantity.                                                                                                    |
|                                                  |                      | User must also have Edit Item Basket permission.                                                                                                    |
|                                                  |                      | Without this permission, the quantity is not editable<br>via the manual dialog and only scanning is allowed.                                                                                                    |
| Import Item Basket                               | Item Basket          | With this permission, the user will have the Import<br>Item Basket menu option within an Item Basket on<br>mobile.                                                                                                    |
| Investigate Item Basket                          | Item Basket          | With this permission, the investigate menu option in<br>item lookup will be available and the user will be able<br>to add an item to an existing item basket or create a<br>new item basket if one doesn't exist for investigation<br>in item lookup. |
|                                                  |                      | Without this permission, the investigate menu option<br>in item lookup will not be available.                                                                                                    |
| <b>Access Notifications</b>                      | <b>Notifications</b> | With this permission, the bell notification icon will be<br>displayed in the drawer/menu as well as on the Open<br>Transactions header.                                                                                                    |
|                                                  |                      | The view on the notification will also be displayed.                                                                                                    |
| <b>Customer Order Pick</b><br>Reminder           | Notifications        | With this permission, the user will be notified, if the<br>pick list has been created but not actioned.                                                                                                    |
| Customer Order<br>Reauthorization                | Notifications        | With this permission the user will receive a notification<br>when the payment reauthorization for a customer<br>order is successful.                                                                                                    |
| <b>Customer Order Receipt</b>                    | <b>Notifications</b> | With this permission, the user will be notified when<br>customer orders are received.                                                                                                    |
| <b>Customer Order Reminder</b>                   | <b>Notifications</b> | With this permission, the user will be notified when<br>the customer order has not been fulfilled.                                                                                                    |
| Damaged Delivery                                 | Notifications        | With this permission, the user will be notified when<br>the delivery includes damaged items.                                                                                                    |
| Display External Scanner<br><b>Notifications</b> | <b>Notifications</b> | With this permission, the user will be notified with a<br>popup that appears when a scanner is connected or<br>disconnected or has a low battery for that event.                                                                                      |
| <b>Display Notification Warning</b>              | Notifications        | With this permission, the user will receive a<br>notification warning when a new notification is<br>created / inserted into the system.                                                                                                    |

**Table 9-3 (Cont.) Security Permissions**

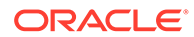

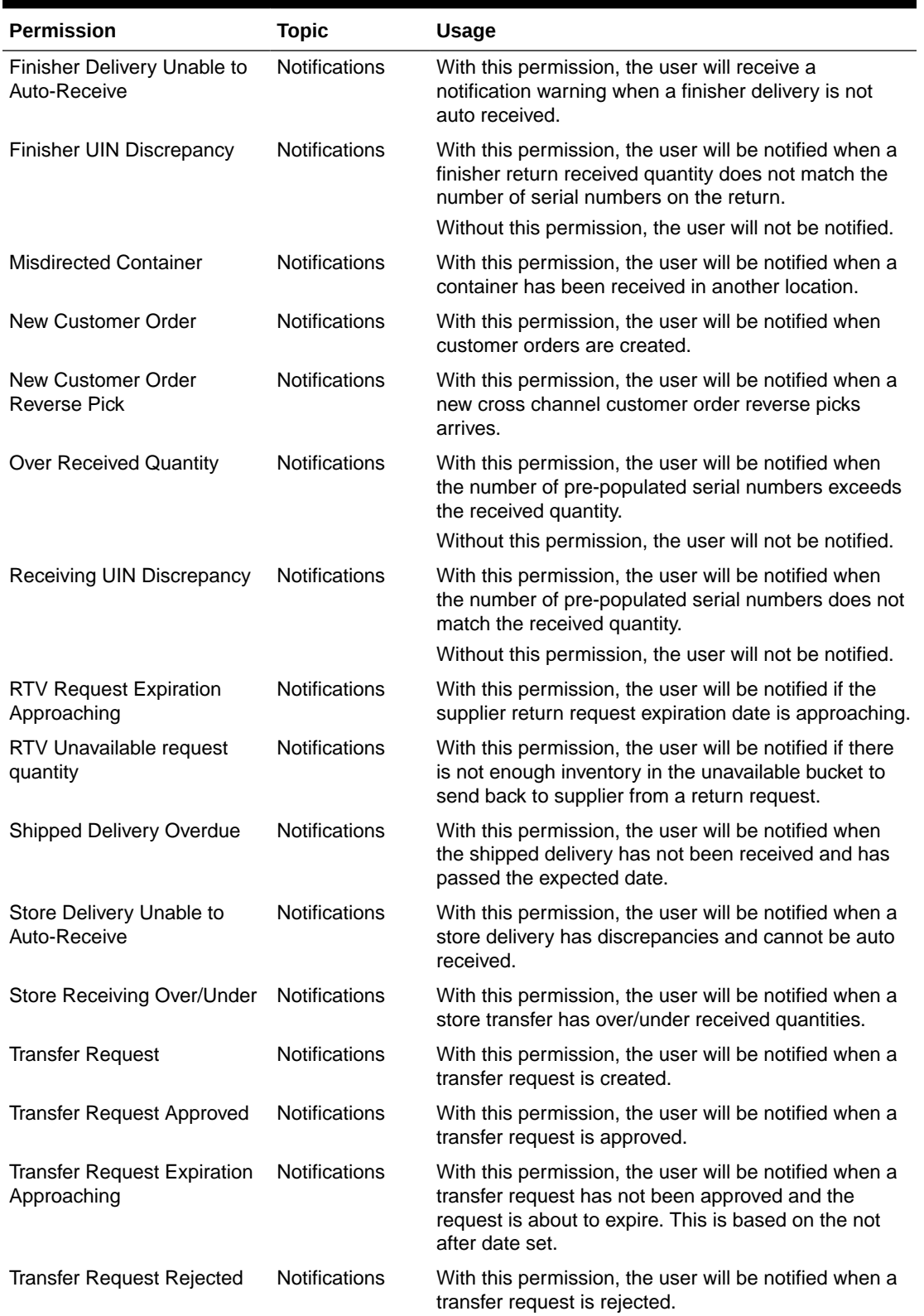

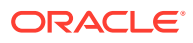

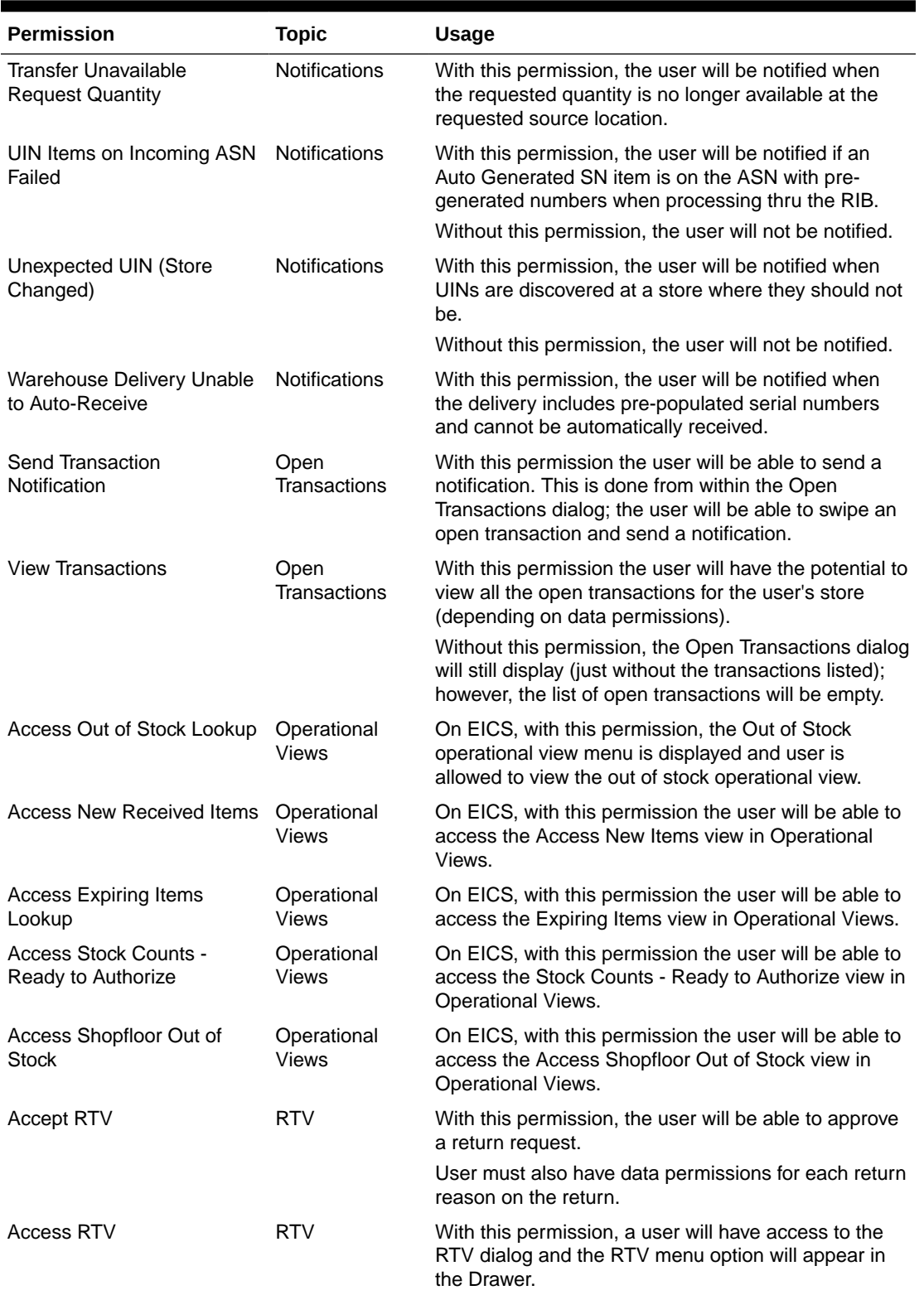

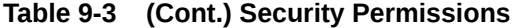

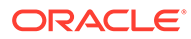

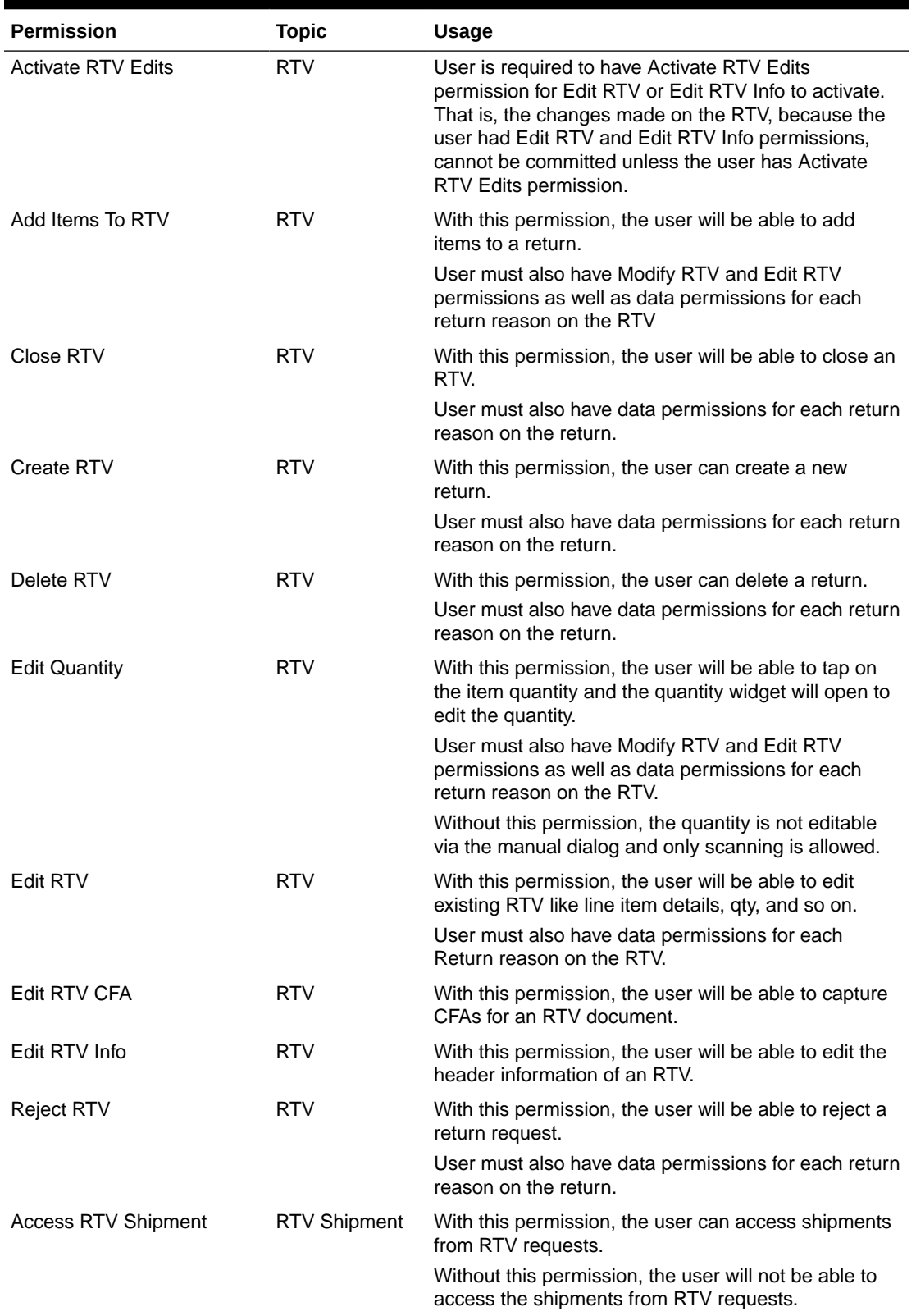

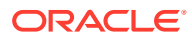

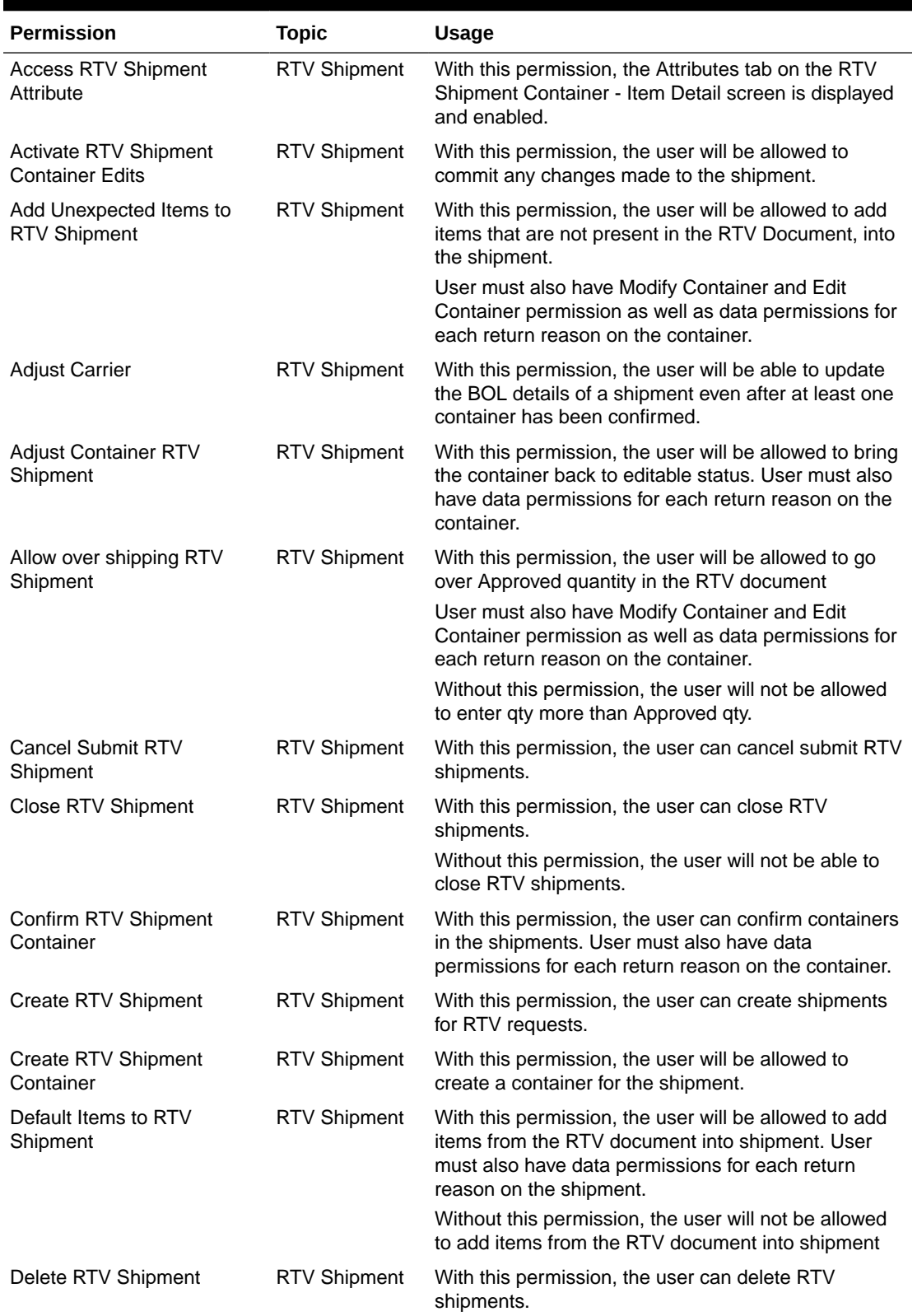

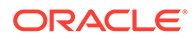

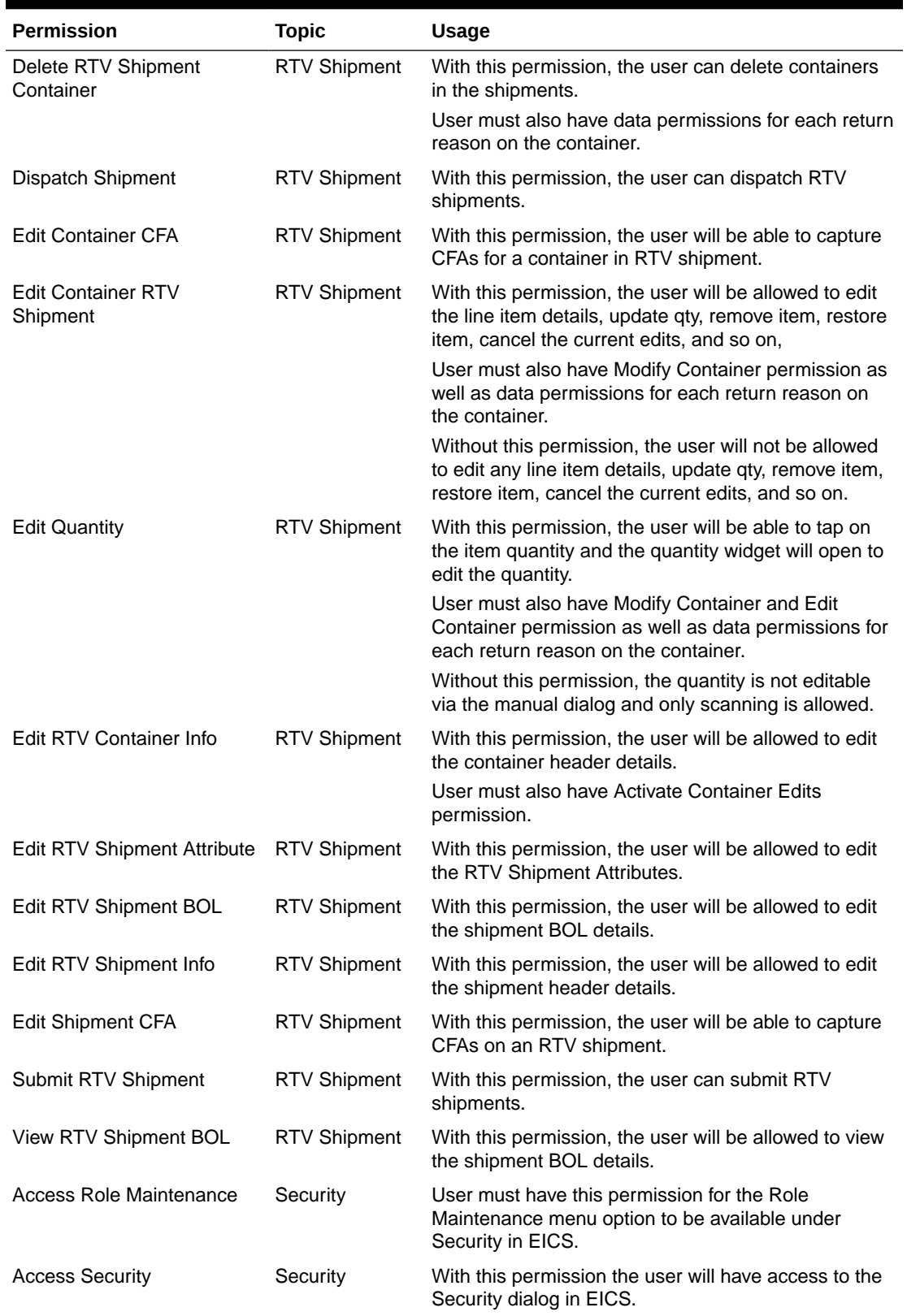

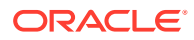

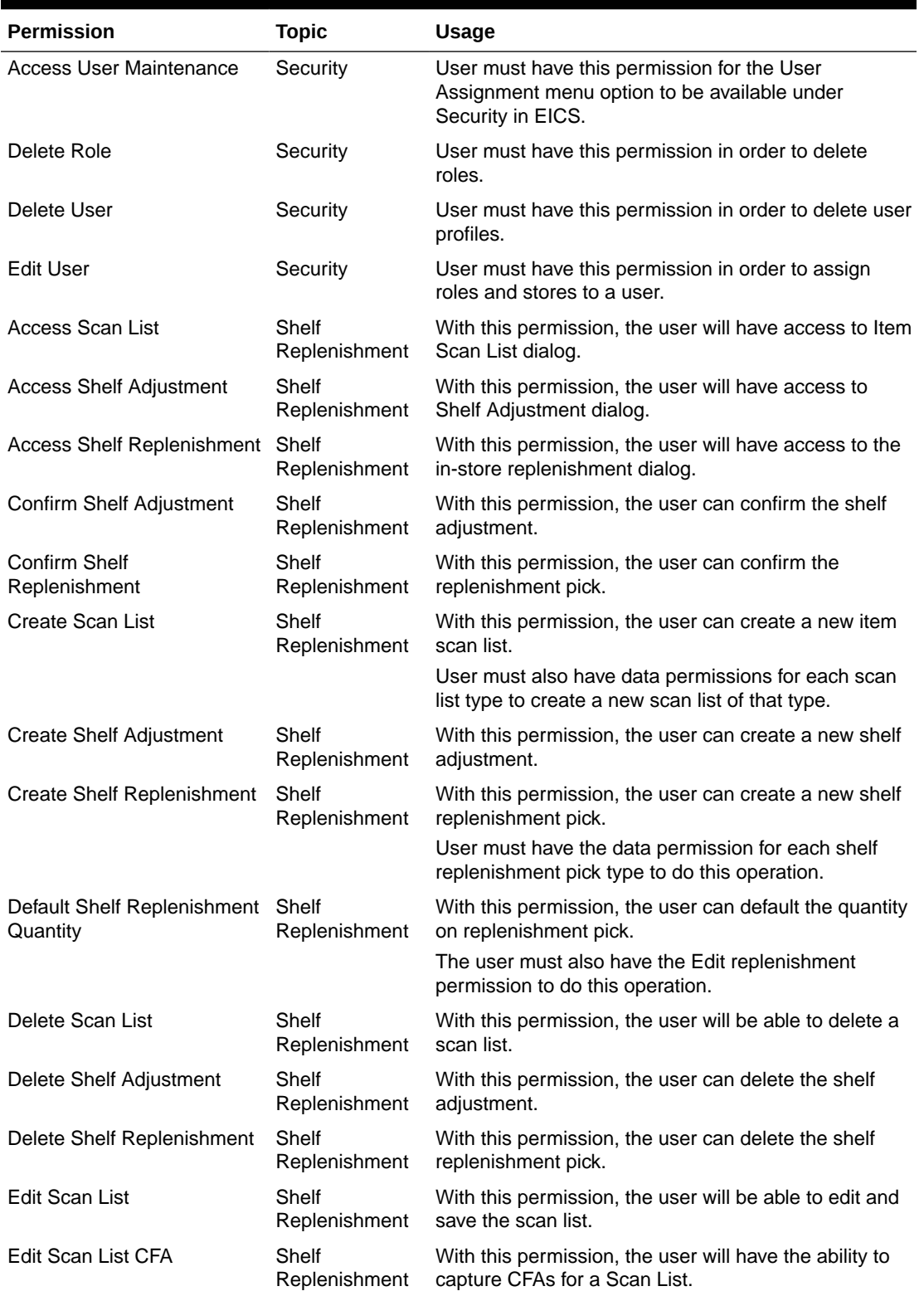

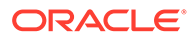

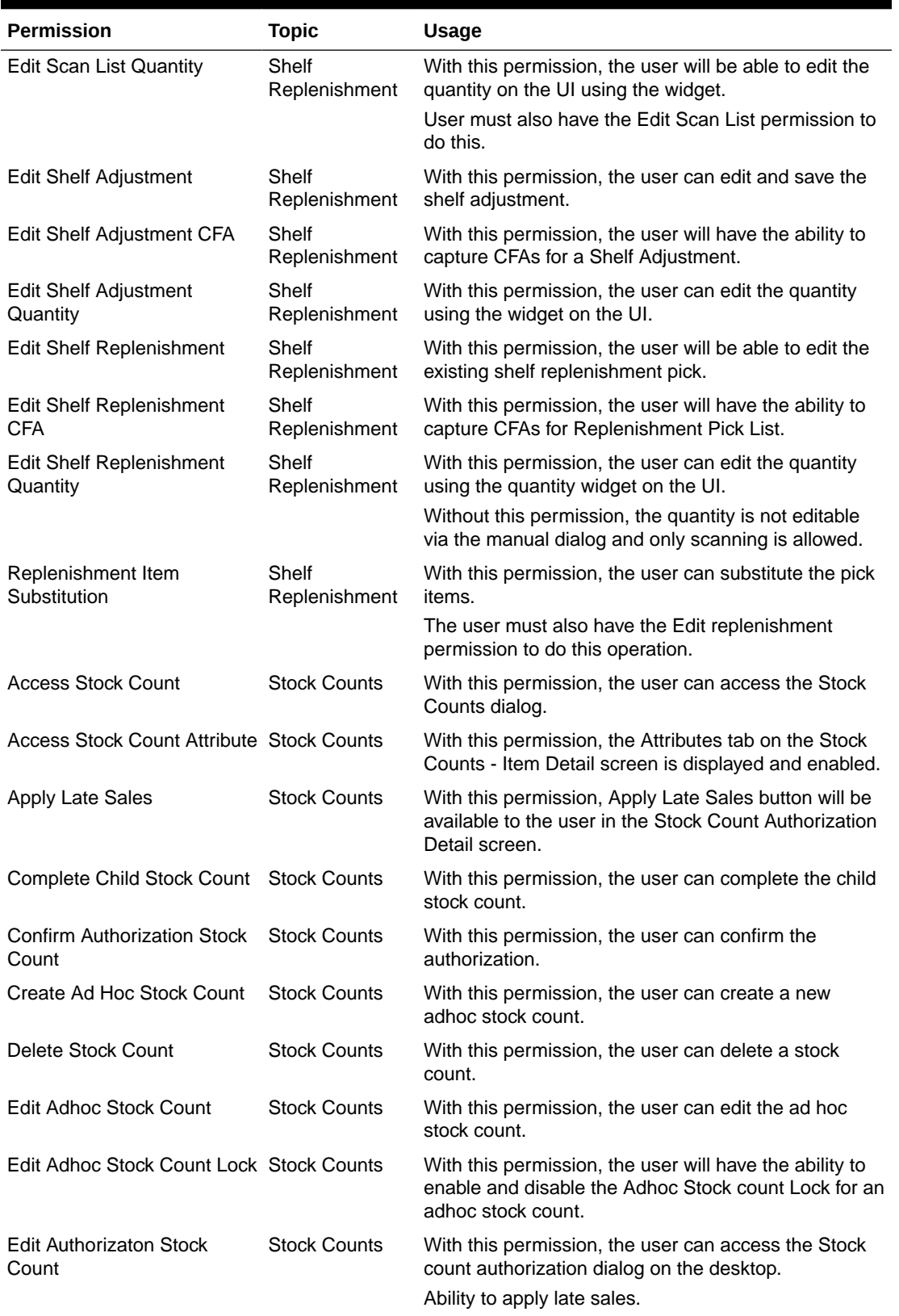

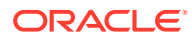

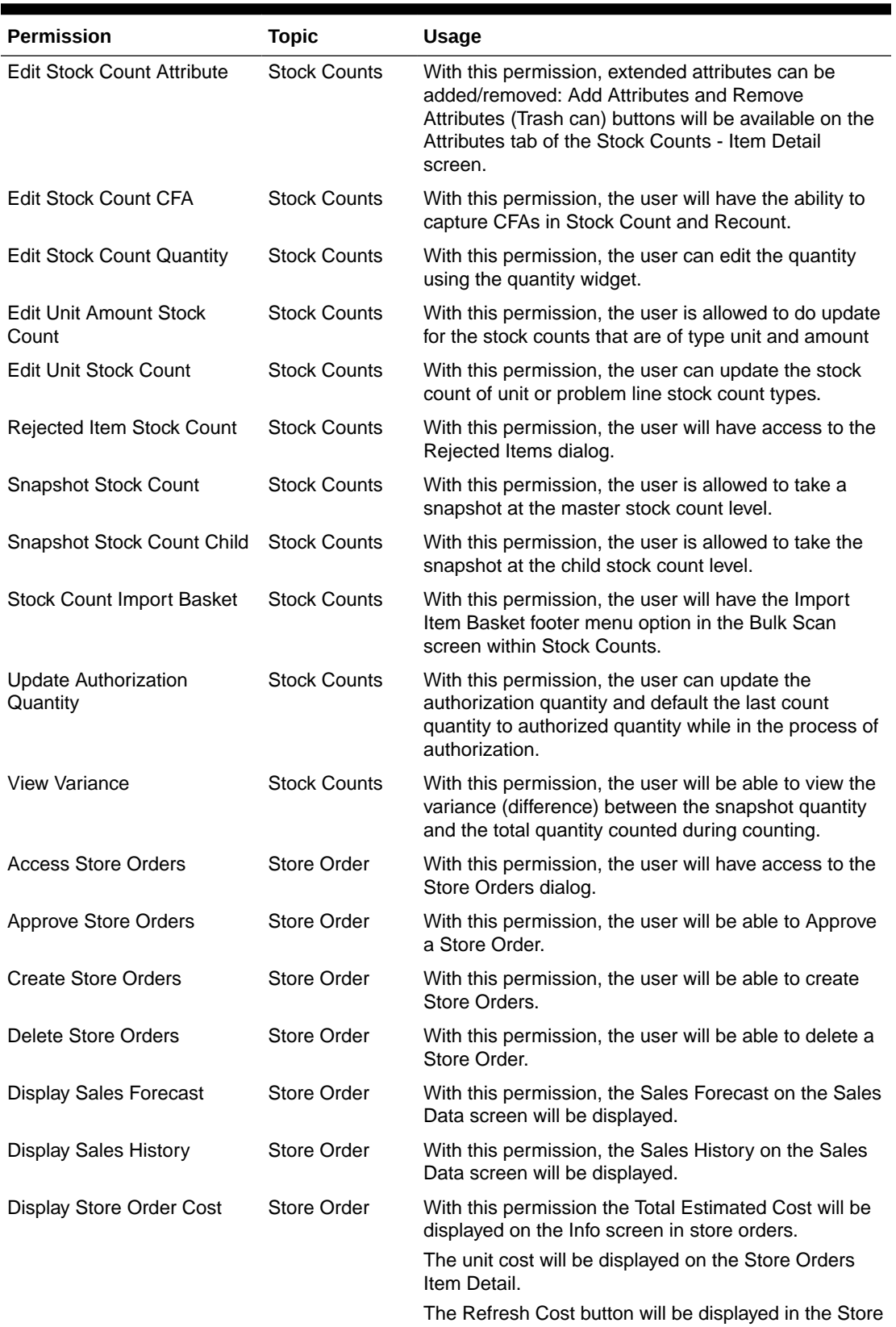

Order Items footer menu.

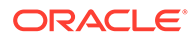

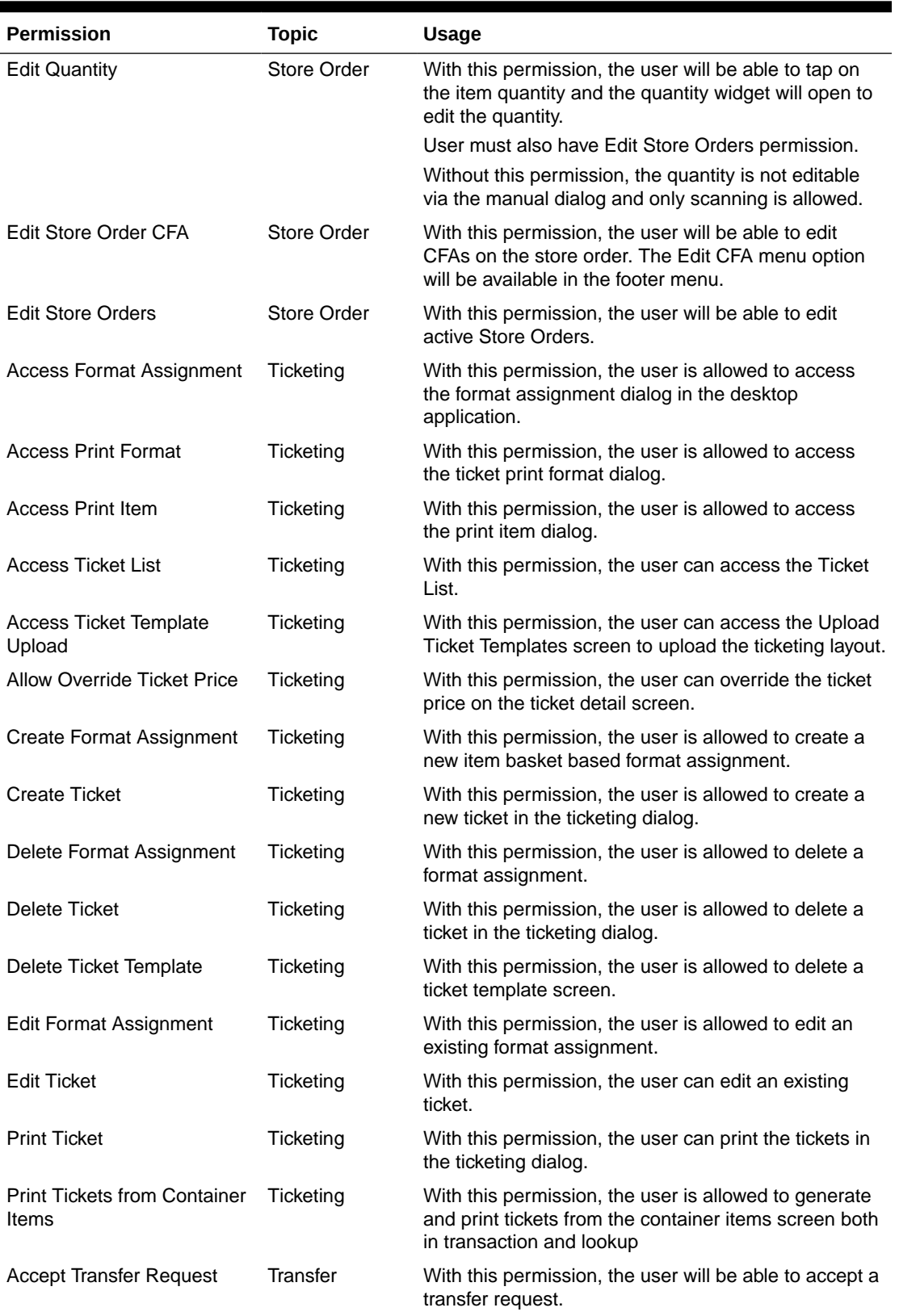

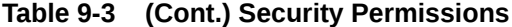

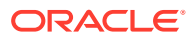

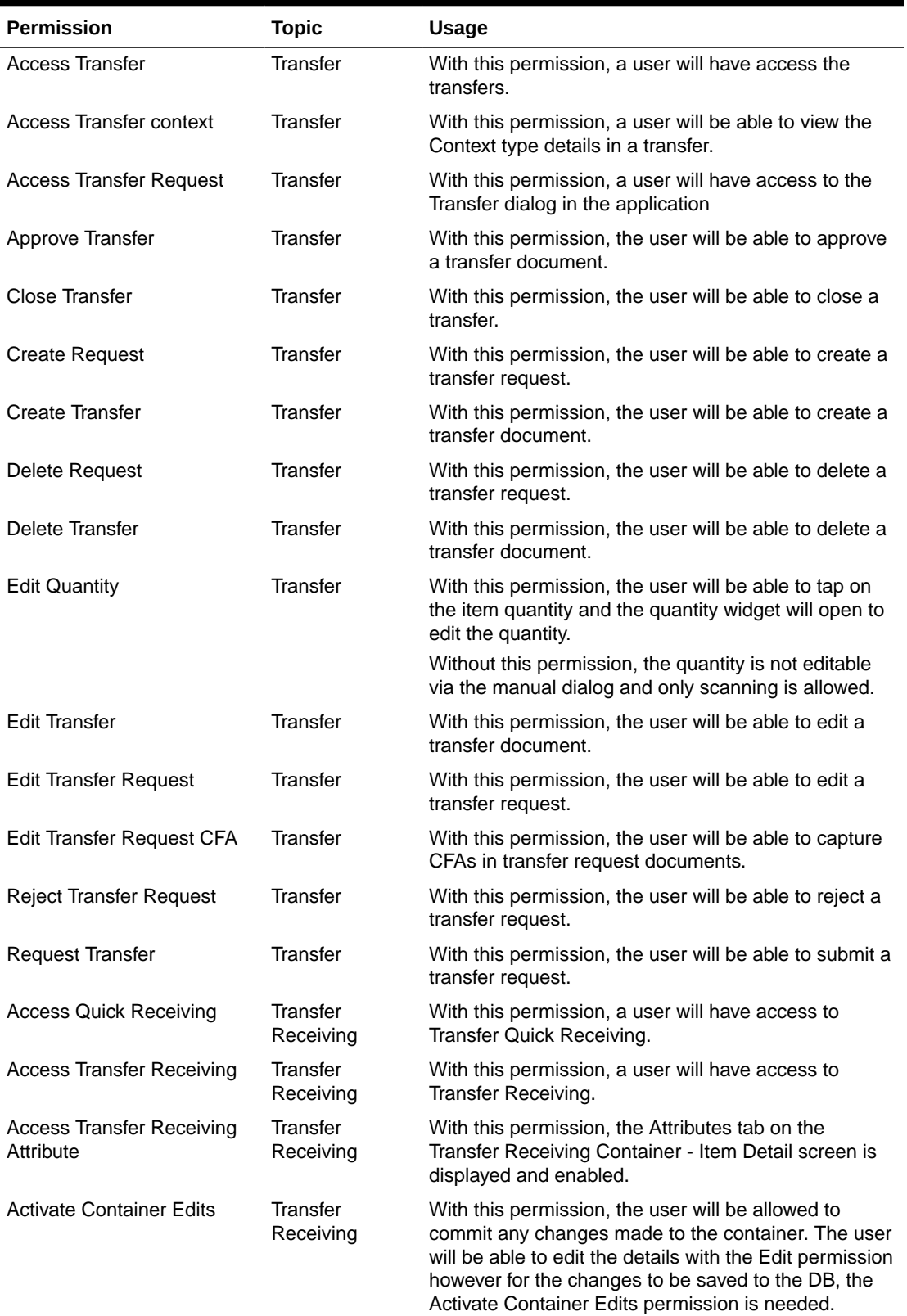

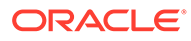

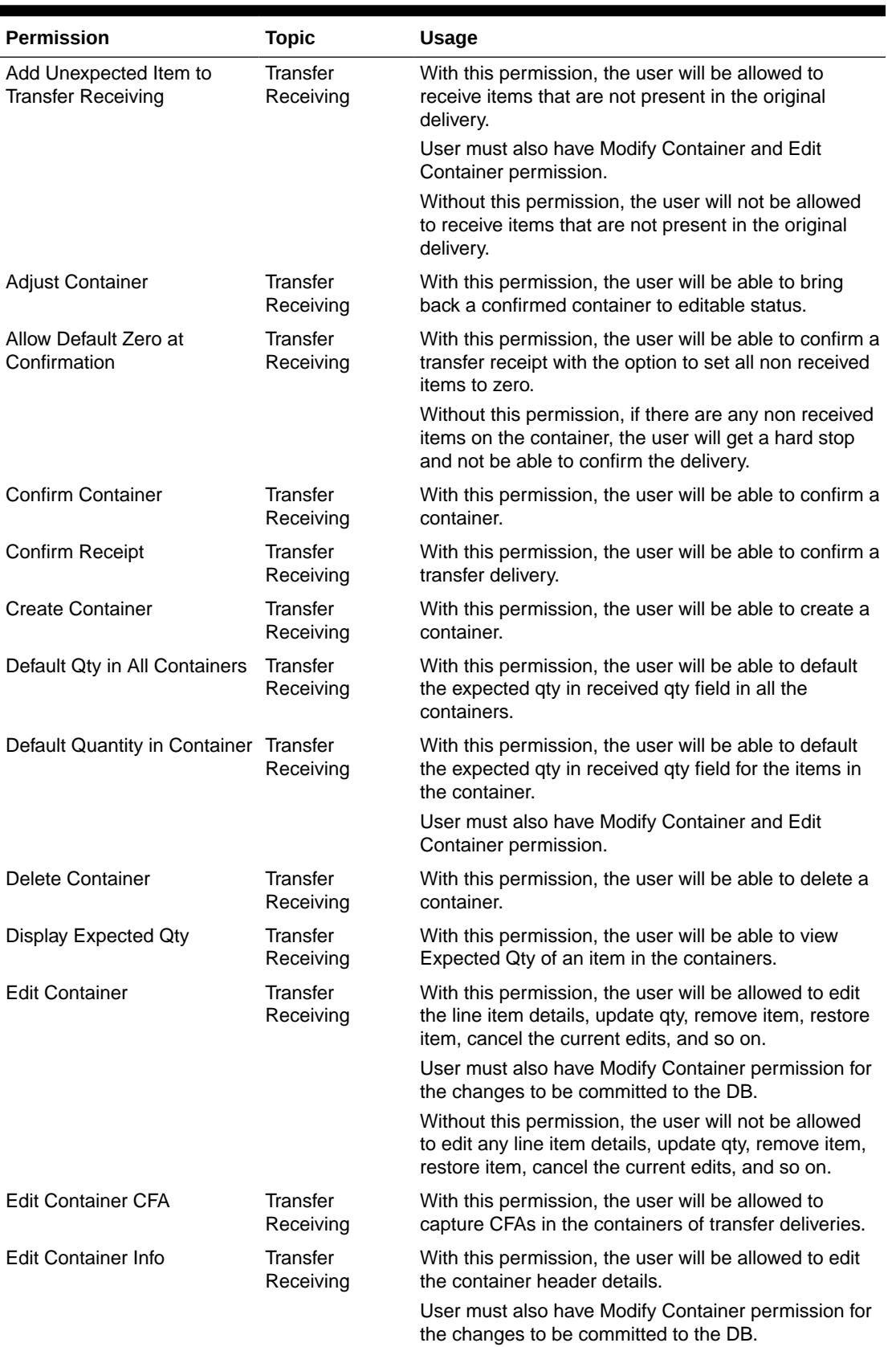

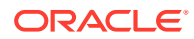

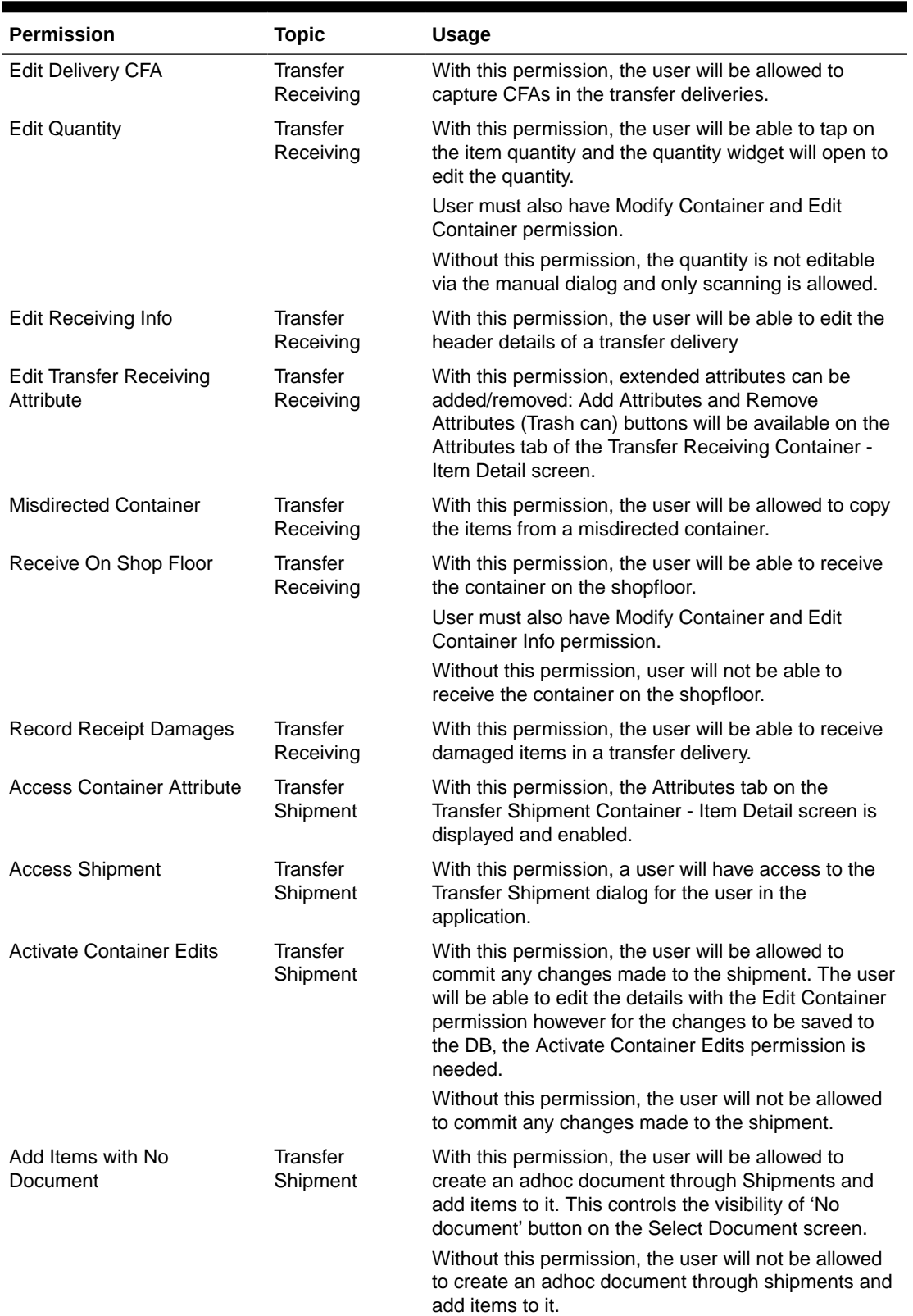

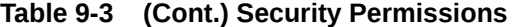

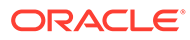

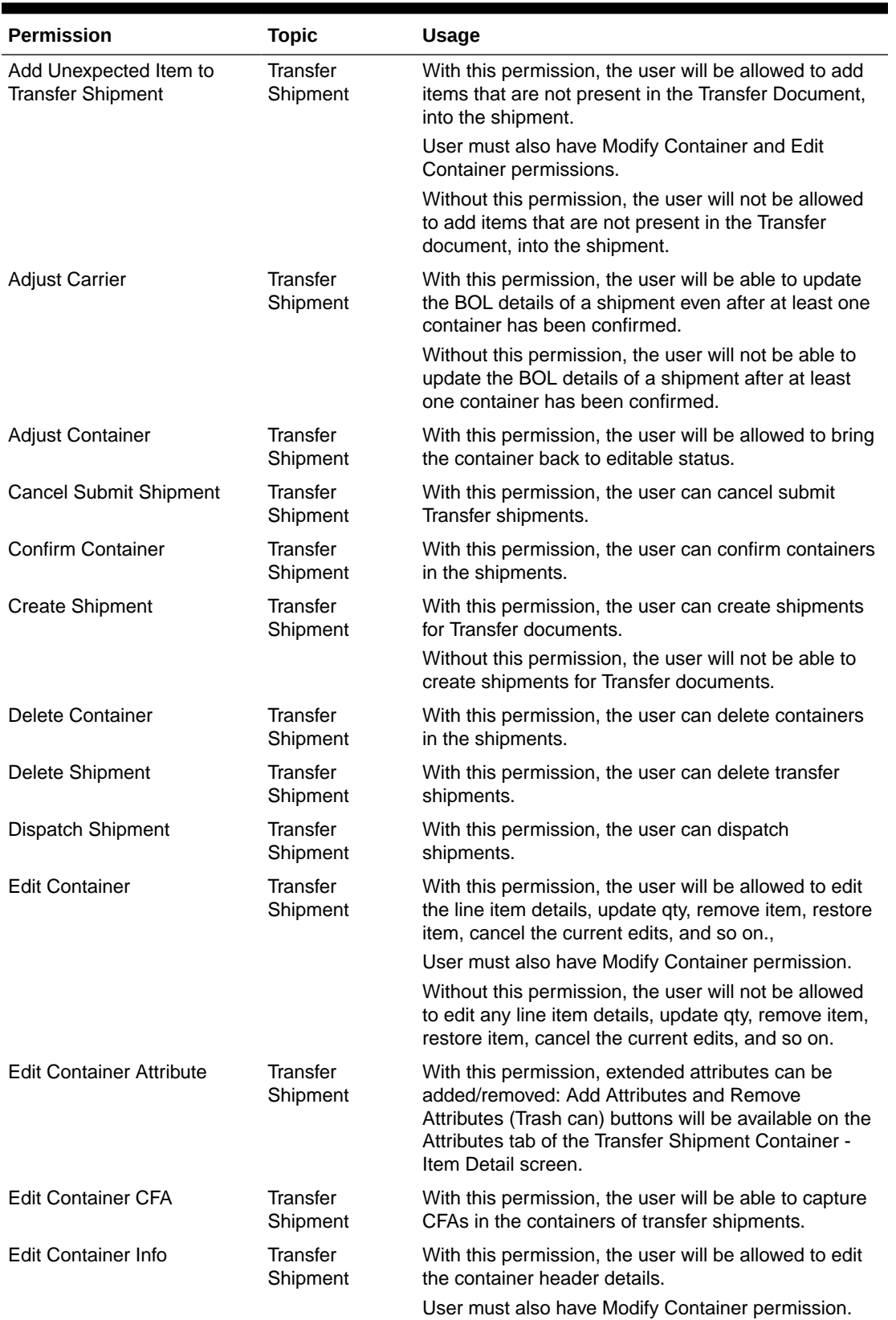

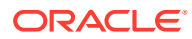

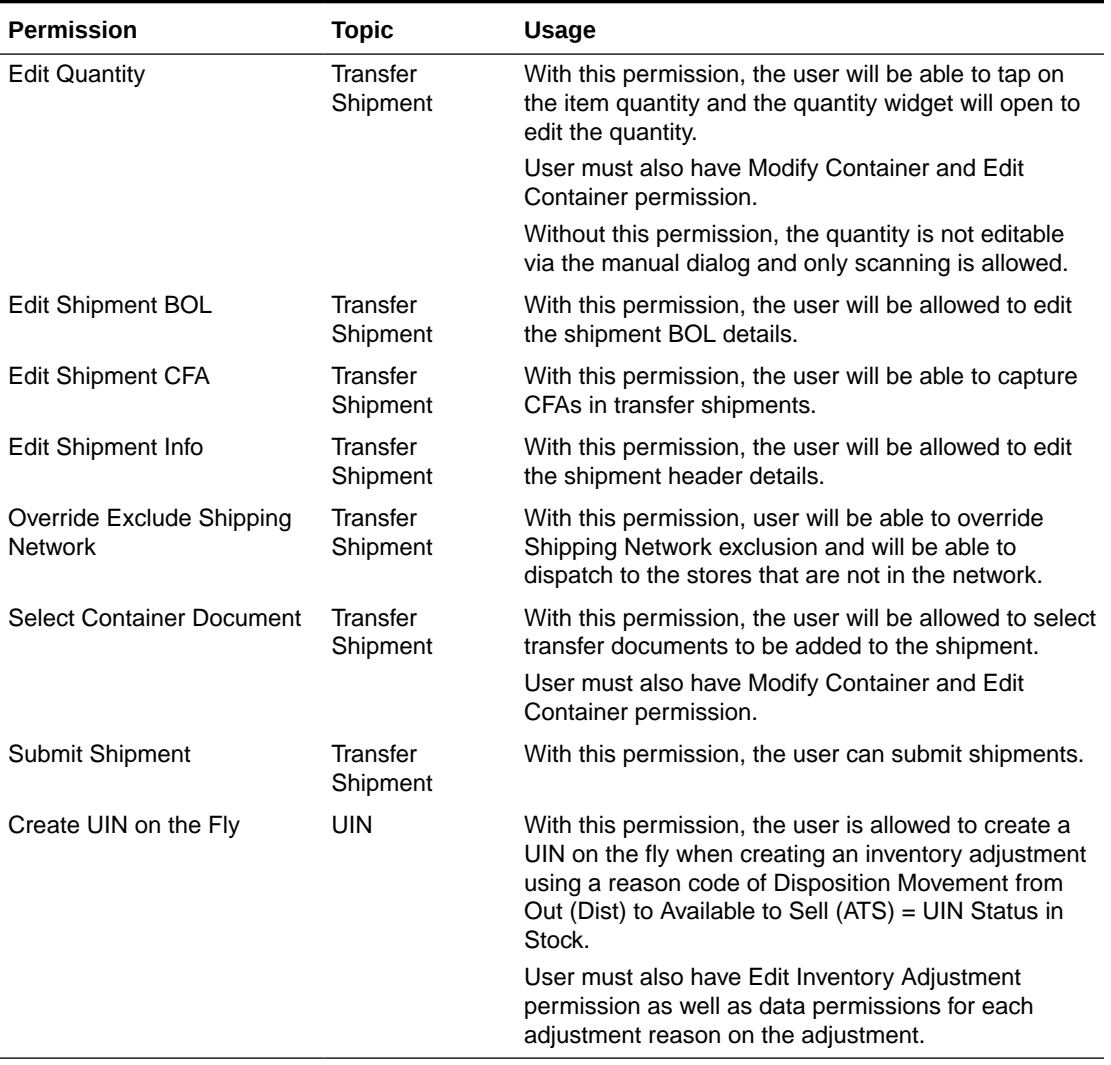

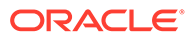

# 10 Operational Issues Screens

This chapter describes administration screens which users with System-Operator role, can view for operational issues.The operational issues are divided into four categories.

#### **Note:**

**Date search** range has been defaulted to last 14 days. Users can change the date range.

#### • [Bulk Data Import](#page-316-0)

Scheduled background work tasks that handle importing mass data from external systems (through file or BDI). The issue counts the number of work tasks that failed.

Primary Tables: BATCH\_EXECUTION, BATCH\_ACTIVITY

[Data Purge](#page-316-0)

Scheduled background work tasks that archive and remove data from the database. The issue counts the number of work tasks that failed.

Primary Tables: BATCH\_EXECUTION, BATCH\_ACTIVITY

• [Message Processing](#page-316-0)

Scheduled background work tasks that process asynchronous messages in a queue. The issue counts the number of messages that failed.

Primary Tables: MPS\_STAGED\_MESSAGE

• [Transactional Execution](#page-317-0)

Scheduled background work tasks that execution business processes on transactional data. The issue counts the number of work tasks that failed.

Primary Tables: BATCH\_EXECUTION, BATCH\_ACTIVITY

### Operational Issues List Screen

This screen displays the summary of operational issues for each category.

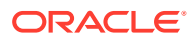

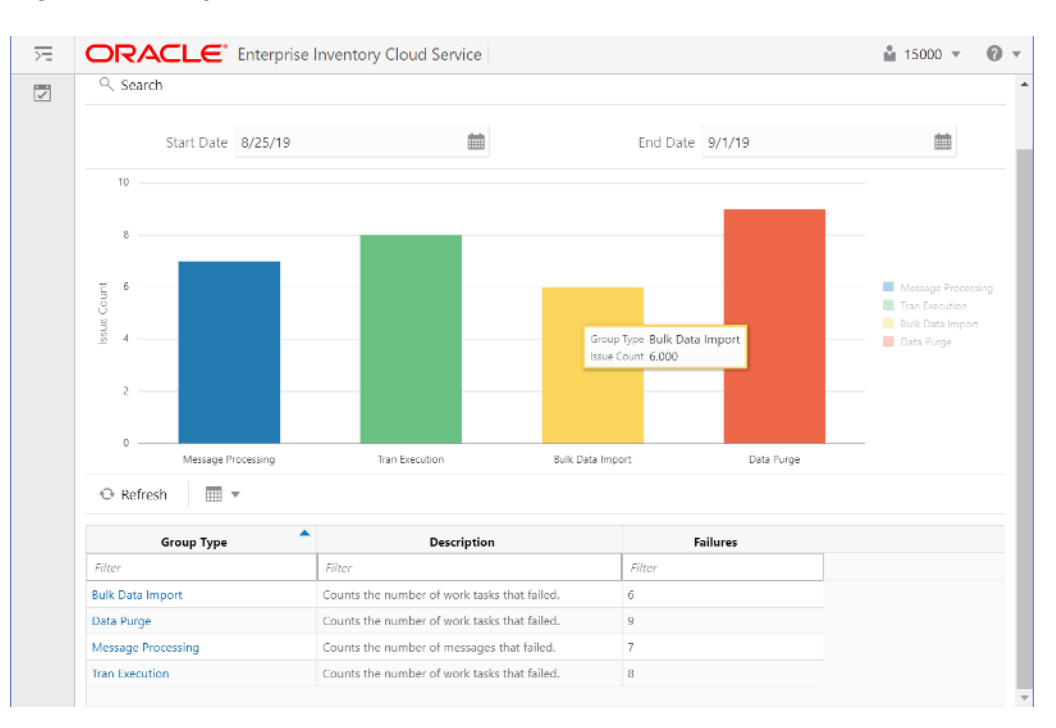

**Figure 10-1 Operational Issues List Screen**

### **Note:**

On the bar graph, the **Issue Count** will be displayed when user moves the cursor to the bar graph

### Operational Issues Review

This screen displays the operational issues for selected categories and date ranges.

It provides following common actions in the operational issue review screens.

### Operational Review Screen Actions

### • **Search Filter**

Each Operational Review Screen has the Search filters.

The search filter fields would vary based on the operational groups.

The search filter fields are: search limit, date range.

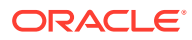

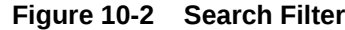

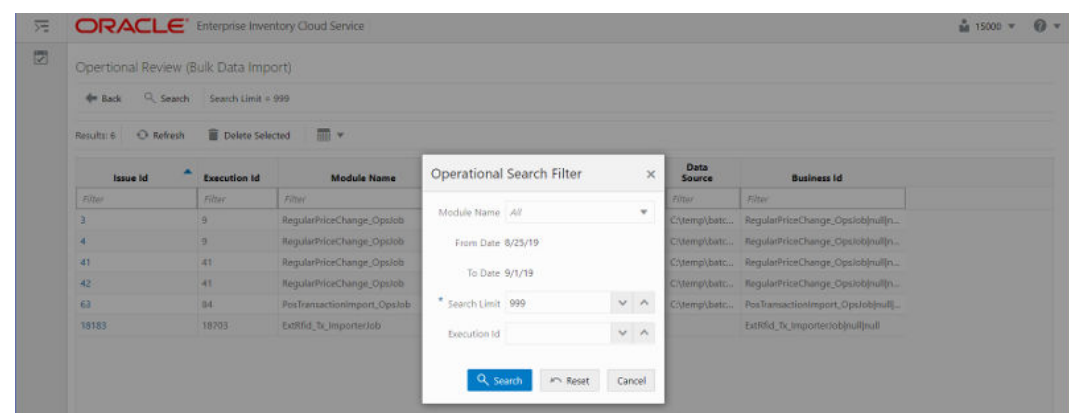

#### • **Issue Detail**

Click the Issue Link, the issue detail dialog will be displayed. For example, the following screen shot displays the Bulk Data Import Issue Detail.

#### **Figure 10-3 Issue Detail**

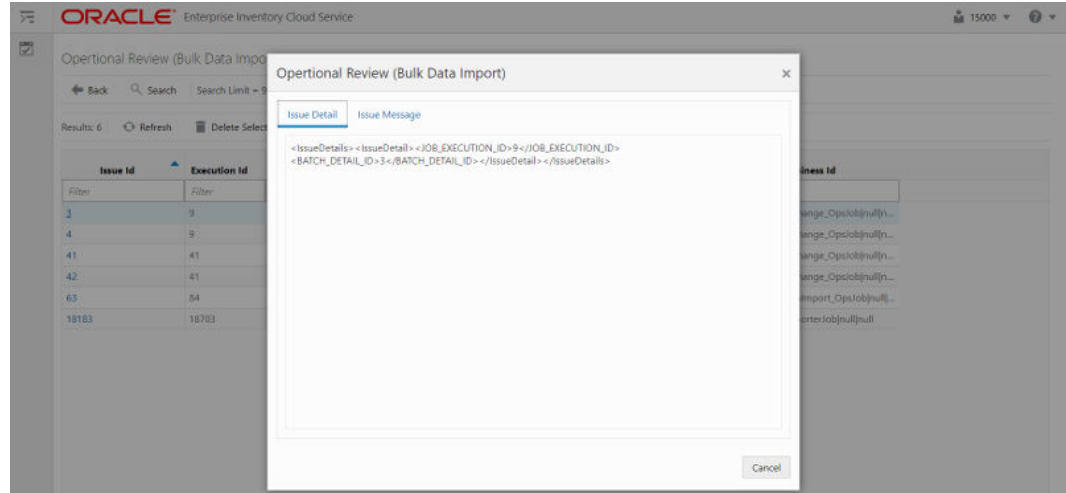

• **Delete Button**

Mark the record as deleted, user needs to have **Batch Execution Delete** security permission to delete a record.

The following security permissions are required to perform delete actions.

#### **Table 10-1 Security Permissions for Delete Actions**

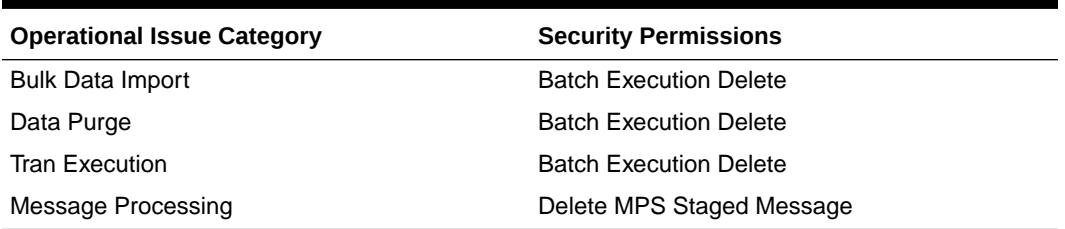

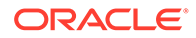

### <span id="page-316-0"></span>Bulk Data Import

This screen displays list of failed scheduled background work tasks that handle importing mass data from external system (through file or BDI).

### **Figure 10-4 Bulk Data Import Screen**

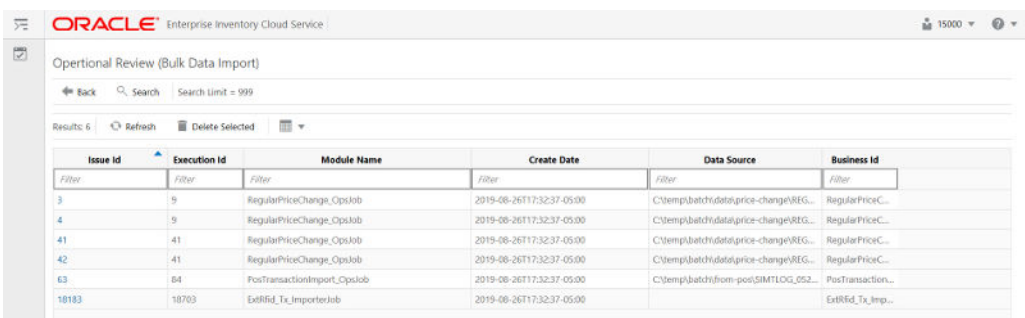

### Data Purge

This screen displays a list of failed scheduled background work tasks that archive and remove data from the database.

### **Figure 10-5 Data Purge Screen**

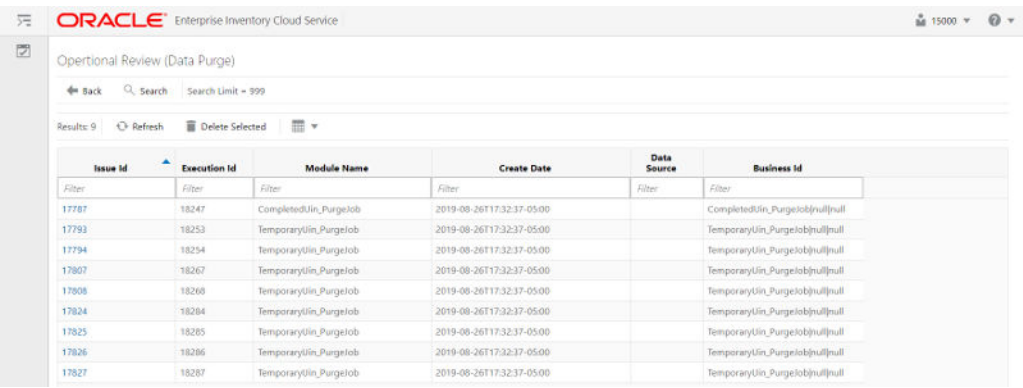

### Message Processing

This screen displays a list of failed background work tasks that process asynchronous messages in a queue.

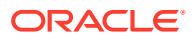

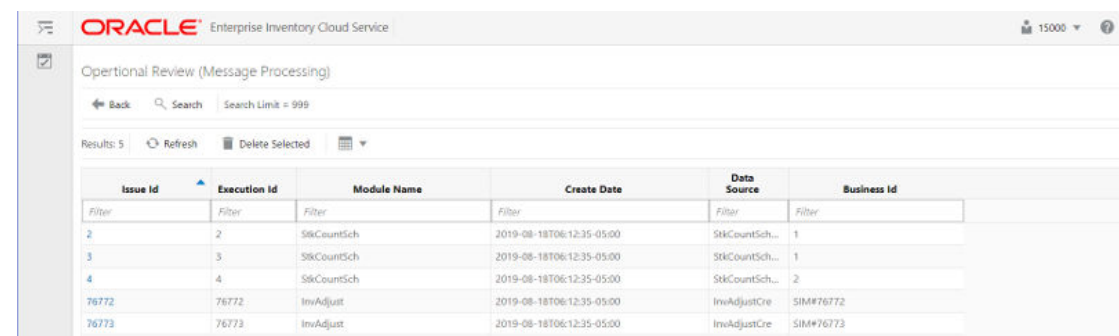

### <span id="page-317-0"></span>**Figure 10-6 Message Processing Screen**

### Transactional Execution

This screen displays a list scheduled background work tasks that execute business processes on transactional data.

### **Figure 10-7 Transactional Execution**

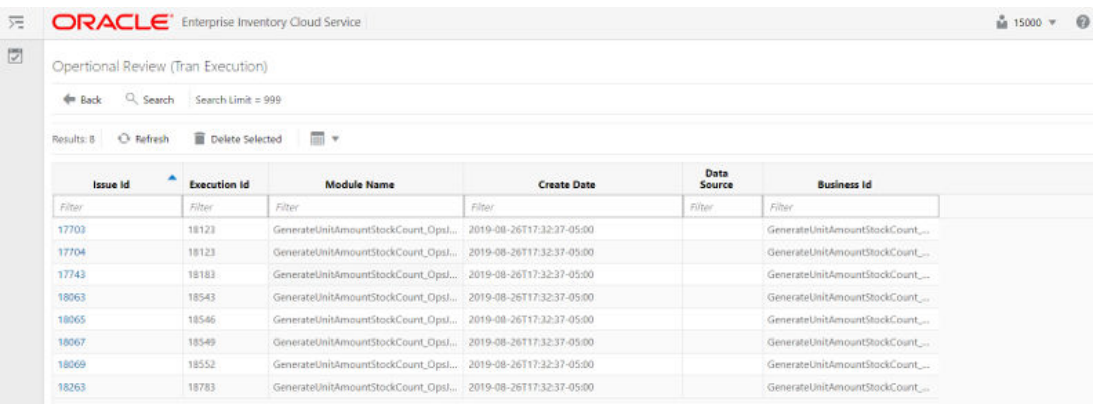

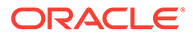

# A

## Appendix: Run Importer Separately from SIOCS Job Admin

### Run Data Seeding Importer Jobs

If you prefer import and load in separate processes, follow these steps:

### **1. EICS Disable Data Seed**

Login Oracle Enterprise Inventory Cloud Service page as EICS System Ops user. On Main Menu, Navigate to **Admin/Configuration/System Administration**. Search for data seed on option field, change value and save the change. **Enabled Seed Foundation**: set value to false **Enable Seed Store Data**: set value to false

### **2. Start BDI Data Seeding Process Flow**

Review process status.

### **3. Start EICS Data Seeding Importer Job**

Once the BDI process flow is completed, you can load data from EICS inbound stage tables into the application tables.

To load stage data to application tables:

Login EICS as system ops user.

From Main Menu, navigate to **Admin/Technical Maintenance/Job Admin**.

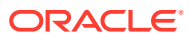

| <b>ORACLE</b> Enterprise Inventory Cloud Service<br>ᆽ |                         |                                                              |             |                 |                     |                                             |        |          | 图 1141 - Nashville | in sin sysop v |
|-------------------------------------------------------|-------------------------|--------------------------------------------------------------|-------------|-----------------|---------------------|---------------------------------------------|--------|----------|--------------------|----------------|
| 鵠<br>← Technical Maintenan                            | Job Admin               |                                                              |             |                 |                     |                                             |        |          |                    |                |
| Job Admin                                             | Q Search                | Status = Completed   Search Limit = 999   Show Reviewed = No |             |                 |                     |                                             |        |          |                    |                |
| Job Scheduler                                         | <b><i>C</i></b> Refresh | Ad hoc Job<br><b>P</b> Data Seed                             | Stop Job    | $\blacksquare$  |                     |                                             |        |          |                    |                |
| MPS Work Type                                         | Execution ID            | ۸<br>Job Name                                                | Instance ID | <b>Status</b>   | <b>Start Time</b>   | <b>End Time</b>                             | User   | Reviewed |                    | Parameter      |
| MPS Staged Message                                    | Filter                  | Filter                                                       | Filter      | Filter          | Filter              | Filter                                      | Filter | Filter   | Filter             |                |
| <b>External Printer Setup</b>                         | 13845                   | Cleanup Shelf Replenishment Job                              |             | 13845 Completed | 10/15/18 1:03:51 AM | 10/15/18 1:03:52 AM <anonymous></anonymous> |        | No       |                    |                |
|                                                       | 13705                   | Cleanup Shelf Replenishment Job                              |             | 13705 Completed | 10/14/18 1:03:51 AM | 10/14/18 1:03:52 AM <anonymous></anonymous> |        | No       |                    |                |
|                                                       | 13581                   | Cleanup Shelf Replenishment Job                              |             | 13581 Completed | 10/13/18 1:03:51 AM | 10/13/18 1:03:52 AM <anonymous></anonymous> |        | No       |                    |                |
|                                                       | 13470                   | Cleanup Shelf Replenishment Job                              |             | 13470 Completed | 10/12/18 1:03:51 AM | 10/12/18 1:03:52 AM <anonymous></anonymous> |        | No.      |                    |                |
|                                                       | 13355                   | Cleanup Shelf Replenishment Job                              |             | 13355 Completed | 10/11/18 1:03:51 AM | 10/11/18 1:03:52 AM <anonymous></anonymous> |        | No       |                    |                |
|                                                       | 13231                   | Cleanup Shelf Replenishment Job                              |             | 13231 Completed | 10/10/18 1:08:51 AM | 10/10/18 1:08:52 AM <anonymous></anonymous> |        | No.      |                    |                |
|                                                       | 13105                   | Cleanup Shelf Replenishment Job                              |             | 13105 Completed | 10/9/18 1:03:51 AM  | 10/9/18 1:03:53 AM <anonymous></anonymous>  |        | No       |                    |                |
|                                                       | 13852                   | CleanupBatchDirectories Ops/ob                               |             | 13852 Completed | 10/15/18 1:03:52 AM | 10/15/18 1:03:52 AM <anonymous></anonymous> |        | No       |                    |                |
|                                                       | 13712                   | CleanupBatchDirectories_Ops/ob                               |             | 13712 Completed | 10/14/18 1:03:53 AM | 10/14/18 1:03:53 AM <anonymous></anonymous> |        | No       |                    |                |
|                                                       | 13588                   | CleanupBatchDirectories_OpsIob                               |             | 13588 Completed | 10/13/18 1:03:52 AM | 10/13/18 1:03:53 AM <anonymous></anonymous> |        | No       |                    |                |
|                                                       | 13477                   | CleanupBatchDirectories_OpsIob                               |             | 13477 Completed | 10/12/18 1:03:53 AM | 10/12/18 1:03:54 AM <anonymous></anonymous> |        | No       |                    |                |
|                                                       | l.F<br>13362            | CleanupBatchDirectories. Opslob                              |             | 13362 Completed | 10/11/18 1:03:53 AM | 10/11/18 1:03:53 AM <anonymous></anonymous> |        | No       |                    |                |
|                                                       | 13238                   | CleanupBatchDirectories_OpsIcb                               |             | 13238 Completed | 10/10/18 1:08:53 AM | 10/10/18 1:08:53 AM <anonymous></anonymous> |        | No       |                    |                |
|                                                       | 13112                   | CleanupBatchDirectories_OpsIob                               |             | 13112 Completed | 10/9/18 1:03:52 AM  | 10/9/18 1:03:52 AM <anonymous></anonymous>  |        | No       |                    |                |

**Figure A-1 Job Admin**

On Job Admin Screen, click **Data Seed**. This will bring you to the Data Seed screen.

**Figure A-2 Data Seed Screen**

| Form <b>ORACLE</b> Enterprise Inventory Cloud Service |                                             | <sup>n</sup> 1141 - Nashville in sim_sysop ▼ |  |
|-------------------------------------------------------|---------------------------------------------|----------------------------------------------|--|
| < Technical Maintenan   in   Data Seed                |                                             |                                              |  |
| Job Admin                                             | Start Job Cancel                            |                                              |  |
| Job Scheduler                                         | * Job Name Store<br>v                       |                                              |  |
| MPS Work Type                                         | Seed Option Seed<br>$\overline{\mathbf{v}}$ |                                              |  |
| MPS Staged Message                                    | Store ID                                    |                                              |  |
| <b>External Printer Setup</b>                         | Data Set Id                                 |                                              |  |

Select **Job Name** (for example Store). From Seed Option drop-down list, select **Seed**. Next, click **Start Job**.

### **Note:**

The store id input field is applicable to modules which contain store data.

To load all stores data, leave the store id as blank. To load data for a specific store, please enter the store id into the store Id field.

The Data Set Id is optional parameter for importer job to process the specified data set from bulk data interface table.

Review importer status in EICS Job Admin console.

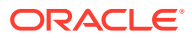

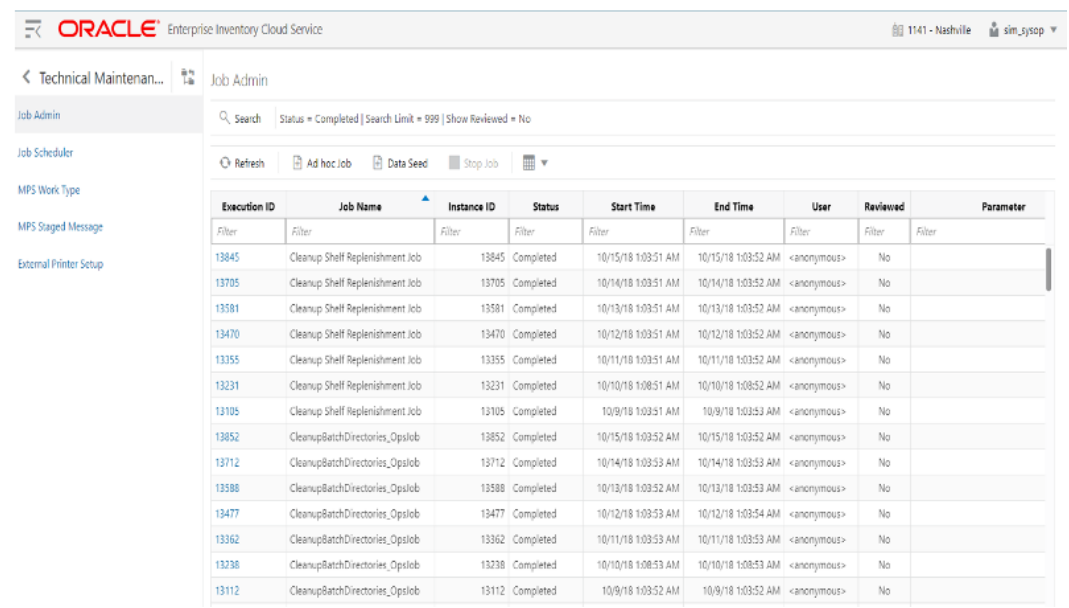

#### **Figure A-3 Importer Status**

### BDI Transaction (TX) Importer Jobs

The following BDI Transaction Importer Jobs can be run as Ad hoc job if BDI process flowed failed on importer stage. The data set id is required. By default, the job schedules are setup in BDI job schedule admin console. The SIOCS/EICS job schedule for following importer jobs are disabled.

**Table A-1 BDI Transaction (TX) Importer Jobs**

| Importer Job                           | <b>Notes</b>                                                                                    |
|----------------------------------------|-------------------------------------------------------------------------------------------------|
| <b>Clearance Transaction Import</b>    | Clearance pricing data from producer system to receiver<br>system.                              |
|                                        | Run after initial data seed, recurring or as needed.                                            |
| <b>Price Change Transaction Import</b> | Regular price change data from producer system to receiver<br>system.                           |
|                                        | Run after initial data seed, recurring or as needed.                                            |
| Warehouse Avail Inventory Import       | Current available inventory for items at warehouses from<br>producer system to receiver system. |
|                                        | Run after initial data seed, recurring or as needed.                                            |
| Third Party Price Import               | Item prices coming from an external pricing application to<br>receiver system.                  |
|                                        | Run after initial data seed, recurring or as needed.                                            |
| Third Party RFID Import                | RFID data coming from an external RFID application to<br>receiver system.                       |
|                                        | Run after initial data seed, recurring or as needed.                                            |

To Start an Adhoc Job, see [Batches](#page-63-0) chapter [Start an Ad hoc Job](#page-145-0) section for details.

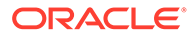

## Appendix: BDI Transmitter CLI Procedure - Load External Data File

### **Prerequisites**

Following Server side installations must be installed by Oracle Retail Cloud Service Providers: EICS and BDI-SIM Edge App Job Admin.

Before you can load data files use BDI Transmitter CLI tool, you need install BDI Transmitter on Client machine. See following steps for installing BDI Transmitter CLI tools on Client side.

### BDI Transmitter CLI Tool Setup

To prepare the tool for use, follow these steps.

- The bdi-cli-transmitter home directory (where the tool software package is extracted) contains 'conf' directory where the tool related configuration files will be present, and 'bin' directory where the executable to run the tool will be present.
- Configure conf/bdi-file-transmitter.properties. The following describes the properties to be configured. The properties file provides some sample values for reference to start with. The values specified in the properties file can be overridden using the command-line input options if required, when running the tool for file transmission.

| <b>Property</b>                                                 | <b>Description</b>                                                                                                    |
|-----------------------------------------------------------------|----------------------------------------------------------------------------------------------------|
| source.system.name                                              | The name of the source system or application that provides the<br>source data to be transmitted.                                                                                                    |
|                                                                 | For example, source.system.name=EXTERNAL                                                                                                    |
| <receiverappname>.recei<br/>ver.url</receiverappname>           | The Receiver REST service URL of the BDI Receiver application<br>indicated by <receiverappname> (should be in lower-case). When<br/>use BDI Transmitter CLI tool to integrate with EICS, need to set the<br/>sim.receiver.url.</receiverappname> |
|                                                                 | For example, if the BDI receiver application is SIM, then specify the<br>property and value as:                                                                                                    |
|                                                                 | sim.receiver.url=http:// <bdi-sim-app-hostname>:<port>/sim-batch-job-<br/>admin/resources/receiver</port></bdi-sim-app-hostname>                                                                                                    |
| <receiverappname>.recei<br/>ver.url.useralias</receiverappname> | Alias name for the credentials to be used to connect to the<br>corresponding receiver service. The alias name with the credentials<br>are stored in a wallet. <receiverappname> should be in lowercase.</receiverappname>                        |
|                                                                 | Example:<br>sim.receiver.url.useralias=simReceiverUrlUserAlias                                                                                                    |

**Table B-1 bdi-file-transmitter.properties**

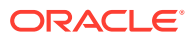

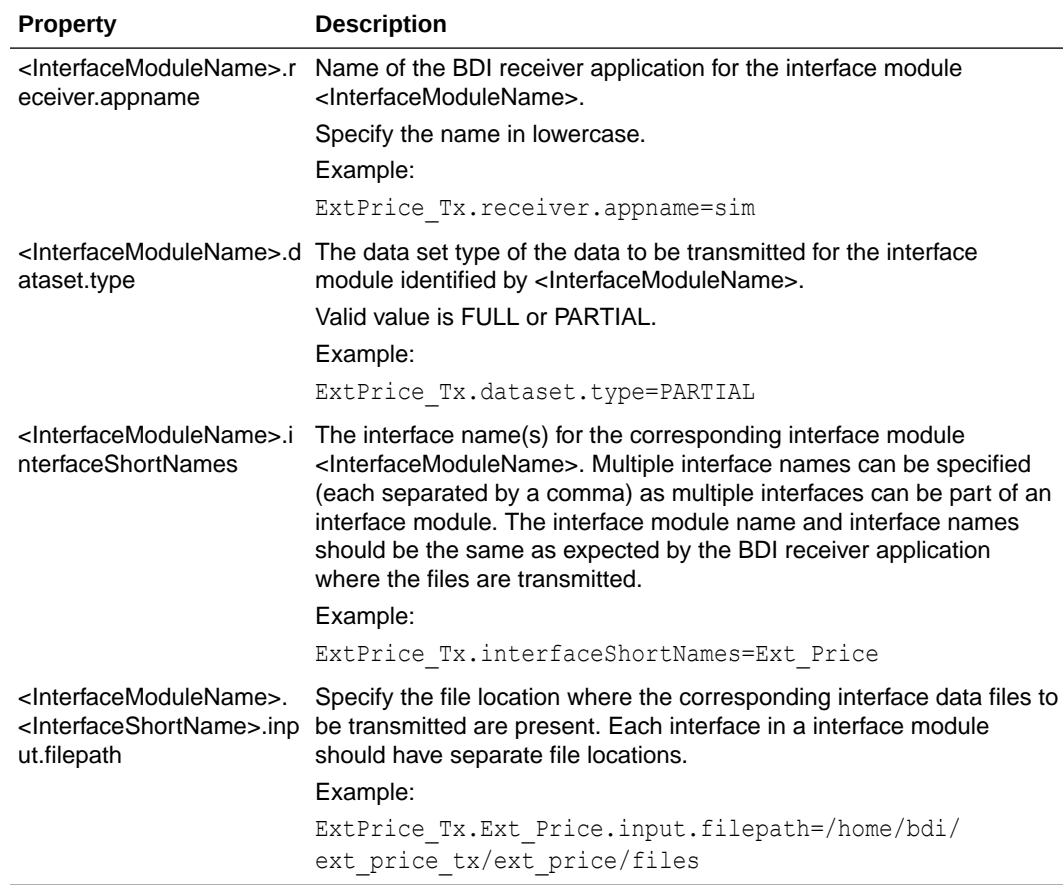

#### **Table B-1 (Cont.) bdi-file-transmitter.properties**

• Run: bdi-file-transmitter.sh -setup-credentials.

### **Note:**

bdi-file-transmitter.sh will be in the 'bin' directory.

Run -setup-credentials to configure the BDI Receiver service user credentials. Running this command will prompt for the username and password for each of the <receiverAppName>.receiver.url.useralias specified in bdi-filetransmitter.properties file.

The credentials entered for each alias will be stored in a secure wallet and used to connect to the corresponding BDI Receiver service for transmission of files.

This is a prerequisite step to use the tool but usually a one-time setup before running bdi-file-transmitter.sh for transmission of files.

• Optionally, configure conf/bdi-file-transmitter-runtime.properties that contains parameters (described below) for performance tuning of the tool.

Start with default values as present in the properties file, analyze the performance and choose optimal values for the parameters for better performance if required. The tool will use default values for the parameters (mentioned below) when no values are specified in the properties file.

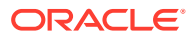

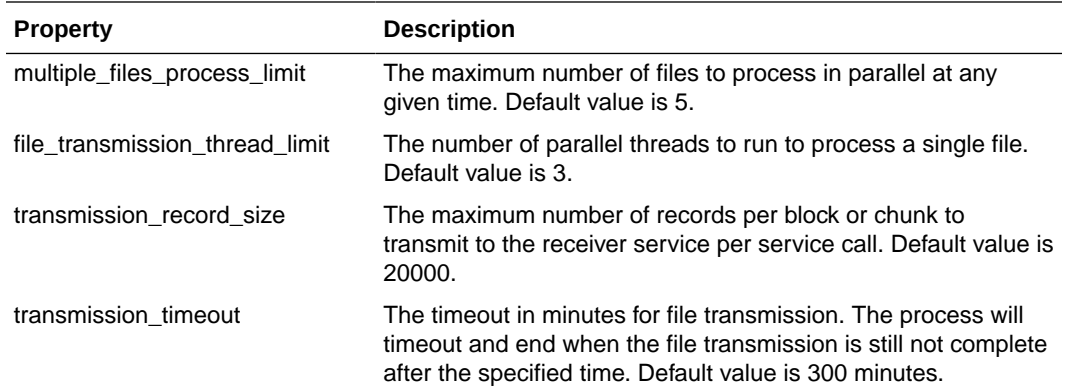

#### **Example B-1 bdi-file-transmitter.properties**

source.system.name=ext-source

```
sim.receiver.url=https://<bdi-sim-app-hostname>:<port>/sim-batch-job-admin/
resources/receiver
```
sim.receiver.url.useralias=simReceiverUrlUserAlias

interfaceModules=ExtPrice\_Tx

ExtPrice Tx.receiver.appname=sim

ExtPrice\_Tx.dataset.type=PARTIAL

ExtPrice Tx.interfaceShortNames=Ext Price

ExtPrice Tx.Ext Price.input.filepath=/home/bdi/ext price tx/ext price/files

### Tool Usage

The BDI CLI Transmitter tool is run using the shell script: bdi-file-transmitter.sh from the 'bin' directory.

The tool can be run in interactive and non-interactive modes.

• Interactive Mode: Run bdi-file-transmitter.sh

For user interactive mode where the program prompts for input, just run bdi-filetransmitter.sh with no options.

This will prompt for each input with descriptions which will be self-explanatory. The user can enter value as required or skip optional parameters. When no value is specified for optional parameters, the tool will try to use the default values as specified in the bdi-filetransmitter.properties file or stop executing when no default value is present.

• Non-Interactive Mode: Run bdi-file-transmitter.sh [input]

The tool can be run with the following inputs as described below.

### **Note:**

The only required input is interface module name, when the other input values are specified in bdi-file-transmitter.properties file.

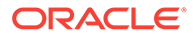
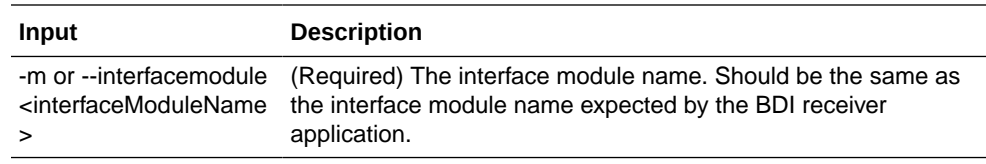

Some examples of running the transmitter tool command-line:

bdi-file-transmitter.sh -m ExtPrice\_Tx

# File Processing

The BDI Transmitter tool supports transmission of flat files, for example, .csv files, in UTF-8 format. The BDI Receiver application supports only csv files. Hence the interface data files to be transmitted need to contain records with comma-separated field values.

The order of the fields in the file should be as expected by the BDI Receiver application, so that each value is inserted in the right columns of the destination interface tables. No header line should be present in the file (each line is treated as data record). Each record should be in a new line.

The interface module name and interface names for the files to be transmitted should be same as expected by the BDI Receiver application.

The transmitter tool can process a single file or a directory containing multiple files. But the tool does not process files recursively in subdirectories.

Files are processed and transmitted per interface module. Each run of processing of files of the interface module will be considered a transaction and a Transaction Id will be generated and associated to the transmission of files (at the interface module level). Files of multiple interfaces in an interface module will be part of the same transaction.

Each file transmission within a transaction will have a Transmission Id associated to it. The same transaction Id and transmission Id are sent to the BDI Receiver application, so the corresponding transmission details can be seen in the Job Admin console of the BDI Receiver application.

After successful transmission, the file will be moved to the archive directory:

<inputFileDirectory>/archive/<interfaceModuleName>/<transactionId>

For example, if the input file location is '/home/bdi/interface/files' and the interface module of the files is 'ExtPrice\_Tx', and the transaction Id of the file transmission is 'Tx#1475858081837', then after successful transmission the file will be moved to the directory:

/home/bdi/interface/files/archive/ExtPrice\_Tx/Tx#1475858081837.

# Output Logs

The transmitter tool outputs messages and logs to the terminal console where the command is run.

The tool also creates a log file that contains detailed logs about the processing of files. The log will show the Transaction Id and Transmission Id of each file transmission among other details.

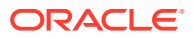

The log file is created in the logs directory under the tool home directory (bdi-cli-transmitter/ logs).

The name of the log file will be in the format: bdi-file-transmitter\_yyyy-mm-dd\_hh:mm:ss, for example bdi-file-transmitter\_2016-07-04\_10:38:59.

# Error Reprocessing

In case of any error in file processing, error in transmission of file to the receiver service, timeout of file transmission, or any other failure, the file will be moved to the 'failed' directory: <inputFileDirectory>/failed/<interfaceModuleName>/<transactionId>

For example, if the input file location is '/home/bdi/interface/files' and the interface module of the files is 'ExtPrice\_Tx', and the transaction Id of the file transmission is 'Tx#1475858081837', then if the transmission of file fails, the file will be moved to the directory: /home/bdi/interface/files/failed/ExtPrice\_Tx/Tx#1475858081837.

A properties file containing the input details corresponding to the failed file will be created. For example, if the file named 'ExtPrice\_1.csv' has failed, then a file named 'ExtPrice\_Tx\_1.csv.properties' will be created in the 'failed' directory. This acts as the input context that will be used when the file is reprocessed. The user should not delete or modify this properties file, if the data file has to be re-processed with the original input context.

Due to parallel processing of files by the transmitter, there may be a scenario where some records in the file may have been transmitted successfully, but part of the file transmission may have failed. Even in this case, the entire file will be treated as failed and moved to the 'failed' directory.

Reprocessing will be at the file level and not at the block level where the transmission may have failed. In the case of partial transmission of file, the BDI Receiver application also marks the whole transmission as failed and hence the entire file can be retransmitted to be processed again by the receiver application.

To retry failed files (that did not get transmitted successfully in previous transmission) use the below command:

bdi-file-transmitter.sh -retry-failed <inputFileDir or inputFilePath>

For example, bdi-file-transmitter.sh -retry-failed /home/bdi/interface/files/failed/ExtPrice\_Tx/ Tx#1475858081837

bdi-file-transmitter.sh -retry-failed /home/bdi/interface/files/failed/ExtPrice\_Tx/ Tx#1475858081837/ExtPrice\_1.csv

Once a file is successfully reprocessed, it will be renamed as <filename>-retransmitted. For example, ExtPrice\_1.csv-retransmitted. And the corresponding properties file will be deleted.

# Schedule EICS Importer Jobs for Transmitter Loaded Data

- **1.** Login in EICS and navigate to the Job Scheduler screen.
- **2.** Select the desired job (for example, External Price TX Import or External RFID TX Import) from the list.
- **3.** Edit the Job details on right panel.
- **4.** Set required interval for execution and **Enabled** to **Yes**.
- **5.** Click **Apply** to exit the edit mode.

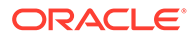

- **6.** For configuring multiple jobs on a go, repeat Step 2 for each job.
- **7.** Click **Save** to save the current changes made on the screen.

# View EICS Importer Jobs Execution Details

- **1.** Launch EICS application, login EICS as System Ops user.
- **2.** On Main Menu, select Admin/ Technical Maintenance/Job Admin.
- **3.** To view detail record, select the record, then click hyperlink on the execution id. This will bring you to the Job Execution Detail screen.

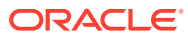

# C Appendix: BDI Security Roles and Groups

BDI Batch Admin Security

[BDI Process Flow Security](#page-328-0)

[BDI Scheduler Security](#page-328-0)

# BDI Batch Admin Security

The following list shows the available BDI Edge Job Security groups in IDCS or OCI IAM. The customer can create an IDCS or OCI IAM user and assign to the proper group based on job duties:

- BdiEdgeSimJobAdminGroup
- BdiEdgeSimJobMonitorGroup
- BdiEdgeSimJobOperatorGroup

#### **Note:**

In stage environment, the preprod suffix is added to the groups.

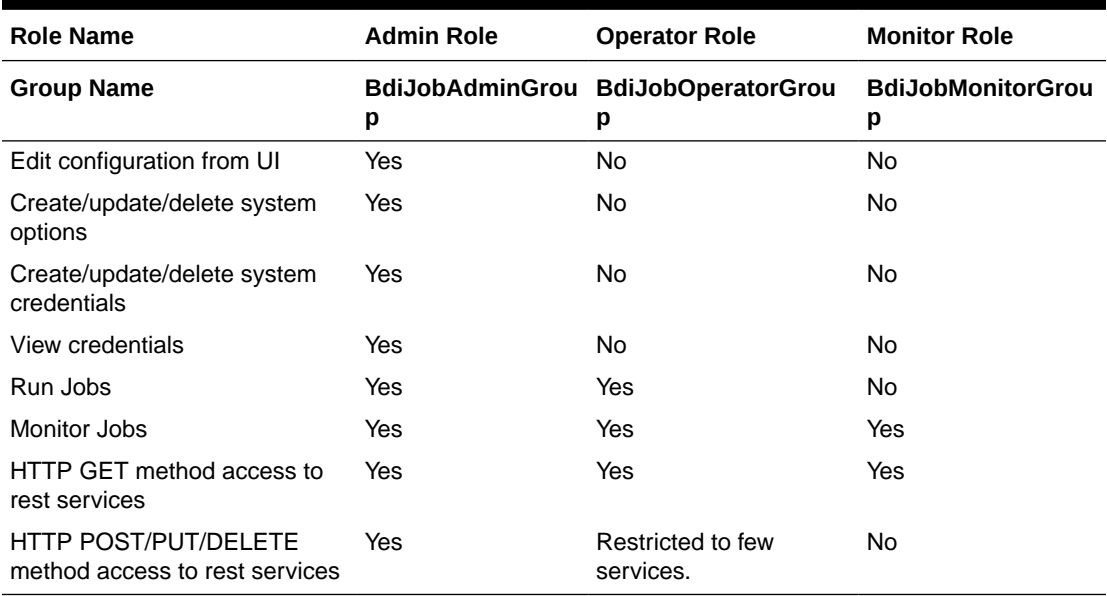

#### **Table C-1 BDI Batch Admin Role/Groups**

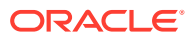

# <span id="page-328-0"></span>BDI Process Flow Security

The following list shows the available BDI Process Flow Enterprise Security groups in IDCS or OCI IAM. The customer can create an IDCS or OCI IAM user and assign to the proper group based on job duties:

- BdiProcessAdminGroup
- BdiProcessOperatorGroup
- BdiProcessMonitorGroup

#### **Note:**

In stage environment, the \*\_PREPROD suffix is added to the groups.

#### **Table C-2 BDI Process Flow Security Roles/Groups**

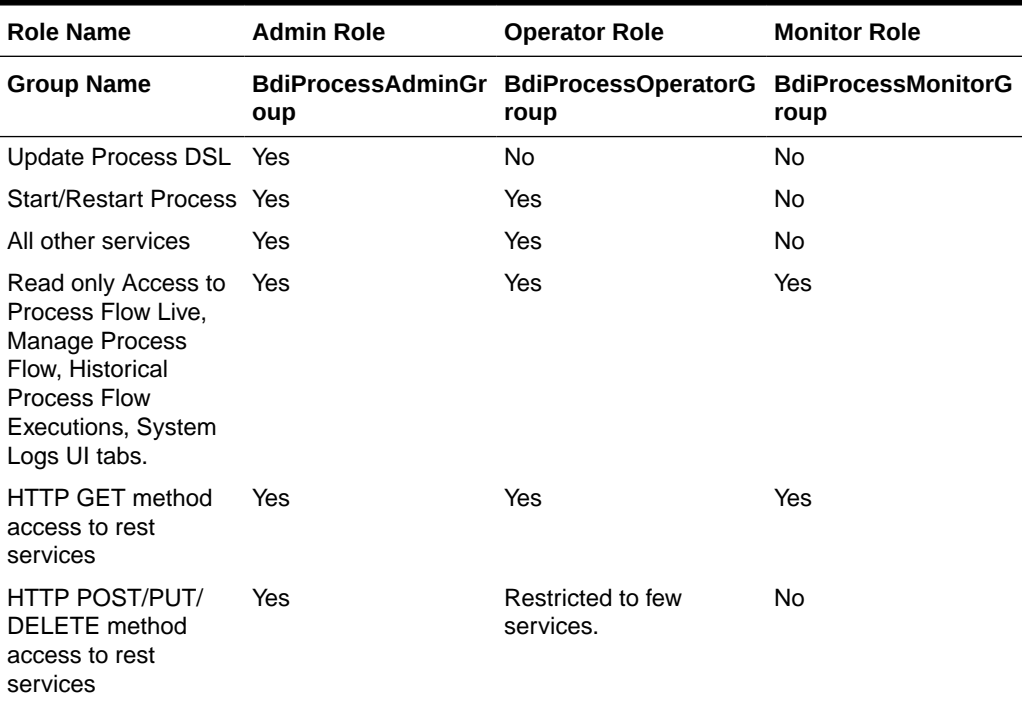

# BDI Scheduler Security

The following list shows the available BDI Scheduler Enterprise Security groups in IDCS or OCI IAM. The customer can create an IDCS or OCI IAM user and assign to the proper group based on job duties:

- BdiSchedulerAdminGroup
- BdiSchedulerOperatorGroup
- BdiSchedulerMonitorGroup

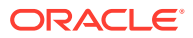

# **Note:**

In stage environment, the \*\_PREPROD suffix is added to the groups.

| <b>Role Name</b>                                              | <b>Admin Role</b>                 | <b>Operator Role</b>                 | <b>Monitor Role</b>                 |
|---------------------------------------------------------------|-----------------------------------|--------------------------------------|-------------------------------------|
| <b>Group Name</b>                                             | <b>BdiSchedulerAdminGr</b><br>oup | <b>BdiSchedulerOperatorGr</b><br>oup | <b>BdiSchedulerMonitorGr</b><br>oup |
| View and search                                               | Yes                               | Yes                                  | Yes                                 |
| Create schedule                                               | Yes                               | <b>No</b>                            | No.                                 |
| Edit schedule                                                 | Yes                               | No.                                  | No.                                 |
| Delete schedule                                               | Yes                               | <b>No</b>                            | Yes                                 |
| Manual run<br>schedule                                        | Yes                               | Yes                                  | Yes                                 |
| Disable schedule                                              | Yes                               | Yes                                  | N <sub>o</sub>                      |
| Enable schedule                                               | Yes                               | Yes                                  | No.                                 |
| <b>HTTP GET</b><br>method access to<br>rest services          | Yes                               | Yes                                  | Yes                                 |
| HTTP POST/PUT/<br>DELETE method<br>access to rest<br>services | Yes                               | Yes                                  | No                                  |

**Table C-3 BDI Process Flow Security Roles/Groups**

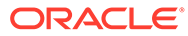

# $\Box$ Appendix: Report Formats

# **Reports**

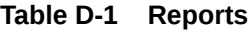

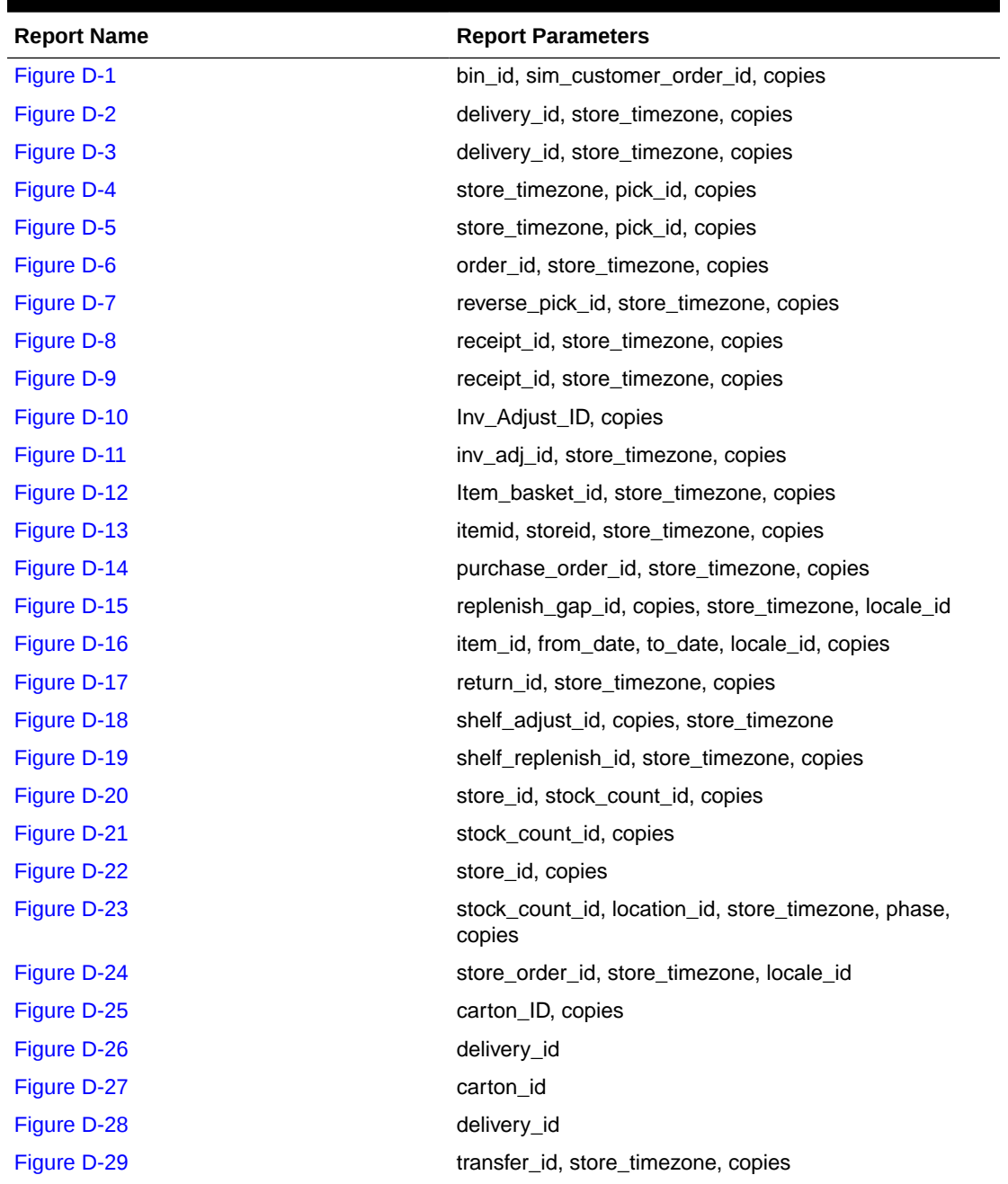

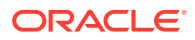

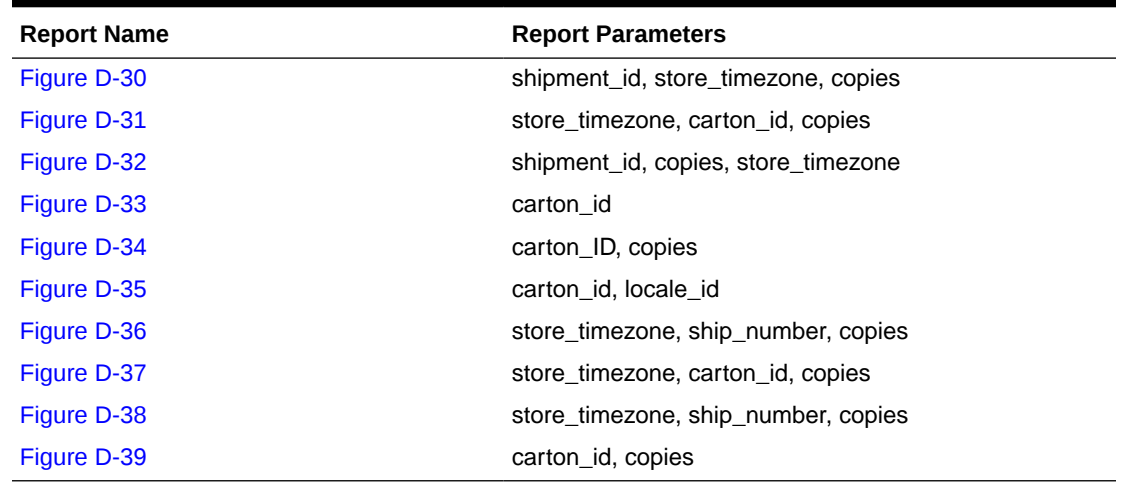

<span id="page-331-0"></span>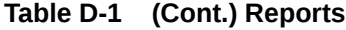

# Report Formats

The following section describes the report formats.

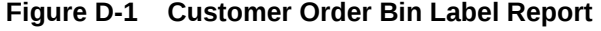

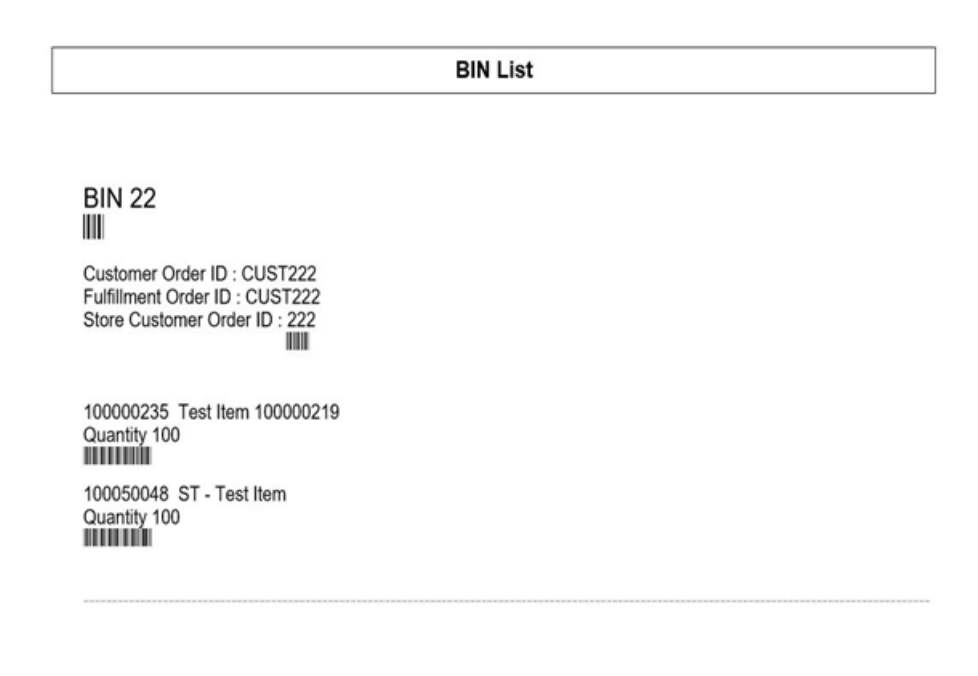

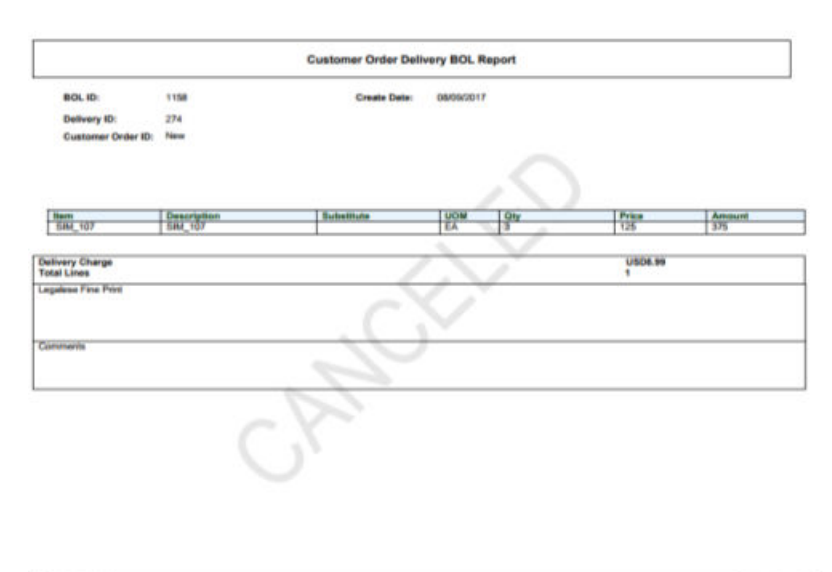

#### <span id="page-332-0"></span>**Figure D-2 Customer Order Delivery BOL Report**

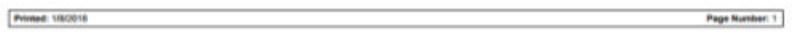

## **Figure D-3 Customer Order Delivery Report**

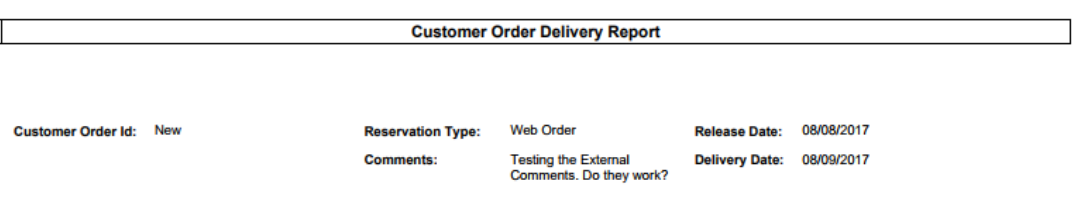

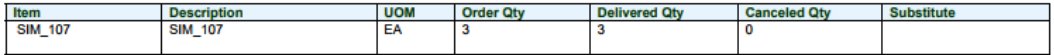

**Printed: 1/4/2018** 

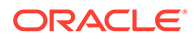

## <span id="page-333-0"></span>**Figure D-4 Customer Order Pick Discrepancy Report**

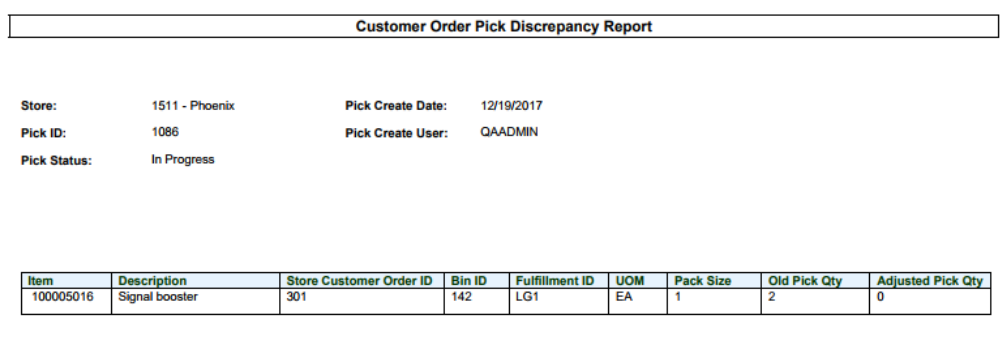

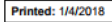

## <span id="page-334-0"></span>**Figure D-5 Customer Order Pick Report**

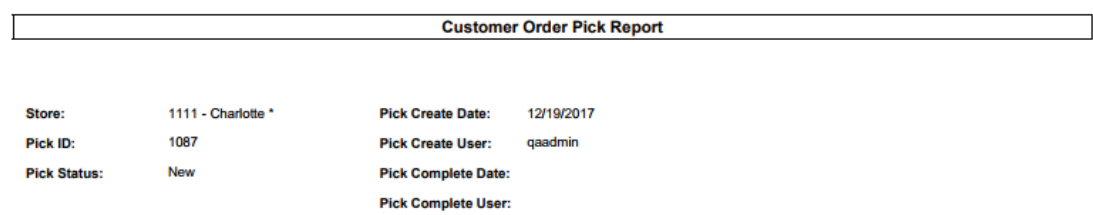

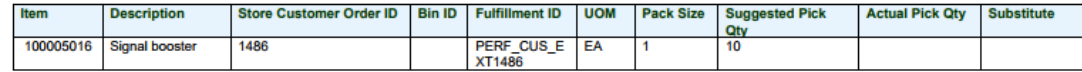

**Printed: 1/4/2018** 

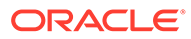

## <span id="page-335-0"></span>**Figure D-6 Customer Order Report**

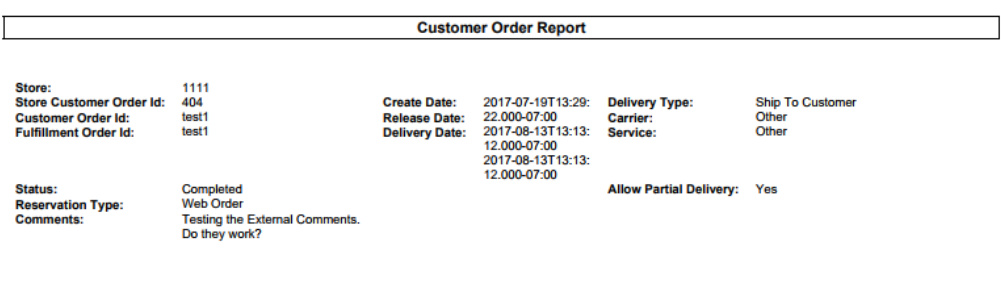

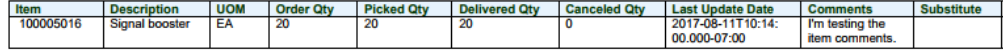

Printed: 1/4/2018

## <span id="page-336-0"></span>**Figure D-7 Customer Order Reverse Pick Report**

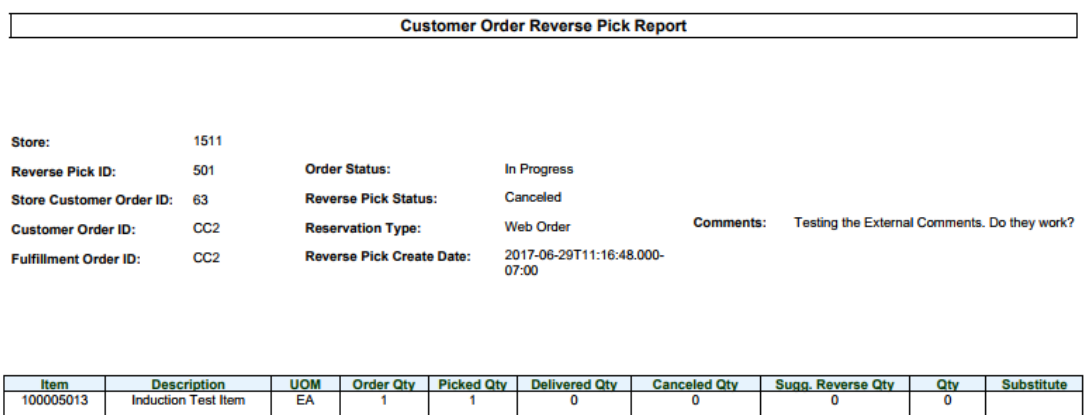

1

**Printed: 1/4/2018** 

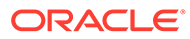

#### <span id="page-337-0"></span>**Figure D-8 Direct Delivery Discrepant Items Report**

#### **Direct Delivery Discrepant Items Report**

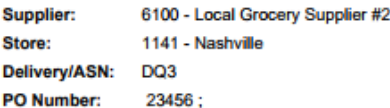

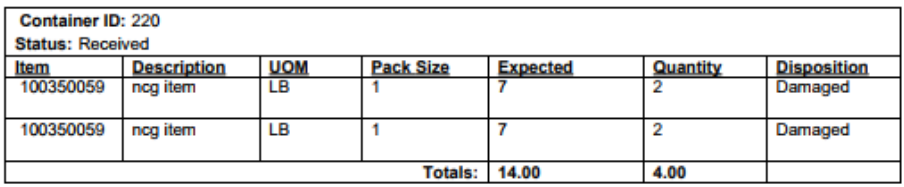

**Driver Signature:** 

**Employee Signature:** 

**Printed: 1/4/2018** 

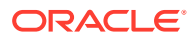

## <span id="page-338-0"></span>**Figure D-9 Direct Delivery Report**

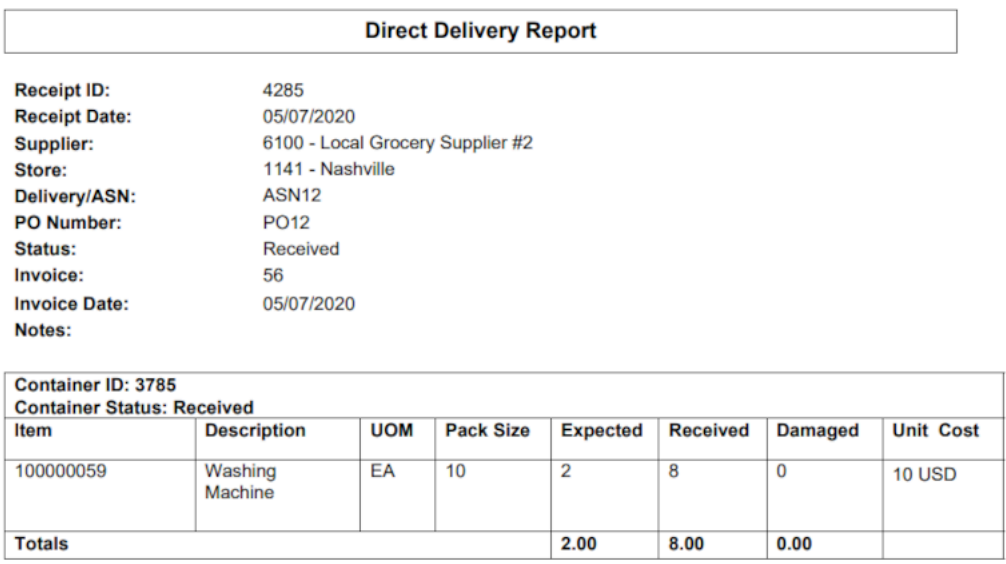

**Driver Signature:** 

**Employee Signature:** 

## **Figure D-10 Inventory Adjustment AGSN Report**

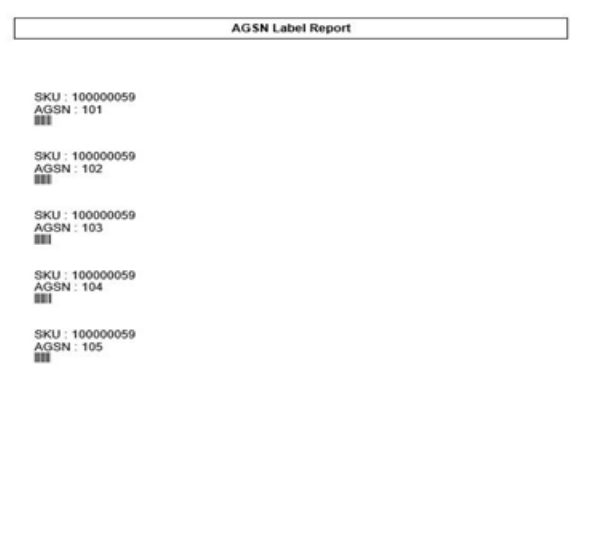

Printed: 10/4/2018 Page Number: 1

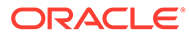

## <span id="page-339-0"></span>**Figure D-11 Inventory Adjustment Report**

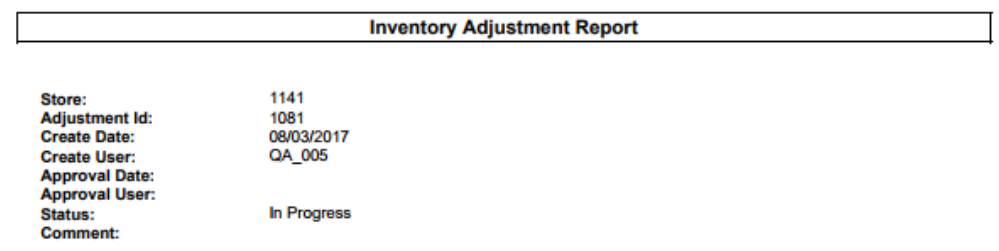

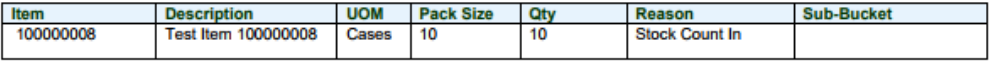

**Printed: 1/4/2018** 

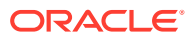

## <span id="page-340-0"></span>**Figure D-12 Item Basket Report**

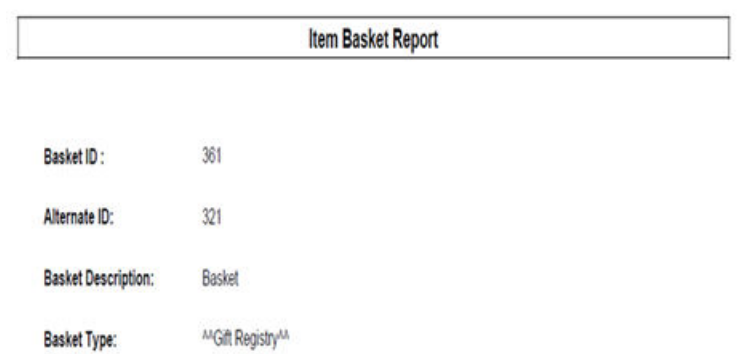

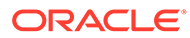

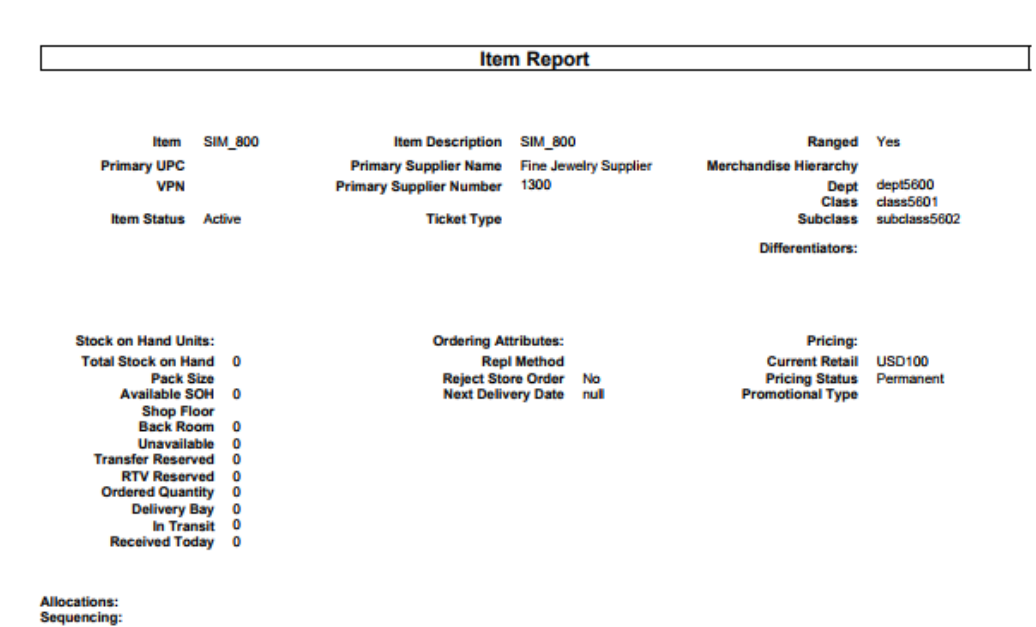

#### <span id="page-341-0"></span>**Figure D-13 Item Detail Report**

Printed: 1/4/2018

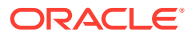

#### <span id="page-342-0"></span>**Figure D-14 Purchase Order Report**

#### **Purchase Order Report**

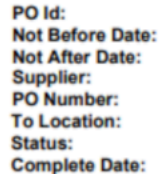

5681<br>03/12/2021<br>03/15/2021<br>6200 - Local Grocery Supplier #3<br>PORe1<br>1141 - Nashville<br>Completed<br>03/12/2021

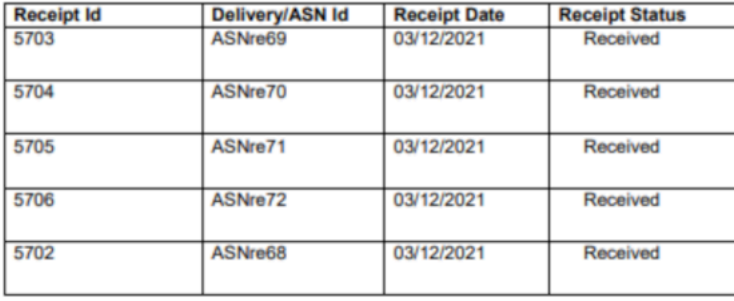

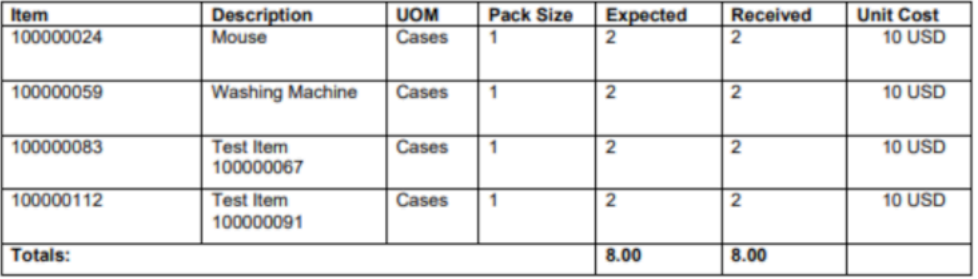

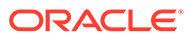

## <span id="page-343-0"></span>**Figure D-15 Replenishment Gap Report**

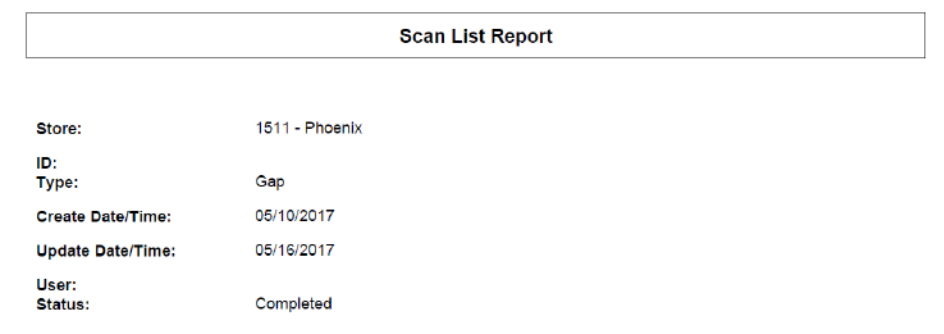

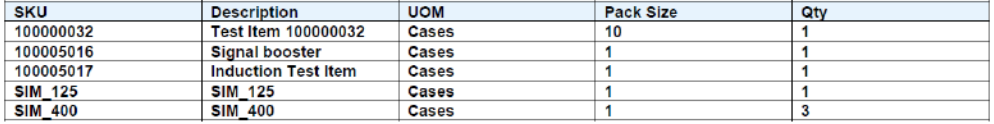

**Printed:** 1/2/2018

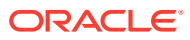

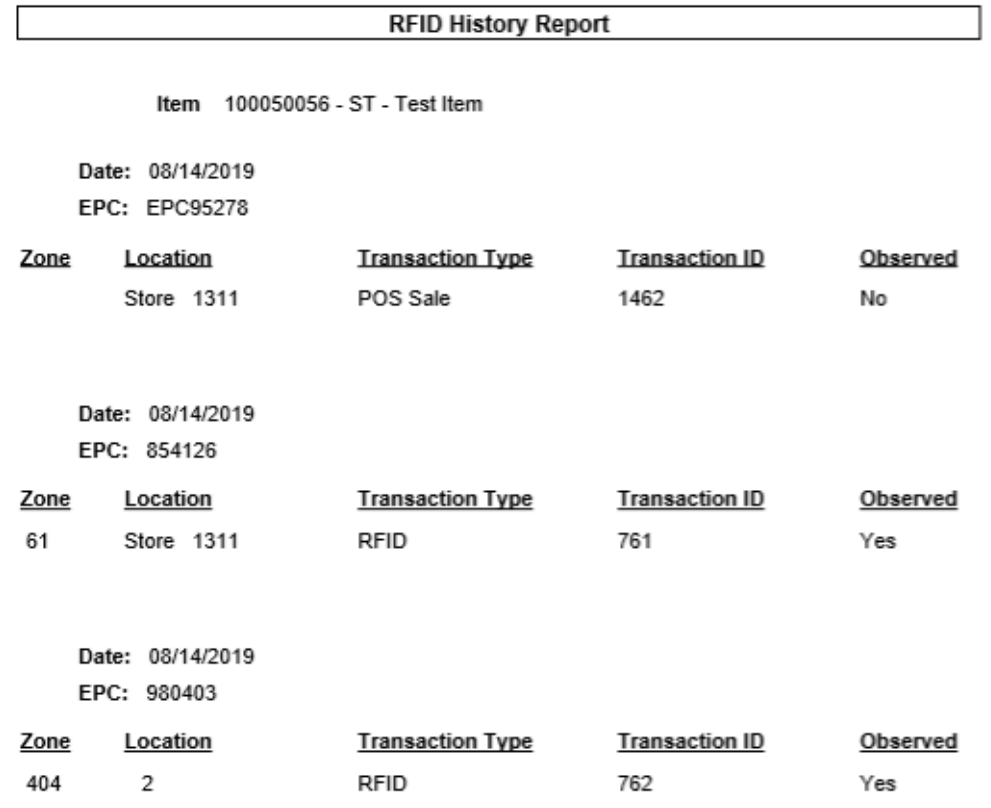

## <span id="page-344-0"></span>**Figure D-16 RFID History Report**

Printed: 11/19/2019

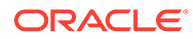

#### <span id="page-345-0"></span>**Figure D-17 RTV Report**

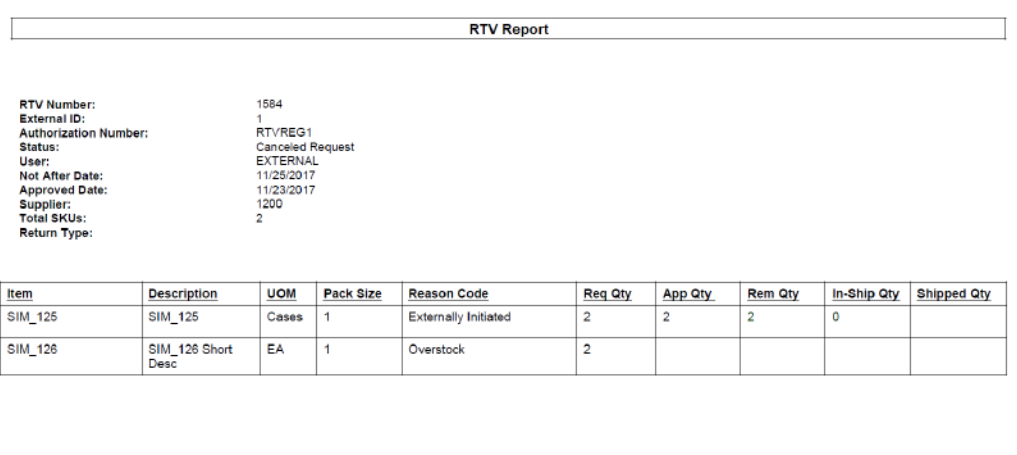

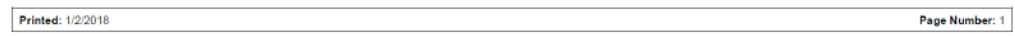

## **Figure D-18 Shelf Adjustment Report**

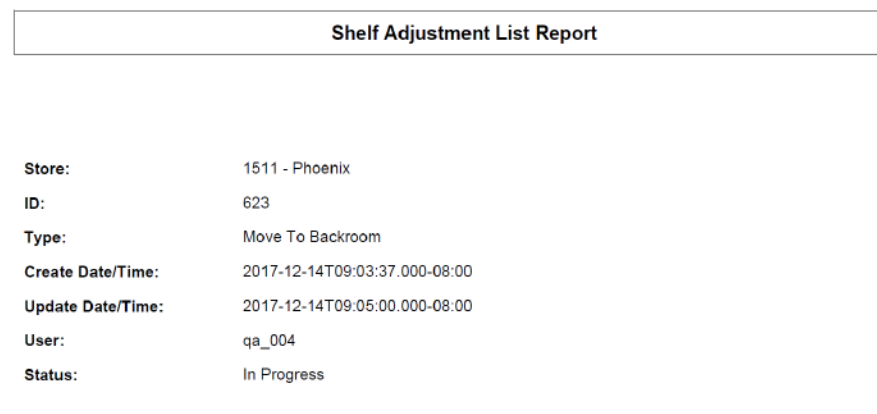

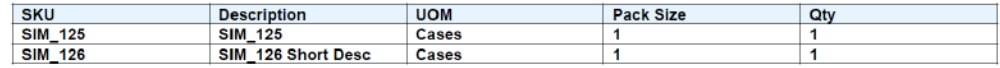

**Printed: 1/2/2018** 

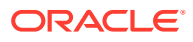

## <span id="page-346-0"></span>**Figure D-19 Shelf Replenishment Report**

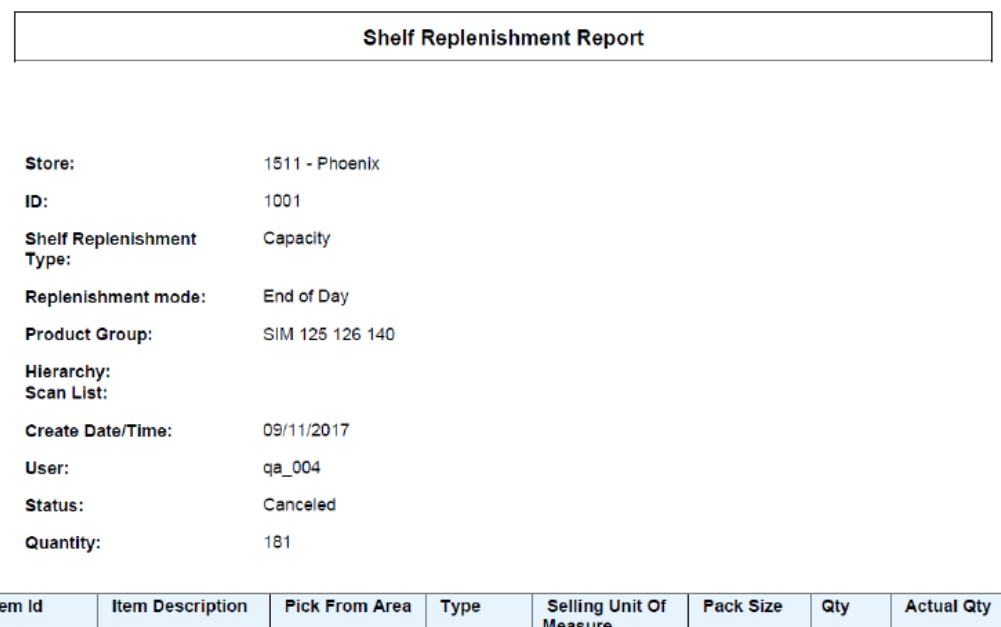

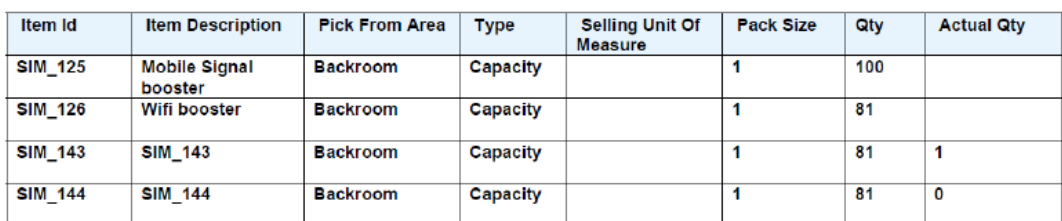

**Printed:** 1/2/2018

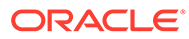

#### <span id="page-347-0"></span>**Figure D-20 Stock Count All Location Report**

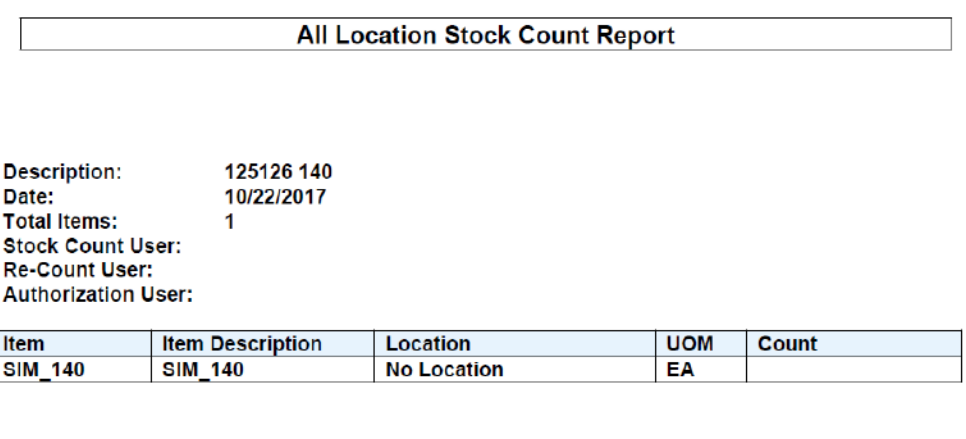

**Description:** 125126 140 Date: 10/22/2017 **Total Items:**  $\overline{2}$ Stock Count User:<br>Re-Count User: **Authorization User:** 

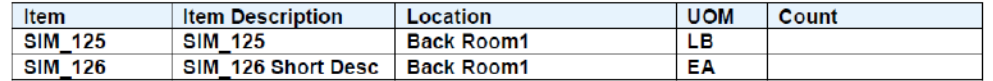

Description:<br>Date:<br>Total Items: 125126 140 10/22/2017  $\overline{\mathbf{2}}$ **Stock Count User:** Re-Count User: **Authorization User:** 

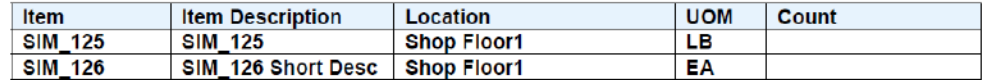

Private and Confidential

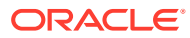

<span id="page-348-0"></span>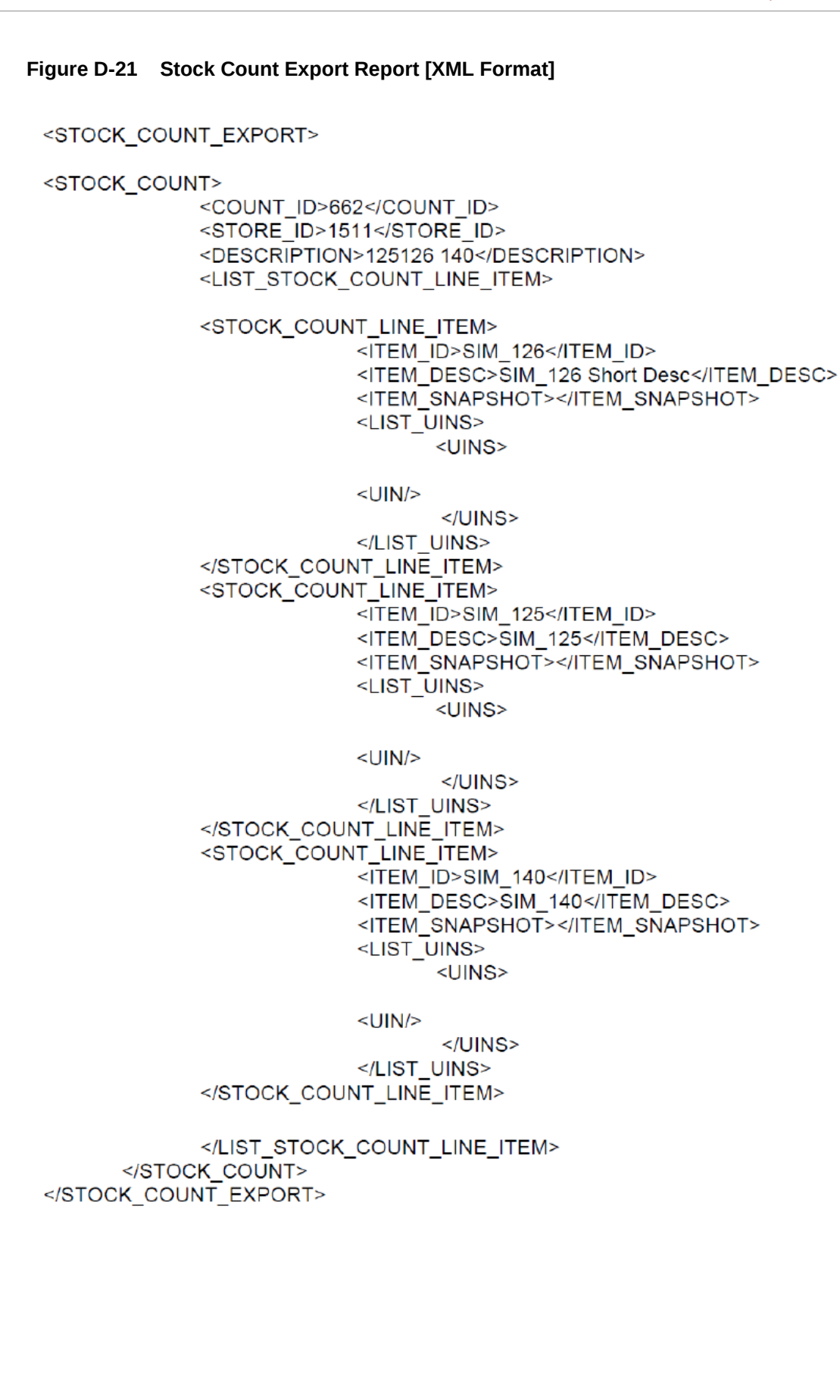

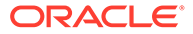

# <span id="page-349-0"></span>**Figure D-22 Stock Count Rejected Item Report**

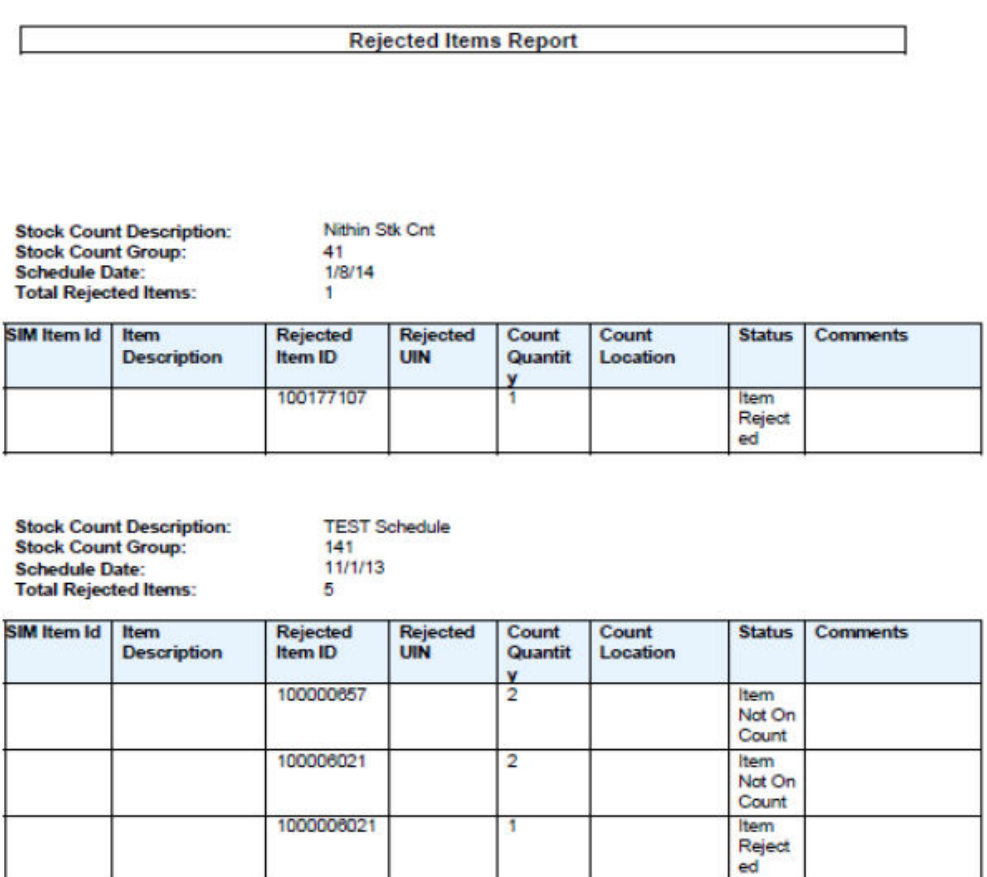

Private and Confidential

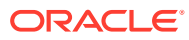

#### <span id="page-350-0"></span>**Figure D-23 Stock Count Report**

#### **Stock Count Report**

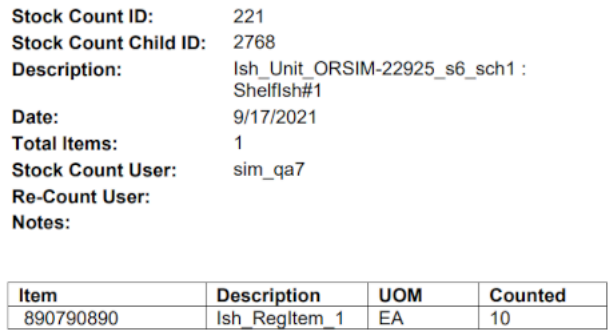

#### **Figure D-24 Store Order Report**

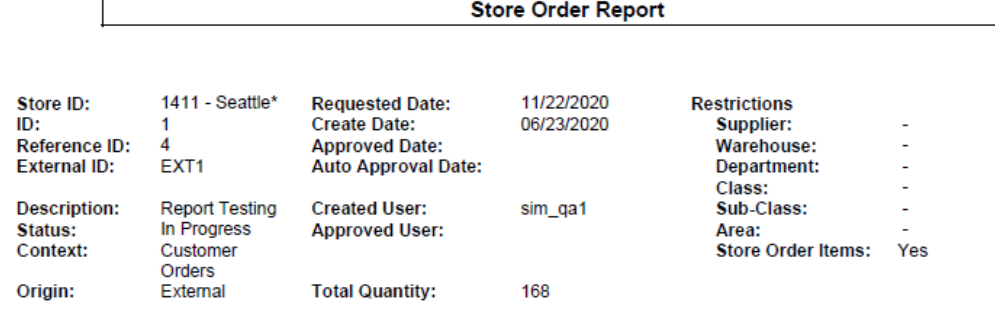

#### **Custom Flexible Attributes**

 $\mathbf{r}$ 

CFA Alpha : 2<br>CFA Alpha : 2<br>CFA Sue 10 : 2020-10-02T00:00:00.000-04:00<br>Attr1 : 23<br>Attr2 : 2020-09-10T12:41:32.000-04:00

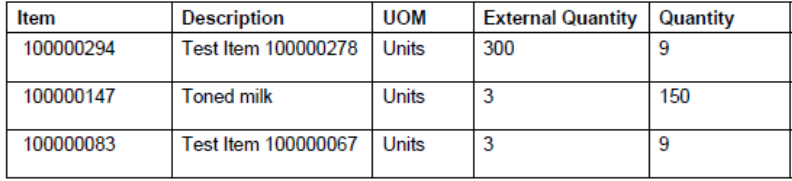

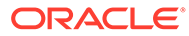

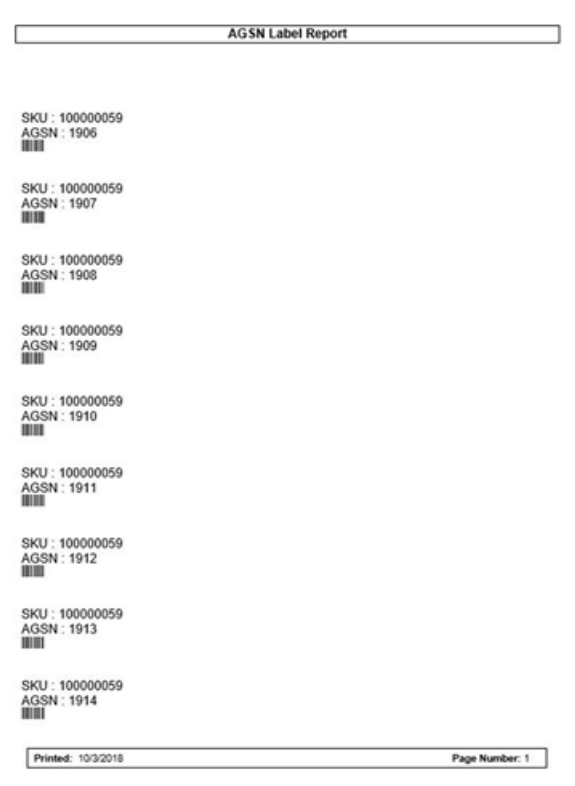

## <span id="page-351-0"></span>**Figure D-25 Transfer Delivery AGSN Report**

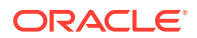

Page Number: 1

## <span id="page-352-0"></span>**Figure D-26 Transfer Delivery Exception Report**

## **Transfer Receiving Exception Report**

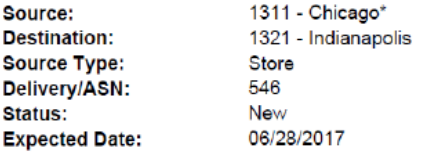

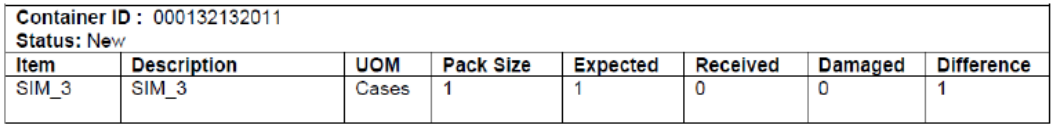

**Printed: 1/3/2018** 

<span id="page-353-0"></span>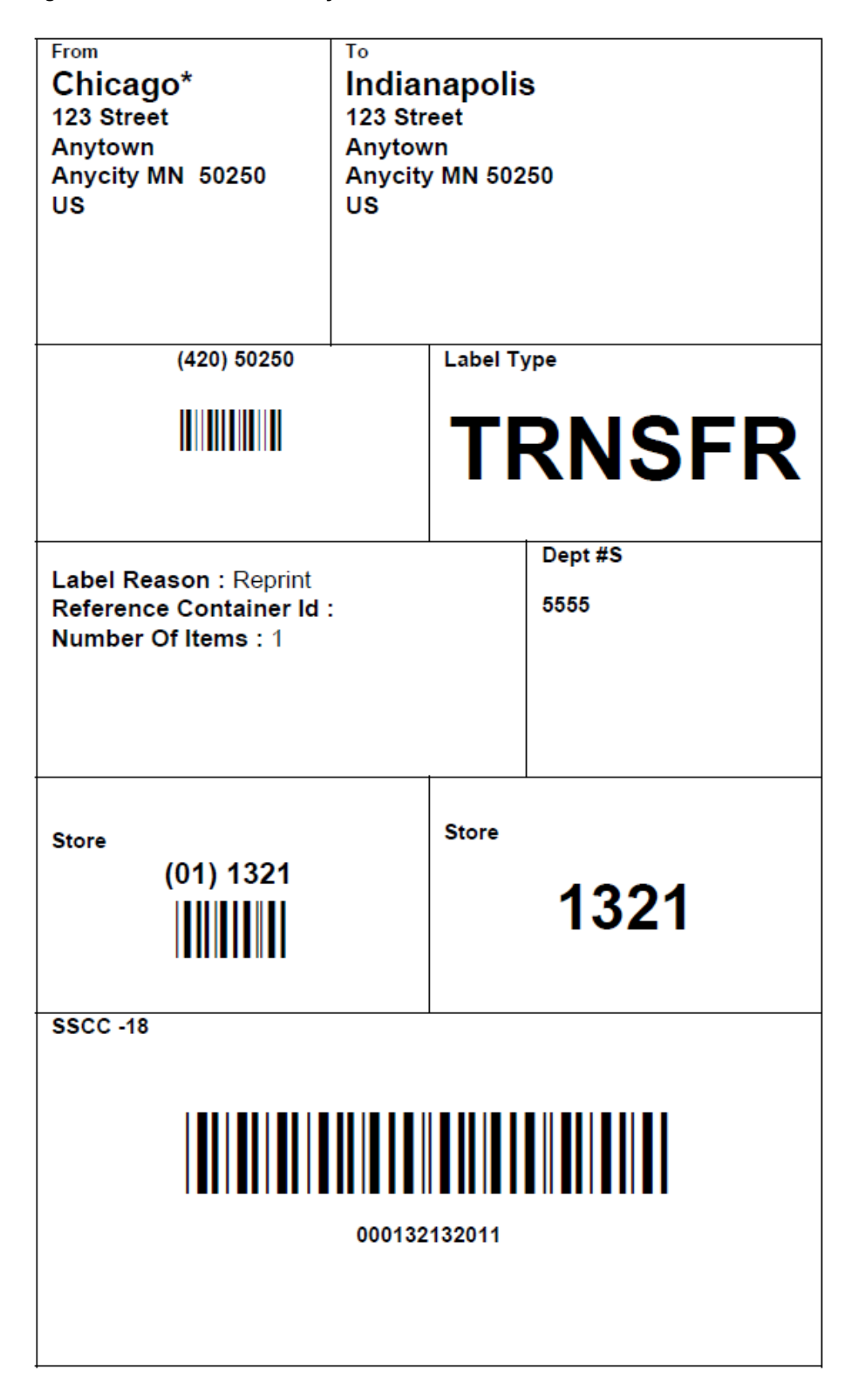

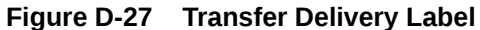

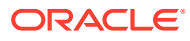

## <span id="page-354-0"></span>**Figure D-28 Transfer Delivery Report**

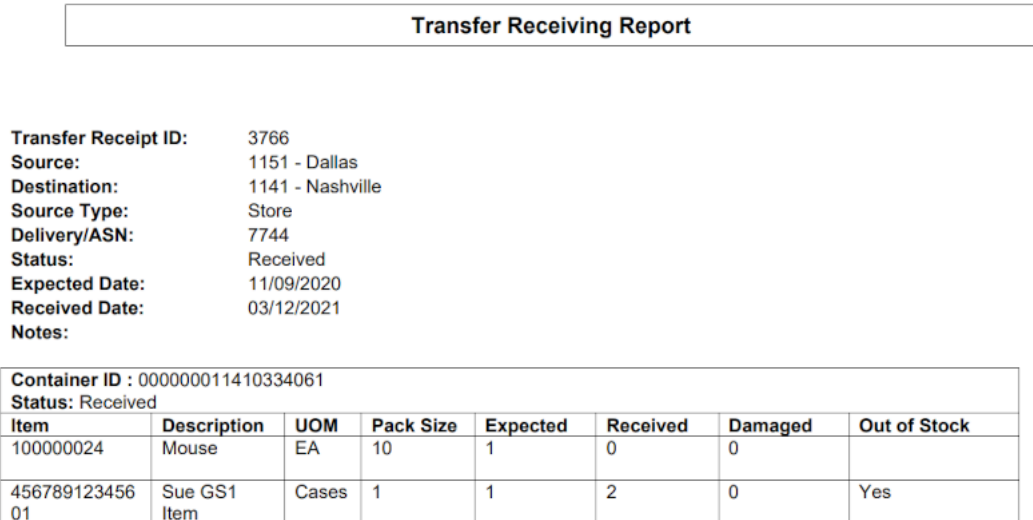

## **Figure D-29 Transfer Report**

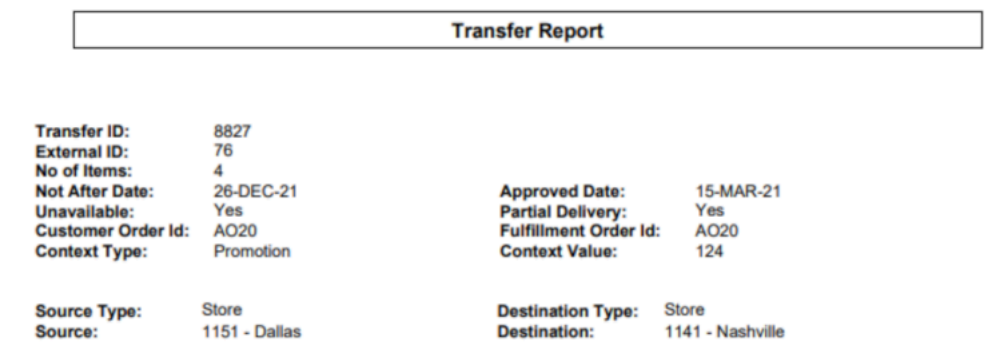

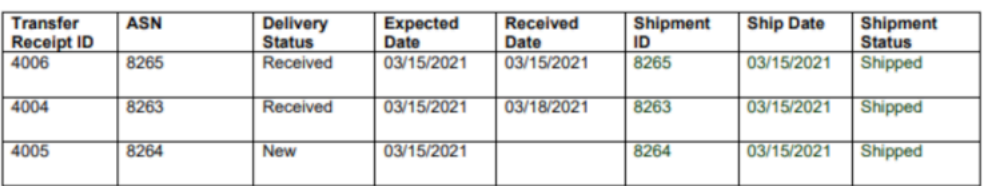

1141 - Nashville

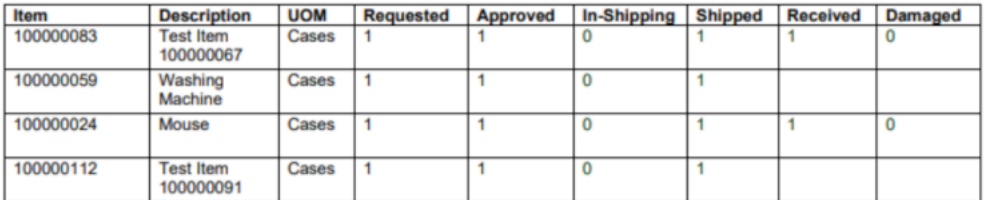

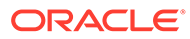

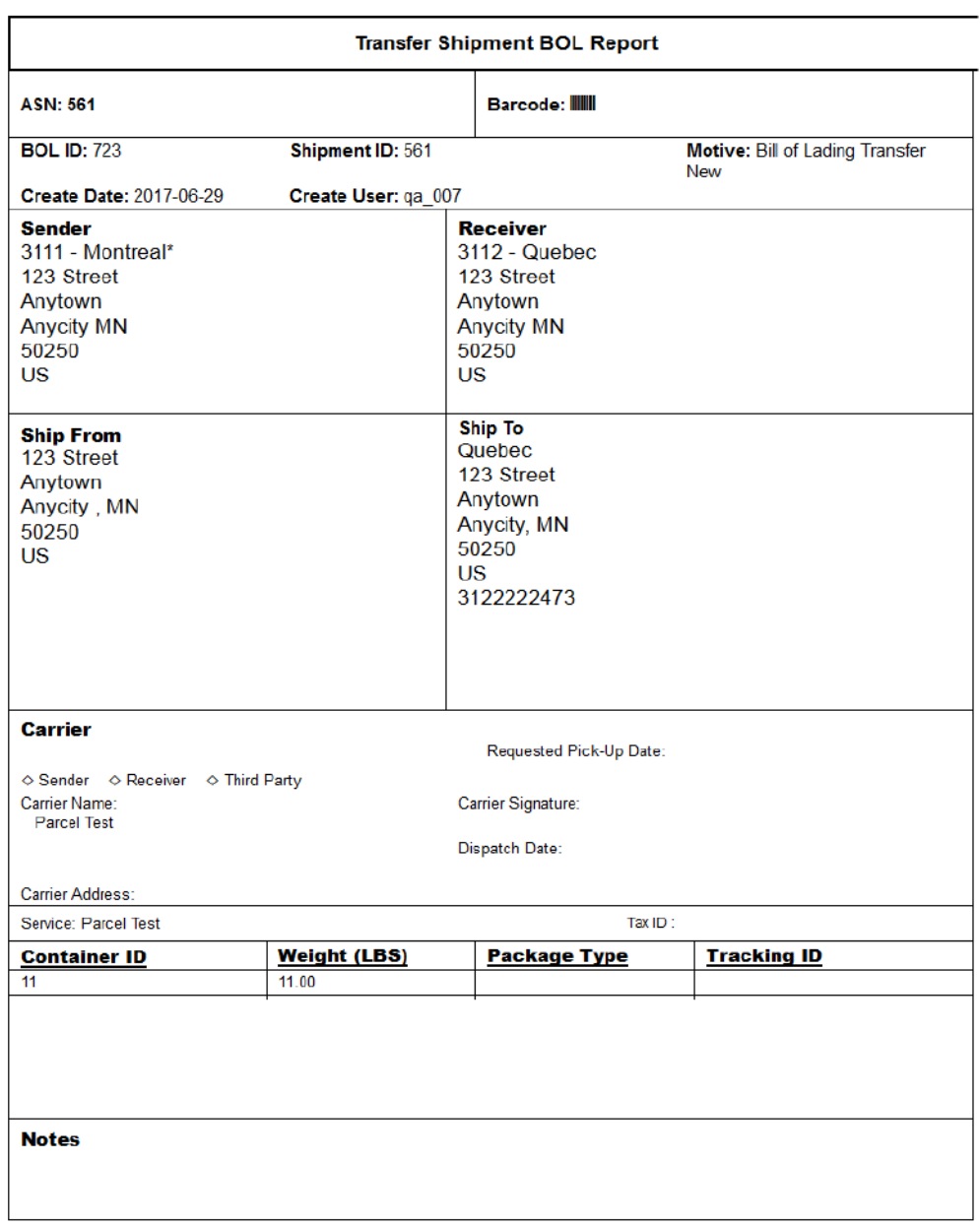

## <span id="page-355-0"></span>**Figure D-30 Transfer Shipment BOL Report**

#### **Ship Container No: 11**

#### **Barcode: III**

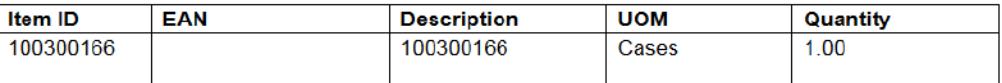

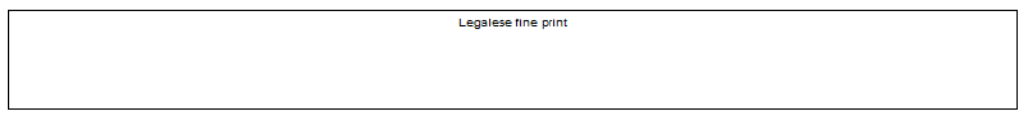

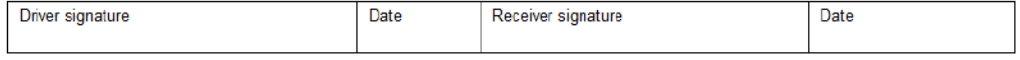

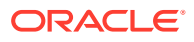

## <span id="page-356-0"></span>**Figure D-31 Transfer Shipment Carton Report**

#### **Transfer Shipment Container Report**

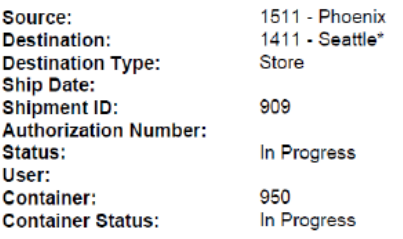

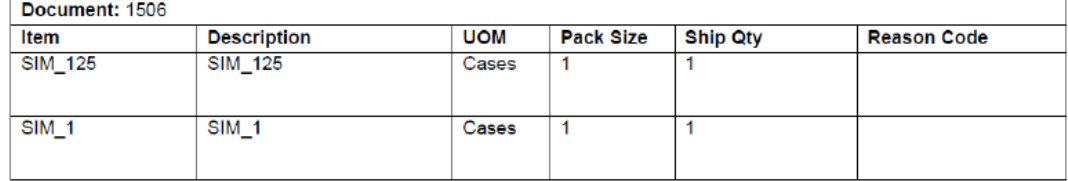

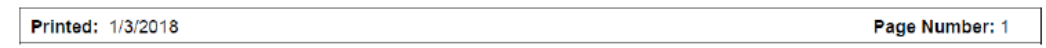

## **Figure D-32 Transfer Shipment Report**

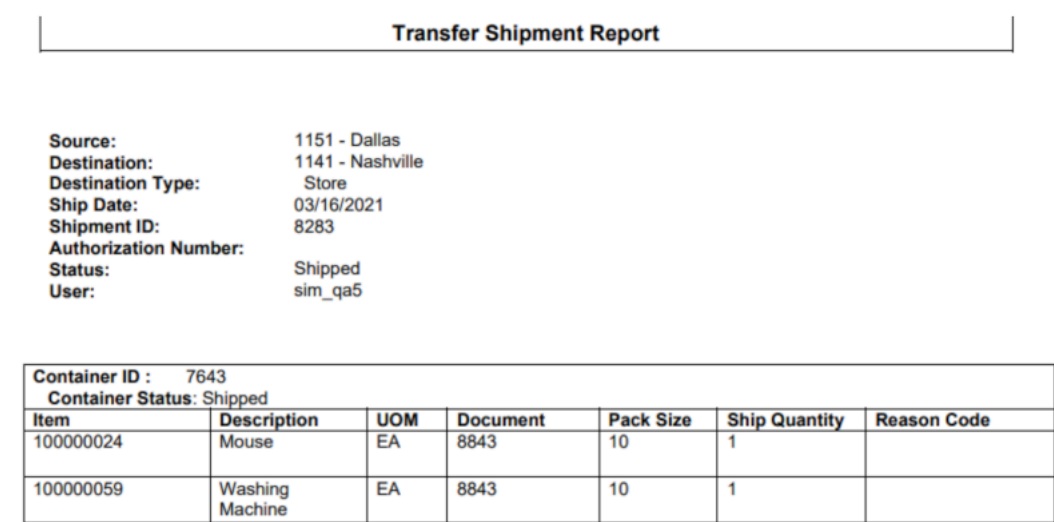

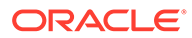

<span id="page-357-0"></span>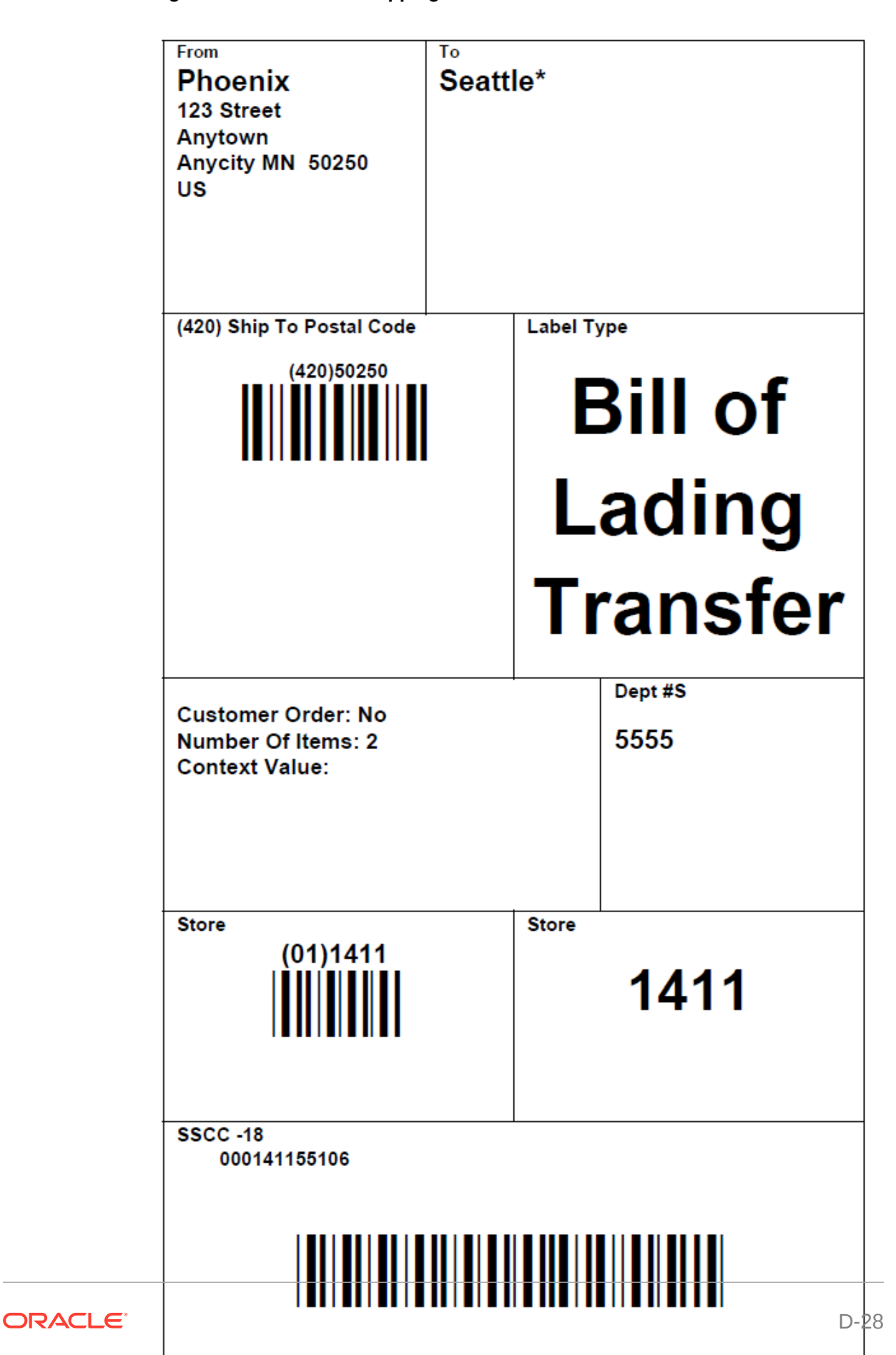

**Figure D-33 Transfer Shipping Label**

# **AGSN Label Report** c SKU : 100000083<br>Agsn : 2353<br>IIIIII SKU : 100000083<br>Agsn : 2354<br>IIIII SKU : 100000083<br>AGSN : 2355<br>IIIII SKU : 100000083<br>Agsn : 2356<br>IIIII SKU : 100000083<br>Agsn : 2357<br>IIIII SKU : 100000083<br>Agsn : 2358<br>IIIII SKU : 100000083<br>AGSN : 2359<br>IIIII SKU : 100000083<br>AGSN : 2360<br>IIIII SKU : 100000083<br>Agsn : 2361<br>IIIII Printed: 10/3/2018 Page Number: 1

#### <span id="page-358-0"></span>**Figure D-34 Vendor Delivery AGSN Report**

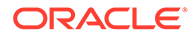

<span id="page-359-0"></span>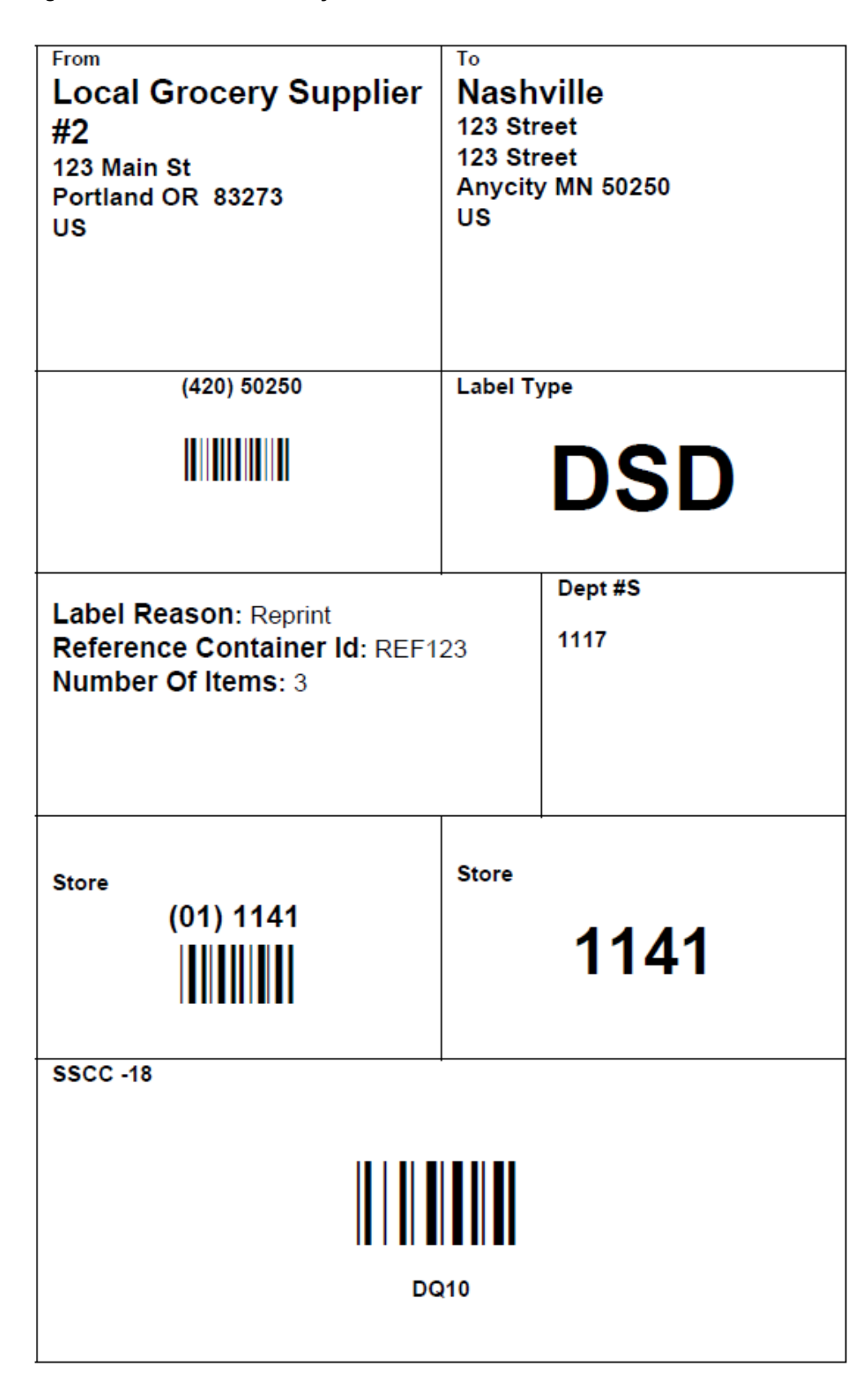

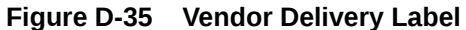

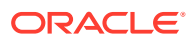
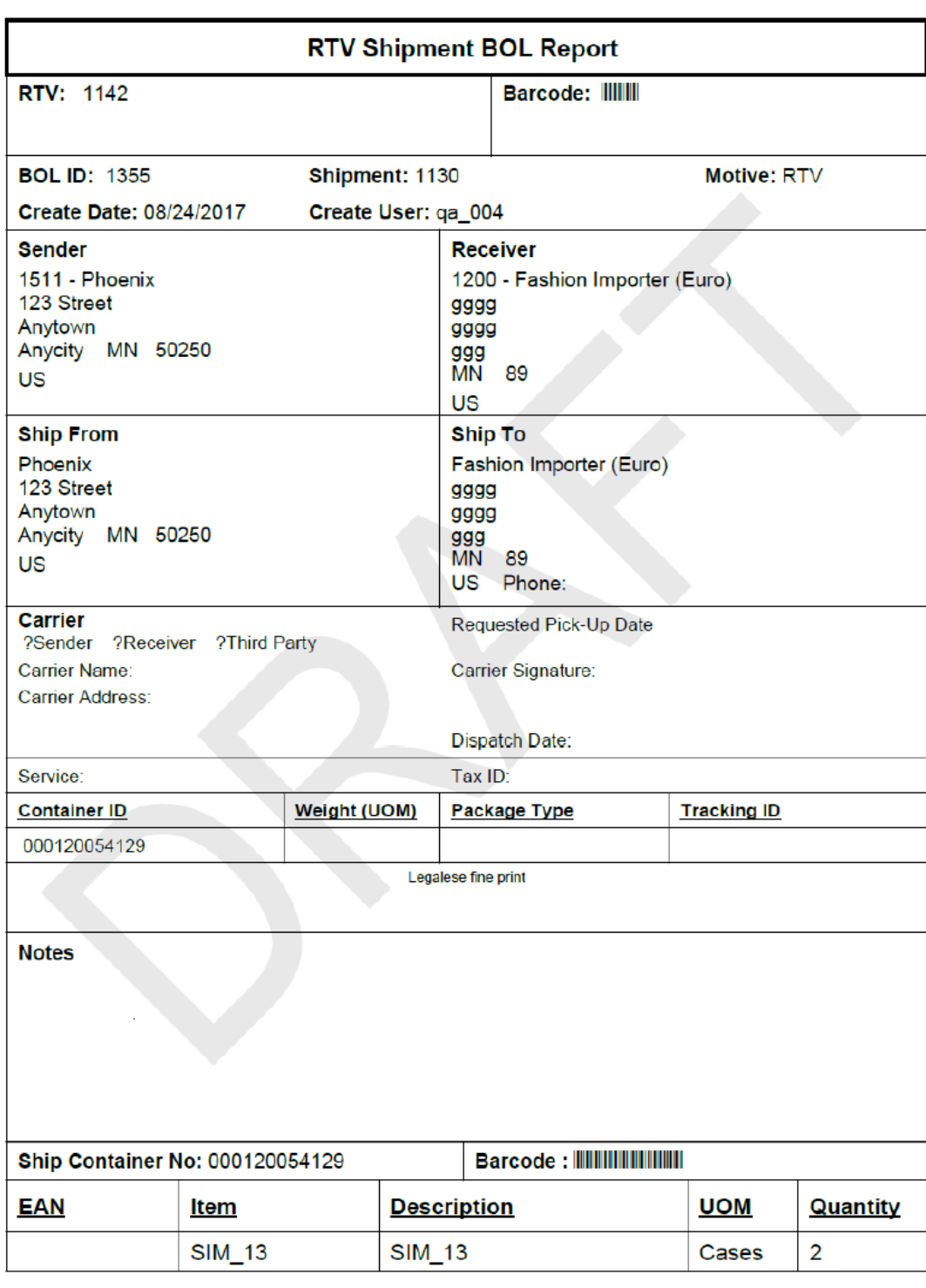

#### **Figure D-36 Vendor Shipment BOL Report**

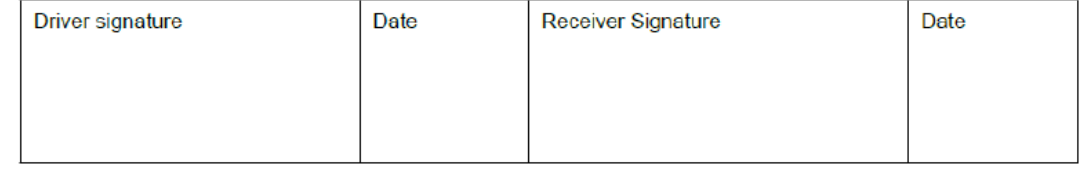

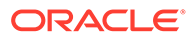

#### **Figure D-37 Vendor Shipment Carton Report**

```
RTV Shipment Container Report
Source:<br>Supplier:<br>Ship Date:<br>Shipment Number:<br>Authorization Number:<br>Status:
                                                 1511 - Phoenix<br>1200 - Fashion Importer (Euro)
                                                1130<br>987878<br>In Progress
User:<br>User:<br>Not After Date:
                                                08/23/2017<br>000120054129<br>In Progress
Container:<br>Container:<br>Container Status:
                                                                                         UOM
  Item
                                  Description
                                                                                                        Pack Size
                                                                                                                               Ship Qty
                                                                                                                                                     Reason Code
   SIM_13\overline{2}Overstock
                                   SIM_13Cases
                                                                                                        \overline{1}
```
**Printed: 1/3/2018** 

Page Number: 1

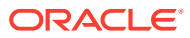

#### **Figure D-38 Vendor Shipment Report**

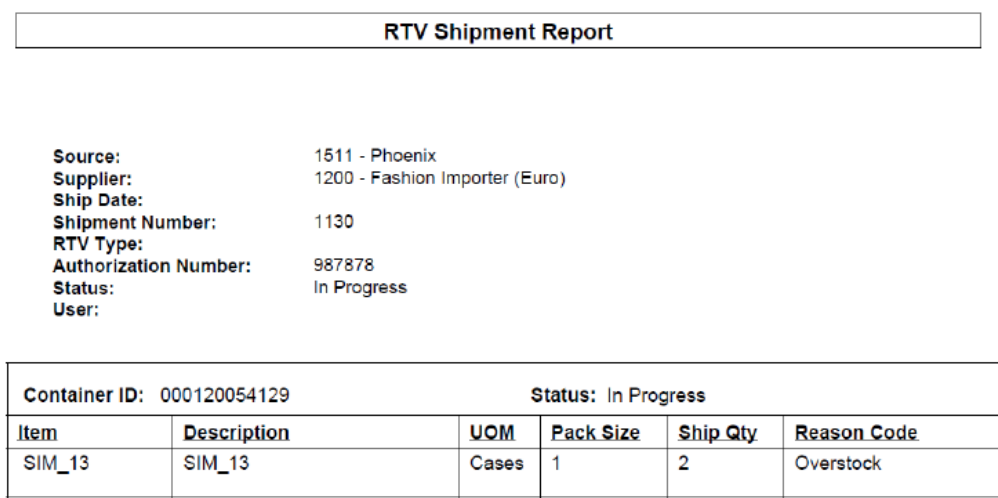

**Printed: 1/3/2018** 

Page Number: 1

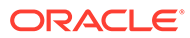

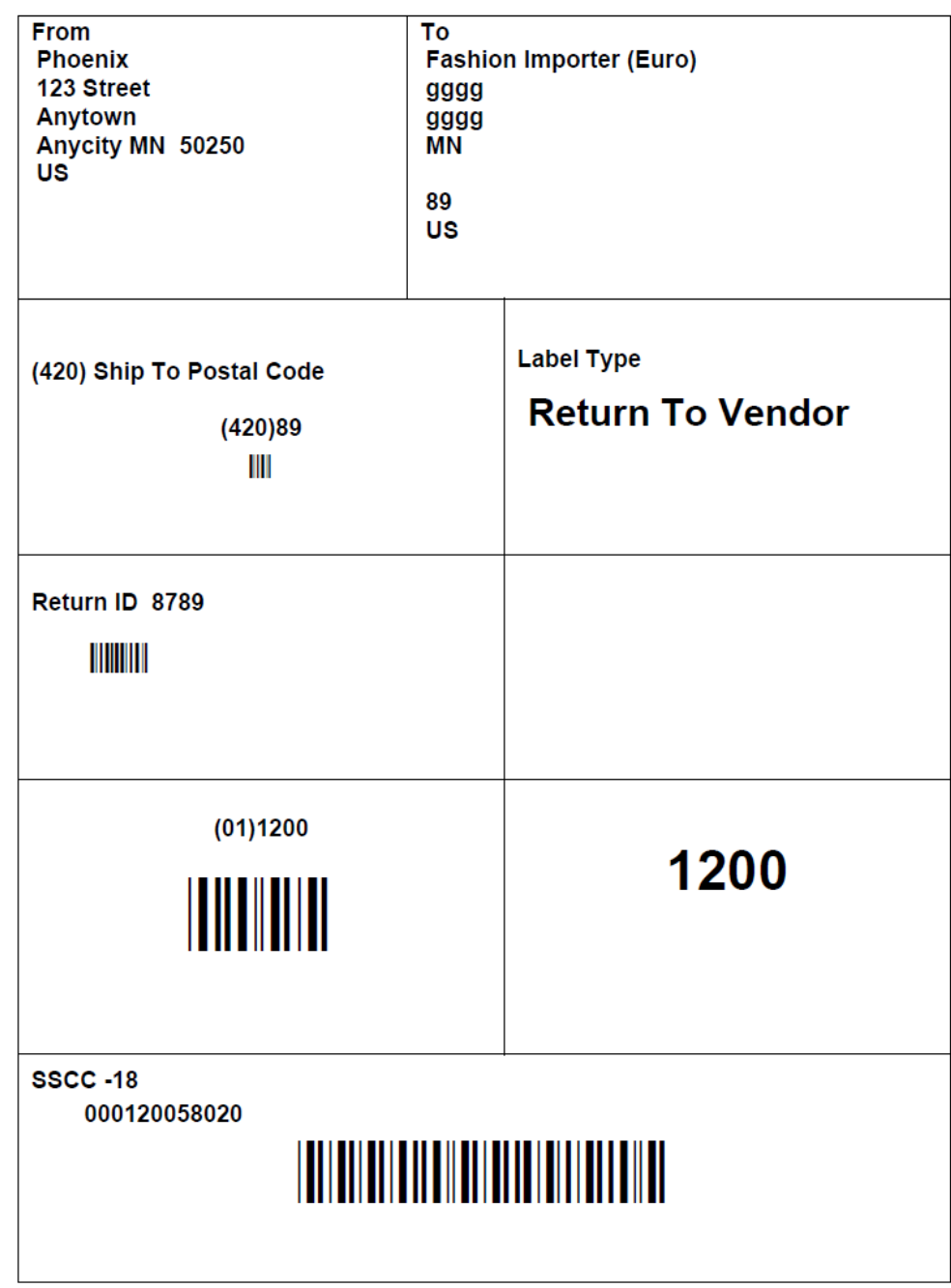

#### **Figure D-39 Vendor Shipment Label**

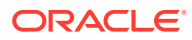

E Appendix: Batch File Layout Specifications

This chapter describes the batch file layout specification.

# Third Party Stock Count Parser Import File Layout Specification

#### Filename Format

<file prefix>\_<date in YYYYMMDDHH24MISS format>\_<loc id>.dat

Where file prefix value is STK and loc id is the store identifier. This allows file to be unique for every upload.

For each file, there need to be a .complete file present to job to process the file. The complete file can be any empty. This is to notify the job that uploading of data file is completed.

Example:

STK\_20180129133250\_1111.dat - Data File.

STK\_20180129133250\_1111.dat.complete - Complete File.

#### Zip Filename Format

<file prefix>\_<date in YYYYMMDDHH24MISS format>.zip

Where file prefix value is STK. The zip file can contain one or more files from same or different stores. The complete file needs to be added for zip file for job to pick it for processing.

Example:

STK\_20180129133250.zip - Zip File.

STK\_20180129133250.zip.complete - Complete File.

## Third Party Stock Count Import File Format

Pipe-delimited (|) file contains store count data for a store and stock count ID as shown in the [File Layout](#page-365-0) table.

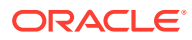

## <span id="page-365-0"></span>File Layout

| <b>Record Name</b> | Field<br><b>Name</b>          | <b>Field Type Default</b>  | <b>Value</b> | <b>Description</b>                                                                                                    |
|--------------------|-------------------------------|----------------------------|--------------|----------------------------------------------------------------------------------------------------|
| <b>FHEAD</b>       | Record<br>Descriptor          | Char(5)                    | <b>FHEAD</b> | File head marker                                                                                                    |
|                    | Store<br>Number               | Char(10)                   |              | Store number file was uploaded for.<br>It is assumed only one store is<br>passed in per file.                                     |
|                    |                               |                            |              | (Required)                                                                                                    |
|                    | <b>Stock</b><br>Count ID      | Number(12<br>$\mathcal{E}$ |              | Unique identifier for item.<br>Assumption is application will always<br>take first stock count ID listed.                         |
|                    |                               |                            |              | (Required)                                                                                                    |
| <b>FDETL</b>       | Record<br>Descriptor          | Char(5)                    | <b>FDETL</b> | Detail record marker.                                                                                                    |
|                    | <b>Stock</b><br>Count Date    | Date(14)                   |              | Indicates date/time item was<br>physically counted by the third party.<br>(YYYYMMDDHH24MISS)                                      |
|                    |                               |                            |              | For example, 20180129134600                                                                                                    |
|                    |                               |                            |              | (Required)                                                                                                    |
|                    |                               |                            |              | Note: If not using timestamp, use 00<br>for time.                                                                                 |
|                    | Area<br>Number                | Char(10)                   |              | 10-digit code indicating where in the<br>store the item is located.<br>(Optional)                                                 |
|                    | UPC or<br>Item<br>Number      | Char(25)                   |              | 25-digit universal product code.<br>(Required)                                                                                    |
|                    | Count<br>Quantity             | Number<br>(12,4)           |              | Quantity counted for item, required.<br>This field must allow for decimals<br>when counting in UOM other than<br>each. (Required) |
|                    | UIN(Item<br>Serial<br>Number) | Char(128)                  |              | Unique identification serial number<br>for item, required if current item<br>requires serial number.                              |
| <b>FTAIL</b>       | Record<br>Descriptor          | Char(5)                    | <b>FTAIL</b> | File tail marker.                                                                                                    |

**Table E-1 Third Party Stock Count Import File**

The following is a sample Third Party Stock Count Import File:

```
FHEAD|5000|1074|
FDETL|20180129235959|1|100665085|1|ItemSerialNum1234|
FDETL|201180129140000|1|100665085|1|ItemSerialNum9999|
FDETL|20180129000000|1|100665085|1||
FTAIL|
```
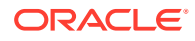

# Clearance Price Change Import File Layout Specification

## Filename Format

<event type>\_<date in YYYYMMDDHH24MISS format>\_<loc id>\_<loc type>.dat

Where event type value is "CLRPC" (clearances), the loc type field would be either 'S' or 'W'.

For each file, there need to be a .complete file present to job to process the file. The complete file can be any empty. This is to notify the job that uploading of data file is completed.

Example:

CLRPC\_20180129133250\_1111\_S.dat - Data File.

CLRPC\_20180129133250\_1111\_S.dat.complete - Complete File.

#### Zip Filename Format

<event type>\_<date in YYYYMMDDHH24MISS format>\_<loc type>.zip

Where event type value is "CLRPC". The loc type field would be either 'S' or 'W'.

The zip file can contain one or more files from same or different stores. The complete file needs to be added for zip file for job to pick it for processing.

Example:

CLRPC\_20180129133250\_S.zip - Zip File.

CLRPC\_20180129133250\_S.zip.complete - Complete File.

## File Record Types

- FHEAD (required): File identification, one line per file.
- FDETL (optional): Price Change Event (Create or Modify).
- FDELE (optional): Price Change Event (Delete).
- FTAIL (required): End of file marker, one line per file.

## File Layout

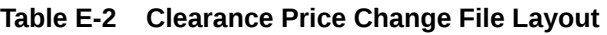

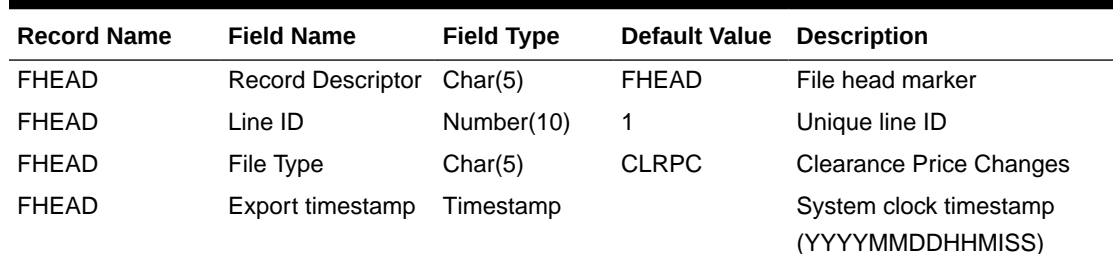

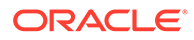

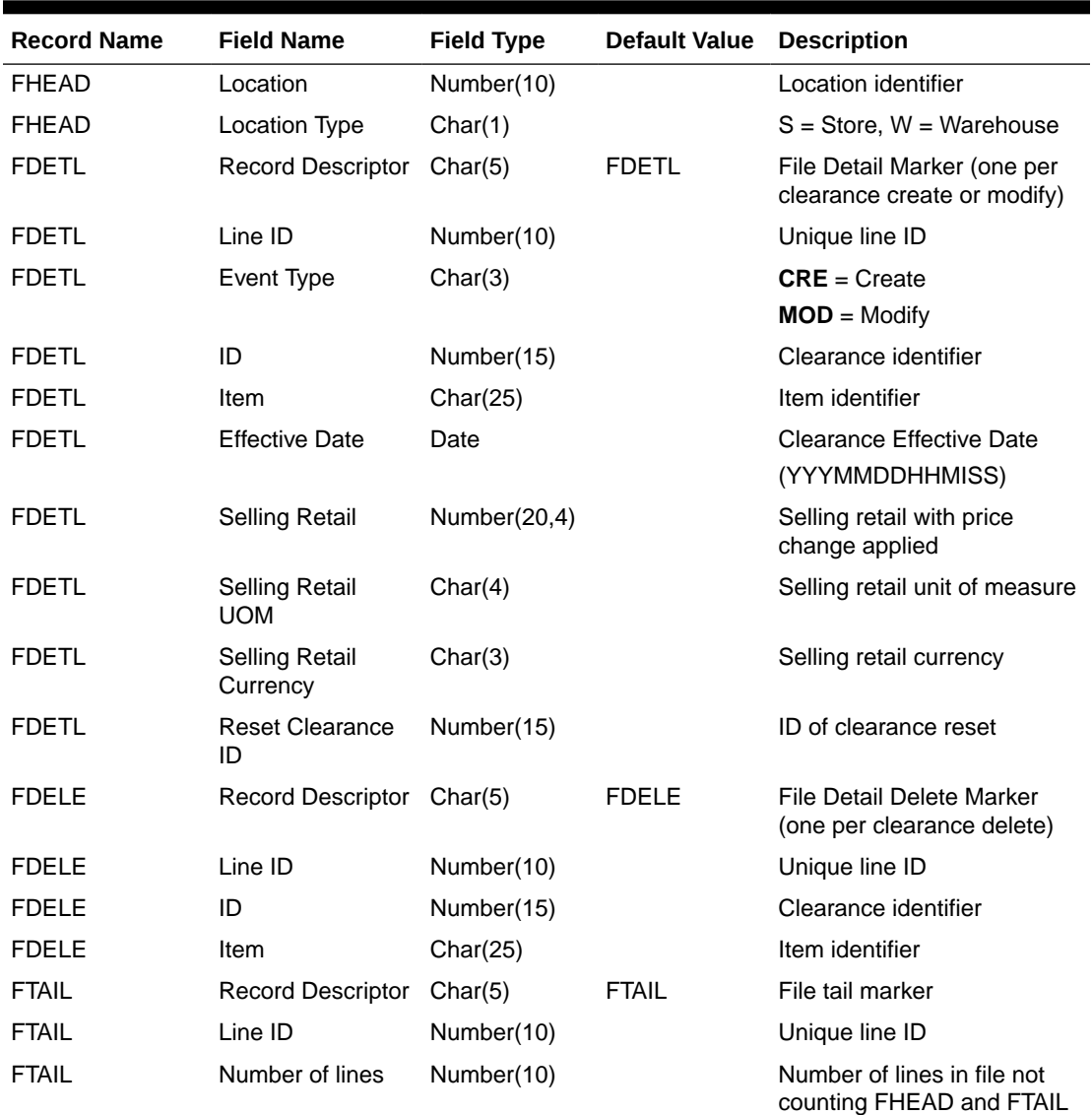

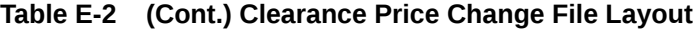

# Regular Price Change Import File Layout Specification

#### Filename Format

<event type>\_<date in YYYYMMDDHH24MISS format>\_<loc id>\_<loc type>.dat

Where event type is "REGPC" (regular price changes). The loc type field would be either 'S' or 'W'.

For each file, there need to be a .complete file present to job to process the file. The complete file can be any empty. This is to notify the job that uploading of data file is completed.

Example:

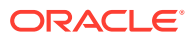

REGPC\_20180129133250\_1111\_S.dat - Data File.

REGPC\_20180129133250\_1111\_S.dat.complete - Complete File.

## Zip Filename Format

<event type>\_<date in YYYYMMDDHH24MISS format>\_<loc type>.zip

Where event type value is "REGPC". The loc type field would be either 'S' or 'W'.

The zip file can contain one or more files from same or different stores. The complete file needs to be added for zip file for job to pick it for processing.

Example:

REGPC\_20180129133250\_S.zip - Zip File.

REGPC\_20180129133250\_S.zip.complete - Complete File.

## File Record Types

- FHEAD (required): File identification, one line per file.
- FDETL (optional): Price Change Event (Create or Modify).
- FDELE (optional): Price Change Event (Delete).
- FTAIL (required): End of file marker, one line per file.

## File Layout

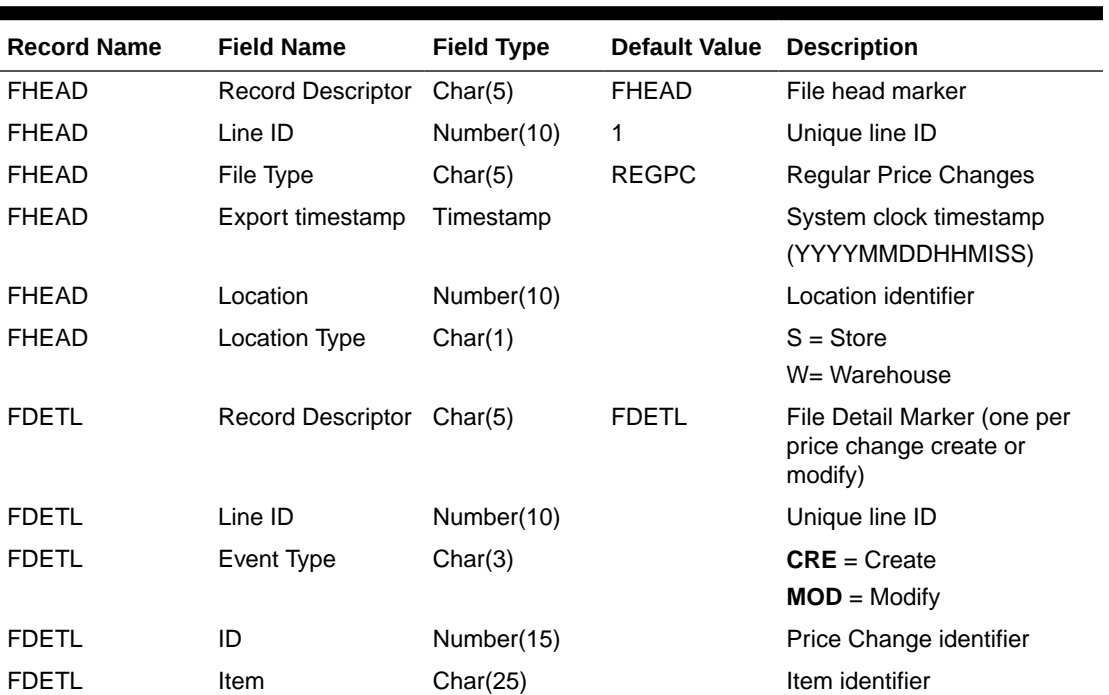

#### **Table E-3 Regular Price Change File Layout**

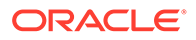

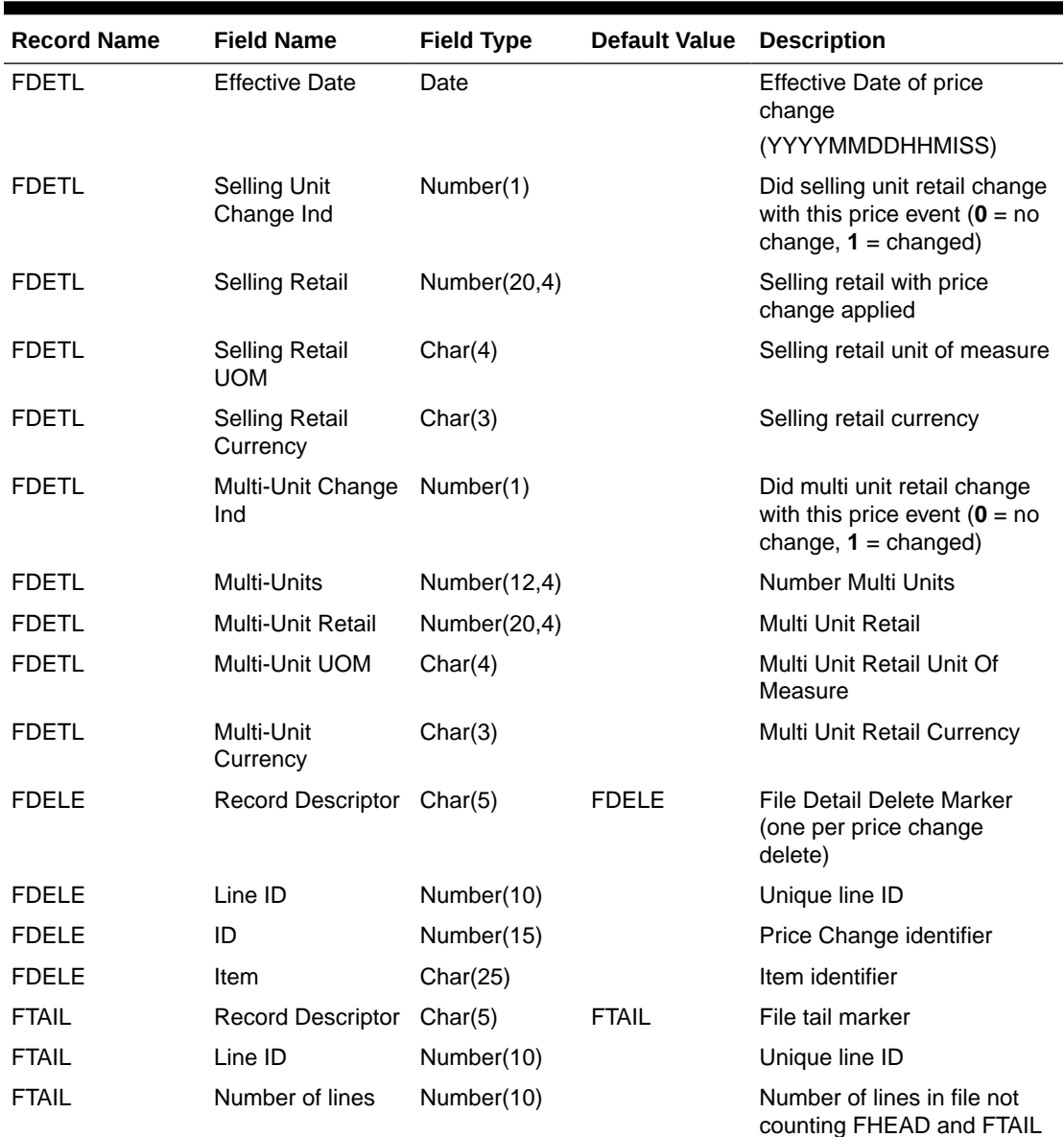

#### **Table E-3 (Cont.) Regular Price Change File Layout**

# Promotion Price Change Import File Layout Specification

## Filename Format

<event type>\_<date in YYYYMMDDHH24MISS format>\_<loc id>\_<loc type>.dat

Where event type is "PRMPC" (promotional price change). The loc type field would be either 'S' or 'W'.

For each file, there need to be a .complete file present to job to process the file. The complete file can be any empty. This is to notify the job that uploading of data file is completed.

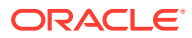

Example:

PRMPC\_20180129133250\_1111\_S.dat - Data File.

PRMPC\_20180129133250\_1111\_S.dat.complete - Complete File.

## Zip Filename Format

<event type>\_<date in YYYYMMDDHH24MISS format>\_<loc type>.zip

Where event type value is "PRMPC". The loc type field would be either 'S' or 'W'.

The zip file can contain one or more files from same or different stores. The complete file needs to be added for zip file for job to pick it for processing.

Example:

PRMPC\_20180129133250\_S.zip - Zip File.

PRMPC\_20180129133250\_S.zip.complete - Complete File.

## File Record Types

- FHEAD (required): File identification, one line per file.
- TMBPE (optional): Event Type.
- TPDTL (required): Promotion Component Detail.
- TPGRP (required): Promotion Group (one or more per TPDTL).
- TGLST (required): Promotion List (one or more per TPGRP).
- TLITM (required): Promotion Item (one or more per TGLST).
- TPDSC (required): Promotion Discount (one or more per TGLST).
- TPISR (optional): Promotion Item Selling retail (one or more per TPDTL).
- TPCDT (optional): Promotion Credit Detail (one or more per TPDTL).
- TTAIL (required): Transaction tail (one per promotion).
- TPCIL (optional): Promotion Cancel Item Location
- FPDEL (optional): Promotion Delete.
- FTAIL (required): End of file marker, one line per file.

## File Layout

#### **Table E-4 Promotion Price Change Output File Layout**

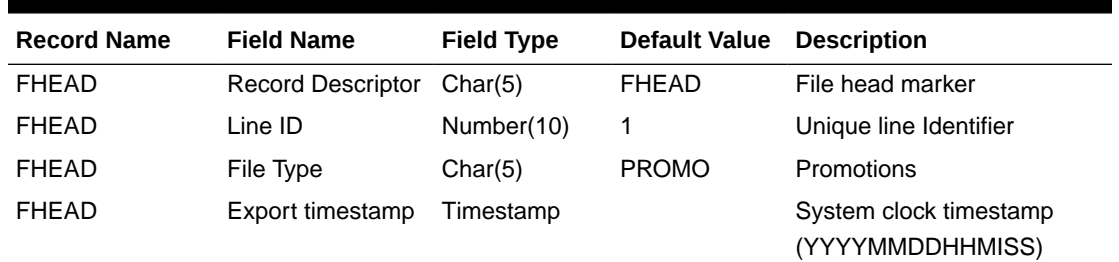

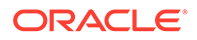

| <b>Record Name</b> | <b>Field Name</b>       | <b>Field Type</b> | <b>Default Value</b> | <b>Description</b>                                                                                                    |
|--------------------|-------------------------|-------------------|----------------------|----------------------------------------------------------------------------------------------------|
| <b>FHEAD</b>       | Location                | Number(10)        |                      | Location identifier                                                                                                    |
| <b>FHEAD</b>       | Location Type           | Char(1)           |                      | $S = Store, W = Warehouse$                                                                                                    |
| <b>TMBPE</b>       | Record Descriptor       | Char(5)           | <b>TMBPE</b>         | Promotion (transaction head)                                                                                                    |
| TMBPE              | Line ID                 | Number(10)        |                      | Unique line identifier                                                                                                    |
| <b>TMBPE</b>       | Event Type              | Char(3)           |                      | $CRE = Create$<br><b>MOD</b> = Modify                                                                                                    |
| <b>TPDTL</b>       | Record Descriptor       | Char(5)           | <b>TPDTL</b>         | <b>Promotion Detail Component</b>                                                                                                    |
| <b>TPDTL</b>       | Line ID                 | Number(10)        |                      | Unique line identifier                                                                                                    |
| <b>TPDTL</b>       | Promo ID                | Number(10)        |                      | Promotion identifier                                                                                                    |
| <b>TPDTL</b>       | Promo Comp ID           | Number(10)        |                      | Promotion Component ID                                                                                                    |
| <b>TPDTL</b>       | Promo Name              | Char(160)         |                      | <b>Promotion Header Name</b>                                                                                                    |
| <b>TPDTL</b>       | Promo Desc              | Char(640)         |                      | <b>Promotion Header</b><br>Description                                                                                                    |
| <b>TPDTL</b>       | Promo Comp<br>Desc      | Char(160)         |                      | <b>Promotion Component Name</b>                                                                                                    |
| <b>TPDTL</b>       | Promo Type              | Number(2)         |                      | Valid values will be modified<br>to be as follows: 0 - Multi-<br>Buy Promotion; 1 - Simple<br>Promotion; 2 - Threshold<br>Promotion; 3 - Finance<br>Promotion (formerly tied to a<br>value of 6); 4 - Transaction<br>Promotion                                                                                                    |
| <b>TPDTL</b>       | Promo Comp<br>Detail ID | Number(10)        |                      | Promotion Component Detail<br>identifier                                                                                                    |
| TPDTL              | <b>Start Date</b>       | Date              |                      | <b>Start Date of Promotion</b><br><b>Component Detail</b><br>(YYYYMMDDHH24MISS)                                                                                                    |
| <b>TPDTL</b>       | <b>End Date</b>         | Date              |                      | End Date of Promotion<br><b>Component Detail</b><br>(YYYYMMDDHH24MISS)                                                                                                    |
| tpdtl              | Apply To Code           | Number(1)         |                      | Holds the apply to code for<br>the promotion detail.<br>Determines if the promotion<br>is applied to regular retail<br>only (no clearances in<br>effect), clearance retail only<br>(only when a clearance is in<br>effect) or both regular and<br>clearance retail. Valid values<br>are 0 - Regular Only; 1 -<br>Clearance Only; 2 - Regular<br>and Clearance. |
| <b>TPDTL</b>       | Discount Limit          | Number(3)         |                      | The number of times that the<br>promotion that can be<br>applied to a transaction.                                                                                                    |

**Table E-4 (Cont.) Promotion Price Change Output File Layout**

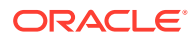

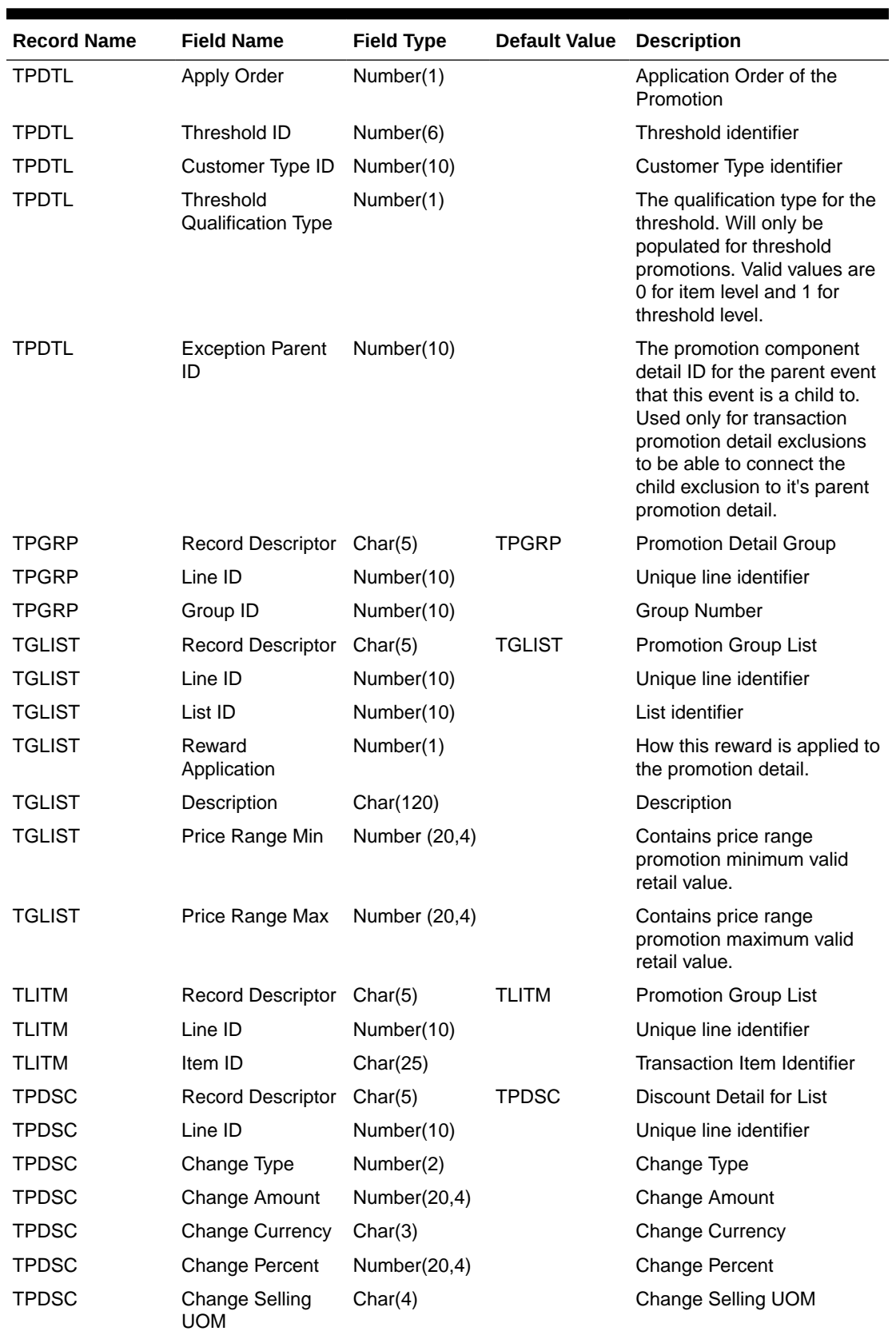

#### **Table E-4 (Cont.) Promotion Price Change Output File Layout**

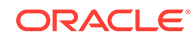

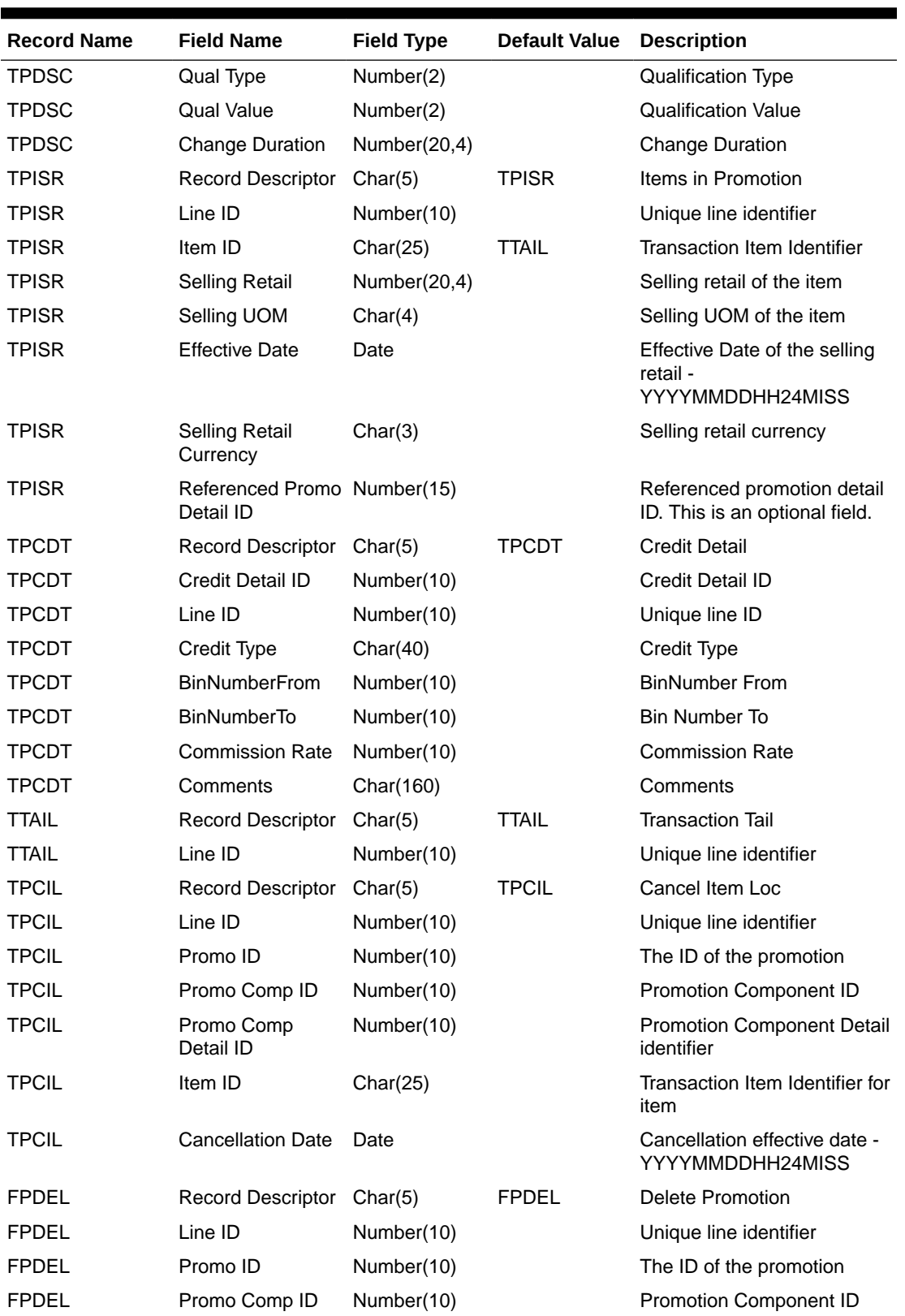

#### **Table E-4 (Cont.) Promotion Price Change Output File Layout**

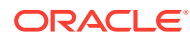

| <b>Record Name</b> | <b>Field Name</b>        | <b>Field Type</b> | <b>Default Value</b> | <b>Description</b>                                      |
|--------------------|--------------------------|-------------------|----------------------|---------------------------------------------------------|
| <b>FPDEL</b>       | Promo Comp<br>Detail ID  | Number(10)        |                      | <b>Promotion Component Detail</b><br>ID                 |
| <b>FPDEL</b>       | Group ID                 | Number(10)        |                      | Group Number                                            |
| <b>FPDEL</b>       | List ID                  | Number(10)        |                      | List ID                                                 |
| <b>FPDFL</b>       | Item ID                  | Char(25)          |                      | Transaction Item Identifier for<br>item                 |
| <b>FTAIL</b>       | <b>Record Descriptor</b> | Char(5)           | <b>FTAIL</b>         | File tail marker                                        |
| <b>FTAIL</b>       | Line ID                  | Number(10)        |                      | Unique line identifier                                  |
| <b>FTAIL</b>       | Number of lines          | Number(10)        |                      | Number of lines in file not<br>counting FHEAD and FTAIL |

**Table E-4 (Cont.) Promotion Price Change Output File Layout**

## POS Sale Transaction Import File Specification

#### Filename Format

<file prefix>\_<date in YYYYMMDDHH24MISS format>\_<loc id>.dat

Where file prefix value is "SIMTLOG" and loc id is the store identifier. This allows file to be unique for every upload.

For each file, there need to be a .complete file present to job to process the file. The complete file can be any empty. This is to notify the job that uploading of data file is completed.

Example:

SIMTLOG\_20180129133250\_1111.dat - Data File.

SIMTLOG\_20180129133250\_1111.dat.complete - Complete File.

#### Zip Filename Format

<file prefix>\_<date in YYYYMMDDHH24MISS format>.zip

Where file prefix value is "SIMTLOG". The zip file can contain one or more files from same or different stores. The complete file needs to be added for zip file for job to pick it for processing.

Example:

SIMTLOG\_20180129133250.zip - Zip File.

SIMTLOG\_20180129133250.zip.complete - Complete File.

#### POS Sale Transaction Import File Format

The input file would be in Pipe ('|') delimited format.

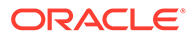

# File Layout

| <b>Record</b>                          | <b>Field Name</b>                                           | <b>Field Type</b>      | <b>Default</b>     | <b>Description</b>                                                                                       |
|----------------------------------------|-------------------------------------------------------------|------------------------|--------------------|----------------------------------------------------------------------------------------------------|
| <b>Name</b>                            |                                                             |                        | <b>Value</b>       |                                                                                                    |
| <b>FILE</b><br><b>HEADER</b>           | <b>FILE HEADER File</b><br><b>Type Record</b><br>Descriptor | VARCHAR2(5)            | <b>FHEAD</b>       | <b>Identifies the File Record</b><br>Type                                                                |
| FILE<br>HEADER                         | <b>Location Number</b>                                      | NUMBER(10)             |                    | <b>Store Number</b>                                                                                      |
| <b>FILE</b><br><b>HEADER</b>           | <b>Business Date</b>                                        | VARCHAR2(1<br>4)       |                    | <b>Business Date of transactions</b><br>in YYYYMMDDHHSS format                                           |
| <b>FILE</b><br><b>HEADER</b>           | <b>File Creation Date</b>                                   | VARCHAR2(1<br>4)       | <b>SYSDAT</b><br>E | File Create Date in<br>YYYMMDDHHMSS format                                                               |
| TRANSACTIO<br>N HEADER                 | File Type Record<br>Descriptor                              | <b>VARCHAR2</b><br>(5) | <b>THEAD</b>       | Identifies the File Record<br>Type                                                                       |
| <b>TRANSACTIO</b><br>N HEADER          | Transaction<br>Number                                       | VARCHAR2(1<br>28)      |                    | The unique transaction<br>reference number generated<br>by ORXPOS/OMS.                                   |
| TRANSACTIO<br><b>N HEADER</b>          | <b>Transaction Date</b><br>and Time                         | VARCHAR2(1<br>4)       |                    | Date transactions were<br>processed in ORXPOS/OMS                                                        |
| N HEADER                               | TRANSACTIO Customer Order ID                                | VARCHAR2(1<br>28)      |                    | External customer order ID, if<br>transaction is a customer<br>order                                     |
| N HEADER                               | <b>TRANSACTIO Customer Order</b><br>Comments                | VARCHAR(51<br>2)       |                    | Comments on the customer<br>order                                                                        |
| N DETAIL                               | TRANSACTIO File Type Record<br>Descriptor                   | VARCHAR2(5) TDETL      |                    | Identifies the File Record<br>Type                                                                       |
| TRANSACTIO Item ID<br>N DETAIL         |                                                             | VARCHAR2(2<br>5)       |                    | ID number of the item.                                                                                   |
| <b>TRANSACTIO UIN</b><br>N DETAIL      |                                                             | VARCHAR2(1<br>28)      |                    | This is the UNIQUE_ID value<br>from RTLOG                                                                |
| TRANSACTIO Item Quantity<br>N DETAIL   |                                                             | NUMBER(12,4            |                    | Quantity of the item on this<br>transaction                                                              |
| TRANSACTIO Selling UOM<br>N DETAIL     |                                                             | VARCHAR2(4)            |                    | UOM at which this item was<br>sold                                                                       |
| TRANSACTIO Reason Code<br>N DETAIL     |                                                             | NUMBER(4)              |                    | Reason entered by cashier<br>for some transaction types.<br>Required for voids, returns,<br>for example. |
| <b>TRANSACTIO Comments</b><br>N DETAIL |                                                             | VARCHAR(51<br>2)       |                    | Comments for this line item                                                                              |

**Table E-5 T-LOG File**

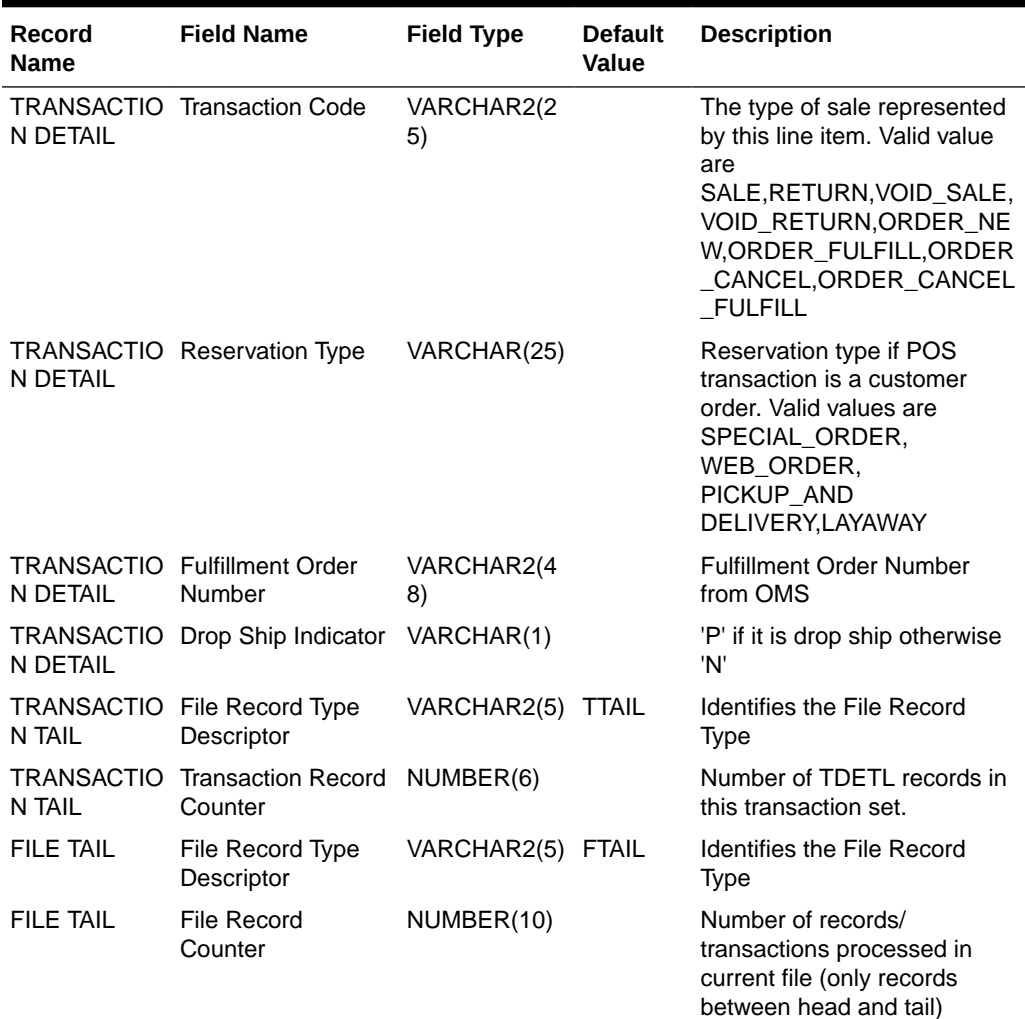

#### **Table E-5 (Cont.) T-LOG File**

## Retail Sale Audit Import File Specification

## Filename Format

<file prefix>\_<date in YYYYMMDDHH24MISS format>\_<loc id>.dat

Where file prefix value is "SIMT" and loc id is the store identifier. This allows file to be unique for every upload.

For each file, there need to be a .complete file present to job to process the file. The complete file can be any empty. This is to notify the job that uploading of data file is completed.

Example:

SIMT\_20180129133250\_1111.dat - Data File.

SIMT\_20180129133250\_1111.dat.complete - Complete File.

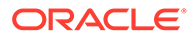

## Zip Filename Format

<file prefix>\_<date in YYYYMMDDHH24MISS format>.zip

Where file prefix value is "SIMT". The zip file can contain one or more files from same or different stores. The complete file needs to be added for zip file for job to pick it for processing.

Example:

SIMT\_20180129133250.zip - Zip File.

SIMT\_20180129133250.zip.complete - Complete File.

## ReSA Transaction Import File Format

The input file would be in Pipe ('|') delimited format.

## File Layout

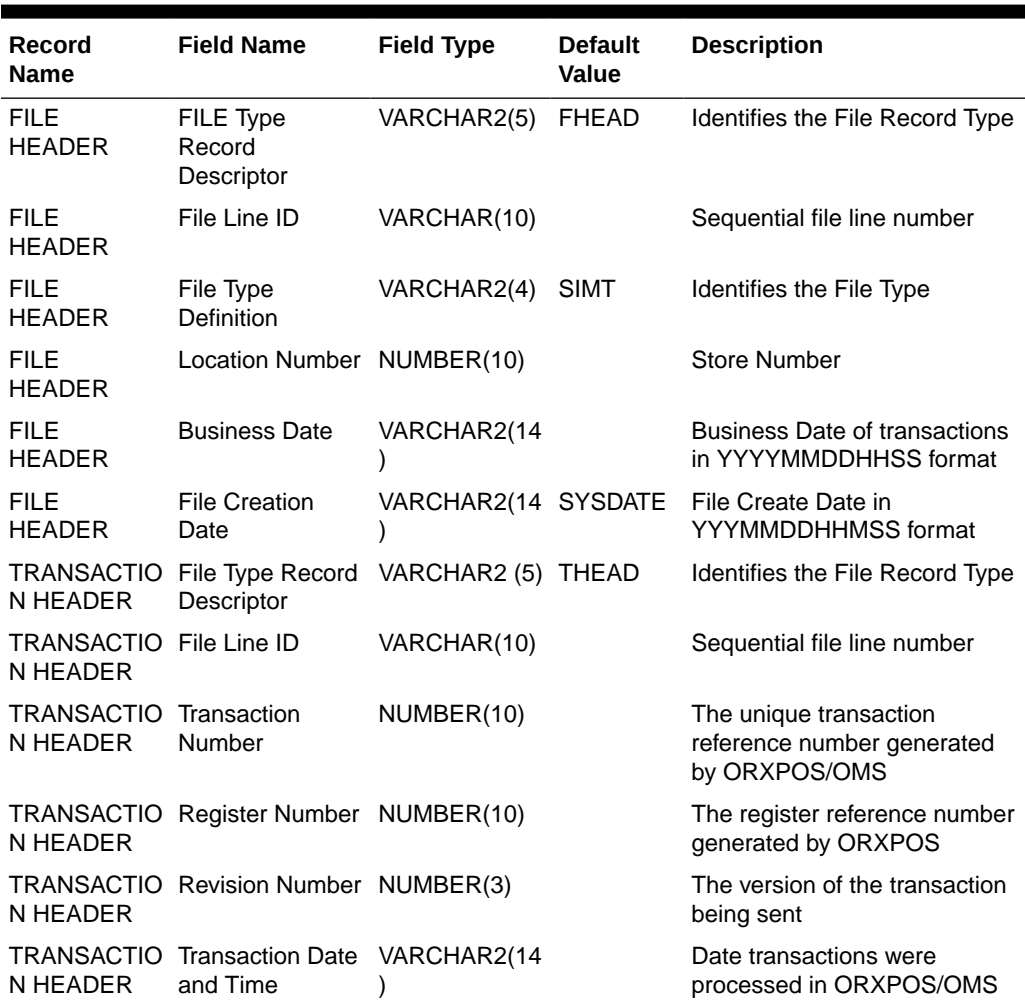

#### **Table E-6 ReSA File Layout**

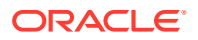

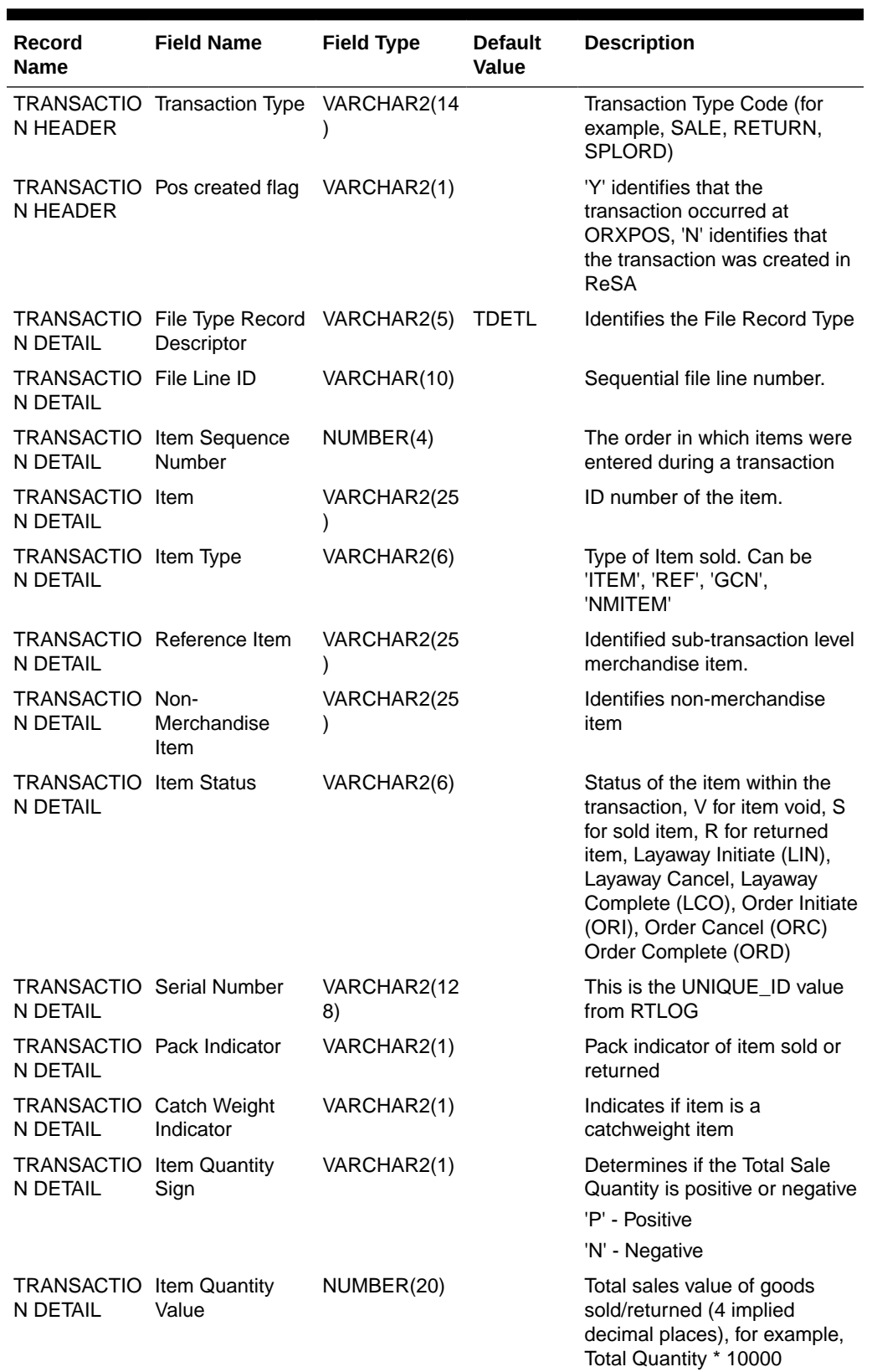

#### **Table E-6 (Cont.) ReSA File Layout**

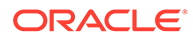

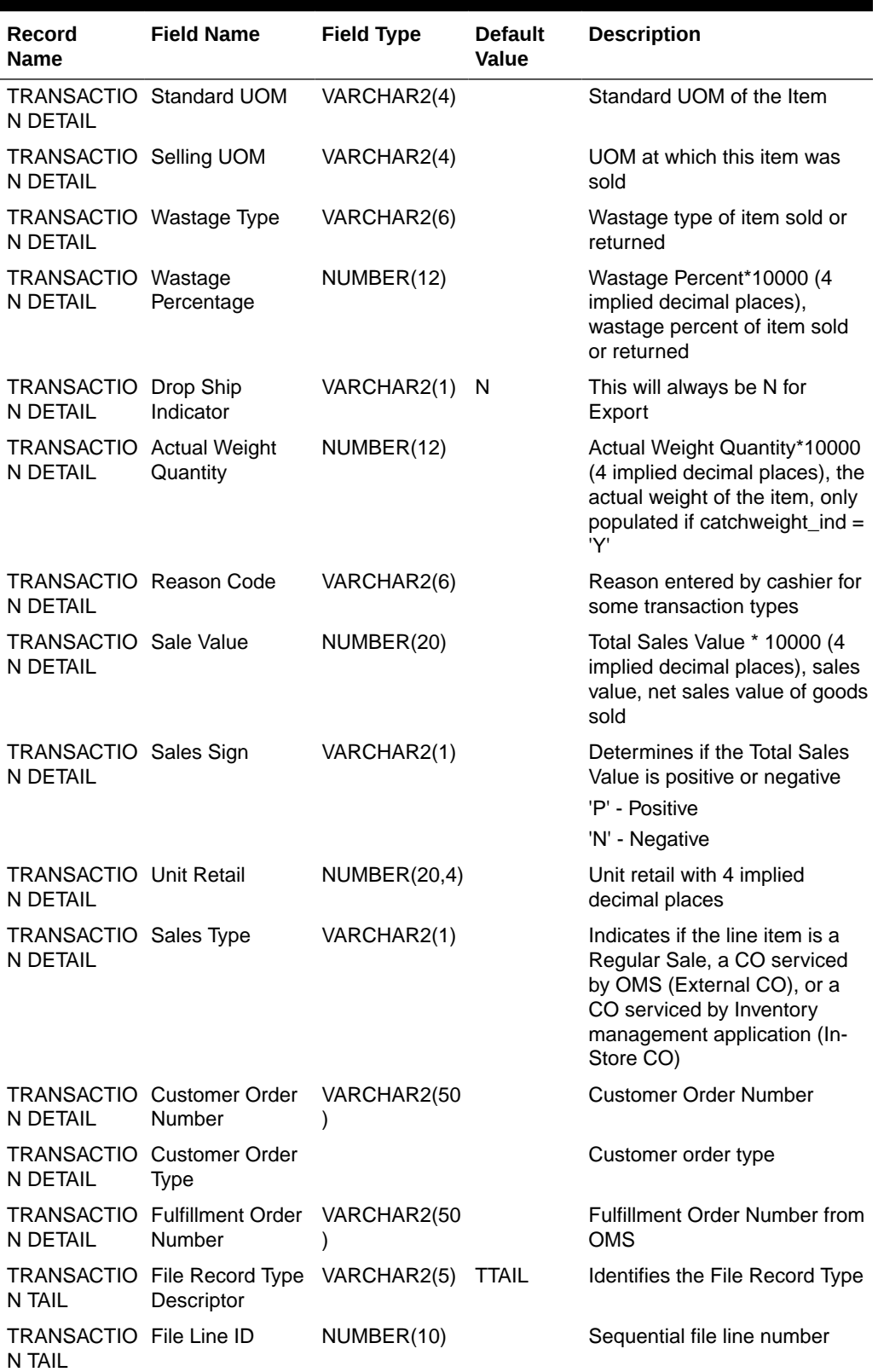

#### **Table E-6 (Cont.) ReSA File Layout**

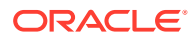

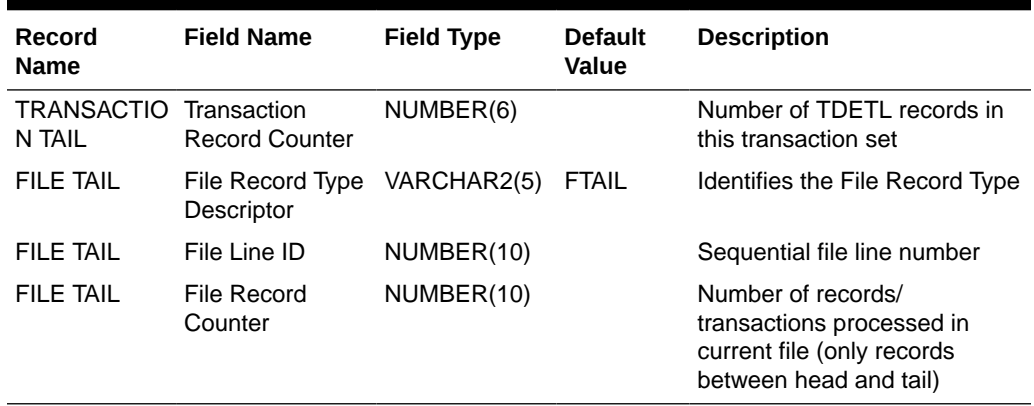

<span id="page-380-0"></span>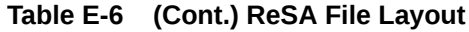

## Stock Count Results Export File Specification

The stock count result export file is generated when unit amount stock count authorization completes. The stock count authorization process can be a manual authorization or invoked by third party stock count batch for an auto-authorized unit amount stock count. This export file can be uploaded to RMS by RMS file to update their inventory with the actual physical stock count.

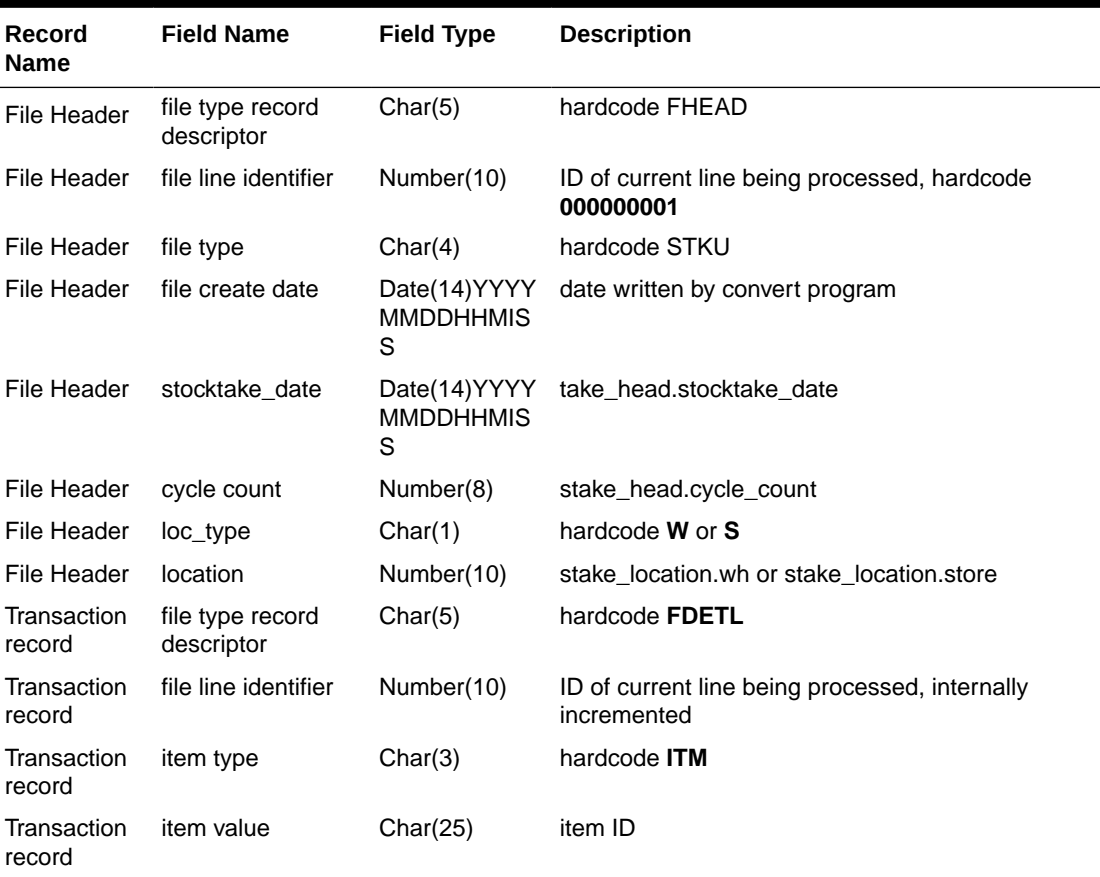

#### **Table E-7 Stock Count Export File**

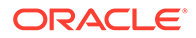

| Record<br><b>Name</b> | <b>Field Name</b>              | <b>Field Type</b> | <b>Description</b>                                                                               |
|-----------------------|--------------------------------|-------------------|--------------------------------------------------------------------------------------------------|
| Transaction<br>record | inventory quantity             | Number $(12,4)$   | total units or total weight                                                                      |
| Transaction<br>record | location<br>description        | Char(30)          | Where in the location the item exists. For<br>example, Back Stockroom or Front Window<br>Display |
| File trailer          | file type record<br>descriptor | Char(5)           | hardcode <b>FTAIL</b>                                                                            |
| File trailer          | file line identifier           | Number(10)        | ID of current line being processed, internally<br>incremented                                    |
| File trailer          | file record count              | Number(10)        | Number of detail records                                                                         |

**Table E-7 (Cont.) Stock Count Export File**

# Store Sequence Data Parser Import File Layout **Specification**

Sequencing functionality provides users the ability to know the relative location of an item in a store. Sequencing a store improves store processes and reduces the time that employees spend looking for items. The retailer can sequence all items in the store and create unique locations to hold the items.

Sequencing defines how many items can be stored in a particular location, and allows the definition of a capacity for that item location combination. The capacity is used for in-store replenishment when generating the shelf replenishment pick list. Sequencing is used within Stock Counts, Customer Order Picking, Transfer Request, and Shelf Replenishment to aid the user in proceeding to the next item during the transaction for efficiency. Lastly, the Sequencing Primary Location is displayed to the user on the Item Detail screen.

### Filename Format

<file prefix>\_<date in YYYYMMDDHH24MISS format>\_<loc id>.dat

Where file prefix value is "SSEQ" and loc id is the store identifier. This allows file to be unique for every upload.

For each file, there need to be a .complete file present to job to process the file. The complete file can be any empty. This is to notify the job that uploading of data file is completed.

Example:

SSEQ\_20180129133250\_1111.dat - Data File.

SSEQ\_20180129133250\_1111.dat.complete - Complete File.

#### Zip Filename Format

<file prefix>\_<date in YYYYMMDDHH24MISS format>.zip

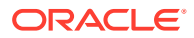

Where file prefix value is "SSEQ". The zip file can contain one or more files from same or different stores. The complete file needs to be added for zip file for job to pick it for processing.

Example:

SSEQ\_20180129133250.zip - Zip File.

SSEQ\_20180129133250.zip.complete - Complete File.

## Store Sequence Import File Format

The input file would be in pipe ('|') delimited format.

## File Layout

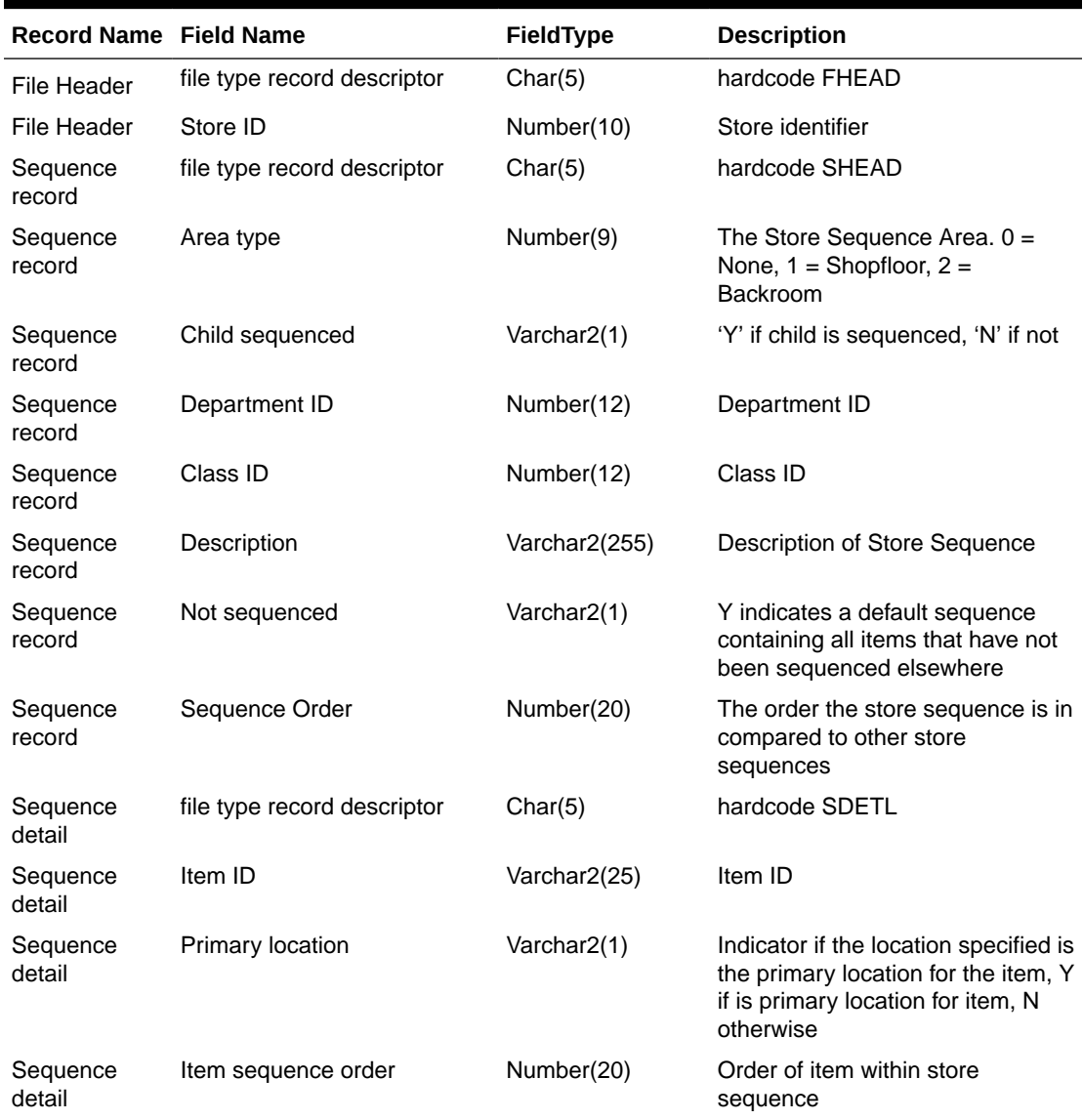

#### **Table E-8 Store Sequence Import File**

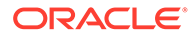

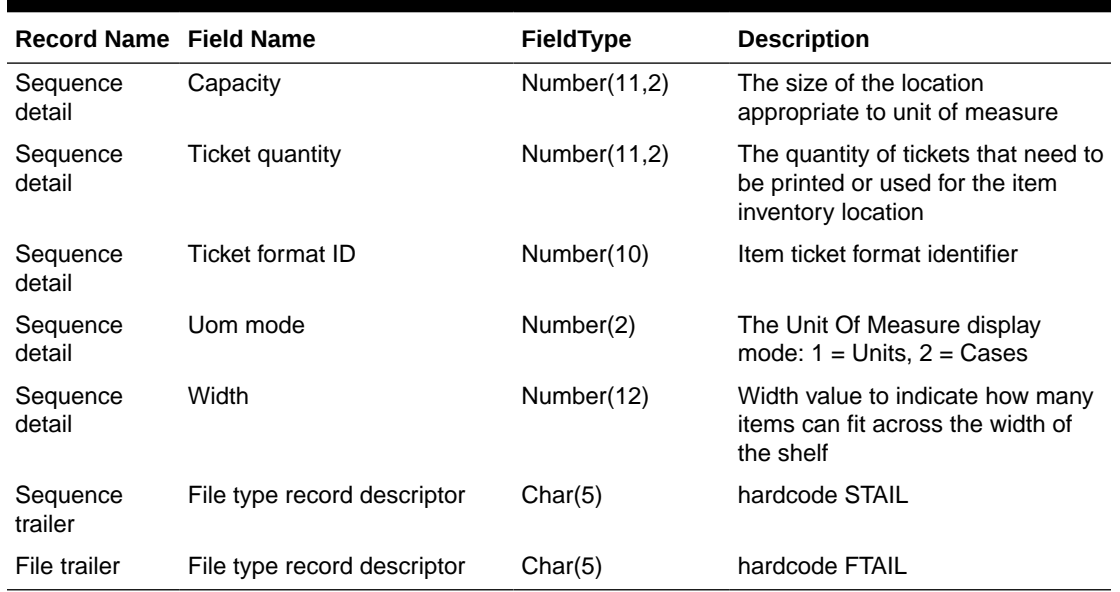

#### **Table E-8 (Cont.) Store Sequence Import File**

## Warehouse Stock Import File Layout Specification

## Filename Format

<file prefix>\_<date in YYYYMMDDHH24MISS format>.dat

Where file prefix value is "WHIMS". The prefix and date combination allows file to be unique for every upload.

For each file, there need to be a .complete file present to job to process the file. The complete file can be any empty. This is to notify the job that uploading of data file is completed.

Example:

WHIMS\_20180129133250\_1111.dat - Data File.

WHIMS\_20180129133250\_1111.dat.complete - Complete File.

#### Zip Filename Format

<file prefix>\_<date in YYYYMMDDHH24MISS format>.zip

Where file prefix value is "WHIMS". The zip file can contain one or more files. The complete file needs to be added for zip file for job to pick it for processing.

Example:

WHIMS\_20180129133250.zip - Zip File.

WHIMS\_20180129133250.zip.complete - Complete File.

## Warehouse Stock Import File Format

The input file would be in Pipe ('|') delimited format.

## File Layout

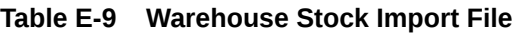

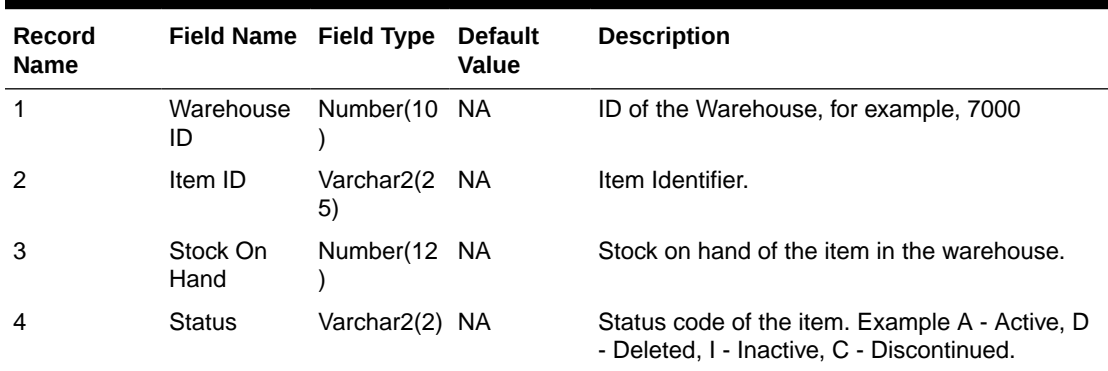

# Initial Inventory Import File Layout Specification

## Filename Format

<file prefix>\_<date in YYYYMMDDHH24MISS format>\_<loc id>.dat

Where file prefix value is EXTSTK\_ and loc id is the store identifier. This allows file to be unique for every upload.

Example: EXTSTK\_20180129133250\_1111.dat - Data File.

#### Initial Inventory Import File Format

Pipe-delimited (|) file contains store count data for a store as shown.

## File Layout

#### **Table E-10 Initial Inventory Import File**

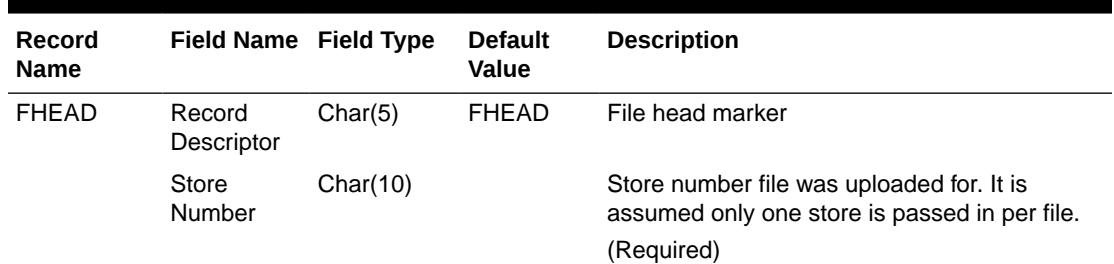

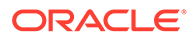

| Record<br><b>Name</b> | Field Name Field Type          |            | <b>Default</b><br>Value | <b>Description</b>                                                                                |
|-----------------------|--------------------------------|------------|-------------------------|---------------------------------------------------------------------------------------------------|
| <b>FDETL</b>          | Record<br>Descriptor           | Char(5)    | <b>FDETL</b>            | Detail record marker                                                                              |
|                       | Upload Date Date(14)           |            |                         | Indicates date/time item was physically<br>counted.                                               |
|                       |                                |            |                         | (YYYYMMDDHH24MISS)                                                                                |
|                       |                                |            |                         | For example, 20180129134600                                                                       |
|                       |                                |            |                         | (Required for UIN Records)                                                                        |
|                       | Area<br>Number                 | Char(10)   |                         | 10-digit code indicating where in the store the<br>item is located.                               |
|                       |                                |            |                         | (Optional)                                                                                        |
|                       | UPC or Item Char(25)<br>Number |            |                         | 25-digit universal product code.                                                                  |
|                       |                                |            |                         | (Required)                                                                                        |
|                       | Count<br>Quantity              | Number(12, |                         | Quantity counted for item, required.                                                              |
|                       |                                | 4)         |                         | This field must allow for decimals when<br>counting in UOM other than each. (Required)            |
|                       | UIN(Item<br>Serial<br>Number)  | Char(128)  |                         | Unique identification serial number for item,<br>required if current item requires serial number. |
| <b>FTAIL</b>          | Record<br>Descriptor           | Char(5)    | <b>FTAIL</b>            | File tail marker                                                                                  |

**Table E-10 (Cont.) Initial Inventory Import File**

The following is a sample Initial Inventory Import File:

```
FHEAD|5000|
FDETL|20180129235959|1|100665085|1|ItemSerialNum1234|
FDETL|201180129140000|1|100665085|1|ItemSerialNum9999|
FDETL|20180129000000|1|100665085|1||
FTAIL|
```
## Inventory Extract Export File Specification

The file generated Inventory extract contains current available stock on hand for all the item in a store. Single file will contain inventory for single store, when executed for all stores job will create single file per store and zip all the file to single zip archive.

#### Filename Format

<file prefix>\_<store id>\_<date in YYYYMMDDHH24MISS format>.txt

Where file prefix value is "PRODUCT\_LOCATION\_INV" and the store id is unique store identifier.

<file prefix>\_<date in YYYYMMDDHH24MISS format>.zip

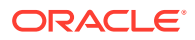

Where file prefix value is "PRODUCT\_LOCATION\_INV".

## Inventory Extract File Format

The first row will contain the placeholder information of the data on the file separated by pipe  $(|')$ .

Example:

system\_cd|location\_cd|product\_cd|available\_qty|next\_po\_qty|next\_po\_date| daily\_sell\_through\_qty|sell\_qty\_multiple|minimum\_sell\_qty|shrink\_rate|sales\_velocity

The input file would be in Pipe ('|') delimited format.

#### File Layout

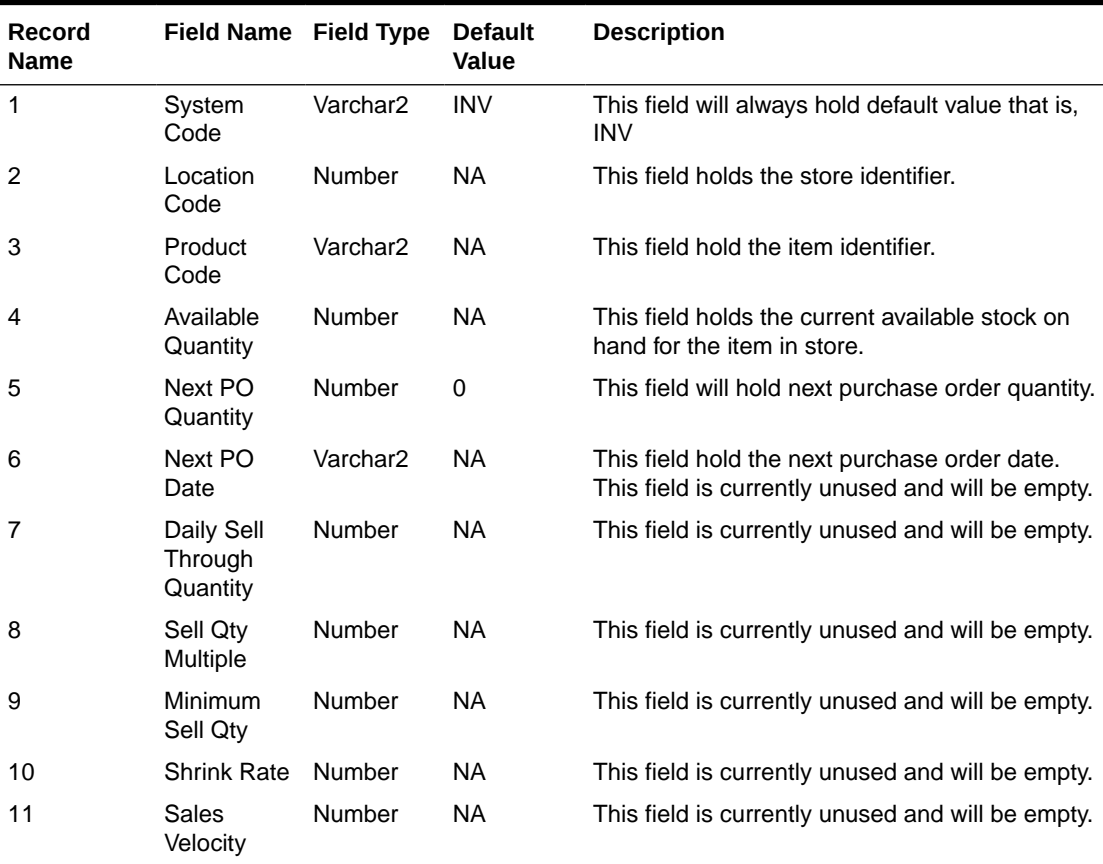

#### **Table E-11 Inventory Extract File**

The following is a sample Inventory Extract File:

system\_cd|location\_cd|product\_cd|available\_qty|next\_po\_qty|next\_po\_date| daily\_sell\_through\_qty|sell\_qty\_multiple|minimum\_sell\_qty|shrink\_rate|sales\_velocity

INV|5000|100665050|10|0||||||

INV|5000|100665051|10|0||||||

INV|5000|100665052|10|0||||||

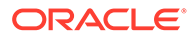

F

# Appendix: Auto-Authorized Third-Party Stock Count Process Overview

This section describe overview steps to setup and auto authorize a third party stock count:

**1.** In the **Operations/Product Group** dialog, create and save a new product group with the following attributes:

**Type**: Select Unit or Unit and Amount

**Counting Method**: Select Third Party

A**uto Authorize**: Select this check box

#### **Note:**

If auto authorize is selected, the processing of the stock count will attempt to do many automated steps when loading the third party stock count information. If auto authorize is not selected, after loading the file information the authorization process is manual.

- **2.** In the **Operations/Product Group Component** dialog, update the created product group with the desired items to count and save. To count all items in all departments, set **All Department** attribute to **Yes**.
- **3.** In the **Operations/Product Group Schedule** dialog, create a product group schedule for the previous created product group.

#### **Note:**

If creating a schedule for a unit count that is active on the current date, you will have the option of generating the stock count immediately.

**4.** In the **Admin/Technical Maintenance/Job Admin** dialog, create and start a new job.

Choose **Generate Unit Stock Count** to generate unit counts.

Choose **Generate Unit and Amount Stock Count** to generate unit and amount counts.

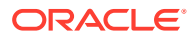

#### **Note:**

After the generate stock count batch has completed, you can log onto the mobile application, and from the Main Menu, you can navigate to **Inventory Management / Stock Counts / Stock Count List** dialog. Select the generated stock count and you will notice stock count child records have been created for each department. The batch creates stock count groups for all items for all departments for the store, including items with SOH values of zero grouped by department. The stock count will be in new status, as will each of the child department records.

**5.** The next step of the process is to take a snapshot of the stock count. This is most often done manually but can also be done with an automated job. The snapshot must be taken before uploading the third-party flat file.

**Manual**. On the mobile application, you will need to use the application to take the appropriate snapshot.

**Automated**. For a unit and amount stock count, you can run the **Admin/Technical Maintenance/Job Admin** dialog previously used to generate the stock count, you can execute the **Stock Count Unit and Amount Snapshot** batch job.

#### **Note:**

Selecting **Take Snapshot** in the mobile application or running the batch job takes a snapshot of the current SOH figure and assigns this to every item in the stock count records. The snapshot button is displayed only if there is an extracted **Third Party Stock Count** or **Unit and Amount stock count** on the **Stock Count List** screen. You must first select at least one record from the **Third Party Stock Count** for the snapshot to be taken. Status of the stock count will change to In Progress. This will indicate that the snapshot has occurred. The user will not be able to access the stock count records until the file has been uploaded. If the user double-clicks one of the department stock counts on the list screen, the application will prompt with the message "The stock count will not be accessible until the import process has completed". The user will not be able to drill into the detail screen if the third-party file has not yet been imported into the application.

- **6.** Once the snapshot is taken and the workforce is done counting the items, the appropriate third-party stock count file should be loaded into the system.
- **7.** Once the third-party count file is in place, you can access the **Admin/Technical Maintenance/Job Admin** dialog and execute the **Third Party Stock Count Import** batch job.

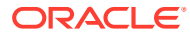

#### **Note:**

When the batch is complete, each item within the count will be updated with the appropriate counted quantity and timestamps assigned. In addition, any item errors will be tracked and written to the database as rejected or unprocessed items. If auto authorize was not chosen, no further processing will take place. Authorization and rejected items management can then be dealt with.

# Third Party Processing

- **1.** When the third-party file import process starts, it will attempt to snapshot the stock count if the snapshot has not already taken place. A failure to snapshot will stop the job from processing.
- **2.** Next, it updates all the counted quantity and dates on all the items from the file information. A failure in this step stops the job from processing.
- **3.** It then attempts to perform the completion of each child count without the stock count. Completing the count does business processing on the counted information and moves the status of each completed child to the authorize phase. Any failures that occur are logged and the processing is halted.
- **4.** If auto-authorize was not selected, the processing halts as the files are loaded and count phase completed.
- **5.** If auto-authorize was selected, the processing releases all current user activity locks on the stock count, so it is not being used during further processing.
- **6.** If the stock count was for all items, the automated processing will attempt to find and correct any errors within the rejected items, such as items found but not ranged at the store. This part of the processing will then attempt to range the items.
- **7.** The stock count is then marked ready to approve and so that it can begin final authorization.
- **8.** The process approves each stock count child individually. The batch error log keeps track of each authorization failure. If any authorization failed among the children record the process halts.
- **9.** If the stock count is unit and amount and authorization succeeded, the process attempts to create an export file.

## Third Party Recovery

- **1.** Import Failure If this occurs before or during loading the import file fails, you can begin the entire import process again.
- **2.** Authorization Failure If the import succeeds, but the authorization fails, you can run authorization recovery. Access the **Admin/Technical Maintenance/Job Admin** dialog and execute the **Stock Count Authorize Recovery** batch job.

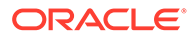

G

# Appendix: Unit and Amount Stock Counts Export

Unit and Amount Stock count authorization generates export file which can be uploaded to external inventory system. The stock count authorization process can be started by user through stock count authorization screen or be invoked by third party stock count batch for an auto-authorized unit amount stock count. The export files can be uploaded to merchandising system (for example, RMS) to update merchandising inventory with the actual physical stock count.

## Export File Layout

See the [Stock Count Results Export File Specification](#page-380-0) for file layout details. The generated file will be zipped into an archive with same file naming standard followed for the file generation. A complete file is added once the generated file has been zipped.

## Export File Location

Export file directory is created by application installer. Integration admin will need to move the export data files from the application server export directory to a shared upload network location.

## Export File Name

STK\_<store id>\_<schedule id>\_<date in YYYYMMDDHH24MISS format>.dat

STK\_<store id>\_<schedule id>\_<date in YYYYMMDDHH24MISS format>.zip

STK\_<store id>\_<schedule id>\_<date in YYYYMMDDHH24MISS format>.zip.complete

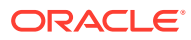

# H Appendix: UPC Barcode

UPC-E items compress a normal 12-digit UPC-A item into six digits. The application can decompress UPC-E barcodes to UPC-A. A seventh digit acts as a check digit for the UPC-E number. When the user scans the UPC-E barcode, the application finds the UPC-A barcode and displays the item ID associated with it.

# Differences between UPC-A and UPC-E

UPC-E is also called zero suppressed UPC because UPC-E compresses a normal twelvedigit UPC-A number into a six-digit code by suppressing the number system digit, trailing zeros in the manufacturers code and leading zeros in the product identification part of the bar code message. A seventh check digit is encoded into a parity pattern for the six main digits. UPC-E can thus be uncompressed back into a standard UPC-A twelve-digit number.

#### **Note:**

Most bar code readers can be configured to automatically convert six-digit UPC-E numbers to twelve-digit UPC-A numbers before they are transmitted to a host computer.

The main difference between a UPC-A symbol and a UPC-E symbol is the size. The following image presents a UPC-A bar code (left) and the same data encoded as a UPC-E bar code (right):

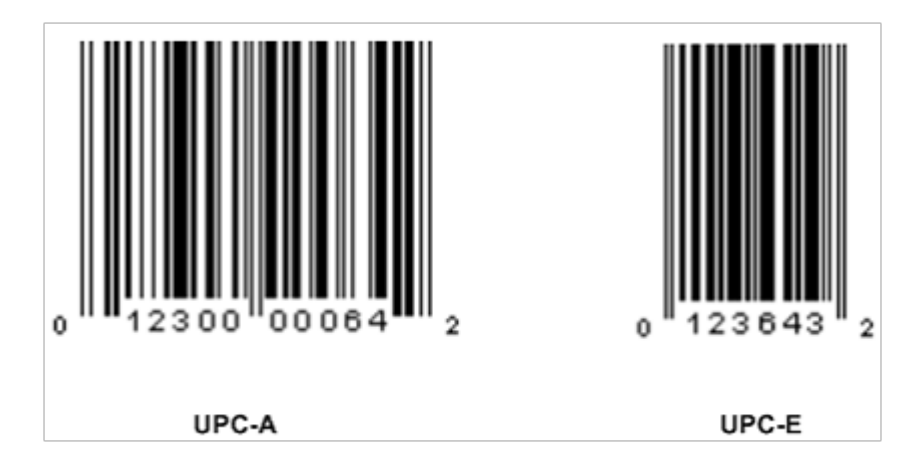

**Figure H-1 UPC-A and UPC-E Differences**

To convert between UPC-A and UPC-E bar code numbers, you can use the following table or try online UPC-E converter program. In the following, the number 0 and each of the letters (a,

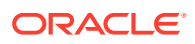

b, c, d and e) represent individual digits in the bar code message. The letter X represents the UPC check digit.

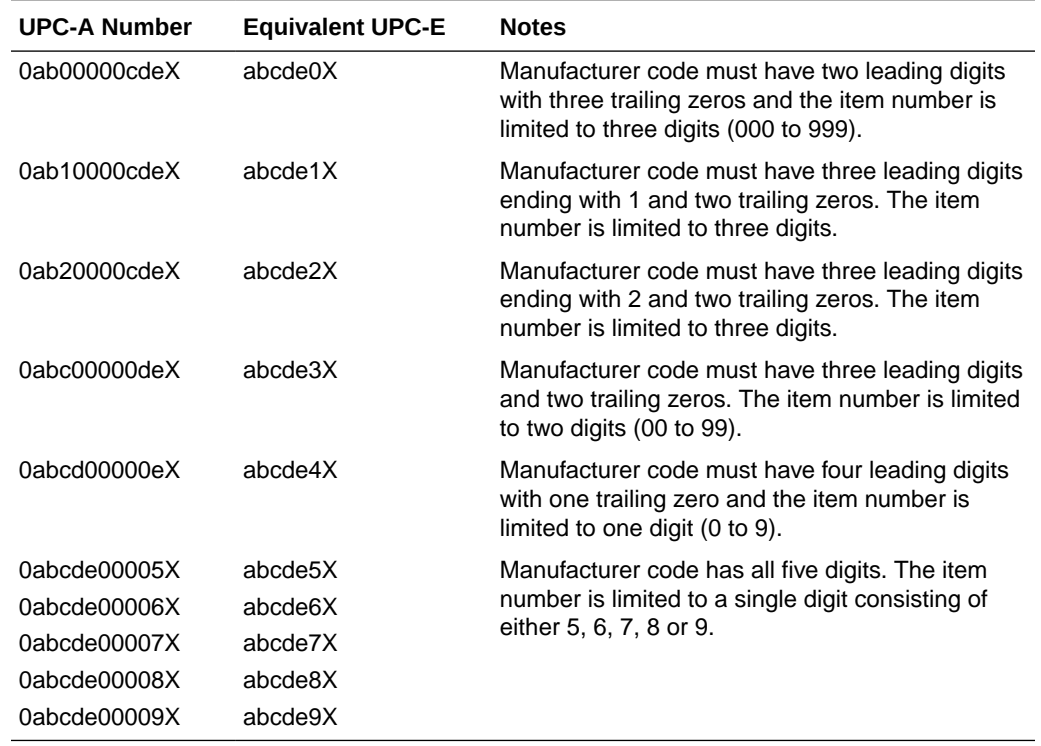

#### **Table H-1 UPC Conversion Table**

## Conversion between UPC-A and UPC-E

Not all UPC-A numbers can be compressed to UPC-E. These codes with a corresponding UPC-E code must have at least four zeros. The requirements are:

- **1.** 1. If the manufacturer code ends with 000, 100, or 200, the UPC-E code consists of the first two characters of the manufacturer code, the last three characters of the product code, followed by the third character of the manufacturer code. In this case, the product code must be 00000 and 00999.
- **2.** If the manufacturer code ends with 00 but does not meet the first requirement, the UPC-E code consists of the first three characters of the manufacturer code, the last two characters of the product code, followed by digit 3. The product code can only contain two digits (00000 to 00099).
- **3.** If the manufacturer code ends in 0 but none of the previous qualifies, the UPC-E consists of the first four digits of the manufacturer code and the last digit of the product code, followed by the digit 4. The product code in this case can only contain one digit (00000 to 00009).
- **4.** If the manufacturer code ends with non-zero digit, the UPC-E code consists of the manufacturer code and the last digit of the product code. In this case the product case can only be one from 00005 to 00009 because 0 through 4 has been used for the previous four cases.

# I Appendix: EICS Provided URLs

# EICS web-client URL

**Table I-1 EICS Application URL**

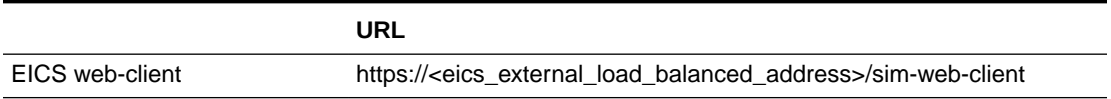

# SOCS (connections config) URL

**Table I-2 SOCS Connections URL**

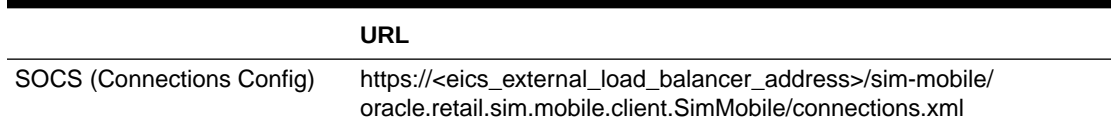

# EICS Web Service URLs

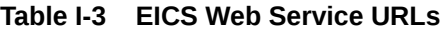

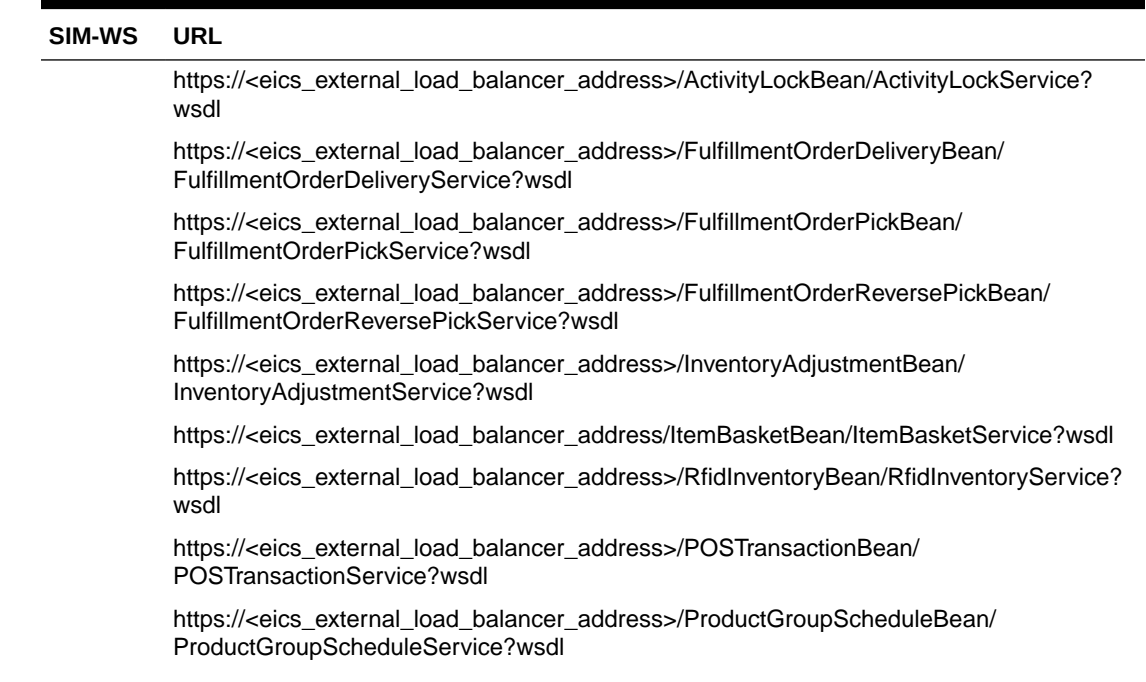

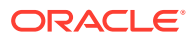

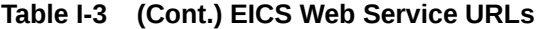

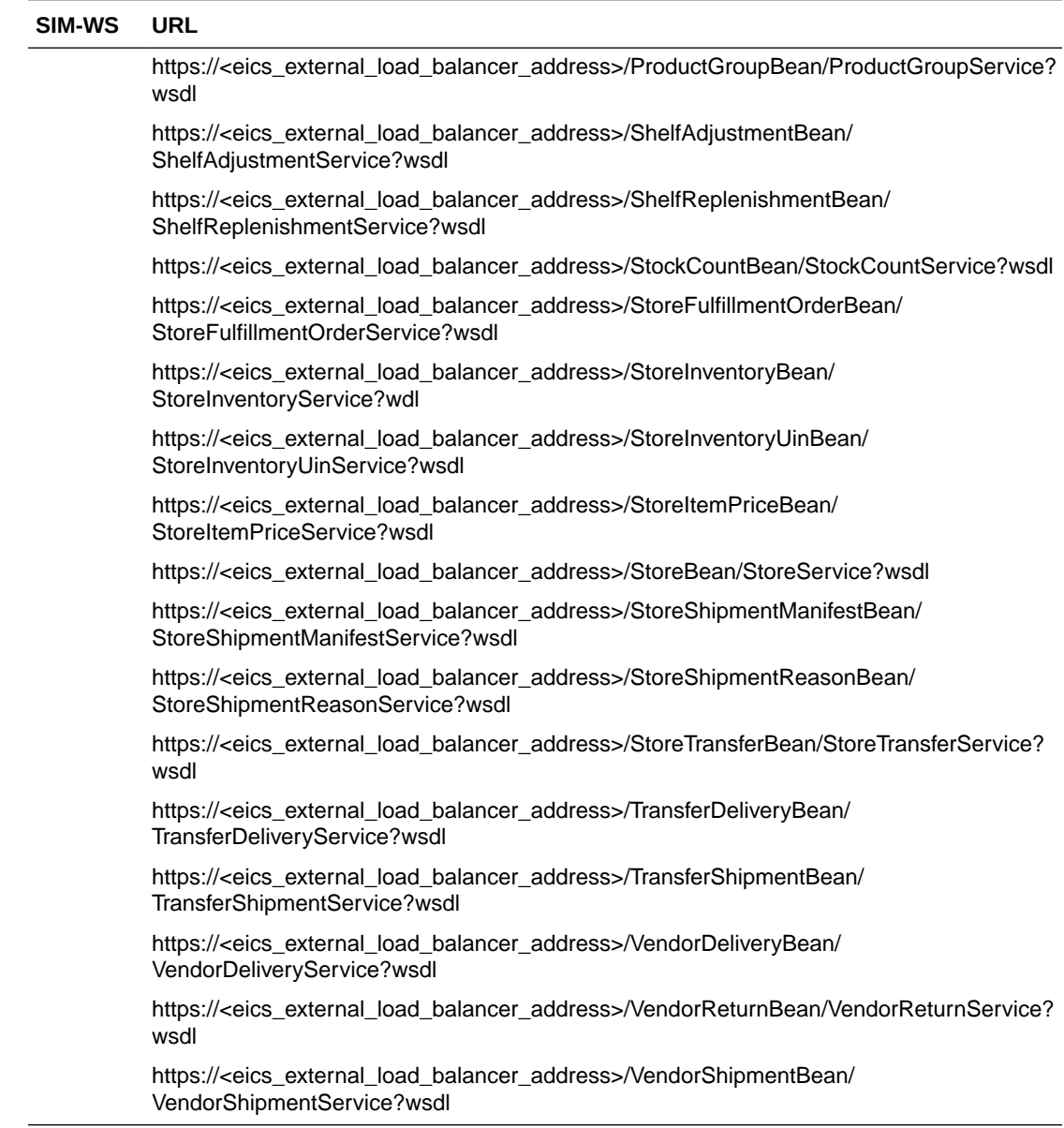

# BDI Related URLs

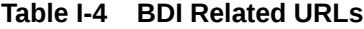

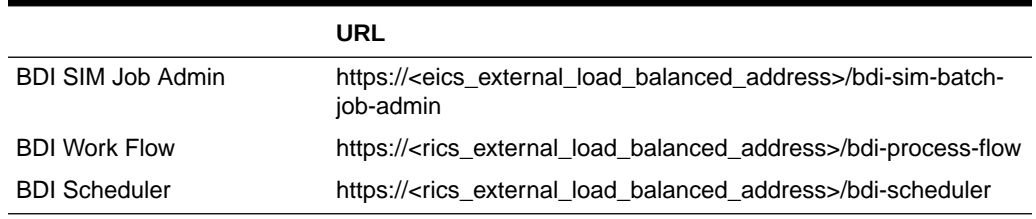

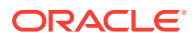

# EICS-RICS Integration URLs

## EICS-RICS Message Publishing

#### **Publisher Web Service URL**

The message publisher service (SIM -> RIB) is hosted by RIB-SIM. EICS installation takes in the message publisher service WSDL URLs and updates the DB system configuration table.

The WSDL URL can also be updated via EICS System Configuration UI post install.

#### **Table I-5 RIB Message Publishing**

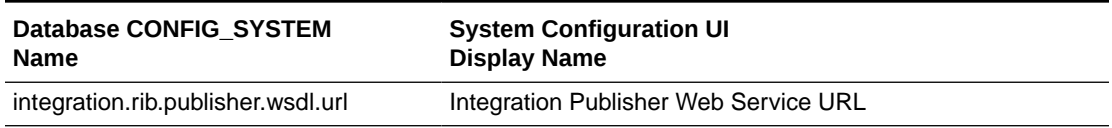

#### **Web Service User Management**

Oracle RICS RIB manages the RIB publisher user.

The publisher user (for example ribadmin) is created as part of the RIB/RTG install.

EICS chef scripts takes the input to add to EICS credential stores.

#### **EICS Install Properties**

- input.sim.integration.rib.user.alias=rib-user
- This property is for SIM calling the ApplicationMessagePublishingService. The username and password for the alias should match the user which is created as part of RIB-SIM and belongs to ribAdminGroup.
- The alias name should be unique within the domain, and should not conflict with database data source user alias (for example, in some environment, the SIMRIBAlias is used for db user sim01\_RIB, if that is case, choose a different alias for sim -> rib publishing user)

#### Setting Up RIB Message Injector

#### **Injector Web Service URL**

RIB Message Injector Service is hosted in EICS application server.

The WSDL URL is:

https://<sim\_external\_load\_balanced\_addresss>/ ApplicationMessageInjector-Bean/ InjectorService?WSDL

#### **Web Service User Management**

The injector user (for example, sim int) must belong to integration users IDCS or OCI IAM Application Role, the injector user needs to be created as part of EICS provisioning process.

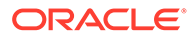
### **EICS Installation Properties**

- input.sim.integration.rib.inject.user.alias
- This property is used for RIB-SIM -> SIM (RIB-SIM calling SIM's injector service), the user is hosted in SIM app and assign integration role (integration\_users IDCS or OCI IAM Application Role), the user is created as part of SIM install (for example, sim\_int user)

See *Oracle® Retail Integration Bus Implementation Guide* Provisioning InjectorSrvice URL

# BI Related URL

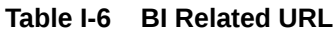

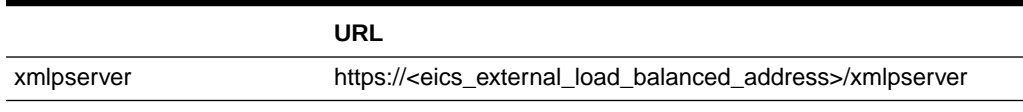

# ORDS (Apex Data Viewer) URL

### **Table I-7 ORDS (Apex Data Viewer) URL**

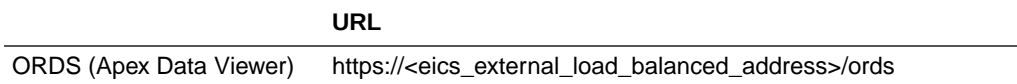

# J Appendix: Data Seeding Process Flows

- **Data Seeding Process Flows from Merchandising to EICS**
- **[Data Seeding Mapping Tables between SIOCS and BDI](#page-399-0)**

# Data Seeding Process Flows from Merchandising to EICS

The following list shows the Data Seeding Process Flows from Merchandising to EICS with Groups.

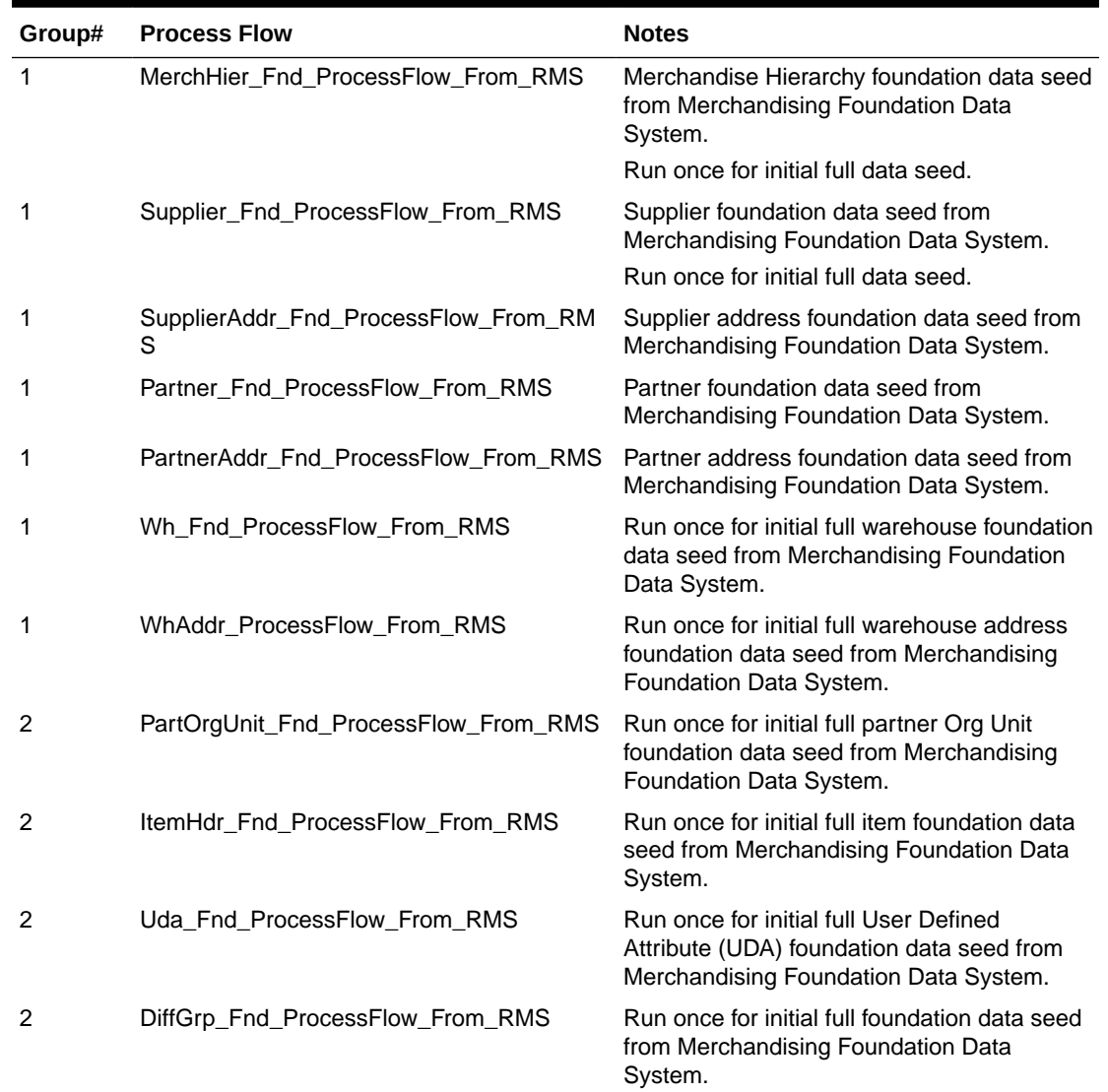

### **Table J-1 Data Seeding Process Flow Dependencies List**

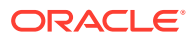

| Group# | <b>Process Flow</b>                                                                      | <b>Notes</b>                                                                                                    |
|--------|------------------------------------------------------------------------------------------|----------------------------------------------------------------------------------------------------|
| 2      | CodeHead_Fnd_ProcessFlow_From_RMS                                                        | Run once for initial full Code Head<br>foundation data seed from Merchandising<br>Foundation Data System.                              |
| 3      | PckitemBrkout_Fnd_ProcessFlow_From_R<br>ΜS                                               | Run once for initial full Pack Item Breakout<br>foundation data seed from Merchandising<br>Foundation Data System.                     |
| 3      | RelatedItem_Fnd_ProcessFlow_From_RMS                                                     | Run once for initial full Related Item<br>foundation data seed from Merchandising<br>Foundation Data System.                           |
| 4      | ItemSupplier_Fnd_ProcessFlow_From_RMS                                                    | Run once for initial full Item Supplier<br>foundation data seed from Merchandising<br>Foundation Data System.                          |
| 4      | ItSupCtryDim_Fnd_ProcessFlow_From_RM<br>S                                                | Run once for initial full Item Supplier Country<br>Dimension foundation data seed from<br>Merchandising Foundation Data System.        |
| 4      | ItSupCtry_Fnd_ProcessFlow_From_RMS                                                       | Run once for initial full Item Supplier Country<br>foundation data seed from Merchandising<br>Foundation Data System.                  |
| 4      | ItSupCtryManCtry_Fnd_ProcessFlow_From<br>$\_RMS$                                         | Run once for initial full Item Supplier<br>Manufacturing Country foundation data seed<br>from Merchandising Foundation Data<br>System. |
| 4      | ItemSuppUom_Fnd_ProcessFlow_From_RM Run once for initial full Item Supplier Unit of<br>S | Measure foundation data seed from<br>Merchandising Foundation Data System.                                                             |
| 5      | Store_Fnd_ProcessFlow_From_RMS                                                           | Run once for initial full store foundation data<br>seed from Merchandising Foundation Data<br>System.                                  |
| 5      | StoreAddr_Fnd_ProcessFlow_From_RMS                                                       | Run once for initial full store address<br>foundation data seed from Merchandising<br>Foundation Data System.                          |
| 6      | ItemLoc_Fnd_ProcessFlow_From_RMS                                                         | Run once for initial full item location<br>foundation data seed from Merchandising<br>Foundation Data System.                          |
| 6      | InvAvailStore_Tx_ProcessFlow_From_RMS                                                    | Run once for initial full store available<br>inventory foundation data seed from<br>Merchandising Foundation Data System.              |
| 7      | ReplItemLoc_Fnd_ProcessFlow_From_RMS                                                     | Run once for initial full replenishment item<br>location inventory foundation data seed from<br>Merchandising Foundation Data System.  |
| 7      | PriceHist_Fnd_ProcessFlow_From_RMS                                                       | Run once for initial full item pricing history<br>foundation data seed from Merchandising<br>Foundation Data System.                   |
| 8      | ItemImage_Fnd_ProcessFlow_From_RMS                                                       | Run once for initial full item image foundation<br>data seed from Merchandising Foundation<br>Data System.                             |

**Table J-1 (Cont.) Data Seeding Process Flow Dependencies List**

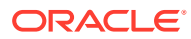

| Group# | <b>Process Flow</b>                                                                        | <b>Notes</b>                                                                                                    |
|--------|--------------------------------------------------------------------------------------------|----------------------------------------------------------------------------------------------------|
| 8      | UomClass_Fnd_ProcessFlow_From_RMS                                                          | Run once for initial full Unit Of Measure<br>foundation data seed from Merchandising<br>Foundation Data System.    |
| 8      | UdaltemDate Fnd ProcessFlow From RM<br>S                                                   | Run once for initial full UDA Item Date<br>foundation data seed from Merchandising<br>Foundation Data System.      |
| 8      | UdaltemFF Fnd ProcessFlow From RMS                                                         | Run once for initial full UDA Item Free Form<br>foundation data seed from Merchandising<br>Foundation Data System. |
| 8      | UdaltemLov Fnd ProcessFlow From RMS                                                        | Run once for initial full UDA Item LOV<br>foundation data seed from Merchandising<br>Foundation Data System.       |
| 8      | UdaValues Fnd ProcessFlow From RMS                                                         | Run once for initial full UDA Values<br>foundation data seed from Merchandising<br>Foundation Data System.         |
| 9      | CodeDetail_Fnd_ProcessFlow_From_RMS                                                        | Run once for initial full Code Detail<br>foundation data seed from Merchandising<br>Foundation Data System.        |
| 9      | DeliverySlot_Fnd_ProcessFlow_From_RMS                                                      | Run once for initial full Delivery Slot<br>foundation data seed from Merchandising<br>Foundation Data System.      |
| 9      | Diff_Fnd_ProcessFlow_From_RMS                                                              | Run once for initial full Differentiators<br>foundation data seed from Merchandising<br>Foundation Data System.    |
| 9      | UomConversion_Fnd_ProcessFlow_From_R Run once for initial full UOM Conversion<br><b>MS</b> | foundation data seed from Merchandising<br>Foundation Data System.                                                 |

<span id="page-399-0"></span>**Table J-1 (Cont.) Data Seeding Process Flow Dependencies List**

# Data Seeding Mapping Tables between SIOCS and BDI

The table below specifies the Data Seeding Mapping tables Between SIOCS and BDI.

**Table J-2 Data Seeding Mapping Tables between SIOCS and BDI**

| <b>SIOCS Table</b>    | <b>BDI Interface Table</b> |
|-----------------------|----------------------------|
| <b>ADDRESS</b>        | STORE ADDR IN              |
|                       | PARTNER ADDR IN            |
|                       | WH ADDR IN                 |
|                       | SUPPLIER_ADDR_IN           |
| <b>DIFFERENTIATOR</b> | DIFF IN                    |
| DIFFERENTIATOR TYPE   | DIFF IN                    |
| <b>ITEM</b>           | ITEM HDR IN                |
| <b>ITEM COMPONENT</b> | PACKITEM BREAKOUT IN       |
| <b>ITEM HIERARCHY</b> | MERCH HIER IN              |
| <b>ITEM IMAGE</b>     | <b>ITEM IMAGE IN</b>       |
|                       |                            |

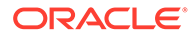

| <b>SIOCS Table</b>        | <b>BDI Interface Table</b> |
|---------------------------|----------------------------|
| ITEM_PRICE                | <b>ITEM LOC IN</b>         |
|                           | $(LOC_TYPE = 'S')$         |
| <b>ITEM PRICE HISTORY</b> | PRICE_HIST_IN              |
| ITEM_UDA                  | UDA_ITEM_LOV_IN            |
|                           | UDA_ITEM_FF_IN             |
|                           | UDA_ITEM_DATE_IN           |
| <b>PARTNER</b>            | PARTNER_IN                 |
| PARTNER ITEM              | <b>ITEM LOC_IN</b>         |
|                           | $(LOC_TYPE = 'E')$         |
| RELATED_ITEM              | RELATED_ITEM_IN            |
| RELATED_ITEM_TYPE         | RELATED_ITEM_TYPE          |
| <b>STORE</b>              | STORE IN                   |
| STORE ITEM                | <b>ITEM LOC_IN</b>         |
|                           | $(LOC_TYPE = 'S')$         |
|                           | REPL_ITEM_LOC_IN           |
| STORE ITEM STOCK          | INV_AVAIL_STORE_IN         |
| STORE_TRANSFER_ZONE       | STORE_IN                   |
| <b>SUPPLIER</b>           | SUPS IN                    |
| SUPPLIER ITEM             | ITEM_SUPPLIER_IN           |
| SUPPLIER_ITEM_COUNTRY     | ITEM_SUPP_COUNTRY_IN       |
| SUPPLIER_ITEM_COUNTRY_DIM | ITEM_SUP_CTY_DIM_IN        |
| SUPPLIER_ITEM_MANUFACTURE | ITEM_SUP_MAN_CTY_IN        |
| SUPPLIER_ITEM_UOM         | ITEM_SUPP_UOM_IN           |
| SUPPLIER ORGANIZATION     | PARTNER_ORG_UNIT_IN        |
| <b>UDA</b>                | UDA_IN                     |
| UDA_LOV                   | UDA_VALUES_IN              |
| <b>UOM_CLASS</b>          | UOM_CLASS_IN               |
| <b>UOM CONVERSION</b>     | UOM_CONVERSION_IN          |
| <b>WAREHOUSE</b>          | WH_IN                      |
| <b>WAREHOUSE ITEM</b>     | ITEM LOC IN                |
|                           | $(LOC_TYPE = 'W')$         |

**Table J-2 (Cont.) Data Seeding Mapping Tables between SIOCS and BDI**

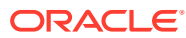

# K

# Appendix: Pricing Import with On-premise RPM

This section is only applicable for EICS to integration with customer have on-premise RPM, RPM pricing files are placed on EICS SFTP incoming locations, and the file import job processes each file from incoming directory when a corresponding completer file presents. The completer is a zero-byte file which indicates file transfer is complete and ready for processing. The reject files will be pushed to outgoing for client review.

### **Note:**

Pricing file import from On-premise RPM will be phased out in future releases.

- Clearance Price Change Import with On-premise RPM
- [Promotion Price Change Import with On-premise RPM](#page-402-0)
- [Regular Price Change Import with On-premise RPM](#page-403-0)

# Clearance Price Change Import with On-premise RPM

This batch imports the clearance price changes from flat file into item price table. Each file contains price change record for a single location. Files with location type of store (file name with suffix of "S") are relevant to EICS. The import process skips file with location type which are not store.

There are two phases involve in the batch process. The file load phase loads the file into price change worksheet table; the extract phase kicks off multiple threads to extract the approved worksheet records into item price table.

To optimize price change batch import process, admin user can change the system configuration parameter 'DAYS\_TO\_HOLD\_PRICE\_CHANGE\_WORKSHEET' value

to 0, the completed staged worksheet records will be deleted after price change records are extracted into item\_price table.

### **File Specification**

File Name Format: CLRPC \_< date in YYYYMMDDHH24MISS format>\_<loc type>

Where <loc type> can be S (store) or W (Warehouse), EICS only process files which have loc\_type of S.

**File Layout**: See [Clearance Price Change Import File Layout Specification](#page-366-0).

#### **Batch Job Definition Name**

ClearancePriceChange\_OpsJob

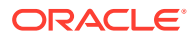

### <span id="page-402-0"></span>**Batch Job Parameters**

<File name>

If not specified, then the data file in incoming directory are processed.

### **File Error Handling**

The batch job will be marked as failed if the file staging fails. The staging process is all or none transaction so if an error occurs during the batch process, none of the transactions in the file will be staged. The user will need to rerun the same file again after resolving any errors.

### **Key Tables**

### **Table K-1 Key Tables for Clearance Price Change with On-premise RPM**

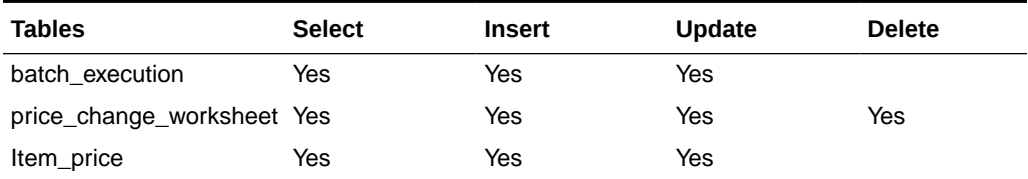

# Promotion Price Change Import with On-premise RPM

This batch imports the promotion price changes from flat file into item price table.

There are two phases involve in the batch process. The file load phase loads the file into price change worksheet table; the extract phase kicks off multiple threads to extract the approved worksheet records into item price table.

To optimize price change batch import process, admin user can change the system configuration parameter 'DAYS\_TO\_HOLD\_PRICE\_CHANGE\_WORKSHEET' value

to 0, the completed staged worksheet records will be deleted after price change records are extracted into item\_price table.

### **File Specification**

**File Name format:** PRMPC\_<date in YYYYMMDDHH24MISS format>\_<loc id>\_<loc type>

Where <loc type> can be S (store) or W (Warehouse), EICS only process files which have loc type of S.

**File Layout**: See [Promotion Price Change Import File Layout Specification](#page-369-0).

### **Batch Job Definition Name**

PromotionPriceChange\_OpsJob

### **Batch Job Parameters**

<File name>

If not specified, then the data file in incoming directory are processed.

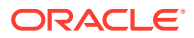

### <span id="page-403-0"></span>**File Error Handling**

The batch job will be marked as failed if the file staging fails. The staging process is all or none transaction so if an error occurs during the batch process, none of the transactions in the file will be staged. The user will need to rerun the same file again after resolving any errors.

### **Key Tables**

### **Table K-2 Key Tables for Promotion Price Change with On-premise RPM**

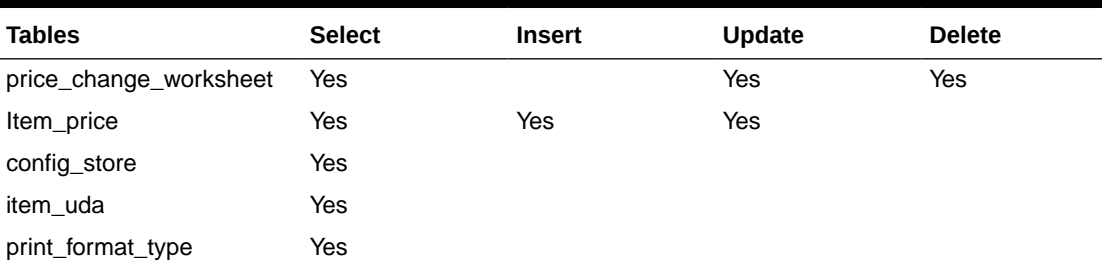

# Regular Price Change Import with On-premise RPM

This batch imports the regular price changes from flat file into item price table.

There are two phases involve in the batch process. The file load phase loads the file into price change worksheet table; the extract phase kicks off multiple threads to extract the approved worksheet records into item price table.

To optimize price change batch import process, admin user can change the system configuration parameter 'DAYS\_TO\_HOLD\_PRICE\_CHANGE\_WORKSHEET' value

to 0, the completed staged worksheet records will be deleted after price change records are extracted into item\_price table.

### **File Specification**

**File Name format: REGPC** <date in YYYYMMDDHH24MISS format>\_<loc id> <loc type>

Where <loc type> can be S (store) or W (Warehouse), EICS only process files which have loc\_type of S.

**File Layout**: See [Regular Price Change Import File Layout Specification.](#page-367-0)

### **Batch Job Definition Name**

RegularPriceChange\_OpsJob

### **Batch Job Parameters**

<File name>

If not specified, then the data file in incoming directory are processed.

#### **File Error Handling**

The batch job will be marked as failed if the file staging fails. The staging process is all or none transaction so if an error occurs during the batch process, none of the transactions in

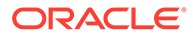

the file will be staged. The user will need to rerun the same file again after resolving any errors.

**Key Tables**

### **Table K-3 Key Tables for Regular Price Change with On-premise RPM**

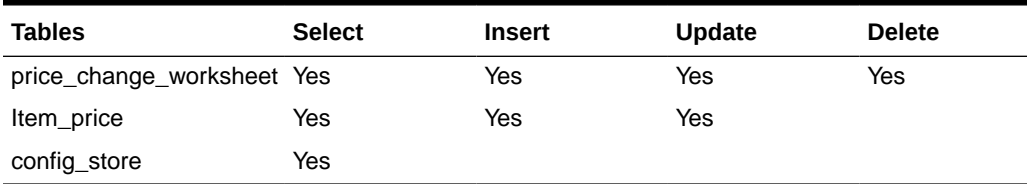

### **Table K-4 Key Tables for Regular Price Change Batch**

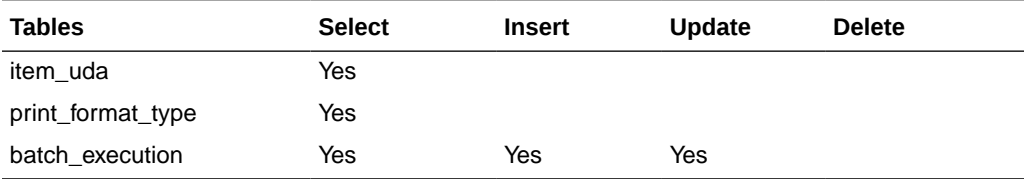

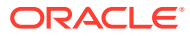

# L Appendix: Open Transaction Seeding via BDI

# **Overview**

Merchandising Solution usually goes live prior to the SIOCS system. The integration layer supports the flow of foundation data via BDI (bulk data import) process or via RIB Messages. As the customer is currently in the transition phase that is, cutover from old system to Oracle Cloud Solution, the complete transaction freeze for the stores may not be achievable. There would be a few transactions which would be currently in In-Progress states which means they are either not fully received, closed or cancelled. This data needs to be imported into SIOCS as these are open transactions.

Third Party Open TX data imports open transaction data for three main areas.

- **1.** Purchase Order
- **2.** Direct Store Deliveries from Supplier
- **3.** Transfer / Allocations

Third party transaction import is considered to be a one-time activity before go live and not a practice for transactional data flow. The system would allow creating new transactions and updating existing transactions only if the sanity of the transaction that is, the current state in SIOCS database is the same.

As the transaction import is from an external system, the identifier generated for the transactions on the external system will also be mapped to the external identifier of SIOCS transactional data.

The complete integration of data imports direct from Merchandising similar to foundation data import is currently not supported.

The implementation team would be responsible for sourcing this data via BDI External Interfaces.

The following Transaction Import batches are independent of each other and would be responsible for processing the transactions to SIOCS database.

# BDI Implementation Considerations

To load third party data into EICS via BDI, external system needs to provide data sourcing implementations.

This section lists two approaches for data sourcing implementation.

### Option A: BDI External Process Flow (via External Edge App)

With this approach, the BDI Ext Process Flow will move the data from sourcing system to destination system's application table. BDI process flow provides BDI job scheduling, end to

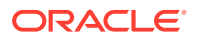

end data transportation from sourcing system's database table into destination application's tables.

For additional details, see RICS documentations:

*Oracle® Retail Bulk Data Integration Cloud Service Implementation Guide*

*Oracle® Retail Enterprise Integration Overview Guide*

### Option B: BDI CLI Transmitter

BDI CLI File Transmitter is a client command line tool, is applicable for smaller data file size which does not require concurrent processing.

BDI CLI file transmitter only transports data files from sourcing systems to destination system's interface tables. It does not provide end to end data transportation. If you choose BDI CLI File transmitter for loading third party data into EICS application tables, it will require three steps:

- **1.** Download BDI CLI File Transmitter from RICS' and install on customer's system.
- **2.** Run BDI CLI Transmitter batch to load data file from sourcing system into receiver system's interface table (\* IN tables).
- **3.** Once the data is loaded into the receiver app's inbound interface tables, the user would need to provide the data set id and start EICS's importer job to move the data from the inbound interface table into the EICS app tables.

# Open Transaction Data Processing

The following section details a few key points for the technical design of transaction data import:

#### **1. Flattening the database tables**

Flattened database architecture makes the query execution much faster than the normalized form. Each row on the table would denote a line item with complete information of the transaction it belongs to and what line item attribute values are.

This reduces the overhead cost of join and querying multiple tables to get the complete transaction detail identified by a particular identifier.

#### **2. Data Validation**

The first and foremost step of the transaction import is validating the data against the values available. The transaction import batch processes would validate the complete data as the data would then be processed to the SIOCS transaction tables. The basic validations which would be performed are as follows:

- **a.** Is the transaction for a valid store?
- **b.** Is the transaction from a valid source? (store, warehouse, finisher or supplier)
- **c.** Is the item identifier existing on the item master table of SIOCS database?
- **d.** Is the status / type specified on data denoting valid information as per the SIOCS technical design?

Please refer to [Data Import Exception Handling](#page-413-0) section for more details.

**3. Parallel Processing**

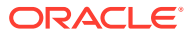

The batch process will split the data into partitions by the transaction external identifiers to support the parallel processing of the transaction import. Each partition will contain the list of transaction identifiers which are to be processed. The number of partitions in which the data would be divided is defined by an existing system admin configuration parameter (Batch Maximum Threads). The default value for this parameter is set to 5. Each thread would be assigned a partition to be processed.

So, if there are 10000 transactions to be imported, 5 separate thread processes would be instantiated to process a workload of 2000 transactions per thread.

The partition feature used here is as per JSR 352 specification defined for Java EE 7 and Java SE 6 platforms.

### **4. Data Import**

The partitioned transaction external identifier will be validated against the existing transactions on the SIOCS database (if any exists). If the no matching transactions are found, a new transaction would be added to the respective transaction table. If the transaction identifier matches to an existing record, then that transaction would be updated with the latest data from the flattened staging table. The data import process does not update the state of transaction.

The data import processes the data into chunks and a failover mechanism is added to process the correct data and mark the invalid data as failed. This also helps improving the server performance as not all transactions on a partition are imported at one go. The chunk process will further break the partition in sub-lists and process the data in group of records reducing the server overhead and memory consumption.

### **5. Inventory Correction**

The inventory correction logic is not applicable for purchase order processing as there is no inventory bucket to be updated.

For the transfer transactions that are currently approved, the transfer reserved bucket of the item's inventory at source store needs to be corrected once the transaction is successfully imported into the system.

For the Direct Store Delivery transactions (if associated with customer order), the picking quantity would need to be updated when the received delivery is created depending on a system parameter.

Below is the configuration parameter to be considered while processing the direct store delivery which has a container in Received status.

### Direct Delivery - Import Details

This batch imports the direct delivery transaction imported from Merchandising / Third Party System posted on SIOCS BDI table for example, EXT\_DSD\_IN. The job supports only creation of the deliveries of ASN types. Data validation is also part of processing and proper error mechanism will log the error against each batch execution. This job does not support the importing of UINs and Custom Attributes.

For the interface definition, please refer to the [DSD Interface Specification](#page-418-0) section.

### **Table L-1 EXT\_DSD\_IN and SIOCS Transaction Table Mappings**

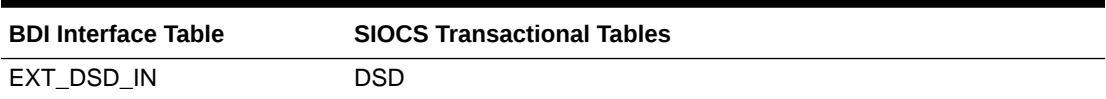

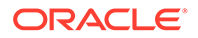

| <b>BDI Interface Table</b> | <b>SIOCS Transactional Tables</b> |  |
|----------------------------|-----------------------------------|--|
|                            | <b>DSD CARTON</b>                 |  |
|                            | DSD LINE ITEM                     |  |
|                            | DSD ADJUSTMENT                    |  |

**Table L-1 (Cont.) EXT\_DSD\_IN and SIOCS Transaction Table Mappings**

For the detail column level mapping please refer to [Data Mapping](#page-409-0) section.

**Table L-2 Configuration Parameters for DSD Received Status**

| <b>Parameter Name</b>                  | <b>Description</b>                                                                                                    |
|----------------------------------------|----------------------------------------------------------------------------------------------------|
| Receiving                              | Reserve Customer Order Inventory Upon Update the customer order reserved bucket while<br>creating a new transaction.                                  |
| Auto Pick On Receive - Direct Delivery | Will update the picked quantity on customer order (if<br>exists).                                                                                     |
| Auto Pick Mixed Containers             | Will update the picked quantity on customer order (if<br>exist) for a container which contains both customer<br>order related items and normal items. |

### Transfer - Import Details

This batch imports the transfer and allocation records from Merchandising / Third Party System posted on SIOCS BDI table that is, EXT\_TSF\_IN. The job support creates the transfer / allocation records in SIOCS database and makes them accessible on UI for users. The inventory in-transit calculation posts the importing of the transaction and will be taken care of by this batch job. Data validation is also part of processing and proper error mechanism will log the error against each batch execution.

For the interface definition, please refer to the [Transfer Interface Specification](#page-421-0) section.

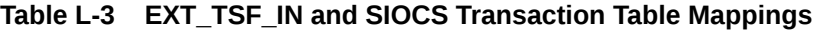

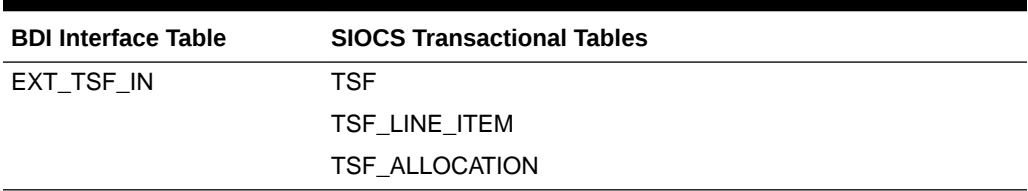

### Purchase Order - Import Details

This batch imports the purchase order records from Merchandising / Third Party System posted on SIOCS BDI table that is, EXT\_PURCH\_ORDER. This job creates the purchase order records in SIOCS database and makes them accessible on UI for users. Data validation is also part of processing and proper error mechanism will log the error against each batch execution.

For the interface definition, please refer to the [Purchase Order Interface Specification](#page-421-0) section.

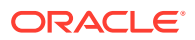

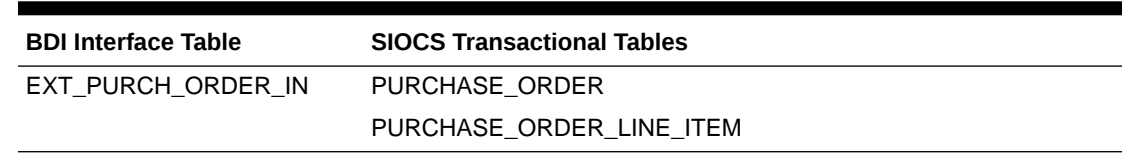

<span id="page-409-0"></span>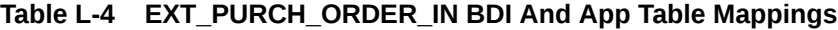

For the detail column level mapping please refer to the Data Mapping section.

# Data Mapping

The table below specifies the database column mapping for each functional area.

### **1. Direct Store Delivery from Supplier (DSD Receiving)**

BDI Transaction Import Table: EXT\_DSD\_IN

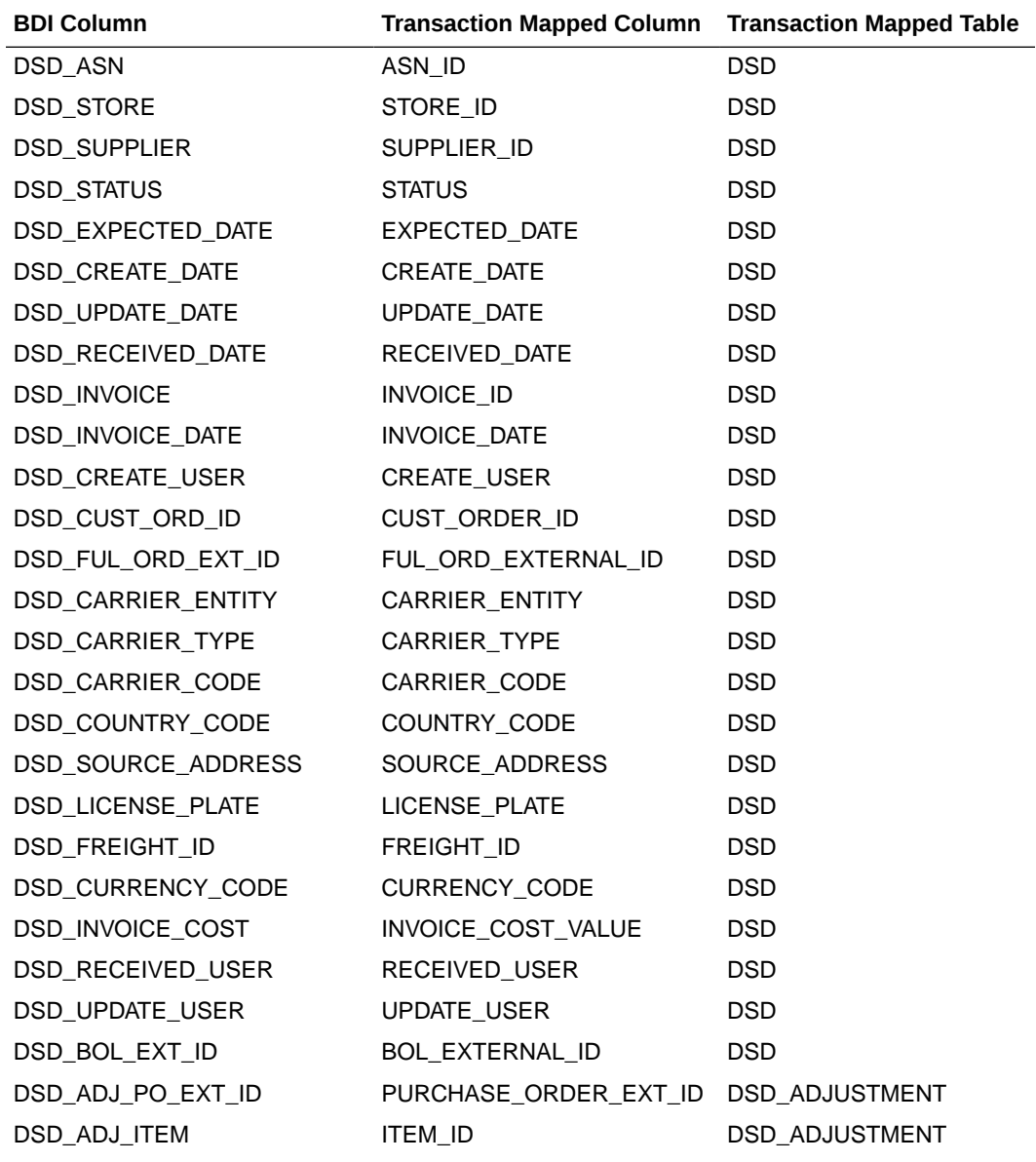

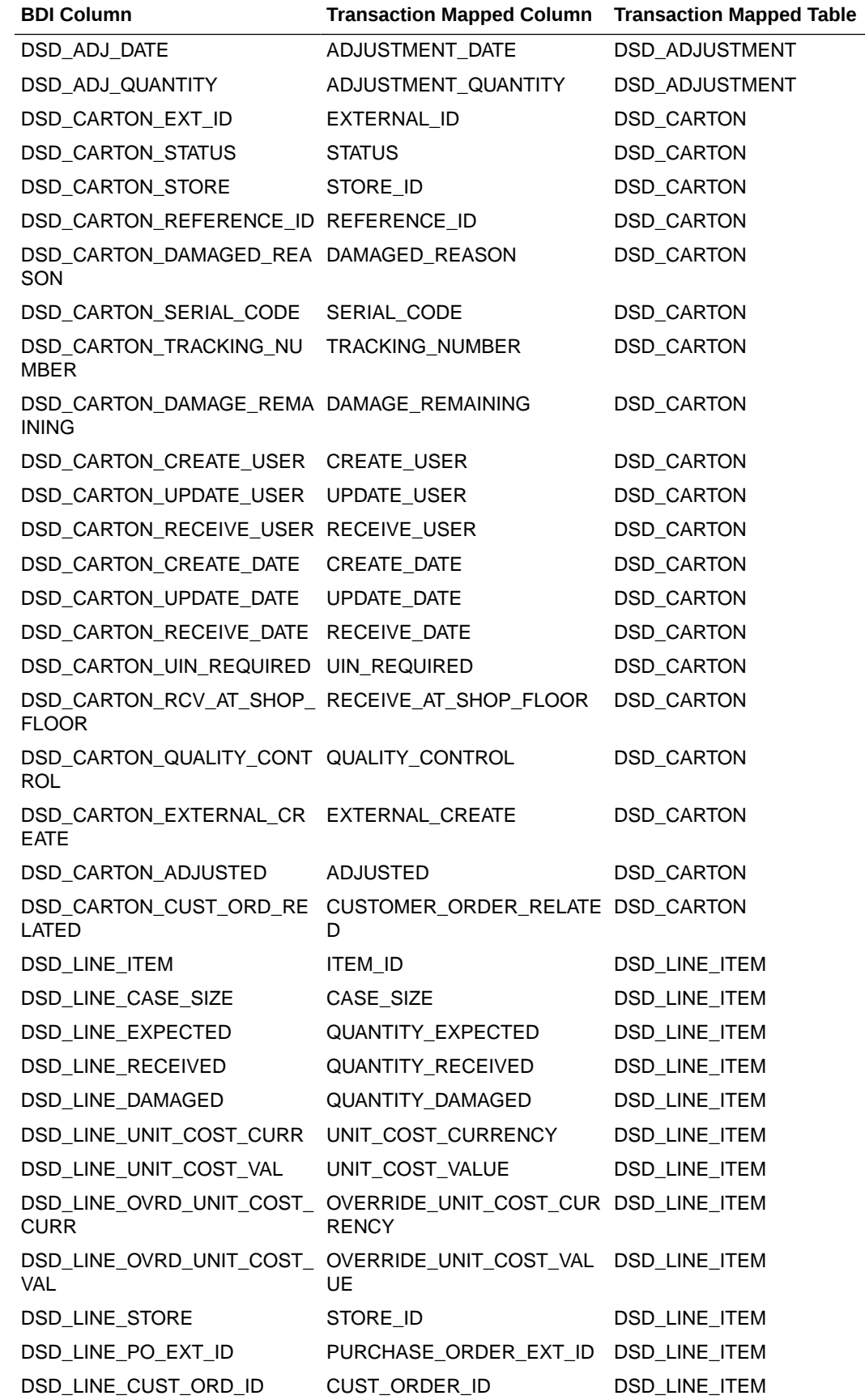

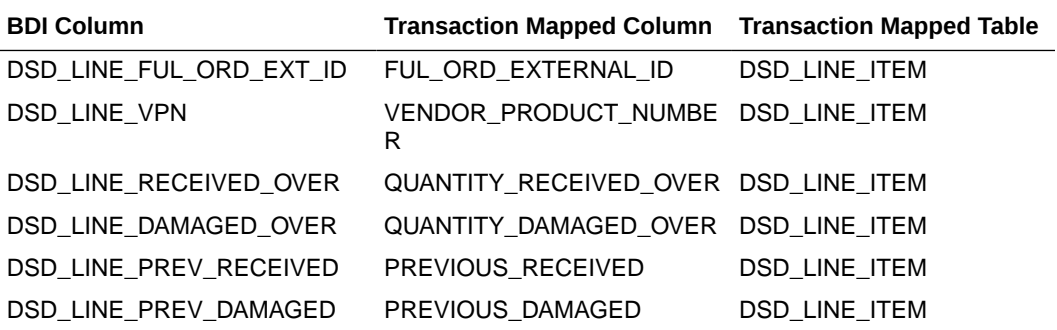

### **2. Transfers**

BDI Transaction Import Table: EXT\_TSF\_IN

Column TSF\_DOC\_TYPE = T denotes the transaction is transfer.

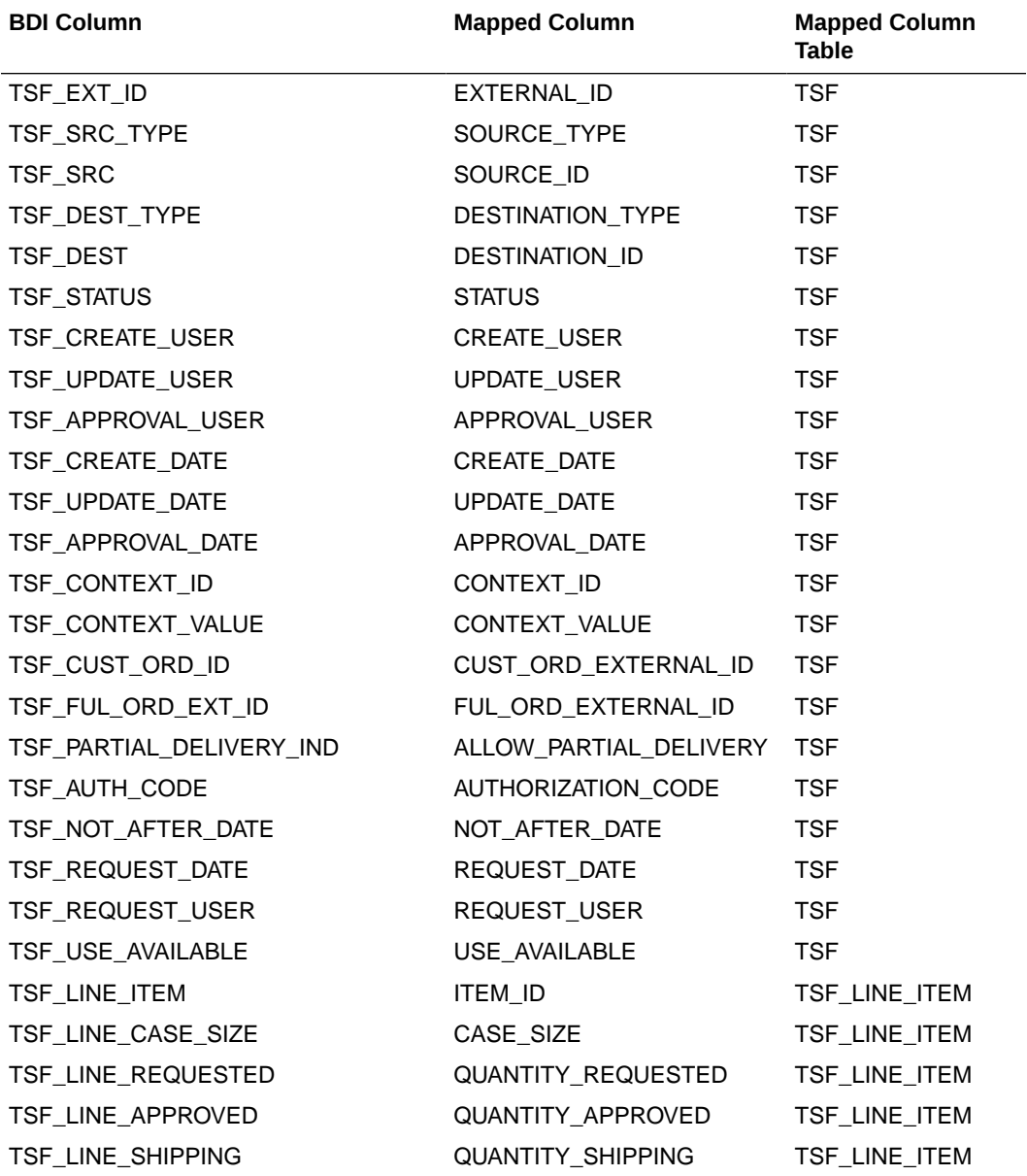

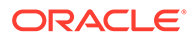

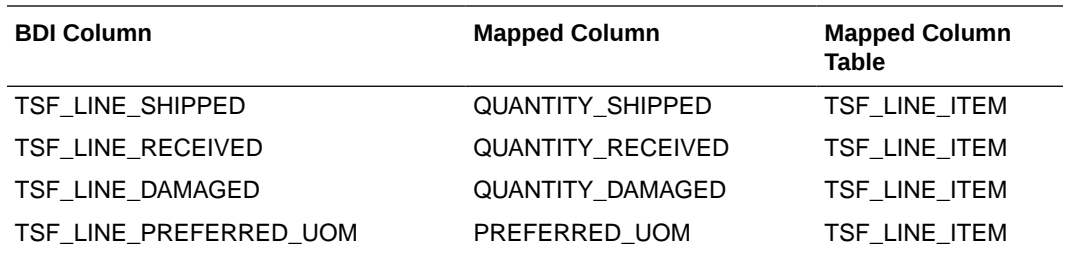

### **3. Transfer Allocations**

BDI Transaction Import Table: EXT\_TSF\_IN

Column TSF\_DOC\_TYPE = A denotes the transaction is transfer allocation.

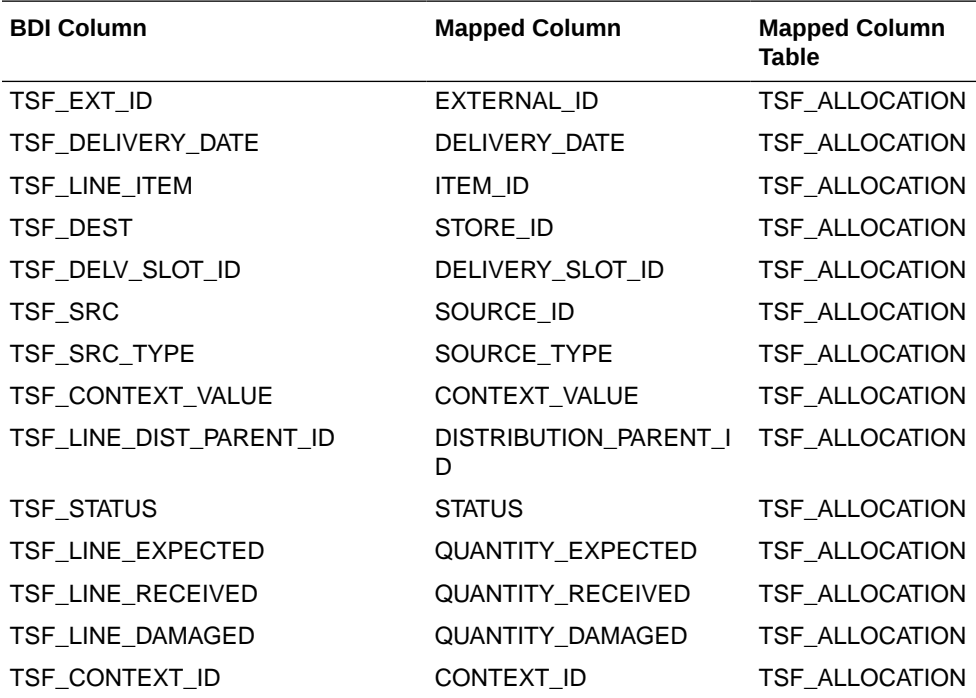

### **4. Purchase Order**

BDI Transaction Import Table: EXT\_PURCH\_ORDER\_IN

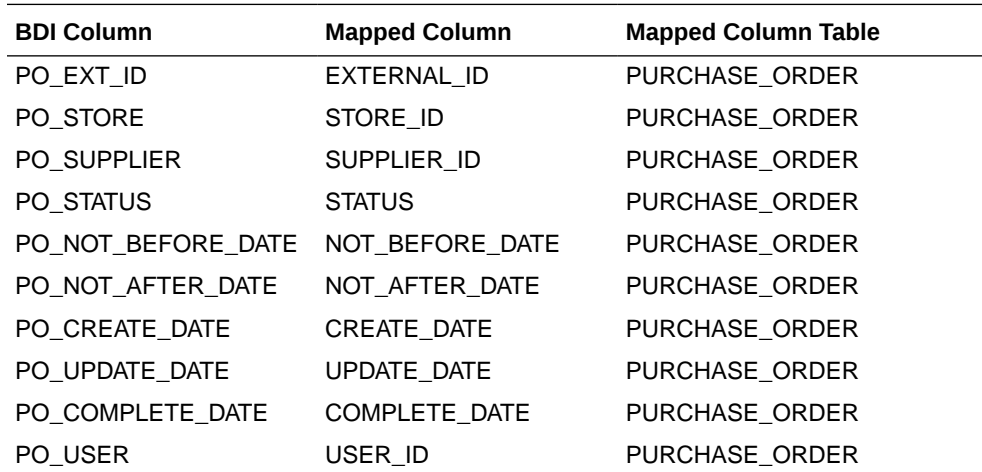

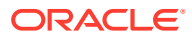

<span id="page-413-0"></span>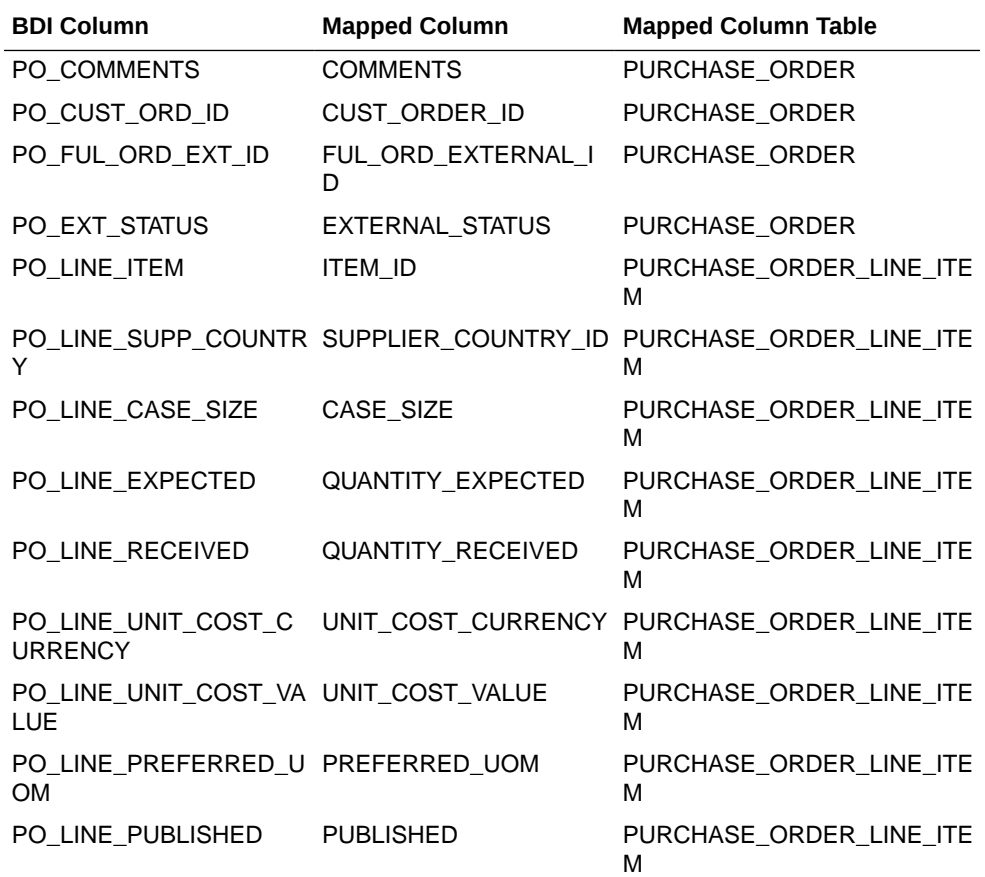

### Data Import Exception Handling

This section describes the error message with which batch would be marked as failed due to the invalid data on transaction import file.

Each error message will be prefixed with following text to denote the error recorded is for which row value in respective BDI transaction import table.

Prefix Text: Validation failed for Row Sequence: <BDI\_SEQ\_ID>

### **Table L-5 1. Purchase Order**

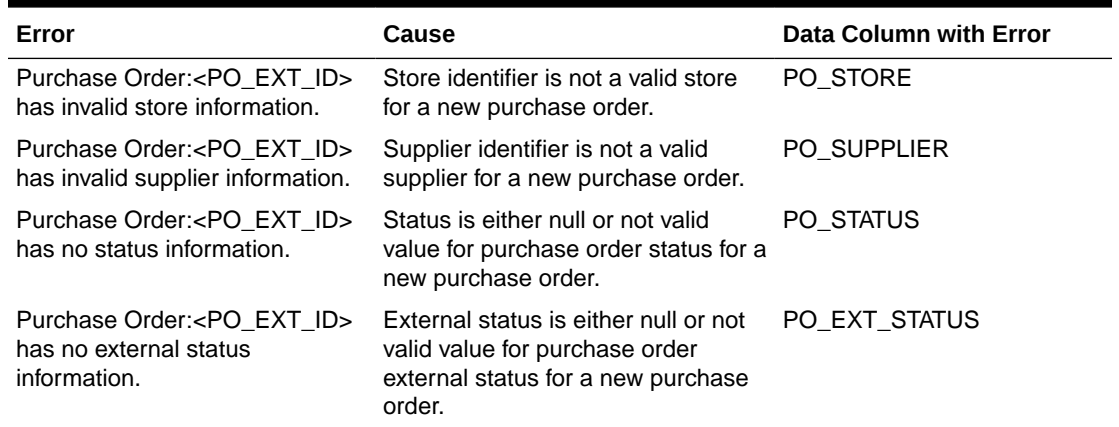

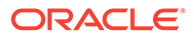

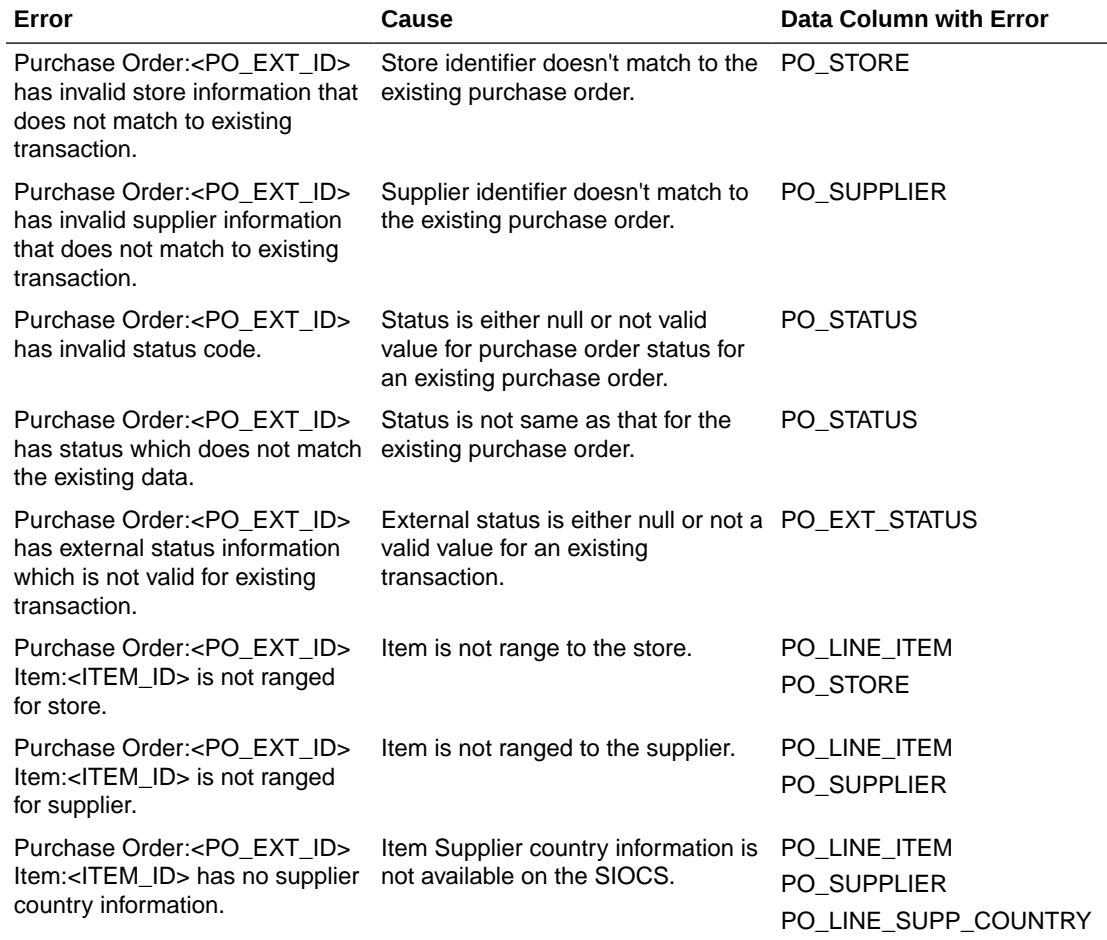

### **Table L-5 (Cont.) 1. Purchase Order**

### **Table L-6 2. Transfer**

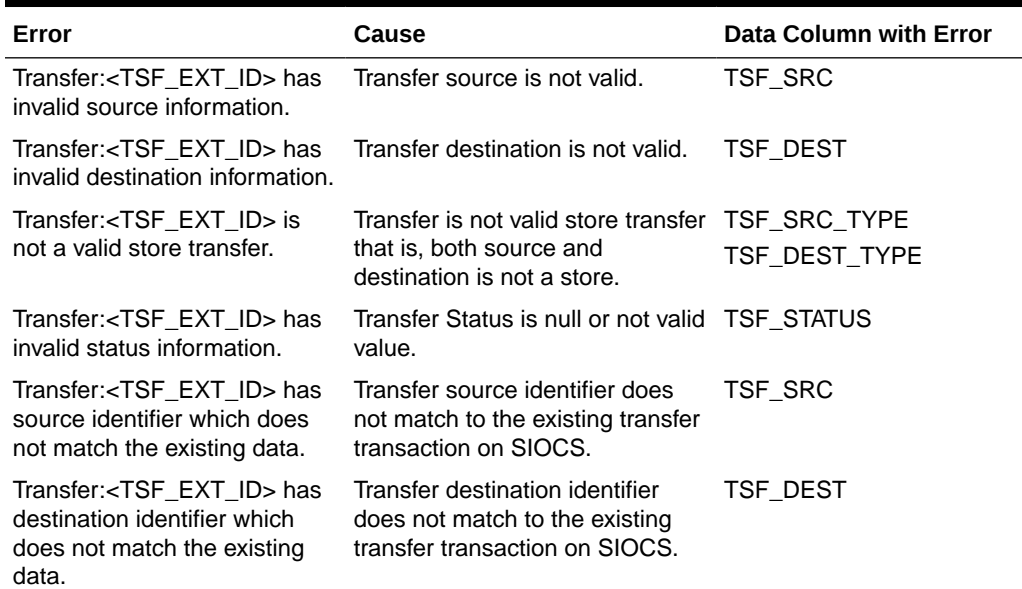

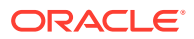

| Error                                                                                                    | <b>Cause</b>                                                                                          | Data Column with Error           |
|----------------------------------------------------------------------------------------------------|----------------------------------------------------------------------------------------------------|----------------------------------|
| Transfer: <tsf_ext_id> has<br/>status which does not match<br/>the existing data.</tsf_ext_id>                               | Transfer status does not match to TSF STATUS<br>the existing transaction state on<br>SIOCS.           |                                  |
| Transfer: <tsf ext="" id=""> is<br/>already approved and use<br/>available flag value doesn't<br/>match existing data.</tsf> | Use available flag is changed for TSF_USE_AVAILABLE<br>the existing approved transfer<br>transaction. |                                  |
| Transfer: <tsf_ext_id> has<br/>no source type information.</tsf_ext_id>                                                      | Transfer source type is either null TSF_SRC_TYPE<br>or an invalid value.                              |                                  |
| Transfer: <tsf ext="" id=""> has<br/>no destination type<br/>information.</tsf>                                              | Transfer destination type is either TSF_DEST_TYPE<br>null or an invalid value.                        |                                  |
| Transfer: <tsf ext="" id=""><br/>Item:<item_id> is not ranged<br/>for source.</item_id></tsf>                                | Item is not ranged for the source. TSF_LINE_ITEM                                                      | TSF_SRC                          |
| Transfer: <tsf_ext_id><br/>Item:<item_id> is not ranged<br/>for destination.</item_id></tsf_ext_id>                          | Item is not ranged for the<br>destination.                                                            | <b>TSF_LINE_ITEM</b><br>TSF DEST |

**Table L-6 (Cont.) 2. Transfer**

### **Table L-7 3. Allocation**

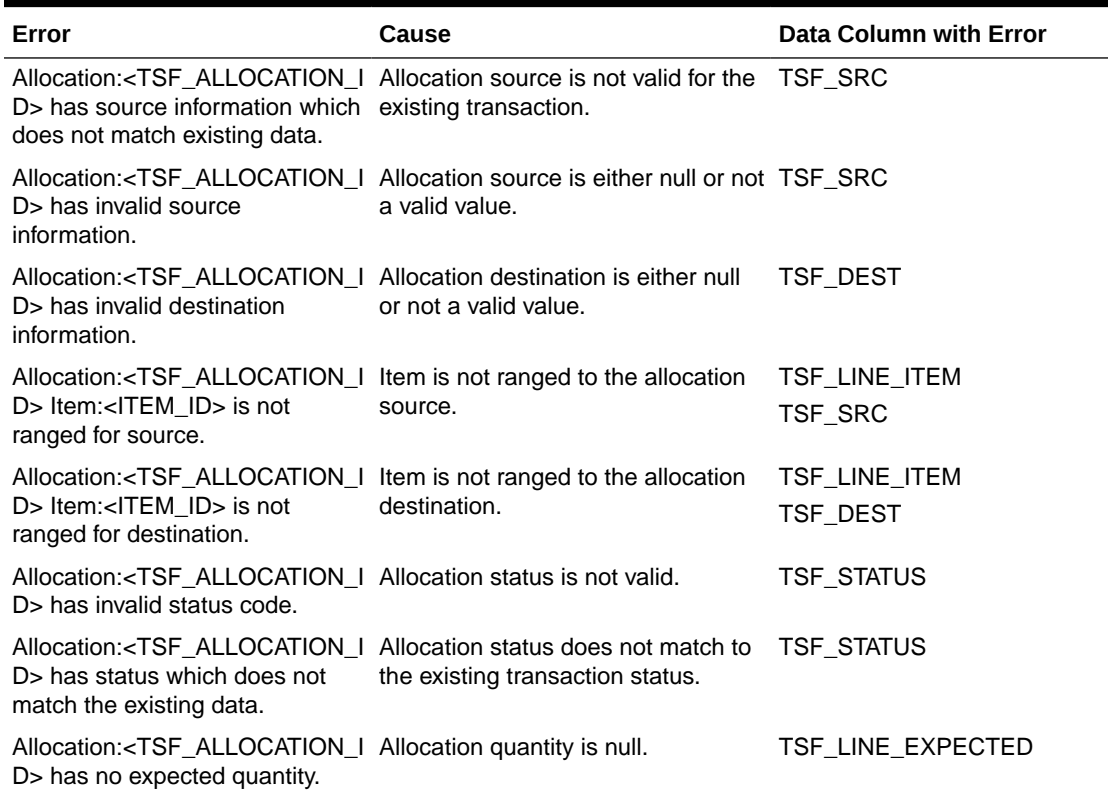

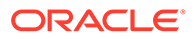

| Error                                                                                                    | Cause                                                                                                    | <b>Data Column with Error</b>          |
|----------------------------------------------------------------------------------------------------|----------------------------------------------------------------------------------------------------|----------------------------------------|
| DSD ASN is null.                                                                                                    | DSD ASN is null.                                                                                                    | <b>DSD ASN</b>                         |
| DSD: <asn> has invalid store<br/>identifier.</asn>                                                                                           | Store identifier is either null or not DSD_STORE<br>a valid store.                                                     |                                        |
| DSD: <asn> has invalid<br/>supplier identifier.</asn>                                                                                        | Supplier identifier is either null or<br>not a valid supplier.                                                         | <b>DSD_SUPPLIER</b>                    |
| DSD: <asn> has invalid status<br/>code.</asn>                                                                                                | Delivery status is either null or<br>not a valid status value.                                                         | <b>DSD_STATUS</b>                      |
| DSD: <asn> has invalid<br/>carrier type code.</asn>                                                                                          | Specified Carrier Type value is<br>not valid.                                                                          | <b>DSD_CARRIER_TYPE</b>                |
| DSD: <asn> has store<br/>identifier which doesn't<br/>matches to existing delivery.</asn>                                                    | Store identifier does not match to<br>the existing delivery transaction.                                               | <b>DSD STORE</b>                       |
| DSD: <asn> has supplier<br/>identifier which doesn't<br/>matches to existing delivery.</asn>                                                 | Supplier identifier does not match DSD_SUPPLIER<br>to the existing delivery<br>transaction.                            |                                        |
| DSD: <asn> has invalid status<br/>code for existing delivery.</asn>                                                                          | Status code is either null or an<br>invalid value for an existing<br>delivery.                                         | <b>DSD_STATUS</b>                      |
| DSD: <asn> has status which<br/>does not match the existing<br/>data.</asn>                                                                  | Status code does not match the<br>current status of the existing<br>delivery transaction.                              | <b>DSD_STATUS</b>                      |
| DSD: <asn> is in<br/><delv_status> status and<br/>has one or more container in<br/>open state.</delv_status></asn>                           | Delivery is currently in received<br>status however few container<br>records are in open state on<br>import data.      | <b>DSD_STATUS</b><br>DSD_CARTON_STATUS |
| DSD: <asn> is in<br/><delv_status> status and<br/>has one or more container in<br/>open or completed state.</delv_status></asn>              | Delivery is in cancel/rejected<br>status however few of the<br>containers on delivery are either<br>completed or open. | <b>DSD_STATUS</b><br>DSD_CARTON_STATUS |
| DSD: <asn> Container<br/>Identifier is null or invalid.</asn>                                                                                | Container identifier is either null<br>or an invalid value.                                                            | DSD_CARTON_EXT_ID                      |
| <b>DSD</b><br>Container: <carton_ext_id<br>&gt; has invalid status code.</carton_ext_id<br>                                                  | Container status is either null or<br>invalid value for status.                                                        | DSD_CARTON_STATUS                      |
| <b>DSD</b><br>Container: <carton_ext_id<br>&gt; has invalid store identifier.</carton_ext_id<br>                                             | Container store is either null or<br>not a valid store.                                                                | DSD_CARTON_STORE                       |
| <b>DSD</b><br>Container: <carton_ext_id<br>&gt; has store identifier which<br/>doesn't match to delivery<br/>information.</carton_ext_id<br> | Container store does not match<br>the delivery store identifier.                                                       | <b>DSD CARTON STORE</b><br>DSD_STORE   |
| <b>DSD</b><br>Container: <carton_ext_id<br>&gt; has store identifier which<br/>doesn't matches to existing<br/>carton.</carton_ext_id<br>    | Container store does not match<br>to the store identifier for an<br>existing container.                                | <b>DSD CARTON STORE</b>                |

**Table L-8 4. Direct Store Delivery (DSD)**

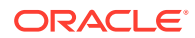

| Error                                                                                                    | <b>Cause</b>                                                                                        | <b>Data Column with Error</b>          |
|----------------------------------------------------------------------------------------------------|----------------------------------------------------------------------------------------------------|----------------------------------------|
| <b>DSD</b><br>Container: <carton_ext_id<br>&gt; has invalid status code.</carton_ext_id<br>                                 | Container status value is either<br>null or not a valid status value.                               | DSD_CARTON_STATUS                      |
| DSD<br>Container: <carton_ext_id<br>&gt; has status which does not<br/>match the existing data.</carton_ext_id<br>          | Container status does not match<br>the status of existing container.                                | DSD_CARTON_STATUS                      |
| <b>DSD</b><br>Container: <carton_ext_id<br>&gt; has invalid order related<br/>code.</carton_ext_id<br>                      | Order Related flag has an invalid<br>code.                                                          | DSD_CARTON_CUST_OR<br><b>D RELATED</b> |
| DSD Line Item: <item_id> is<br/>not ranged for store.</item_id>                                                             | Item is not ranged to the store.                                                                    | DSD_LINE_ITEM<br>DSD_LINE_STORE        |
| DSD Line Item: <item_id> is<br/>not ranged for supplier.</item_id>                                                          | Item is not ranged to the supplier.                                                                 | DSD_LINE_ITEM<br>DSD_SUPPLIER          |
| DSD Line Item: <item_id><br/>has invalid store identifier.</item_id>                                                        | Store identifier for line item is<br>either null or not a valid store.                              | DSD_LINE_ITEM<br>DSD_LINE_STORE        |
| DSD Line Item: <item_id><br/>has store identifier which does<br/>not match to carton<br/>information.</item_id>             | Store identifier for line item does<br>not match to the container store<br>identifier.              | DSD_LINE_STORE<br>DSD_CARTON_STORE     |
| DSD Line Item: <item_id><br/>has invalid purchase order<br/>identifier.</item_id>                                           | Purchase Order external<br>identifier for line item is not valid.                                   | DSD_LINE_PO_EXT_ID                     |
| DSD Line Item: <item id=""><br/>has store identifier which does<br/>not match to existing line item<br/>information.</item> | Store identifier for line item does<br>not match the store identifier for<br>an existing line item. | DSD_LINE_STORE                         |
| <b>DSD Adjustment</b><br>Item: <item_id> is not ranged<br/>for store.</item_id>                                             | Adjustment Item is not ranged to<br>the store.                                                      | DSD_ADJ_ITEM<br>DSD_STORE              |
| <b>DSD Adjustment</b><br>Item: <item_id> is not ranged<br/>for supplier.</item_id>                                          | Adjustment Item is not ranged to<br>the supplier.                                                   | DSD_ADJ_ITEM<br>DSD_SUPPLIER           |
| <b>DSD Adjustment</b><br>Item: <item_id> has invalid<br/>purchase order external<br/>identifier.</item_id>                  | Adjustment Item has an invalid<br>purchase order identifier.                                        | DSD ADJ PO EXT ID                      |
| <b>DSD Adjustment</b><br>Item: <item_id> has invalid<br/>adjustment date.</item_id>                                         | Adjustment data is set to null.                                                                     | DSD ADJ DATE                           |
| <b>DSD Adjustment</b><br>Item: <item_id> has invalid<br/>adjustment quantity.</item_id>                                     | Adjustment quantity is not<br>specified.                                                            | DSD_ADJ_QUANTITY                       |

**Table L-8 (Cont.) 4. Direct Store Delivery (DSD)**

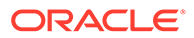

# <span id="page-418-0"></span>Additional Details for BDI CLI File Imports

This section is only applicable if you choose to use BDI CLI File Transmitter to transport the data file. You may skip this section if you choose BDI External Process Flow for data transportation.

**Transaction Interface Specifications**

### DSD Interface Specification

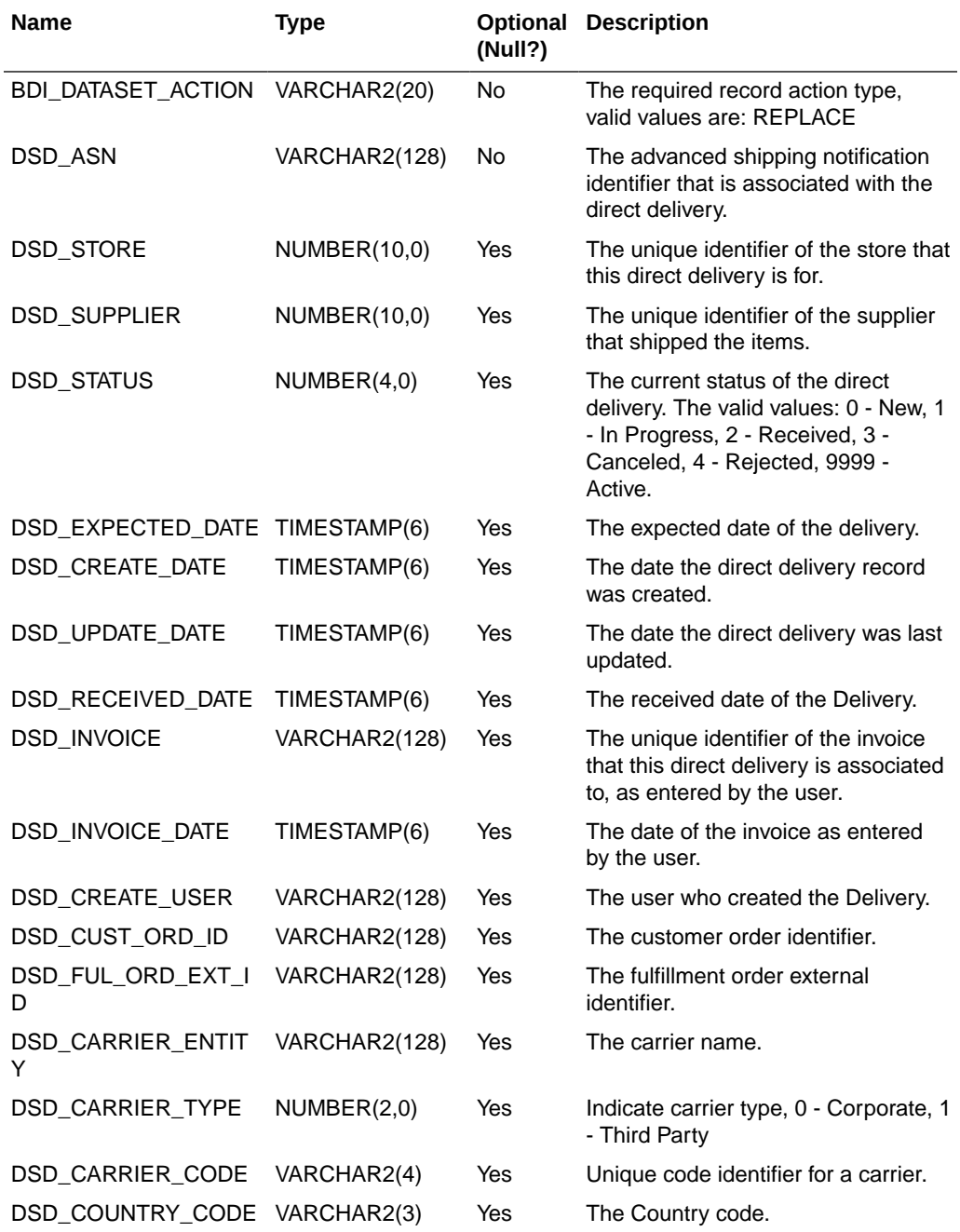

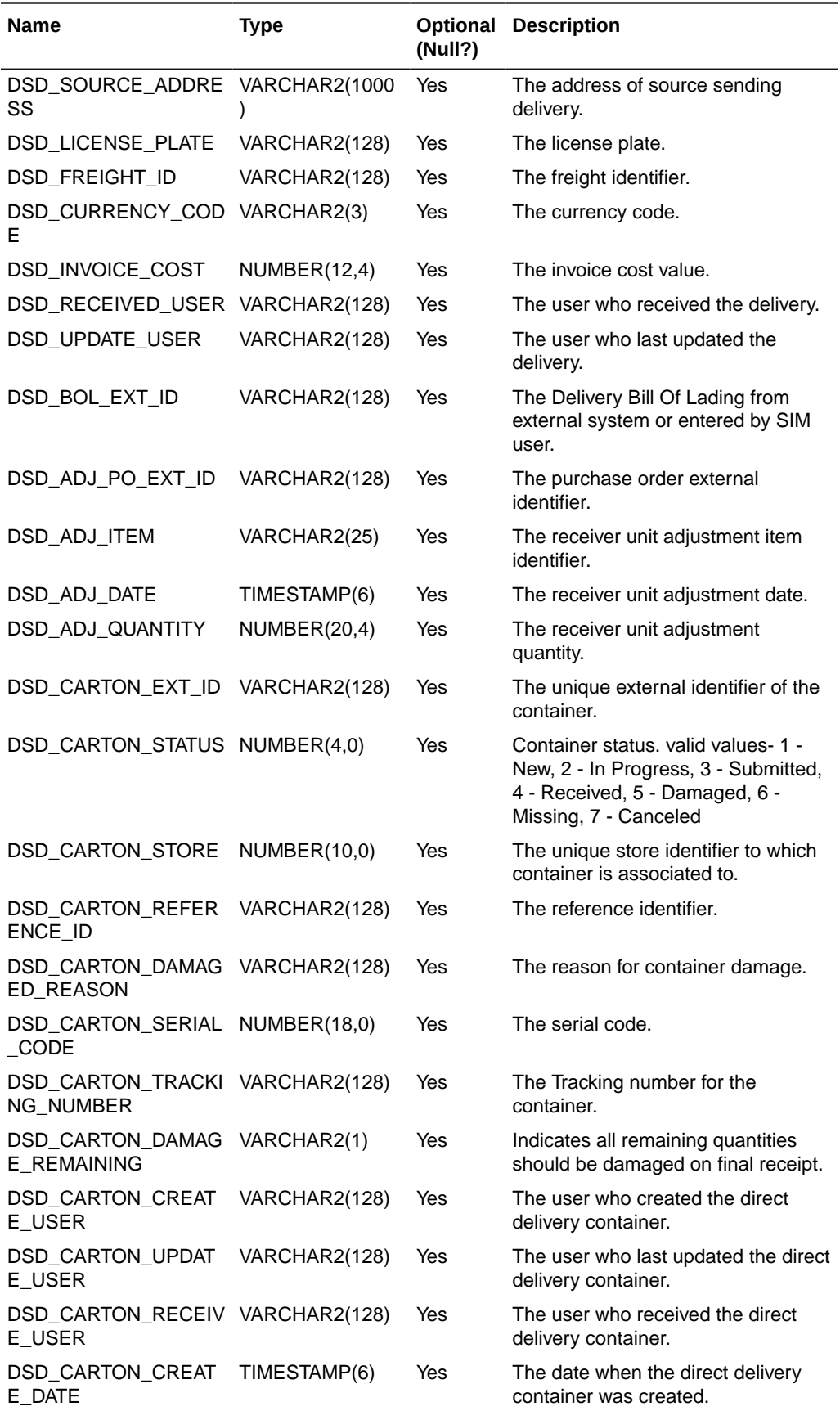

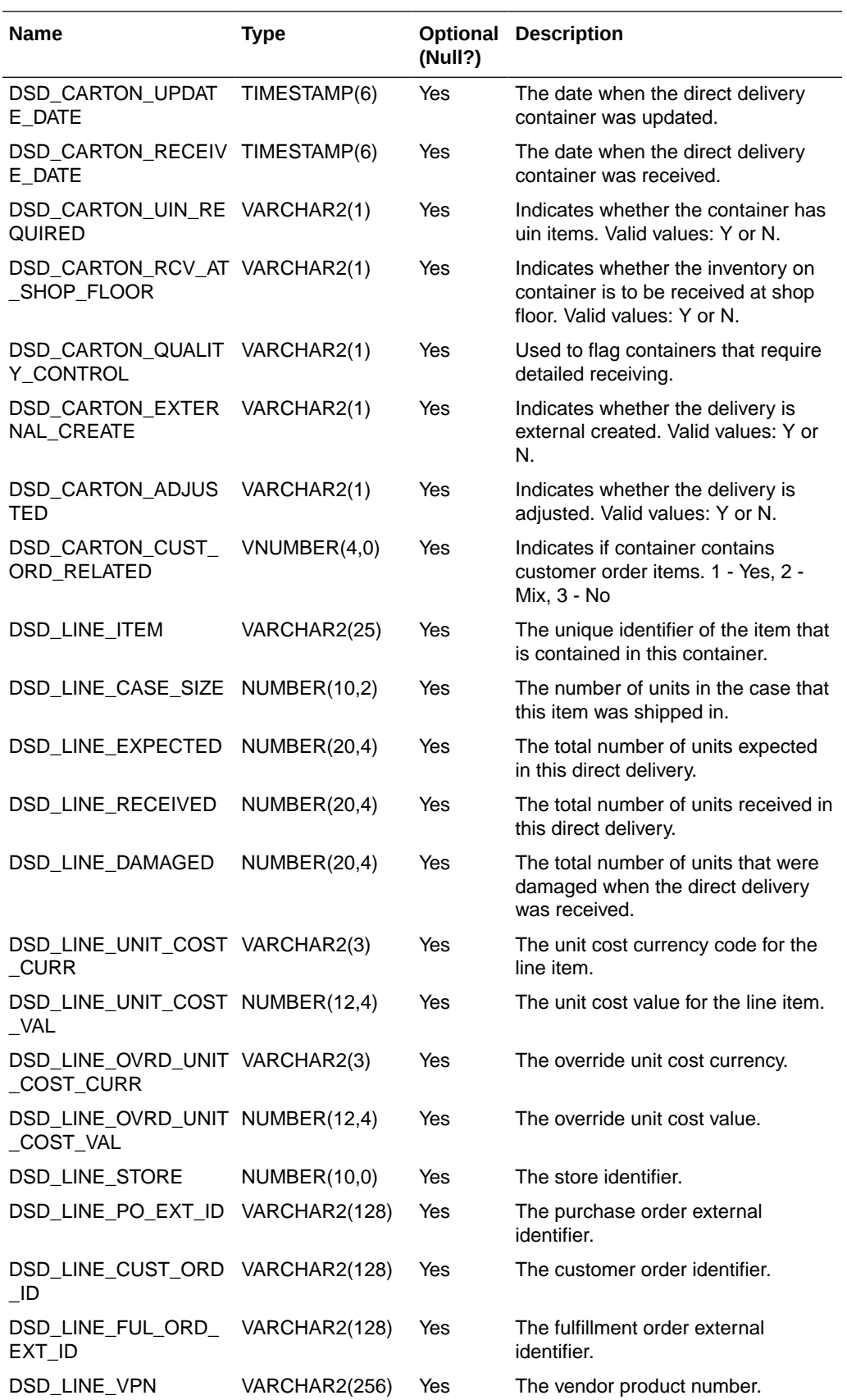

<span id="page-421-0"></span>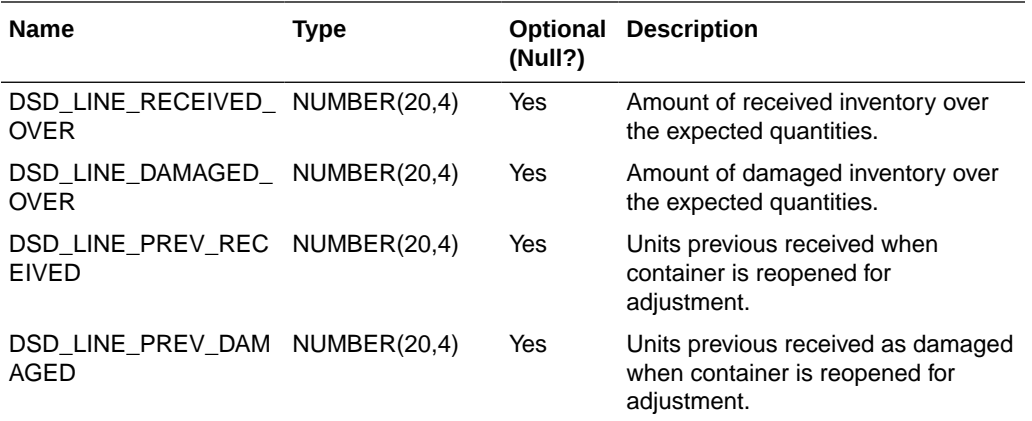

### **DSD Sample Data File**

Comma Delimited File with fields defined (see Interface Definitions)

```
"REPLACE","ASN-EXT_PO_0",4241,770,1,,2022-04-15 11:00:00.000000000,2022-04-15
11:00:00.000000000,,"",,"SIM","","","",,"","US","","","","USD",,"","SIM","","EXT
_PO_0","100050005",2022-04-15
11:00:00.000000000,20,"",,,"","",,"","","","","",,,,"","","","","",,"",,,,,"",,"
",,,"","","","",,,,
```
### Purchase Order Interface Specification

### **Purchase Order Sample File**

Comma Delimited File with fields defined (see Interface Definitions)

```
"REPLACE","EXT_PO_1",4241,"55",1,2022-04-07 11:00:00.000000000,2022-04-07
11:00:00.000000000,2022-04-07
11:00:00.000000000, ,"TEST_USER","test1","CO0","FOE0",3,"100750010","US",1,10,0,"USD
",10,"EA","N"
```
### Transfer Interface Specification

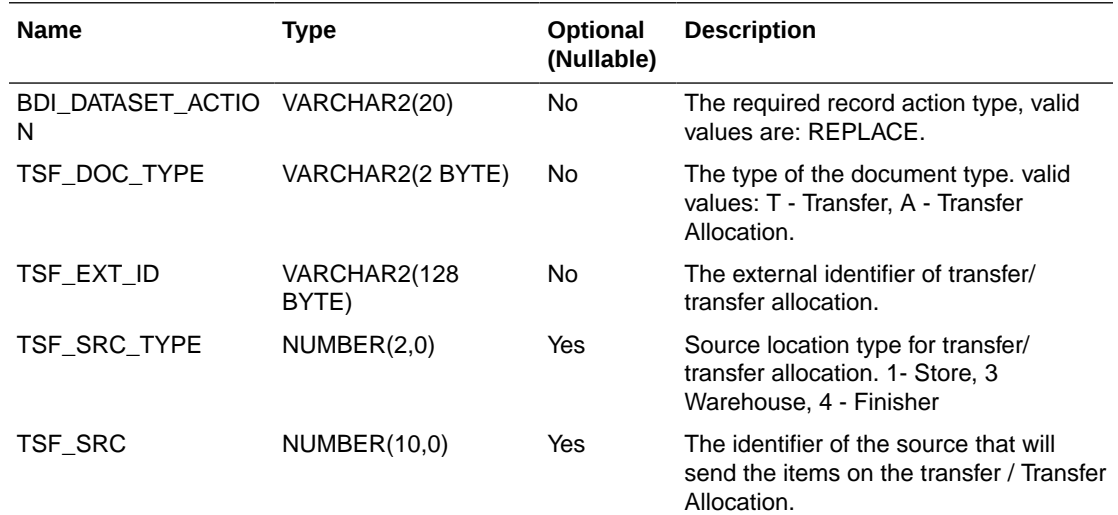

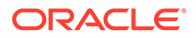

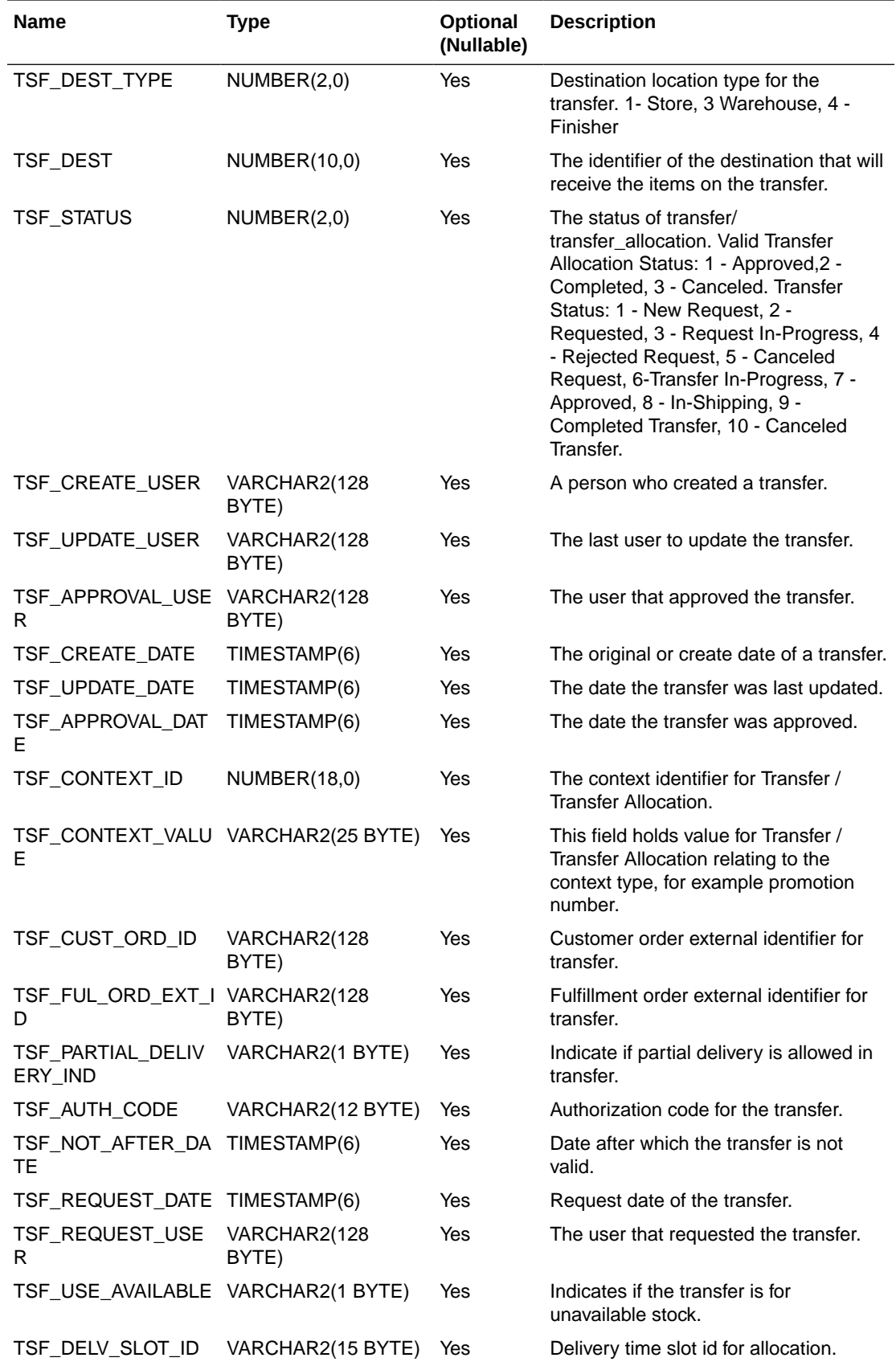

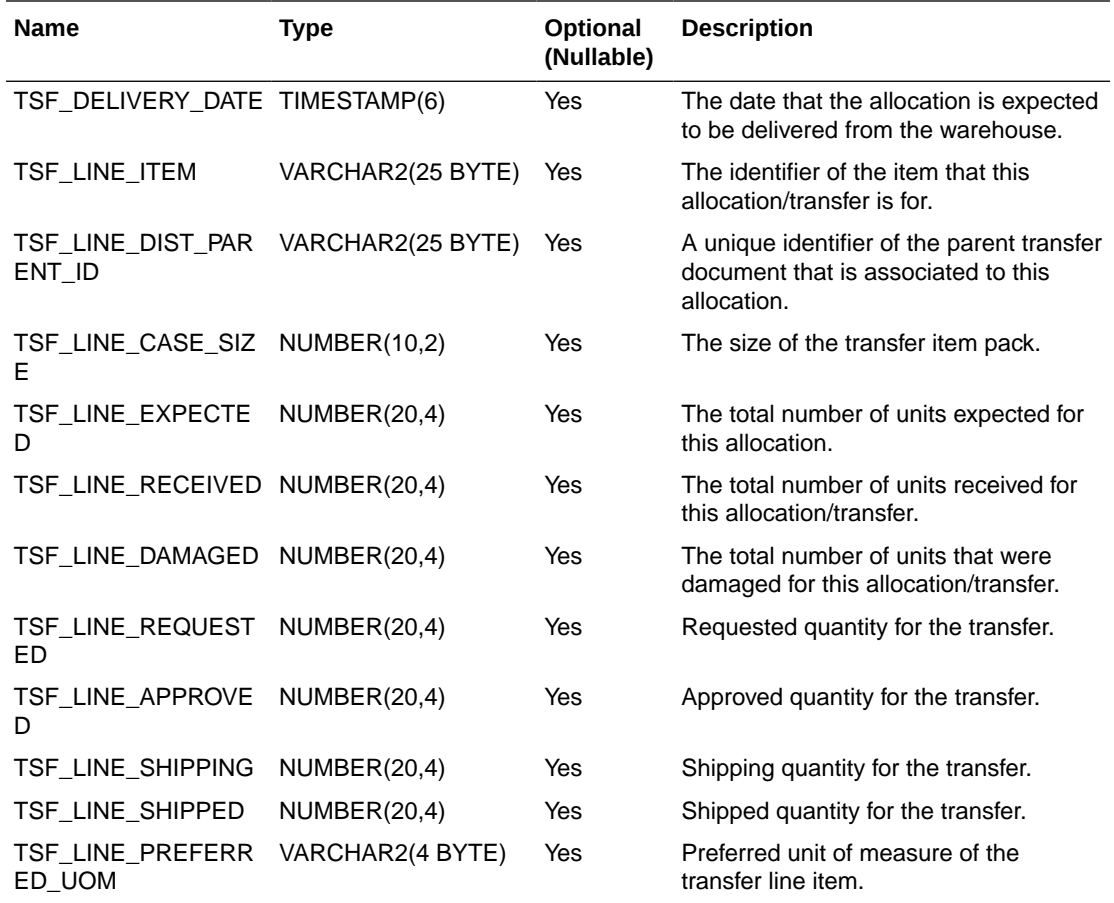

### **Transfer Sample File**

Comma Delimited File with fields defined (see Interface Definitions)

```
"REPLACE","T","EXT_TSF_1",1,4241,1,5251,1,"TEST_USER","TEST_USER","TEST_USER",20
22-04-07 11:00:00.000000000,2022-04-07 11:00:00.000000000,2022-04-07
11:00:00.000000000,1,"PROM_TSF","CO1","FOE1","Y","AUTH_1234",2022-04-07
11:00:00.000000000,2022-04-07
11:00:00.000000000,"TEST_USER","Y","",,"100050005","",1,,0,0,100,100,0,0,"EA"
```
## Setup BDI CLI File Transmitter Tool

This section describes steps to install the BDI Transmitter CLI for 64-bit Linux, using an archive binary file (.zip), the configurations include the Open Transaction Modules from external systems.

For additional BDI CLI Transmitter CLI overview and usages, see RICS documentation:

[https://docs.oracle.com/cd/B31315\\_01/191000/BDI%20Implementation%20Guide/Output/](https://docs.oracle.com/cd/B31315_01/191000/BDI%20Implementation%20Guide/Output/Chapter%207%20-%20cli-tools.htm#sthref346) [Chapter%207%20-%20cli-tools.htm#sthref346](https://docs.oracle.com/cd/B31315_01/191000/BDI%20Implementation%20Guide/Output/Chapter%207%20-%20cli-tools.htm#sthref346)Oracle® Retail Bulk Data Integration Cloud Service Implementation Guide

**1.** Download CLI Transmitter

Download the BdiCliTransmitter<version>ForAll<version>Apps\_eng\_ga.zip.

The archive binary can be installed in any location that you can write to.

**ORACLE** 

**2.** Set CLI tool installation directory

Change directory to the location where you would like transmitter to be installed. Move the .zip archive binary to the current directory.

**3.** Unpack the transmitter

Unpack the zip and install the Transmitter.

unzip BdiCliTransmitter<version>ForAll<version>Apps\_eng\_ga.zip

You may delete the .zip file if you want to save disk space.

**4.** Modify bdi-file-transmitter.properties:

```
….source.system.name=EXTsim.receiver.url=https://<ext-lb> /sim-batch-
job-admin/resources/
receiversim.receiver.url.useralias=simReceiverUrlUserAlias#list of
interface modules#interfaceModules=ExtPurchOrder_Tx,
ExtDsd_Tx,ExtTsf_TxinterfaceModules=ExtPurchOrder_Tx#list of interface
namesExtPurchOrder Tx.receiver.appname=simExtPurchOrder Tx.dataset.typ
e=PARTIALExtPurchOrder_Tx.interfaceShortNames=Ext_Purch_OrderExtPurchO
rder Tx.Ext Purch Order.input.filepath= /data-files/
po#ExtDsd_Tx.receiver.appname=sim #ExtDsd_Tx.dataset.type=PARTIAL
#ExtDsd_Tx.interfaceShortNames=Ext_Dsd#ExtDsd_Tx.Ext_Dsd.input.filepat
h=/data-files/dsd#ExtTsf_Tx.receiver.appname=sim
#ExtTsf_Tx.dataset.type=PARTIAL
#ExtTsf Tx.interfaceShortNames=Ext Tsf#ExtTsf Tx.Ext Tsf.input.filepat
h=/data-files/tsf
```
(Notes: Based on your integration need, you can uncomment out the modules you want to seed into receiver app).

**5.** Set JAVA HOME environment variable

For example,

export JAVA\_HOME=/vol.rtk/java/oracle\_linux/jdk1.8.0\_66.64bit

**6.** Setup credential

### **\$ ./bdi-file-transmitter.sh -setup-credentials**

On prompt, enter receiver user

Where the receiver is assigned BdiEdgeSimJobOperatorGroup in IDCS), for example, simbdioperator

(Notes: if you add a new module or modify the transmitter properties, you need to run ./ **bdi-file-transmitter.sh -setup-credentials**)

**7.** Get Interface Metadata

\$ ./bdi-file-transmitter.sh -get-interface-metadata sim

(Notes: to verify the Module>\_metadata.json generated correctly, please check the contents of the metadata json file contains the interface table definition, which is located at <bdi-cli-transmitter>/conf/meta-data/sim

If the metadata json contains empty columns for specific interfaces, inspect the interface names in the returned <module>\_metadata.json file to see if there is an empty space. If there is an empty space, then you need to remove the empty space in bdi-file-transmitter.properties, and then bounce the sim-bdi server to remove the metadata cache, and then re-execute the get metadata step)

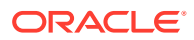

## Run BDI CLI File Transmitter

- **1.** Place the data file into the location listed in the bdi-file-transmitter.properties
- **2.** Run transmitter as below:

**\$ ./bdi-file-transmitter.sh -m** <interfaceModuleName>

For example:

**\$ ./bdi-file-transmitter.sh -m ExtPurchOrder\_Tx**

**3.** Review the Receiver log

Login to BDI sim-batch-job-admin console -> navigate to System Logs -> Find the Receiver Log (for example, <sourceSyste>\_ExtPurchseOrder\_Tx\_ReceiverService-bdiserver-system.log)

Note down the source data set id (you will need the data set id later in Importer Job step).

### **Figure L-1 Source Data Set**

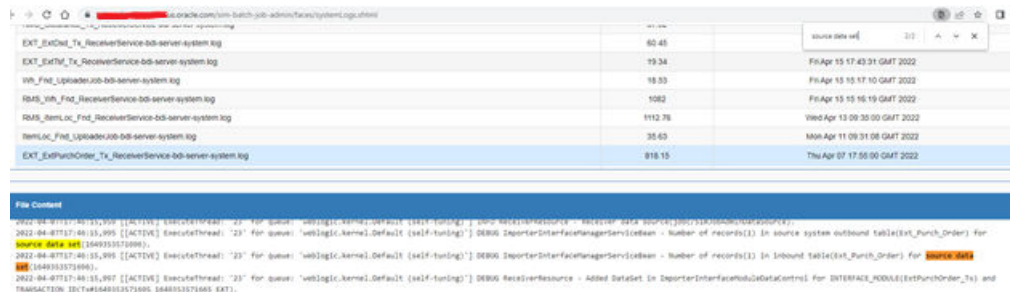

# Run Importer Job

To run the importer job, follow these steps:

Once the BDI process is completed, you can load data from EICS inbound stage tables into the application tables.

To load stage data to application tables:

From Main Menu, navigate to **Admin**/**Technical Maintenance**/**Job Admin**.

The job would be available for the Admin user who is authorized to access/run the Data Seeding batch processes via EICS user interface. User will need to navigate to following screen to access and run these batch processes.

- **1.** Login to EICS via browser
- **2.** On **Navigation** menu select **Admin/ Technical Maintenance**/**Job Admin**/**Data Seed**. User will be taken to **Data Seed** screen.
- **3.** Select the desired **Importer** job from drop down list:

The supported BDI Open Transaction Imports are:

• Third Party Purchase Order Import

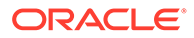

- Third Party Transfer Import
- Third Party Vendor Delivery Import
- **4.** Enter the data set identifier.

### **Note:**

The data set id is required if importer data is not coming from BDI Process Flow. When importer data is coming from BDI CLI tool, user would need to find the dataset id for running the importer. The receiver source data set id can be identified via BDI SIM Job admin log.

**5.** Click on **Start Job**.

### **6.** View **Importer Job Execution**:

Login SIOCS JET UI, navigate to **Job Admin** screen

By default, the job admin screen lists the failed job execution. To view the completed importer job, you may need to filter the job status by selecting the job status.

To view job execution details, user can click on the job execution link and navigate to the detail screen to see the exact reason of failure.

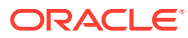

M

# Appendix: Third Party Pricing Integration

## **Overview**

By default, EICS integrate with RPCS clearance and regular price change via BDI process flow.

EICS does not integrate with Promotion Offer interface due to it does not provide pricing at item/date level, so there is nothing for SIOCS to consume.

As an alternative, SIOCS does have a generic pricing interface for the retailer to integrate promotion price into.

Third Party Pricing Import provides a generic pricing interface for retailer which can provide pricing data for EICS pricing imports from third party. This third-party pricing import provides an alternative for import promotion data into EICS.

# BDI Implementation Considerations

To load third-party data into EICS via BDI, the external system needs to provide data sourcing implementations.

There are two approaches for data sourcing implementations, Integration Implementer may choose the data provider implementations based on their need.

**Option A: Third Party Pricing Integration Via BDI External Process Flow Implementation**

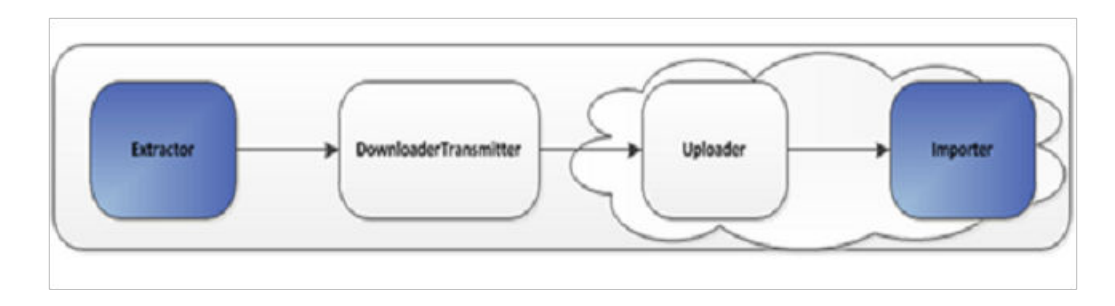

**Figure M-1 BDI Process Flow Process**

The BDI process:

- An Extractor extracts data from a data producing system into an outgoing intermediate integration interface table.
- A Downloader and transporter services data to receiver service.
- An Uploader uploads the data to an incoming intermediate integration interface table.

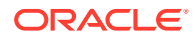

• An Importer imports the data from the interface stage tables into SIOCS application tables.

For more information about data seeding, see [Data Seeding.](#page-34-0)

With this approach, the BDI Ext Process Flow will move the data from sourcing system to destination system's application table. BDI process flow provides BDI job scheduling, end to end data transportation from sourcing system's database table into destination application's tables.

Customers need to implement the BDI Ext-EdgeApp to move data into the BDI outbound interface table.

BDI Process Flow: ExtPrice\_Tx\_ProcessFlow\_From\_EXTERNAL

See Oracle Retail Enterprise Integration Overview Guide: BDI Third Party Integrations.

### **Option B: Third Party Pricing Integration Via BDI CLI File Transmitter**

BDI CLI File Transmitter is a client command line tool, is applicable for smaller data file size which does not require concurrent processing.

BDI CLI file transmitter only transport data files from sourcing systems to destination system's interface tables. It does not provide end to end data transportation. If you choose BDI CLI File transmitter for load third party data into EICS application table, it will require three steps:

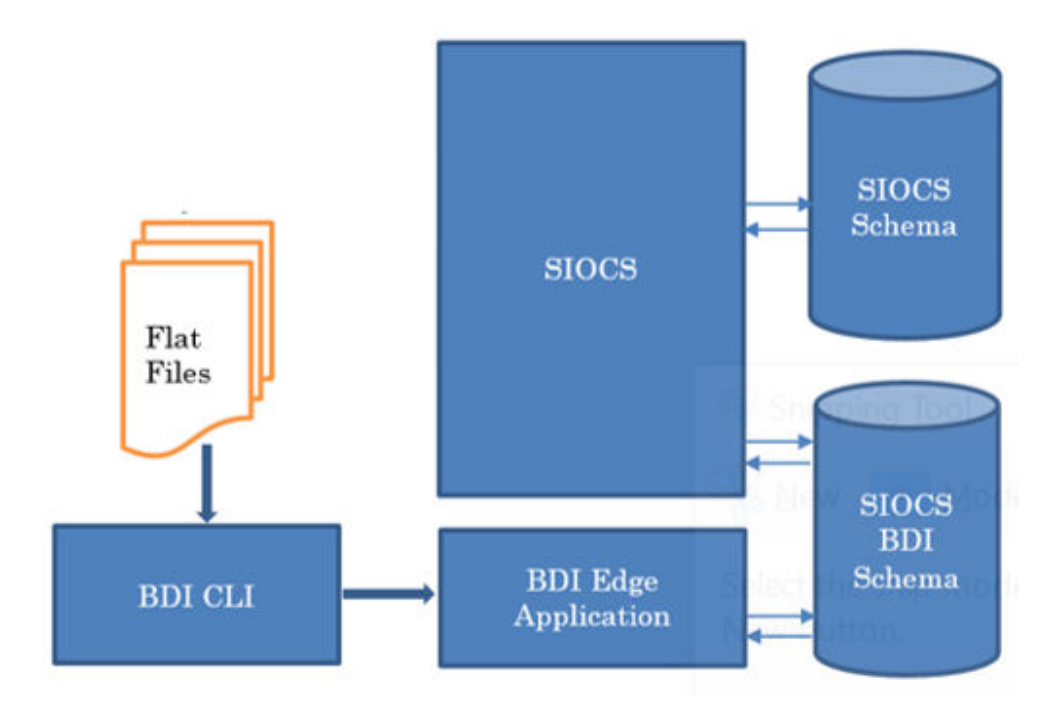

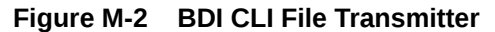

- Download BDI CLI File Transmitter and install on customer's system.
- Run BDI CLI Transmitter batch to load data file from sourcing system into destination system's interface table.

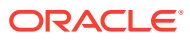

• Once the data are loaded into receiver app's inbound interface tables, EICS's importer job will move the data from inbound interface table into EICS app tables.

### **Note:**

By default, batch scheduler Third Party Price Import in EICS is disabled; this job should only be enabled if you choose to use BDI CLI File transmitter for data sourcing provider.

See [Integration.](#page-172-0)

This section provides BDI CLI File Transmitter as an implementation to describe how to import third partying pricing into EICS via BDI CLI File Transmitter.

# Third Party Pricing Import via BDI CLI File Transmitter

Each file contains price records for a single store, store/item/action date uniquely identify a pricing record.

### **1. BDI CLI File Transmitter Process**

The BDI CLI Transmitter process load data files to an intermediate BDI inbound tables in SIOCS BDI Schema.

Once the records are created on the SIOCS BDI table, BDI process also create a control record for the module and interface for importer to process. The module interface along with the data set id will be used by importer to identify the records to be imported into the EICS in importer process.

See [Appendix: BDI Transmitter CLI Procedure - Load External Data File](#page-321-0) for details on how to run BDI CLI File Transmitter.

Sample bdi-file-transmitter.properties for ExtPrice\_Tx Module:

... source.system.name=ext-source sim.receiver.url=https://<bdi-sim-app-hostname>:<port>/sim-batch-job-admin/ resources/receiver sim.receiver.url.useralias=simReceiverUrlUserAlias interfaceModules=ExtPrice\_Tx ExtPrice Tx.receiver.appname=sim ExtPrice\_Tx.dataset.type=PARTIAL ExtPrice Tx.interfaceShortNames=Ext Price ExtPrice Tx.Ext Price.input.filepath=/home/bdi/ext price tx/ext price/files

### **2. EICS Importer Process**

Once the file data is loaded into the SIOCS BDI inbound interface table, the importer process will process the BDI interface tables into SIOCS application tables. You can setup SIOCS

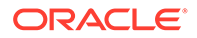

Batch job schedule to import data from inbound interface tables into EICS application tables. For importer details, see Third Party Pricing Import in batch chapter for details.

### **3. Job Scheduling**

You can schedule EICS job scheduler to start the third-party price TX importer job automatically, or You can run importer as adhoc job.

By default, EICS batch scheduling for third party pricing TX import job is disabled, as for customers who choose BDI External Process Flow for third party pricing end to end integration, the BDI Job scheduler should be used.

### **4. Error Handling and Logging**

When the job execution failed, only the failed record reference ids are stored in the BATCH\_DATA\_DETAIL table, the data which are successfully processed are removed from the BDI inbound table. Sys ops user can view the batch detail errors via EICS Job admin console. The number of maximum errors (for example 10 errors) per partition are logged for each batch/partition run.

## External Price File Layout

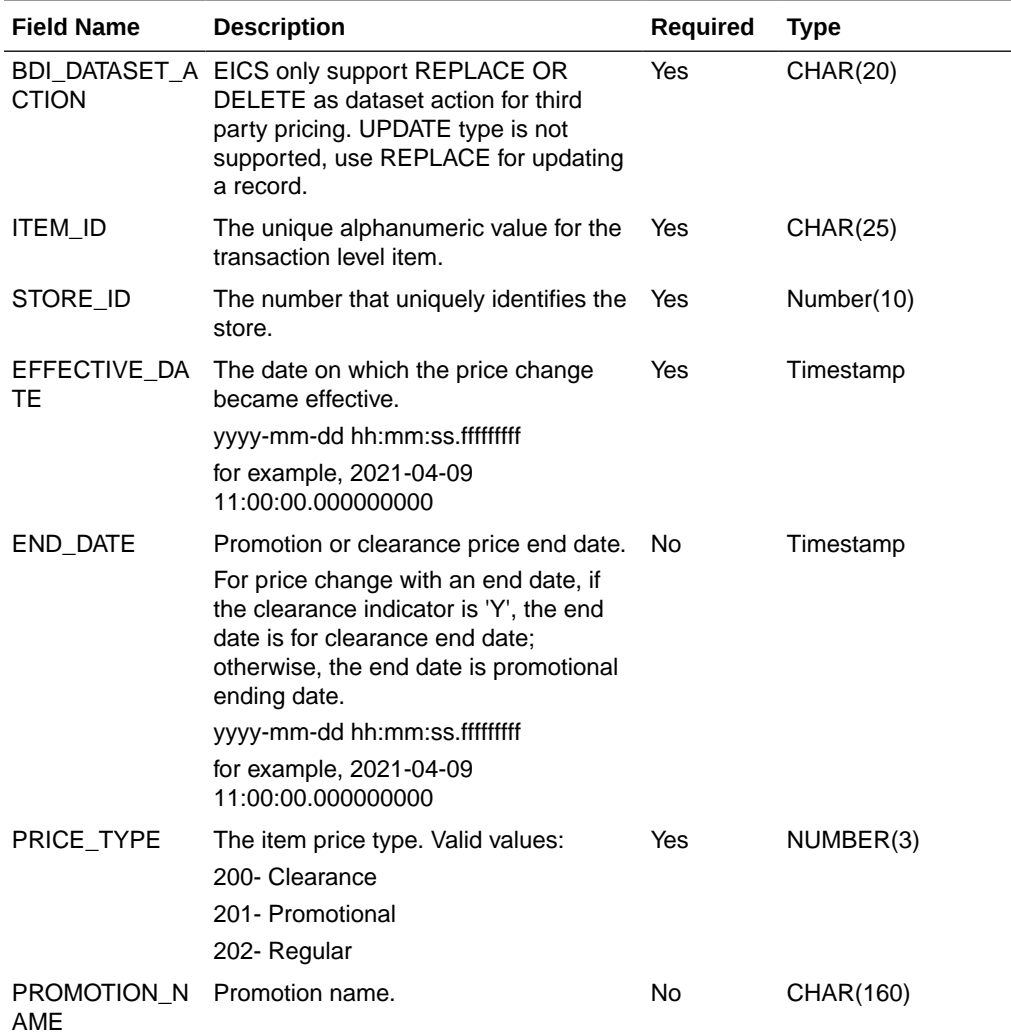

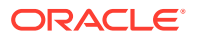

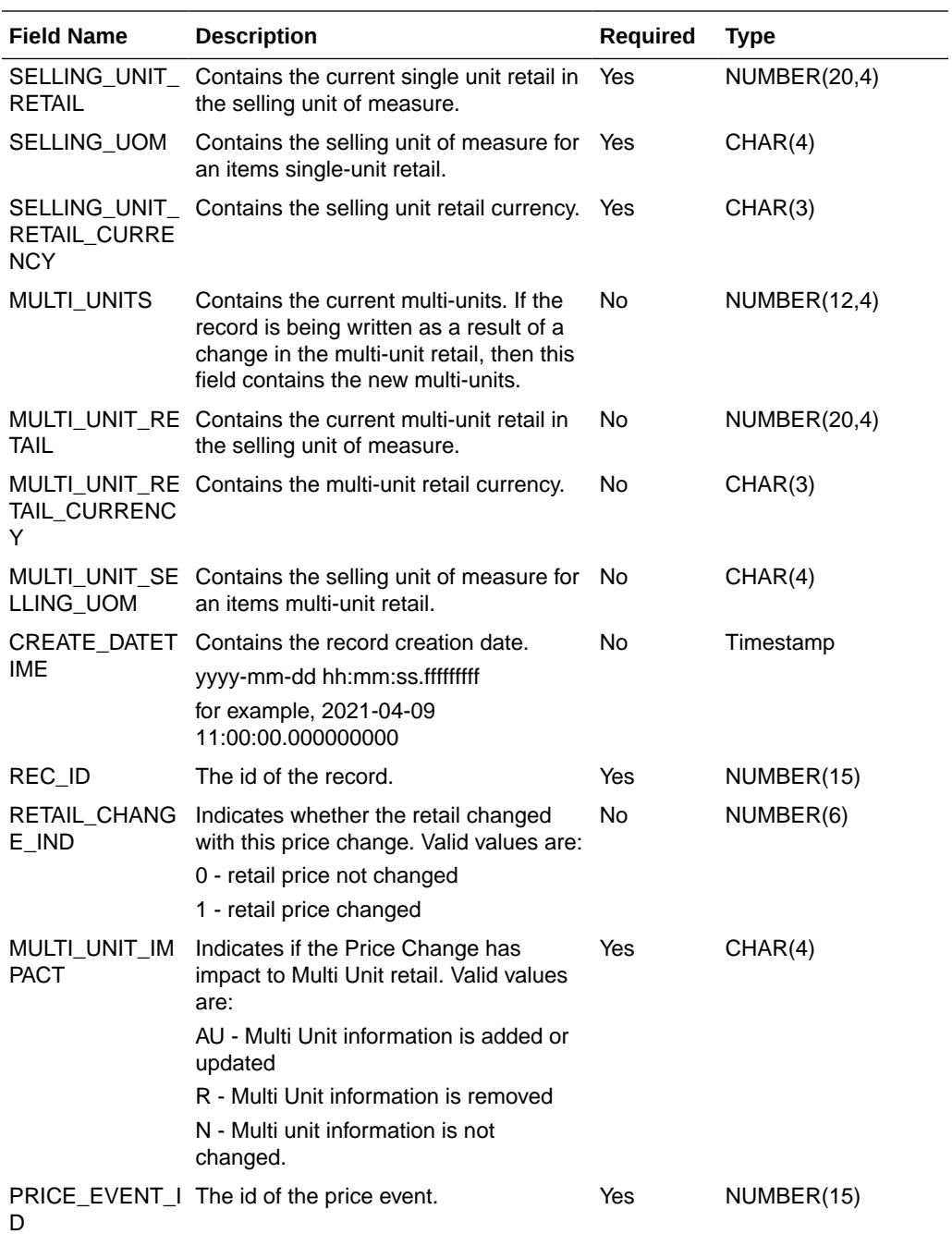

### **Sample CSV File:**

ext\_price\_<YYYYMMDDHHMMSS>.csv

```
"REPLACE","100637113",5000,2021-04-09
11:00:00.000000000,,202,"",149.99,"USD","EA",,,"","",2021-04-07
11:00:00.000000000,1,1,N,9999"REPLACE","100637148",5000,2021-04-09
11:00:00.000000000,,202,"",145.99,"USD","EA",,,"","",2021-04-07
11:00:00.000000000,1,1,N,9999
```
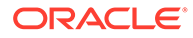
### File Contents Explanation

- Create CSV file: ext\_price <YYYYMMDDHHMMSS>.csv
- It is expected that the pricing provider to ensure the record uniqueness (A unique record is identified by store/item/effective date time), within a file, each record must be unique. The record action is denoted by action type, only a dataset action is allowed for unique store/item/date.

For example, for store 5000, item A, a price on date 2018 Dec 10 00:00:00 record in the file can be one of the (REPLACE, DELETE), the same record with more than one dataset action will be rejected. EICS only supports REPLACE OR DELETE as dataset action for third party pricing. UPDATE type is not supported, use REPLACE for updating a record.

- To end clearance price: To end a clearance price for a store/item, the pricing provider can either include the end date on the clearance item record; or sending a new price record (regular or promotional).
- The same file can't have two records with this combination store/item/effective with different price type, if clearance need to be on today, then this file should only have a single record for clearance type; to end the clearance (for example, tomorrow), the file need either mark the end date for that clearance or need to include a regular price record with a different effective date (for example, tomorrow).
- In EICS, there is no client UI which needed the prom id, clearance id or price change id. For data import integration backend processing, the record is uniquely identified by item/store/effective date time and price type external pricing change identifier has no meaning to our system. Promotion name is used in EICS as context type, therefore include in the integration interface.

### • **Split the Data into Multiple Files**

EICS loads the data in parallel from multiple files. Loading files from multiple files in parallel provides performance advantage than loading from a single file. It is recommended to file provider to split the data into multiple files to load data efficiently in parallel loading, each file contains single store is recommended.

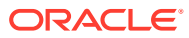

# N

# Appendix: Third-Party RFID Integration

### **Overview**

EICS allows import of RFID information via a BDI process flow (ExtRfid\_Tx) from a third-party system. The External RFID import is an operational batch which can run as often as needed. This batch is used for importing bulk amount of RFID information. For small handful of RFID tags, RFID Inventory WebService can be used.

The RFID importer first sets all the present attribute to 'N' for all existing RFID tags at the location thereby removing them from inventory. It then inserts or replaces the RFID data from inbound interface table into RFID table in SIOCS, setting the present attribute to Y (yes) for each RFID tag in the import.

In this fashion, it operates much like a stock count and will generate inventory adjustments for external system to have their SOH updated for any discrepancies found.

### BDI Implementation Considerations

To load third-party data into EICS via BDI, external system need to provide data sourcing implementations.

There are two approaches for data sourcing implementations, Integration Implementer may choose the data provider implementations based on their need.

**Option A: Third-Party RFID Integration Via BDI External Process Flow Implementation**

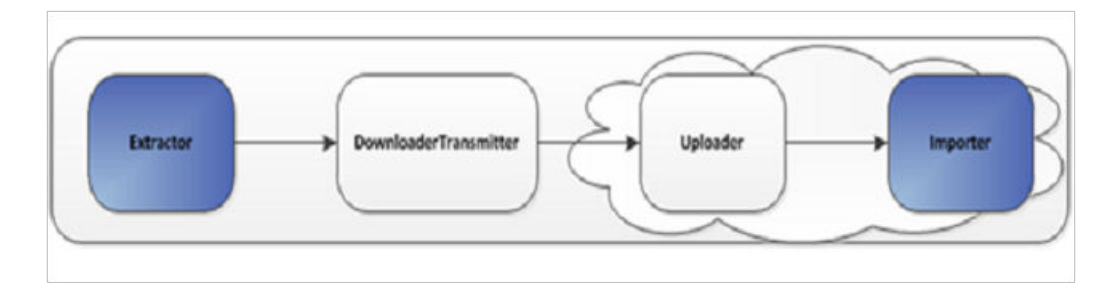

**Figure N-1 BDI Process Flow Process**

The BDI process:

- An Extractor extracts data from a data producing system into an outgoing intermediate integration interface table.
- A Downloader and transporter services data to receiver service.
- An Uploader uploads the data to an incoming intermediate integration interface tables.

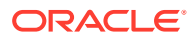

• An Importer imports the data from the interface stage tables into SIOCS application tables.

For more information about data seeding, see [Data Seeding.](#page-34-0)

With this approach, the BDI Ext Process Flow will move the data from sourcing system to destination system's application table. BDI process flow provides BDI job scheduling, end to end data transportation from sourcing system's database table into destination application's tables.

Customer need to implement the BDI Ext-EdgeApp to move data into the BDI outbound interface table.

BDI Process Flow: ExtRfid\_Tx\_ProcessFlow\_From\_EXTERNAL

See *Oracle Retail Enterprise Integration Overview Guide*: BDI Third-Party Integrations.

#### **Option B: Third-Party RFID Integration Via BDI CLI File Transmitter**

BDI CLI File Transmitter is a client command line tool, is applicable for smaller data file size which does not require concurrent processing.

BDI CLI file transmitter only transport data files from sourcing systems to destination system's interface tables. It does not provide end to end data transportation. If you choose BDI CLI File transmitter for load third-party data into SIOCS application table, it would require three steps:

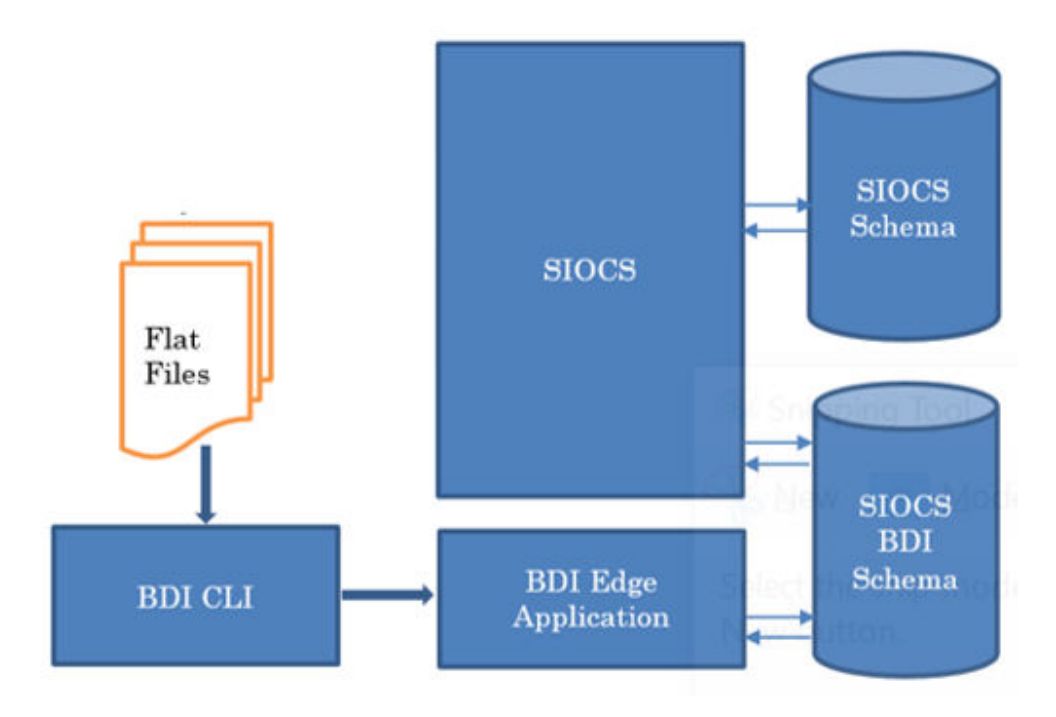

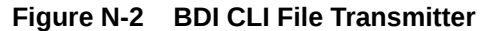

- Download BDI CLI File Transmitter and install on customer's system.
- Run BDI CLI Transmitter batch to load data file from sourcing system into destination system's interface table.

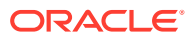

• Once the data are loaded into receiver app's inbound interface tables, EICS's importer job will move the data from inbound interface table into EICS app tables.

### **Note:**

By default, batch scheduler Third-Party RFID Import in EICS is disabled; this job should only be enabled if you choose to use BDI CLI File transmitter for data sourcing provider.

#### See [Integration.](#page-172-0)

This section provides BDI CLI File Transmitter as an implementation to describe how to import third-party RFID into SIOCS via BDI CLI File Transmitter.

### Third-Party RFID Import via BDI CLI File Transmitter

Each file contains RFID information for a single store, store/item/action date uniquely identify a RFID record.

#### **1. BDI CLI File Transmitter Process**

The BDI CLI Transmitter process load data files to an intermediate BDI inbound tables in SIOCS BDI Schema.

Once the records are created on the SIOCS BDI table, BDI process also create a control record for the module and interface for importer to process. The module interface along with the data set id will be used by importer to identify the records to be imported into the EICS in importer process.

See [Appendix: BDI Transmitter CLI Procedure - Load External Data File](#page-321-0) for details on how to run BDI CLI File Transmitter.

#### **2. EICS Importer Process**

Once the file data is loaded into the SIOCS BDI inbound interface table, the importer process will process the BDI interface tables into SIOCS application tables. You can setup SIOCS Batch job schedule to import data from inbound interface tables into SIOCS application tables. For importer details, see Third-Party RFID Import in batch chapter for details.

#### **3. Job Scheduling**

You can schedule EICS job scheduler to start the third-party RFID TX importer job automatically, or you can run importer as adhoc job.

By default, SIOCS batch scheduling for third-party RFID TX import job is disabled, as for customers who choose BDI External Process Flow for third-party RFID end to end integration, the BDI Job scheduler should be used.

### **4. Error Handling and Logging**

When the job execution failed, only the failed record reference ids are stored in the BATCH\_DATA\_DETAIL table, the data which are successfully processed are removed from the BDI inbound table. Sys ops user can view the batch detail errors via EICS Job admin

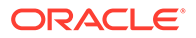

console. The number of maximum errors (for example 10 errors) per partition are logged for each batch/partition run.

## EXT\_RFID\_IN

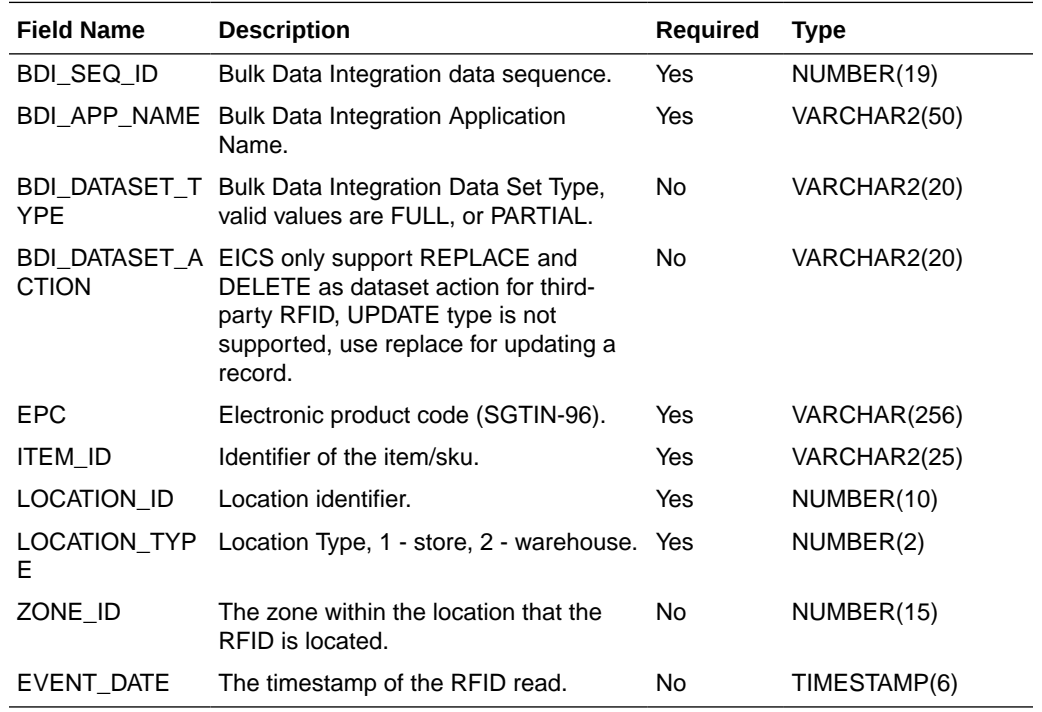

### External RFID CSV File Fields

The CSV data fields matches the non-BDI heading columns in EXT\_RFID\_IN (four BDI heading columns are: BDI\_SEQ\_ID, BDI\_APP\_NAME, BDI\_DATASET\_TYPE, BDI\_DATASET\_ACTION).

For example, the first fields in the file would match the fourth column in EXT\_RFID\_IN table, the second field in the file matches the fifth column in the table.

### **Sample CSV File:**

ext\_rfid\_<YYYYMMDDHHMMSS>.csv

```
"REPLACE","1111111111111111111111","100637113",5000,1,1001,"03-07-2021
0:00""REPLACE","1111111111111111111112","100637148",5000,2,1022,"05-10-202
1 0:00"
```
### File Contents Explanation

- Create CSV file: ext\_rfid \_<YYYYMMDDHHMMSS>.csv
- It is expected that the RFID provider to ensure the record uniqueness (A unique record is identified by store/item/effective date time), within a file, each record must be unique. The record action is denoted by action type, only one dataset action is allowed. EICS only support REPLACE OR DELETE as dataset action for third-party rfid, UPDATE type is not supported, use replace for updating a record.

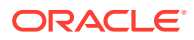

### • **Split the Data into Multiple Files**

EICS loads the data in parallel from multiple files. Loading files from multiple files in parallel provides performance advantage than loading from a single file. It is recommended to file provider to split the data into multiple files to load data efficiently in parallel loading, each file contains single store is recommended.

### • **Compress the data files**

If data file contains large datasets, it is recommended that compress the load files individually, when load the data file. Use EICS System Configuration Console to specify the file suffix (for example, gzip, or zip).

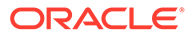

# O Appendix: Item Ticket

EICS allows ticket generation and printing from web client as well as MAF client. The ticket created from MAF client can be printed directly to a Bluetooth printer. The set of ticket attributes when printed from a Bluetooth Printer differs from that sent to external web service. The list for each is given below.

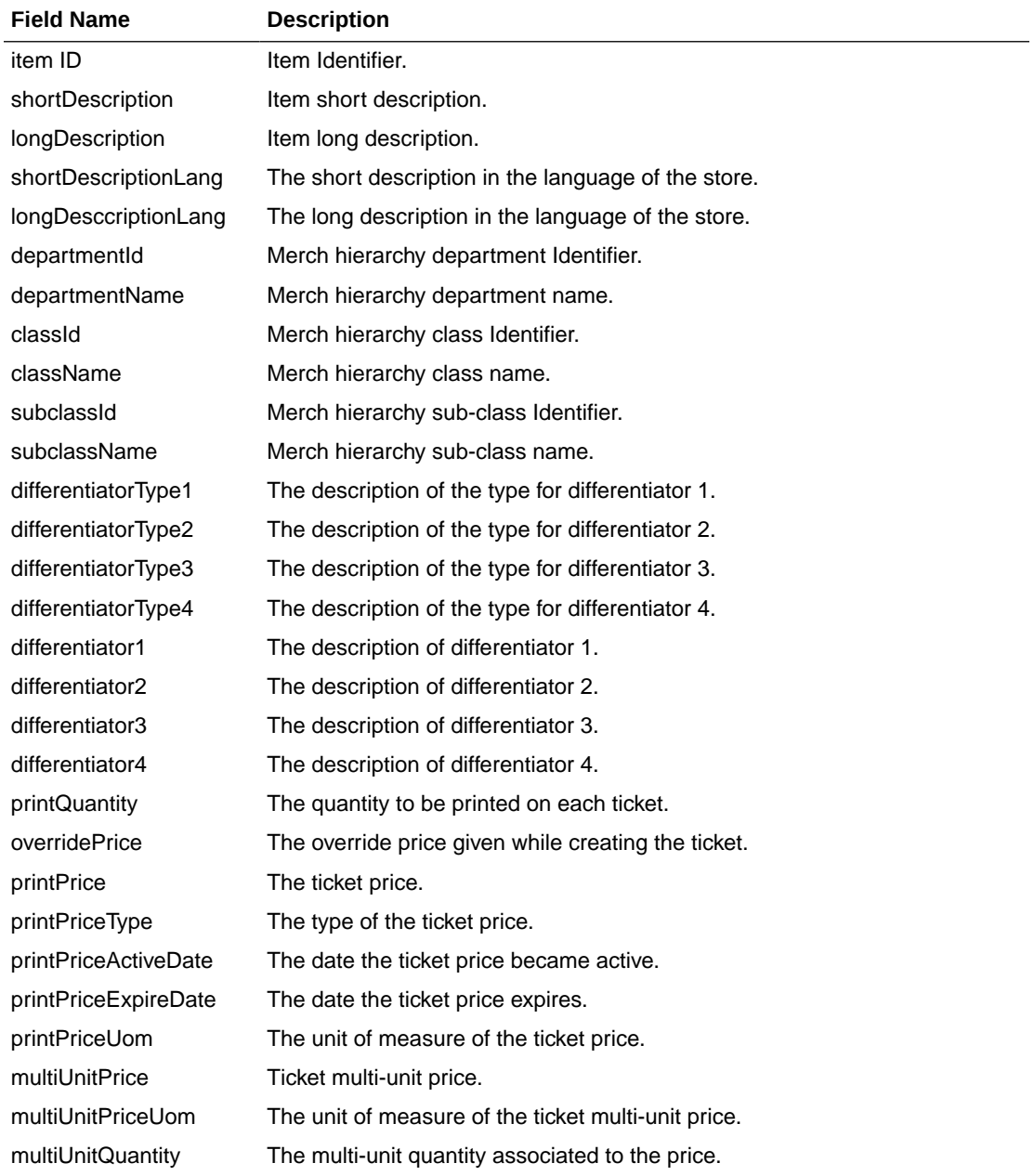

### **Table O-1 Ticket Attributes - Print to Bluetooth Printer**

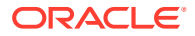

| <b>Field Name</b>      | <b>Description</b>                                                                                                    |
|------------------------|----------------------------------------------------------------------------------------------------|
| ticketId               | Ticket Identifier.                                                                                                    |
| item Id                | Item Identifier.                                                                                                    |
| primaryUpc             | The Unique Product Code for the item.                                                                                    |
| originType             | The origin type of the ticket. Valid values are:<br>1- External Batch<br>2- Price Change,<br>3- Foundation,<br>4- Manual |
| sequenceNumber         | The sequence number of a ticket within its grouping.                                                                     |
| ticketCount            | The number of instances of this ticket to print.                                                                         |
| shortDescription       | Item short description.                                                                                                  |
| longDescription        | Item long description.                                                                                                   |
| shortDescriptionLang   | The short description in the language of the store.                                                                      |
| longDesccriptionLang   | The long description in the language of the store.                                                                       |
| departmentId           | Merch hierarchy department Identifier.                                                                                   |
| departmentName         | Merch hierarchy department name.                                                                                         |
| classid                | Merch hierarchy class Identifier.                                                                                        |
| className              | Merch hierarchy class name.                                                                                              |
| subclassId             | Merch hierarchy sub-class Identifier.                                                                                    |
| subclassName           | Merch hierarchy sub-class name.                                                                                          |
| differentiatorType1    | The description of the type for differentiator 1.                                                                        |
| differentiatorType2    | The description of the type for differentiator 2.                                                                        |
| differentiatorType3    | The description of the type for differentiator 3.                                                                        |
| differentiatorType4    | The description of the type for differentiator 4.                                                                        |
| differentiator1        | The description of differentiator 1.                                                                                     |
| differentiator2        | The description of differentiator 2.                                                                                     |
| differentiator3        | The description of differentiator 3.                                                                                     |
| differentiator4        | The description of differentiator 4.                                                                                     |
| printQuantity          | The quantity to be printed on each ticket.                                                                               |
| overridePriceCurrency  | The currency code of an override price.                                                                                  |
| overricePriceValue     | The currency value of an override price.                                                                                 |
| priceCurrency          | The currency code of the ticket price.                                                                                   |
| priceValue             | The value of the ticket price.                                                                                           |
| printPriceType         | The type of the ticket price.                                                                                            |
| printPriceActiveDate   | The date the ticket price became active.                                                                                 |
| printPriceExpireDate   | The date the ticket price expires.                                                                                       |
| printPriceUom          | The unit of measure of the ticket price.                                                                                 |
| multiUnitPriceCurrency | The currency code of a ticket multi-unit price.                                                                          |

**Table O-2 Ticket Attributes - Print to Web-service**

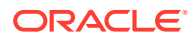

| <b>Field Name</b>    | <b>Description</b>                                                             |
|----------------------|--------------------------------------------------------------------------------|
| multiUnitValue       | The value of the ticket multi-unit price.                                      |
| multiUnitPriceUom    | The unit of measure of the ticket multi-unit price.                            |
| multiUnitQuantity    | The multi-unit quantity associated to the price.                               |
| countryOfManufacture | A two letter country code denoting the country of manufacture for<br>the item. |

**Table O-2 (Cont.) Ticket Attributes - Print to Web-service**

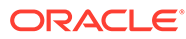

P

## Appendix: SFTP File Directory and Filename Format

This section lists the sFTP directories where user can upload and download batch files via sFTP server.

For additional details on sFTP account setup, see *Oracle® Retail Enterprise Inventory Cloud Service Security Guide* Nightly Batch File Uploads and Export File Downloads sections.

### File Upload Directory and Filename Format

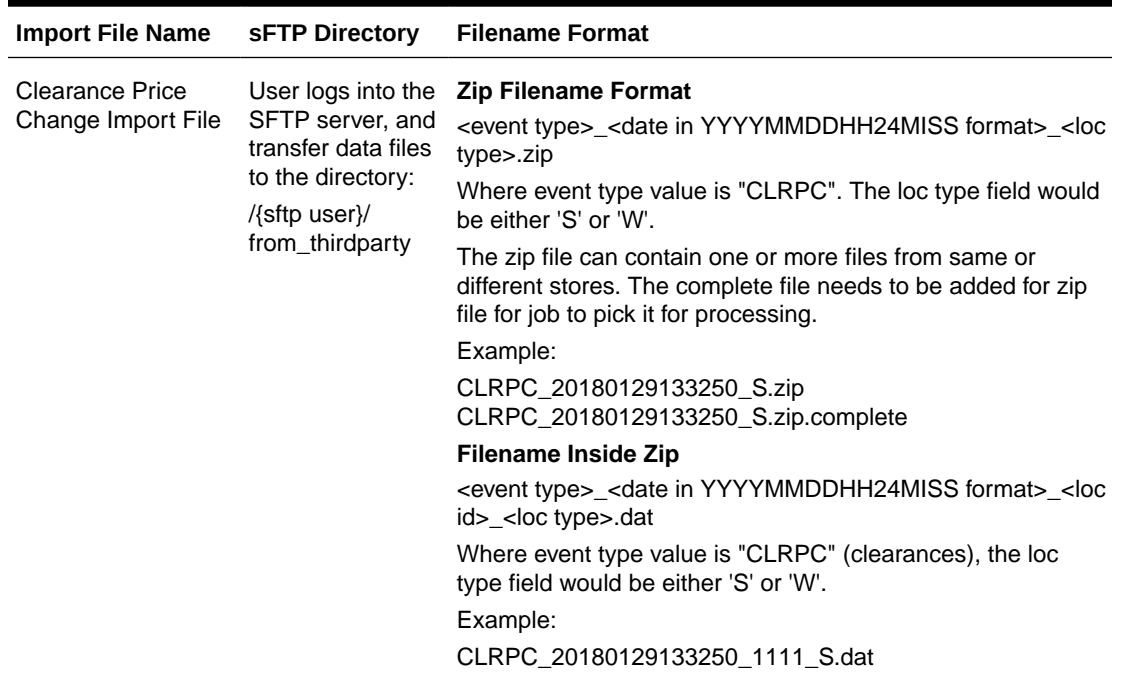

### **Table P-1 File Upload Directory and Filename Format**

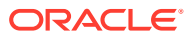

| <b>Import File Name</b>          | <b>SFTP Directory</b>                                                                                                  | <b>Filename Format</b>                                                                                                    |
|----------------------------------|----------------------------------------------------------------------------------------------------|----------------------------------------------------------------------------------------------------|
| Initial Inventory<br>Import File | User logs into the                                                                                                    | <b>Zip Filename Format</b>                                                                                                    |
|                                  | SFTP server, and<br>transfer data files<br>to the directory:<br>/{sftp user}/<br>from_thirdparty                       | <file prefix="">_<date format="" in="" yyyymmddhh24miss="">.zip</date></file>                                                                                                    |
|                                  |                                                                                                    | Where file prefix value is EXTSTK_. The zip file can contain<br>one or more .date files.                                                                                                    |
|                                  |                                                                                                    | The complete file needs to be added for zip file for job to pick<br>it for processing.                                                                                                    |
|                                  |                                                                                                    | Example:                                                                                                    |
|                                  |                                                                                                    | EXTSTK_20180129133250.zip<br>EXTSTK_20180129133250.zip.complete                                                                                                    |
|                                  |                                                                                                    | <b>Filename Inside Zip</b>                                                                                                    |
|                                  |                                                                                                    | <file prefix="">_<date format="" in="" yyyymmddhh24miss="">_<loc<br>id&gt;.dat</loc<br></date></file>                                                                                                    |
|                                  |                                                                                                    | Where file prefix value is EXTSTK_ and loc id is the store<br>identifier. This allows file to be unique for every upload.                                                                                    |
|                                  |                                                                                                    | Example:                                                                                                    |
|                                  |                                                                                                    | EXTSTK_20180129133250_1111.dat                                                                                                    |
| POS Sale                         | User logs into the<br>SFTP server, and<br>transfer data files<br>to the directory:<br>/{sftp user}/<br>from_thirdparty | <b>Zip Filename Format</b>                                                                                                    |
| <b>Transaction Import</b>        |                                                                                                    | <file prefix="">_<date format="" in="" yyyymmddhh24miss="">.zip</date></file>                                                                                                    |
| File                             |                                                                                                    | Where file prefix value is "SIMTLOG". The zip file can<br>contain one or more files from same or different stores. The<br>complete file needs to be added for zip file for job to pick it for<br>processing. |
|                                  |                                                                                                    | Example:                                                                                                    |
|                                  |                                                                                                    | SIMTLOG_20180129133250.zip                                                                                                    |
|                                  |                                                                                                    | SIMTLOG_20180129133250.zip.complete                                                                                                    |
|                                  |                                                                                                    | <b>Filename Inside Zip</b>                                                                                                    |
|                                  |                                                                                                    | <file prefix="">_<date format="" in="" yyyymmddhh24miss="">_<loc<br>id&gt;.dat</loc<br></date></file>                                                                                                    |
|                                  |                                                                                                    | Where file prefix value is "SIMTLOG" and loc id is the store<br>identifier. This allows file to be unique for every upload.                                                                                  |
|                                  |                                                                                                    | Example:                                                                                                    |
|                                  |                                                                                                    | SIMTLOG_20180129133250_1111.dat                                                                                                    |

**Table P-1 (Cont.) File Upload Directory and Filename Format**

| <b>Import File Name</b>                      | <b>SFTP Directory</b>                                                                                                  | <b>Filename Format</b>                                                                                                    |
|----------------------------------------------|----------------------------------------------------------------------------------------------------|----------------------------------------------------------------------------------------------------|
| <b>Promotion Price</b><br>Change Import File | User logs into the<br>SFTP server, and<br>transfer data files<br>to the directory:<br>/{sftp user}/<br>from_thirdparty | <b>Zip Filename Format</b>                                                                                                    |
|                                              |                                                                                                    | <event type="">_<date format="" in="" yyyymmddhh24miss="">_<loc<br>type&gt;.zip</loc<br></date></event>                                                             |
|                                              |                                                                                                    | Where event type value is "PRMPC". The loc type field would<br>be either 'S' or 'W'.                                                                                |
|                                              |                                                                                                    | The zip file can contain one or more files from same or<br>different stores. The complete file needs to be added for zip<br>file for job to pick it for processing. |
|                                              |                                                                                                    | Example:                                                                                                    |
|                                              |                                                                                                    | PRMPC_20180129133250_S.zip                                                                                                    |
|                                              |                                                                                                    | PRMPC_20180129133250_S.zip.complete                                                                                                    |
|                                              |                                                                                                    | Filename Inside Zip                                                                                                    |
|                                              |                                                                                                    | <event type="">_<date format="" in="" yyyymmddhh24miss="">_<loc<br>id&gt;_<loc type="">.dat</loc></loc<br></date></event>                                           |
|                                              |                                                                                                    | Where event type is "PRMPC" (promotional price change).<br>The loc type field would be either 'S' or 'W'.                                                           |
|                                              |                                                                                                    | Example:                                                                                                    |
|                                              |                                                                                                    | PRMPC_20180129133250_1111_S.dat                                                                                                    |
| <b>Regular Price</b>                         | User logs into the<br>SFTP server, and<br>transfer data files<br>to the directory:<br>/{sftp user}/<br>from_thirdparty | <b>Zip Filename Format</b>                                                                                                    |
| Change Import File                           |                                                                                                    | <event type="">_<date format="" in="" yyyymmddhh24miss="">_<loc<br>type&gt;.zip</loc<br></date></event>                                                             |
|                                              |                                                                                                    | Where event type value is "REGPC". The loc type field would<br>be either 'S' or 'W'.                                                                                |
|                                              |                                                                                                    | The zip file can contain one or more files from same or<br>different stores. The complete file needs to be added for zip<br>file for job to pick it for processing. |
|                                              |                                                                                                    | Example:                                                                                                    |
|                                              |                                                                                                    | REGPC_20180129133250_S.zip                                                                                                    |
|                                              |                                                                                                    | REGPC_20180129133250_S.zip.complete                                                                                                    |
|                                              |                                                                                                    | <b>Filename Inside Zip</b>                                                                                                    |
|                                              |                                                                                                    | <event type="">_<date format="" in="" yyyymmddhh24miss="">_<loc<br>id&gt;_<loc type="">.dat</loc></loc<br></date></event>                                           |
|                                              |                                                                                                    | Where event type is "REGPC" (regular price changes). The<br>loc type field would be either 'S' or 'W'.                                                              |
|                                              |                                                                                                    | Example:                                                                                                    |
|                                              |                                                                                                    | REGPC_20180129133250_1111_S.dat                                                                                                    |

**Table P-1 (Cont.) File Upload Directory and Filename Format**

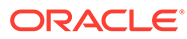

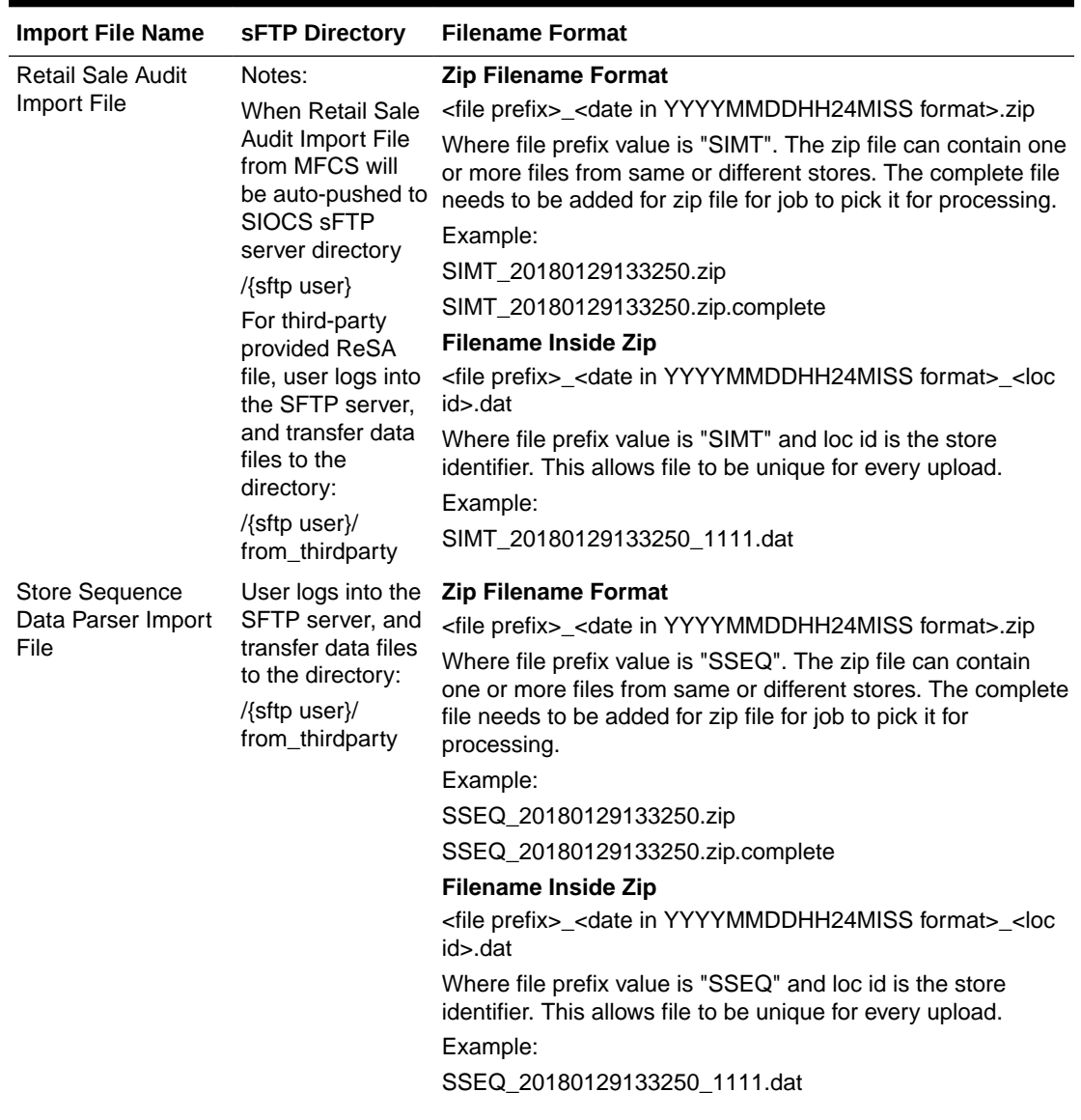

### **Table P-1 (Cont.) File Upload Directory and Filename Format**

| <b>Import File Name</b>                                                  | <b>SFTP Directory</b>                                                                                                  | <b>Filename Format</b>                                                                                                    |
|--------------------------------------------------------------------------|----------------------------------------------------------------------------------------------------|----------------------------------------------------------------------------------------------------|
| <b>Third Party Stock</b><br>Count Parser Import SFTP server, and<br>File | User logs into the<br>transfer data files<br>to the directory:<br>/{sftp user}/<br>from_thirdparty                     | <b>Zip Filename Format</b>                                                                                                    |
|                                                                          |                                                                                                    | <file prefix="">_<date format="" in="" yyyymmddhh24miss="">.zip</date></file>                                                                                             |
|                                                                          |                                                                                                    | Where file prefix value is STK. The zip file can contain one or<br>more .date files (for example,<br>STK_20180129133250_1111.dat).                                        |
|                                                                          |                                                                                                    | The complete file needs to be added for zip file for job to pick<br>it for processing.                                                                                    |
|                                                                          |                                                                                                    | Example:                                                                                                    |
|                                                                          |                                                                                                    | STK_20180129133250.zip<br>STK_20180129133250.zip.complete                                                                                                    |
|                                                                          |                                                                                                    | <b>Filename Inside Zip</b>                                                                                                    |
|                                                                          |                                                                                                    | <file prefix="">_<date format="" in="" yyyymmddhh24miss="">_<loc<br>id&gt;.dat</loc<br></date></file>                                                                     |
|                                                                          |                                                                                                    | Where file prefix value is STK and loc id is the store<br>identifier. This allows file to be unique for every upload.                                                     |
|                                                                          |                                                                                                    | Example:                                                                                                    |
|                                                                          |                                                                                                    | STK_20180129133250_1111.dat                                                                                                    |
| <b>Warehouse Stock</b>                                                   | User logs into the<br>SFTP server, and<br>transfer data files<br>to the directory:<br>/{sftp user}/<br>from thirdparty | <b>Zip Filename Format</b>                                                                                                    |
| Import File                                                              |                                                                                                    | <file prefix="">_<date format="" in="" yyyymmddhh24miss="">.zip</date></file>                                                                                             |
|                                                                          |                                                                                                    | Where file prefix value is "WHIMS". The zip file can contain<br>one or more files. The complete file needs to be added for<br>zip file for job to pick it for processing. |
|                                                                          |                                                                                                    | Example:                                                                                                    |
|                                                                          |                                                                                                    | WHIMS_20180129133250.zip                                                                                                    |
|                                                                          |                                                                                                    | WHIMS_20180129133250.zip.complete                                                                                                    |
|                                                                          |                                                                                                    | <b>Filename Inside Zip</b>                                                                                                    |
|                                                                          |                                                                                                    | <file prefix="">_<date format="" in="" yyyymmddhh24miss="">.dat</date></file>                                                                                             |
|                                                                          |                                                                                                    | Where file prefix value is "WHIMS". The prefix and date<br>combination allows file to be unique for every upload.                                                         |
|                                                                          |                                                                                                    | Example:                                                                                                    |
|                                                                          |                                                                                                    | WHIMS 20180129133250 1111.dat                                                                                                    |

**Table P-1 (Cont.) File Upload Directory and Filename Format**

## File Download Directory and Filename Format

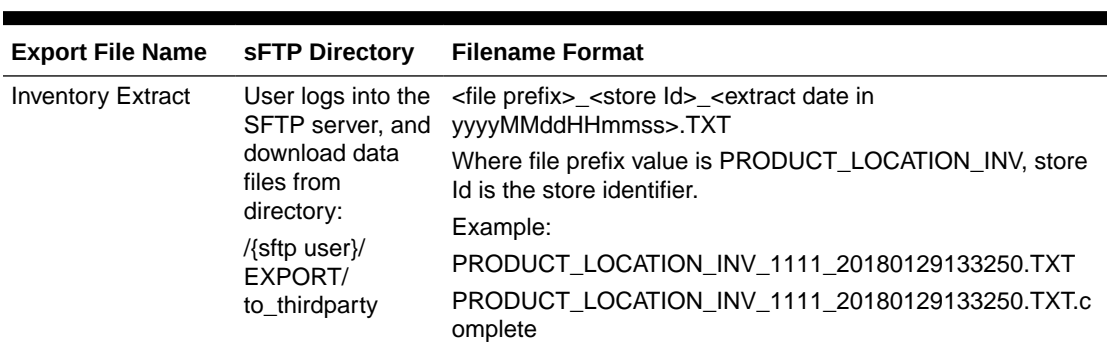

### **Table P-2 File Download Directory and Filename Format**

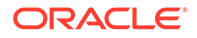

| <b>Export File Name</b>   | <b>SFTP Directory</b>                                                                                                    | <b>Filename Format</b>                                                                                                    |
|---------------------------|----------------------------------------------------------------------------------------------------|----------------------------------------------------------------------------------------------------|
| <b>Stock Count Export</b> |                                                                                                    | When Stock count Zip Filename Format                                                                                                    |
| File                      | is unit and<br>amount and<br>authorization<br>succeeded, the<br>stock count<br>authorize process<br>attempts to create<br>an export file.                                                                               | <file prefix="">_<store id="">_<stock count="" date="" in<br="" schedule="">yyyyMMddHHmmss&gt; _<export date="" in<br="">yyyyMMddHHmmss&gt;.zip</export></stock></store></file> |
|                           |                                                                                                    | Where file prefix value is STK_. The zip file can contain one<br>or more .date files.                                                                                           |
|                           |                                                                                                    | The complete file is added for job to pick it for processing.<br>Example:                                                                                                    |
|                           | By default, SIOCS<br>system stock<br>count export file is<br>sent to MFCS<br>sFTP server<br>when sftp push is<br>enabled, and<br>stock count export<br>system<br>configuration is<br>as/<br><mfcsftpuser></mfcsftpuser> | STK _1111_20180128133250_20180129133250.zip                                                                                                    |
|                           |                                                                                                    | STK_1111_20180128133250_20180129133250.zip.complet<br>e                                                                                                    |
|                           |                                                                                                    | <b>Filename Inside Zip</b>                                                                                                    |
|                           |                                                                                                    | <file prefix="">_<store id="">_<stock count="" date="" in<br="" schedule="">yyyyMMddHHmmss&gt; _<export date="" in<br="">yyyyMMddHHmmss&gt;.DAT</export></stock></store></file> |
|                           |                                                                                                    | The complete file is added for job to pick it for processing.                                                                                                    |
|                           |                                                                                                    | Example:                                                                                                    |
|                           |                                                                                                    | STK 1111 20180128133250 20180129133250.dat                                                                                                    |
|                           | From where,<br>MFCS batch will<br>process the stock<br>count file.                                                                                                    |                                                                                                    |

**Table P-2 (Cont.) File Download Directory and Filename Format**